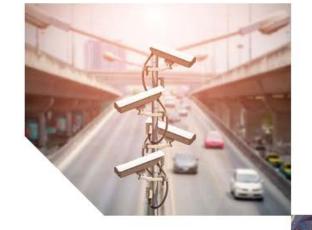

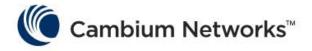

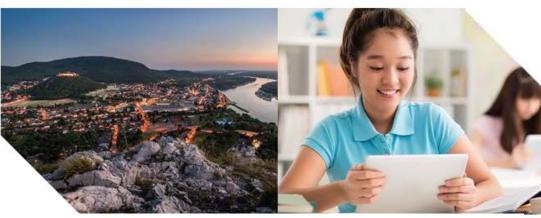

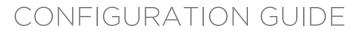

# PMP/PTP 450 Series System Release 16.1

**Covers:** 

PMP 450 AP / PMP 450 SM / PTP 450 / PMP 450d PMP 450i / PTP 450i PMP 450b / PTP 450b

**PMP 450m** 

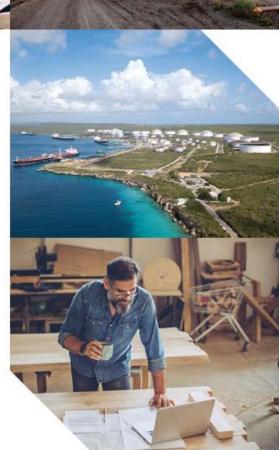

#### Accuracy

While reasonable efforts have been made to assure the accuracy of this document, Cambium Networks assumes no liability resulting from any inaccuracies or omissions in this document, or from use of the information obtained herein. Cambium reserves the right to make changes to any products described herein to improve reliability, function, or design, and reserves the right to revise this document and to make changes from time to time in content hereof with no obligation to notify any person of revisions or changes. Cambium does not assume any liability arising out of the application or use of any product, software, or circuit described herein; neither does it convey license under its patent rights or the rights of others. It is possible that this publication may contain references to, or information about Cambium products (machines and programs), programming, or services that are not announced in your country. Such references or information must not be construed to mean that Cambium intends to announce such Cambium products, programming, or services in your country.

#### Copyrights

This document, Cambium products, and 3<sup>rd</sup> Party software products described in this document may include or describe copyrighted Cambium and other 3<sup>rd</sup> Party supplied computer programs stored in semiconductor memories or other media. Laws in the United States and other countries preserve for Cambium, its licensors, and other 3<sup>rd</sup> Party supplied software certain exclusive rights for copyrighted material, including the exclusive right to copy, reproduce in any form, distribute and make derivative works of the copyrighted material. Accordingly, any copyrighted material of Cambium, its licensors, or the 3<sup>rd</sup> Party software supplied material contained in the Cambium products described in this document may not be copied, reproduced, reverse engineered, distributed, merged or modified in any manner without the express written permission of Cambium. Furthermore, the purchase of Cambium products shall not be deemed to grant either directly or by implication, estoppel, or otherwise, any license under the copyrights, patents or patent applications of Cambium or other 3rd Party supplied software, except for the normal non-exclusive, royalty free license to use that arises by operation of law in the sale of a product.

#### Restrictions

Software and documentation are copyrighted materials. Making unauthorized copies is prohibited by law. No part of the software or documentation may be reproduced, transmitted, transcribed, stored in a retrieval system, or translated into any language or computer language, in any form or by any means, without prior written permission of Cambium.

#### License Agreements

The software described in this document is the property of Cambium and its licensors. It is furnished by express license agreement only and may be used only in accordance with the terms of such an agreement.

#### **High Risk Materials**

Cambium and its supplier(s) specifically disclaim any express or implied warranty of fitness for any high risk activities or uses of its products including, but not limited to, the operation of nuclear facilities, aircraft navigation or aircraft communication systems, air traffic control, life support, or weapons systems ("High Risk Use"). Any "High Risk Use" is unauthorized, is made at your own risk and you shall be responsible for any and all losses, damage or claims arising out of any High Risk Use.

© 2019 Cambium Networks Limited. All Rights Reserved.

# **Contents**

| Contents                                                    | i    |
|-------------------------------------------------------------|------|
| List of Figures                                             | viii |
| List of Tables                                              | xi   |
| About This User Guide                                       | 1    |
| Contacting Cambium Networks                                 | 1    |
| Purpose                                                     | 2    |
| Product notation conventions in document                    | 2    |
| Cross references                                            | 3    |
| Feedback                                                    | 3    |
| Important regulatory information                            | 4    |
| Application software                                        | 4    |
| USA specific information                                    | 4    |
| Canada specific information                                 | 5    |
| Renseignements specifiques au Canada                        | 6    |
| EU Declaration of Conformity                                | 7    |
| Specific expertise and training for professional installers | 7    |
| Ethernet networking skills                                  | 7    |
| Lightning protection                                        | 7    |
| Training                                                    | 7    |
| Problems and warranty                                       | 8    |
| Reporting problems                                          | 8    |
| Repair and service                                          | 8    |
| Hardware warranty                                           | 8    |
| Security advice                                             | 9    |
| Warnings, cautions, and notes                               | 10   |
| Warnings                                                    | 10   |
| Cautions                                                    | 10   |
| Notes                                                       | 10   |
| Caring for the environment                                  | 11   |
| In EU countries                                             | 11   |
| In non-EU countries                                         | 11   |
| Chapter 1: Configuration                                    | 1-2  |
| Preparing for configuration                                 | 1-3  |
| Safety precautions                                          | 1-3  |
| Regulatory compliance                                       | 1-3  |
| Connecting to the unit                                      | 1-4  |
| Configuring the management PC                               | 1-4  |
| Connecting to the PC and powering up                        | 1-5  |

| Using the web interface                                                 | 1-6   |
|-------------------------------------------------------------------------|-------|
| Logging into the web interface                                          | 1-6   |
| Web GUI                                                                 | 1-7   |
| Using the menu options                                                  | 1-8   |
| Quick link setup                                                        | 1-13  |
| Initiating Quick Start Wizard                                           | 1-13  |
| Configuring time settings                                               | 1-18  |
| Powering the SM/BHS for test                                            | 1-19  |
| Viewing the Session Status of the AP/BHM to determine test registration | 1-20  |
| Configuring IP and Ethernet interfaces                                  | 1-24  |
| Configuring the IP interface                                            | 1-25  |
| Auxiliary port                                                          | 1-28  |
| NAT, DHCP Server, DHCP Client and DMZ                                   |       |
| DHCP - BHS                                                              |       |
| Reconnecting to the management PC                                       | 1-46  |
| VLAN configuration for PMP                                              | 1-46  |
| VLAN configuration for PTP                                              | 1-57  |
| PPPoE page of SM                                                        | 1-60  |
| IP4 and IPv6                                                            | 1-63  |
| Upgrading the software version and using CNUT                           | 1-68  |
| Checking the installed software version                                 |       |
| Upgrading to a new software version                                     | 1-68  |
| General configuration                                                   | 1-72  |
| PMP 450m and PMP/PTP 450i Series                                        | 1-72  |
| PMP/PTP 450 Series                                                      |       |
| Configuring Unit Settings page                                          | 1-100 |
| Setting up time and date                                                | 1-104 |
| Time page of 450 Platform Family - AP/BHM                               | 1-104 |
| Configuring synchronization                                             | 1-106 |
| Sync Input                                                              | 1-106 |
| Free Run Before GPS Sync                                                |       |
| Device Type                                                             | 1-108 |
| Verify GPS Message Checksum                                             | 1-108 |
| Sync Aux Port Config                                                    | 1-108 |
| Aux Port Power to UGPS                                                  | 1-109 |
| Configuring security                                                    | 1-110 |
| Managing module access by password                                      | 1-111 |
| Isolating from the internet - APs/BHMs                                  | 1-114 |
| Encrypting radio transmissions                                          |       |
| Requiring SM Authentication                                             | 1-115 |
| Filtering protocols and ports                                           |       |
| Encrypting downlink broadcasts                                          | 1-119 |
| Isolating SMs                                                           | 1-119 |

| Filtering management through Ethernet                            | 1-120 |
|------------------------------------------------------------------|-------|
| Allowing management only from specified IP addresses             | 1-120 |
| Restricting radio Telnet access over the RF interface            | 1-120 |
| Configuring SNMP Access                                          | 1-124 |
| Configuring Security                                             | 1-126 |
| Configuring 802.1X authentication                                | 1-144 |
| Configuring radio parameters                                     | 1-146 |
| PMP 450m Series - configuring radio                              | 1-147 |
| PMP/PTP 450i Series - configuring radio                          | 1-155 |
| PMP/PTP 450b Series - configuring radio                          | 1-181 |
| PMP/PTP 450 Series - configuring radio                           | 1-186 |
| Custom Frequencies page                                          | 1-205 |
| DFS for 5 GHz Radios                                             | 1-208 |
| MIMO-A mode of operation                                         | 1-214 |
| Improved PPS performance of 450 Platform Family                  | 1-216 |
| Setting up SNMP agent                                            | 1-218 |
| Configuring SM/BHS's IP over-the-air access                      | 1-219 |
| Configuring SNMP                                                 | 1-221 |
| Configuring syslog                                               | 1-227 |
| Syslog event logging                                             | 1-227 |
| Configuring system logging                                       | 1-227 |
| Configuring remote access                                        | 1-232 |
| Accessing SM/BHS over-the-air by Web Proxy                       | 1-232 |
| Monitoring the Link                                              | 1-233 |
| Link monitoring procedure                                        | 1-233 |
| Exporting Session Status page of AP/BHM                          | 1-235 |
| Configuring quality of service                                   | 1-236 |
| Maximum Information Rate (MIR) Parameters                        | 1-236 |
| Token Bucket Algorithm                                           | 1-236 |
| MIR Data Entry Checking                                          | 1-237 |
| Committed Information Rate (CIR)                                 | 1-237 |
| Bandwidth from the SM Perspective                                | 1-238 |
| Interaction of Burst Allocation and Sustained Data Rate Settings | 1-238 |
| SM Prioritization                                                | 1-238 |
| Weighted Fair Queuing (WFQ)                                      | 1-241 |
| Proportional Scheduler                                           | 1-244 |
| High-priority Bandwidth Traffic                                  |       |
| Traffic Scheduling                                               | 1-246 |
| Setting the Configuration Source                                 | 1-247 |
| Configuring Quality of Service (QoS)                             | 1-250 |
| Installation Color Code                                          |       |
| Zero Touch Configuration Using DHCP Option 66                    | 1-262 |
| Configuration Steps                                              | 1-262 |

| Troubleshooting                                                           | 1-267            |
|---------------------------------------------------------------------------|------------------|
| Configuring Radio via config file                                         | 1-268            |
| Import and Export of config file                                          | 1-268            |
| Configuring cnMaestro <sup>™</sup> Connectivity                           | 1-270            |
| Configuring a RADIUS server                                               | 1-275            |
| Understanding RADIUS for PMP 450 Platform Family                          | 1-275            |
| Choosing Authentication Mode and Configuring for Authentication Servers - | 4Ρ <b>1-27</b> 6 |
| SM Authentication Mode - Require RADIUS or Follow AP                      |                  |
| Handling Certificates                                                     | 1-285            |
| Configuring RADIUS servers for SM authentication                          |                  |
| Assigning SM management IP addressing via RADIUS                          | 1-288            |
| Configuring RADIUS server for SM configuration                            | 1-288            |
| Configuring RADIUS server for SM configuration using Zero Touch feature   | 1-291            |
| Using RADIUS for centralized AP and SM user name and password managem     | ent1-292         |
| RADIUS Device Data Accounting                                             |                  |
| RADIUS Device Re-authentication                                           | 1-300            |
| RADIUS Change of Authorization and Disconnect Message                     | 1-302            |
| Microsoft RADIUS support                                                  | 1-304            |
| Cisco ACS RADIUS Server Support                                           | 1-308            |
| Configuring VSA                                                           | 1-311            |
| Configuring Ping Watchdog                                                 | 1-315            |
| Chapter 2: Tools                                                          | 2-316            |
| Using Spectrum Analyzer tool                                              | 2-317            |
| Mapping RF Neighbor Frequencies                                           | 2-317            |
| Spectrum Analyzer tool                                                    | 2-318            |
| Remote Spectrum Analyzer tool                                             | 2-328            |
| Using the Alignment Tool                                                  | 2-331            |
| Aiming page and Diagnostic LED - SM/BHS                                   | 2-332            |
| Alignment Tone                                                            |                  |
| Using the Link Capacity Test tool                                         | 2-338            |
| Performing Link Test                                                      |                  |
| Performing Extrapolated Link Test                                         |                  |
| Link Capacity Test page of AP                                             |                  |
| Link Capacity Test page of BHM/BHS/SM                                     |                  |
| Using AP Evaluation tool                                                  |                  |
| AP Evaluation page                                                        |                  |
| Using BHM Evaluation tool                                                 | 2-353            |
| BHM Evaluation page of BHS                                                |                  |
| Using the OFDM Frame Calculator tool                                      |                  |
| Using the Subscriber Configuration tool                                   |                  |
| Using the Link Status tool                                                |                  |
| Link Status - AP/BHM                                                      | 2-363            |
| Link Status - SM/BHS                                                      | 2-366            |

| Using BER Results tool                                       | 2-370 |
|--------------------------------------------------------------|-------|
| Using the Sessions tool                                      | 2-371 |
| Using the Ping Test tool                                     | 2-372 |
| Chapter 3: Operation                                         | 3-1   |
| System information                                           | 3-2   |
| Viewing General Status                                       | 3-2   |
| Viewing Session Status                                       | 3-24  |
| Viewing Remote Subscribers                                   | 3-35  |
| Interpreting messages in the Event Log                       | 3-35  |
| Viewing the Network Interface                                | 3-38  |
| Viewing the Layer 2 Neighbors                                | 3-38  |
| System statistics                                            | 3-39  |
| Viewing the Scheduler statistics                             | 3-39  |
| Viewing list of Registration Failures statistics             | 3-41  |
| Interpreting Bridging Table statistics                       | 3-43  |
| Interpreting Translation Table statistics                    | 3-43  |
| Interpreting Ethernet statistics                             | 3-44  |
| Interpreting RF Control Block statistics                     | 3-47  |
| Interpreting Sounding statistics for AP                      | 3-49  |
| Interpreting VLAN statistics                                 | 3-51  |
| Interpreting Data Channels statistics                        | 3-52  |
| Interpreting Proportional Scheduler                          | 3-55  |
| Interpreting MIR/Burst statistics                            | 3-55  |
| Interpreting Throughput statistics                           | 3-58  |
| Interpreting Overload statistics                             | 3-61  |
| Interpreting DHCP Relay statistics                           | 3-63  |
| Interpreting Filter statistics                               | 3-65  |
| Viewing ARP statistics                                       | 3-66  |
| Viewing NAT statistics                                       | 3-66  |
| Viewing NAT DHCP Statistics                                  | 3-68  |
| Interpreting Sync Status statistics                          | 3-69  |
| Interpreting PPPoE Statistics for Customer Activities        | 3-70  |
| Interpreting Bridge Control Block statistics                 | 3-72  |
| Interpreting Pass Through Statistics                         | 3-75  |
| Interpreting SNMPv3 Statistics                               | 3-76  |
| Interpreting syslog statistics                               | 3-78  |
| Interpreting Frame Utilization statistics                    | 3-79  |
| Interpreting Spatial Utilization statistics                  | 3-85  |
| Radio Recovery                                               | 3-89  |
| Radio Recovery Console- PMP/PTP 450i/450b and PMP 450m       |       |
| Default Mode (or Default/Override Plug) - PMP/PTP 450 Series | 3-91  |
| Chapter 4: Reference information                             | 4-1   |
| Equipment specifications                                     | 4.2   |

| Specifications for 3 GHz PMP 450m Series - AP         |      |
|-------------------------------------------------------|------|
| Specifications for PMP 450i Series - AP               | 4-10 |
| •                                                     |      |
| Specifications for PMP 450i Series - SM               | 4-17 |
| Specifications for PTP 450i Series - BH               | 4-23 |
| Specifications for PMP/PTP 450b High Gain Series - SM | 4-33 |
| Specifications for PMP 450 Series - AP                | 4-38 |
| Specifications for PMP 450 Series - SM                | 4-43 |
| Specifications for PTP 450 Series - BH                | 4-49 |
| PSU specifications                                    | 4-54 |
| Data network specifications                           | 4-56 |
| Ethernet interface                                    | 4-56 |
| Wireless specifications                               | 4-57 |
| General wireless specifications                       | 4-57 |
| Link Range and Throughput                             | 4-58 |
| Country specific radio regulations                    | 4-59 |
| Type approvals                                        | 4-59 |
| DFS for 2.4 and 5 GHz Radios                          | 4-61 |
| Equipment Disposal                                    | 4-63 |
| Waste (Disposal) of Electronic and Electric Equipment | 4-63 |
| Country specific band range maximum transmit power    |      |
| Maximum transmit power 900 MHz band                   | 4-64 |
| Maximum transmit power 2.4 GHz band                   | 4-65 |
| Maximum transmit power 3 GHz band                     | 4-66 |
| Maximum transmit power 4.9 GHz band                   | 4-67 |
| Maximum transmit power 5.1 GHz band                   | 4-69 |
| Maximum transmit power 5.2 GHz band                   | 4-72 |
| Maximum transmit power 5.4 GHz band                   | 4-76 |
| Maximum transmit power 5.8 GHz band                   | 4-83 |
| Country specific frequency range                      | 4-88 |
| Frequency range 900 MHz band                          | 4-88 |
| Frequency range 2.4 GHz band                          | 4-89 |
| Frequency range 3.5 GHz band                          | 4-89 |
| Frequency range 3.65 GHz band                         | 4-90 |
| Frequency range 4.9 GHz band                          | 4-91 |
| Frequency range 5.1 GHz band                          | 4-92 |
| Frequency range 5.2 GHz band                          | 4-95 |
| Frequency range 5.4 GHz band                          | 4-98 |
| Frequency range 5.8 GHz band4                         | -104 |
| FCC specific information4                             | -110 |
| FCC compliance testing4                               | -110 |
| FCC IDs4                                              | -110 |
| FCC approved antenna list4                            | -119 |

| Innovation Science and Economic Development Canada (ISEDC) specific info | ormation <b>4-123</b> |
|--------------------------------------------------------------------------|-----------------------|
| 900 MHz ISEDC notification                                               | 4-123                 |
| 4.9 GHz ISEDC notification                                               | 4-123                 |
| Utilisation de la bande 4.9 GHz FCC et ISEDC                             | 4-123                 |
| 5.2 GHz and 5.4 GHz ISEDC notification                                   | 4-123                 |
| Utilisation de la bande 5.2 and 5.4 GHz ISEDC                            | 4-123                 |
| ISEDC notification 5.8 GHz                                               | 4-124                 |
| Utilisation de la bande 5.8 GHz ISEDC                                    | 4-124                 |
| ISEDC certification numbers                                              | 4-124                 |
| Canada approved antenna list                                             | 4-126                 |
| Chapter 5: Troubleshooting                                               | 5-1                   |
| General troubleshooting procedure                                        | 5-2                   |
| General planning for troubleshooting                                     | 5-2                   |
| General fault isolation process                                          | 5-3                   |
| Secondary Steps                                                          | 5-4                   |
| Troubleshooting procedures                                               | 5-5                   |
| Module has lost or does not establish connectivity                       | 5-5                   |
| NAT/DHCP-configured SM has lost or does not establish connectivity       | 5-7                   |
| SM Does Not Register to an AP                                            | 5-8                   |
| Module has lost or does not gain sync                                    | 5-9                   |
| Module does not establish Ethernet connectivity                          | 5-10                  |
| CMM4 does not pass proper GPS sync to connected modules                  | 5-11                  |
| Module Software Cannot be Upgraded                                       | 5-12                  |
| Module Functions Properly, Except Web Interface Became Inaccessible      | 5-12                  |
| Power-up troubleshooting                                                 | 5-13                  |
| Registration and connectivity troubleshooting                            | 5-14                  |
| SM/BMS Registration                                                      | 5-14                  |
| Logs                                                                     | 5-15                  |
| Persistent Logging                                                       | 5-15                  |
| A.1 Specifications                                                       | 1                     |
| A 2.450m overload                                                        | 1                     |

# **List of Figures**

| Figure 1 Disarm Installation page (top and bottom of page shown)                    | 1-13  |
|-------------------------------------------------------------------------------------|-------|
| Figure 2 Regional Settings tab of AP/BHM                                            | 1-14  |
| Figure 3 Radio Carrier Frequency tab of AP/BHM                                      | 1-14  |
| Figure 4 Synchronization tab of AP/BHM                                              | 1-15  |
| Figure 5 LAN IP Address tab of the AP/BHM                                           | 1-16  |
| Figure 6 Review and Save Configuration tab of the AP/BHM                            | 1-17  |
| Figure 7 Time tab of the AP/BHM                                                     | 1-18  |
| Figure 8 Time and date entry formats                                                | 1-19  |
| Figure 9 Session Status tab of AP                                                   |       |
| Figure 10 NAT disabled implementation                                               | 1-30  |
| Figure 11 NAT with DHCP client and DHCP server implementation                       | 1-31  |
| Figure 12 NAT with DHCP client implementation                                       | 1-31  |
| Figure 13 NAT with DHCP server implementation                                       | 1-32  |
| Figure 14 NAT without DHCP implementation                                           | 1-32  |
| Figure 15 General page attributes - PMP 450 AP                                      | 1-96  |
| Figure 16 General page attributes - PMP 450 SM                                      |       |
| Figure 17 General page attributes - PTP 450 BHM                                     | 1-98  |
| Figure 18 General page attributes - PTP 450 BHS                                     | 1-99  |
| Figure 19 Sync Setting configuration                                                | 1-106 |
| Figure 20 AP Evaluation Configuration parameter of Security tab for PMP             |       |
| Figure 21 BHM Evaluation Configuration parameter of Security tab for PTP            | 1-113 |
| Figure 22 RF Telnet Access Restrictions (orange) and Flow through (green)           |       |
| Figure 23 RF Telnet Access Restriction (orange) and Potential Security Hole (green) |       |
| Figure 24 PMP 450i AP Radio attributes - 3 GHz                                      |       |
| Figure 25 PMP 450i SM Radio attributes - 3 GHz                                      |       |
| Figure 26 Multicast VC statistics                                                   |       |
| Figure 27 Multicast scheduler statistics                                            |       |
| Figure 28 AP DFS Status                                                             |       |
| Figure 29 Frame structure                                                           | 1-209 |
| Figure 30 AP Session Status page                                                    | 1-232 |
| Figure 31 AP Remote Subscribers page                                                | 1-232 |
| Figure 32 Session Status page                                                       |       |
| Figure 33 Exporting Session Status page of PMP 450m AP                              | 1-235 |
| Figure 34 Uplink and downlink rate caps adjusted to apply aggregate cap             | 1-237 |
| Figure 35 Uplink and downlink rate cap adjustment example                           | 1-237 |
| Figure 36 SM Prioritization on SM                                                   |       |
| Figure 37 SM Prioritization on AP                                                   |       |
| Figure 38 Weighted Fair Queuing Configuration                                       | 1-241 |
| Figure 39 WFQ with SM Prioritization                                                | 1-243 |
| Figure 40 Scheduler Settings on AP                                                  | 1-244 |

| Figure 41 Proportional Scheduler Settings on AP                                 | 1-244 |
|---------------------------------------------------------------------------------|-------|
| Figure 42 Installation Color Code of AP                                         | 1-261 |
| Figure 43 Configuration File upload and download page                           | 1-268 |
| Figure 44 Software Upgrade from cnMaestro™                                      | 1-271 |
| Figure 45 DNS Test for cnMaestro™ connectivity                                  | 1-272 |
| Figure 46 Device Agent Logs                                                     |       |
| Figure 47 Example cnMaestro™ screenshot                                         | 1-273 |
| Figure 48 SM Certificate Management                                             | 1-286 |
| Figure 49 User Authentication and Access Tracking tab of the SM                 | 1-296 |
| Figure 50 RADIUS accounting messages configuration                              | 1-300 |
| Figure 51 Device re-authentication configuration                                | 1-301 |
| Figure 52 RADIUS CoA configuration for AP                                       | 1-302 |
| Figure 53 EAPPEAP settings                                                      | 1-304 |
| Figure 54 Importing certificate in NPS                                          | 1-305 |
| Figure 55 Selecting MD5 from NPS console                                        | 1-306 |
| Figure 56 User configuration                                                    | 1-306 |
| Figure 57 RADIUS VSA configuration                                              | 1-307 |
| Figure 58 Adding RADIUS client                                                  | 1-308 |
| Figure 59 Creating users                                                        | 1-308 |
| Figure 60 Creating RADIUS instance                                              | 1-309 |
| Figure 61 RADIUS protocols                                                      | 1-309 |
| Figure 62 Service selection                                                     | 1-310 |
| Figure 63 Adding Trusted CA                                                     | 1-310 |
| Figure 64 Installing Server Certificate                                         | 1-310 |
| Figure 65 Monitoring logs                                                       | 1-311 |
| Figure 66 VSA list                                                              | 1-312 |
| Figure 67 Spectrum analysis - Results                                           | 2-318 |
| Figure 68 Spectrum Analyzer page result - PMP 450 SM                            | 2-327 |
| Figure 69 Alignment Tool tab of SM - Receive Power Level > -70 dBm              | 2-331 |
| Figure 70 Alignment Tool tab of SM - Receive Power Level between -70 to -80 dBm | 2-331 |
| Figure 71 Alignment Tool tab of SM - Receive Power Level < -80 dBm              | 2-331 |
| Figure 72 PMP/PTP 450i Series link alignment tone                               | 2-336 |
| Figure 73Link Capacity Test - PMP 450m S                                        |       |
| Figure 74 Link Test with Multiple LUIDs                                         | 2-340 |
| Figure 75 Link Test without Bridging                                            | 2-340 |
| Figure 76 Link Test with Bridging and MIR                                       | 2-341 |
| Figure 77 Link Test without Bridging (1518-byte packet length)                  |       |
| Figure 78 Extrapolated Link Test results                                        |       |
| Figure 79 SM Configuration page of AP                                           |       |
| Figure 80 BER Results tab of the SM                                             |       |
| Figure 81 Sessions tab of the AP                                                |       |
| Figure 82 Ping Test tab of the AP                                               |       |

## List of Figures

| Figure 83 Remote Subscribers page of AP   | 3-35 |
|-------------------------------------------|------|
| Figure 84 Event log data                  | 3-36 |
| Figure 85 Network Interface tab of the AP | 3-38 |
| Figure 86 Network Interface tab of the SM | 3-38 |
| Figure 87 Layer 2 Neighbors page          | 3-38 |
| Figure 88 Bridging Table page             | 3-43 |
| Figure 89 Translation Table page of SM    | 3-44 |
| Figure 90 ARP page of the SM              | 3-66 |
| Figure 91 Recovery Options page           | 3-90 |
| Figure 92 SM Logs                         | 5-15 |
| Figure 93 SM Session log                  | 5-15 |
| Figure 94 SM Authentication log           | 5-15 |
| Figure 95 SM Authorization log            | 5-16 |

# **List of Tables**

| Table 1 Menu options and web pages                                | 1-8   |
|-------------------------------------------------------------------|-------|
| Table 2 Session Status Attributes - AP                            | 1-22  |
| Table 3 IP interface attributes                                   | 1-26  |
| Table 4 SM/BHS private IP and LUID                                | 1-27  |
| Table 5 Aux port attributes                                       | 1-28  |
| Table 6 IP attributes - SM with NAT disabled                      | 1-34  |
| Table 7 IP attributes - SM with NAT enabled                       | 1-36  |
| Table 8 NAT attributes - SM with NAT disabled                     | 1-37  |
| Table 9 NAT attributes - SM with NAT enabled                      | 1-40  |
| Table 10 SM DNS Options with NAT Enabled                          | 1-45  |
| Table 11 NAT Port Mapping attributes - SM                         | 1-45  |
| Table 12 VLAN Remarking Example                                   | 1-47  |
| Table 13 AP/BHM VLAN tab attributes                               | 1-49  |
| Table 14 Q-in-Q Ethernet frame                                    | 1-50  |
| Table 15 SM VLAN attributes                                       | 1-52  |
| Table 16 SM VLAN Membership attributes                            |       |
| Table 17 BHM VLAN page attributes                                 |       |
| Table 18 BHS VLAN page attributes                                 | 1-59  |
| Table 19 SM PPPoE attributes                                      | 1-61  |
| Table 20 DiffServ attributes - AP/BHM                             |       |
| Table 21 Packet Filter Configuration attributes                   | 1-66  |
| Table 22 General page attributes - PMP 450i AP                    | 1-72  |
| Table 23 General page attributes -PMP 450m AP                     |       |
| Table 24 General page attributes - PMP 450i SM                    |       |
| Table 25 General page attributes - PTP 450i BHM                   |       |
| Table 26 General page attributes - PTP 450i BHS                   |       |
| Table 27 General page attributes - PMP 450b SM                    |       |
| Table 28 General page attributes - PMP 450b BHM                   |       |
| Table 29 General page attributes - PMP 450b BHS                   |       |
| Table 30 Unit Settings attributes - 450 Platform Family AP/BHM    | 1-101 |
| Table 31 SM Unit Settings attributes                              |       |
| Table 32 450 Platform Family - AP/BHM Time attributes             |       |
| Table 33 Add User page of account page - AP/ SM/BH                |       |
| Table 34 Delete User page - 450 Platform Family - AP/ SM/BH       | 1-112 |
| Table 35 Change User Setting page - 450 Platform Family AP/ SM/BH |       |
| Table 36 User page -450 Platform Family AP/SM/BH                  |       |
| Table 37 AP/BHM Protocol Filtering attributes                     |       |
| Table 38 SM/BHS Protocol Filtering attributes                     |       |
| Table 39 Port Configuration attributes - AP/SM/BHM/BMS            |       |
| Table 40 Security attributes -450 Platform Family AP              | 1-126 |

| Table 41 Security attributes -450 Platform Family BHM                                                                                       | 1-132 |
|----------------------------------------------------------------------------------------------------|-------|
| Table 42 Security attributes -450 Platform Family SM                                                                                        | 1-134 |
| Table 43 Security attributes - 450 Platform Family BHS                                                                                      |       |
| Table 44 802.1X authentication attributes -450 Platform Family AP                                                                           | 1-144 |
| Table 45 802.1X authentication attributes -450 Platform Family SM                                                                           | 1-145 |
| Table 46 PMP 450m AP Radio attributes - 5 GHz                                                                                               | 1-147 |
| Table 47 PMP 450m AP Radio attributes - 3 GHz                                                                                               | 1-152 |
| Table 48 PMP 450i AP Radio attributes - 5 GHz                                                                                               |       |
| Table 49 PMP 450i SM Radio attributes - 5 GHz                                                                                               |       |
| Table 50 PMP 450i AP Radio attributes - 900 MHz                                                                                             |       |
| Table 51 PTP 450i BHM Radio page attributes - 5 GHz                                                                                         |       |
| Table 52 PTP 450i BHS Radio attributes - 5 GHz                                                                                              |       |
| Table 53 PMP/PTP 450b Mid-Gain/High Gain SM Radio attributes - 5 GHz                                                                        |       |
| Table 54 PMP 450 AP Radio attributes - 5 GHz                                                                                                |       |
| Table 55 PMP 450 AP Radio attributes - 3.65 GHz                                                                                             |       |
| Table 56 PMP 450 AP Radio attributes - 3.5 GHz                                                                                              |       |
| Table 57 PMP 450 AP Radio attributes - 2.4 GHz                                                                                              |       |
| Table 58 PMP 450 SM Radio attributes - 5 GHz                                                                                                |       |
| Table 59 PMP 450 SM Radio attributes – 3.65 GHz                                                                                             |       |
| Table 60 PMP 450 SM Radio attributes - 3.5 GHz                                                                                              |       |
| Table 61 PMP 450 SM Radio attributes - 2.4 GHz                                                                                              |       |
| Table 62 PMP 450 SM Radio attributes -900 MHz                                                                                               |       |
| Table 63 PTP 450 BHM Radio attributes -5 GHz                                                                                                |       |
| Table 64 PTP 450 BHM Radio attributes -5 GHz                                                                                                |       |
| Table 65 Example for mix of multicast and unicast traffic scenarios                                                                         |       |
| Table 66 450 Platform Family AP/SM/BH Custom Frequencies page - 5 GHz                                                                       |       |
| Table 67 PMP/PTP 450 SM/BH Custom Frequencies page - 3.65 GHz                                                                               |       |
| Table 68 PMP/PTP 450 SM/BH Custom Frequencies page - 3.5 GHz                                                                                |       |
| Table 69 Throughput penalty per modulation                                                                                                  |       |
| Table 70 Contention slot settings                                                                                                    | 1-210 |
| Table 71 450 Platform Family Modulation levels                                                                                              |       |
| Table 72 Co-channel Interference per (CCI) MCS                                                                                              |       |
| Table 73 Adjacent Channel Interference (ACI) per MCS                                                                                        |       |
| Table 74 LAN1 Network Interface Configuration tab of IP page attributes                                                                     |       |
| Table 75 SNMP page attributes                                                                                                    |       |
| Table 76 Syslog parameters                                                                                                    |       |
| Table 77 Syslog Configuration attributes - AP                                                                                               |       |
| Table 78 Syslog Configuration attributes - SM                                                                                               |       |
| Table 79 Syslog Configuration attributes - BHS                                                                                              |       |
| Table 80 Characteristics of traffic scheduling                                                                                              |       |
| Table 81 Recommended combined settings for typical operations                                                                               | 1-248 |
| Table 82 Where feature values are obtained for an SM registered under an AP with Authentication Mode set to something other than "DISABLED" | 1-248 |

| Table 83 MIR, VLAN, HPC, and CIR Configuration Sources, Authentication Disabled      | 1-248         |
|--------------------------------------------------------------------------------------|---------------|
| Table 84 QoS page attributes - AP                                                    | 1-250         |
| Table 85 QoS page attributes - SM                                                    | 1-255         |
| Table 86 QoS page attributes - BHM                                                   | 1-259         |
| Table 87 QoS page attributes - BHS                                                   | 1-260         |
| Table 88 Configuring cnMaestro                                                       |               |
| Table 89 Security tab attributes                                                     |               |
| Table 90 SM Security tab attributes                                                  |               |
| Table 91 RADIUS Vendor Specific Attributes (VSAs)                                    |               |
| Table 92 AP User Authentication and Access Tracking attributes                       |               |
| Table 93 SM User Authentication and Access Tracking attributes                       |               |
| Table 94 Device data accounting RADIUS attributes                                    |               |
| Table 95 Ping Watchdog attributes                                                    |               |
| Table 96 Spectrum Analyzer page attributes - AP                                      |               |
| Table 97 Spectrum Analyzer page attributes - SM                                      |               |
| Table 98 Spectrum Analyzer page attributes - BHM                                     |               |
| Table 99 Spectrum Analyzer page attributes - BHS                                     |               |
| Table 100 Remote Spectrum Analyzer attributes - AP                                   |               |
| Table 101 Remote Spectrum Analyzer attributes - BHM                                  |               |
| Table 102 Aiming page attributes - SM                                                |               |
| Table 103 Aiming page attributes - BHS                                               |               |
| Table 104 Alignment Tool Headsets and Alignment tone adapter third party product 336 | ct details.2- |
| Table 105 Link Capacity Test page attributes - 450m AP                               | 2-344         |
| Table 106 Link Capacity Test page attributes - BHM/BHS                               | 2-347         |
| Table 107 AP Evaluation tab attributes - AP                                          | 2-348         |
| Table 108 BHM Evaluation tab attributes - BHS                                        | 2-353         |
| Table 109 OFDM Frame Calculator page attributes                                      | 2-358         |
| Table 110 OFDM Calculated Frame Results attributes                                   | 2-359         |
| Table 111 Color code versus uplink/downlink rate column                              | 2-362         |
| Table 112 Link Status page attributes - AP/BHM                                       | 2-363         |
| Table 113 Link Status page attributes - SM/BHS                                       | 2-366         |
| Table 114 General Status page attributes - PMP 450m AP                               | 3-3           |
| Table 115 General Status page attributes - PMP 450 AP                                | 3-8           |
| Table 116 General Status page attributes - PMP 450i AP                               | 3-10          |
| Table 117 General Status page attributes - SM                                        | 3-13          |
| Table 118 General Status page attributes - BHM                                       | 3-18          |
| Table 119 General Status page attributes - BHS                                       | 3-21          |
| Table 120 Device tab attributes                                                      | 3-24          |
| Table 121 Session tab attributes                                                     | 3-26          |
| Table 122 Power tab attributes                                                       | 3-27          |
| Table 123 Configuration tab attributes                                               | 3-30          |
| Table 124 Session Status > Configuration CIR configuration denotations               | 3-32          |

| Table 125 Link Quality tab attributes                                          | 3-33 |
|--------------------------------------------------------------------------------|------|
| Table 126 Event Log messages for abnormal events                               | 3-37 |
| Table 127 Event Log messages for normal events                                 | 3-37 |
| Table 128 Scheduler tab attributes                                             |      |
| Table 129 SM Registration Failures page attributes - AP                        | 3-41 |
| Table 130 BHS Registration Failures page attributes - BHM                      | 3-42 |
| Table 131 Flags status                                                         |      |
| Table 132 Ethernet tab attributes                                              | 3-44 |
| Table 133 Radio (Statistics) page attributes - RF Control Block                |      |
| Table 134 Sounding Statistics - 450m AP page attributes                        |      |
| Table 135 VLAN page attributes                                                 |      |
| Table 136 Data Channel page attributes                                         |      |
| Table 137 MIR/Burst page attributes for AP                                     |      |
| Table 138 MIR/Burst page attributes for AP                                     |      |
| Table 139 MIR/Burst page attributes for SM                                     |      |
| Table 140 RF overload Configuration attributes - AP/BHM                        | 3-58 |
| Table 141 Overload page attributes - AP/SM/BHM/BHS                             |      |
| Table 142 DHCP Relay page attributes - AP/SM                                   |      |
| Table 143 Filter page attributes - SM                                          |      |
| Table 144 NAT page attributes - SM                                             |      |
| Table 145 NAT DHCP Statistics page attributes - SM                             |      |
| Table 146 Sync Status page attributes - AP                                     |      |
| Table 147 PPPoE Statistics page attributes - SM                                | 3-70 |
| Table 148 Bridge Control Block page attributes - AP/SM/BHM/BHS                 |      |
| Table 149 Pass Through Statistics page attributes - AP                         |      |
| Table 150 SNMPv3 Statistics page attributes - AP                               |      |
| Table 151 Syslog statistics page attributes - AP/SM/BH                         |      |
| Table 152 Frame utilization statistics for 450m                                |      |
| Table 153 Frame utilization statistics for 450, 450i                           |      |
| Table 154 Spatial Utilization statistics                                       |      |
| Table 155 Recovery Options attributes                                          |      |
| Table 156 5 GHz PMP 450m Series - AP specifications                            |      |
| Table 157 3GHz PMP 450m Series - AP specifications                             |      |
| Table 158 PMP 450i Series - AP specifications                                  |      |
| Table 159 PMP 450i Series - SM specifications                                  |      |
| Table 160 PTP 450i Series - BH specifications                                  |      |
| Table 161 PMP/PTP 450b Mid-Gain Series - SM specifications                     |      |
| Table 162 PMP/PTP 450b High Gain Series - SM specifications                    |      |
| Table 163 PMP 450 Series - AP specifications                                   |      |
| Table 164 PMP 450 Series - SM specifications                                   |      |
| Table 165 PTP 450 Series - BH specifications                                   |      |
| Table 166 PMP/PTP 450i AC power Injector specifications                        |      |
| Table 167 PMP/PTP 450 power supply specifications (part number: N000900L001A). | 4-55 |

| Table 168 450m/450i Series Main and Aux Ethernet bridging specifications               | 4-56               |
|----------------------------------------------------------------------------------------|--------------------|
| Table 169 450 Series Ethernet bridging specifications                                  | 4-56               |
| Table 170 450 Platform Family - wireless specifications                                | 4-57               |
| Table 171 Radio certifications                                                         | 4-59               |
| Table 172 Country & Bands DFS setting                                                  | 4-61               |
| Table 173 Frequency range and Maximum transmit power - 900 MHz band PMP 450 64         | i Series.4-        |
| Table 174 Frequency range and Maximum transmit power - 2.4GHz band PMP/PTP 4           |                    |
| Table 175 Frequency range and Maximum transmit power - 3 GHz band PMP/PTP 45           |                    |
| Table 176 Default combined transmit power per country - 4.9 GHz band PMP/PTP 45        |                    |
| Table 177 Default combined transmit power per country - 4.9 GHz band PMP 450b S        | eries <b>4-68</b>  |
| Table 178 Default combined transmit power per Country - 5.1 GHz band PMP/PTP 45        |                    |
| Table 179 Default combined transmit power per country - 5.1 GHz band PMP 450b Se       | eries <b>4-70</b>  |
| Table 180 Default combined transmit power per Country - 5.1 GHz band PMP 450m S        | Series <b>4-71</b> |
| Table 181 Default combined transmit power per country - 5.2 GHz band PMP/PTP 45        |                    |
| Table 182 Default combined transmit power per country - 5.2 GHz band PMP 450b N Series |                    |
| Table 183 Default combined transmit power per country - 5.2 GHz band PMP 450b F Series |                    |
| Table 184 Default combined transmit power per Country - 5.2 GHz band PMP 450m 75       | Series4-           |
| Table 185 Default combined transmit power per country - 5.4 GHz band PMP 450m 9        | Series <b>4-76</b> |
| Table 186 Default combined transmit power per country - 5.4 GHz band PMP/PTP 45        |                    |
| Table 187 Default combined transmit power per country - 5.4 GHz band PMP 450b N        |                    |
| Table 188 Default combined transmit power per country – 5.4 GHz band PMP 450b F Series |                    |
| Table 189 Default combined transmit power per country - 5.4 GHz band PMP 450 Se        | ries4-81           |
| Table 190 Default combined transmit power per Country - 5.8 GHz band PMP 450m 83       | Series4-           |
| Table 191 Default combined transmit power per country - 5.8 GHz band PMP/PTP 45        |                    |
| Table 192 Default combined transmit power per country - 5.8 GHz band PMP 450b Neries   |                    |
| Table 193 Default combined transmit power per country – 5.8 GHz band PMP 450b F Series |                    |
| Table 194 Default combined transmit power per country - 5.8 GHz band PMP 450 Se        | ries <b>4-86</b>   |
| Table 195 Frequency range per country – 900 MHz band                                   | 4-88               |
| Table 196 Frequency range per country – 2.4 GHz band PMP/PTP 450 Series                |                    |
| Table 197 Frequency range per country - 3.5 GHz band PMP/PTP 450/450i Series           |                    |

| Table 198 Frequency range per country - 3.65 GHz band PMP/PTP 450/450i Seri   | es4-90                |
|-------------------------------------------------------------------------------|-----------------------|
| Table 199 Frequency range per country - 4.9 GHz band PMP/PTP 450i Series      | 4-91                  |
| Table 200 Frequency range per country - 4.9 GHz band PMP 450b Series          | 4-91                  |
| Table 201 Frequency range per country - 5.1 GHz band PMP/PTP 450i Series      | 4-92                  |
| Table 202 Frequency range per country – 5.1 GHz band PMP 450b Mid-Gain Serie  | s4-93                 |
| Table 203 Frequency range per country - 5.1 GHz band PMP 450b High Gain Seri  | es4-93                |
| Table 204 Frequency range per country - 5.1 GHz band PMP 450m Series          | 4-94                  |
| Table 205 Frequency range per country - 5.2 GHz band PMP/PTP 450i Series      | 4-95                  |
| Table 206 Frequency range per country - 5.2 GHz band PMP 450b Mid-Gain Serie  | es4-96                |
| Table 207 Frequency range per country - 5.2 GHz band PMP 450b High Gain Ser   | ies4-96               |
| Table 208 Frequency range per country - 5.2 GHz band PMP 450m Series          | 4-97                  |
| Table 209 Frequency range per country - 5.4 GHz band PMP/PTP 450i Series      | 4-98                  |
| Table 210 Frequency range per country - 5.4 GHz band PMP 450b Mid-Gain Serie  | es4-99                |
| Table 211 Frequency range per country – 5.4 GHz band PMP 450b High Gain Serie | es4-99                |
| Table 212 Frequency range per country - 5.4 GHz band PMP/PTP 450 Series       | 4-100                 |
| Table 213 Frequency range per country - 5.4 GHz band PMP 450m Series          | 4-103                 |
| Table 214 Frequency range per country - 5.8 GHz band PMP/PTP 450i Series      | 4-104                 |
| Table 215 Frequency range per country - 5.8 GHz band PMP 450b Mid-GainSeries  | s4-105                |
| Table 216 Frequency range per country - 5.8 GHz band PMP 450b High Gain Seri  | es <mark>4-105</mark> |
| Table 217 Frequency range per country - 5.8 GHz band PMP/PTP 450 Series       | 4-105                 |
| Table 218 Frequency range per country - 5.8 GHz band PMP 450m Series          | 4-109                 |
| Table 219 US FCC IDs                                                          | 4-110                 |
| Table 220 USA approved antenna list 4.9 GHz                                   | 4-119                 |
| Table 221 USA approved antenna list 5.1 and 5.2 GHz                           | 4-120                 |
| Table 222 USA approved antenna list 5.4 GHz                                   | 4-121                 |
| Table 223 USA approved antenna list 5.8 GHz                                   | 4-122                 |
| Table 224 ISEDC Certification Numbers                                         | 4-124                 |
| Table 225 Canada approved antenna list 4.9 and 5.8 GHz                        | 4-127                 |
| Table 226 Canada approved antenna list 5.2 and 5.4 GHz                        | 4-128                 |

# About This User Guide

This guide describes configuration and operation of the Cambium point-to-point and point-to-multipoint wireless Ethernet bridges. It covers PMP/PTP 450, 450i, 450b, 450d and PMP 450m platform Series. It is intended for use by the system designer, system installer and system administrator.

For system configuration, tools and troubleshooting, refer to the following chapters:

- Chapter 1: Configuration
- Chapter 2: :Tools
- Chapter 3: Operation
- Chapter 4: Reference information
- Chapter 5: Troubleshooting

## **Contacting Cambium Networks**

Support website: <a href="https://support.cambiumnetworks.com">https://support.cambiumnetworks.com</a>

Main website: <a href="http://www.cambiumnetworks.com">http://www.cambiumnetworks.com</a>

Sales enquiries: <u>solutions@cambiumnetworks.com</u>

Support/Repair enquiries: <a href="https://support.cambiumnetworks.com">https://support.cambiumnetworks.com</a>

Telephone number list: <a href="http://www.cambiumnetworks.com/contact">http://www.cambiumnetworks.com/contact</a>

Address: Cambium Networks Limited,

Linhay Business Park,

Eastern Road, Ashburton,

Devon, TQ13 7UP United Kingdom

## **Purpose**

Cambium Networks Point-to-Multi-Point (PMP)/Point-To-Point (PTP) 450 documents are intended to instruct and assist personnel in the operation, installation and maintenance of the Cambium PMP/PTP equipment and ancillary devices of 450 Platform Family. It is recommended that all personnel engaged in such activities be properly trained.

Cambium disclaims all liability whatsoever, implied or express, for any risk of damage, loss or reduction in system performance arising directly or indirectly out of the failure of the customer, or anyone acting on the customer's behalf, to abide by the instructions, system parameters, or recommendations made in this document.

#### Product notation conventions in document

This document covers Cambium 450 Series, 450b series, 450i Series and 450m Series products. The following notation conventions are followed while referring to product series and product family:

| Duaduat natation    | Description                                                                                                   |  |
|---------------------|----------------------------------------------------------------------------------------------------|--|
| Product notation    | Description                                                                                                   |  |
| 450 Platform Family | Refers to the complete 450 Series family, which includes 450 Series, 450i Series, 450b Series and 450m Series |  |
|                     |                                                                                                    |  |
| 450 Series          | Refers to 450 Series devices in the following configurations:                                                 |  |
|                     | - PMP 450                                                                                                    |  |
|                     | - AP [2.4, 3.5, 3.65, 5 GHz]                                                                                  |  |
|                     | - Connectorized                                                                                               |  |
|                     | - SM [900 MHz and 2.4, 3.5, 3.65, 5 GHz]                                                                      |  |
|                     | - Connectorized/Integrated                                                                                    |  |
|                     | - PTP 450 BHM/ BHS [900 MHz and 3.5, 3.65, 5 GHz]                                                             |  |
|                     | - Connectorized/Integrated                                                                                    |  |
|                     | - PMP 450d SM [5 GHz]                                                                                         |  |
| 450i Series         | Refers to 450i Series devices in the following configurations:                                                |  |
|                     | - PMP 450i                                                                                                    |  |
|                     | - AP [900 MHz and 3, 5 GHz]                                                                                   |  |
|                     | - Connectorized/Integrated                                                                                    |  |
|                     | - SM [3 GHz and 5 GHz]                                                                                        |  |
|                     | <ul> <li>Connectorized/Integrated</li> </ul>                                                                  |  |
|                     | - PTP 450i BHM/ BHS [3 GHz and 5 GHz]                                                                         |  |
|                     | - Connectorized/Integrated                                                                                    |  |
| 450b Series         | Refers to 450b Series devices in the following configurations:                                                |  |
|                     | - PMP 450b Mid-Gain                                                                                           |  |
|                     | - SM [5 GHz]                                                                                                  |  |
|                     | - Integrated                                                                                                  |  |
|                     | - PMP/PTP 450b High Gain                                                                                      |  |
|                     | - SM [5 GHz] - Dish                                                                                           |  |

| Product notation | Description                                 |  |
|------------------|---------------------------------------------|--|
| 450m Series      | Refers to 450m Series device configuration: |  |
|                  | - PMP 450m AP 5 GHz                         |  |
|                  | - Integrated                                |  |
|                  | - PMP 450m AP 3 GHz                         |  |
|                  | - Integrated                                |  |

#### **Cross references**

References to external publications are shown in italics. Other cross references, emphasized in blue text in electronic versions, are active links to the references.

This document is divided into numbered chapters that are divided into sections. Sections are not numbered but are individually named at the top of each page, and are listed in the table of contents.

#### **Feedback**

We appreciate feedback from the users of our documents. This includes feedback on the structure, content, accuracy, or completeness of our documents. To provide feedback, visit our support website.https://support.cambiumnetworks.com.

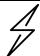

#### Caution

This device complies with Part 15 of the FCC Rules. Operation is subject to the following two conditions:

- This device may not cause harmful interference, and
- This device must accept any interference received, including interference that may cause undesired operation

# Important regulatory information

The 450 Platform Family products are certified as an unlicensed device in frequency bands where it is not allowed to cause interference to licensed services (called primary users of the bands).

#### **Application software**

Download the latest 450 Platform Family software and install it in the Outdoor Units (ODUs) before deploying the equipment. Instructions for installing software are provided in Upgrading the software version and using CNUT on page 1-68.

## **USA** specific information

The USA Federal Communications Commission (FCC) requires manufacturers to implement special features to prevent interference to weather radar systems that operate in the band 5600 MHz to 5650 MHz. These features must be implemented in all products able to operate outdoors in the band 5470 MHz to 5725 MHz.

Manufacturers must ensure that such radio products cannot be configured to operate outside of FCC rules; specifically, it must not be possible to disable or modify the radar protection functions that have been demonstrated to the FCC.

Cambium supplies variants of the 5 GHz 450, 450i, 450b, and 450m Series specifically for operation in the USA to comply with FCC requirements (KDB 905462 D02 UNII DFS Compliance Procedures New Rules v02). These variants are only allowed to operate with license keys that comply with FCC rules.

To ensure compliance when using PMP 450 Series and PTP 450 Series, follow the recommendation in Avoidance of weather radars (USA only).

#### External antennas

When using a connectorized version of the product, the conducted transmit power may need to be reduced to ensure the regulatory limit on transmitter EIRP is not exceeded. The installer must have an understanding of how to compute the effective antenna gain from the actual antenna gain and the feeder cable losses.

The range of permissible values for maximum antenna gain and feeder cable losses are included in this user guide together with a sample calculation. The product GUI automatically applies the correct conducted power limit to ensure that it is not possible for the installation to exceed the EIRP limit, when the appropriate values for antenna gain and feeder cable losses are entered into the GUI.

#### Avoidance of weather radars (USA only)

To comply with FCC rules (KDB 443999: Interim Plans to Approve UNII Devices Operating in the 5470 - 5725 MHz Band with Radar Detection and DFS Capabilities), units which are installed within 35 km (22 miles) of a Terminal Doppler Weather Radar (TDWR) system (or have a line of sight propagation path to such a system) must be configured to avoid any frequency within +30 MHz or -30 MHz of the frequency of the TDWR device. This requirement applies even if the master is outside the 35 km (22 miles) radius but communicates with outdoor clients which may be within the 35 km (22 miles) radius of the TDWRs. If interference is not eliminated, a distance limitation based on line-of-sight from TDWR will need to be used. Devices with bandwidths greater than 20 MHz may require greater frequency separation.

When planning a link in the USA, visit <a href="http://spectrumbridge.com/udia/home.aspx">http://spectrumbridge.com/udia/home.aspx</a>, enter the location of the planned link and search for TDWR radars. If a TDWR system is located within 35 km (22 miles) or has line of sight propagation to the PTP device, perform the following tasks:

- Register the installation on <a href="http://spectrumbridge.com/udia/home.aspx">http://spectrumbridge.com/udia/home.aspx</a>.
- Make a list of channel center frequencies that must be barred, that is, those falling within
   +30 MHz or -30 MHz of the frequency of the TDWR radars.

The 450 Platform Family AP must be configured to not operate on the affected channels.

## **Canada specific information**

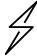

#### Caution

This device complies with ISEDC 's license-exempt RSSs. Operation is subject to the following two conditions:

- (1) This device may not cause interference; and
- (2) This device must accept any interference, including interference that may cause undesired operation of the device.

ISEDC requires manufacturers to implement special features to prevent interference to weather radar systems that operate in the band 5600 MHz to 5650 MHz. These features must be implemented in all products able to operate outdoors in the band 5470 MHz to 5725 MHz.

Manufacturers must ensure that such radio products cannot be configured to operate outside of ISEDC rules; specifically it must not be possible to disable or modify the radar protection functions that have been demonstrated to ISEDC .

In order to comply with these ISEDC requirements, Cambium supplies variants of the 450 Platform Family for operation in Canada. These variants are only allowed to operate with license keys that comply with ISEDC rules. In particular, operation of radio channels overlapping the band 5600 MHz to 5650 MHz is not allowed and these channels are permanently barred.

In addition, other channels may also need to be barred when operating close to weather radar installations

Other variants of the 450 Platform Family are available for use in the rest of the world, but these variants are not supplied to Canada except under strict controls, when they are needed for export and deployment outside Canada.

## Renseignements specifiques au Canada

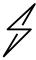

#### Attention

Le présent appareil est conforme aux CNR d'Industrie Canada applicables aux appareils radio exempts de licence. L'exploitation est autorisée aux deux conditions suivantes :

- (1) l'appareil ne doit pas produire de brouillage, et
- (2) l'utilisateur de l'appareil doit accepter tout brouillage radioélectrique subi, même si le brouillage est susceptible d'en compromettre le fonctionnement.

ISEDC a demandé aux fabricants de mettre en œuvre des mécanismes spécifiques pour éviter d'interférer avec des systèmes radar fonctionnant dans la bande 5600 MHz à 5650 MHz. Ces mécanismes doivent être mis en œuvre dans tous les produits capables de fonctionner à l'extérieur dans la bande 5470 MHz à 5725 MHz.

Les fabricants doivent s'assurer que les produits de radiocommunications ne peuvent pas être configurés pour fonctionner en dehors des règles ISEDC, en particulier, il ne doit pas être possible de désactiver ou modifier les fonctions de protection des radars qui ont été démontrés à ISEDC.

Afin de se conformer à ces exigences de ISEDC, Cambium fournit des variantes du 450 Platform Family exclusivement pour le Canada. Ces variantes ne permettent pas à l'équipement de fonctionner en dehors des règles de ISEDC. En particulier, le fonctionnement des canaux de radio qui chevauchent la bande 5600-5650 MHz est interdite et ces canaux sont définitivement exclus.

## **ISEDC** Approved Antennas

The list of antennas used to obtain ISEDC approvals is provided in section Country specific radio regulations, Innovation Science and Economic Development Canada (ISEDC), Table 225.

#### Antennas externes

Lorsque vous utilisez une version du produit sans antenne intégrée, il peut être nécessaire de réduire la puissance d'émission pour garantir que la limite réglementaire de puissance isotrope rayonnée équivalente (PIRE) n'est pas dépassée. L'installateur doit avoir une bonne compréhension de la façon de calculer le gain de l'antenne réelle et les pertes dans les câbles de connections.

La plage de valeurs admissibles pour un gain maximal de l'antenne et des pertes de câbles de connections sont inclus dans ce guide d'utilisation avec un exemple de calcul. L'interface utilisateur du produit applique automatiquement la limite de puissance menée correct afin de s'assurer qu'il ne soit pas possible pour l'installation de dépasser la limite PIRE, lorsque les valeurs appropriées pour le gain d'antenne et les pertes de câbles d'alimentation sont entrées dans l'interface utilisateur.

#### Antennes approuvées par ISEDC

La liste des antennas approveés pour l'operation au Canada est founie dans le chapitre Country specific radio regulations, Innovation Science and Economic Development Canada (ISEDC) tableaux Table 225.

## **EU Declaration of Conformity**

Hereby, Cambium Networks declares that the Cambium 450 Series, 450b Series, 450i Series and 450m Series Wireless Ethernet Bridge complies with the essential requirements and other relevant provisions of Radio Equipment Directive 2014/53/EU. The declaration of conformity may be consulted at:

https://www.cambiumnetworks.com/eu dofc

## Specific expertise and training for professional installers

To ensure that the 450 Platform Family products – PMP/PTP 450 Series, PMP/PTP 450i Series, PMP 450m Series are installed and configured in compliance with the requirements of ISEDC and the FCC, installers must have the radio engineering skills and training described in this section.

The Cambium Networks technical training program details can be accessed from below link:

https://www.cambiumnetworks.com/training/

## **Ethernet networking skills**

The installer must have the ability to configure IP addressing on a PC and to set up and control products using a web browser interface.

## **Lightning protection**

To protect outdoor radio installations from the impact of lightning strikes, the installer must be familiar with the normal procedures for site selection, bonding and grounding. Installation guidelines for the 450 Platform Family can be found in Chapter 2: System hardware and Chapter 3: System planning of 450 Platform Planning and Installation Guide.

# **Training**

The installer needs to have basic competence in radio and IP network installation. The specific requirements applicable to the 450 Platform should be gained by reading:

- Chapter 4: Preparing for installation and Chapter 5: Installation of 450 Platform Planning and Installation Guide,
- Chapter 1: Configuration, Chapter 2: :Tools, and Chapter 3: Operation of 450 Platform Configuration Guide (this document),
- And by performing sample set ups at base workshop before live deployments.

The Cambium Networks technical training program details can be accessed from below link:

https://www.cambiumnetworks.com/training/

# **Problems and warranty**

#### Reporting problems

If any problems are encountered when installing or operating this equipment, follow this procedure to investigate and report:

- 1 Search this document and the software release notes of supported releases.
- 2 Visit the support website.
- 3 Ask for assistance from the Cambium product supplier.
- 4 Gather information from affected units, such as any available diagnostic downloads.
- 5 Escalate the problem by emailing or telephoning support.

#### Repair and service

If unit failure is suspected, obtain details of the Return Material Authorization (RMA) process from the support website (<a href="http://www.cambiumnetworks.com/support">http://www.cambiumnetworks.com/support</a>).

#### **Hardware warranty**

Cambium's standard hardware warranty is for one (1) year from date of shipment from Cambium Networks or a Cambium distributor. Cambium Networks warrants that hardware will conform to the relevant published specifications and will be free from material defects in material and workmanship under normal use and service. Cambium shall within this time, at its own option, either repair or replace the defective product within thirty (30) days of receipt of the defective product. Repaired or replaced product will be subject to the original warranty period but not less than thirty (30) days.

To register PMP and PTP products or activate warranties, visit the support website. For warranty assistance, contact the reseller or distributor. The removal of the tamper-evident seal will void the warranty.

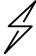

#### Caution

Using non-Cambium parts for repair could damage the equipment or void warranty. Contact Cambium for service and repair instructions.

Portions of Cambium equipment may be damaged from exposure to electrostatic discharge. Use precautions to prevent damage.

# **Security advice**

Cambium Networks systems and equipment provide security parameters that can be configured by the operator based on their particular operating environment. Cambium recommends setting and using these parameters following industry recognized security practices. Security aspects to be considered are protecting the confidentiality, integrity, and availability of information and assets. Assets include the ability to communicate, information about the nature of the communications, and information about the parties involved.

In certain instances Cambium makes specific recommendations regarding security practices, however the implementation of these recommendations and final responsibility for the security of the system lies with the operator of the system.

# Warnings, cautions, and notes

The following describes how warnings and cautions are used in this document and in all documents of the Cambium Networks document set.

# Warnings

Warnings precede instructions that contain potentially hazardous situations. Warnings are used to alert the reader to possible hazards that could cause loss of life or physical injury. A warning has the following format:

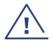

Warning

Warning text and consequence for not following the instructions in the warning.

#### **Cautions**

Cautions precede instructions and are used when there is a possibility of damage to systems, software, or individual items of equipment within a system. However, this damage presents no danger to personnel. A caution has the following format:

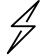

Caution

Caution text and consequence for not following the instructions in the caution.

#### **Notes**

A note means that there is a possibility of an undesirable situation or provides additional information to help the reader understand a topic or concept. A note has the following format:

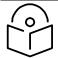

Note

Note text.

# Caring for the environment

The following information describes national or regional requirements for the disposal of Cambium Networks supplied equipment and for the approved disposal of surplus packaging.

#### In EU countries

The following information is provided to enable regulatory compliance with the European Union (EU) directives identified and any amendments made to these directives when using Cambium equipment in EU countries.

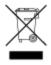

#### **Disposal of Cambium equipment**

European Union (EU) Directive 2012/19/EU Waste Electrical and Electronic Equipment (WEEE)

Do not dispose of Cambium equipment in landfill sites. For disposal instructions, refer to

<a href="https://www.cambiumnetworks.com/support/compliance/">https://www.cambiumnetworks.com/support/compliance/</a>

#### Disposal of surplus packaging

Do not dispose of surplus packaging in landfill sites. In the EU, it is the individual recipient's responsibility to ensure that packaging materials are collected and recycled according to the requirements of EU environmental law.

#### In non-EU countries

In non-EU countries, dispose of Cambium equipment and all surplus packaging in accordance with national and regional regulations.

# Chapter 1: Configuration

This chapter describes how to use the web interface to configure the 450 Platform link. This chapter contains the following topics:

- Preparing for configuration on page 1-3
- Connecting to the unit on page 1-4
- Using the web interface on page 1-6
- Quick link setup on page 1-13
- Configuring IP and Ethernet interfaces on page 1-24
- Upgrading the software version and using CNUT on page 1-68
- General configuration on page 1-72
- Configuring Unit Settings page on page 1-100
- Setting up time and date on page 1-104
- Configuring synchronization on page 1-106
- Configuring security on page 1-110
- Configuring 802.1X authentication on page 1-144
- Configuring radio parameters on page 1-146
- Setting up SNMP agent on page 1-218
- Configuring syslog on page 1-227
- Configuring remote access on page 1-232
- Monitoring the Link on page 1-233
- Configuring quality of service on page 1-236
- Installation Color Code on page 1-261
- Zero Touch Configuration Using DHCP Option 66 on page 1-262
- Configuring Radio via config file on page 1-268
- Configuring a RADIUS server on page 1-275

# **Preparing for configuration**

This section describes the checks to be performed before proceeding with unit configuration and antenna alignment.

## Safety precautions

All national and local safety standards must be followed while configuring the units and aligning the antennas.

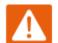

#### Warning

Ensure that personnel are not exposed to unsafe levels of RF energy. The units start to radiate RF energy as soon as they are powered up. Respect the safety standards defined in Legal and Open Sources Guide, in particular the minimum separation distances.

Observe the following guidelines:

Never work in front of the antenna when the ODU is powered.

Always power down the PSU before connecting or disconnecting the drop cable from the PSU, ODU or LPU.

## Regulatory compliance

All applicable radio regulations must be followed while configuring the units and aligning the antennas. For more information, refer to chapter Compliance with radio regulations in Legal and Open Sources Guide.

# Connecting to the unit

This section describes how to connect the unit to a management PC and power it up.

## Configuring the management PC

Use this procedure to configure the local management PC to communicate with the 450 Platform ODU.

#### Procedure 1 Configuring the management PC

- Select Properties for the Ethernet port. In Windows 7 this is found in Control Panel > Network and Internet > Network Connections > Local Area Connection.
- 2 Select Internet Protocol (TCP/IP):

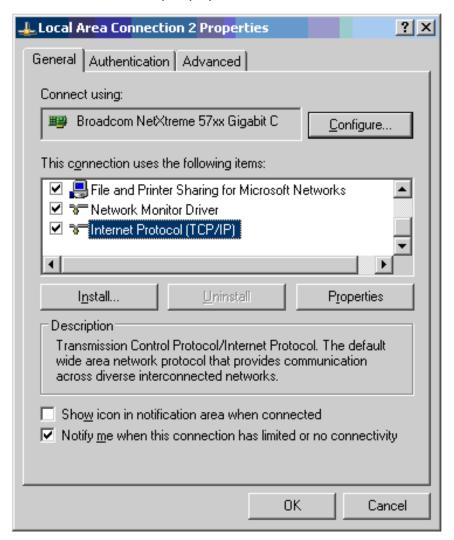

3 Click Properties.

4 Enter an IP address that is valid for the 169.254.X.X network, avoiding 169.254.0.0 and 169.254.1.1. A good example is 169.254.1.3:

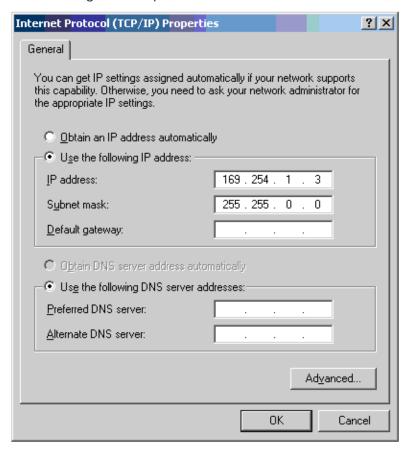

**5** Enter a subnet mask of 255.255.0.0. Leave the default gateway blank.

# Connecting to the PC and powering up

Use this procedure to connect a management PC and power up the 450 platform ODU.

#### Procedure 2 Connecting to the PC and powering up

- 1 Check that the ODU and PSU are correctly connected.
- 2 Connect the PC Ethernet port to the LAN port of the PSU using a standard (not crossed) Ethernet cable.
- 3 Apply mains or battery power to the PSU. The green Power LED should illuminate continuously.
- **4** After about several seconds, check that the orange Ethernet LED starts with 10 slow flashes.
- 5 Check that the Ethernet LED then illuminates continuously.

# Using the web interface

This section describes how to log into the 450 Platform Family web interface and use its menus.

## Logging into the web interface

Use this procedure to log into the web interface as a system administrator.

#### Procedure 3 Logging into the web interface

- 1 Start the web browser from the management PC.
- 2 Type the IP address of the unit into the address bar. The factory default IP address is 169.254.1.1. Press ENTER. The web interface menu and System Summary page are displayed:

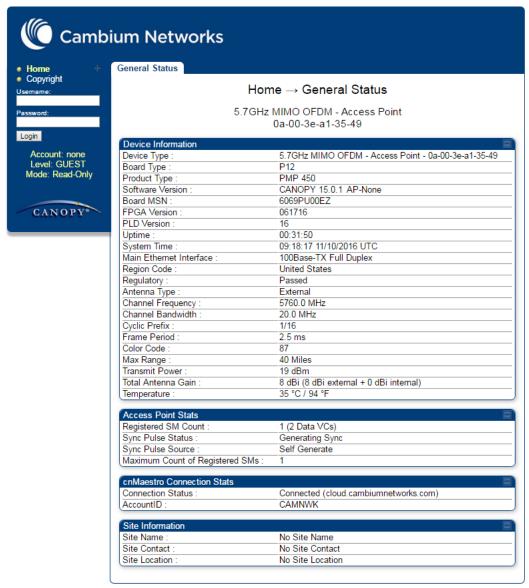

**3** On left hand side of home page, the login information is displayed:

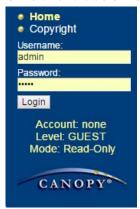

**4** Enter Username (factory default username is *admin*) and Password (factory default password is *admin*) and click **Login**.

#### Web GUI

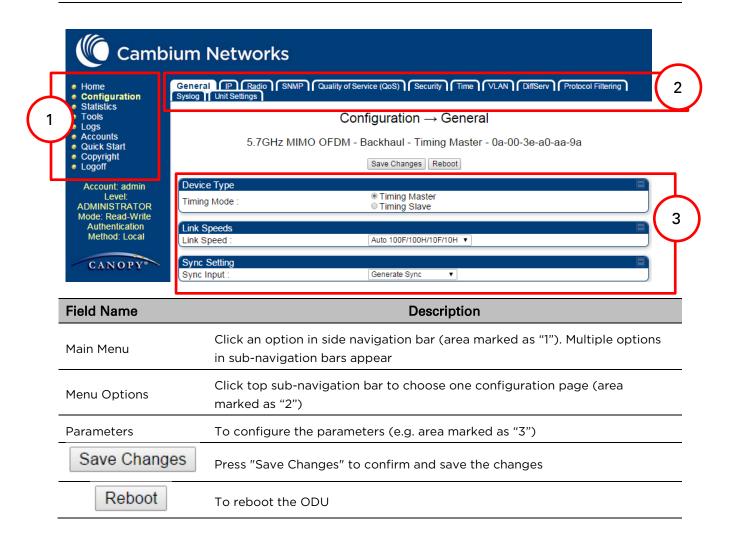

# Using the menu options

Use the menu navigation bar in the left panel to navigate to each web page. Some of the menu options are only displayed for specific system configurations. Use Table 1 to locate information about using each web page.

Table 1 Menu options and web pages

| Main<br>menu             | Menu options             | Applicable module | Description                                             |
|--------------------------|--------------------------|-------------------|---------------------------------------------------------|
| • Home                   |                          |                   |                                                         |
|                          | General Status           | All               | Viewing General Status on page 3-2                      |
|                          | Session Status           | AP, BHM           | Viewing Session Status on page 3-24                     |
|                          | Event Log                | All               | Interpreting messages in the Event Log<br>on page 3-35  |
|                          | Network Interface        | All               | Viewing the Network Interface on page 3-38              |
|                          | Layer 2 Neighbors        | All               | Viewing the Layer 2 Neighbors <b>on page</b> 3-38       |
| <ul><li>Config</li></ul> | uration                  |                   |                                                         |
|                          | General                  | All               | General configuration on page 1-72                      |
|                          | IP                       | All               | Configuring IP and Ethernet interfaces on page 1-24     |
|                          | Radio                    | All               | Configuring radio parameters on page 1-146.             |
|                          | SNMP                     | All               | Setting up SNMP agent on page 1-218                     |
|                          | cnMaestro                | All               | Configuring cnMaestroTM Connectivity on page 1-270      |
|                          | Quality of Service (QoS) | All               | Configuring quality of service on page 1-236            |
|                          | Security                 | All               | Configuring security on page 1-110                      |
|                          | Time                     | AP, BHM           | Setting up time and date                                |
|                          |                          |                   | Time page of 450 Platform Family - AP/BHM on page 1-104 |

| Main<br>menu              | Menu options          | Applicable module | Description                                                   |
|---------------------------|-----------------------|-------------------|---------------------------------------------------------------|
|                           | VLAN                  | All               | VLAN configuration for PMP <b>on page</b> 1-46                |
|                           |                       |                   | VLAN configuration for PTP <b>on page</b> 1-57                |
|                           | DiffServ              | All               | IPv4 and IPv6 Prioritization on page 1-63                     |
|                           | Protocol Filtering    | All               | Filtering protocols and ports <b>on page</b> 1-64             |
|                           | Syslog                | All               | Configuring syslog on page 1-227                              |
|                           | Ping Watchdog         | All               | Configuring Ping Watchdog <b>on page</b> 1-315                |
|                           | Unit Setting          | All               | Configuring Unit Settings page on page 1-100                  |
| <ul><li>Statist</li></ul> | tics                  |                   |                                                               |
|                           | Scheduler             | All               | Viewing the Scheduler statistics on page 3-39                 |
|                           | Registration Failures | AP, BHM           | Viewing list of Registration Failures statistics on page 3-41 |
|                           | Bridge Control Block  | All               | Interpreting Bridge Control Block statistics on page 3-72     |
|                           | Bridging Table        | All               | Interpreting Bridging Table statistics on page 3-43           |
|                           | Ethernet              | All               | Interpreting Ethernet statistics on page 3-44                 |
|                           | Radio                 | All               | Interpreting RF Control Block statistics on page 3-47         |
|                           | VLAN                  | All               | Interpreting VLAN statistics on page 3-51                     |
|                           | Data Channels         | All               | Interpreting Data Channels statistics on page 3-52            |
|                           | MIR/Burst             | AP, SM            | Interpreting MIR/Burst statistics on page 9-6                 |
|                           | Throughput            | АР, ВНМ           | Interpreting Throughput statistics on page 3-58               |

| Main<br>menu | Menu options             | Applicable module | Description                                                                                   |
|--------------|--------------------------|-------------------|-----------------------------------------------------------------------------------------------|
|              | Filter                   | All               | Interpreting Filter statistics <b>on page</b> 3-65                                            |
|              | ARP                      | All               | Viewing ARP statistics on page 3-66                                                           |
|              | Overload                 | All               | Interpreting Overload statistics <b>on page</b> 3-61                                          |
|              | Syslog Statistics        | All               | Interpreting syslog statistics <b>on page</b> 3-78                                            |
|              | Translation Table        | SM                | Interpreting Translation Table statistics on page 3-43                                        |
|              | DHCP Relay               | АР                | Interpreting DHCP Relay statistics on page 3-63                                               |
|              | NAT Stats                | SM                | Viewing NAT statistics on page 3-66                                                           |
|              | NAT DHCP                 | SM                | Viewing NAT DHCP Statistics on page 3-68                                                      |
|              | Pass Through Statistics  | АР                | Interpreting Pass Through Statistics on page 3-75                                             |
|              | Sync Status              | АР                | Interpreting Sync Status statistics on page 3-69                                              |
|              | PPPoE                    | SM                | Interpreting PPPoE Statistics for<br>Customer Activities on page 3-70                         |
|              | SNMPv3 Statistics        | All               | Interpreting SNMPv3 Statistics on page 3-76                                                   |
|              | Frame Utilization        | AP, BH            | Interpreting Frame Utilization statistics on page 3-76                                        |
| Tools        |                          |                   |                                                                                               |
|              | Link Capacity Test       | All               | Using the Link Capacity Test tool on page 2-338                                               |
|              | Spectrum Analyzer        | All               | Spectrum Analyzer tool on page 2-318                                                          |
|              | Remote Spectrum Analyzer | All               | Remote Spectrum Analyzer tool <b>on</b> page 2-328                                            |
|              | AP/BHM Evaluation        | SM, BHS           | Using AP Evaluation tool <b>on page</b> 2-348 Using BHM Evaluation tool <b>on page</b> 2- 353 |

| Main<br>menu            | Menu options                  | Applicable module | Description                                           |
|-------------------------|-------------------------------|-------------------|-------------------------------------------------------|
|                         | Subscriber Configuration      | АР                | Using the Subscriber Configuration tool on page 2-361 |
|                         | OFDM Frame Calculator         | All               | Using the OFDM Frame Calculator tool on page 2-357    |
|                         | BER results                   | SM, BHS           | Using BER Results tool on page 2-370                  |
|                         | Alignment Tool                | SM, BHS           | Using the Alignment Tool on page 2-331                |
|                         | Link Status                   | All               | Using the Link Status tool <b>on page</b> 2-362       |
|                         | Sessions                      | AP, BHM           | Using the Sessions tool on page 2-371                 |
|                         | Ping Test                     | All               | Using the Ping Test tool on page 2-372                |
| Logs                    |                               |                   |                                                       |
| <ul><li>Accor</li></ul> | unts                          |                   |                                                       |
|                         | Change User Setting           | All               | Changing a User Setting on page 1-112                 |
|                         | Add user                      | All               | Adding a User for Access to a module on page 1-111    |
|                         | Delete User                   | All               | Deleting a User from Access to a module on page 1-112 |
|                         | User                          | All               | Users account on page 1-113                           |
| Quick                   | Start                         |                   |                                                       |
|                         | Quick Start                   | AP, BHM           | Quick link setup on page 1-13                         |
|                         | Region Settings               | AP, BHM           | Quick link setup on page 1-13                         |
|                         | Radio Carrier Frequency       | АР, ВНМ           | Quick link setup on page 1-13                         |
|                         | Synchronization               | АР, ВНМ           | Quick link setup <b>on page</b> 1-13                  |
|                         | LAN IP Address                | АР, ВНМ           | Quick link setup <b>on page</b> 1-13                  |
|                         | Review and Save Configuration | АР, ВНМ           | Quick link setup on page 1-13                         |
| • PDA                   |                               |                   |                                                       |
|                         | Quick Status                  | SM                |                                                       |
|                         |                               |                   |                                                       |

| Main<br>menu             | Menu options           | Applicable module | Description                                                                   |
|--------------------------|------------------------|-------------------|-------------------------------------------------------------------------------|
|                          | Spectrum Results (PDA) | SM                | The PDA web-page includes 320 x 240 - pixel formatted displays of information |
|                          | Information            | SM                | important to installation and alignment                                       |
|                          | BHM Evaluation         | SM                | for installers using legacy PDA devices.  All device web pages are compatible |
|                          | AIM                    | SM                | with touch devices such as smart phones and tablets.                          |
| <ul><li>Copyr</li></ul>  | ight                   |                   |                                                                               |
|                          | Copyright Notices      | All               | The Copyright web-page displays pertinent device copyright information.       |
| <ul><li>Logoff</li></ul> |                        | All               |                                                                               |

# **Quick link setup**

This section describes how to use the Quick Start Wizard to complete the essential system configuration tasks that must be performed on a PMP/PTP configuration.

# **Initiating Quick Start Wizard**

| Applicable products | PMP: 🗹 AP | РТР: 🗹 ВНМ |
|---------------------|-----------|------------|
|                     |           |            |

To start with Quick Start Wizard: after logging into the web management interface click the **Quick Start** button on the left side of main menu bar. The AP/BHM responds by opening the Quick Start page.

#### Figure 1 Disarm Installation page (top and bottom of page shown)

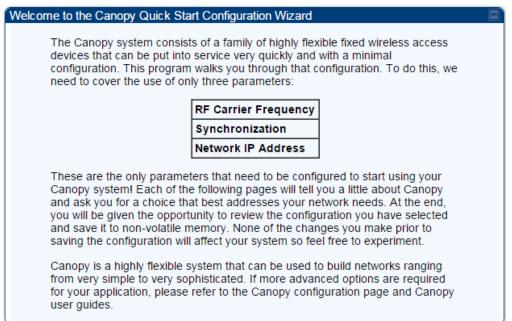

Quick Start is a wizard that helps you to perform a basic configuration that places an AP/BHM into service. Only the following parameters must be configured:

- Region Code
- RF Carrier Frequency
- Synchronization
- LAN (Network) IP Address

In each Quick Start page, you can

- specify the settings to satisfy the requirements of the network.
- review the configuration selected.
- save the configuration to non-volatile memory.

#### Procedure 4 Quick start wizard

1 At the bottom of the Quick Start tab, click the **Go To Next Page** button.

From the pull-down menu, select the region in which the AP will operate. 2

#### Figure 2 Regional Settings tab of AP/BHM

#### Region Settings Descriptions

To comply with various international regulations, a region setting is required. This unit will NOT transmit unless a valid region code is set. Please select your region code from the drop down menu. If your region does not appear, then select "Other".

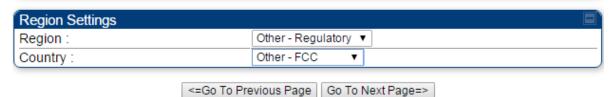

- 3 Click the **Go To Next Page** button.
- 4 From the pull-down menu, select a frequency for the test.

#### Figure 3 Radio Carrier Frequency tab of AP/BHM

# Radio Carrier Frequency To communicate, each Access Point (AP) and Backhaul (BH) timing master must be assigned a specific carrier frequency. By default, this frequency is not set at the factory to ensure that new units do not accidentally transmit on an unintended frequency. For our purposes, frequency selection for OFDM platforms has two basic rules:

- 1. Two radios located at a single location (such as an AP cluster) and on the same frequency should not have an overlapping pattern.
- 2. Generally for PMP 450, no guard band is needed. With the exception of 3.5/3.65 GHz platform, which can also operate with no guard band if "Adjacent Channel Support" is enabled. Otherwise 3.5/3.65 will need a guard band of 5/3/2 MHz for 20/10/5 MHz channel bandwidths. For PMP 430 and PTP 230, 5/5/2.5 MHz guard band is required for 20/10/5 MHz channels bandwidths.

We recommend multipoint AP clusters use frequencies separated by 15 MHz where convenient. For a 360 degree multipoint AP, each frequency is used twice with the back-to-back units sharing the same frequency.

Please see the Canopy User's Guide online for the latest information.

| Direction of<br>Access Point<br>Radio | Frequency | Sector<br>ID | Symbol |
|---------------------------------------|-----------|--------------|--------|
| Northeast                             | 5495 MHz  | 1            | Α      |
| Southeast                             | 5545 MHz  | 2            | В      |
| Southwest                             | 5495 MHz  | 1            | Α      |
| Northwest                             | 5545 MHz  | 2            | В      |

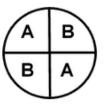

# AP Carrier Frequency Parameter

Please select Carrier Frequency from 5490.0 ▼ the list:

<=Go To Previous Page | Go To Next Page=>

- 5 Click the Go To Next Page button.
- 6 At the bottom of this tab, select **Generate Sync Signal**.

#### Figure 4 Synchronization tab of AP/BHM

#### **Synchronization**

When any radio transmits, it radiates energy. If a nearby radio is trying to receive at the same time another is transmitting, interference can result. One of the mechanisms used by Canopy to avoid this issue is to synchronize all transmissions. This approach ensures that all Canopy units will transmit and receive during the same time interval.

To accomplish this, Canopy Cluster Management Module's (CMM) each contain a GPS receiver. This receiver is used to create a precision timing signal which is then used by the attached APs/BHs (Backhauls). For systems that have only one AP/BH, this signal can be generated by selecting "Generate Sync" which causes AP/BH to use a simulated synchronization. For systems that have multiple APs/BHs, GPS synchronization should be used.

Each AP or BH timing master (BHM) must be programmed to either generate its own synchronization pulse (for single AP/BHM use only) or to use an external pulse. If you are using a CMM or other source of synchronization timing, you should select "AutoSync"; if not, you should select "Generate Sync". There are three methods on the AP/BHM from which the synchronization is received:

- 1)Power Port (Not applicable for PTP450)
- 2)Timing Port
- 3)On-board GPS (PMP 450 AP only)

If the power port is being used, only one cable is necessary to obtain power and the synchronization pulse. If the timing port is used, two cables will be necessary, one to obtain power and the other for the synchronization pulse.

Selecting "AutoSync + Free Run" will allow the AP/BHM to continue to transmit even after the sync pulse is lost. Otherwise if "AutoSync" is selected and synchronization pulse is lost, the AP/BHM will immediately stop transmitting. This is done to prevent interference with other Canopy systems.

Please be aware that operating multiple APs/BHs without an external GPS timing source may lead to degraded system operation.

Also, use the Frame Calculator tool for complete transmit and receive synchronization across different Canopy products.

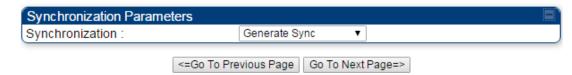

7 Click the **Go To Next Page** button.

- 8 At the bottom of the IP address configuration tab, either
  - specify an IP Address, a Subnet Mask, and a Gateway IP Address for management of the AP and leave the DHCP state set to Disabled.
  - set the **DHCP state** to **Enabled** to have the IP address, subnet mask, and gateway IP address automatically configured by a domain name server (DNS).

Figure 5 LAN IP Address tab of the AP/BHM

#### LAN IP Address

The IP address of the Canopy AP/BH timing master is used to talk to the unit in order to monitor, update, and manage the Canopy system. If you are viewing this page (which you appear to be doing now), your browser is communicating with the Canopy AP/BH using this IP address.

Each network has its own collection of IP addresses that are used to route traffic between network elements such as APs, BHs, Routers, and Computers. You need to select the IP address, Default Gateway, and Network Mask which you intend to use to communicate with the AP/BH timing master in the space below.

If you don't know what these are, please consult your local network specialist.

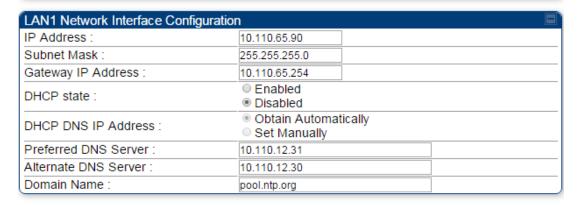

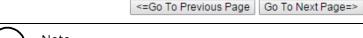

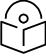

#### Note

Cambium encourages you to experiment with the interface. Unless you save a configuration and reboot the AP after you save the configuration, none of the changes are affected.

9 Click the Go To Next Page button.

10 Ensure that the initial parameters for the AP are set as you intended.

Figure 6 Review and Save Configuration tab of the AP/BHM

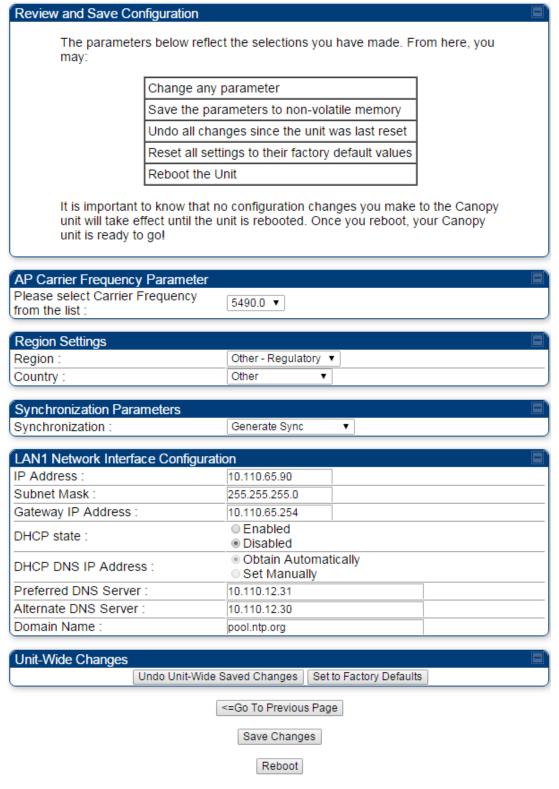

11 Click Save Changes button.

- 12 Click the **Reboot** button.
  - RESULT: The AP responds with the message Reboot Has Been Initiated...
- Wait until the indicator LEDs are not red.
- 14 Trigger your browser to refresh the page until the AP redisplays the General Status tab.
- 15 Wait until the red indicator LEDs are not lit.

# **Configuring time settings**

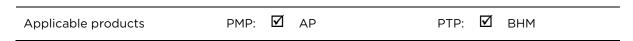

To proceed with the test setup, click the **Configuration** link on the left side of the General Status page. When the AP responds by opening the Configuration page to the General page, click the Time tab.

Figure 7 Time tab of the AP/BHM

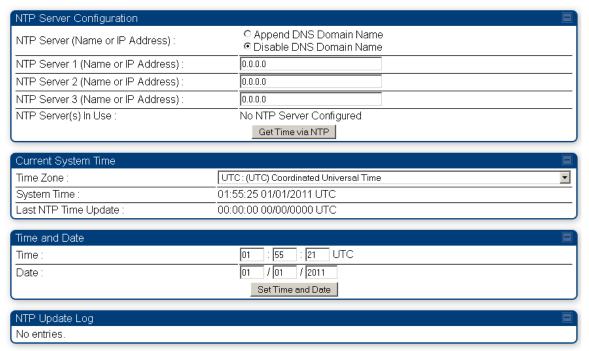

To have each log in the AP/BHM correlated to a meaningful time and date, either a reliable network element must pass time and date to the AP/BHM or you must set the time and date whenever a power cycle of the AP/BHM has occurred. A network element passes time and date in any of the following scenarios:

- A connected CMM4 passes time and date (GPS time and date, if received).
- A separate NTP server is addressable from the AP/BHM.

If the AP/BHM should obtain time and date from a CMM4, or a separate NTP server, enter the IP address of the CMM4 or NTP server on this tab. To force the AP/BHM to obtain time and date before the first (or next) 15-minute interval query of the NTP server, click **Get Time through NTP**.

If you enter a time and date, the format for entry is

#### Figure 8 Time and date entry formats

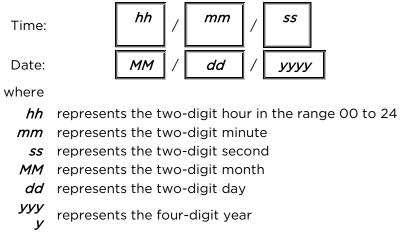

Proceed with the time setup as follows.

#### Procedure 5 Entering AP/BHM time setup information

- 1 Enter the appropriate information in the format shown above.
- 2 Then click the **Set Time and Date** button.

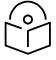

Note

The time displayed at the top of this page is static unless your device is set to automatically refresh

# Powering the SM/BHS for test

#### Procedure 6 Powering the SM/BHS for test

- In one hand, securely hold the top (larger shell) of the SM/BHS. With the other hand, depress the lever in the back of the base cover (smaller shell). Remove the base cover.
- 2 Plug one end of a CAT5 Ethernet cable into the SM PSU port
- 3 Plug the other end of the Ethernet cable into the jack in the pig tail that hangs from the power supply
- 4 Roughly aim the SM/BHS toward the AP/BHM
- 5 Plug the power supply into an electrical outlet

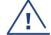

Warning

From this point until you remove power from the AP/BHM, stay at least as far from the AP/BHM as the minimum separation distance specified in Calculated distances and power compliance margins in chapter 11.

Repeat the foregoing steps for each SM/BHS that you wish to include in the test.

# Viewing the Session Status of the AP/BHM to determine test registration

Once the SMs/BHS under test are powered on, return to the computing device to determine if the SM/BHS units have registered to the AP/BHM.

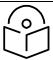

#### Note

In order for accurate power level readings to be displayed, traffic must be present on the radio link.

The Session Status tab provides information about each SM/BHS that has registered to the AP/BHM. This information is useful for managing and troubleshooting a system. All information that you have entered in the **Site Name** field of the SM/BHS displays in the Session Status tab of the linked AP/BHM.

The Session Status tab also includes the current active values on each SM( or BHS) (LUID) for MIR, and VLAN, as well as the source of these values (representing the SM/BHS itself, Authentication Server, or the AP/BHM and cap, if any—for example, APCAP as shown above).. As an SM/BHS registers to the AP/BHM, the configuration source that this page displays for the associated LUID may change. After registration, however, the displayed source is stable and can be trusted.

Idle subscribers may be included or removed from the session status display by enabling or disabling, respectively, the **Show Idle Sessions** parameter. Enabling or disabling this parameter only affects the GUI display of subscribers, not the registration status.

The SessionStatus.xml hyperlink allows user to export session status page from web management interface of AP/BHM. The session status page will be exported in xml file.

#### Procedure 7 Viewing the AP Session Status page

1 On the AP web management GUI, navigate to **Home**, **Session Status**:

Figure 9 Session Status tab of AP

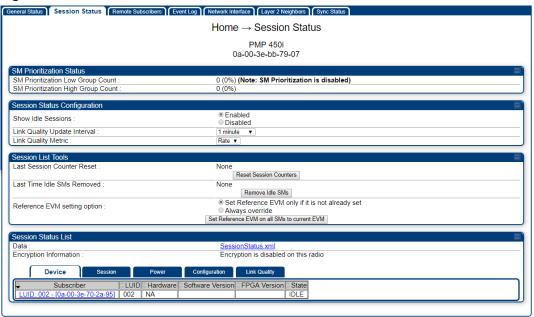

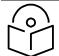

Note

Session status page for BHM is same as AP.

2 Verify that for each SM (or BHS) MAC address (printed on the SM/BHS housing) the AP/BHM has established a registered session by verifying the "State" status of each entry.

The Session Status page of the AP/BHM is explained in Table 2.

Table 2 Session Status Attributes - AP

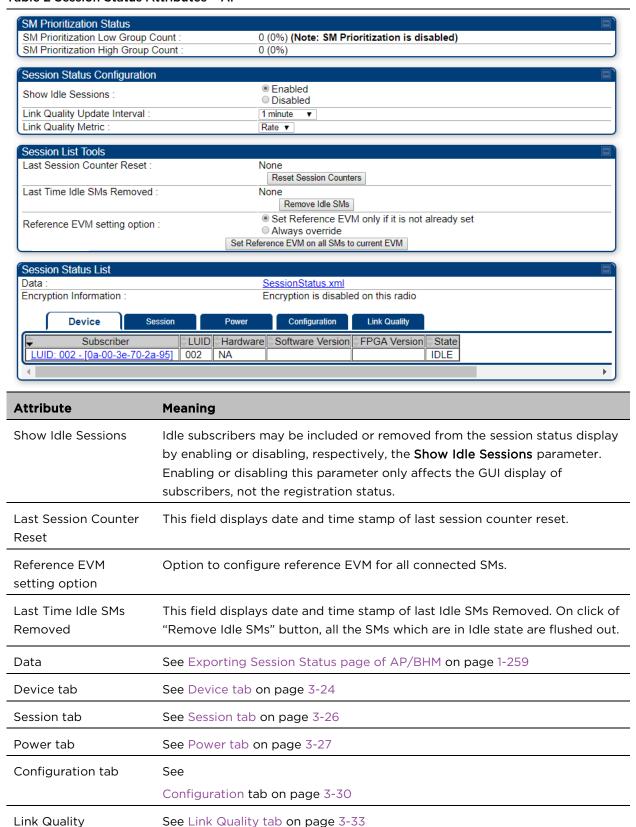

# **Configuring IP and Ethernet interfaces**

#### This task consists of the following sections:

- Configuring the IP interface on page 1-25
- Auxiliary port on page 1-28
- NAT, DHCP Server, DHCP Client and DMZ on page 1-29
- IP interface with NAT disabled on page 1-34
- IP interface with NAT enabled on page
- NAT tab with NAT disabled on page 1-37
- NAT tab with NAT enabled on page 1-40
- NAT DNS Considerations on page 1-45
- DHCP BHS on page 1-45
- VLAN configuration for PMP on page 1-46
- VLAN page of AP on page 1-49
- VLAN page of SM on page 1-52
- VLAN Membership tab of SM on page 1-56
- VLAN configuration for PTP on page 1-57
- NAT Port Mapping tab SM on page 1-45

# Configuring the IP interface

The IP interface allows users to connect to the 450 Platform Family web interface, either from a locally connected computer or from a management network.

| Applicable products | PMP: | $\checkmark$ | AP | $\overline{\checkmark}$ | SM | Р | TP: | $\checkmark$ | внм | $\checkmark$ | BMS |  |
|---------------------|------|--------------|----|-------------------------|----|---|-----|--------------|-----|--------------|-----|--|
|                     |      |              |    |                         |    |   |     |              |     |              |     |  |

To configure the IP interface, follow these instructions:

#### Procedure 8 Configuring the AP/BHM IP interface

Select menu option **Configuration** > **IP**. The LAN configuration page is displayed:

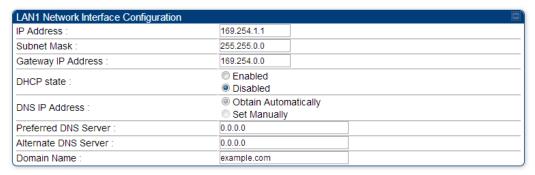

- Update IP Address, Subnet Mask and Gateway IP Address to meet network requirements (as specified by the network administrator).
- 3 Review the other IP interface attributes and update them, if necessary (see Table 3 IP interface attributes).
- 4 Click **Save**. "Reboot Required" message is displayed:

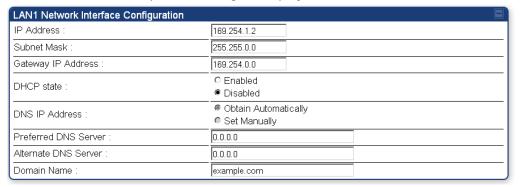

5 Click **Reboot** button.

The IP page of AP/SM/BHM/BHS is explained in Table 3.

#### Table 3 IP interface attributes

AUX Ethernet Port PoE:

| LAN1 Network Interface Configuration   | on 📮                                  |
|----------------------------------------|---------------------------------------|
| IP Address :                           | 10.110.245.135                        |
| Subnet Mask :                          | 255.255.255.0                         |
| Gateway IP Address :                   | 10.110.245.254                        |
| DHCP state :                           | © Enabled © Disabled                  |
| DHCP DNS IP Address :                  | Obtain Automatically     Set Manually |
| Preferred DNS Server :                 | 10.110.12.30                          |
| Alternate DNS Server :                 | 10.110.12.31                          |
| Domain Name :                          | example.com                           |
|                                        |                                       |
| Advanced LAN1 IP Configuration         |                                       |
| Default alternative I ANA ID address : | © Enabled                             |
| Default alternative LAN1 IP address :  | Disabled                              |
|                                        |                                       |
| Aux Ethernet Port                      |                                       |
| AUX Ethernet Port :                    | Enabled                               |
| AOA Ememet Port .                      | Disabled                              |
| ALIX Ethania t Dart Da E               | © Enabled                             |

| LAN2 Network Interface Configuration (Radio Private Interface - Must end in .1) |               |   |  |  |
|---------------------------------------------------------------------------------|---------------|---|--|--|
| IP Address :                                                                    | 192.168.101.1 | J |  |  |

Reset AUX PoE

Oisabled

| Attribute          | Meaning                                                                                                    |
|--------------------|----------------------------------------------------------------------------------------------------|
| IP Address         | Internet Protocol (IP) address. This address is used by family of Internet protocols to uniquely identify this unit on a network.                                                                                                    |
| Subnet Mask        | Defines the address range of the connected IP network.                                                                                                    |
| Gateway IP Address | The IP address of a computer on the current network that acts as a gateway.  A gateway acts as an entrance and exit to packets from and to other networks.                                                                                                    |
| DHCP state         | If <b>Enabled</b> is selected, the DHCP server automatically assigns the IP configuration (IP address, subnet mask, and gateway IP address) and the values of those individual parameters (above) are not used. The setting of this DHCP state parameter is also viewable (read only), in the Network Interface tab of the Home page. |
| DNS IP Address     | Canopy devices allow for configuration of a preferred and alternate DNS server IP address either automatically or manually. Devices must set DNS server IP address manually when DHCP is disabled for                                                                                                    |

|                                                                                         | enabled for the management<br>devices may be configured<br>manually when DHCP is en | rom the Dh<br>ent interfac<br>I to set the<br>abled for t     | HCP response when DHCP is the of the device. Optionally                                                                      |
|-----------------------------------------------------------------------------------------|-------------------------------------------------------------------------------------|---------------------------------------------------------------|----------------------------------------------------------------------------------------------------|
| Preferred DNS Server                                                                    | The first address used for DNS                                                      | S resolution                                                  |                                                                                                    |
| Alternate DNS Server                                                                    | If the Preferred DNS server caused.                                                 | annot be rea                                                  | iched, the Alternate DNS Server is                                                                                           |
| Domain Name                                                                             | domain name configuration ca                                                        | an be used t<br>efault doma                                   | e may be configured for DNS. The for configuration of the servers in ain name is example.com, and is                         |
| Advanced LAN1 IP<br>Configuration –<br>Default alternate LAN1<br>IP address             |                                                                                     | net port. Wh                                                  | 69.254.1.1) that is available only<br>nen enabled, user can configure a<br>other than the hardcoded IP                       |
| AUX Ethernet Port -                                                                     | Enabled: Data is enabled for A                                                      | Auxiliary por                                                 | t                                                                                                    |
| AUX Ethernet Port                                                                       | Disabled: Data is disabled for                                                      | Auxiliary po                                                  | ort                                                                                                    |
| AUX Ethernet Port -                                                                     | Enabled: PoE out is enable for                                                      | r Auxiliary p                                                 | ort                                                                                                    |
| AUX Ethernet Port<br>PoE                                                                | Disabled: PoE out is disabled                                                       | for Auxiliary                                                 | port /                                                                                                    |
| LAN2 Network<br>Interface<br>Configuration (Radio<br>Private Interface) - IP<br>Address | AP/BHM private IP address                                                           | s of 192.168<br>each of th<br>nation of t<br>BHS.<br>and BHM. | s parameter from the default<br>3.101.1. A /24 CIDR subnet is<br>e SMs/BHS that are registered<br>he private IP and the LUID |
|                                                                                         | SM/BHS                                                                              | LUID                                                          | Private IP                                                                                                    |
|                                                                                         | First SM/BHS registered                                                             | 2                                                             | 192.168.101.2                                                                                                    |
|                                                                                         | Second SM registered                                                                | 3                                                             | 192 168 101 3                                                                                                    |

| SM/BHS                  | LUID | Private IP    |  |
|-------------------------|------|---------------|--|
| First SM/BHS registered | 2    | 192.168.101.2 |  |
| Second SM registered    | 3    | 192.168.101.3 |  |

# **Auxiliary port**

An additional Ethernet port labeled "Aux" for Auxiliary port is implemented for downstream traffic. This feature is supported only for PTP/PMP 450i ODUs.

To enable the Aux port, follow these instructions:

#### Procedure 9 Enabling Aux port interface

Select menu option Configuration > IP > Aux Network Interface tab.:

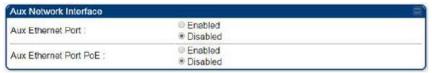

- 2 Click Enable button of Aux Ethernet Port parameter to enable Aux Ethernet port
- 3 Click Enable button of Aux Ethernet Port PoE parameter to enable Aux port PoE out.
- 4 Click **Save**. "Reboot Required" message is displayed.
- 5 Click **Reboot**.

#### Table 5 Aux port attributes

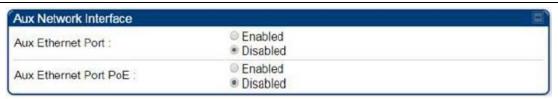

| Attribute         | Meaning                                          |
|-------------------|--------------------------------------------------|
| Aux Ethernet Port | Enabled: Data is enabled for Auxiliary port      |
|                   | Disabled: Data is disabled for Auxiliary port    |
| Aux Ethernet Port | Enabled: PoE out is enable for Auxiliary port    |
| PoE               | Disabled: PoE out is disabled for Auxiliary port |

By disabling this feature, the data at the Auxiliary port will be disabled.

## NAT, DHCP Server, DHCP Client and DMZ

The system provides NAT (Network Address Translation) for SMs in the following combinations of NAT and DHCP (Dynamic Host Configuration Protocol):

- NAT Disabled
- NAT with DHCP Client (DHCP selected as the Connection Type of the WAN interface) and DHCP Server
- NAT with DHCP Client(**DHCP** selected as the **Connection Type** of the WAN interface)
- NAT with DHCP Server
- NAT without DHCP

#### NAT

NAT isolates devices connected to the Ethernet or wired side of a SM from being seen directly from the wireless side of the SM. With NAT enabled, the SM has an IP address for transport traffic (separate from its address for management), terminates transport traffic and allows you to assign a range of IP addresses to devices that are connected to the Ethernet or wired side of the SM.

In the Cambium system, NAT supports many protocols, including HTTP, ICMP (Internet Control Message Protocols), and FTP (File Transfer Protocol). For virtual private network (VPN) implementation, L2TP over IPSec (Level 2 Tunneling Protocol over IP Security) and PPTP (Point to Point Tunneling Protocol) are supported.

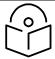

#### Note

When NAT is enabled, a reduction in throughput is introduced in the system (due to processing overhead).

#### **DHCP**

DHCP enables a device to be assigned a new IP address and TCP/IP parameters, including a default gateway, whenever the device reboots. Thus, DHCP reduces configuration time, conserves IP addresses, and allows modules to be moved to a different network within the Cambium system.

In conjunction with the NAT features, each SM provides the following:

- A DHCP server that assigns IP addresses to computers connected to the SM by Ethernet protocol.
- A DHCP client that receives an IP address for the SM from a network DHCP server.

#### DMZ

In conjunction with the NAT features, a DMZ (Demilitarized Zone) allows the allotment of one IP address behind the SM for a device to logically exist outside the firewall and receive network traffic. The first three octets of this IP address must be identical to the first three octets of the NAT private IP address.

- A DHCP server that assigns IP addresses to computers connected to the SM by Ethernet protocol.
- A DHCP client that receives an IP address for the SM from a network DHCP server.

#### **NAT Disabled**

The NAT Disabled implementation is illustrated in Figure 10.

#### Figure 10 NAT disabled implementation

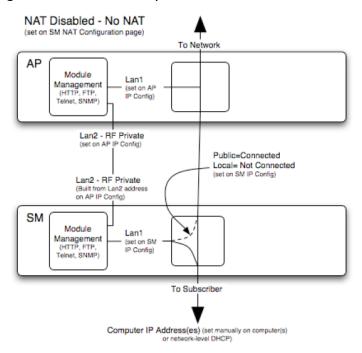

#### NAT with DHCP Client and DHCP Server

The NAT with DHCP Client and DHCP server is illustrated in Figure 11.

Figure 11 NAT with DHCP client and DHCP server implementation

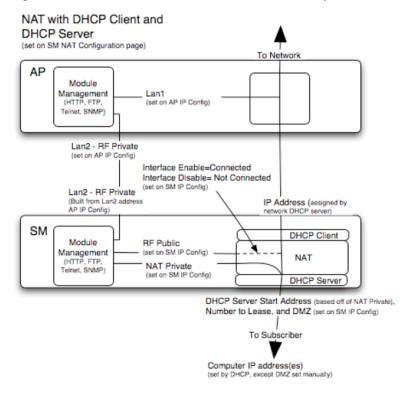

#### **NAT with DHCP Client**

Figure 12 NAT with DHCP client implementation

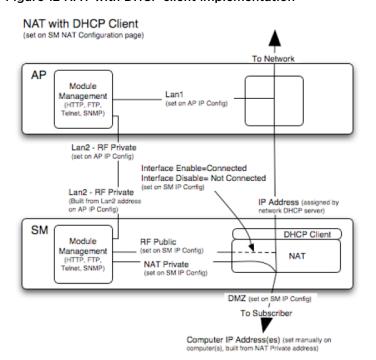

#### **NAT with DHCP Server**

#### Figure 13 NAT with DHCP server implementation

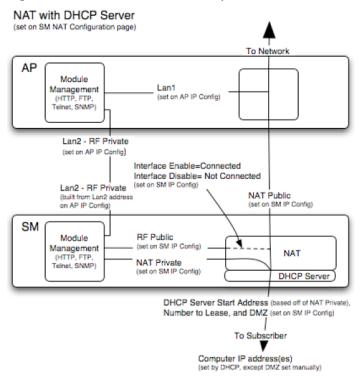

#### **NAT without DHCP**

#### Figure 14 NAT without DHCP implementation

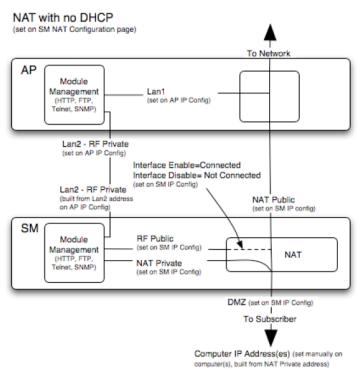

#### **NAT and VPNs**

VPN technology provides the benefits of a private network during communication over a public network. One typical use of a VPN is to connect employees remotely (who are at home or in a different city), with their corporate network through a public Internet. Any of several VPN implementation schemes is possible. By design, NAT translates or changes addresses, and thus interferes with a VPN that is not specifically supported by a given NAT implementation.

With NAT enabled, SM supports L2TP over IPSec (Level 2 Tunneling Protocol over IP Security) VPNs and PPTP (Point to Point Tunneling Protocol) VPNs. With NAT disabled, SM supports all types of VPNs.

**DHCP** state

#### IP interface with NAT disabled - SM

The IP page of SM with NAT disabled is explained in Table 6.

#### Table 6 IP attributes - SM with NAT disabled

| LAN1 Network Interface Configuration |                                            |
|--------------------------------------|--------------------------------------------|
| IP Address :                         | 10.120.216.15                              |
| Network Accessibility :              | Public     Local                           |
| Subnet Mask :                        | 255.255.255.0                              |
| Gateway IP Address :                 | 10.120.216.254                             |
| DHCP state :                         | <ul><li>Enabled</li><li>Disabled</li></ul> |
| DHCP DNS IP Address :                | Obtain Automatically     Set Manually      |
| Preferred DNS Server :               | 0.0.0.0                                    |
| Alternate DNS Server :               | 0.0.0.0                                    |
| Domain Name :                        | example.com                                |

# **Attribute** Meaning **IP Address** Enter the non-routable IP address to associate with the Ethernet connection on this SM. (The default IP address from the factory is 169.254.1.1.) If you forget this parameter, you must both: physically access the module. use recovery mode to access the module configuration parameters at 169.254.1.1. Note Note or print the IP settings from this page. Ensure that you can readily associate these IP settings both with the module and with the other data that you store about the module. Specify whether the IP address of the SM must be visible to only a device Network Accessibility connected to the SM by Ethernet (Local) or be visible to the AP/BHM as well (Public). Subnet Mask Enter an appropriate subnet mask for the SM to communicate on the network. The default subnet mask is 255.255.0.0. Gateway IP Address Enter the appropriate gateway for the SM to communicate with the network.

# Enter an appropriate subnet mask for the SM to communicate on the network. The default subnet mask is 255.255.0.0. Enter the appropriate gateway for the SM to communicate with the network. The default gateway is 169.254.0.0. If you select Enabled, the DHCP server automatically assigns the IP configuration (IP address, subnet mask, and gateway IP address) and the values of those individual parameters (above) are not used. The setting of this DHCP state parameter is also viewable, but not settable, in the Network Interface tab of the Home page. In this tab, DHCP State is settable only if the Network Accessibility parameter in the IP tab is set to Public. This parameter is also settable in the NAT tab of the Configuration web page, but only when NAT is enabled.

|                      | If the DHCP state parameter is set to Enabled in the Configuration > IP sub-menu of the SM/BHS, do not check the BootpClient option for Packet Filter Types in its Protocol Filtering tab, because doing so can block the DHCP request. (Filters apply to all packets that leave the SM via its RF interface, including those that the SM itself generates.) If you want to keep DHCP enabled and avoid the blocking scenario, select the Bootp Server option instead. This will result in responses being appropriately filtered and discarded.                                       |
|----------------------|----------------------------------------------------------------------------------------------------|
| DHCP DNS IP Address  | Canopy devices allow for configuration of a preferred and alternate DNS server IP address either automatically or manually. Devices must set DNS server IP address manually when DHCP is disabled for the management interface of the device. DNS servers may be configured automatically from the DHCP response when DHCP is enabled for the management interface of the device. Optionally devices may be configured to set the DNS server IP address manually when DHCP is enabled for the management interface. The default DNS IP addresses are 0.0.0.0 when configured manually. |
| Preferred DNS Server | The first DNS server used for DNS resolution.                                                                                                    |
| Alternate DNS Server | The second DNS server used for DNS resolution.                                                                                                    |
| Domain Name          | The operator's management domain name may be configured for DNS. The domain name configuration can be used for configuration of the servers in the operator's network. The default domain name is example.com, and is only used if configured as such.                                                                                                    |

#### IP interface with NAT enabled - SM

The IP page of SM with NAT enabled is explained in Table 7.

### Table 7 IP attributes - SM with NAT enabled

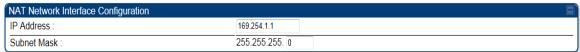

| Attribute   | Meaning                                                                                                    |
|-------------|----------------------------------------------------------------------------------------------------|
| IP Address  | Assign an IP address for SM/BHS management through Ethernet access to the SM/BHS. Set only the first three bytes. The last byte is permanently set to 1. This address becomes the base for the range of DHCP-assigned addresses. |
| Subnet Mask | Assign a subnet mask of 255.255.255.0 or a more restrictive subnet mask. Set only the last byte of this subnet mask. Each of the first three bytes is permanently set to 255.                                                    |

#### NAT tab with NAT disabled - SM

The NAT tab of SM with NAT disabled is explained in Table 8.

Table 8 NAT attributes - SM with NAT disabled

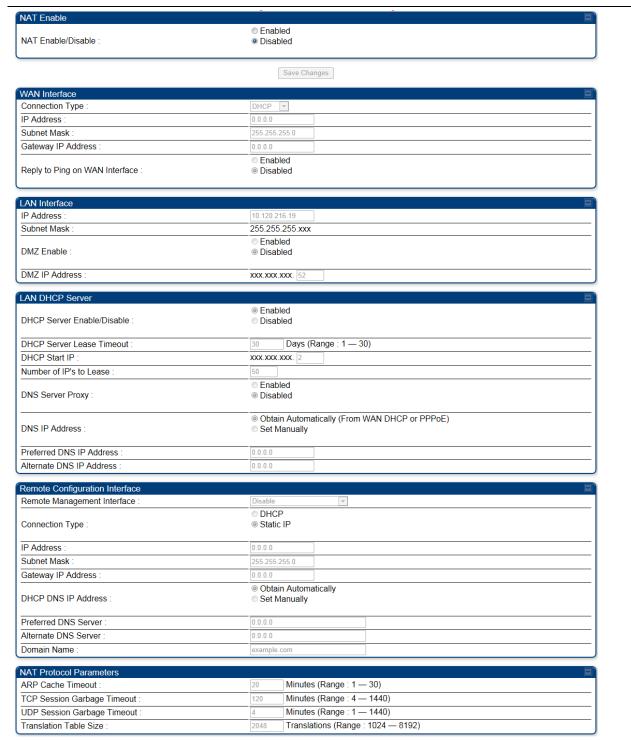

| Attribute                      | Meaning                                                                                                    |
|--------------------------------|----------------------------------------------------------------------------------------------------|
| NAT Enable/Disable             | This parameter enables or disables the Network Address Translation (NAT) feature for the SM. NAT isolates devices connected to the Ethernet or wired side of a SM from being seen directly from the wireless side of the SM. With NAT enabled, the SM has an IP address for transport traffic separate from its address for management, terminates transport traffic, and allows you to assign a range of IP addresses to devices that are connected to the Ethernet or wired side of the SM. |
|                                | When NAT is enabled, VLANs are not supported on the wired side of that SM. You can enable NAT in SMs within a sector where VLAN is enabled in the AP/BHM, but this may constrain network design.                                                                                                    |
| IP Address                     | This field displays the IP address for the SM. DHCP Server will not automatically assign this address when NAT is disabled.                                                                                                    |
| Subnet Mask                    | This field displays the subnet mask for the SM. DHCP Server will not automatically assign this address when NAT is disabled.                                                                                                    |
| Gateway IP Address             | This field displays the gateway IP address for the SM. DHCP Server will not automatically assign this address when NAT is disabled.                                                                                                    |
| ARP Cache Timeout              | If a router upstream has an ARP cache of longer duration (as some use 30 minutes), enter a value of longer duration than the router ARP cache. The default value of this field is 20 minutes.                                                                                                    |
| TCP Session Garbage<br>Timeout | Where a large network exists behind the SM, you can set this parameter to lower than the default value of 120 minutes. This action makes additional resources available for greater traffic than the default value accommodates.                                                                                                    |
| UDP Session Garbage<br>Timeout | You may adjust this parameter in the range of 1 to 1440 minutes, based on network performance. The default value of this parameter is 4 minutes.                                                                                                    |
| Translation Table Size         | Total number of minutes that have elapsed since the last packet transfer between the connected device and the SM/BHS.                                                                                                    |

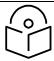

#### Note

When NAT is disabled, the following parameters are not required to be configurable:

WAN Inter face > Connection Type, IP Address, Subnet Mask, Gateway IP address

LAN Interface > IP Address

**LAN DHCP Server** > DHCP Server Enable/Disable, DHCP Server Lease Timeout, Number of IP's to Lease, DNS Server Proxy, DNS IP Address, Preferred DNS IP address, Alternate DNS IP address

Remote Management Interface > Remote Management Interface, IP address, Subnet Mask, DHCP DNS IP Address, Preferred DNS Server, Alternate DNS Server, Domain Name

**NAT Protocol Parameters** > ARP Cache Timeout, TCP Session Garbage Timeout, UDP Session Garbage Timeout, Translation Table Size

#### NAT tab with NAT enabled - SM

The NAT tab of SM with NAT enabled is explained in Table 9.

Table 9 NAT attributes - SM with NAT enabled

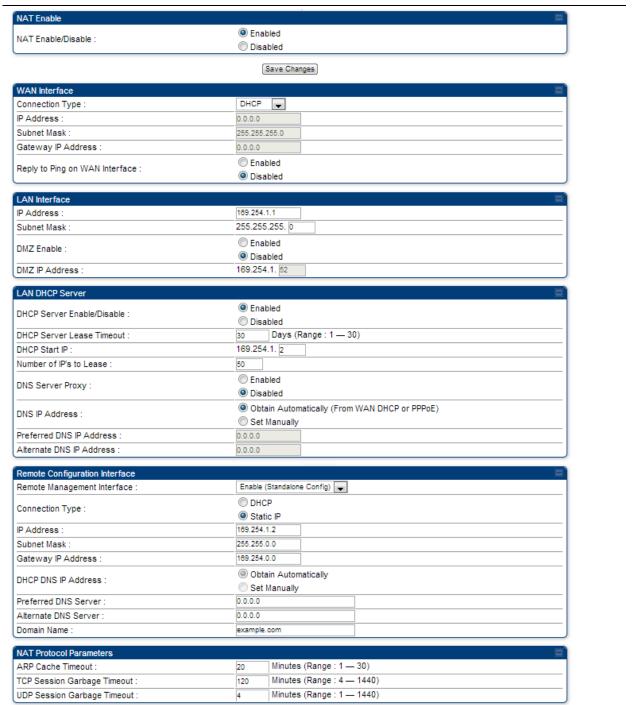

| Attribute                         | Meaning                                                                                                    |
|-----------------------------------|----------------------------------------------------------------------------------------------------|
| NAT Enable/Disable                | This parameter enables or disabled the Network Address Translation (NAT) feature for the SM. NAT isolates devices connected to the Ethernet or wired side of a SM from being seen directly from the wireless side of the SM. With NAT enabled, the SM has an IP address for transport traffic separate from its address for management, terminates transport traffic, and allows you to assign a range of IP addresses to devices that are connected to the Ethernet or wired side of the SM. |
|                                   | When NAT is enabled, VLANs are not supported on the wired side of that SM. You can enable NAT in SMs within a sector where VLAN is enabled in the AP, but this may constrain network design.                                                                                                    |
| WAN Interface                     | The WAN interface is the RF-side address for transport traffic.                                                                                                    |
| Connection Type                   | This parameter may be set to  Static IP—when this is the selection, all three parameters (IP Address, Subnet Mask, and Gateway IP Address) must be properly populated.  DHCP—when this is the selection, the information from the DHCP server configures the interface.                                                                                                    |
|                                   | <b>PPPoE</b> —when this is the selection, the information from the PPPoE server configures the interface.                                                                                                    |
| Subnet Mask                       | If <b>Static IP</b> is set as the <b>Connection Type</b> of the WAN interface, then this parameter configures the subnet mask of the SM for RF transport traffic.                                                                                                    |
| Gateway IP Address                | If <b>Static IP</b> is set as the <b>Connection Type</b> of the WAN interface, then this parameter configures the gateway IP address for the SM for RF transport traffic.                                                                                                    |
| Reply to Ping on<br>WAN Interface | By default, the radio interface <i>does not</i> respond to pings. If you use a management system (such as WM) that will occasionally ping the SM, set this parameter to <b>Enabled</b> .                                                                                                    |
| LAN Interface                     | The LAN interface is both the management access through the Ethernet port and the Ethernet-side address for transport traffic. When NAT is enabled, this interface is redundantly shown as the <b>NAT Network Interface</b> Configuration on the IP tab of the Configuration web page in the SM.                                                                                                    |
| IP Address                        | Assign an IP address for SM/BHS management through Ethernet access to the SM. This address becomes the base for the range of DHCP-assigned addresses.                                                                                                    |
| Subnet Mask                       | Assign a subnet mask of 255.255.255.0 or a more restrictive subnet mask. Set only the last byte of this subnet mask. Each of the first three bytes is                                                                                                    |
|                                   | permanently set to 255.                                                                                                    |

| DMZ IP Address                | If you enable DMZ in the parameter above, set the last byte of the DMZ host IP address to use for this SM when DMZ is enabled. Only one such address is allowed. The first three bytes are identical to those of the NAT private IP address. Ensure that the device that receives network traffic behind this SM is assigned this address. The system provides a warning if you enter an address within the range that DHCP can assign.                                                                                                    |
|-------------------------------|----------------------------------------------------------------------------------------------------|
| DHCP Server                   | This is the server (in the SM) that provides an IP address to the device connected to the Ethernet port of the SM.                                                                                                    |
| DHCP Server<br>Enable/Disable | <ul> <li>Select either Enabled or Disabled.</li> <li>Enable to:</li> <li>Allow this SM to assign IP addresses, subnet masks, and gateway IP addresses to attached devices.</li> <li>Assign a start address for DHCP.</li> <li>Designate how many IP addresses may be temporarily used (leased).</li> <li>Disable to:</li> </ul>                                                                                                    |
|                               | Restrict SM/BHS from assigning addresses to attached devices.                                                                                                    |
| DHCP Server Lease<br>Timeout  | Based on network performance, enter the number of days between when<br>the DHCP server assigns an IP address and when that address expires. The<br>range of values for this parameter is 1 to 30 days. The default value is 30<br>days.                                                                                                    |
| DHCP Start IP                 | If you enable DHCP Server below, set the last byte of the starting IP address that the DHCP server assigns. The first three bytes are identical to those of the NAT private IP address.                                                                                                    |
| Number of IPs to<br>Lease     | Enter how many IP addresses the DHCP server is allowed to assign. The default value is 50 addresses.                                                                                                    |
| DNS Server Proxy              | This parameter enables or disables advertisement of the SM/BHS as the DNS server. On initial boot up of a SM with the NAT WAN interface configured as DHCP or PPPoE, the SM module will not have DNS information immediately. With <b>DNS Server Proxy</b> disabled, the clients will renew their lease about every minute until the SM has the DNS information to give out. At this point the SM will go to the full configured lease time period which is 30 days by default. With <b>DNS Server Proxy</b> enabled, the SM will give out full term leases with its NAT LAN IP as the DNS server. |
| DNS IP Address                | Select either:                                                                                                    |
|                               | Obtain Automatically to allow the system to set the IP address of the DNS server                                                                                                    |
|                               | or                                                                                                    |
|                               | <b>Set Manually</b> to enable yourself to set both a preferred and an alternate DNS IP address.                                                                                                    |
| Preferred DNS IP<br>Address   | Enter the preferred DNS IP address to use when the <b>DNS IP Address</b> parameter is set to <b>Set Manually</b> .                                                                                                    |
|                               |                                                                                                    |

#### Alternate DNS IP Address

Enter the DNS IP address to use when the **DNS IP Address** parameter is set to **Set Manually** and no response is received from the preferred DNS IP address.

#### Remote Management Interface

To offer greater flexibility in IP address management, the NAT-enabled SM's configured WAN Interface IP address may now be used as the device Remote Management Interface (unless the SM's PPPoE client is set to Enabled)

**Disable**: When this interface is set to "Disable", the SM is not directly accessible by IP address. Management access is only possible through either the LAN (Ethernet) interface or a link from an AP web page into the WAN (RF-side) interface.

**Enable (Standalone Config)**: When this interface is set to "Enable (Standalone Config)", to manage the SM/BHS the device must be accessed by the IP addressing information provided in the Remote Configuration Interface section.

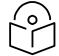

#### Note

When configuring PPPoE over the link, use this configuration option (PPPoE traffic is routed via the IP addressing specified in section Remote Configuration Interface).

**Enable (Use WAN Interface)**: When this interface is set to "Enable (Use WAN Interface)", the Remote Configuration Interface information is greyed out, and the SM is managed via the IP addressing specified in section WAN Interface).

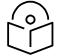

#### Note

When using this configuration, the ports defined in section Configuration, Port Configuration are consumed by the device. For example, if **FTP Port** is configured as 21 by the SM, an FTP server situated below the SM must use a port other than 21. This also applies to DMZ devices; any ports specified in section Configuration, Port Configuration will not be translated through the NAT, they are consumed by the device's network stack for management.

#### **Connection Type**

This parameter can be set to:

**Static IP**—when this is the selection, all three parameters (**IP Address**, **Subnet Mask**, and **Gateway IP Address**) must be properly populated.

**DHCP**—when this is the selection, the information from the DHCP server configures the interface.

#### **IP Address**

If **Static IP** is set as the **Connection Type** of the WAN interface, then this parameter configures the IP address of the SM for RF management traffic.

#### Subnet Mask

If **Static IP** is set as the **Connection Type** of the WAN interface, then this parameter configures the subnet mask of the SM for RF management traffic.

| Gateway IP Address             | If <b>Static IP</b> is set as the <b>Connection Type</b> of the WAN interface, then this parameter configures the gateway IP address for the SM for RF management traffic.  Note or print the IP settings from this page. Ensure that you can readily associate these IP settings both with the module and with the other data |
|--------------------------------|----------------------------------------------------------------------------------------------------|
|                                | that you store about the module.                                                                                                    |
| DHCP DNS IP Address            | Select either:                                                                                                    |
|                                | <b>Obtain Automatically</b> to allow the system to set the IP address of the DNS server.                                                                                                    |
|                                | or                                                                                                    |
|                                | <b>Set Manually</b> to enable yourself to set both a preferred and an alternate DNS IP address.                                                                                                    |
| Preferred DNS Server           | Enter the preferred DNS IP address to use when the <b>DNS IP Address</b> parameter is set to <b>Set Manually</b> .                                                                                                    |
| Alternate DNS Server           | Enter the DNS IP address to use when the <b>DNS IP Address</b> parameter is set to <b>Set Manually</b> and no response is received from the preferred DNS IP address.                                                                                                    |
| Domain Name                    | Domain Name to use for management DNS configuration. This domain name may be concatenated to DNS names used configured for the remote configuration interface.                                                                                                    |
| ARP Cache Timeout              | If a router upstream has an ARP cache of longer duration (as some use 30 minutes), enter a value of longer duration than the router ARP cache. The default value of this field is 20 (minutes).                                                                                                    |
| TCP Session Garbage<br>Timeout | Where a large network exists behind the SM, you can set this parameter to lower than the default value of <i>120</i> (minutes). This action makes additional resources available for greater traffic than the default value accommodates.                                                                                      |
| UDP Session Garbage<br>Timeout | You may adjust this parameter in the range of 1 to 1440 minutes, based on network performance. The default value of this parameter is 4 (minutes).                                                                                                    |

#### **NAT DNS Considerations - SM**

SM DNS behavior is different depending on the accessibility of the SM. When NAT is enabled the DNS configuration that is discussed in this document is tied to the RF Remote Configuration Interface, which must be enabled to utilize DNS Client functionality. Note that the WAN DNS settings when NAT is enabled are unchanged with the addition of the management DNS feature discussed in this document.

Table 10 SM DNS Options with NAT Enabled

| NAT<br>Configuration | Management Interface<br>Accessibility         | DHCP Status | DNS Status                                |
|----------------------|-----------------------------------------------|-------------|-------------------------------------------|
| NAT Enabled          | RF Remote<br>Management Interface<br>Disabled | N/A         | DNS Disabled                              |
|                      | RF Remote                                     |             | DNS Static Configuration                  |
|                      | Management Interface<br>Enabled               |             | DNS from DHCP or DNS Static Configuration |

## **NAT Port Mapping tab - SM**

The NAT Port Mapping tab of the SM is explained in Table 11.

Table 11 NAT Port Mapping attributes - SM

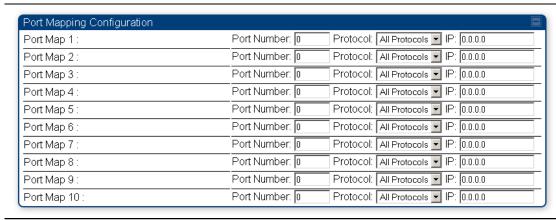

| Attribute               | Meaning                                                                     |
|-------------------------|-----------------------------------------------------------------------------|
| Port Map <i>1 to 10</i> | Separate parameters allow you to distinguish NAT ports from each other by   |
|                         | assigning a unique combination of port number, protocol for traffic through |
|                         | the port, and IP address for access to the port                             |

### DHCP - BHS

| Applicable products PTP: ☑ BHM |
|--------------------------------|
|--------------------------------|

DHCP enables a device to be assigned a new IP address and TCP/IP parameters, including a default gateway, whenever the device reboots. Thus, DHCP reduces configuration time, conserves IP addresses, and allows modules to be moved to a different network within the Cambium system.

In conjunction with the NAT features, each BHS provides:

- A DHCP server that assigns IP addresses to computers connected to the BHS by Ethernet protocol.
- A DHCP client that receives an IP address for the BHS from a network DHCP server.

# Reconnecting to the management PC

If the IP Address, Subnet Mask and Gateway IP Address of the unit have been updated to meet network requirements, then reconfigure the local management PC to use an IP address that is valid for the network. See Configuring the management PC on page 1-4.

Once the unit reboots, log in using the new IP address. See Logging into the web interface on page 1-6.

# **VLAN** configuration for PMP

| PMP: ☑ AP ☑ | 1 sm |
|-------------|------|
|-------------|------|

# **VLAN Remarking**

VLAN Remarking feature allows the user to change the VLAN ID and priority of both upstream and downstream packets at the Ethernet Interface. The remarking configuration is available for:

- 1. VLAN ID re-marking
- 2. 802.1p priority re-marking

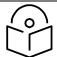

Note

For Q-in-Q VLAN tagged frame, re-marking is performed on the outer tag.

### **VLAN ID Remarking**

SM supports the ability to re-mark the VLAN ID on both upstream and downstream VLAN frames at the Ethernet interface. For instance, a configuration can be added to re-mark VLAN ID 'x' to VLAN ID 'y' as shown in Table 12. AP does not support VLAN ID remarking.

Table 12 VLAN Remarking Example

| VLAN frame direction | Remarking                                                                                                    |
|----------------------|----------------------------------------------------------------------------------------------------|
| Upstream             | SM receives VLAN ID 'x' frame at the Ethernet interface, checks the configuration and re-marks to VLAN ID 'y'. So VLAN ID 'y' frame comes out of AP's Ethernet interface. When SM re-marks, a dynamic entry in VLAN membership table for 'y' is added to allow reception of VLAN ID 'y' downstream packet.                                                                             |
| Downstream           | AP receives VLAN ID 'y' frame at the Ethernet interface and sends to SM. SM accepts the frame as it has an entry in the membership table and remarks to VLAN ID 'x'. This reverse re-marking is necessary because the downstream devices do not know of re-marking and are expecting VLAN 'x' frames. This remarking is done just before sending the packet out on Ethernet interface. |

#### 802.1P Remarking

AP/BHM and SM/BHS allow re-marking of 802.1p priority bits for the frames received at the Ethernet interface. Priority bits are not re-marked for the packets sent out of Ethernet interface (reverse direction).

Configuration must be added at SM/BHS for upstream frames and at AP/BHM for downstream frames.

# **VLAN Priority Bits configuration**

VLAN Priority Bits Configuration feature allows the user to configure the three 802.1p bits upon assigning VLAN to an ingress packet. The priority bits configuration is available for:

- Default Port VID
- Provider VIDs
- MAC Address mapped Port VID
- Management VID

#### **Default Port VID**

This VID is used for untagged frames and will correspond to the Q-Tag for 802.1Q frames (if VLAN Port Type is Q), or the C-Tag for 802.1ad frames (if the VLAN Port Type is QinQ).

The priority bits used in the Q-tag/C-tag are configurable.

The configuration can be:

- Promote IPv4/IPv6 priority The priority in the IP header is copied to the Q-tag/C-tag.
- **Define priority** Specify the priority in the range of 0 to 7. This value is used as priority in the Q-tag/C-tag.

#### **MAC Address Mapped VID**

If a packet arrives at the SM/BHS that is sourced from a device whose MAC address is in the table, then the corresponding VID is used for that frame's Q-tag (Q port) or C-tag (QinQ port). The priority bits used in the Q-tag/C-tag are configurable similar to default port VID.

#### **Provider VID**

The provider VID is used for the S-tag. The priority bits used in the S-tag are configurable similar to default port VID. Provider VID has an extra priority configuration:

Copy inner tag 802.1p priority - The priority in the C-tag is copied to the S-tag.

#### Management VID

This VID is used to communicate with AP/BHM and SM/BHS for management purposes. The priority bits used in the Q-tag are configurable similar to default port VID.

## Use AP's Management VID for ICC connected SM

This feature allows the SM to use the AP's management VLAN ID when the SM is registered to the AP via ICC. This feature is useful for the customer who uses a different management VID for the SM and AP and Zero Touch feature is enabled for configuration. This parameter may be accessed via the **Configuration > VLAN** page on the AP's web management interface.

## VLAN page of AP

Dynamic Learning

The VLAN tab of the AP/BHM is explained in Table 13.

#### Table 13 AP/BHM VLAN tab attributes

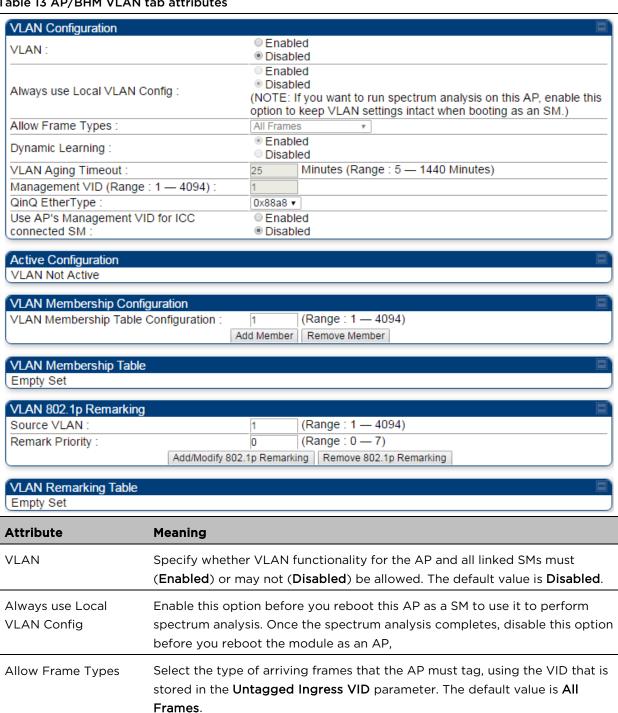

default value is Enabled.

Specify whether the AP must (Enabled) or not (Disabled) add the VLAN IDs (VIDs) of upstream frames to the VID table. (The AP passes frames with VIDs that are stored in the table both upstream and downstream.). The

SM

| Attribute                                    | Meaning                                                                                                    |                                                                                                    |                                              |                                                                                                    |  |
|----------------------------------------------|----------------------------------------------------------------------------------------------------|----------------------------------------------------------------------------------------------------|----------------------------------------------|----------------------------------------------------------------------------------------------------|--|
| VLAN Aging Timeout                           | Specify how long the AP must keep dynamically learned VIDs. The range of values is 5 to 1440 (minutes). The default value is 25 (minutes).                                                                                                    |                                                                                                    |                                              |                                                                                                    |  |
|                                              |                                                                                                    |                                                                                                    | for the Management<br>ters do not time out.  |                                                                                                    |  |
| Management VID                               | Enter the VID that the operator wishes to use to communicate with the module manager. The range of values is 1 to 4095. The default value is 1.                                                                                                    |                                                                                                    |                                              |                                                                                                    |  |
| QinQ EtherType                               | Modules can be configured with 802.1ad Q-in-Q DVLAN (Double-VLAN) tagging which is a way for an operator to put an 802.1Q VLAN inside of an 802.1ad VLAN. A nested VLAN, which is the original 802.1Q tag and a new second 802.1ad tag, allows for bridging of VLAN traffic across a network and segregates the broadcast domains of 802.1Q VLANs. Q-in-Q can be used with PPPoE and/or NAT.  The 802.1ad standard defines the S-VLAN as the Service Provider VLAN and the C-VLAN as the customer VLAN. The radio software does 2 layer Q-in-Q whereby the C-VLAN is the 802.1Q tag and the S-VLAN is the second layer Q tag as shown below: |                                                                                                    |                                              |                                                                                                    |  |
|                                              | Ethernet<br>Header                                                                                                    | S-VLAN EthType Ox88a8                                                                                                    | C-VLAN EthType<br>0x8100                     | IP Data EthType<br>0x0800                                                                                                    |  |
|                                              | Configuration parameter is confour alternate E with existing not The C-VLAN is level concept, to "pushing" a tag transition from or an untagged 802.1ad frame,                                                                                                    | > VLAN web page onfigured with a detherTypes that caretworks that use a control the inner VLAN tage this operates on the an 802.1Q frame to 1802.1 frame (with this can only transi | the tag "popped" off<br>tion from an 802.1ad | Q EtherType x88a8 in addition to d in interoperability than the default. as 802.1Q. As a topny given time, either packets will at most ith a tag "pushed" on) f. Similarly, for an |  |
| Use AP's Management<br>VID for ICC connected |                                                                                                    | s the SM to use the<br>the AP via ICC.                                                                                                    | AP's management \                            | /LAN ID when the SM                                                                                                    |  |

| VLAN Not Active                        | When VLAN is enabled in the AP, the Active Configuration block provides the following details as read-only information in this tab. In the Cambium fixed wireless broadband IP network, each device of any type is automatically a permanent member of VID 1. This facilitates deployment of devices that have VLAN enabled with those that do not. |
|----------------------------------------|----------------------------------------------------------------------------------------------------|
| VLAN Membership<br>Table Configuration | For each VLAN in which you want the AP to be a member, enter the VLAN ID and then click the <b>Add Member</b> button. Similarly, for any VLAN in which you want the AP to no longer be a member, enter the VLAN ID and then click the <b>Remove Member</b> button.                                                                                  |
| VLAN Membership table                  | This field lists the VLANs that an AP is a member of. As the user adds a number between 1 and 4094, this number is populated here.                                                                                                    |
| Source VLAN (Range: 1-4094)            | Enter the VID for which the operator wishes to remark the 802.1p priority for the downstream packets. The range of values is 1 to 4094. The default value is 1.                                                                                                    |
| Remark Priority<br>(Range 0-7)         | This is the priority you can assign to the VLAN Tagged packet.  Priority of O is the highest.                                                                                                    |
| VLAN Remarking<br>table                | As the user enters a VLAN and a Remarking priority, this information is added in this table.                                                                                                    |

## VLAN page of SM

The VLAN tab of SM/BHS is explained in Table 15.

#### **Table 15 SM VLAN attributes**

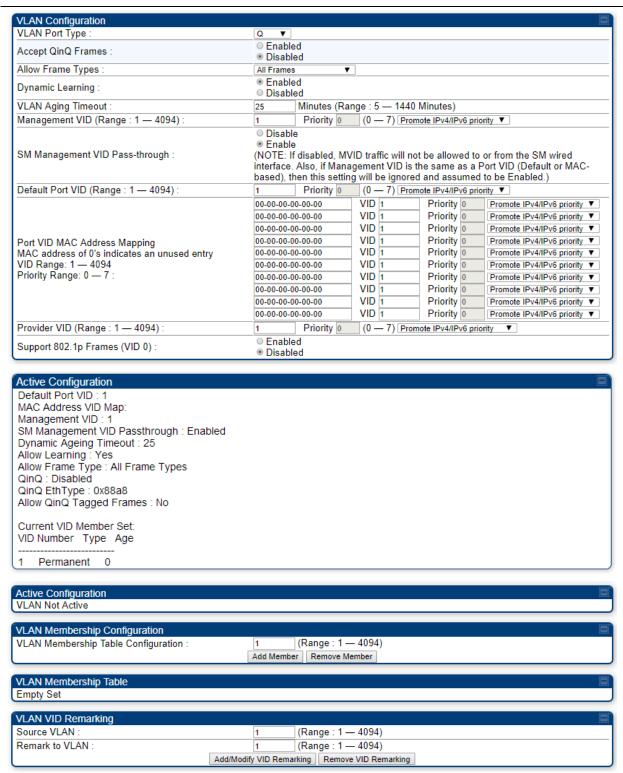

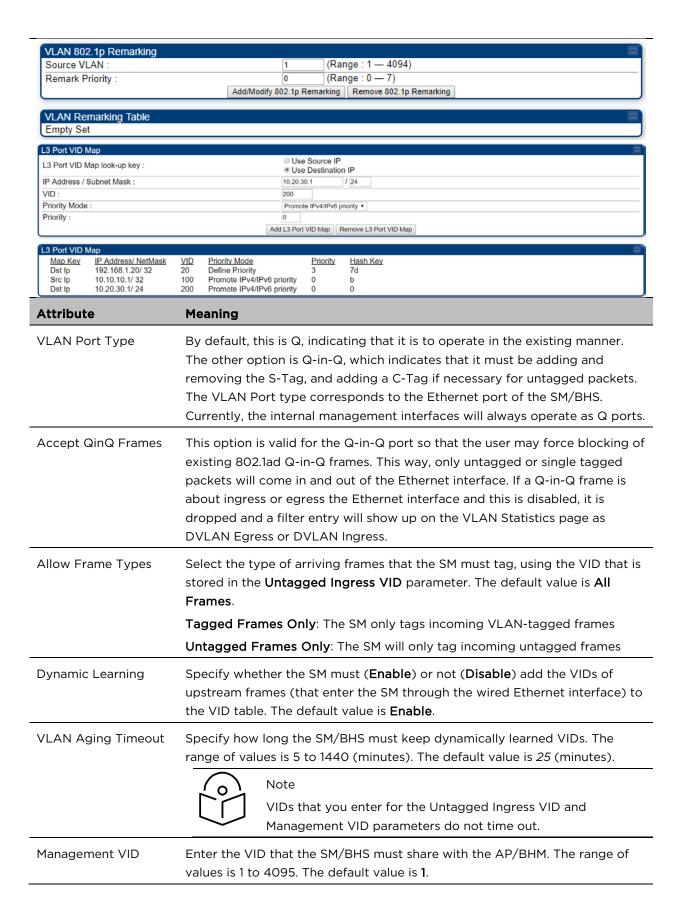

| SM Management VID<br>Pass-through | Specify whether to allow the SM/BHS (Enabled) or the AP/RADIUS (Disabled) to control the VLAN settings of this SM. The default value is Enabled.  When VLAN is enabled in the AP to whom this SM is registered, the Active Configuration block provides the following details as read-only information in this tab. In the Cambium fixed wireless broadband IP network, each device of any type is automatically a permanent member of VID 1. This facilitates deployment of devices that have VLAN enabled with those that do not.  If disabled, MVID traffic is not allowed to or from the SM wired interface.  Also, if Management VID is the same as a Port VID (Default or MAC-based), then this setting is ignored and assumed to be Enabled.                                                                                                    |
|-----------------------------------|----------------------------------------------------------------------------------------------------|
| Default Port VID                  | This is the VID that is used for untagged frames and will correspond to the Q-Tag for 802.1Q frames (if VLAN Port Type is Q), or the C-Tag for 802.1ad frames (if the VLAN Port Type is Q-in-Q).                                                                                                    |
| Port VID MAC Address Mapping      | These parameters allow operators to place specific devices onto different VLANs (802.1Q tag or 802.1ad C-tag) based on the source MAC address of the packet. If the MAC address entry is 00-00-00-00-00 then that entry is not used. If a packet arrives at the SM that is sourced from a device whose MAC address is in the table, then the corresponding VID is used for that frame's Q-tag (Q port) or C-tag (Q-in-Q port). If there is no match, then the Default Port VID is used. This table is also used in the downstream direction for removal of the tag based on the destination MAC address so that an untagged (for Q port) or Q-Tagged (for Q-in-Q port) frame is delivered to the end device. You may use wildcards for the non-OUI (Organizationally Unique Identifier) portion of the MAC address, which is the last 3 bytes. MAC addresses contain 6 bytes, the first 3 of which are the OUI of the vendor that manufactured the device and the last 3 are unique to that vendor OUI. If you want to cover all devices from a known vendor's OUI, you have to specify 0xFF for the remaining 3 bytes. So, for example, if you wanted all devices from a specific vendor with an OUI of 00-95-5b (which is a Netgear OUI) to be on the same VID of 800, you have to specify an entry with MAC address 00-95-5b-ff-ff-ff. Then, any device underneath of the SM with MAC addresses starting with 00-95-5b is put on VLAN 800. |
| Provider VID                      | The provider VID is used for the S-tag. It is only used if the <b>Port Type</b> is <b>Q-in-Q</b> and will always be used for the S-tag. If an existing 802.1Q frame arrives, the <b>Provider VID</b> is what is used for adding and removing of the outer S-tag. If an untagged frame arrives to a Q-in-Q port, then the <b>Provider VID</b> is the S-tag and the <b>Default Port VID</b> (or <b>Port VID MAC Address Mapping</b> , if valid) is used for the C-tag.                                                                                                    |
| Support 802.1p<br>Frames          | This parameter allows the operator to enable or disable 802.1p frames.  When 802.1p feature is enabled on SM, the packets are added with VID=0 and priority bits are set.                                                                                                    |

| Active Configuration,<br>Default Port VID                      | This is the value of the parameter of the same name, configured above.                                                                                                    |
|----------------------------------------------------------------|----------------------------------------------------------------------------------------------------|
| Active Configuration,<br>MAC Address VID<br>Map                | This is the listing of the MAC address VIDs configured in <b>Port VID MAC Address Mapping</b> .                                                                                                    |
| Active Configuration,<br>Management VID                        | This is the value of the parameter of the same name, configured above.                                                                                                    |
| Active Configuration,<br>SM Management VID<br>Pass-Through     | This is the value of the parameter of the same name, configured above.                                                                                                    |
| Active Configuration, Dynamic Aging Timeout                    | This is the value of the <b>VLAN Aging Timeout</b> parameter configured above.                                                                                                    |
| Active Configuration,<br>Allow Learning                        | Yes is displayed if the value of the <b>Dynamic Learning</b> parameter above is <b>Enabled</b> . No is displayed if the value of <b>Dynamic Learning</b> is <b>Disabled</b> .                                                                                                    |
| Active Configuration,<br>Allow Frame Type                      | This displays the selection that was made from the drop-down list at the <b>Allow Frame Types</b> parameter above.                                                                                                    |
| Active Configuration,<br>QinQ                                  | This is set to <b>Enabled</b> if <b>VLAN Port Type is</b> set to <b>QinQ</b> , and is set to <b>Disabled</b> if <b>VLAN Port Type</b> is set to <b>Q</b> .                                                                                                    |
| Active Configuration,<br>QinQ EthType                          | This is the value of the QinQ EtherType configured in the AP.                                                                                                    |
| Active Configuration,<br>Allow QinQ Tagged<br>Frames           | This is the value of <b>Accept QinQ Frames</b> , configured above.                                                                                                    |
| Active Configuration,<br>Current VID Member<br>Set, VID Number | This column lists the ID numbers of the VLANs in which this module is a member, whether through assignment or through dynamic learning.                                                                                                    |
| Active Configuration,<br>Current VID Member<br>Set, Type       | For each VID number in the first column, the entry in this column correlates the way in which the module became and continues to be a member:  Permanent—This indicates that the module was assigned the VID number through direct configuration by the operator.  Dynamic—This indicates that the module adopted the VID number through enabled dynamic learning, when a tagged packet from a SM behind it in the network or from a customer equipment that is behind the SM in this case, was read. |
| Active Configuration,<br>Current VID Member<br>Set, Age        | For each VID number in the first column of the table, the entry in this column reflects whether or when the VID number will time out:  Permanent type - Number never times out and this is indicated by the digit 0.                                                                                                    |
|                                                                |                                                                                                    |

Dynamic type - Age reflects what is configured in the VLAN Aging Timeout parameter in the Configuration => VLAN tab of the AP or reflects a fewer number of minutes that represents the difference between what was configured and what has elapsed since the VID was learned. Each minute, the Age decreases by one until, at zero, the AP deletes the learned VID, but can it again from packets sent by elements that are beneath it in the network.

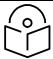

#### Note

Values in this Active Configuration block can differ from attempted values in configurations:

The AP can override the value that the SM has configured for SM Management VID Pass-Through.

#### IP Lookup Direction

This parameter supports following options.

- Use Source IP: Mapping is done based on the source IP of the incoming packet.
- **Use Destination IP:** Mapping is done based on the Destination IP of the incoming packet.

| IP Address / Subnet<br>Mask | This parameter specifies the IP Address and the Subnet Mask which needs to be matched.                                                     |
|-----------------------------|----------------------------------------------------------------------------------------------------|
| VID                         | This parameter specifies the VLAN which is tagged to the packet.                                                                           |
| Priority Mode               | This parameter specifies the priority precedence to decide if 802.1p or DSCP Priority bits need to be used when making priority decisions. |
| Priority                    | This parameter specifies the 802.1p Priority bits in the VLAN tag.                                                                         |
| L3 Port VID Map             | This field displays the Map key, IP address/subnet mask, VID, Priority mode, Priority, and Hash key information of the tagged packets.     |

# **VLAN Membership tab of SM**

The Configuration > VLAN > VLAN Membership tab is explained in Table 16.

#### **Table 16 SM VLAN Membership attributes**

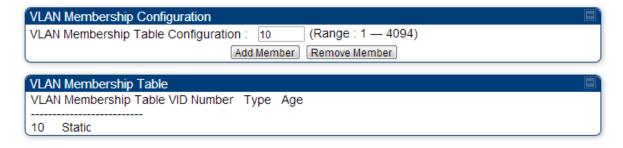

| Attribute                              | Meaning                                                                                                    |
|----------------------------------------|----------------------------------------------------------------------------------------------------|
| VLAN Membership<br>Table Configuration | For each VLAN in which you want the AP to be a member, enter the VLAN ID and then click the <b>Add Member</b> button. Similarly, for any VLAN in which you want the AP to no longer be a member, enter the VLAN ID and then click the <b>Remove Member</b> button. |

# **VLAN** configuration for PTP

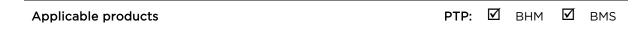

# VLAN page of BHM

The VLAN tab of BHS is explained in Table 17.

# Table 17 BHM VLAN page attributes

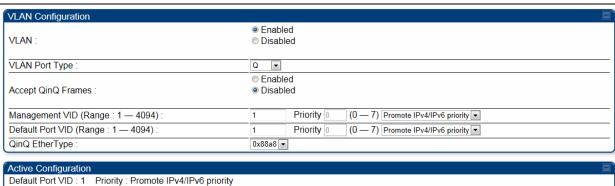

Active Configuration

Default Port VID: 1 Priority: Promote IPv4/IPv6 priority

Management VID: 1 Priority: Promote IPv4/IPv6 priority

QinQ: Disabled

QinQ EthType: 0x88a8

Allow QinQ Tagged Frames: No

Current VID Member Set:

VID Number Type Age
1 Permanent 0

| Attribute          | Meaning                                                                                                    |
|--------------------|----------------------------------------------------------------------------------------------------|
| VLAN               | Specify whether VLAN functionality for the BHM and all linked BHS must be (Enabled) or may not (Disabled) be allowed. The default value is Disabled.                                                                                                    |
| VLAN Port Type     | By default, this is Q, indicating that it is to operate in the existing manner. The other option is Q-in-Q, which indicates that it must be adding and removing the S-Tag, and adding a C-Tag if necessary for untagged packets. The VLAN Port type corresponds to the Ethernet port of the BHS. Currently, the internal management interfaces will always operate as Q ports.                                         |
| Accept QinQ Frames | This option is valid for the Q-in-Q port so that the user may force blocking of existing 802.1ad Q-in-Q frames. This way, only untagged or single tagged packets will come in and out of the Ethernet interface. If a Q-in-Q frame is about ingress or egress the Ethernet interface and this is disabled, it is dropped and a filter entry will show up on the VLAN Statistics page as DVLAN Egress or DVLAN Ingress. |

| Management VID<br>(Range 1-4094)   | Enter the VID that the BHS must share with the BHM. The range of values is 1 to 4095. The default value is 1.                                                                                                    |  |  |  |  |
|------------------------------------|----------------------------------------------------------------------------------------------------|--|--|--|--|
| Default Port VID<br>(Range 1-4094) | This is the VID that is used for untagged frames and corresponds to the Q-Tag for 802.1Q frames (if VLAN Port Type is Q), or the C-Tag for 802.1ad frames (if the VLAN Port Type is Q-in-Q).                                                                                                    |  |  |  |  |
| QinQ Ether Type                    | Modules can be configured with 802.1ad Q-in-Q DVLAN (Double-VLAN) tagging which is a way for an operator to put an 802.1Q VLAN inside of an 802.1ad VLAN. A nested VLAN, which is the original 802.1Q tag and a new second 802.1ad tag, allows for bridging of VLAN traffic across a network and segregates the broadcast domains of 802.1Q VLANs. Q-in-Q can be used with PPPoE and/or NAT.                                                                                                    |  |  |  |  |
|                                    | The 802.1ad standard defines the S-VLAN as the Service Provider VLAN and the C-VLAN as the customer VLAN. The radio software does 2-layer Q-in-Q whereby the C-VLAN is the 802.1Q tag and the S-VLAN is the second layer Q tag as shown below:                                                                                                    |  |  |  |  |
|                                    | Ethernet Header S-VLAN EthType Ox88a8 C-VLAN EthType Ox800 IP Data EthType Ox0800                                                                                                    |  |  |  |  |
|                                    | The 802.1ad S-VLAN is the outer VLAN that is configurable on the Configuration > VLAN web page of the BHM. The Q-in-Q EtherType parameter is configured with a default EtherType of 0x88a8 in addition to four alternate EtherTypes that can be configured to aid in interoperability with existing networks that use a different EtherType than the default.  The C-VLAN is the inner VLAN tag, which is the same as 802.1Q. As a top-level concept, this operates on the outermost tag at any given time, either "pushing" a tag on or "popping" a tag off. This means packets will at most transition from an 802.1Q frame to an 801.ad frame (with a tag "pushed" on) or an untagged 802.1 frame (with the tag "popped" off. Similarly, for an 802.1ad frame, this can only transition from an 802.1ad frame to an 802.1Q frame (with the tag "popped" off) since the radio software only supports 2 levels of tags. |  |  |  |  |
| VLAN Not Active                    | When VLAN is enabled in the BHM, the Active Configuration block provides the following details as read-only information in this tab. In the Cambium fixed wireless broadband IP network, each device of any type is automatically a permanent member of VID 1. This facilitates deployment of devices that have VLAN enabled with those that do not.                                                                                                    |  |  |  |  |

# VLAN page of BHS

The VLAN tab of BHS is explained in Table 18.

## Table 18 BHS VLAN page attributes

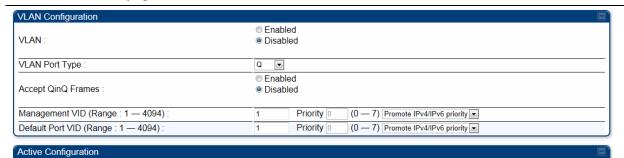

| VLAN Not Active                    |                                                                                                    |
|------------------------------------|----------------------------------------------------------------------------------------------------|
| Attribute                          | Meaning                                                                                                    |
| VLAN                               | Specify whether VLAN functionality for the BHM and all linked BHS must be (Enabled) or may not (Disabled) be allowed. The default value is Disabled.                                                                                                    |
| VLAN Port Type                     | By default, this is Q, indicating that it is to operate in the existing manner. The other option is Q-in-Q, which indicates that it must be adding and removing the S-Tag, and adding a C-Tag if necessary for untagged packets. The VLAN Port type corresponds to the Ethernet port of the BHS. Currently, the internal management interfaces will always operate as Q ports.                                         |
| Accept QinQ Frames                 | This option is valid for the Q-in-Q port so that the user may force blocking of existing 802.1ad Q-in-Q frames. This way, only untagged or single tagged packets will come in and out of the Ethernet interface. If a Q-in-Q frame is about ingress or egress the Ethernet interface and this is disabled, it is dropped and a filter entry will show up on the VLAN Statistics page as DVLAN Egress or DVLAN Ingress. |
| Management VID<br>(Range 1-4094)   | Enter the VID that the BHS must share with the BHM. The range of values is 1 to 4095. The default value is 1.                                                                                                    |
| Default Port VID<br>(Range 1-4094) | This is the VID that is used for untagged frames and corresponds to the Q-Tag for 802.1Q frames (if VLAN Port Type is Q), or the C-Tag for 802.1ad frames (if the VLAN Port Type is Q-in- Q).                                                                                                    |
| VLAN Not Active                    | When VLAN is enabled in the BHM, the Active Configuration block provides the following details as read-only information in this tab. In the Cambium fixed wireless broadband IP network, each device of any type is automatically a permanent member of VID 1. This facilitates deployment of devices that have VLAN enabled with those that do not.                                                                   |

# PPPoE page of SM

| Applicable products | PMP: | ☑ SM |  |
|---------------------|------|------|--|
|---------------------|------|------|--|

Point-to-Point Protocol over Ethernet (PPPoE) is a protocol that encapsulates PPP frames inside Ethernet frames (at Ethernet speeds). Benefits to the network operator may include

- Access control
- Service monitoring
- Generation of statistics about activities of the customer
- Re-use of infrastructure and operational practices by operators who already use PPP for other networks

PPPoE options are configurable for the SM only, and the AP indicates whether or not PPPoE is enabled for a specific subscriber.

When PPPoE is enabled, once the RF session comes up between the SM and the AP, the SM will immediately attempt to connect to the PPPoE Server. You can monitor the status of this by viewing the PPPoE Session Log in the Logs section (Administrator only). Every time the RF session comes up, the SM will check the status of the link and if it is down, the SM will attempt to redial the link if necessary depending on the Timer Type. Also, on the Configuration page, the user may 'Connect' or 'Disconnect' the session manually. This can be used to override the session to force a manual disconnect and/or reconnect if there is a problem with the session.

In order to enable PPPoE, NAT MUST be enabled on the SM and Translation Bridging MUST be disabled on the AP. These items are strictly enforced for you when you are trying to enable PPPoE. A message will indicate any prerequisites not being met. Also, the NAT Public IP DHCP client cannot be enabled, because the NAT Public IP is received through the IPCP process of the PPPoE discovery stages.

The pre-requisites are:

- NAT MUST be enabled on the SM
  - NAT DHCP Client is disabled automatically. The NAT public IP is received from the PPPoE Server.
  - NAT Public Network Interface Configuration will not be used and must be left to defaults. Also NAT Public IP DHCP is disabled if it is enabled.
- Translation Bridging MUST be DISABLED on the AP
  - o This will only be determined if the SM is in session since the SM won't know the AP configuration otherwise. If the SM is not in session, PPPoE can be enabled but if the SM goes into session to a Translation Bridge-enabled AP, then PPPoE will not be enabled.

The PPPoE configuration parameters are explained in Table 19.

#### **Table 19 SM PPPoE attributes**

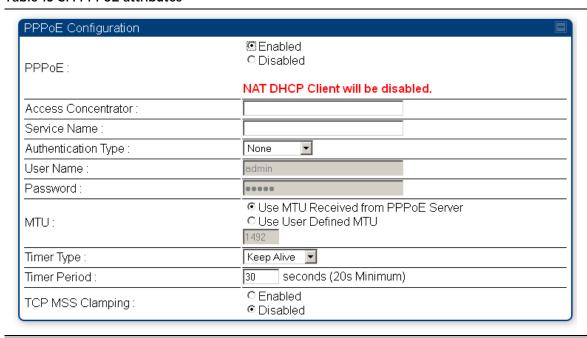

| Attribute           | Meaning                                                                                                    |
|---------------------|----------------------------------------------------------------------------------------------------|
| Access Concentrator | An optional entry to set a specific access concentrator to connect to for the PPPoE session. If this is blank, the SM will accept the first access concentrator which matches the service name (if specified). This is limited to 32 characters.                |
| Service Name        | An optional entry to set a specific service name to connect to for the PPPoE session. If this is left blank the SM will accept the first service option that comes back from the access concentrator specified above, if any. This is limited to 32 characters. |
| Authentication Type | None means that no PPPoE authentication is implemented                                                                                                    |
|                     | <b>CHAP/PAP</b> means that CHAP authentication is attempted first, then PAP authentication. The same password is used for both types.                                                                                                    |
| User Name           | This is the CHAP/PAP user name that is used if CHAP/PAP authentication is selected. If <b>None</b> is selected for authentication, then this field is unused. This is limited to 32 characters.                                                                 |
| Password            | This is the CHAP/PAP password that is used if PAP authentication is selected. If <b>None</b> is selected for authentication, then this field is unused. This is limited to 32 characters.                                                                       |
| мти                 | Use MTU Received from PPPoE Server causes the SM to use the MRU of the PPPoE server received in LCP as the MTU for the PPPoE link.                                                                                                    |

Use User Defined MTU allows the operator to specify an MTU value to use to override any MTU that may be determined in the LCP phase of PPPoE session setup. If this is selected, the user is able to enter an MTU value up to 1492. However, if the MTU determined in LCP negotiations is less than this user-specified value, the SM will use the smaller value as its MTU for the PPPoE link.

#### Timer Type

Keep Alive is the default timer type. This timer will enable a keepalive that will check the status of the link periodically. The user can set a keepalive period. If no data is seen from the PPPoE server for that period, the link is taken down and a reconnection attempt is started. For marginal links, the keep alive timer can be useful so that the session will stay alive over periodic dropouts. The keepalive timer must be set such that the session can outlast any session drop. Some PPPoE servers will have a session check timer of their own so that the timeouts of the server and the SM are in sync, to ensure one side does not drop the session prematurely.

Idle Timeout enables an idle timer that checks the usage of the link from the customer side. If there is no data seen from the customer for the idle timeout period, the PPPoE session is dropped. Once data starts flowing from the customer again, the session is started up again. This timer is useful for users who may not be using the connection frequently. If the session is idle for long periods of time, this timer will allow the resources used by the session to be returned to the server. Once the connection is used again by the customer, the link is reestablished automatically.

#### **Timer Period**

The length in seconds of the PPPoE keepalive timer.

#### TCP MSS Clamping

If this is enabled, then the SM will alter TCP SYN and SYN-ACK packets by changing the Maximum Segment Size to be compatible with the current MTU of the PPPoE link. This way, the user does not have to worry about MTU on the client side for TCP packets. The MSS is set to the current MTU – 40 (20 bytes for IP headers and 20 bytes for TCP headers). This will cause the application on the client side to not send any TCP packets larger than the MTU. If the network is exhibiting large packet loss, try enabling this option. This may not be an option on the PPPoE server itself. The SM will NOT reassemble IP fragments, so if the MTUs are incorrect on the end stations, then MSS clamping will solve the problem for TCP connections.

## IP4 and IPv6

| Applicable products | PMP: ☑ | AP | V | SM | PTP: | $\overline{\mathbf{V}}$ | внм | $\overline{\checkmark}$ | BMS |
|---------------------|--------|----|---|----|------|-------------------------|-----|-------------------------|-----|
|                     |        |    |   |    |      |                         |     |                         |     |

#### IPv4 and IPv6 Prioritization

450 Platform Family provides operators the ability to prioritize IPv6 traffic in addition to IPv4 traffic. IPv6/IPv4 prioritization can be configured by selecting a CodePoint and the corresponding priority from the GUI of the AP/BHM and the IPv6/IPv4 packet is set up accordingly. There is no GUI option for selecting IPv6 or IPv4 priority. Once the priority is set, it is set for IPv4 and IPv6 packets.

#### Configuring IPv4 and IPv6 Priority

IPv4 and IPv6 prioritization is set using the DiffServ tab on the AP/BHM and SM/BHS (located at **Configuration > DiffServ**). A priority set to a specific CodePoint will apply to both IPv4 and IPv6 traffic.

Table 20 DiffServ attributes - AP/BHM

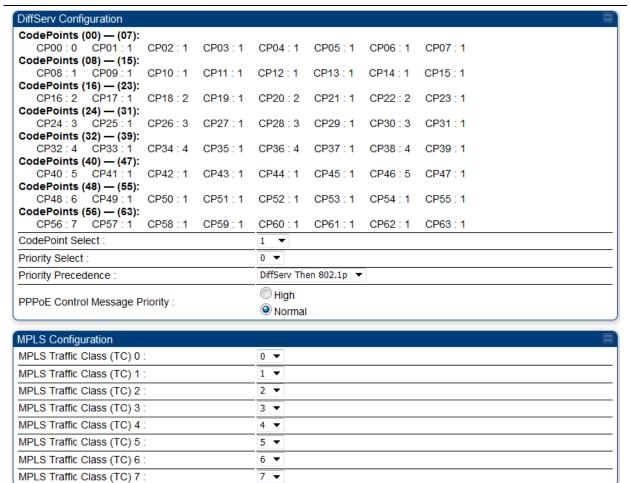

| Attribute                                                         | Meaning                                                                                                    |      |         |        |         |                  |
|-------------------------------------------------------------------|----------------------------------------------------------------------------------------------------|------|---------|--------|---------|------------------|
| Codepoints 1 through 63                                           | The PMP family of APs support four levels of QoS. The mapping of these eight priority values to data channels is determined by the number of data channels configured per SM as shown in the table below:                                                                                                    |      |         |        |         |                  |
|                                                                   | Number of QoS levels →                                                                                                    | 1    | 2       | 3      | 4       |                  |
|                                                                   | Level 1                                                                                                    | 0-7  | 0-3     | 0-1    | 0-1     |                  |
|                                                                   | Level 2                                                                                                    | -    | 4-7     | 2-3    | 2-3     |                  |
|                                                                   | Level 3                                                                                                    | -    | -       | 4-7    | 4-5     |                  |
|                                                                   | Level 4                                                                                                    | -:   | -       |        | 6-7     |                  |
|                                                                   | For example, for an AP that uses the default table shown above has configured 3 QoS levels per SM, would see codepoints 0 through 15 mapped to the Low Priority data channels, codepoint 16 would be mapped to the Medium Priority data channels, and so on.  Note that CodePoints 0, 8, 16, 24, 32, 48, and 56 are predefined to the fixed values shown in Table 20 above and are not user configurable. Operator cannot change any of these three fixed priority values. Among the configurable parameters, the priority values (and therefore the handling of packets in the high or low priority channel) are set in the AP/BHM for all downlinks within the sector and in the SM/BHS for each uplink. |      |         |        |         |                  |
| CodePoint Select                                                  | This represents the CodePoint Selection to be modified via Priority Select.                                                                                                    |      |         |        |         |                  |
| Priority Select                                                   | The priority setting input for the                                                                                                    | Code | Point s | electe | d in Cc | odePoint Select. |
| Priority Precedence                                               | Allows operator to decide if 802.1p or DiffServ priority bits must be used first when making priority decisions.                                                                                                    |      |         |        |         |                  |
| PPPoE Control<br>Message Priority                                 | Operators may configure the AP/BHM to utilize the high priority channel for PPPoE control messages. Configuring the AP/BHM in this fashion can benefit the continuity of PPPoE connections when there are issues with PPPoE sessions being dropped in the network. This prioritization may be configured in the DiffServ tab in the Configuration menu of the AP/BHM.                                                                                                    |      |         |        |         |                  |
| MPLS Traffic Class<br>(TC) 0 through MPLS<br>Traffic Class (TC) 7 | The Multi-Protocol Label Switching (MPLS) protocol is used to route traffic based on the priority setting configured each MPLS Traffic Class.  MPLS Traffic Class (TC) 0 through MPLS Traffic Class (TC) 7 can be configured with 0 through 7 priority settings.                                                                                                    |      |         |        |         |                  |

# IPv4 and IPv6 Filtering

The operator can filter (block) specified IPv6 protocols including IPv4 and ports from leaving the AP/BHM and SM/BHS and entering the network. This protects the network from both intended and inadvertent packet loading or probing by network users. By keeping the specified protocols or ports off the network, this feature also provides a level of protection to users from each other.

## **Configuring IPv4 and IPv6 Filtering**

IPv6 filters are set using the Protocol Filtering tab on the AP/BHM and SM/BHS (at **Configuration > Protocol Filtering**). Once a filter is set for a packet type, those packets will not be sent over the RF interface depending on "Filter Direction" setting.

**Table 21 Packet Filter Configuration attributes** 

| Packet Filter Configuration               |                                                                                                    |  |
|-------------------------------------------|----------------------------------------------------------------------------------------------------|--|
| Packet Filter Types :                     | <ul> <li>✓ PPPoE</li> <li>All IPv4</li> <li>SMB (Network Neighborhood)</li> <li>SNMP</li> <li>Bootp Client</li> <li>Bootp Server</li> <li>IPv4 Multic ast</li> <li>User Defined Port 1 (See Below)</li> <li>User Defined Port 2 (See Below)</li> <li>User Defined Port 3 (See Below)</li> <li>All other IPv4</li> <li>All IPv6</li> <li>SMB (Network Neighborhood)</li> <li>SNMP</li> <li>Bootp Client</li> <li>Bootp Server</li> <li>IPv6 Multicast</li> <li>All other IPv6</li> <li>ARP</li> <li>All others</li> </ul> |  |
| Filter Direction :                        | <ul><li>✓ Upstream</li><li>✓ Downstream</li></ul>                                                                                                    |  |
| User Defined Port Filtering Configuration | on                                                                                                    |  |
| Port #1:                                  | (Decimal Value)                                                                                                    |  |
| TCP:                                      | © Enabled  ® Disabled                                                                                                    |  |
| UDP:                                      | Enabled     Disabled                                                                                                    |  |
| Port #2 :                                 | 0 (Decimal Value)                                                                                                    |  |
| TCP:                                      | Enabled     Disabled                                                                                                    |  |
| UDP:                                      | Enabled     Disabled                                                                                                    |  |
| Port #3 :                                 | 0 (Decimal Value)                                                                                                    |  |
| TCP:                                      | Enabled     Disabled                                                                                                    |  |
| UDP :                                     | <ul><li>● Enabled</li><li>● Disabled</li></ul>                                                                                                    |  |
| AP Specialty Filters                      |                                                                                                    |  |
| RF Telnet Access :                        | <ul><li>Enabled</li><li>Disabled</li></ul>                                                                                                    |  |
| PPPoE PADI Downlink Forwarding :          | Enabled     Disabled                                                                                                    |  |

| Attribute           | Meaning                                                                                            |
|---------------------|----------------------------------------------------------------------------------------------------|
| Packet Filter Types | For any box selected, the Protocol and Port Filtering feature blocks the associated protocol type. |
|                     | To filter packets in any of the user-defined ports, you must do all of the following:              |
|                     | • Check the box for <b>User Defined Port</b> <i>n</i> (See Below) in the <b>Packet Filter</b>      |

Disabled

**Types** section of this tab.

Provide a port number at **Port #***n*. in the **User Defined Port Filtering** Configuration section of this tab

|                                                 | Enable TCP and/or UDP by clicking the associated radio button                                     |
|-------------------------------------------------|---------------------------------------------------------------------------------------------------|
| Filter Direction                                | Operators may choose to filter upstream (uplink) RF packets or downstream (downlink) RF packets.  |
| User Defined Port<br>Filtering<br>Configuration | You can specify ports for which to block subscriber access, regardless of whether NAT is enabled. |

# Upgrading the software version and using CNUT

This section consists of the following procedures:

Checking the installed software version on page 1-68
 Upgrading to a new software version on page 1-68

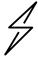

#### Caution

If the link is operational, ensure that the remote end of the link is upgraded first using the wireless connection, and then the local end can be upgraded. Otherwise, the remote end may not be accessible.

Use CNUT 4.11.2 or later version and always refer to the software release notes before upgrading system software. The release notes are available at:

https://support.cambiumnetworks.com/files/pmp450

https://support.cambiumnetworks.com/files/ptp450

# Checking the installed software version

To check the installed software version, follow these instructions:

#### Procedure 10 Checking the installed software version

- 1 Click on **General** tab under **Home** menu.
- 2 Note the installed Software Version (under Device Information):

PMP/PTP 450/450i/450m

Software Version : CANOPY 15.0.1 AP-None

- 3 Go to the support website (see Contacting Cambium Networks on page 1) and find Point-to-Multipoint software updates. Check that the latest 450 Platform Family software version is the same as the installed Software Version.
- To upgrade software to the latest version, see Upgrading to a new software version on page 1-68.

# Upgrading to a new software version

All 450 platform modules are upgraded using the Canopy Network Updater Tool. The Canopy Network Updater Tool (CNUT) manages and automates the software upgrade process for a Canopy radio, or CMM4 (but not its 14-port switch) across the network. This eliminates the need for an administrator to visit each radio in the network (or each AP/BHM while using the Auto update feature) to upgrade the modules.

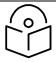

#### Note

Please ensure that you have the most up-to-date version of CNUT by browsing to the Customer Support Web Page located:

https://www.cambiumnetworks.com/products/software-tools/cambium-network-updater-tool/

This section includes an example of updating a single unit before deployment. System-wide upgrading procedures may be found in the *CNUT Online Help* manual, which can be found on the Cambium support website (see Contacting Cambium Networks on page 1).

#### **CNUT** functions

The Canopy Network Updater tool has the following functions:

- Automatically discovers all network elements
- Executes a UDP command that initiates and terminates the Auto-update mode within APs/BHMs. This command is both secure and convenient:
  - o For security, the AP/BHM accepts this command from only the IP address that you specify in the Configuration page of the AP/BHM.
  - o For convenience, Network Updater automatically sets this Configuration parameter in the APs/BHMs to the IP address of the Network Updater server when the server performs any of the update commands.
- CNUT supports HTTP and HTTPS
- Allows you to choose the following among updating:
  - Your entire network.
  - o Only elements that you select.
  - Only network branches that you select.
- Provides a Script Engine that you can use with any script that:
  - o You define.
  - o Cambium supplies.
- Configurability of any of the following to be the file server for image files:
  - The AP/BHM, for traditional file serving via UDP commands and monitoring via UDP messaging
  - o CNUT HTTP/HTTPS Server, for upgrading via SNMP commands and monitoring via SNMP messaging. This also supports an option to either set the image order specifically for this file server or to allow the AP to determine the order.
  - Local TFTP Server, for traditional file serving via UDP commands and monitoring via UDP messaging. This supports setting the number of simultaneous image transfers per AP/BHM
- The capability to launch a test of connectivity and operational status of the local HTTP, HTTPS and TFTP file servers
- An interface that supports efficient specification of the proper IP address for the local file server(s) where Network Updater resides on a multi-homed computer

 An md5 checksum calculator utility for identifying corruption of downloaded image files before Network Updater is set to apply them.

## Network element groups

With the Canopy Network Updater Tool, you can identify element groups composed of network elements that you select. Identifying these element groups does the following:

- Organizes the display of elements (for example, by region or by AP/BHM cluster).
- Allows to:
  - o Perform an operation on all elements in the group simultaneously.
  - Set group-level defaults for ftp password access and SNMP Community String (defaults that can be overridden in an individual element when necessary).

# **Network layers**

A typical network contains multiple layers of elements, with each layer farther from the Point of Presence. For example, SMs (or BHS) are behind an AP/BHM and thus, in this context, at a lower layer than the AP/BHM. Correctly portraying these layers in Network Updater is essential so that Network Updater can perform radio and AP/BHM cluster upgrades in an appropriate order.

## Script engine

Script Engine is the capability in Network Updater that executes any user-defined script against any network element or element group. This capability is useful for network management, especially for scripts that you repetitively execute across your network.

The Autodiscovery capability in Network Updater finds all of your network elements. This comprehensive discovery:

- Ensures that, when you intend to execute a script against *all* elements, the script is indeed executed against *all* elements.
- Maintains master lists of elements (element groups) against which you selectively execute scripts.

The following scripts are included with CNUT:

- Gather Customer Support Information
- Set Access Point Authentication Mode
- Set Autoupdate Address on APs/BHMs
- Set SNMP Accessibility
- Reset Unit

# Software dependencies for CNUT

#### CNUT functionality requires

- one of the following operating systems
  - o Windows® 2000
  - o Windows Server 2003
  - Windows 7 and Windows 8
  - Windows XP or XP Professional
  - o Red Hat Enterprise Linux (32-bit) Version 4 or 5
- Java™ Runtime Version 2.0 or later (installed by the CNUT installation tool)

#### CNUT download

CNUT can be downloaded together with each system release that supports CNUT. Software for these system releases is available from <a href="https://www.cambiumnetworks.com/products/software-tools/cambium-network-updater-tool/">https://www.cambiumnetworks.com/products/software-tools/cambium-network-updater-tool/</a>, as either:

- A .zip file for use without the CNUT application.
- A .pkg file that the CNUT application can open.

## Upgrading a module prior to deployment

To upgrade to a new software version, follow this:

#### Procedure 11 Upgrading a module prior to deployment

- 1 Go to the support website (see Contacting Cambium Networks on page 1) and find Point-to-Multipoint software updates. Download and save the required software image.
- 2 Start CNUT
- If you don't start up with a blank new network file in CNUT, then open a new network file with the **New Network Archive** operation (located at **File > New Network**).
- 4 Enter a new network element to the empty network tree using the Add Elements to Network Root operation (located at Edit > Add Elements to Network Root).
- In the Add Elements dialogue, select a type of Access Point or Subscriber Module and enter the IP address of 169.254.1.1.
- 6 Make sure that the proper Installation Package is active with the **Package Manager** dialogue (located at **Update > Manage Packages**).
- 7 To verify connectivity with the radio, perform a **Refresh**, **Discover Entire Network** operation (located at **View > Refresh/Discover Entire Network**). You must see the details columns for the new element filled in with ESN and software version information.
- 8 Initiate the upgrade of the radio using **Update Entire Network Root** operation (located at **Update > Update Entire Network Root**). When this operation finishes, the radio is done being upgraded.

# **General configuration**

The **Configuration > General** page of the AP/BMH or BHM/BHS contains many of the configurable parameters that define how the ratios operate in sector or backhaul.

 Applicable products
 PMP:
 ☑
 AP
 ☑
 SM
 PTP:
 ☑
 BHM
 ☑
 BMS

# PMP 450m and PMP/PTP 450i Series

General page - PMP 450i AP

The General page of AP is explained in Table 22.

Table 22 General page attributes - PMP 450i AP

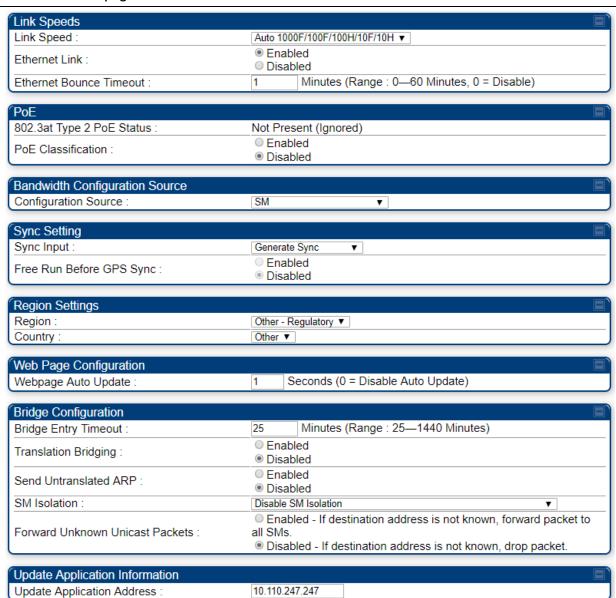

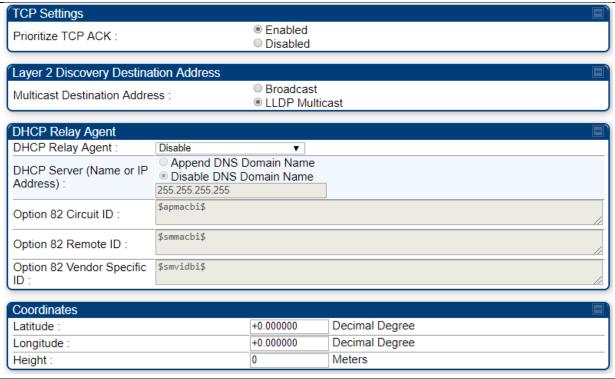

| Treight.                         |                                                                                                    |  |  |  |  |  |
|----------------------------------|----------------------------------------------------------------------------------------------------|--|--|--|--|--|
| Attribute                        | Meaning                                                                                                    |  |  |  |  |  |
| Ethernet Port<br>Selection       | Ethernet Port selection is applicable to the 450m platform only with two choices in the drop-down list:                                                                                                    |  |  |  |  |  |
|                                  | <ul> <li>Main: A selection of main indicates that link connectivity and power to<br/>the 450m is provided through the RF45 connection on the Main port of<br/>the AP</li> </ul>                                                                                                    |  |  |  |  |  |
|                                  | <ul> <li>SFP: A selection of SFP indicates that link connectivity will be provided<br/>through the SFP port on the 450m</li> </ul>                                                                                                    |  |  |  |  |  |
|                                  | Power continues to be provided via the RJ45 Main port                                                                                                    |  |  |  |  |  |
| Link Speeds                      | From the drop-down list of options, select the type of link speed for the Ethernet connection. The Auto settings allow the two ends of the link to automatically negotiate with each other the best possible speed, and check whether the Ethernet traffic is full duplex or half duplex.   |  |  |  |  |  |
|                                  | However, some Ethernet links work best when either:                                                                                                    |  |  |  |  |  |
|                                  | <ul> <li>both ends are set to the same forced selection</li> </ul>                                                                                                    |  |  |  |  |  |
|                                  | <ul> <li>both ends are set to auto-negotiate and both have capability in least one<br/>common speed and traffic type combination.</li> </ul>                                                                                                    |  |  |  |  |  |
| Ethernet Link                    | This parameter allows the operator to enable or disable Ethernet Link.                                                                                                    |  |  |  |  |  |
| Ethernet Bounce<br>Timeout       | This parameter allows the operator to configure Ethernet bouce timeout ranging from 0 to 60 minutes. Value 0 disables Ethernet bounce timeout.                                                                                                    |  |  |  |  |  |
| 802.3at Type 2 PoE<br>Status and | When the PoE Classification functionality is enabled and if Type 2 power is not present, the PAs do not power up and draw too much power.  By default, the PoE Classification feature is disabled and the PAs will power up regardless of the classification presented by the power source. |  |  |  |  |  |

| PoE Classification<br>(PMP 450i Series | This is supported only on 450i series devices.  PoE Classification configuration status also can be check under home > General > Device Information tab:                                                                                                    |  |  |  |  |  |
|----------------------------------------|----------------------------------------------------------------------------------------------------|--|--|--|--|--|
| only)                                  | 802.3at Type 2 PoE Status : Not Present (Ignored)                                                                                                    |  |  |  |  |  |
| Configuration Source                   | See Setting the Configuration Source on page 1-247.                                                                                                    |  |  |  |  |  |
| Sync Input                             | See Configuring synchronization on page 1-106                                                                                                    |  |  |  |  |  |
| Free Run Before GPS<br>Sync            | See Configuring synchronization on page 1-108                                                                                                    |  |  |  |  |  |
| Region                                 | From the drop-down list, select the region in which the radio is operating.                                                                                                    |  |  |  |  |  |
| Country                                | From the drop-down list, select the country in which the radio is operating.  Unlike selections in other parameters, your <b>Country</b> selection requires a <b>Save Changes</b> and a <b>Reboot</b> cycle before it will force the context-sensitive  GUI to display related options (for example, <b>Alternate Frequency Carrier 1</b> and 2 in the <b>Configuration</b> > <b>Radio</b> tab).  PMP 450i Series ODUs shipped to the United States is locked to a Region  Code setting of "United States". Units shipped to regions other than the  United States must be configured with the corresponding Region Code to |  |  |  |  |  |
|                                        | comply with local regulatory requirements.  Country Code settings affect the radios in the following ways:  Maximum transmit power limiting (based on radio transmitter power plus configured antenna gain)                                                                                                    |  |  |  |  |  |
|                                        | <ul> <li>DFS operation is enabled based on the configured region code, if applicable</li> </ul>                                                                                                    |  |  |  |  |  |
|                                        | For more information on how transmit power limiting and DFS is implemented for each country, see the <i>PMP 450 Planning Guide</i> .                                                                                                    |  |  |  |  |  |
| Webpage Auto<br>Update                 | Enter the frequency (in seconds) for the web browser to automatically refresh the web-based interface. The default setting is 0. The 0 setting causes the web-based interface to never be automatically refreshed.                                                                                                    |  |  |  |  |  |
| Bridge Entry Timeout                   | Specify the appropriate bridge timeout for correct network operation with the existing network infrastructure. The Bridge Entry Timeout must be a longer period than the ARP (Address Resolution Protocol) cache timeout of the router that feeds the network.                                                                                                    |  |  |  |  |  |
|                                        | Caution  An inappropriately low Bridge Entry Timeout setting may lead to temporary loss of communication with some end users.                                                                                                    |  |  |  |  |  |

#### Translation Bridging

Optionally, you can configure the AP to change the source MAC address in every packet it receives from its SMs to the MAC address of the SM that bridged the packet, before forwarding the packet toward the public network. If you do, then:

Not more than 128 IP devices at any time are valid to send data to the AP from behind the SM.

SM populates the Translation Table tab of its Statistics web page, displaying the MAC address and IP address of all the valid connected devices.

Each entry in the Translation Table is associated with the number of minutes that have elapsed since the last packet transfer between the connected device and the SM.

If 128 are connected and another attempts to connect:

If no Translation Table entry is older than 255 minutes, the attempt is ignored.

If an entry is older than 255 minutes, the oldest entry is removed and the attempt is successful.

The Send Untranslated ARP parameter in the General tab of the Configuration page can be:

Disabled, so that the AP overwrites the MAC address in Address Resolution Protocol (ARP) packets before forwarding them.

Enabled, so that the AP forwards ARP packets regardless of whether it has overwritten the MAC address.

When this feature is disabled, the setting of the **Send Untranslated ARP** parameter has no effect, because all packets are forwarded untranslated (with the source MAC address intact).

# Send Untranslated ARP

If the **Translation Bridging** parameter is set to **Enabled**, then the **Send Untranslated ARP** parameter can be:

**Disabled -** so that the AP will overwrite the MAC address in Address Resolution Protocol (ARP) packets before forwarding them.

**Enabled -** so that the AP will forward ARP packets regardless of whether it has overwritten the MAC address.

If the **Translation Bridging** parameter is set to **Disabled**, then the **Send Untranslated ARP** parameter has no effect.

#### SM Isolation

Prevent or allow SM-to-SM communication by selecting from the following drop-down menu items:

**Disable SM Isolation** (the default selection). This allows full communication between SMs.

**Block SM Packets from being forwarded -** This prevents both multicast/broadcast and unicast SM-to-SM communication.

|                                    | <b>Block and Forward SM Packets to Backbone -</b> This not only prevents multicast/broadcast and unicast SM-to-SM communication but also sends the packets, which otherwise are handled SM to SM, through the Ethernet port of the AP.                                                                                                    |
|------------------------------------|----------------------------------------------------------------------------------------------------|
| Forward Unknown<br>Unicast Packets | Enabled: All unknown Unicast packets (no entry in the AP's bridge table) received via the AP's Ethernet LAN interface are forwarded to registered SMs. If the target device is situated beneath a particular SM, when the device responds the SM and AP will learn and add the device to their bridge tables so that subsequent packets to that device is bridged to the proper SM.                                                                                                    |
|                                    | <b>Disabled</b> : All unknown Unicast packets (no entry in the AP's bridge table) received via the AP's Ethernet LAN interface are discarded at the AP.                                                                                                    |
| Update Application<br>Address      | Enter the address of the server to access for software updates on this AP and registered SMs.                                                                                                    |
| Prioritize TCP ACK                 | To reduce the likelihood of TCP acknowledgement packets being dropped, set this parameter to <b>Enabled</b> . This can improve throughput that the end user perceives during transient periods of congestion on the link that is carrying acknowledgements. This parameter, when enabled, can be particularly useful when running bi-direction FTP sessions over the link. If a link is primarily used for video surveillance, it is recommended to set this parameter to <b>Disable</b> . |
| Multicast Destination<br>Address   | Using Link Layer Discovery Protocol (LLDP), a module exchanges multicast addresses with the device to which it is wired on the Ethernet interface.  Although some switches (CMM4, for example) do not pass LLDP addresses upward in the network, a radio can pass it as the value of the Multicast Destination Address parameter value in the connected device that has it populated.                                                                                                    |
| DHCP Relay Agent                   | The AP may act as a DHCP relay for SMs and CPEs underneath it. The AP will make use of the DHCP Option 82 (DHCP Relay Agent Information) from RFC 3046 when performing relay functions. The AP offers two types of DHCP relay functionality:                                                                                                    |
|                                    | <b>Full Relay Information -</b> Configuring the DHCP Full Relay Operation will take broadcast DHCP packets and send them to a Unicast server in unicast mode. This way the DHCP requests and replies can be routed like any other UDP packet.                                                                                                    |
|                                    | Only Insert Option 82 - This option leaves the DHCP request on its broadcast domain as opposed to DHCP Full Relay Operation which will turn it into a unicast packet.                                                                                                    |
|                                    | In order to accommodate setting up pools or classes for different VLANs, the Option 82 field will include information to tell the server what VLAN the client is on.                                                                                                    |

# DHCP Server (Name or IP Address)

The DHCP relay server may be either a DNS name or a static IP address in dotted decimal notation. Additionally, the management DNS domain name may be toggled such that the name of the DHCP relay server only needs to be specified and the DNS domain name is automatically appended to that name. The default DHCP relay server addresses are 255.255.255.255 with the appending of the DNS domain name disabled.

#### Option 82 Circuit ID

This parameter specifies the Circuit ID for DHCP Relay Option 82 data. Following wildcards are supported:

- \$apmac\$ AP MAC adddress in ascii format, no delimiters
- \$apmacbi\$ AP MAC address in hex format (6 bytes)
- \$smmac\$ SM MAC adddress in ascii format, no delimiters
- \$smmacbi\$ SM MAC address in hex format (6 bytes)
- \$apsn\$ AP Site Name (may be truncated to 32 chars)
- \$smsn\$ SM Site Name (may be truncated to 32 chars)
- \$smvid\$ SM Port VID in ascii format, leading 0 included, 4 chars long
- \$smvidbi\$ SM Port VID in hex format (2 bytes)
- \$smluid\$ SM LUID

Default value is \$apmacbi\$

Note: Overall expanded Option 82 data is limited to 255 bytes.

#### Option 82 Remote ID

This parameter specifies the Remote ID for DHCP Relay Option 82 data. Following wildcards are supported:

- \$apmac\$ AP MAC adddress in ascii format, no delimiters
- \$apmacbi\$ AP MAC address in hex format (6 bytes)
- \$smmac\$ SM MAC adddress in ascii format, no delimiters
- \$smmacbi\$ SM MAC address in hex format (6 bytes)
- \$apsn\$ AP Site Name (may be truncated to 32 chars)
- \$smsn\$ SM Site Name (may be truncated to 32 chars)
- \$smvid\$ SM Port VID in ascii format, leading 0 included, 4 chars long
- \$smvidbi\$ SM Port VID in hex format (2 bytes)
- \$smluid\$ SM LUID

Default value is \$smmacbi\$

Note: Overall expanded Option 82 data is limited to 255 bytes.

## Option 82 Vendor Specific ID

This parameter specifies the Vendor Specific ID for DHCP Relay Option 82 data.

Following wildcards are supported:

- \$apmac\$ AP MAC adddress in ascii format, no delimiters
- \$apmacbi\$ AP MAC address in hex format (6 bytes)
- \$smmac\$ SM MAC adddress in ascii format, no delimiters
- \$smmacbi\$ SM MAC address in hex format (6 bytes)

|           | <ul> <li>\$apsn\$ - AP Site Name (may be truncated to 32 chars)</li> </ul>                    |
|-----------|-----------------------------------------------------------------------------------------------|
|           | <ul> <li>\$smsn\$ - SM Site Name (may be truncated to 32 chars)</li> </ul>                    |
|           | <ul> <li>\$smvid\$ - SM Port VID in ascii format, leading 0 included, 4 chars long</li> </ul> |
|           | <ul> <li>\$smvidbi\$ - SM Port VID in hex format (2 bytes)</li> </ul>                         |
|           | <ul><li>\$smluid\$ - SM LUID</li></ul>                                                        |
|           | Default value is \$smvidbi\$                                                                  |
|           | Note: Overall expanded Option 82 data is limited to 255 bytes.                                |
| Latitude  | Physical radio location data may be configured via the Latitude, Longitude                    |
| Longitude | and <b>Height</b> fields.                                                                     |
| Height    | Latitude and Longitude is measured in Decimal Degree while the Height is                      |
|           | calculated in <i>Meters</i> .                                                                 |

# General page - PMP 450m AP

The General page of AP is explained in Table 23.

Table 23 General page attributes -PMP 450m AP

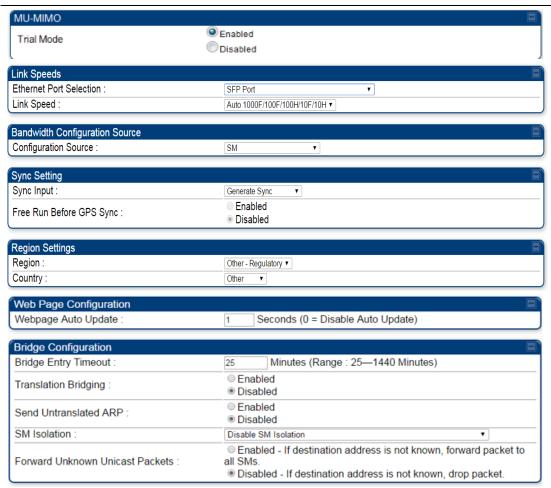

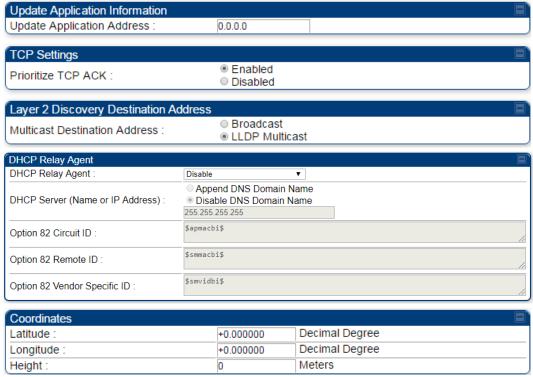

| Lim | s parameter allows to enable or disable Trial mode for radios with a<br>nited key. Once the trial key is applied, the 30-day trial can be enabled or<br>abled at any time. |
|-----|----------------------------------------------------------------------------------------------------|

# General page - PMP 450i SM

The General page of PMP 450i SM is explained in Table 24. The General page of PMP 450 SM looks the same as PMP 450i SM.

Table 24 General page attributes - PMP 450i SM

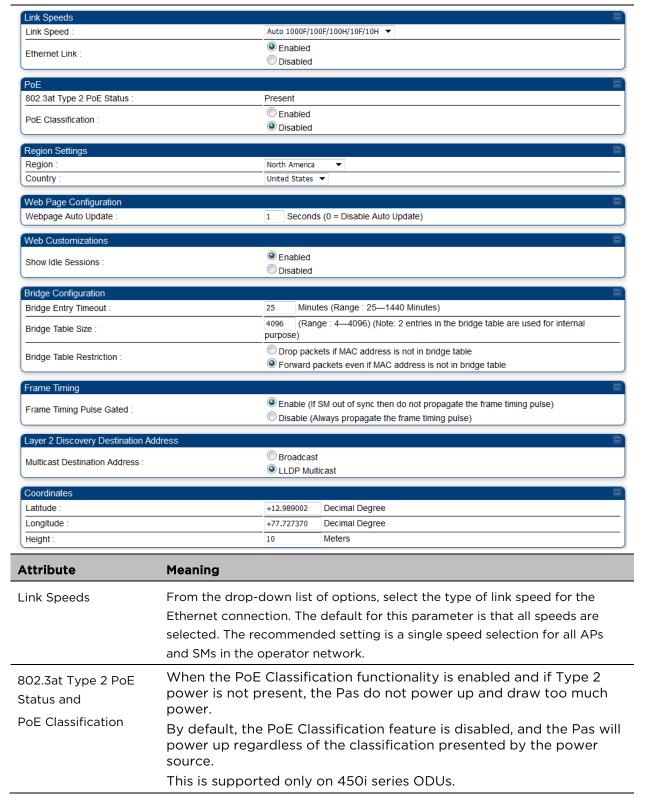

|                                 | PoE Classification configuration status also can be check under home > General > Device Information tab:                                                                                                    |                                                                                                    |
|---------------------------------|----------------------------------------------------------------------------------------------------|----------------------------------------------------------------------------------------------------|
|                                 | 802.3at Type 2 PoE Status :                                                                                                    | Not Present (Ignored)                                                                                                    |
| Ethernet Link<br>Enable/Disable | wired port of the SM. This parame<br>you select <b>Enable</b> , this feature allo<br>is the factory default state of the p                                                                                                    | ole Ethernet/802.3 connectivity on the ter has no effect on the wireless link. When ows traffic on the Ethernet/802.3 port. This port. When you select <b>Disable</b> , this feature al cases of when you may want to select                                                                                                    |
|                                 | The subscriber is delinquent with property of the subscriber is packets into the network, such as                                                                                                    | sending or flooding undesired broadcast                                                                                                    |
|                                 | <ul> <li>a virus is present in the subscr</li> </ul>                                                                                                    |                                                                                                    |
|                                 | <ul> <li>the subscriber's home router i</li> </ul>                                                                                                    |                                                                                                    |
| Region                          | The SM radio automatically inherit behavior ignores the value of the I the value is <b>None</b> . Nevertheless, si read the value in order to configur                                                                                                    | he region in which the radio will operate. Is the Region type of the master. This Region parameter in the SM, even when Ince future system software releases may The some other region-sensitive feature(s), The to the value that corresponds to the local                                                                                                    |
| Country                         | The SM radio automatically inherit This behavior ignores the value of when the value is <b>None</b> . Neverthel may read the value in order to corfeature(s), this parameter must be to the local region.  PMP/PTP 450i Series ODU shipper Region Code setting of "United St | the country in which the radio will operate. Its the Country Code type of the master. Ithe Country parameter in the SM, even less, since future system software releases of the some other region-sensitive always set to the value that corresponds do to the United States is locked to a lates. Units shipped to regions other than ared with the corresponding Region Code quirements. |
| Webpage Auto<br>Update          | See Table 22 General page attribu                                                                                                    | tes - PMP 450i AP on page 1-72                                                                                                    |
| Show Idle Sessions              | This parameter allows to enable o                                                                                                    | r disable displaying idle sessions.                                                                                                    |
| Bridge Entry Timeout            | the existing network infrastructure<br>no activity with the SM (whose MA<br>interval that this parameter specif                                                                                                    | neout for correct network operation with<br>e. Timeout occurs when the AP encounters<br>AC address is the bridge entry) within the<br>ies. The Bridge Entry Timeout must be a<br>ess Resolution Protocol) cache timeout of                                                                                                    |

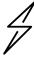

#### Caution

This parameter governs the timeout interval, even if a router in the system has a longer timeout interval. The default value of this field is 25 (minutes).

An inappropriately low Bridge Entry Timeout setting may lead to temporary loss of communication with some end users.

#### Bridge Table Size

This parameter allows to restrict devices to connect to the SM. It is configurable from 4 to 4096.

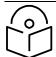

#### Note

Configure Bridge Table Restriction parameter to Drop packets if MAC address is not in bridge table option to restrict the number of devices configured from connecting to SM.

## Bridge Table Restriction

This parameter allows to either allow or restrict devices to connect to SM using the following options:

- Drop packets if MAC address is not in bridge table: Select this option to restrict communication from devices not listed in bridge table.
- Forward packets even if MAC address is not in bridge table: Select this option to allow communication from any device.

### Frame Timing Pulse Gated

If this SM extends the sync pulse to a BH master or an AP, select either

**Enable**—If this SM loses sync from the AP, then *do not* propagate a sync pulse to the BH timing master or another AP. This setting prevents interference in the event that the SM loses sync.

**Disable**—If this SM loses sync from the AP, then propagate the sync pulse to the BH timing master or another AP.

### Multicast Destination Address

Using Link Layer Discovery Protocol (LLDP), a module exchanges multicast addresses with the device to which it is wired on the Ethernet interface. Although some switches (CMM4, for example) do not pass LLDP addresses upward in the network, a radio can pass it as the value of the **Multicast Destination Address** parameter value in the connected device that has it populated.

#### Coordinates

Physical radio location data may be configured via the **Latitude**, **Longitude** and **Height** fields.

### General page - PTP 450i BHM

The General page of BHM is explained in Table 25. The General page of PTP 450 BHM looks the same as PTP 450i BHM.

Table 25 General page attributes - PTP 450i BHM

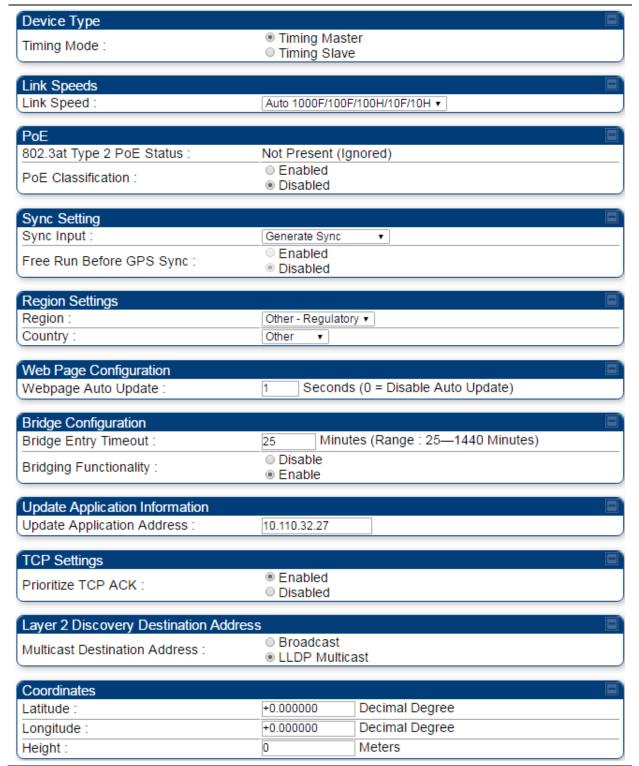

| Attribute                                              | Meaning                                                                                                    |  |
|--------------------------------------------------------|----------------------------------------------------------------------------------------------------|--|
| Timing Mode                                            | Allows the user to choose the mode between Timing Master and Timing Slave.                                                                                                    |  |
| Link Speed                                             | See Table 22 General page attributes - PMP 450i AP on page 1-72                                                                                                    |  |
| 802.3at Type 2 PoE<br>Status and<br>PoE Classification | When the PoE Classification functionality is enabled and if Type 2 power is not present, the PAs do not power up and draw too much power.  By default, the PoE Classification feature is disabled and the PAs will power up regardless of the classification presented by the power source.  This is supported only on 450i Series ODUs.  PoE Classification configuration status also can be check under home > General > Device Information tab:  802.3at Type 2 PoE Status:  Not Present (Ignored) |  |
| Sync Input                                             | See Configuring synchronization on page 1-106                                                                                                    |  |
| Free Run Before GPS<br>Sync                            | See Configuring synchronization on page 1-108                                                                                                    |  |
| Region                                                 |                                                                                                    |  |
| Country                                                | See Table 22 General page attributes - PMP 450i AP on page 1-72                                                                                                    |  |
| Webpage Auto Update                                    |                                                                                                    |  |
| Bridge Entry Timeout                                   |                                                                                                    |  |
| Bridging Functionality                                 | Select whether you want bridge table filtering active ( <b>Enable</b> ) or not ( <b>Disable</b> ) on this BH.                                                                                                    |  |
|                                                        | <b>Disable:</b> allows user to use redundant BHs without causing network addressing problems. Through a spanning tree protocol, this reduces the convergence time from 25 minutes to few seconds. However, you must disable bridge table filtering as only a deliberate part of your overall network design since disabling it allows unwanted traffic across the wireless interface.                                                                                                    |  |
|                                                        | Enable: Allows user to enable bridge functionality.                                                                                                    |  |
|                                                        | Specify the appropriate bridge timeout for correct network operation with the existing network infrastructure. The Bridge Entry Timeout must be a longer period than the ARP (Address Resolution Protocol) cache timeout of the router that feeds the network.                                                                                                    |  |
| Prioritize TCP ACK                                     |                                                                                                    |  |
| Multicast Destination<br>Address                       | See Table 22 General page attributes - PMP 450i AP on page 1-72                                                                                                    |  |

Latitude
Longitude
Height

#### General page - PTP 450i BHS

The General page of PTP 450i BHS is explained in Table 26. The General page of PTP 450 BHS looks the same as PTP 450i BHS.

Table 26 General page attributes - PTP 450i BHS

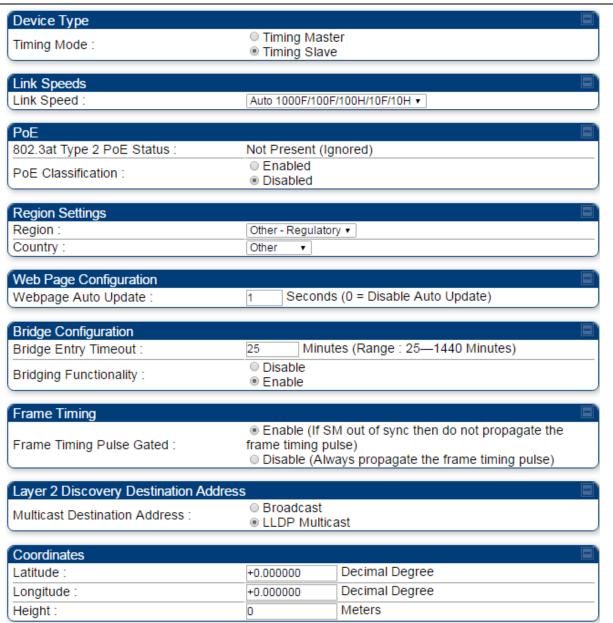

| Attribute                                              | Meaning                                                                                                    |
|--------------------------------------------------------|----------------------------------------------------------------------------------------------------|
| Timing Mode                                            | Allows the user to choose the mode between Timing Master and Timing Slave.                                                                                                    |
| Link Speed                                             | From the drop-down list of options, select the type of link speed for the Ethernet connection. The default for this parameter is that all speeds are selected. The recommended setting is a single speed selection for all BHMs and BHSs in the operator network.                                                                                                    |
| 802.3at Type 2 PoE<br>Status and<br>PoE Classification | When the PoE Classification functionality is enabled and if Type 2 power is not present, the PAs do not power up and draw too much power.                                                                                                    |
|                                                        | By default, the PoE Classification feature is disabled and the PAs will power up regardless of the classification presented by the power source.                                                                                                    |
|                                                        | This is supported only on 450i Series ODUs.                                                                                                    |
|                                                        | PoE Classification configuration status also can be check under home > General > Device Information tab:                                                                                                    |
|                                                        | 802.3at Type 2 PoE Status : Not Present (Ignored)                                                                                                    |
| Region                                                 | This parameter allows you to set the region in which the radio will operate.                                                                                                    |
|                                                        | The BHS radio automatically inherits the Region type of the master. This behavior ignores the value of the <b>Region</b> parameter in the BHS, even when the value is <b>None</b> . Nevertheless, since future system software releases may read the value in order to configure some other region-sensitive feature(s), this parameter must be always set to the value that corresponds to the local region.                                                                                      |
| Country                                                | This parameter allows you to set the country in which the radio will operate. The BHS radio automatically inherits the Country Code type of the master. This behavior ignores the value of the <b>Country</b> parameter in the BHS, even when the value is <b>None</b> . Nevertheless, since future system software releases may read the value in order to configure some other region-sensitive feature(s), this parameter must be always set to the value that corresponds to the local region. |
|                                                        | PMP/PTP 450i Series ODU shipped to the United States is locked to a Region Code setting of "United States". Units shipped to regions other than the United States must be configured with the corresponding Region Code to comply with local regulatory requirements.                                                                                                    |
| Webpage Auto<br>Update                                 | See Table 22 General page attributes - PMP 450i AP on page 1-72                                                                                                    |
| Bridge Entry Timeout                                   | Specify the appropriate bridge timeout for correct network operation with the existing network infrastructure. Timeout occurs when the BHM encounters no activity with the BHS (whose MAC address is the bridge entry) within the interval that this parameter specifies. The Bridge Entry Timeout must be a longer period than the ARP (Address Resolution Protocol) cache timeout of the router that feeds the network.                                                                          |

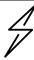

#### Caution

This parameter governs the timeout interval, even if a router in the system has a longer timeout interval. The default value of this field is 25 (minutes).

An inappropriately low Bridge Entry Timeout setting may lead to temporary loss of communication with some end users.

| Bridging Functionality           | See Table 22 General page attributes - PMP 450i AP on page 1-72                                                                                                    |  |
|----------------------------------|----------------------------------------------------------------------------------------------------|--|
| Frame Timing Pulse<br>Gated      | If this BHS extends the sync pulse to a BH master or an BHM, select either <b>Enable</b> —If this BHS loses sync from the BHM, then <i>do not</i> propagate a sync pulse to the BH timing master or other BHM. This setting prevents interference in the event that the BHS loses sync. |  |
|                                  | <b>Disable</b> —If this BHS loses sync from the BHM, then propagate the sync pulse to the BH timing master or other BHM.                                                                                                    |  |
| Multicast Destination<br>Address | See Table 22 General page attributes - PMP 450i AP on page 1-72                                                                                                    |  |
| Latitude                         | See Table 22 General page attributes - PMP 450i AP on page 1-72                                                                                                    |  |
| Longitude                        |                                                                                                    |  |
|                                  |                                                                                                    |  |

## General page - PMP 450b SM

The General page of PMP 450b SM is explained in Table 27. The General page of PMP 450b SM looks the same as PMP 450i SM.

Table 27 General page attributes - PMP 450b SM

| Device Type                           |                                |                              |
|---------------------------------------|--------------------------------|------------------------------|
| Link Mode :                           | <ul><li>Multipoint</li></ul>   |                              |
| LIIK Wode .                           | <ul><li>Backhaul</li></ul>     |                              |
| Timing Mode :                         | Timing Maste     Timing Clave  | er                           |
|                                       | ○ Timing Slave                 |                              |
| Link Speeds                           |                                |                              |
| Link Speed :                          | Auto 1000F/100F/1              | 00HM0FM0H ▼                  |
| Ethernet Link :                       |                                |                              |
| Ethemet Link .                        | <ul><li>Disabled</li></ul>     |                              |
| Sync Setting                          |                                |                              |
| Sync Input :                          | Generate Sync                  | ▼                            |
|                                       | © Enabled                      |                              |
| Free Run Before GPS Sync :            | <ul><li>Disabled</li></ul>     |                              |
|                                       |                                |                              |
| Region Settings                       |                                |                              |
| Region :                              | Other - Regulatory             | •                            |
| Country :                             | Other ▼                        |                              |
| Web Page Configuration                |                                |                              |
| Webpage Auto Update :                 | 1 Seconds                      | (0 = Disable Auto Update)    |
|                                       |                                | , , ,                        |
| Bridge Configuration                  |                                |                              |
| Bridge Entry Timeout :                |                                | es (Range : 25—1440 Minutes) |
| Bridging Functionality :              | <ul><li>Disable</li></ul>      |                              |
|                                       | Enable                         |                              |
| Update Application Information        |                                |                              |
| Update Application Address :          | 0.0.0.0                        |                              |
|                                       |                                |                              |
| TCP Settings                          |                                |                              |
| Prioritize TCP ACK :                  | <ul><li>Enabled</li></ul>      |                              |
|                                       | <ul> <li>Disabled</li> </ul>   |                              |
| Layer 2 Discovery Destination Address |                                |                              |
|                                       | <ul><li>Broadcast</li></ul>    |                              |
| Multicast Destination Address :       | <ul><li>LLDP Multica</li></ul> | est                          |
| Consulinates                          |                                |                              |
| Coordinates                           | .0.000000                      | Desimal Degree               |
| Latitude :                            | +0.000000                      | Decimal Degree               |
| Longitude :                           |                                |                              |
| Height :                              | +0.000000                      | Decimal Degree Meters        |

Chapter 1: Configuration

to comply with local regulatory requirements.

Region Code setting of "United States". Units shipped to regions other than the United States must be configured with the corresponding Region Code

## Webpage Auto Update

Enter the frequency (in seconds) for the web browser to automatically refresh the web-based interface. The default setting is 0. The 0 setting causes the web-based interface to never be automatically refreshed.

#### **Bridge Entry Timeout**

Specify the appropriate bridge timeout for correct network operation with the existing network infrastructure. Timeout occurs when the AP encounters no activity with the SM (whose MAC address is the bridge entry) within the interval that this parameter specifies. The Bridge Entry Timeout must be a longer period than the ARP (Address Resolution Protocol) cache timeout of the router that feeds the network.

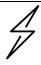

#### Caution

This parameter governs the timeout interval, even if a router in the system has a longer timeout interval. The default value of this field is 25 (minutes).

An inappropriately low Bridge Entry Timeout setting may lead to temporary loss of communication with some end users.

#### Bridge Table Size

This parameter allows to restrict devices to connect to the SM. It is configurable from 4 to 4096.

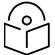

#### Note

Configure Bridge Table Restriction parameter to Drop packets if MAC address is not in bridge table option to restrict the number of devices configured from connecting to SM.

### Bridge Table Restriction

This parameter allows to either allow or restrict devices to connect to SM using the following options:

• Drop packets if MAC address is not in bridge table: Select this option to restrict communication from devices not listed in bridge table.

Forward packets even if MAC address is not in bridge table: Select this option to allow communication from any device.

#### Frame Timing Pulse Gated

If this SM extends the sync pulse to a BH master or an AP, select either

**Enable**—If this SM loses sync from the AP, then *do not* propagate a sync pulse to the BH timing master or another AP. This setting prevents interference in the event that the SM loses sync.

**Disable**—If this SM loses sync from the AP, then propagate the sync pulse to the BH timing master or another AP.

### Multicast Destination Address

Using Link Layer Discovery Protocol (LLDP), a module exchanges multicast addresses with the device to which it is wired on the Ethernet interface. Although some switches (CMM4, for example) do not pass LLDP addresses upward in the network, a radio can pass it as the value of the **Multicast Destination Address** parameter value in the connected device that has it populated.

| Latitude  | Physical radio location data may be configured via the <b>Latitude</b> , <b>Longitude</b> |
|-----------|-------------------------------------------------------------------------------------------|
| Longitude | and <b>Height</b> fields.                                                                 |
| Height    | Latitude and Longitude is measured in Decimal Degree while the Height is                  |
| Height    | calculated in <i>Meters</i> .                                                             |

### PTP 450b BHM

### Table 28 General page attributes - PMP 450b BHM

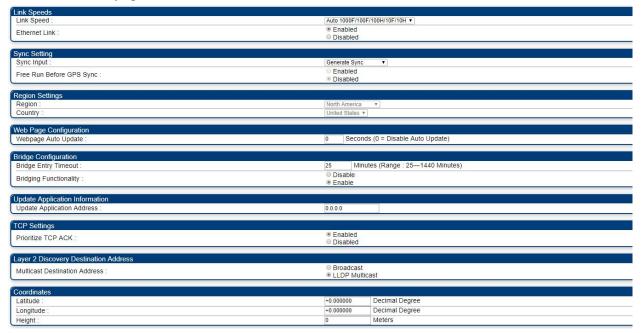

| Attribute                         | Meaning                                                                                                    |  |
|-----------------------------------|----------------------------------------------------------------------------------------------------|--|
| Link Speed                        | From the drop-down list of options, select the type of link speed for the Ethernet connection. The default for this parameter is that all speeds are selected. The recommended setting is a single speed selection for all APs and SMs in the operator network.                                                                                                    |  |
| Ethernet Link<br>Enabled/Disabled | Specify whether to enable or disable Ethernet/802.3 connectivity on the wired port of the SM. This parameter has no effect on the wireless link. When you select <b>Enable</b> , this feature allows traffic on the Ethernet/802.3 port. This is the factory default state of the port. When you select <b>Disable</b> , this feature prevents traffic on the port. Typical cases of when you may want to select <b>Disable</b> include: |  |
|                                   | The subscriber is delinquent with payment(s).                                                                                                    |  |
|                                   | You suspect that the subscriber is sending or flooding undesired broadcast packets into the network, such as when                                                                                                    |  |
|                                   | <ul> <li>a virus is present in the subscriber's computing device.</li> </ul>                                                                                                    |  |
|                                   | the subscriber's home router is improperly configured.                                                                                                    |  |
| Sync Input                        | See Configuring synchronization on page 1-106                                                                                                    |  |

| Attribute                   | Meaning                                                                                                    |  |
|-----------------------------|----------------------------------------------------------------------------------------------------|--|
| Free Run Before GPS<br>Sync | See Configuring synchronization on page 1-108                                                                                                    |  |
| Region                      | This field displays the AP's configured Country Code setting.                                                                                                    |  |
| Country                     | This parameter allows you to set the country in which the radio will operate.                                                                                                    |  |
|                             | The SM radio automatically inherits the Country Code type of the master. This behavior ignores the value of the <b>Country</b> parameter in the SM, even when the value is <b>None</b> . Nevertheless, since future system software releases may read the value in order to configure some other regionsensitive feature(s), this parameter must be always set to the value that corresponds to the local region. |  |
|                             | PMP/PTP 450i Series ODU shipped to the United States is locked to a Region Code setting of "United States". Units shipped to regions other than the United States must be configured with the corresponding Region Code to comply with local regulatory requirements.                                                                                                    |  |
| Webpage Auto Update         | Enter the frequency (in seconds) for the web browser to automatically refresh the web-based interface. The default setting is 0. The 0 setting causes the web-based interface to never be automatically refreshed.                                                                                                    |  |
| Bridge Entry Timeout        | Specify the appropriate bridge timeout for correct network operation with the existing network infrastructure. The Bridge Entry Timeout must be a longer period than the ARP (Address Resolution Protocol) cache timeout of the router that feeds the network.                                                                                                    |  |
| Bridging Functionality      | Select whether you want bridge table filtering active ( <b>Enable</b> ) or not ( <b>Disable</b> ) on this BH.                                                                                                    |  |
|                             | <b>Disable:</b> allows user to use redundant BHs without causing network addressing problems. Through a spanning tree protocol, this reduces the convergence time from 25 minutes to few seconds. However, you must disable bridge table filtering as only a deliberate part of your overall network design since disabling it allows unwanted traffic across the wireless interface.                             |  |
|                             | Enable: Allows user to enable bridge functionality.                                                                                                    |  |
|                             | Note  Specify the appropriate bridge timeout for correct network operation with the existing network infrastructure. The Bridge Entry Timeout must be a longer period than the ARP (Address Resolution Protocol) cache timeout of the router that feeds the network.                                                                                                    |  |

| Attribute                        | Meaning                                                                                                    |
|----------------------------------|----------------------------------------------------------------------------------------------------|
| Update Application<br>Address    | Enter the address of the server to access for software updates on this BHM and registered BHS.                                                                                                    |
| Prioritize TCP ACK               | To reduce the likelihood of TCP acknowledgement packets being dropped, set this parameter to <b>Enabled</b> . This can improve throughput that the end user perceives during transient periods of congestion on the link that is carrying acknowledgements.                                                                                                    |
| Multicast Destination<br>Address | Using Link Layer Discovery Protocol (LLDP), a module exchanges multicast addresses with the device to which it is wired on the Ethernet interface. Although some switches (CMM4, for example) do not pass LLDP addresses upward in the network, a radio can pass it as the value of the <b>Multicast Destination Address</b> parameter value in the connected device that has it populated. |
| Latitude<br>Longitude<br>Height  | Physical radio location data may be configured via the <b>Latitude</b> , <b>Longitude</b> and <b>Height</b> fields.  Latitude and Longitude is measured in <i>Decimal Degree</i> while the Height is calculated in <i>Meters</i> .                                                                                                    |

### PTP 450b BHS

#### Table 29 General page attributes - PMP 450b BHS

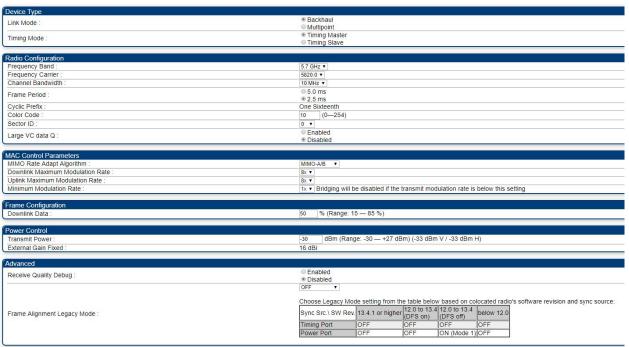

| Attribute                              | Meaning                                                                                                    |
|----------------------------------------|----------------------------------------------------------------------------------------------------|
| Link Mode                              | Backhaul to run the radio in PTP mode. Multipoint to run radio in PMP SM mode.                                                                                                    |
| Timing Mode                            | Allows the user to choose the mode between Timing Master and Timing Slave.                                                                                                    |
| Frequency Band                         | Select the desired operating frequency band.                                                                                                    |
| Frequency Carrier                      | Specify the frequency for the module to transmit. The default for this parameter is None. For a list of channels in the band, see the dropdown list on the radio GUI.                                                                                                    |
| Channel<br>Bandwidth                   | The channel size used by the radio for RF transmission. The setting for the channel bandwidth must match between the AP and the SM. The supported Channel Bandwidths are 5 MHz, 10 MHz, 15 MHz, 20 MHz, 30 MHz, and 40 MHz.                                                                                     |
| Frame Period                           | Select the Frame Period of the radio. The supported Frame Periods are: 5 ms and 2.5 ms.                                                                                                    |
| Cyclic Prefix                          | OFDM technology uses a cyclic prefix, where a portion of the end of a symbol (slot) is repeated at the beginning of the symbol to allow multi-pathing to settle before receiving the desired data. A 1/16 cyclic prefix means that for every 16 bits of throughput data transmitted, an additional bit is used. |
| Color Code                             | Specify a value from 0 to 254. For registration to occur, the color code of the SM and the AP <i>must</i> match. Color code is not a security feature. Instead, color code is a management feature, typically for assigning each sector a different color code.                                                 |
|                                        | Color code allows you to force a SM to register to only a specific AP, even where the SM can communicate with multiple APs. The default setting for the color code value is O. This value matches only the color code of O (not all 255 color codes).                                                           |
| Sector ID                              | This pull-down menu helps in configuring the Sector ID at a configurable value from 0 to 15.                                                                                                    |
| Large VC data Q                        | SM and BH have a configurable option used to prevent packet loss in the uplink due to bursting IP traffic. This is designed for IP burst traffic particular to video surveillance applications.                                                                                                    |
| MIMO Rate Adapt<br>Algorithm           | This pull-down menu helps in configuring the Rate Adapt Algorithm to MIMO-A/B, MIMO-B only, or MIMO-A only.                                                                                                    |
| Downlink<br>Maximum<br>Modulation Rate | This pull-down menu helps in configuring the Downlink Maximum Modulation Rate at a configurable rate of 1X, 2X, 3X, 4X, 6X, or 8X. The default value is "8X". The Rate Adapt Algorithm does not allow the modulation to go beyond this limit.                                                                   |

| Attribute                         | Meaning                                                                                                    |  |
|-----------------------------------|----------------------------------------------------------------------------------------------------|--|
| Uplink Maximum<br>Modulation Rate | This pull-down menu helps in configuring the Uplink Maximum Modulation Rate at a configurable rate of 1X, 2X, 3X, 4X, 6X, or 8X. The default value is "8X". The Rate Adapt Algorithm does not allow the modulation to go beyond this limit.                                                                                                    |  |
| Minimum<br>Modulation Rate        | This pull-down menu helps in configuring the Minimum Modulation Rate at a configurable rate of 1X, 2X, 3X, 4X, 6X, or 8X. The default value is "1X". If the Rate Adapt Algorithm is below this limit, then bridging is disabled. This is used if PTP network can route the traffic through another path.                                                                                                    |  |
| Downlink Data                     | Specify the percentage of the aggregate throughput for the downlink (frames transmitted from the AP to the subscriber). For example, if the aggregate (uplink and downlink total) throughput on the AP is 90 Mb, then 75% specified for this parameter allocates 67.5 Mb for the downlink and 22.5 Mb for the uplink. The default for this parameter is 75%. This parameter must be set in the range of 15% - 85%, otherwise the invalid input will not be accepted and the previously-entered valid setting is used.                                                                                                    |  |
| Transmit Power                    | <ul> <li>This value represents the combined power of the BHM's two transmitters.</li> <li>Nations and regions may regulate transmit power. For example</li> <li>PTP 450i Series modules are available as connectorized radios, which require the operator to adjust power to ensure regulatory compliance.</li> <li>The professional installer of the equipment has the responsibility to:</li> <li>Maintain awareness of applicable regulations.</li> <li>Calculate the permissible transmitter output power for the module.</li> <li>Confirm that the initial power setting is compliant with national or regional regulations.</li> <li>Confirm that the power setting is compliant following any reset of the module to factory defaults.</li> </ul> |  |
| External Gain<br>Fixed            | This value needs to correspond to the published gain of the antenna used to ensure the radio will meet regulatory requirements.                                                                                                    |  |
| Receive Quality<br>Debug          | To aid in link performance monitoring, the BHM and BHS now report the number of fragments received per modulation (i.e. QPSK, 16-QAM, 64-QAM and 256-QAM) and per channel (polarization).  Note  Due to CPU load, this slightly degrades the packet during per second processing.                                                                                                    |  |
| Frame Alignment<br>Legacy Mode    | See Table 48 PMP 450i AP Radio attributes - 5 GHz on page 1-157.                                                                                                    |  |

## PMP/PTP 450 Series

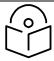

#### Note

Refer Table 22 and Table 24 for PMP 450 AP/SM General page parameters details.

### General page - PMP 450 AP

#### Figure 15 General page attributes - PMP 450 AP

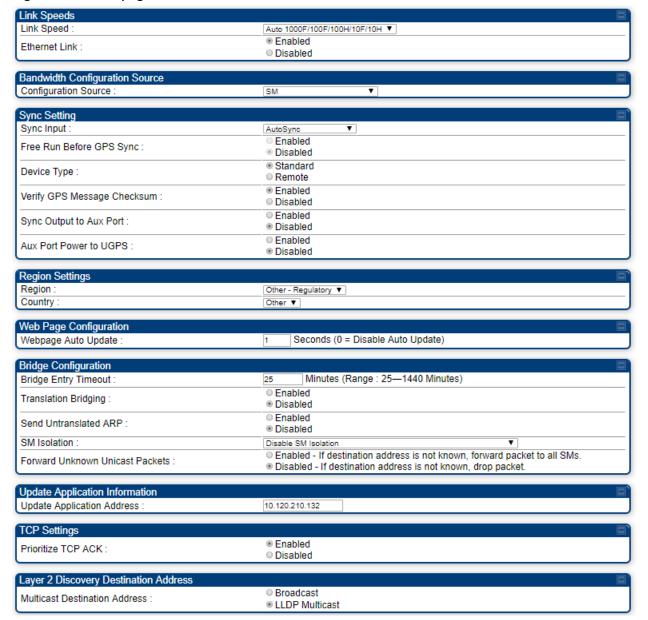

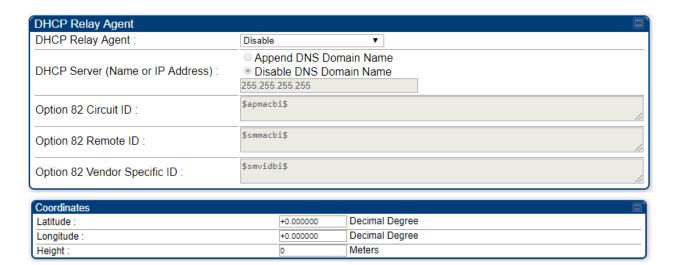

### General page - PMP 450 SM

#### Figure 16 General page attributes - PMP 450 SM

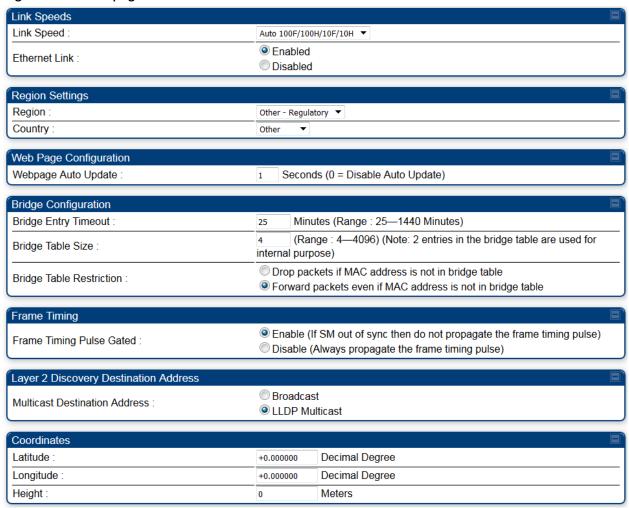

## General page - PTP 450 BHM

Figure 17 General page attributes - PTP 450 BHM

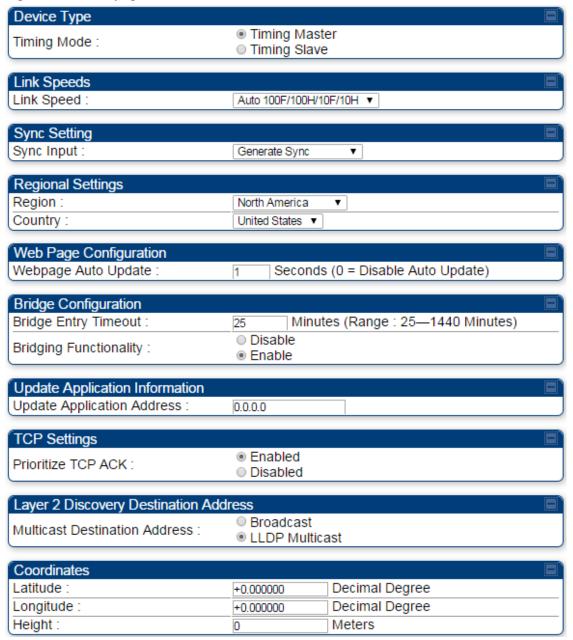

### General page - PTP 450 BHS

#### Figure 18 General page attributes - PTP 450 BHS

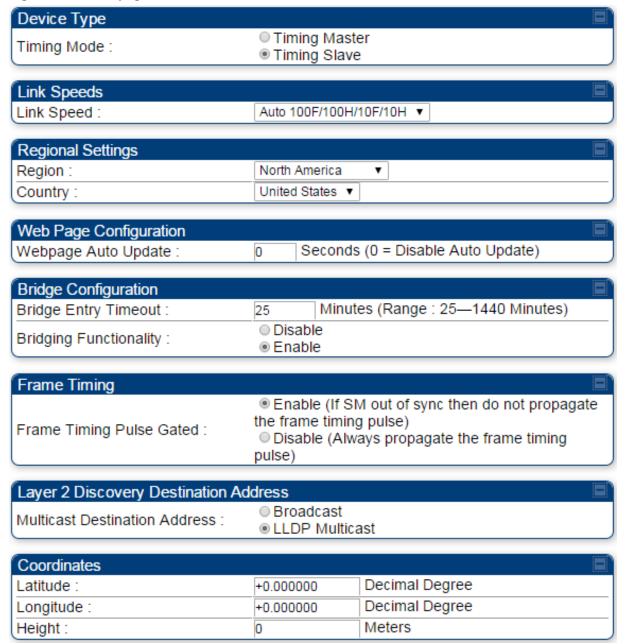

## **Configuring Unit Settings page**

 Applicable products
 PMP:
 ☑
 AP
 ☑
 SM
 PTP:
 ☑
 BHM
 ☑
 BMS

The Unit Settings page of the 450 Platform Family contains following options:

- Unit-Wide Changes
- Download Configuration File
- Upload and Apply Configuration File (for AP and BHM)
- LED Panel Settings (for SM and BHS)

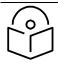

Note

LED Panel setting is applicable for SM and BHS only.

Upload and Apply Configuration File attributes are not supported for SM and BHS.

The 450 Platform Family also supports import and export of configuration from the AP/BHM/SM/BHS as a text file. The configuration file is in JSON format. The logged in user must be an ADMINISTRATOR in order to export or import the configuration file.

The exported configuration file contains the complete configuration including all the default values. To keep a backup of the current configuration, the file can be saved as-is and imported later.

The configuration file supports encrypted password. The exported configuration file will contain encrypted password. The import of configuration can have either encrypted or plain text password in Configuration fie. A new tab Encrypt the Password is added under Encrypted Password tab to generate encrypted password for a given password.

The Import and Export procedure of configuration file is described in Import and Export of config file on page 1-268.

LED Panel Mode has options select Revised mode and Legacy mode. The Legacy mode configures the radio to operate with standard LED behavior.

## Unit Settings page of 450 Platform Family - AP/BHM

The Unit Setting page of AP/BHM is explained in Table 30.

#### Table 30 Unit Settings attributes - 450 Platform Family AP/BHM

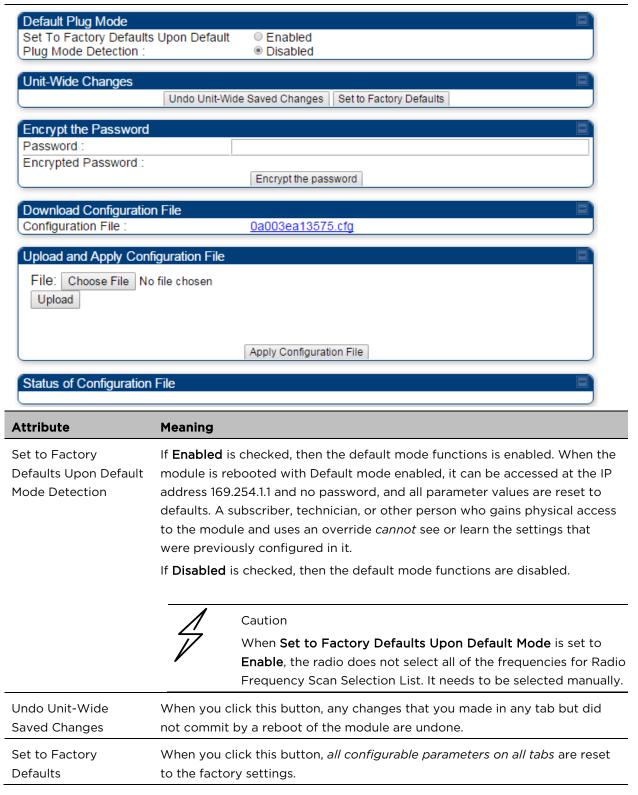

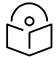

#### Note

This can be reverted by selecting "Undo Unit-Wide Saved Changes", *before* rebooting the radio, though this is not recommended.

#### Password

This allows to provide encrypted password for a given password. On click of 'Encrypt the password' button, the Encrypted Password field will display encrypted value of entered plain text password in 'Password' field.

| Encrypt the Password |                                  |
|----------------------|----------------------------------|
| Password :           | ••••                             |
| Encrypted Password : | 54e06861bcf9710630513dadefbf7ff8 |
| En                   | crypt the password               |

#### Configuration File

This allows to download the configuration file of the radio. This configuration file contains the complete configuration including all the default values. The configuration file is highlighted as downloadable link and the naming convention is "<mac address of AP>.cfg".

# Apply Configuration File

This allows to import and apply configuration to the AP.

**Chose File**: Select the file to upload the configuration. The configuration file is named as "<file name>.cfg".

Upload: Import the configuration to the AP.

Apply Configuration File: Apply the imported configuration file to the AP. The imported configuration file may either contain a full device configuration or a partial device configuration. If a partial configuration file is imported, only the items contained in the file will be updated, the rest of the device configuration parameters will remain the same. Operators may also include a special flag in the configure file to instruct the device to first revert to factory defaults then to apply the imported configuration.

## Status of Configuration file

This section shows the results of the upload.

## Unit Settings page of PMP/PTP 450i SM/BHS

The Unit Settings page of PMP/PTP 450i SM/BHS is explained in Table 31.

#### **Table 31 SM Unit Settings attributes**

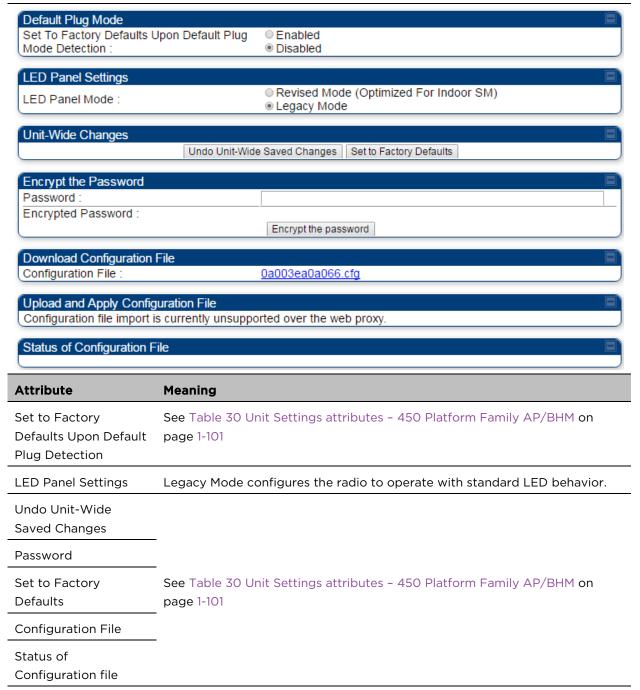

## Setting up time and date

## Time page of 450 Platform Family - AP/BHM

 Applicable products
 PMP:
 ☑
 AP
 PTP:
 ☑
 BHM

The Time page of 450 Platform Family AP/BHM is explained in Table 32.

Table 32 450 Platform Family - AP/BHM Time attributes

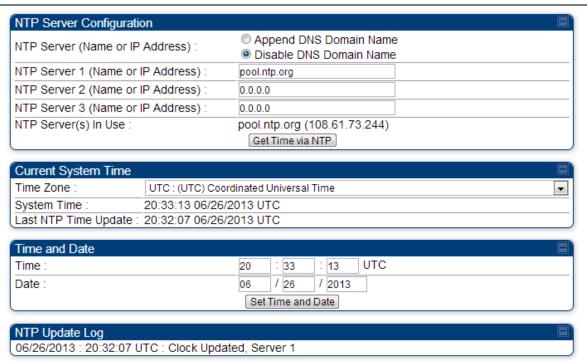

| Attribute                                                                                          | Meaning                                                                                                    |  |
|----------------------------------------------------------------------------------------------------|----------------------------------------------------------------------------------------------------|--|
| NTP Server (Name or IP Address)                                                                    | The management DNS domain name may be toggled such that the name of<br>the NTP server only needs to be specified and the DNS domain name is<br>automatically appended to that name.                                                                                                    |  |
| NTP Server 1 (Name<br>or IP Address)<br>NTP Server 2 (Name<br>or IP Address)<br>NTP Server 3 (Name | To have each log in the AP/BHM correlated to a meaningful time and date, either a reliable network element must pass time and date to the AP/BHM or must set the time and date whenever a power cycle of the AP/BHM has occurred. A network element passes time and date in any of the following scenarios: |  |
| or IP Address)                                                                                     | <ul> <li>A connected CMM4 passes time and date (GPS time and date, if<br/>received).</li> </ul>                                                                                                    |  |
|                                                                                                    | <ul> <li>A connected CMM4 passes the time and date (GPS time and date, if<br/>received), but only if both the CMMr is operating on CMMr Release 2.1 or<br/>later release. (These releases include NTP server functionality.)</li> </ul>                                                                     |  |

|                         | <ul> <li>A separate NTP server (including APs/BHMs receiving NTP data) is<br/>addressable from the AP/BHM.</li> </ul>                                                                                                    |
|-------------------------|----------------------------------------------------------------------------------------------------|
|                         | If the AP/BHM needs to obtain time and date from a CMM4, or a separate NTP server, enter the IP address or DNS name of the CMM4 or NTP server on this tab. To force the AP/BHM to obtain time and date before the first (or next) 15-minute interval query of the NTP server, click <b>Get Time via NTP</b> .                                                                                                    |
|                         | The polling of the NTP servers is done in a sequential fashion, and the polling status of each server is displayed in the NTP Update Log section of the Time Configuration page. An entry of 0.0.0.0 in any of the NTP Server fields indicates an unused server configuration.                                                                                                    |
| NTP Server(s) in Use    | Lists the IP addresses of servers used for NTP retrieval.                                                                                                    |
| Time Zone               | The Time Zone option may be used to offset the received NTP time to match the operator's local time zone. When set on the AP/BHM, the offset is set for the entire sector SMs (or BHS) are notified of the current Time Zone upon initial registration). If a Time Zone change is applied, the SMs (or BHS) is notified of the change in a best effort fashion, meaning some SMs//BHSs may not pick up the change until the next re-registration. Time Zone changes are noted in the Event Log of the AP/BHM and SM/BHS. |
| System Time             | The current time used by the system.                                                                                                    |
| Last NTP Time<br>Update | The last time that the system time was set via NTP.                                                                                                    |
| Time                    | This field may be used to manually set the system time of the radio.                                                                                                    |
| Date                    | This field may be used to manually set the system date of the radio.                                                                                                    |
| NTP Update Log          | This field shows NTP clock update log. It includes NTP clock update Date and Time stamp along with server name.                                                                                                    |
|                         |                                                                                                    |

## **Configuring synchronization**

| Applicable products PMP: ☑ AP PTP: ☑ BHM |  |
|------------------------------------------|--|
|------------------------------------------|--|

## Sync Input

This section describes synchronization options for PMP and PTP configuration.

#### Figure 19 Sync Setting configuration

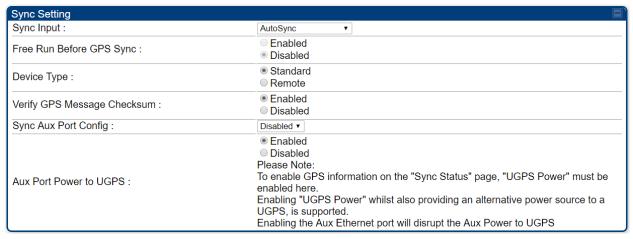

The **Sync Input** parameter can be configured under Sync Setting tab of **Configure > General** page (see General configuration on page 1-72).

PMP/PTP 450i Series has following synchronization input options:

- AutoSync
- AutoSync + Free Run
- Generate Sync

#### AutoSync

For 450i AP/BHM and 450m AP, the AP/BHM automatically receives sync from one of the following sources:

- GPS Sync over Timing Port (UGPS, cnPulse, co-located AP GPS sync output, or "Remote" Device feed from a registered SM's GPS sync output)
- GPS Sync over Power Port (CMM4), CMM5, cnPulse module ODU Sync Port.

For 450 AP, the internal GPS is available in addition to the above sync sources. For a 450 BHM the only available sync source is the Timing Port, as GPS Sync Over Power Port is not supported. For a 450b BHM only GPS Sync Over Power Port is available.

Upon AP/BHM power on with the **Free Run Before GPS Sync** parameter set to disabled, the AP/BHM does not transmit until a valid synchronization pulse is received from one of the sources above. If there is a loss of GPS synchronization pulse after sync is initially established, within two seconds the AP/BHM automatically attempts to source GPS signaling from another source.

In case of PMP, when there are synchronization sources on both the timing port and the power port, the power port GPS source is chosen first.

If no valid GPS signal is received, the AP/BHM ceases transmission and SM/BHS registration is lost until a valid GPS signal is received again on the AP or BHM.

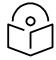

#### Note

After a reboot of 450m AP, the sync acquisition takes a little longer than it had on 450i (anywhere from 40 seconds to 120 seconds difference).

When the Sync Input field is set to Autosync or Autosync + Free Run, other options become available to be set e.g. UGPS Power and other fields. This is true on APs and BHMs.

### AutoSync + Free Run

This mode operates similarly to mode "AutoSync", but if a previously received synchronization signal is lost and no GPS signaling alternative is achieved, the AP/BHM automatically changes to synchronization mode "Generate Sync". While BHS/SM registration is maintained, in this mode there is no synchronization of APs/BHMs that can "hear" each other; the AP/BHM will only generate a sync signal for the local AP/BHM and its associated SMs/BHS. Once a valid GPS signal is obtained again, the AP/BHM automatically switches to receiving synchronization via the GPS source and SM/BHS registration is maintained.

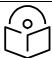

#### Note

In mode AutoSync + Free Run with the Free Run Before GPS Sync parameter set to disabled, if a GPS signal is never achieved initially, the system will not switch to "Free Run" mode, and SMs/BHS will not register to the AP/BHM. A valid GPS signal must be present initially for the AP to switch into "Free Run" mode (and to begin self-generating a synchronization pulse).

Also, when an AP/BHM is operating in "Free Run" mode, over a short time it will no longer be synchronized with co-located or nearby APs/BHMs (within radio range). Due to this lack of transmit and receive synchronization across APs/BHMs or across systems, performance while in "Free Run" mode may be degraded until the APs/BHMs operating in "Free Run" mode regain a external GPS synchronization source. Careful attention is required to ensure that all systems are properly receiving an external GPS synchronization pulse, and please consider "Free Run" mode as an emergency option.

### Generate Sync (Factory default)

This option may be used when the AP/BHM is not receiving GPS synchronization pulses from either a CMM4/CMM5 or UGPS/cnPulse module, and there are no other APs/BHMs active within the link range. Using this option will not synchronize transmission of APs/BHMs that can "hear" each other; it will only generate a sync signal for the local AP/BHM and its associated SMs/BHS.

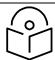

#### Note

When an AP/BHM has its "Regional Code" set to "None", The radio will not provide valid Sync Pulse Information.

There is a RED warning that the radio will not transmit, but the user might expect to see a valid sync if the radio is connected to a working CMM4 or UGPS.

## Free Run Before GPS Sync

This option is available when the Sync Input parameter is configured for either AutoSync mode or AutoSync + Free Run mode. When **Free Run Before GPS Sync** is set to Enabled, if the radio does not detect a valid GPS synchronization pulse after booting up then it will operate in Generate Sync - Free Run mode until a valid source is detected. While the AP/BHM is in Generate Sync - Free Run mode SMs/BHS will be able to register, but there is no synchronization of APs/BHMs that can "hear" each other; the AP/BHM will only generate a sync signal for the local AP/BHM and its associated SMs/BHS. Once a valid synchronization source is found, the AP/BHM automatically switches to receiving synchronization from the source and SM/BHS registration is maintained. If **Free Run Before GPS Sync** is set to Disabled, the AP/BHM does not transmit and SMs/BHS will be unable to register until a valid GPS synchronization source is connected.

## **Device Type**

This parameter determines whether the device is configured as a Remote AP, receiving GPS sync from a co-located AP GPS sync output or Remote Device feed from a registered SM's GPS sync output, or as a Standard AP. This parameter applies in AutoSync or AutoSync + Free Run modes only. Synchronization behavior is as follows:

**Standard:** The AutoSync mechanism will source GPS synchronization from the AP's Aux/Timing port, the AP's power port, or from the device on-board GPS module (if present).

Remote: The AutoSync mechanism will source GPS synchronization from the AP's Aux/Timing port or from the device on-board GPS module (if present). GPS synchronization pulses on the Power Port are ignored.

## **Verify GPS Message Checksum**

The Verify GPS Message Checksum parameter enables or disables validation of incoming GPS location messages from a UGPS or cnPulse module connected to the AP's Aux Port. When enabled the AP will discard messages found to have an incorrect checksum and will increment the Invalid Message Count display of the Sync Status tab of the Home GUI page accordingly.

## Sync Aux Port Config

The Sync Output to Aux Port parameter takes effect when the AP is operating in either AutoSync or AutoSync + Free Run modes. When enabled, the AP will output the GPS timing pulse on the Aux/Timing Port. In this configuration the AP may serve as a GPS synchronization source for a co-located AP.

## **Aux Port Power to UGPS**

The 450 series APs are capable of supplying power to a connected UGPS or cnPulse module via the Aux/Timing Port. Enable the Aux Port Power to UGPS parameter to output power on the port.

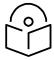

#### Note

The AP is able to receive GPS sync pulses and satellite data via the Aux Port regardless of whether this parameter is Enabled or Disabled. However, on the 450m AP and 450i AP/BHM, the satellite data is displayed on the Sync Status page only when the Aux Port power is enabled.

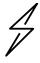

#### **Caution**

When a UGPS module is used to provide GPS sync to two 450m or 450i APs simultaneously, it is recommended to install a separate power supply for the UGPS to prevent the possibility of sync interruption upon reboot of the APs.

## **Configuring security**

Perform this task to configure the 450 Platform system in accordance with the network operator's security policy. Choose from the following procedures:

- Managing module access by password on page 1-111: to configure the unit access password and access level
- See Radio Recovery on page 3-87
- Isolating from the internet on page 1-114: to ensure that APs are properly secured from external networks
- Encrypting radio transmissions on page 1-114: to configure the unit to operate with AES wireless link security
- Requiring SM Authentication on page 1-115: to set up the AP to require SMs to authenticate via the AP, WM, or RADIUS server
- Filtering protocols and ports on page 1-116: to filter (block) specified protocols and ports from leaving the system
- Encrypting downlink broadcasts on page 1-119: to encrypt downlink broadcast transmissions
- Isolating SMs on page 1-119: to prevent SMs in the same sector from directly communicating with each other
- Filtering management through Ethernet on page 1-120: to prevent management access to the SM via the radio's Ethernet port
- Allowing management only from specified IP addresses on page 1-120: to only allow radio management interface access from specified IP addresses
- Restricting radio Telnet access over the RF interface on page 1-120: to restrict Telnet access to the AP
- Configuring SNMP Access on page 1-124
- Configuring Security on page 1-126

## Managing module access by password

| Applicable products | <b>PMP</b> : ☑ AP | <b>☑</b> SM | PTP: 🗹 BHM 🗹 BMS |
|---------------------|-------------------|-------------|------------------|
|---------------------|-------------------|-------------|------------------|

See Managing module access by password in Planning and installation Guide.

### Adding a User for Access to a module

The **Account > Add User** page allows to create a new user for accessing 450 Platform Family - AP/SM/BHM/BHS. The Add User page is explained in Table 33.

Table 33 Add User page of account page - AP/SM/BH

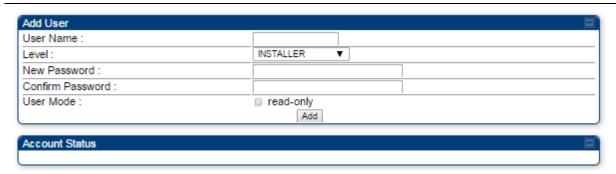

| Attribute        | Meaning                                                                                                    |
|------------------|----------------------------------------------------------------------------------------------------|
| User Name        | User Account name.                                                                                                    |
| Level            | Select appropriate level for new account. It can be INSTALLER, ADMINISTRATOR or TECHNICIAN. See Managing module Access by passwords in Planning and Installation Guide.         |
| New Password     | Assign the password for new user account                                                                                                    |
| Confirm Password | This new password must be confirmed in the "Confirm Password" field.                                                                                                    |
| User Mode        | User Mode is used to create an account which are mainly used for viewing the configurations.                                                                                    |
|                  | The local and remote Read-Only user account can be created by "Admin", "Installer" or "Tech" logins. To create a Read-Only user, the "read-only" check box needs to be checked. |

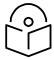

#### Note

The Read-Only user cannot perform any service impacting operations like creating read-only accounts, editing and viewing read-only user accounts, changes in login page, read-only user login, Telnet access, SNMP, RADIUS and upgrade/downgrade.

### Deleting a User from Access to a module

The **Account > Delete User** page provides a drop-down list of configured users from which to select the user you want to delete. The Delete User page is explained in Table 34.

Table 34 Delete User page - 450 Platform Family - AP/SM/BH

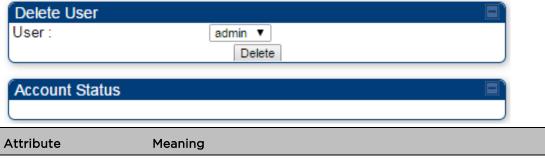

| Attribute | Meaning                                                                                   |
|-----------|-------------------------------------------------------------------------------------------|
| User      | Select a user from drop-down list which has to be deleted and click <b>Delete</b> button. |
|           | Accounts that cannot be deleted are                                                       |
|           | the current user's own account.                                                           |
|           | the last remaining account of ADMINISTRATOR level.                                        |

#### Changing a User Setting

The **Account > Change User Setting** page allows to update password, mode update and general status permission for a user.

From the factory default state, configure passwords for both the root and admin account at the ADMINISTRATOR permission level, using **Update Password** tab of Change Users Setting page.

The Change User Setting page is explained in Table 35.

Table 35 Change User Setting page - 450 Platform Family AP/SM/BH

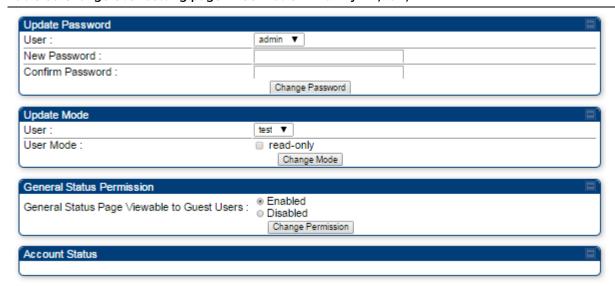

Attribute Meaning

| Update Password tab           | This tab provides a drop-down list of configured users from which a user is selected to change password.                                  |  |  |
|-------------------------------|----------------------------------------------------------------------------------------------------|--|--|
| Update Mode tab               | This tab facilitates to convert a configured user to a Read-Only user.                                                                    |  |  |
| General Status Permission tab | This tab enables and disables visibility of <b>General Status Page</b> for all Guest users.                                               |  |  |
|                               | To display of Radio data on SMs/BHS main Login page for Guest login, it can be enabled or disabled in Security tab of Configuration page. |  |  |
|                               | Figure 20 AP Evaluation Configuration parameter of Security tab for PMP                                                                   |  |  |
|                               | AP Evaluation Configuration  SM Display of AP Evaluation Data :   Disable Display  Enable Display                                         |  |  |
|                               | Figure 21 BHM Evaluation Configuration parameter of Security tab for PTP                                                                  |  |  |
|                               | BHM Evaluation Configuration  BHS Display of BHM Evaluation Data :  © Disable Display ® Enable Display                                    |  |  |

#### Users account

Users

The **Account > Users** page allows to view all configured users account for accessing the module.

The Users page is explained in Table 36.

Table 36 User page -450 Platform Family AP/SM/BH

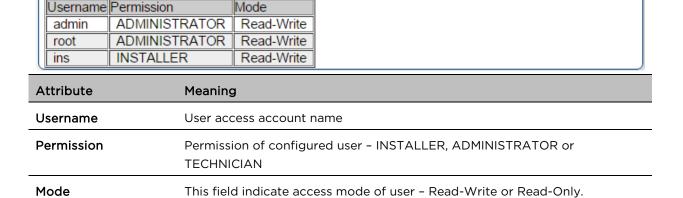

## Overriding Forgotten IP Addresses or Passwords on AP and SM

See Radio Recovery on page 3-89

## Isolating from the internet - APs/BHMs

See Isolating AP/BHM from the Internet in Planning and Installation Guide.

## **Encrypting radio transmissions**

| Applicable products | PMP: 🗹 AP | <b>☑</b> SM | PTP: 🗹 BHM 🗹 BMS |
|---------------------|-----------|-------------|------------------|
|                     |           |             |                  |

See Encryption radio transmission in Planning and Installation Guide.

## **Requiring SM Authentication**

Through the use of a shared AP key, or an external RADIUS (Remote Authentication Dial In User Service) server, it enhances network security by requiring SMs to authenticate when they register.

For descriptions of each of the configurable security parameters on the AP, see Configuring Security on page 1-126. For descriptions of each of the configurable security parameters on the SM, see Security page – 450 Platform Family BHM on page 1-131.

Operators may use the AP's **Authentication Mode** field to select from among the following authentication modes:

- Disabled—the AP requires no SMs to authenticate (factory default setting).
- Authentication Server —the AP requires any SM that attempts registration to be authenticated in Wireless Manager before registration
- AP PreShared Key The AP acts as the authentication server to its SMs and will make use of a user-configurable pre-shared authentication key. The operator enters this key on both the AP and all SMs desired to register to that AP. There is also an option of leaving the AP and SMs at their default setting of using the "Default Key". Due to the nature of the authentication operation, if you want to set a specific authentication key, then you MUST configure the key on all of the SMs and reboot them BEFORE enabling the key and option on the AP. Otherwise, if you configure the AP first, none of the SMs is able to register.
- RADIUS AAA When RADIUS AAA is selected, up to 3 Authentication Server (RADIUS Server) IP addresses and Shared Secrets can be configured. The IP address(s) configured here must match the IP address(s) of the RADIUS server(s). The shared secret(s) configured here must match the shared secret(s) configured in the RADIUS server(s). Servers 2 and 3 are meant for backup and reliability, not for splitting the database. If Server 1 doesn't respond, Server 2 is tried, and then server 3. If Server 1 rejects authentication, the SM is denied entry to the network, and does not progress trying the other servers.

For more information on configuring the PMP 450 Platform network to utilize a RADIUS server, see Configuring a RADIUS server on page 1-275.

## Filtering protocols and ports

Applicable products PMP: ☑ AΡ **☑** SM PTP: **☑** внм  $\overline{\mathbf{A}}$ **BMS** 

The filtering protocols and ports allows to configure filters for specified protocols and ports from leaving the AP/SM/BHM/BHS and entering the network. See Filtering protocols ans ports in Planning and Installation Guide.

### Protocol filtering page of 450 Platform Family AP/BHM

The Protocol Filtering page of 450 Platform Family - AP/BHM is explained in Table 37.

Table 37 AP/BHM Protocol Filtering attributes

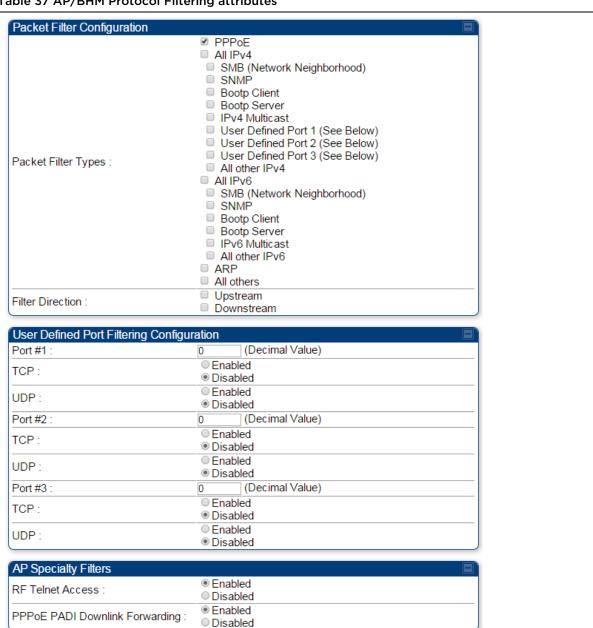

| Attribute                                 | Meaning                                                                                                    |
|-------------------------------------------|----------------------------------------------------------------------------------------------------|
| Packet Filter Types                       | For any box selected, the Protocol and Port Filtering feature blocks the associated protocol type.                                                                                                    |
|                                           | To filter packets in any of the user-defined ports, must do all of the following:                                                                                                    |
|                                           | Check the box for <b>User Defined Port</b> <i>n</i> (See Below) in the <b>Packet Filter Types</b> section of this tab.                                                                                                    |
|                                           | In the User Defined Port Filtering Configuration section of this tab:                                                                                                    |
|                                           | <ul> <li>provide a port number at Port #n.</li> </ul>                                                                                                    |
|                                           | enable TCP and/or UDP by clicking the associated radio button                                                                                                    |
| Filter Direction                          | Operators may choose to filter upstream (uplink) RF packets or downstream (downlink) RF packets.                                                                                                    |
| User Defined Port Filtering Configuration | You can specify ports for which to block subscriber access, regardless of whether NAT is enabled.                                                                                                    |
| RF Telnet Access                          | RF Telnet Access restricts Telnet access to the AP/BHM from a device situated below a network SM/BHS (downstream from the AP/BHM). This is a security enhancement to restrict RF-interface sourced AP access specifically to the LAN1 IP address and LAN2 IP address (Radio Private Address, typically 192.168.101.[LUID]). This restriction disallows unauthorized users from running Telnet commands on the AP/BHM that can change AP/BHM configuration or modifying network-critical components such as routing and ARP tables. |
| PPPoE PADI Downlink<br>Forwarding         | <b>Enabled</b> : the AP/BHM allows downstream and upstream transmission of PPPoE PADI packets. By default, PPPoE PADI Downlink Forwarding is set to "Enabled".                                                                                                    |
|                                           | <b>Disabled</b> : the AP/BHM disallows PPPoE PADI packets from entering the Ethernet interface and exiting the RF interface (downstream to the SM/BHS). PPPoE PADI packets are still allowed to enter the AP's RF interface and exit the AP's /BHM's Ethernet interface (upstream).                                                                                                    |

## Protocol filtering page of SM/BHS

The Protocol Filtering page of SM/BHS is explained in Table 38.

#### Table 38 SM/BHS Protocol Filtering attributes

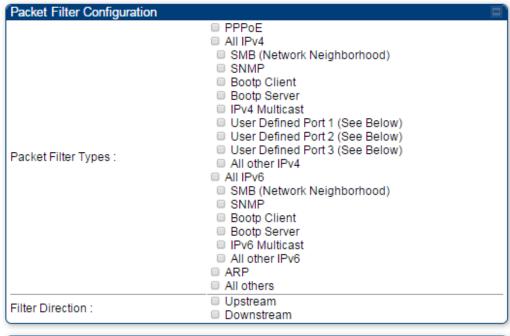

| User Defined Port Filtering Configuration |                                                |  |
|-------------------------------------------|------------------------------------------------|--|
| Port#1:                                   | o (Decimal Value)                              |  |
| TCP:                                      | <ul><li>Enabled</li><li>Disabled</li></ul>     |  |
| UDP:                                      | <ul><li>Enabled</li><li>Disabled</li></ul>     |  |
| Port#2:                                   | 0 (Decimal Value)                              |  |
| TCP:                                      | Enabled     Disabled                           |  |
| UDP:                                      | Enabled     Disabled                           |  |
| Port#3:                                   | o (Decimal Value)                              |  |
| TCP:                                      | Enabled     Disabled                           |  |
| UDP:                                      | <ul><li>○ Enabled</li><li>● Disabled</li></ul> |  |

| Attribute                                     | Meaning                                                         |
|-----------------------------------------------|-----------------------------------------------------------------|
| Packet Filter Configuration tab               | See Table 37 AP/BHM Protocol Filtering attributes on page 1-116 |
| User Defined Port Filtering Configuration tab | See Table 37 AP/BHM Protocol Filtering attributes on page 1-116 |

### Port configuration

450 Platform Family ODUs support access to various communication protocols and only the ports required for these protocols are available for access by external entities. Operators may change the port numbers for these protocols via the radio GUI or SNMP.

The Port Configuration page of the AP/SM/BHM/BHS is explained in Table 39.

Table 39 Port Configuration attributes - AP/SM/BHM/BMS

| Port Configuration       |      |                             |  |
|--------------------------|------|-----------------------------|--|
| FTP Port :               | 21   | Default port number is 21   |  |
| HTTP Port :              | 80   | Default port number is 80   |  |
| HTTPs Port :             | 443  | Default port number is 443  |  |
| Radius Port :            | 1812 | Default port number is 1812 |  |
| Radius Accounting Port : | 1813 | Default port number is 1813 |  |
| SNMP Port :              | 161  | Default port number is 161  |  |
| SNMP Trap Port :         | 162  | Default port number is 162  |  |
| Syslog Server Port :     | 514  | Default port number is 514  |  |

| Attribute                 | Meaning                                                                      |
|---------------------------|------------------------------------------------------------------------------|
| FTP Port                  | The listen port on the device used for FTP communication.                    |
| HTTP Port                 | The listen port on the device used for HTTP communication.                   |
| HTTPS Port                | The listen port on the device used for HTTPS communication                   |
| Radius Port               | The destination port used by the device for RADIUS communication.            |
| Radius Accounting<br>Port | The destination port used by the device for RADIUS accounting communication. |
| SNMP Port                 | The listen port on the device used for SNMP communication.                   |
| SNMP Trap Port            | The destination port used by the device to which SNMP traps are sent.        |
| Syslog Server Port        | The destination port used by the device to which Syslog messaging is sent.   |

# **Encrypting downlink broadcasts**

See Encryption downlink broadcast in Installation and Planning Guide.

# **Isolating SMs**

See Isolating SMs in Installation and Planning Guide.

parameters.

### Filtering management through Ethernet

See Filtering management through Ethernet in Installation and Planning Guide.

### Allowing management only from specified IP addresses

See Allowing management only from specified IP address in Installation and Planning Guide.

### Restricting radio Telnet access over the RF interface

RF Telnet Access restricts Telnet access to the AP from a device situated below a network SM (downstream from the AP). This is a security enhancement to restrict RF-interface sourced AP access specifically to the LAN1 IP address and LAN2 IP address (Radio Private Address, typically 192.168.101. [LUID]). This restriction disallows unauthorized users from running Telnet commands on the AP that can change AP configuration or modifying network-critical components such as routing and ARP tables. The RF Telnet Access may be configured via the AP GUI or via SNMP commands, and RF Telnet Access is set to "Enabled" by default. Once RF Telnet Access is set to "Disabled", if there is a Telnet session attempt to the AP originating from a device situated below the SM (or any downstream device), the attempt is dropped. This also includes Telnet session attempts originated from the SM's management interface (if a user has initiated a Telnet session to a SM and attempts to Telnet from the SM to the AP). In addition, if there are any active Telnet connections to the AP originating from a device situated below the SM (or any downstream device), the connection is dropped. This behavior must be considered if system administrators use Telnet downstream from an AP (from a registered SM) to modify system

Setting RF Telnet Access to "Disabled" does not affect devices situated above the AP from accessing the AP via Telnet, including servers running the CNUT (Canopy Network Updater tool) application. Also, setting RF Telnet Access to "Disabled" does not affect any Telnet access into upstream devices (situated above or adjacent to the AP) through the AP (see

#### Figure 22).

The figure below depicts a user attempting two telnet sessions. One is targeted for the AP (orange) and one is targeted for the network upstream from the AP (green). If RF Telnet Access is set to "Disabled" (factory default setting), the Telnet attempt from the user to the AP is blocked, but the attempt from the user to Network is allowed to pass through the Cambium network.

Figure 22 RF Telnet Access Restrictions (orange) and Flow through (green)

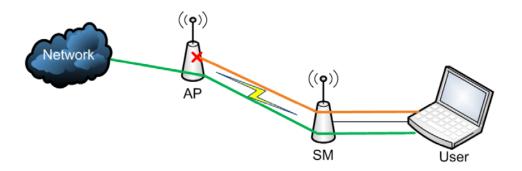

Key Security Considerations when using the RF Telnet Access Feature

To ensure that the network is fully protected from unauthorized AP Telnet sessions, the following topics must be considered:

#### **Securing AP Clusters**

When working with a cluster of AP units, to eliminate potential security holes allowing Telnet access, ensure that the RF Telnet Access parameter is set to "Disabled" for every AP in the cluster. In addition, since users situated below the AP are able to pass Telnet sessions up through the SM and AP to the upstream network (while AP RF Telnet Access is set to "Disabled"), ensure that all CMM4 or other networking equipment is secured with strong passwords. Otherwise, users may Telnet to the CMM4 or other networking equipment, and subsequently access network APs (see Figure 23) via their Ethernet interfaces (since RF Telnet Access only prevents Telnet sessions originating from the AP's wireless interface).

Figure 23 RF Telnet Access Restriction (orange) and Potential Security Hole (green)

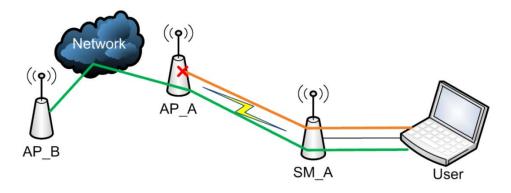

As a common practice, AP administrator usernames and passwords must be secured with strong, non-default passwords.

### **Restricting AP RF Telnet Access**

AP Telnet access via the RF interface may be configured in two ways - the AP GUI and SNMP.

### Controlling RF Telnet Access via the AP GUI

To restrict all Telnet access to the AP via the RF interface from downstream devices, follow these instructions using the AP GUI:

#### **Procedure 12 Restricting RF Telnet access**

- 1 Log into the AP GUI using administrator credentials
- 2 On the AP GUI, navigate to Configuration > Protocol Filtering
- 3 Under GUI heading "Telnet Access over RF Interface", set RF Telnet Access to Disabled

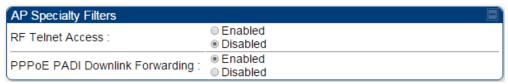

- 4 Click the **Save** button
- 5 Once the **Save** button is clicked, all RF Telnet Access to the AP from devices situated below the AP is blocked.

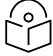

#### Note

The factory default setting for RF Telnet Access is disabled and PPPoE PADI Downlink Forwarding is enabled.

# **Configuring SNMP Access**

The SNMPv3 interface provides a more secure method to perform SNMP operations. This standard provides services for authentication, data integrity and message encryption over SNMP. Refer to Planning of SNMPv3 operation in Planning and Installation Guide.

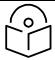

#### Note

The factory default setting for SNMP is "SNMPv2c Only".

#### **Procedure 13 Configuring SNMPv3**

- 1 Log into the AP GUI using administrator credentials
- 2 On the AP/SM GUI, navigate to Configuration > Security Page
- 3 Under GUI heading "Security Mode", set SNMP to SNMPv3 Only

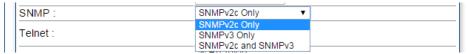

- 4 Click the Save Changes button
- 5 Go to Configuration > SNMP Page

6 Under GUI heading "SNMPv3 setting", set Engine ID, SNMPv3 Security Level, SNMPv3 Authentication Protocol, SNMPv3 Privacy Protocol, SNMPv3 Read-Only User, SNMPv3 Read/Write User, SNMPv3 Trap Configuration parameters:

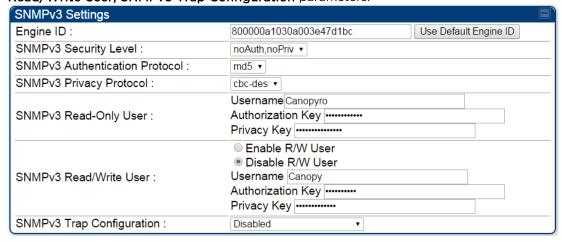

#### **Engine ID:**

Each radio (AP/SM/BHM/BHS) has a distinct SNMP authoritative engine identified by a unique Engine ID. While the Engine ID is configurable to the operator it is expected that the operator follows the guidelines of the SNMPEngineID defined in the SNMP-FRAMEWORK-MIB (RFC 3411). The default Engine ID is the MAC address of the device.

#### SNMPv3 security level, Authentication and Privacy Protocol

The authentication allows authentication of SNMPv3 user and privacy allows for encryption of SNMPv3 message. 450 Platform Family supports MD5 authentication and CBC-DES privacy protocols.

#### SNMPv3 Read-Only and Read/Write User

The user can be defined by configurable attributes. The attributes and default values are:

- Read-only user
  - Username = Canopyro
  - Authentication Password = authCanopyro
  - Privacy Password = privacyCanopyro
- Read-write user (by default read-write user is disabled)
  - Username = Canopy
  - Authentication Password = authCanopy
  - Privacy Password = privacyCanopy

#### **SNMPv3 Trap Configuration**

The traps may be sent from radios in SNMPv3 format based on parameter settings. It can be configured for Disabled, Enabled for Read-Only User, Enable for Read/Write User.

# **Configuring Security**

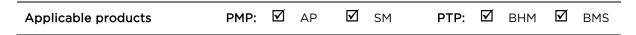

Security page - 450 Platform Family AP

The security page of AP is explained in Table 40.

Table 40 Security attributes -450 Platform Family AP

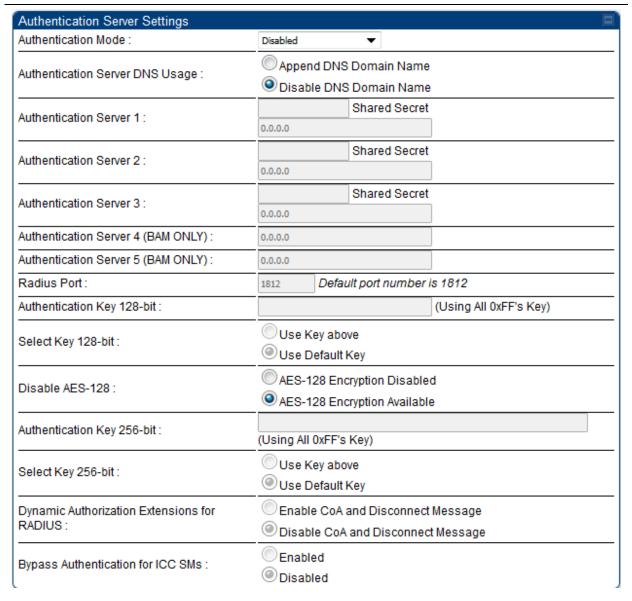

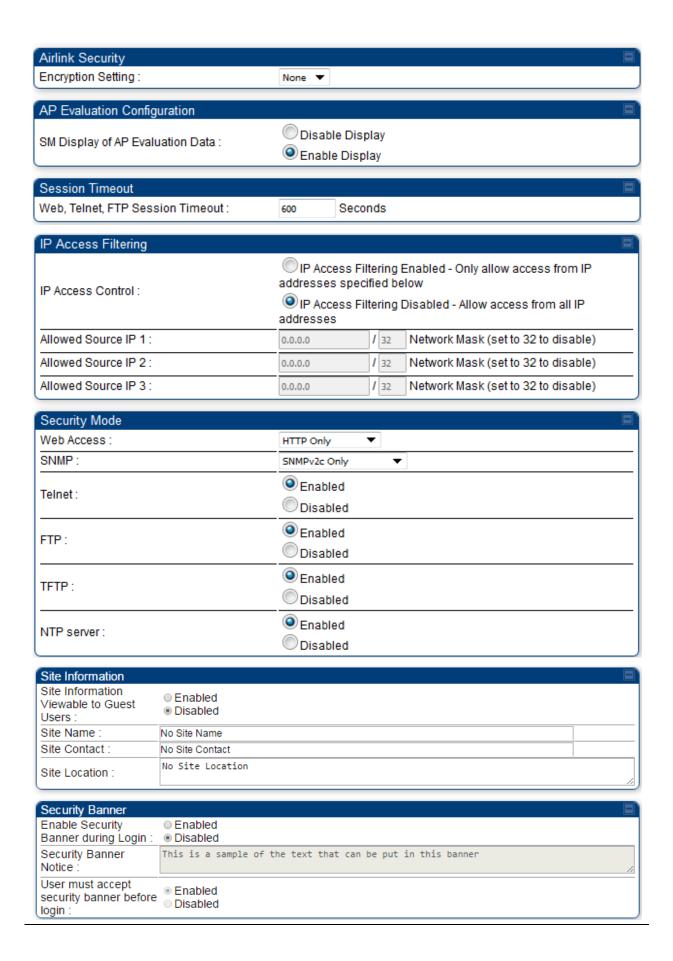

| Attribute                          | Meaning                                                                                                    |
|------------------------------------|----------------------------------------------------------------------------------------------------|
| Authentication Mode                | Operators may use this field to select from among the following authentication modes:                                                                                                    |
|                                    | <b>Disabled</b> —the AP requires no SMs to authenticate. (Factory default).                                                                                                    |
|                                    | <b>Authentication Server</b> —the AP/BHM requires any SM/BHS that attempts registration to be authenticated in Wireless Manager before registration.                                                                                                    |
|                                    | AP PreShared Key - The AP/BHM acts as the authentication server to its SMs/BHS and will make use of a user-configurable pre-shared authentication key. The operator enters this key on both the AP/BHM and all SMs/BHS desired to register to that AP/BHM. There is also an option of leaving the AP/BHM and SMs/BHS at their default setting of using the "Default Key". Due to the nature of the authentication operation, if you want to set a specific authentication key, then you MUST configure the key on all of the SMs/BHS and reboot them BEFORE enabling the key and option on the AP/BHM. Otherwise, if you configure the AP/BHM first, none of the SMs/BHS is able to register. |
|                                    | RADIUS AAA - When RADIUS AAA is selected, up to 3 Authentication Server (RADIUS Server) IP addresses and Shared Secrets can be configured. The IP address(s) configured here must match the IP address(s) of the RADIUS server(s). The shared secret(s) configured here must match the shared secret(s) configured in the RADIUS server(s). Servers 2 and 3 are meant for backup and reliability, not for splitting the database. If Server 1 doesn't respond, Server 2 is tried, and then server 3. If Server 1 rejects authentication, the SM is denied entry to the network, and does not progress trying the other servers.                                                               |
| Authentication Server<br>DNS Usage | The management DNS domain name may be toggled such that the name of<br>the authentication server only needs to be specified and the DNS domain<br>name is automatically appended to that name.                                                                                                    |
| Authentication Server 1 to 5       | Enter the IP address or server name of the authentication server (RADIUS or WM) and the Shared Secret configured in the authentication server. When <b>Authentication Mode RADIUS AAA</b> is selected, the default value of <b>Shared Secret</b> is "CanopySharedSecret". The <b>Shared Secret</b> may consist of up to 32 ASCII characters.                                                                                                    |
| Radius Port                        | This field allows the operator to configure a custom port for RADIUS server communication. The default value is 1812.                                                                                                    |
| Authentication Key<br>128-bit      | This authentication key is a 32-character hexadecimal string used when <b>Authentication Mode</b> is set to <b>AP PreShared Key</b> . By default, this key is set to OXFFFFFFFFFFFFFFFFFFFFFFFFFFFFFFFFFFFF                                                                                                    |
| Select Key 128-bit                 | This option allows operators to choose which authentication key is used:                                                                                                    |
|                                    | <b>Use Key above</b> means that the key specified in <b>Authentication Key</b> is used for authentication                                                                                                    |
|                                    | <b>Use Default Key</b> means that a default key (based off the SM's MAC address) is used for authentication                                                                                                    |

#### Disable AES 128-bit

This option allows to disable the AES-128 encryption. When AES-128 Encryption is disabled, it prevents the use of AES-128 when encryption is enabled. Since changes to other attributes (e.g. PreSharedKey authentication settings) could cause a need for 128-bit Auth and AES-128 upon next registration, Disable AES 128-bit parameter is prevented from being changed on the "Security" webpage while the "Reboot Required" warning is present at the top of the Web GUI pages. The recommendation is to complete other changes first and to ensure that all links at an AP are running AES-256 before disabling the use of AES-128 on all units (AP and SMs) in the sector.

When saving and loading a configuration file, Disable AES 128 is saved and loaded as a normal attribute. It will not take effect until a reboot is triggered. Since enabling this attribute could have the effect of preventing a link coming up, care should be taken on networks that enable this attribute on only some units.

Select one of the following options to either disable or use AES-128 encryption.

- AES-128 Encryption Disabled:
- AES-128 Encryption Available

# Authentication Key 256-bit

This authentication key is a 64-character hexadecimal string used when **Authentication Mode** is set to **AP PreShared Key**. By default, this key is set to

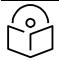

Note

The AES-256 parameters are visible only when the feature key is purchased.

#### Select Key 256-bit

This option allows operators to choose which authentication key is used:

**Use Key above** means that the key specified in **Authentication Key** is used for authentication

Use Default Key means that a default key (based off of the SM's MAC address) is used for authentication

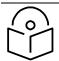

Note

The AES-256 parameters are visible only when the feature key is purchased.

### Dynamic Authorization Extensions for RADIUS

**Enable CoA and Disconnect Message**: Allows to control configuration parameters of SM using RADIUS CoA and Disconnect Message feature.

**Disable CoA and Disconnect Message**: Disables RADIUS CoA and Disconnect Message feature.

To enable CoA and Disconnect feature, the Authentication Mode should be set to RADIUS AAA.

| Bypass<br>Authentication for ICC                                       | <b>Enabled</b> : SM authentication is disabled when SM connects via ICC (Installation Color Code).                                                                                                    |
|------------------------------------------------------------------------|----------------------------------------------------------------------------------------------------|
| SMs                                                                    | <b>Disabled</b> : SM authentication is enabled.                                                                                                    |
| Encryption Setting                                                     | Specify the type of airlink security to apply to this AP. The encryption setting must match the encryption setting of the SMs.  None provides no encryption on the air link.  AES (Advanced Encryption Standard): An over-the-air link encryption option that uses the Rijndael algorithm and 128-bit keys to establish a higher level of security. AES products are certified as compliant with the Federal |
|                                                                        | Information Processing Standards (FIPS 197) in the U.S.A.                                                                                                    |
|                                                                        | Note This parameter is applicable to BHM.                                                                                                    |
| SM Display of AP Evaluation Data Or BHS Display of BHM Evaluation Data | Allows operators to suppress the display of data about this AP/BHM on the AP/BHM Evaluation tab of the Tools page in all SMs/BHS that register. The factory default setting for SM Display of AP Evaluation Data or BHS Display of BHM Evaluation Data is enabled display.                                                                                                    |
| Evaluation Data                                                        | PMP 450/450i Series - SM display of AP Evaluation Data parameter                                                                                                    |
|                                                                        | AP Evaluation Configuration                                                                                                    |
|                                                                        | SM Display of AP Evaluation Data :   Disable Display  Enable Display                                                                                                    |
|                                                                        | PTP 450/450i Series - BHS display of BHM Evaluation Data parameter  BHM Evaluation Configuration  BHS Display of BHM Evaluation Data : Display  Enable Display                                                                                                    |
| Web, Telnet, FTP<br>Session Timeout                                    | Enter the expiry in seconds for remote management sessions via HTTP, telnet, or ftp access to the AP/BHM.                                                                                                    |
| IP Access Control                                                      | You can permit access to the AP/BHM from any IP address (IP Access Filtering Disabled) or limit it to access from only one, two, or three IP addresses that you specify (IP Access Filtering Enabled). If you select IP Access Filtering Enabled, then you must populate at least one of the three Allowed Source IP parameters or have no access permitted from any IP address                              |
| Allowed Source IP 1 to 3                                               | If you selected IP Access Filtering Enabled for the IP Access Control parameter, then you must populate at least one of the three Allowed Source IP parameters or have no access permitted to the AP from any IP address. You may populate as many as all three.                                                                                                    |
|                                                                        | If you selected IP Access Filtering Disabled for the IP Access Control parameter, then no entries in this parameter are read, and access from all IP addresses is permitted.                                                                                                    |

| Web Access                                     | The Radio supports secured and non-secured web access protocols. Select suitable web access from drop-down list:                   |
|------------------------------------------------|----------------------------------------------------------------------------------------------------|
|                                                | <ul> <li>HTTP Only - provides non-secured web access. The radio to be<br/>accessed via http://<ip of="" radio="">.</ip></li> </ul> |
|                                                | <ul> <li>HTTPS Only - provides a secured web access. The radio to be accessed<br/>via https://<ip of="" radio="">.</ip></li> </ul> |
|                                                | <ul> <li>HTTP and HTTPS - If enabled, the radio can be accessed via both http<br/>and https.</li> </ul>                            |
| SNMP                                           | This option allows to configure SNMP agent communication version. It can be selected from drop-down list:                          |
|                                                | SNMPv2c Only - Enables SNMP v2 community protocol.                                                                                 |
|                                                | <ul> <li>SNMPv3 Only - Enables SNMP v3 protocol. It is a secured<br/>communication protocol.</li> </ul>                            |
|                                                | • SNMPv2c and SNMPv3 - It enables both the protocols.                                                                              |
| Telnet                                         | This option allows to <b>Enable</b> and <b>Disable</b> Telnet access to the Radio.                                                 |
| FTP                                            | This option allows to <b>Enable</b> and <b>Disable</b> FTP access to the Radio.                                                    |
| TFTP                                           | This option allows to <b>Enable</b> and <b>Disable</b> TFTP access to the Radio.                                                   |
| NTP Server                                     | This option allows to <b>Enable</b> and <b>Disable</b> NTP server access to the Radio.                                             |
| Site Information<br>viewable to Guest<br>Users | This option allows to Enable or Disable displaying site information with Guest users.                                              |
| Site Name                                      | Specify a string to associate with the physical module.                                                                            |
| Site Contact                                   | Enter contact information for the module administrator.                                                                            |
| Site Location                                  | Enter information about the physical location of the module.                                                                       |
| Enable Security                                | Enable: The Security Banner Notice will be displayed before login.                                                                 |
| Banner during Login                            | Disable: The Security Banner Notice will not be displayed before login.                                                            |
| Security Banner<br>Notice                      | User can enter ASCII (0-9a-zA-Z newline, line-feed are allowed) text up-to 1300 characters.                                        |
| User must accept security banner               | <b>Enable</b> : login area (username and password) will be disabled unless user accepts the security banner.                       |
| before login                                   | Disable: User can't login to radio without accepting security banner.                                                              |

# Security page - 450 Platform Family BHM

The security page of AP/BHM is explained in Table 41.

Table 41 Security attributes -450 Platform Family BHM

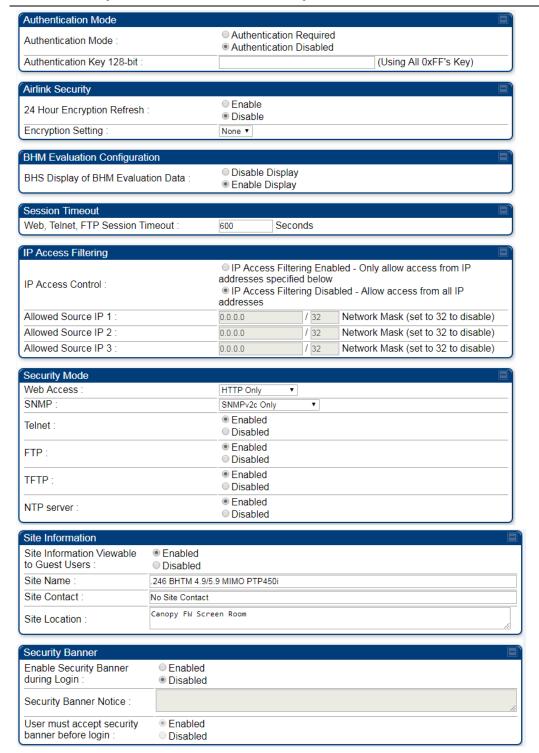

| Attribute                                      | Meaning                                                                                        |
|------------------------------------------------|------------------------------------------------------------------------------------------------|
| Authentication Mode                            | Operators may use this field to select from among the following authentication modes:          |
|                                                | Authentication Required: the BHS requires to be authenticated.                                 |
|                                                | Authentication Disabled: the BHM requires no BHS to authenticate. (Factory default).           |
| Authentication Key<br>128-bit                  | Refer Table 40 Security attributes -450 Platform Family AP on page 1-126 for parameter details |
| 24 Hour Encryption                             | Operators may use this field to select from among the following options:                       |
| Refresh                                        | Enabled: Allows BHS re-registration every 24 hours.                                            |
|                                                | Disabled: Disables 24-hour encryption refresh.                                                 |
|                                                | This parameter is disabled by default.                                                         |
| Encryption Setting                             | <u>-</u>                                                                                       |
| BHS Display of BHM<br>Evaluation Data          |                                                                                                |
| Web, Telnet, FTP<br>Session Timeout            |                                                                                                |
| IP Access Control                              | <del>-</del>                                                                                   |
| Allowed Source IP 1 to 3                       | Refer Table 40 Security attributes -450 Platform Family AP on page 1-126 for parameter details |
| Web Access                                     | -                                                                                              |
| SNMP                                           | <del>-</del>                                                                                   |
| Telnet                                         | <del>-</del>                                                                                   |
| FTP                                            | -                                                                                              |
| TFTP                                           |                                                                                                |
| NTP Server                                     | -                                                                                              |
| Site Information<br>viewable to Guest<br>Users |                                                                                                |
| Site Name                                      | - Refer Table 40 Security attributes -450 Platform Family AP on page 1-126                     |
| Site Contact                                   | for parameter details                                                                          |
| Site Location                                  | -                                                                                              |
| Enable Security<br>Banner during Login         |                                                                                                |

| Security Banner<br>Notice        |
|----------------------------------|
| User must accept security banner |
| pefore login                     |

### Security page - 450 Platform Family SM

The security page of 450 Platform Family SM is explained in Table 42.

Table 42 Security attributes -450 Platform Family SM

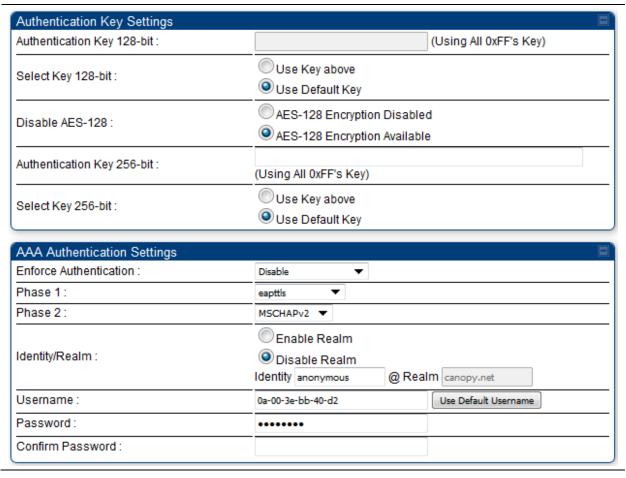

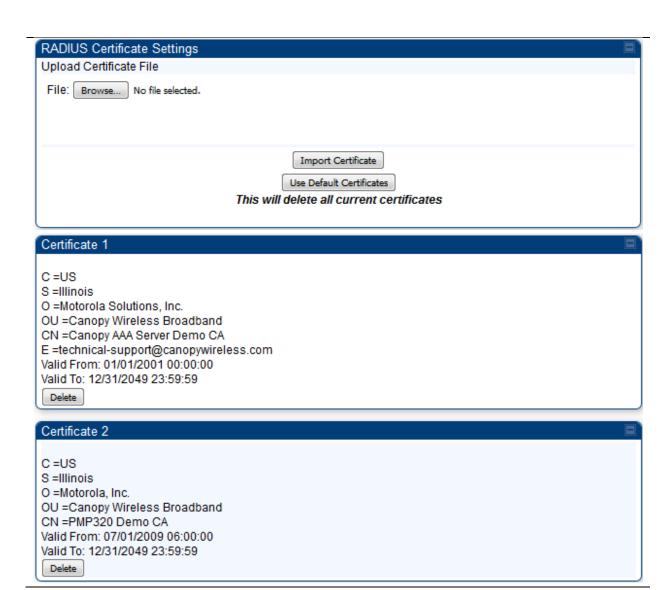

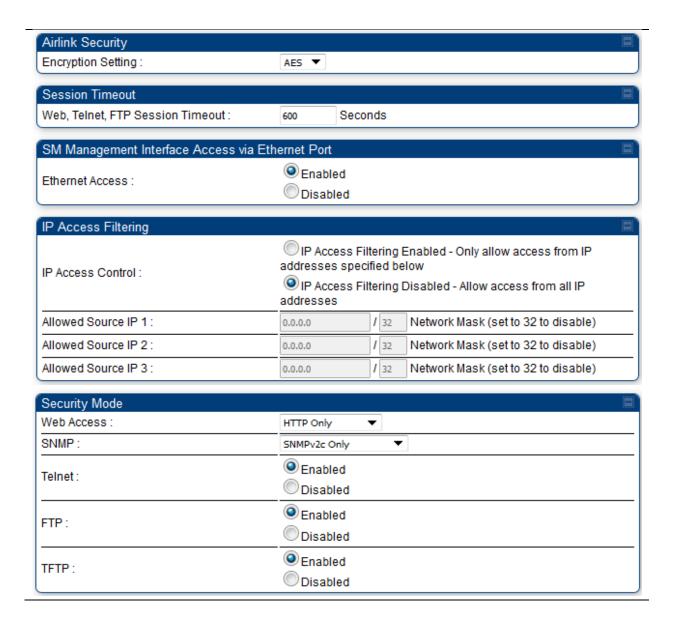

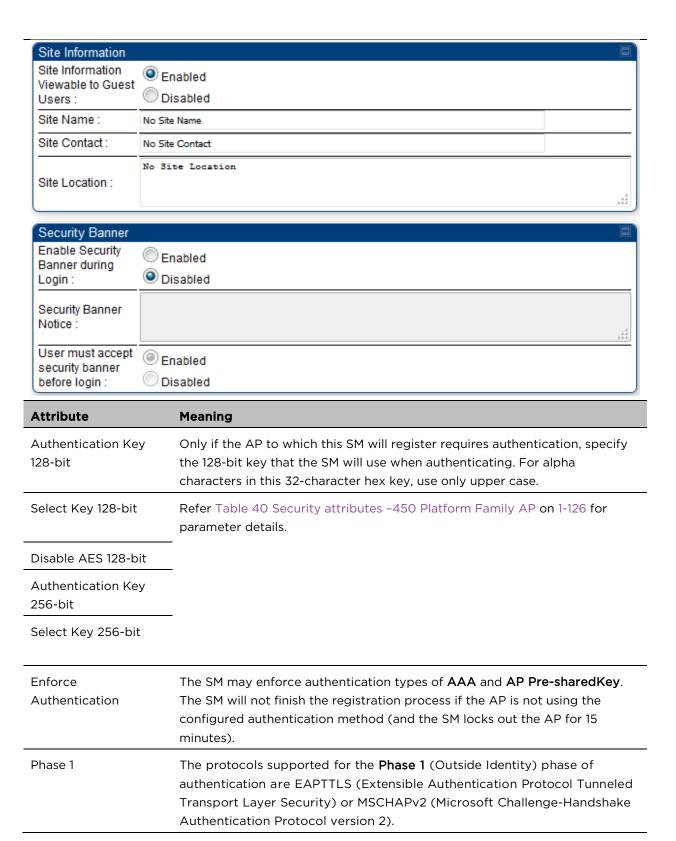

| Phase 2                 | Select the desired <b>Phase 2</b> (Inside Identity) authentication protocol from the <b>Phase 2</b> options of <b>PAP</b> (Password Authentication Protocol), <b>CHAP</b> (Challenge Handshake Authentication Protocol), and <b>MSCHAP</b> (Microsoft's version of CHAP, version 2 is used). The protocol must be consistent with the authentication protocol configured on the RADIUS server.                                                                                                    |
|-------------------------|----------------------------------------------------------------------------------------------------|
| Identity/Realm          | If Realms are being used, select <b>Enable Realm</b> and configure an outer identity in the <b>Identity</b> field and a Realm in the <b>Realm</b> field. These must match the Phase 1/Outer Identity and Realm configured in the RADIUS server. The default <b>Identity</b> is "anonymous". The <b>Identity</b> can be up to 128 non-special (no diacritical markings) alphanumeric characters. The default <b>Realm</b> is "canopy.net". The <b>Realm</b> can also be up to 128 non-special alphanumeric characters. |
|                         | Configure an outer Identity in the <b>Username</b> field. This must match the Phase 1/Outer Identity username configured in the RADIUS server. The default Phase 1/Outer Identity <b>Username</b> is "anonymous". The <b>Username</b> can be up to 128 non-special (no diacritical markings) alphanumeric characters.                                                                                                    |
| Username                | Enter a <b>Username</b> for the SM. This must match the username configured for the SM on the RADIUS server. The default <b>Username</b> is the SM's MAC address. The <b>Username</b> can be up to 128 non-special (no diacritical markings) alphanumeric characters.                                                                                                    |
| Password                | Enter the desired password for the SM in the <b>Password</b> and <b>Confirm Password</b> fields. The <b>Password</b> must match the password configured for the SM on the RADIUS server. The default <b>Password</b> is "password". The <b>Password</b> can be up to 128 non-special (no diacritical markings) alphanumeric characters                                                                                                    |
| Upload Certificate File | To upload a certificate manually to a SM, first load it in a known place on your PC or network drive, then click on a <b>Delete</b> button on one of the Certificate description blocks to delete a certificate to provide space for your certificate. Click on <b>Choose File</b> , browse to the location of the certificate, and click the <b>Import Certificate</b> button, and then reboot the radio to use the new certificate.                                                                                 |
|                         | When a certificate is in use, after the SM successfully registers to an AP, an indication of <b>In Use</b> will appear in the description block of the certificate being used.                                                                                                    |
|                         | The public certificates installed on the SMs are used with the private certificate on the RADIUS server to provide a public/private key encryption system.                                                                                                    |
|                         | Up to 2 certificates can be resident on a SM. An installed certificate can be deleted by clicking the <b>Delete</b> button in the certificate's description block on the Configuration > Security tab. To restore the 2 default certificates, click the <b>Use Default Certificates</b> button in the <b>RADIUS Certificate</b> Settings parameter block and reboot the radio.                                                                                                    |

| Encryption Setting                  | Specify the type of airlink security to apply to this SM. The encryption setting must match the encryption setting of the AP.  None provides no encryption on the air link.  AES (Advanced Encryption Standard): An over-the-air link encryption option that uses the Rijndael algorithm and 128-bit keys to establish a higher level of security. AES products are certified as compliant with the Federal Information Processing Standards (FIPS 197) in the U.S.A.                                                         |
|-------------------------------------|----------------------------------------------------------------------------------------------------|
| Web, Telnet, FTP<br>Session Timeout | Enter the expiry in seconds for remote management sessions via HTTP, telnet, or FTP access to the SM.                                                                                                    |
| Ethernet Access                     | If you want to prevent any device that is connected to the Ethernet port of the SM from accessing the management interface of the SM, select <b>Ethernet Access Disabled</b> . This selection disables access through this port to via HTTP (the GUI), SNMP, telnet, FTP, and TFTP. With this selection, management access is available through only the RF interface via either an IP address (if <b>Network Accessibility</b> is set to <b>Public</b> on the SM) or the Session Status or Remote Subscribers tab of the AP. |
|                                     | Note  This setting does not prevent a device connected to the Ethernet port from accessing the management interface of other SMs in the network. To prevent this, use the IP Access Filtering Enabled selection in the IP Access Control parameter of the SMs in the network. See IP Access Control below.                                                                                                    |
|                                     | If you want to allow management access through the Ethernet port, select <b>Ethernet Access Enabled</b> . This is the factory default setting for this parameter.                                                                                                    |
| IP Access Control                   | You can permit access to the SM from any IP address (IP Access Filtering Disabled) or limit it to access from only one, two, or three IP addresses that you specify (IP Access Filtering Enabled). If you select IP Access Filtering Enabled, then you must populate at least one of the three Allowed Source IP parameters or have no access permitted from any IP address                                                                                                    |
| Allowed Source IP 1 to 3            | If you selected IP Access Filtering Enabled for the IP Access Control parameter, then you must populate at least one of the three Allowed Source IP parameters or have no access permitted to the SM from any IP address. You may populate as many as all three.                                                                                                    |
|                                     | If you selected IP Access Filtering Disabled for the IP Access Control parameter, then no entries in this parameter are read, and access from all IP addresses is permitted.                                                                                                    |
|                                     | A subnet mask may be defined for each entry to allow for filtering control based on a range of IP addresses.                                                                                                    |
| Web Access                          | The Radio supports secured and non-secured web access protocols. Select suitable web access from drop-down list:                                                                                                    |

|                                                | <ul> <li>HTTP Only - provides non-secured web access. The radio to be<br/>accessed via http://<ip of="" radio="">.</ip></li> </ul> |
|------------------------------------------------|----------------------------------------------------------------------------------------------------|
|                                                | <ul> <li>HTTPS Only - provides a secured web access. The radio to be accessed<br/>via https://<ip of="" radio="">.</ip></li> </ul> |
|                                                | <ul> <li>HTTP and HTTPS - If enabled, the radio can be accessed via both http<br/>and https.</li> </ul>                            |
| SNMP                                           | This option allows to configure SNMP agent communication version. It can be selected from drop-down list :                         |
|                                                | SNMPv2c Only - Enables SNMP v2 community protocol.                                                                                 |
|                                                | <ul> <li>SNMPv3 Only - Enables SNMP v3 protocol. It is secured communication<br/>protocol.</li> </ul>                              |
|                                                | • SNMPv2c and SNMPv3 - It enables both the protocols.                                                                              |
| Telnet                                         | This option allows to <b>Enable</b> and <b>Disable</b> Telnet access to the Radio.                                                 |
| FTP                                            | This option allows to <b>Enable</b> and <b>Disable</b> FTP access to the Radio.                                                    |
| TFTP                                           | This option allows to <b>Enable</b> and <b>Disable</b> TFTP access to the Radio.                                                   |
| Site Information<br>viewable to Guest<br>Users | This option allows to Enable or Disable displaying site information with Guest users.                                              |
| Site Name                                      | Specify a string to associate with the physical module.                                                                            |
| Site Contact                                   | Enter contact information for the module administrator.                                                                            |
| Site Location                                  | Enter information about the physical location of the module.                                                                       |
| Enable Security                                | Enable: The Security Banner Notice will be displayed before login.                                                                 |
| Banner during Login                            | Disable: The Security Banner Notice will not be displayed before login.                                                            |
| Security Banner<br>Notice                      | User can enter ASCII (0-9a-zA-Z newline, line-feed are allowed) text up-to 1300 characters.                                        |
| User must accept security banner               | <b>Enable</b> : login area (username and password) will be disabled unless user accepts the security banner.                       |
| before login                                   | Disable: User can't login to radio without accepting security banner.                                                              |

# Security page -450 Platform Family BHS

The Security page of 450 Platform Family BHS is explained in Table 43.

Table 43 Security attributes - 450 Platform Family BHS

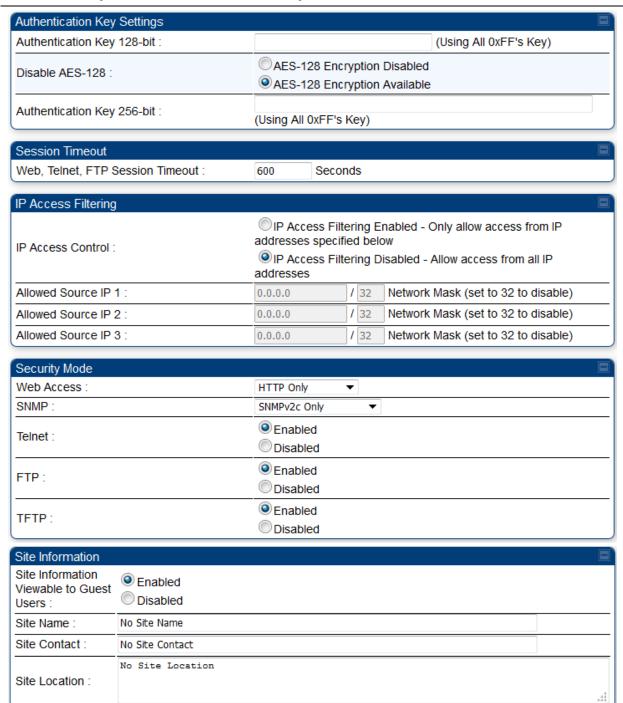

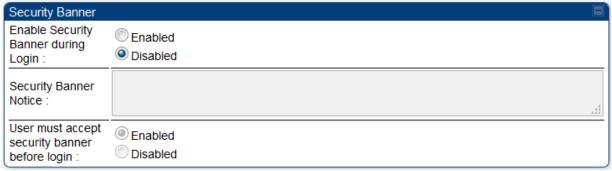

| Attribute                           | Meaning                                                                                                    |
|-------------------------------------|----------------------------------------------------------------------------------------------------|
| Authentication Key                  | Only if the BHM to which this BHS registers requires an authentication, specify the key that the BHS will use when authenticating. For alpha characters in this hex key, use only upper case.                                                                                                    |
| Disable AES 128-bit                 | Refer Table 40 Security attributes -450 Platform Family AP on 1-126 for                                                                                                    |
| Authentication Key<br>256-bit       | parameter details.                                                                                                    |
| Web, Telnet, FTP<br>Session Timeout | Enter the expiry in seconds for remote management sessions via HTTP, telnet, or FTP access to the BHS.                                                                                                    |
| IP Access Control                   | You can permit access to the BHS from any IP address (IP Access Filtering Disabled) or limit it to access from only one, two, or three IP addresses that you specify (IP Access Filtering Enabled). If you select IP Access Filtering Enabled, then you must populate at least one of the three Allowed Source IP parameters or have no access permitted from any IP address |
| Allowed Source IP 1 to 3            | If you selected IP Access Filtering Enabled for the IP Access Control parameter, then you must populate at least one of the three Allowed Source IP parameters or have no access permitted to the BHS from any IP address. You may populate as many as all three.                                                                                                    |
|                                     | If you selected <b>IP Access Filtering Disabled</b> for the <b>IP Access Control</b> parameter, then no entries in this parameter are read, and access from all IP addresses is permitted.                                                                                                    |
|                                     | A subnet mask may be defined for each entry to allow for filtering control based on a range of IP addresses.                                                                                                    |
| Web Access                          | The Radio supports secured and non-secured web access protocols. Select suitable web access from drop-down list:                                                                                                    |
|                                     | <ul> <li>HTTP Only - provides non-secured web access. The radio to be<br/>accessed via http://<ip of="" radio="">.</ip></li> </ul>                                                                                                    |
|                                     | • HTTPS Only - provides a secured web access. The radio to be accessed via https:// <ip of="" radio="">.</ip>                                                                                                    |
|                                     | • HTTP and HTTPS - If enabled, the radio can be accessed via both http and https.                                                                                                    |

| SNMP                                                | This option allows to configure SNMP agent communication version. It can be selected from drop-down list: |
|-----------------------------------------------------|----------------------------------------------------------------------------------------------------|
|                                                     | • SNMPv2c Only - Enables SNMP v2 community protocol.                                                      |
|                                                     | <ul> <li>SNMPv3 Only - Enables SNMP v3 protocol. It is secured communication<br/>protocol.</li> </ul>     |
|                                                     | • SNMPv2c and SNMPv3 - It enables both the protocols.                                                     |
| Telnet                                              | This option allows to <b>Enable</b> and <b>Disable</b> Telnet access to the Radio.                        |
| FTP                                                 | This option allows to <b>Enable</b> and <b>Disable</b> FTP access to the Radio.                           |
| TFTP                                                | This option allows to <b>Enable</b> and <b>Disable</b> TFTP access to the Radio.                          |
| Site Information<br>viewable to Guest<br>Users      | Refer Table 40 Security attributes –450 Platform Family AP on 1-126 for parameter details.                |
| Site Name                                           | _                                                                                                    |
| Site Contact                                        | _                                                                                                    |
| Site Location                                       |                                                                                                    |
| Enable Security<br>Banner during Login              |                                                                                                    |
| Security Banner<br>Notice                           |                                                                                                    |
| User must accept<br>security banner<br>before login |                                                                                                    |

# **Configuring 802.1X authentication**

IEEE 802.1x standard defines a client and server-based access control and authentication protocol. This protocol restricts unauthorized clients from connecting to a LAN through publicly accessible ports.

The authentication server authenticates each client connected to SM's ethernet port and enables the port before making available any services offered by the SM, AP, and the network. Until the client is authenticated, 802.1x access control allows only Extensible Authentication Protocol over LAN (EAPoL) traffic through the port to which the client is connected. After authentication is successful, normal traffic can pass through the port.

Two types of authentication mode are supported:

- Port based authentication: This mode needs to be used when single host is connected to the SM. If
  the authentication is successful by the host connected to the SM, SM port is enabled, and all traffic
  will pass through.
- MAC Address Based Authentication: This mode needs to be used when multiple hosts are
  connected to the SM. Each host needs to be authenticated by 802.1X protocol to access the
  network. The traffic is filtered based on the source MAC Address of the host, only the traffic from
  authenticated host will be allowed to access the network.

### 802.1X authentication page of AP

The 802.1X Authentication page of AP is explained in Table 44.

Table 44 802.1X authentication attributes -450 Platform Family AP

| 802.1X Authentication Configuration      |                                                    |
|------------------------------------------|----------------------------------------------------|
| 802.1X Authentication :                  | Enabled     Disabled                               |
| 802.1X Authentication Server DNS Usage : | Append DNS Domain Name     Disable DNS Domain Name |
| 802.1X Authentication Server :           | Shared Secret<br>0.0.0.0                           |

| Attribute                                 | Meaning                                                                                                    |
|-------------------------------------------|----------------------------------------------------------------------------------------------------|
| 802.1X Authentication                     | This parameter is used to enable or disable 802.1Xauthentication. It is disabled by default.                                                                                                    |
| 802.1X Authentication<br>Server DNS Usage | This parameter is enabled when server address is in fully qualified domain name format.                                                                                                    |
| Shared Secret                             | This parameter specifies the the shared secret which is configured for this client on RADIUS server. Maximum length of this parameter is 32 characters.                                                    |
| 802.1X Authentication<br>Server           | This parameter specifies either a dotted decimal notation (IP address) or fully qualified domain name ( <a href="www.google.com">www.google.com</a> ). Maximum length of this parameter is 256 characters. |

# 802.1x authentication page of SM

The 802.1X Authentication page of SM is explained in Table 45.

#### Table 45 802.1X authentication attributes -450 Platform Family SM

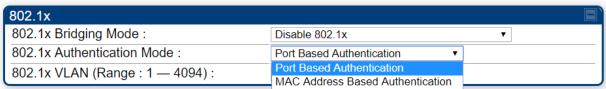

| 802.1x VLAN (Range                | Port Based Authentication MAC Address Based Authentication                                                                                                    |
|-----------------------------------|----------------------------------------------------------------------------------------------------|
| Attribute                         | Meaning                                                                                                    |
| 802.1x Bridging Mode              | <ul> <li>This parameter specifies the bridging mode used by SM. It is disabled by default.</li> <li>Following are the available options for this parameter.</li> <li>Disable 802.1x: Disable 802.1x authentication.</li> <li>Require 802.1x for all traffic: 802.1x authentication should be successful for any traffic to pass through the SM (i.e. Authenticator).</li> <li>Require 802.1x for all non-management traffic: Management traffic will be allowed to pass through the SM without 802.1x Authentication.</li> </ul>                                                                                                    |
| 802.1x Authentication<br>Mode     | <ul> <li>This parameter specifies the authentication mode used by SM.</li> <li>Port Based Authentication: SM port is activated once the 802.1x authentication is successful. This configuration needs to be used when single host is connected behind SM. If authentication is successful, SM port is enabled, and all traffic will pass through.</li> <li>MAC Address Based Authentication: This option needs to be used when multiple hosts are connected behind an SM. Each host needs to be authenticated by 802.1x protocol to access the network. The traffic is filtered based on the source MAC address of the host, only the traffic from authenticated host will be allowed to access the network.</li> </ul> |
| 802.1x VLAN (Range :<br>1 — 4094) | This parameter specifies the number of VLAN configurations. It ranges from 1 to 4094.                                                                                                    |
|                                   | VLAN configuration is used for sending 802.1x packet on the configured VLAN. If a customer excepts EAPoL packets on a VLAN, customer needs to configure the VLAN. Once VLAN is configured, all EAPoL packets are exchanged on the configured VLAN. VLAN 1 is the default configuration which is equivalent to untagged traffic.                                                                                                    |

# **Configuring radio parameters**

- PMP 450m Series configuring radio on page 1-147
- PMP/PTP 450i Series configuring radio on page 1-147
- PMP/PTP 450b Series configuring radio on page 1-181
- PMP/PTP 450 Series configuring radio on page 1-186
- Custom Frequencies page on page 1-205
- DFS for 5 GHz Radios on page 1-208
- MIMO-A mode of operation on page 1-214
- Improved PPS performance of 450 Platform Family on page 1-216

### PMP 450m Series - configuring radio

### Radio page - PMP 450m AP 5 GHz

The **Radio** tab of the PMP 450m AP contains some of the configurable parameters that define how an AP operates.

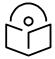

#### Note

Only the frequencies available for your region and the selected Channel bandwidth are displayed.

#### Table 46 PMP 450m AP Radio attributes - 5 GHz

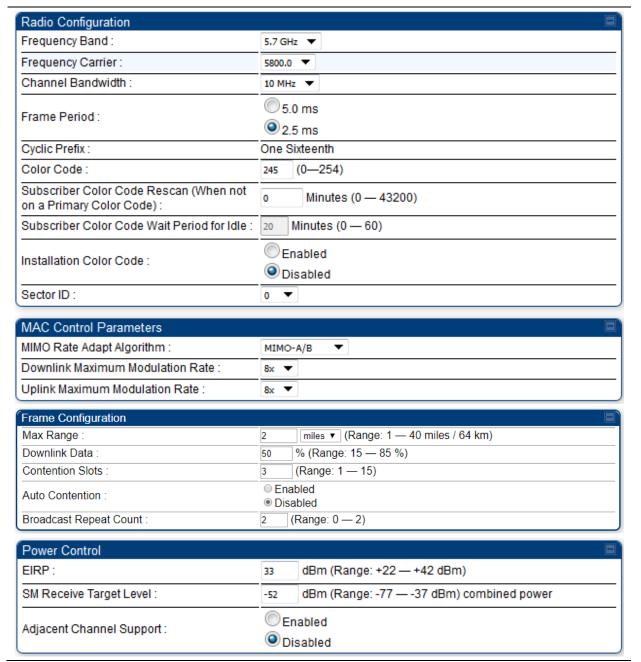

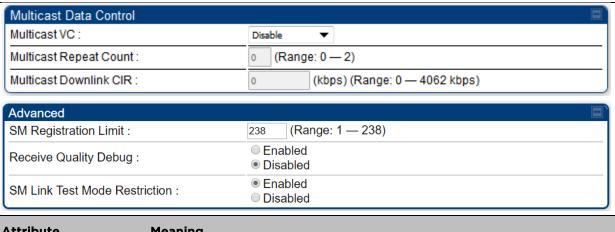

| Attribute                                                                | Meaning                                                                                                    |
|--------------------------------------------------------------------------|----------------------------------------------------------------------------------------------------|
| Frequency Band                                                           | Select the desired operating frequency band.                                                                                                    |
| Frequency Carrier                                                        | Specify the frequency for the module to transmit. The default for this parameter is <b>None</b> . For a list of channels in the band, see the drop-down list on the radio GUI.                                                                                                    |
| Channel Bandwidth                                                        | The channel size used by the radio for RF transmission. The setting for the channel bandwidth must match between the AP and the SM. The supported Channel Bandwidths are 5 MHz, 10 MHz, 15 MHz, 20 MHz, 30 MHz, and 40 MHz.                                                                                    |
|                                                                          | Note: 40 MHz is not supported on PMP 450 AP, but is supported on PMP 450 SMs.                                                                                                    |
| Frame Period                                                             | Select the Frame Period of the radio. The supported Frame Periods are:                                                                                                    |
|                                                                          | 5 ms and 2.5 ms.                                                                                                    |
| Cyclic Prefix                                                            | OFDM technology uses a cyclic prefix, where a portion of the end of a symbol (slot) is repeated at the beginning of the symbol to allow multipathing to settle before receiving the desired data. A 1/16 cyclic prefix means that for every 16 bits of throughput data transmitted, an additional bit is used. |
| Color Code                                                               | Specify a value from 0 to 254. For registration to occur, the color code of the SM and the AP <i>must</i> match. Color code is not a security feature. Instead, color code is a management feature, typically for assigning each sector a different color code.                                                |
|                                                                          | Color code allows you to force a SM to register to only a specific AP, even where the SM can communicate with multiple APs. The default setting for the color code value is 0. This value matches only the color code of 0 ( <i>not</i> all 255 color codes).                                                  |
| Subscriber Color<br>Code Rescan (When<br>not on a Primary<br>Color Code) | This timer may be utilized to initiate SM rescans in order to register to an AP configured with the SM's primary color code.                                                                                                    |

|                                                  | The time (in minutes) for a subscriber to rescan (if this AP is not configured with the SM's primary color code). This timer will only fire once - if the Subscriber Color Code Wait Period for Idle timer is configured with a nonzero value and the Subscriber Color Code Rescan expires, the Subscriber Color Code Wait Period for Idle is started. If the Subscriber Color Code Wait Period for Idle timer is configured with a zero value and the Subscriber Color Code Rescan timer expires, the SM will immediately go into rescan mode                                                                                                    |
|--------------------------------------------------|----------------------------------------------------------------------------------------------------|
| Subscriber Color<br>Code Wait Period for<br>Idle | The time (in minutes) for a subscriber to rescan while idle (if this AP is not configured with the SM's primary color code). This timer will fire periodic events. The fired event determines if any RF unicast traffic (either inbound or outbound) has occurred since the last event. If the results of the event determine that no RF unicast traffic has occurred (SM is idle), then the subscriber will rescan.                                                                                                    |
| Installation Color<br>Code                       | With this feature enabled on the AP and SM, operators may install and remotely configure SMs without having to configure matching color codes between the modules. While the SM is accessible for configuration from above the AP (for remote provisioning) and below the SM (for local site provisioning), no user data is passed over the radio link. When using the Installation Color Code feature, ensure that the SM is configured with the factory default Color Code configuration (Color Code 1 is "0", Color Code 2-10 set to "0" and "Disable"). The status of the Installation Color Code can be viewed on the AP Eval web GUI page, and when the SM is registered using the Installation Color Code the message "SM is registered via ICC – Bridging Disabled!" is displayed in red on every SM GUI page. The Installation Color Code parameter is configurable without a radio reboot for both the AP and SM. If a SM is registered via Installation Color Code and the feature is then disabled, operators will need to reboot the SM or force it to reregister (i.e. using Rescan APs functionality on the AP Eval page). |
| Sector ID                                        | This pull-down menu helps in configuring the Sector ID at a configurable value from 0 to 15.                                                                                                    |
| MIMO Rate Adapt<br>Algorithm                     | This pull-down menu helps in configuring the Rate Adapt Algorithm to MIMO-A/B, MIMO-B only, or MIMO-A only.                                                                                                    |
| Downlink Maximum<br>Modulation Rate              | This pull-down menu helps in configuring the Downlink Maximum Modulation Rate at a configurable rate of 1X, 2X, 3X, 4X, 6X, or 8X. The default value is "8X". The Rate Adapt Algorithm does not allow the modulation to go beyond this limit.                                                                                                    |
| Uplink Maximum<br>Modulation Rate                | This pull-down menu helps in configuring the Uplink Maximum Modulation Rate at a configurable rate of 1X, 2X, 3X, 4X, 6X, or 8X. The default value is "8X". The Rate Adapt Algorithm does not allow the modulation to go beyond this limit.                                                                                                    |
| Max Range                                        | Enter the number of miles or kilometers for the furthest distance from which a SM is allowed to register to this AP. Do not set the distance to any greater number of miles. A greater distance                                                                                                    |

Support

|                            | does not increase the power of transmission from the AP.                                                                                                    |
|----------------------------|----------------------------------------------------------------------------------------------------|
|                            | can reduce aggregate throughput.                                                                                                    |
|                            | For example, with a 20 MHz channel and 2.5 ms frame, every additional 2.24 miles reduces the data air time by one symbol (around 1% of the frame).                                                                                                    |
|                            | Regardless of this distance, the SM must meet the minimum requirements for an acceptable link. The parameters have to be selected so that there is no overlap between one AP transmitting and another AP receiving. A colocation tool is provided to help with selecting sets of parameters that allow co-location.                                                                                                    |
|                            | The default value of this parameter is 2 miles (3.2 km).                                                                                                    |
| Downlink Data              | Specify the percentage of the aggregate throughput for the downlink (frames transmitted from the AP to the subscriber). For example, if the aggregate (uplink and downlink total) throughput on the AP is 90 Mb, then 75% specified for this parameter allocates 67.5 Mb for the downlink and 22.5 Mb for the uplink. The default for this parameter is 75%. This parameter must be set in the range of 15% - 85%, otherwise the invalid input will not be accepted and the previously-entered valid setting is used. |
|                            | Note In order to prevent self-interference, the frame configuration needs to align which includes Downlink Data, Max Range and Contention slots. For DFS regions, the maximum Downlink % for a 5.4 GHz radio is 75% only.                                                                                                    |
| Contention Slots           | This field indicates the number of (reserved) Contention slots configured by the operator. The SM uses reserved Contention slots and unused data slots for bandwidth requests. See Contention slots on page 1-209.                                                                                                    |
| Broadcast Repeat<br>Count  | For PMP systems broadcast packets are not acknowledged. So, they are sent at the lowest modulation rate 1X. This setting adds an automatic retransmission to broadcast packets to give SMs that have poor signal a higher chance to get the packet.                                                                                                    |
| Contention Slots           | This field indicates the number of (reserved) Contention slots configured by the operator. The SM uses reserved Contention slots and unused data slots for bandwidth requests. See Contention slots on page 1-209.                                                                                                    |
| Auto Contention            | This parameter allows the operator to enable or disable Auto Contention.                                                                                                    |
| EIRP                       | This field indicates the combined power level at which the AP will transmit, based on the Country Code. It also includes the antenna gain and array gain.                                                                                                    |
| SM Receive Target<br>Level | Each SM's Transmitter Output Power is automatically set by the AP. The AP monitors the received power from each SM, and adjusts each SM's Transmitter Output Power so that the received power at the AP from that SM is not greater what is set in this field. This value represents the transmitted and received power (combined power) perceived on the SM.                                                                                                    |
| Adjacent Channel           | For some frequency bands and products, this setting is needed if AP is                                                                                                    |

operating on adjacent channels with zero guard band.

| Multicast VC              | This pull-down menu of the Multicast VC screen helps in configuring multicast packets to be transmitted over a dedicated channel at a configurable rate of 2X, 4X or 6X. The default value is "Disable". If set to the default value, all multicast packets are transmitted over the Broadcast VC data path. This feature is available only for the PMP 450 Series and is not                                                                                                    |
|---------------------------|----------------------------------------------------------------------------------------------------|
|                           | backward compatible with PMP 430 series of radios.                                                                                                    |
| Multicast Repeat<br>Count | This value is the number of packets that are repeated for every multicast VC packet received on the AP (located under <b>Radio</b> tab of <b>Configuration</b> ). Multicast (like Broadcast) packets go over a VC that is shared by all SMs, so there is no guaranteed delivery. The repeat count is an attempt to improve the odds of the packets getting over the link. If the user has issues with packets getting dropped, they can use this parameter to improve the performance at the cost of the overall throughput possible on that channel. The default value is <i>O</i> . |
| Multicast Downlink<br>CIR | This value is the committed information rate for the multicast downlink VC (located under the <b>Radio</b> tab of <b>Configuration</b> ). The default value is <i>O</i> kbps. The range of this parameter is based on the number of repeat counts. The higher the repeat count, the lower the range for the multicast downlink CIR.                                                                                                    |
| Near Field Operation      | This parameter is enabled by the Near Field Operation control. This is only available when the EIRP is set to 22 dBm or below.                                                                                                    |
|                           | When Near Field Operation is enabled, the Near Field Range is used to apply compensation to the unit's calibration to support operation in the near field.                                                                                                    |
| SM Registration Limit     | This parameter allows to configure the limit for maximum number of SMs that can register to a PMP AP. The configurable range is from 1 to 238.                                                                                                    |
|                           | Note  SM trying to register after the maximum configured limit has been reached is locked out for 15 minutes and a message is displayed at the SM.                                                                                                    |
| Receive Quality<br>Debug  | To aid in link performance monitoring, the AP and SM now report the number of fragments received per modulation (i.e. QPSK, 16-QAM, 64-QAM) and per channel (polarization).                                                                                                    |
|                           | Note  Due to CPU load, this will slightly degrade packet per second processing.                                                                                                    |

### Radio page - PMP 450m AP 3 GHz

#### Table 47 PMP 450m AP Radio attributes - 3 GHz

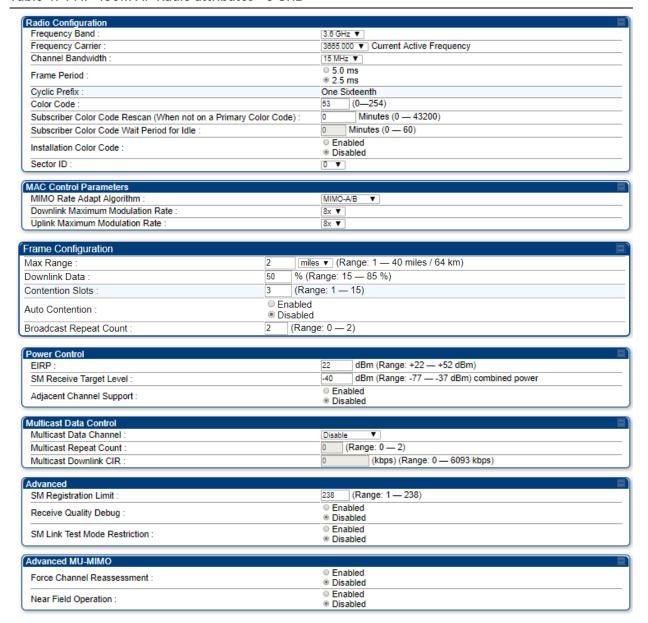

| Attribute                                                                | Meaning                                                                      |
|--------------------------------------------------------------------------|------------------------------------------------------------------------------|
| Frequency Band                                                           |                                                                              |
| Frequency Carrier                                                        |                                                                              |
| Channel Bandwidth                                                        | _                                                                            |
| Frame Period                                                             | _                                                                            |
| Cyclic Prefix                                                            | _                                                                            |
| Color Code                                                               | _                                                                            |
| Subscriber Color<br>Code Rescan (When<br>not on a Primary<br>Color Code) |                                                                              |
| Subscriber Color<br>Code Wait Period for<br>Idle                         |                                                                              |
| Installation Color<br>Code                                               | _                                                                            |
| Sector ID                                                                | <del>-</del>                                                                 |
| MIMO Rate Adapt<br>Algorithm                                             | _ Refer Table 46 PMP 450m AP Radio attributes - 5 GHz for parameter details. |
| Downlink Maximum<br>Modulation Rate                                      |                                                                              |
| Uplink Maximum<br>Modulation Rate                                        | _                                                                            |
| Max Range                                                                | _                                                                            |
| Downlink Data                                                            |                                                                              |
| Contention Slots (a.k.a. Control Slots)                                  |                                                                              |
| Broadcast Repeat<br>Count                                                | _                                                                            |
| Contention Slots                                                         | _                                                                            |
| Auto contention                                                          | _                                                                            |
| EIRP                                                                     | _                                                                            |
| SM Receive Target<br>Level                                               | _                                                                            |
| Adjacent Channel<br>Support                                              |                                                                              |

| Multicast Data<br>Channel        |                                                                            |
|----------------------------------|----------------------------------------------------------------------------|
| Multicast Repeat<br>Count        |                                                                            |
| Multicast Downlink<br>CIR        | Refer Table 46 PMP 450m AP Radio attributes - 5 GHz for parameter details. |
| SM Registration Limit            | -<br>-                                                                     |
| Reieve Quality Debug             | _                                                                          |
| SM Link Test Mode<br>Restriction |                                                                            |
| Force Channel<br>Reassessment    |                                                                            |
| Near Field Operation             |                                                                            |

# PMP/PTP 450i Series - configuring radio

## Radio page - PMP 450i AP 3 GHz

The Radio tab of the PMP 450i AP 3 GHz is shown in Figure 24.

Figure 24 PMP 450i AP Radio attributes - 3 GHz

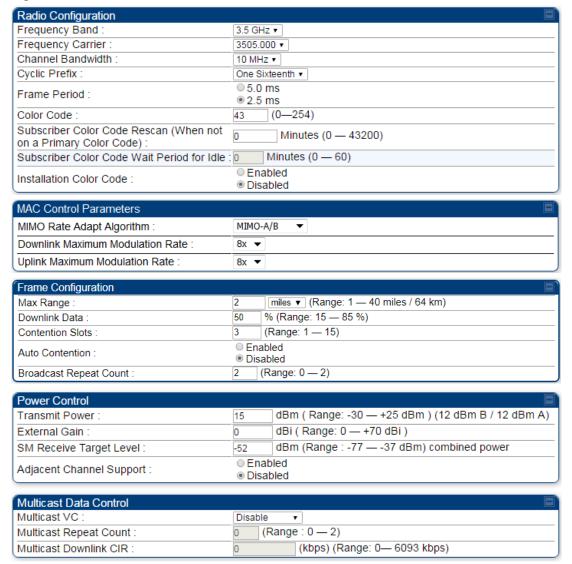

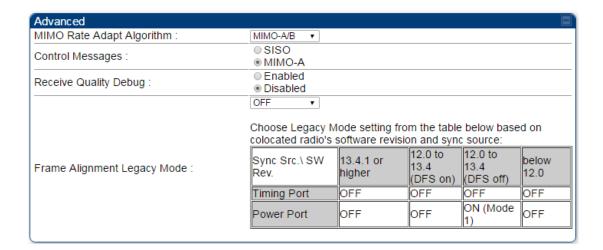

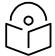

#### Note

Refer Table 48 PMP 450i AP Radio attributes - 5 GHz and Table 49 PMP 450i SM Radio attributes - 5 GHz on page 1-164 for parameter details

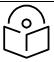

#### Note

Only the frequencies available for your region and the selected Channel bandwidth are displayed.

## Radio page - PMP 450i AP 5 GHz

The **Radio** tab of the PMP 450i AP contains some of the configurable parameters that define how an AP operates.

Table 48 PMP 450i AP Radio attributes - 5 GHz

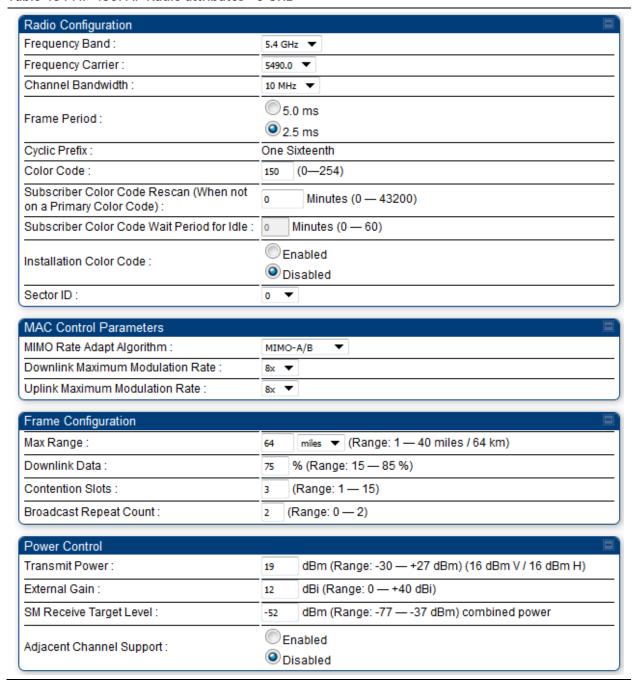

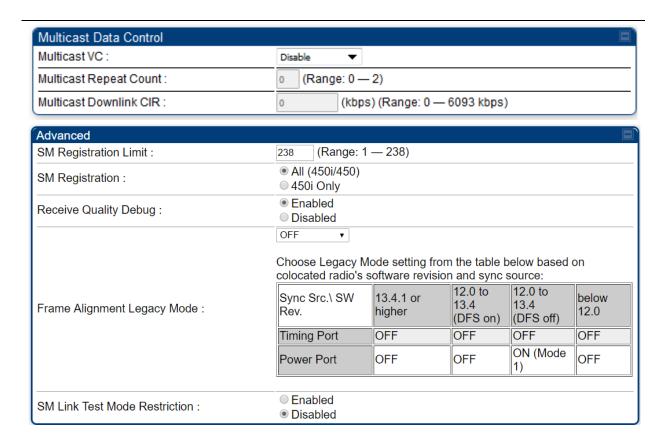

| Attribute                                                                | Meaning                                                                                                    |
|--------------------------------------------------------------------------|----------------------------------------------------------------------------------------------------|
| Frequency Band                                                           | - C - T - L - 40 DMD 450 - AD D - L - L - L - L - E - C - L - L - L - L - L - L - L - L - L                                                                                                    |
| Frequency Carrier                                                        | See Table 46 PMP 450m AP Radio attributes - 5 GHz on page 1-147                                                                                                    |
| Alternate Frequency<br>Carrier 1 and 2                                   | Whenever the radio detects a radar pulse in either Channel Availability Check or In-Service Monitoring Modes on carrier frequency it moves the operation to a frequency configured as Alternate Frequency Carrier 1. If the radio detects a radar pulse on Alternate Frequency Carrier 1, it moves the operation to a frequency configured as Alternate Frequency Carrier 2. If the radio detects a radar pulse on Alternate Frequency Carrier 2 it moves the operation back to carrier frequency. So, there are three options in round-robin formation.  These parameters are displayed based on Regional Settings. Refer Country on page 1-74 |
| Channel Bandwidth                                                        |                                                                                                    |
| Cyclic Prefix                                                            | _                                                                                                    |
| Frame Period                                                             | -<br>-                                                                                                    |
| Color Code                                                               | See Table 46 PMP 450m AP Radio attributes - 5 GHz on page 1-147                                                                                                    |
| Subscriber Color<br>Code Rescan (When<br>not on a Primary<br>Color Code) |                                                                                                    |

| Subscriber Color<br>Code Wait Period for<br>Idle |                                                                                                    |
|--------------------------------------------------|----------------------------------------------------------------------------------------------------|
| Installation Color<br>Code                       |                                                                                                    |
| Sector ID                                        |                                                                                                    |
| MMO Rate Adapt<br>Algorithm                      | See Table 46 PMP 450m AP Radio attributes - 5 GHz on page 1-147                                                                                                    |
| Downlink Maximum<br>Modulation Rate              | _                                                                                                    |
| Uplink Maximum<br>Modulation Rate                |                                                                                                    |
| Max Range                                        |                                                                                                    |
| Downlink Data                                    | See Table 46 PMP 450m AP Radio attributes - 5 GHz on page 1-147                                                                                                    |
| Contention Slots (a.k.a. Control Slots)          | This field indicates the number of (reserved) Contention slots configured by the operator. The SM uses reserved Contention slots and unused data slots for bandwidth requests. See Contention slots on page1-209.                                                                                                    |
| Auto Contention                                  | This parameter allows the operator to enable or disable Auto Contention.                                                                                                    |
| Broadcast Repeat<br>Count                        | The default is 2 repeats (in addition to the original broadcast packet, for a total of 3 packets sent for everyone needed), and is settable to 1 or 0 repeats (2 or 1 packets for every broadcast).  ARQ (Automatic Repeat reQuest) is not present in downlink broadcast packets, since it can cause unnecessary uplink traffic from every SM for each broadcast packet. For successful transport without ARQ, the AP repeats downlink broadcast packets. The SMs filter out all repeated broadcast packets and, thus, do not transport further. |
|                                                  | The default of 2 repeats is optimum for typical uses of the network as an internet access system. In applications with heavy download broadcast such as video distribution, overall throughput is significantly improved by setting the repeat count to 1 or 0. This avoids flooding the downlink with repeat broadcast packets.                                                                                                    |
| Transmitter Power                                | <ul> <li>This value represents the combined power of the AP's two transmitters.</li> <li>Nations and regions may regulate transmitter output power. For example</li> <li>900 MHz, 5.4 GHz and 5.8 GHz modules are available as connectorized radios, which require the operator to adjust power to ensure regulatory compliance.</li> <li>The professional installer of the equipment has the responsibility to</li> <li>maintain awareness of applicable regulations.</li> </ul>                                                                |
|                                                  | calculate the permissible transmitter output power for the module.                                                                                                    |

|                             | confirm that the initial power setting is compliant with national or regional regulations.                                                                                                    |  |
|-----------------------------|----------------------------------------------------------------------------------------------------|--|
|                             | <ul> <li>confirm that the power setting is compliant following any reset of the<br/>module to factory defaults.</li> </ul>                                                                                                    |  |
| External Gain               | This value needs to correspond to the published gain of the antenna used to ensure the radio will meet regulatory requirements.                                                                                                    |  |
| SM Receive Target<br>Level  | See Table 46 PMP 450m AP Radio attributes - 5 GHz on page 1-147                                                                                                    |  |
| Adjacent Channel<br>Support | For some frequency bands and products, this setting is needed if AP is operating on adjacent channels with zero guard band.                                                                                                    |  |
| Multicast VC Data<br>Rate   | This pull-down menu of the Multicast Data Control screen helps in configuring multicast packets to be transmitted over a dedicated channel at a configurable rate of 2X, 4X or 6X. The default value is "Disable". If set to the default value, all multicast packets are transmitted over the Broadcast VC data path. This feature is available only for the PMP 450 Series and is not backward compatible with PMP 430 series of radios.                                                                                                    |  |
| Multicast Repeat<br>Count   | This value is the number of packets that are repeated for every multicast VC packet received on the AP (located under <b>Radio</b> tab of <b>Configuration</b> ). Multicast (like Broadcast) packets go over a VC that is shared by all SMs, so there is no guaranteed delivery. The repeat count is an attempt to improve the odds of the packets getting over the link. If the user has issues with packets getting dropped, they can use this parameter to improve the performance at the cost of the overall throughput possible on that channel. The default value is <i>O</i> . |  |
| Multicast Downlink<br>CIR   | This value is the committed information rate for the multicast downlink VC (located under the <b>Radio</b> tab of <b>Configuration</b> ). The default value is <i>O</i> kbps. The range of this parameter is based on the number of repeat counts. The higher the repeat count, the lower the range for the multicast downlink CIR.                                                                                                    |  |
| SM Registration Limit       | This parameter allows to configure the limit for maximum number of SMs that can register to a PMP AP. The configurable range is from 1 to 238.                                                                                                    |  |
|                             | Note  SM trying to register after the maximum configured limit has been reached is locked out for 15 minutes and a message is displayed at the SM                                                                                                    |  |
| SM Registration             | All: This field allows to control registration of all type 450 Platform Family SM including 450 Series SM (450i/450b/450/430) or 450i Series SM. 450i Only: This field allows to control registration of 450i Series SM only                                                                                                    |  |
| Control Message             | Controls whether the control messages are sent in MIMO-B or MIMO-A mode. MIMO-A is recommended. However, if an AP on 13.2 is attempting to connect to an SM on 13.1.3 or before, changing to MIMO-B may aid in getting the SM registered.                                                                                                    |  |

## Receive Quality Debug

To aid in link performance monitoring, the AP and SM now report the number of fragments received per modulation (i.e. QPSK, 16-QAM, 64-QAM) and per channel (polarization).

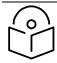

Note

Due to CPU load, this will slightly degrade packet per second processing.

## Frame Alignment Legacy Mode

| Mode           | Behavior (non-900 MHz<br>radios)                                                                                                    | Behavior (FSK 900 MHz<br>radios)                                                                                                    |
|----------------|----------------------------------------------------------------------------------------------------|----------------------------------------------------------------------------------------------------|
|                | By default, frame start is<br>aligned with devices with<br>Timing Port<br>synchronization                                                                                        | By default, frame start is<br>aligned with FSK 900<br>MHz devices with Timing<br>Port synchronization                                                                            |
| OFF            | If the synchronization source changes (due to Autosync or otherwise) the radio will dynamically adjust its frame start to maintain alignment with the default frame start timing | If the synchronization source changes (due to Autosync or otherwise) the radio will dynamically adjust its frame start to maintain alignment with the default frame start timing |
| ON<br>(Mode 1) | The radio will align with devices running software versions from 12.0 to 13.4.                                                                                                   | The radio will align with<br>FSK 900 MHz devices<br>running software versions<br>from 12.0 to 13.4.                                                                              |
| ON<br>(Mode 2) | N/A                                                                                                    | The radio will align with FSK 900 MHz devices with software versions 11.2 or older.                                                                                              |

# Radio page - PMP 450i SM 3 GHz

The Radio tab of the PMP 450i SM 3 GHz is shown in Figure 25.

Figure 25 PMP 450i SM Radio attributes - 3 GHz

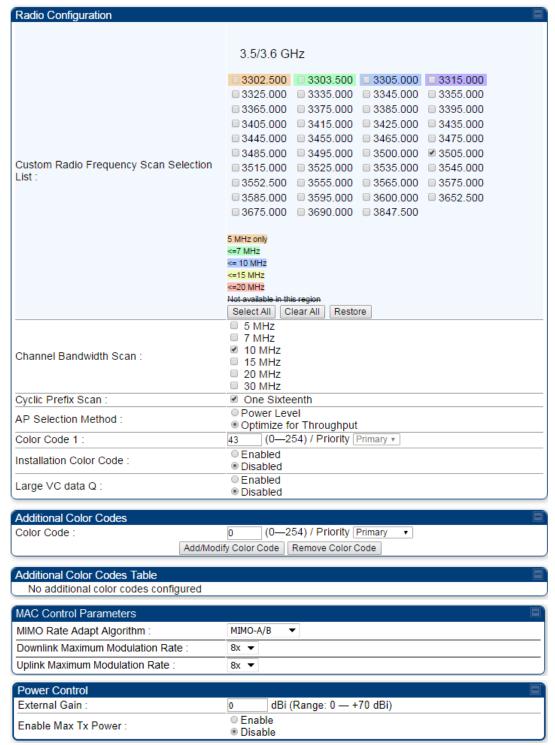

| LQI Reference EVM          |                                                |
|----------------------------|------------------------------------------------|
| Reference Downlink EVM :   | -29.0 dB                                       |
| Current Downlink EVM :     | -28.1 dB                                       |
| Reference Uplink EVM :     | -25.0 dB                                       |
| Current Uplink EVM :       | -26.5 dB                                       |
| Access Point MAC Address : | 0a-00-3e-45-11-f2                              |
| Channel Frequency :        | 3657.500 MHz                                   |
| Channel Bandwidth :        | 20.0 MHz                                       |
|                            | Populate EVM                                   |
|                            |                                                |
| Advanced                   |                                                |
| Receive Quality Debug :    | <ul><li>● Enabled</li><li>● Disabled</li></ul> |

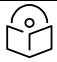

## Note

Refer Table 49 PMP 450i SM Radio attributes – 5 GHz on page 1-164 for parameter details

# Radio page - PMP 450i SM 5 GHz

The **Radio** page of PMP 450i SM is explained in Table 49.

Table 49 PMP 450i SM Radio attributes - 5 GHz

| Radio Configuration                          |
|----------------------------------------------|
| 4.9 GHz                                      |
| No custom frequencies present.               |
|                                              |
| 5.1 GHz                                      |
| 5152.5 5155.0 5157.5 5160.0 5162.5           |
| <b>5165.0 5167.5 5170.0 5172.5 5175.0</b>    |
| 5177.5 5180.0 5182.5 5185.0 5187.5           |
| □5190.0 □5192.5 □5195.0 □5197.5 □5200.0      |
| 5202.5 5205.0 5207.5 5210.0 5212.5           |
| 5215.0 5217.5 5220.0 5222.5 5225.0           |
| 5227.5 5230.0 5232.5 5235.0 5237.5           |
| <b>5240.0 5242.5 5245.0 5247.5</b>           |
|                                              |
| 5.2 GHz                                      |
| 5252.5 <b>5255.0 5257.5 5260.0 5262.5</b>    |
| <b>5265.0 5267.5 5270.0 5272.5 5275.0</b>    |
| 5277.5 5280.0 5282.5 5285.0 5287.5           |
| 5290.0 5292.5 5295.0 5297.5 5300.0           |
| □5302.5 □5305.0 □5307.5 □5310.0 □5312.5      |
| 5315.0 5317.5 5320.0 5322.5 5325.0           |
| □ 5327.5 □ 5330.0 □ 5332.5 □ 5335.0 □ 5337.5 |
| □5340.0 □ 5342.5 □ 5345.0 □ 5347.5           |

|                                                | 5.4 GHz                                   |
|------------------------------------------------|-------------------------------------------|
|                                                | 5472.5 5475.0 5477.5 5480.0 5482.5        |
|                                                | <b>5485.0 5487.5 5490.0 5492.5 5495.0</b> |
|                                                | 5497.5 5500.0 5502.5 5505.0 5507.5        |
|                                                | □5510.0 □5512.5 □5515.0 □5517.5 □5520.0   |
|                                                | 5522.5 5525.0 5527.5 5530.0 5532.5        |
|                                                | 5535.0 5537.5 5540.0 5542.5 5545.0        |
|                                                | 5547.5 5550.0 5552.5 5555.0 5557.5        |
|                                                | 5560.0 5562.5 5565.0 5567.5 5570.0        |
|                                                | 5572.5 5575.0 5577.5 5580.0 5582.5        |
|                                                | 5585.0 5587.5 5590.0 5592.5 5595.0        |
| Custom Radio Frequency Scan Selection<br>List: | 5597.5 5600.0 5602.5 5605.0 5607.5        |
|                                                | 5610.0 5612.5 5615.0 5617.5 5620.0        |
|                                                | 5622.5 5625.0 5627.5 5630.0 5632.5        |
|                                                | 5635.0 5637.5 5640.0 5642.5 5645.0        |
|                                                | 5647.5 5650.0 5652.5 5655.0 5657.5        |
|                                                | 5660.0 5662.5 5665.0 5667.5 5670.0        |
|                                                | 5672.5 5675.0 5677.5 5680.0 5682.5        |
|                                                | 5685.0 5687.5 5690.0 5692.5 5695.0        |
|                                                | 5697.5 5700.0 5702.5 5705.0 5707.5        |
|                                                | 5710.0 5712.5 5715.0 5717.5 5720.0        |
|                                                | 5722.5                                    |

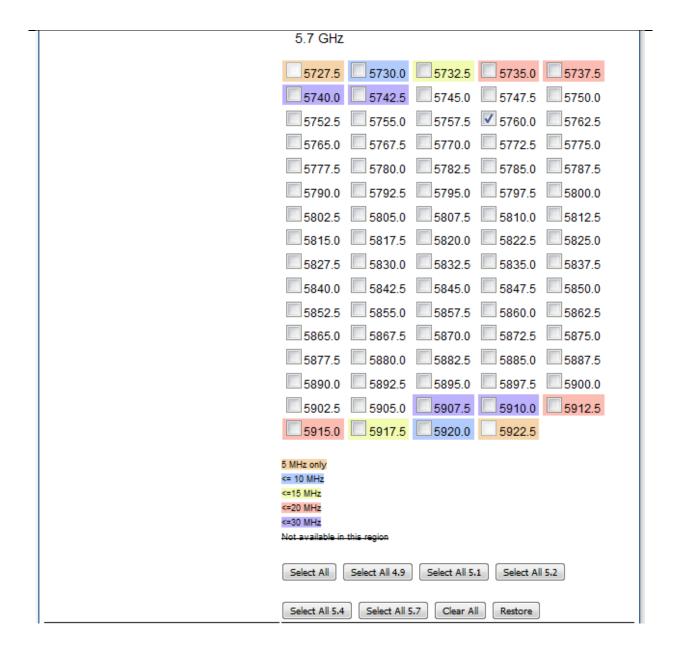

| Channel Bandwidth Scan :                          | □ 5 MHz □ 10 MHz □ 15 MHz □ 20 MHz □ 30 MHz □ 40 MHz                  |
|---------------------------------------------------|-----------------------------------------------------------------------|
| Cyclic Prefix :                                   | One Sixteenth                                                         |
| AP Selection Method :                             | Power Level Optimize for Throughput                                   |
| Color Code 1:                                     | 150 (0—254) / Priority Primary ▼                                      |
| Installation Color Code :                         | Enabled     Disabled                                                  |
| Large VC data Q :                                 | <ul><li>□ Enabled</li><li>● Disabled</li></ul>                        |
| Additional Color Codes                            |                                                                       |
| Color Code :                                      | 0 (0—254) / Priority Primary ▼  d/Modify Color Code Remove Color Code |
| MAC Control Parameters MIMO Rate Adapt Algorithm: | MIMO-A/B ▼                                                            |
| Downlink Maximum Modulation Rate :                | 8x 🔻                                                                  |
| Uplink Maximum Modulation Rate :                  | 8x ▼                                                                  |
| Power Control                                     | В                                                                     |
| External Gain :                                   | 12 dBi (Range: 0 — +40 dBi)                                           |
| Enable Max Tx Power :                             | Enable  Disable                                                       |
| LQI Reference EVM                                 |                                                                       |
| Reference Downlink EVM :                          | -29.0 dB                                                              |
| Current Downlink EVM :                            | -28.1 dB                                                              |
| Reference Uplink EVM :<br>Current Uplink EVM :    | -25.0 dB<br>-26.5 dB                                                  |
| Access Point MAC Address :                        | 0a-00-3e-45-11-f2                                                     |
| Channel Frequency :                               | 3657.500 MHz                                                          |
| Channel Bandwidth :                               | 20.0 MHz Populate EVM                                                 |
| Advanced                                          |                                                                       |
| Advanced                                          | © Enabled                                                             |
| Receive Quality Debug :                           | Disabled                                                              |

| Attribute                                        | Meaning                                                                                                    |  |
|--------------------------------------------------|----------------------------------------------------------------------------------------------------|--|
| Custom Radio<br>Frequency Scan<br>Selection List | Check the frequencies that SM has to scan for AP transmissions. See Radio Frequency Scan Selection List on page 1-201.                                                                                                    |  |
| Channel Bandwidth                                | The channel size used by the radio for RF transmission.                                                                                                    |  |
| Scan                                             | Note  Selecting multiple channel bandwidths will increase registration and re-registration times.                                                                                                    |  |
| Cyclic Prefix                                    | The cyclic prefix for which AP scanning is executed.                                                                                                    |  |
| AP Selection Method                              | Operators may configure the method by which a scanning SM selects an AP. By default, AP Selection Method is set to "Optimize for Throughput", which has been the mode of operation in releases prior to 12.0.3.1.  Power Level: AP selection based solely on power level                                                                                                    |  |
|                                                  | Note For operation with a PMP 450m AP, select the Power Level option                                                                                                    |  |
|                                                  | or  Optimize for Throughput: AP selection based on throughput optimization – the selection decision is based on power level (which affects the modulation state), channel bandwidth (which affects throughput) and number of SM registrations to the AP (which affects system contention performance).                                                                                                    |  |
| Color Code 1                                     | Color code allows you to force the SM to register to only a specific AP, even where the SM can communicate with multiple APs. For registration to occur, the color code of the SM and the AP must match. Specify a value from 0 to 254.                                                                                                    |  |
|                                                  | Color code is not a security feature. Instead, color code is a management feature, typically for assigning each sector a different color code. The default setting for the color code value is 0. This value matches only the color code of 0 ( <i>not</i> all 255 color codes).                                                                                                    |  |
|                                                  | SMs may be configured with up to 20 color codes. These color codes can be tagged as <b>Primary</b> , <b>Secondary</b> , or <b>Tertiary</b> , or <b>Disable</b> . When the SM is scanning for APs, it will first attempt to register to an AP that matches one of the SM's primary color codes. Failing that, the SM will continue scanning and attempt to register to an AP that matches one of the SM's secondary color codes. Failing that, the SM will continue scanning and attempt to register to an AP that matches one of the SM's tertiary color codes. This is all done in the scanning mode of the SM and will repeat until a registration has occurred. |  |

|                                     | Color codes in the same priority group are treated equally. For example, all APs matching one of the SM's primary color codes are analyzed equally. Likewise, this evaluation is done for the secondary and tertiary groups in order. The analysis for selecting an AP within a priority group is based on various inputs, including signal strength and number of SMs already registered to each AP.  The first color code in the configuration is the pre-Release 9.5 color code. Thus, it is always a primary color code for legacy reasons.  The color codes can be disabled, with the exception of the first color code.                                                                                                    |
|-------------------------------------|----------------------------------------------------------------------------------------------------|
| Installation Color<br>Code          | With this feature enabled on the AP and SM, operators may install and remotely configure SMs without having to configure matching color codes between the modules. When using the Installation Color Code feature, ensure that the SM is configured with the factory default Color Code configuration (Color Code 1 is "0", Color Code 2-10 set to "0" and "Disable"). The status of the Installation Color Code can be viewed on the AP Eval web GUI page, and when the SM is registered using the Installation Color Code the message "SM is registered via ICC - Bridging Disabled!" is displayed in red on every SM GUI page. The Installation Color Code parameter is configurable without a radio reboot for both the AP and SM. |
| Large VC data Queue                 | SM and BH have a configurable option used to prevent packet loss in the uplink due to bursting IP traffic. This is designed for IP burst traffic particular to video surveillance applications.                                                                                                    |
| Color Code                          | Color code allows to force the BHS to register to only a specific BHM, even where the BHS can communicate with multiple BHMs. For registration to occur, the color code of the BHS and the BHM <i>must</i> match. Specify a value from 0 to 254.                                                                                                    |
| MIMO Rate Adapt                     | The color codes can be disabled, with the exception of the first color code.  This pull-down menu helps in configuring the Rate Adapt Algorithm to                                                                                                    |
| Algorithm                           | MIMO-A/B, MIMO-B only, or MIMO-A only.                                                                                                    |
| Downlink Maximum<br>Modulation Rate | This pull-down menu helps in configuring the Downlink Maximum Modulation Rate at a configurable rate of 1X, 2X, 3X, 4X, 6X, or 8X. The default value is "8X".                                                                                                    |
| Uplink Maximum<br>Modulation Rate   | This pull-down menu helps in configuring the Uplink Maximum Modulation Rate at a configurable rate of 1X, 2X, 3X, 4X, 6X, or 8X. The default value is "8X".                                                                                                    |
| External Gain                       | This value represents the antenna gain.                                                                                                    |
|                                     | For ODUs with integrated antenna, this is set at the correct value in the factory.                                                                                                    |
|                                     | For Connectorized ODUs with external antenna, the user must set this value to the overall antenna gain, including any RF cable loss between the ODU and the antenna.                                                                                                    |
| Enable Max Tx Power                 | This field allows to enable or disable maximum transmission power.                                                                                                    |
|                                     |                                                                                                    |

Reference Downlink **EVM** Current Downlink EVM Reference Uplink EVM Current Uplink EVM Access Point MAC Address Channel Frequency Channel Bandwidth Receive Quality To aid in link performance monitoring, the AP and SM now report the Debug number of fragments received per modulation (i.e. QPSK, 16-QAM, 64-QAM)

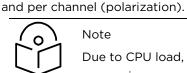

#### Note

Due to CPU load, this will slightly degrade packet per second processing.

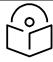

#### Note

The frequencies that a user can select are controlled by the country or a region and the Channel Bandwidth selected. There can be a case where a user adds a custom frequency (from the Custom Frequencies page on page 1-205) and cannot see it in the pull down menu.

## Radio page - PMP 450i AP 900 MHz

The Radio tab of the PMP 450i AP 900 MHz is described in below Table 50.

#### Table 50 PMP 450i AP Radio attributes - 900 MHz

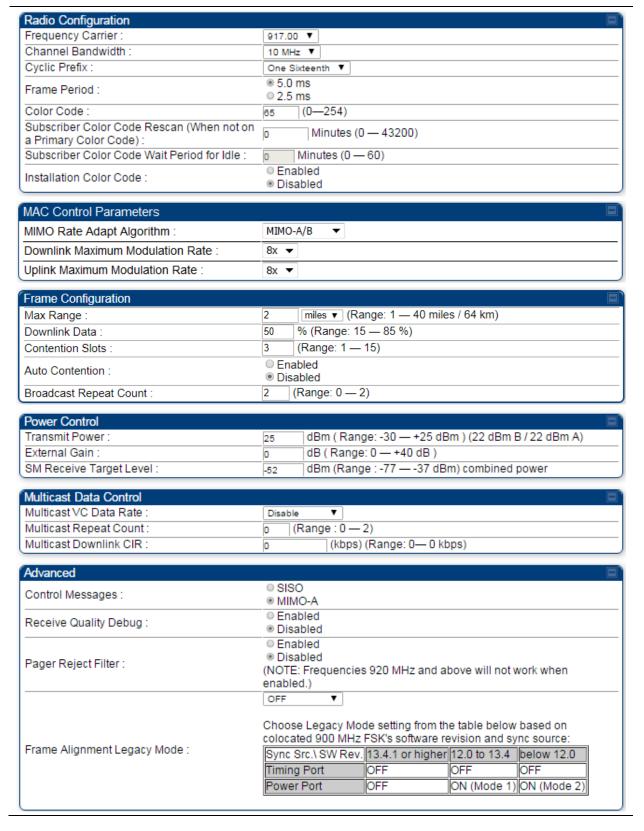

| Attribute                                                             | Meaning                                                                                                    |  |  |
|-----------------------------------------------------------------------|----------------------------------------------------------------------------------------------------|--|--|
| Frequency Carrier                                                     | Specify the frequency for the module to transmit. The default for this parameter is <b>None</b> . For a list of channels in the band, see the drop-down list on the radio GUI.                |  |  |
| Channel Bandwidth                                                     | The channel size used by the radio for RF transmission. The setting for the channel bandwidth must match between the AP and the SM. The supported Channel Bandwidths are 5, 7, 10 and 20 MHz. |  |  |
| Cyclic Prefix                                                         | _                                                                                                    |  |  |
| Frame Period                                                          | _                                                                                                    |  |  |
| Color Code                                                            | <u>-</u>                                                                                                    |  |  |
| Subscriber Color Code<br>Rescan (When not on a<br>Primary Color Code) |                                                                                                    |  |  |
| Subscriber Color Code<br>Wait Period for Idle                         | See Table 46 PMP 450m AP Radio attributes - 5 GHz on page 1-147.                                                                                                    |  |  |
| Installation Color Code                                               |                                                                                                    |  |  |
| MIMO Rate Adapt<br>Algorithm                                          |                                                                                                    |  |  |
| Downlink Maximum<br>Modulation Rate                                   |                                                                                                    |  |  |
| Uplink Maximum<br>Modulation Rate                                     |                                                                                                    |  |  |
| Max Range                                                             | _                                                                                                    |  |  |
| Downlink Data                                                         | <u>-</u>                                                                                                    |  |  |
| Contention Slots (a.k.a. Control Slots)                               | See Table 46 PMP 450m AP Radio attributes - 5 GHz on page 1-147.                                                                                                    |  |  |
| Auto Contention                                                       | <u>-</u>                                                                                                    |  |  |
| Broadcast Repeat Count                                                |                                                                                                    |  |  |
| Transmitter Output<br>Power                                           | See Table 48 PMP 450i AP Radio attributes - 5 GHz on page 1-157.                                                                                                    |  |  |
| External Gain                                                         |                                                                                                    |  |  |
| SM Receive Target Level                                               |                                                                                                    |  |  |
| Multicast VC Data Rate                                                | See Table 46 PMP 450m AP Radio attributes - 5 GHz on page 1-147                                                                                                    |  |  |
| Multicast Repeat Count                                                |                                                                                                    |  |  |

| Multicast Downlink CIR         |                                                                                                    |
|--------------------------------|----------------------------------------------------------------------------------------------------|
| Control Message                | <del>-</del>                                                                                                    |
| Receive Quality Debug          |                                                                                                    |
| Pager Reject Filter            | In 900 MHz, Pager Reject filter is placed on the AP to block Pager signals which could cause interference to the whole band. The Pager signals typically operate in the 928-930 frequency range. When the filter is enabled, the signals of 920 MHz and above are attenuated which enables better reception of signals in the rest of the band. Note that the AP/SM should not be configured on the frequencies of 920 MHz and above when this filter is enabled. |
| Frame Alignment Legacy<br>Mode | See Table 48 PMP 450i AP Radio attributes - 5 GHz on page 1-157.                                                                                                    |

## Radio page - PTP 450i BHM 5 GHz

The Radio page of PTP 450i BHM is explained in Table 51.

Table 51 PTP 450i BHM Radio page attributes - 5 GHz

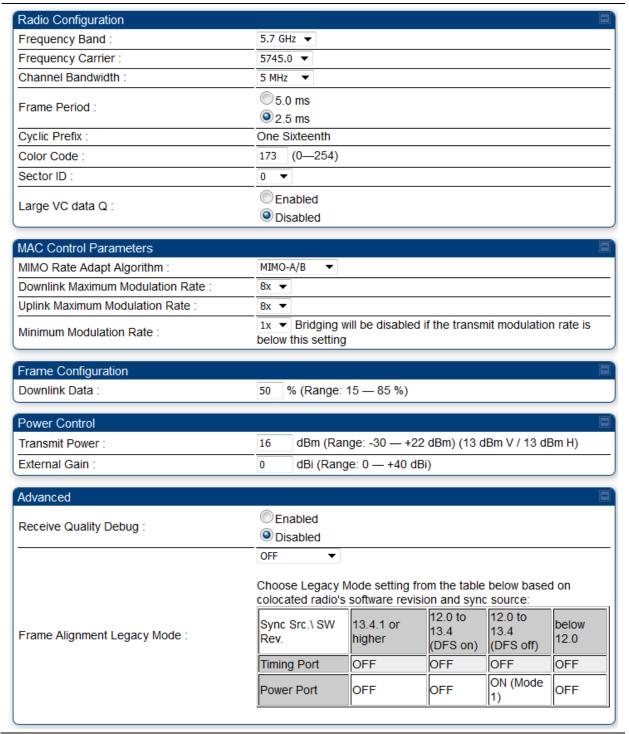

| Attribute                    | Meaning                                                                                                    |  |
|------------------------------|----------------------------------------------------------------------------------------------------|--|
| Frequency Band               | Select the operating frequency band of the radio. The supported bands are 4.9 GHz, 5.4 GHz and 5.7 GHz.                                                                                                    |  |
| Frequency Carrier            | Specify the frequency for the module to transmit. The default for this parameter is <b>None</b> . For a list of channels in the band, see the drop-down list on the radio GUI.                                                                                                    |  |
| Channel Bandwidth            | The channel size used by the radio for RF transmission. The setting for the channel bandwidth must match between the BHM and the BHS.                                                                                                    |  |
| Cyclic Prefix                | OFDM technology uses a cyclic prefix, where a portion of the end of a symbol (slot) is repeated at the beginning of the symbol to allow multipathing to settle before receiving the desired data. A 1/16 cyclic prefix means that for every 16 bits of throughput data transmitted, an additional bit is used. |  |
| Frame Period                 | Select the Frame Period of the radio. The supported Frame Periods are: 5 ms and 2.5 ms.                                                                                                    |  |
| Color Code                   | Specify a value from 0 to 254. For registration to occur, the color code of the BHM and the BHS must match. Color code is not a security feature. Instead, color code is a management feature, typically for assigning each link a different color code.                                                       |  |
|                              | Color code allows you to force a BHS to register to only a specific BHM. The default setting for the color code value is 0. This value matches only the color code of 0 (not all 255 color codes).                                                                                                    |  |
| Sector ID                    | This pull-down menu helps in configuring the Sector ID at a configurable value from 0 to 15.                                                                                                    |  |
| Large VC data Q              | Enable Large VC Q for applications that burst data high rates. Large Qs may decrease effective throughput for TCP application.  Disable Large VC Q if application need not handle bursts of data.  Large Qs may decrease effective throughput for TCP application.                                             |  |
| MIMO Rate Adapt<br>Algorithm | This pull-down menu helps in configuring the Rate Adapt Algorithm to MIMO-A/B, MIMO-B only, or MIMO-A only.                                                                                                    |  |

| Downlink Maximum<br>Modulation Rate | This pull-down menu helps in configuring the Downlink Maximum Modulation Rate at a configurable rate of 1X, 2X, 3X, 4X, 6X, or 8X. The default value is "8X". The Rate Adapt Algorithm does not allow the modulation to go beyond this limit.                                                                                                    |  |  |
|-------------------------------------|----------------------------------------------------------------------------------------------------|--|--|
| Uplink Maximum<br>Modulation Rate   | This pull-down menu helps in configuring the Uplink Maximum Modulation Rate at a configurable rate of 1X, 2X, 3X, 4X, 6X, or 8X. The default value is "8X". The Rate Adapt Algorithm does not allow the modulation to go beyond this limit.                                                                                                    |  |  |
| Minimum Modulation<br>Rate          | This pull-down menu helps in configuring the Minimum Modulation Rate at a configurable rate of 1X, 2X, 3X, 4X, 6X, or 8X. The default value is "1X". If the Rate Adapt Algorithm is below this limit, then bridging is disabled. This is used if PTP network can route the traffic through another path.                                                                                                    |  |  |
| Downlink Data                       | Specify the percentage of the aggregate throughput for the downlink (frames transmitted from the BHM to the subscriber). For example, if the aggregate (uplink and downlink total) throughput on the BHM is 132 Mbps, then 75% specified for this parameter allocates 99 Mbps for the downlink and 33 Mbps for the uplink. The default for this parameter is 50%. This parameter must be set in the range of 15% - 85%, otherwise the invalid input will not be accepted and the previously-entered valid setting is used.                                                                                                    |  |  |
|                                     | Note In order to prevent self-interference, the frame configuration needs to align. This includes Downlink Data, Max Range and Contention slots.                                                                                                    |  |  |
| Transmit Power                      | <ul> <li>This value represents the combined power of the BHM's two transmitters.</li> <li>Nations and regions may regulate transmit power. For example</li> <li>PTP 450i Series modules are available as connectorized radios, which require the operator to adjust power to ensure regulatory compliance.</li> <li>The professional installer of the equipment has the responsibility to:</li> <li>Maintain awareness of applicable regulations.</li> <li>Calculate the permissible transmitter output power for the module.</li> <li>Confirm that the initial power setting is compliant with national or regional regulations.</li> <li>Confirm that the power setting is compliant following any reset of the module to factory defaults.</li> </ul> |  |  |
| External Gain                       | This value needs to correspond to the published gain of the antenna used to ensure the radio will meet regulatory requirements.                                                                                                    |  |  |
| Receive Quality<br>Debug            | To aid in link performance monitoring, the BHM and BHS now report the number of fragments received per modulation (i.e. QPSK, 16-QAM, 64-QAM and 256-QAM) and per channel (polarization).                                                                                                    |  |  |

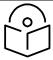

Note

Due to CPU load, this slightly degrades the packet during per second processing.

Frame Alignment Legacy Mode

See Table 48 PMP 450i AP Radio attributes - 5 GHz on page 1-157.

# Radio page - PTP 450i BHS 5 GHz

The **Radio** page of PTP 450i BHS is explained in Table 52.

Table 52 PTP 450i BHS Radio attributes - 5 GHz

| Radio Configuration                                            |
|----------------------------------------------------------------|
| 4.9 GHz                                                        |
| 4905.000 4907.500 4910.000 4912.500 4915.000                   |
| 4917.500 4920.000 4922.500 4925.000 4927.500                   |
| 4930.000 4932.500 4935.000 4937.500 4940.000                   |
| 4942.500 4945.000 4947.500 4950.000 4952.500                   |
| 4955.000 4957.500 4960.000 4962.500 4965.000                   |
| 4967.500 4970.000 4972.500 4975.000 4977.500                   |
| 4980.000 4982.500 4985.000 4987.500 4990.000                   |
| 4992.500 4995.000                                              |
| 5.1 GHz                                                        |
| 5152.5 5155.0 5157.5 5160.0 5162.5 5165.0 5167.5               |
| 5170.0 5172.5 5175.0 5177.5 5180.0 5182.5 5185.0               |
| □ 5187.5 □ 5190.0 □ 5192.5 □ 5195.0 □ 5197.5 □ 5200.0 □ 5202.5 |
| 5205.0 5207.5 5210.0 5212.5 5215.0 5217.5 5220.0               |
| 5222.5                                                         |
| 5240.0 5242.5 5245.0 5247.5                                    |

|                                             | 5.4 GHz                                                                                           |
|---------------------------------------------|---------------------------------------------------------------------------------------------------|
|                                             | 5472.5 5475.0 5477.5 5480.0 5482.5 5485.0 5487.5                                                  |
|                                             | 5490.0 5492.5 5495.0 5497.5 5500.0 5502.5 5505.0                                                  |
|                                             | □ 5507.5 □ 5510.0 □ 5512.5 □ 5515.0 □ 5517.5 ▼ 5520.0 □ 5522.5                                    |
| Custom Radio Frequency Scan Selection List: | 5525.0 5527.5 5530.0 5532.5 5535.0 5537.5 5540.0                                                  |
| Custom requestey ocali delection Elst.      | □ 5542.5 □ 5545.0 □ 5547.5 □ 5550.0 □ 5552.5 □ 5555.0 □ 5557.5                                    |
|                                             | □ 5560.0 □ 5562.5 □ 5565.0 □ 5567.5 □ 5570.0 □ 5572.5 □ 5575.0                                    |
|                                             | 5577.5 5580.0 5582.5 5585.0 5587.5 5590.0 5592.5                                                  |
|                                             | □ 5595.0 □ 5597.5 ☑ 5600.0 □ 5602.5 □ 5605.0 □ 5607.5 □ 5610.0                                    |
|                                             | 5612.5 5615.0 5617.5 5620.0 5622.5 5625.0 5627.5                                                  |
|                                             | 5630.0 5632.5 5635.0 5637.5 5640.0 5642.5 5645.0                                                  |
|                                             | 5647.5 5650.0 5652.5 5655.0 5667.5 5660.0 5662.5                                                  |
|                                             | 5665.0 5667.5 5670.0 5672.5 5675.0 5677.5 5680.0                                                  |
|                                             | 5682.5 5685.0 5687.5 5690.0 5692.5 5695.0 5697.5                                                  |
|                                             | 5700.0 5702.5 5705.0 5707.5 5710.0 5712.5 5715.0                                                  |
|                                             | <u>5717.5</u> <u>5720.0</u> <u>5722.5</u>                                                         |
|                                             | 5.7 GHz                                                                                           |
|                                             | <u>5727.5</u> <u>5730.0</u> <u>5732.5</u> <u>5735.0</u> <u>5737.5</u> <u>5740.0</u> <u>5742.5</u> |
|                                             | □ 5745.0 □ 5747.5 □ 5750.0 □ 5752.5 □ 5755.0 □ 5757.5 □ 5760.0                                    |
|                                             | □ 5762.5 □ 5765.0 □ 5767.5 □ 5770.0 □ 5772.5 □ 5775.0 □ 5777.5                                    |
|                                             | □ 5780.0 □ 5782.5 □ 5785.0 □ 5787.5 □ 5790.0 □ 5792.5 □ 5795.0                                    |
|                                             | □ 5797.5 □ 5800.0 □ 5802.5 □ 5805.0 □ 5807.5 □ 5810.0 □ 5812.5                                    |
|                                             | □ 5815.0 □ 5817.5 □ 5820.0 □ 5822.5 □ 5825.0 □ 5827.5 □ 5830.0                                    |
|                                             | 5832.5 5835.0 5837.5 5840.0 5842.5 5845.0 5847.5                                                  |
|                                             | 5850.0 5852.5 5855.0 5857.5 5860.0 5862.5 5865.0                                                  |
|                                             | 5867.5 5870.0 5872.5 5875.0 5877.5 5880.0 5882.5                                                  |
|                                             | 5885.0 5887.5 5890.0 5892.5 5895.0 5897.5 5900.0                                                  |
|                                             | 5902.5 5905.0 5907.5 5910.0 5912.5 5915.0 5917.5                                                  |
|                                             | <u>5920.0</u> <u>5922.5</u>                                                                       |
|                                             | 5 MHz only<br><= 10 MHz                                                                           |
|                                             | <=15 MHz<br><=20 MHz                                                                              |
|                                             | k=30 MHz                                                                                          |
|                                             | Not available in this region                                                                      |
|                                             | Select All Select All 4.9 Select All 5.1 Select All 5.2 Select All 5.4 Select All 5.7             |
|                                             | Clear All Restore                                                                                 |

| <ul><li>☐ Enabled</li><li>● Disabled</li></ul>                    |  |  |  |
|-------------------------------------------------------------------|--|--|--|
|                                                                   |  |  |  |
| 0 dBi (Range: 0 — +40 dBi)                                        |  |  |  |
| 16 dBm (Range: -30 — +22 dBm) (13 dBm V / 13 dBm H)               |  |  |  |
|                                                                   |  |  |  |
| below this setting                                                |  |  |  |
| 1x   Bridging will be disabled if the transmit modulation rate is |  |  |  |
| 8x <b>▼</b>                                                       |  |  |  |
| 8x 🔻                                                              |  |  |  |
| MIMO-A/B ▼                                                        |  |  |  |
|                                                                   |  |  |  |
| Disabled                                                          |  |  |  |
| Enabled                                                           |  |  |  |
| 173 (0—254)                                                       |  |  |  |
| One Sixteenth                                                     |  |  |  |
| ✓ 40 MHz                                                          |  |  |  |
| ☑ 30 MHz                                                          |  |  |  |
| ✓ 20 MHz                                                          |  |  |  |
| 15 MHz                                                            |  |  |  |
| 5 MHz                                                             |  |  |  |
|                                                                   |  |  |  |

| Attribute                                        | Meaning                                                                                                    |  |  |
|--------------------------------------------------|----------------------------------------------------------------------------------------------------|--|--|
| Custom Radio<br>Frequency Scan<br>Selection List | Check any frequency that you want the BHS to scan for BHM transmissions. See Radio Frequency Scan Selection List on page 1-201.                                                                                                    |  |  |
| Channel Bandwidth                                | The channel size used by the radio for RF transmission.                                                                                                    |  |  |
| Scan                                             | Note Selecting multiple channel bandwidths will increase registration and re-registration times.                                                                                                    |  |  |
| Cyclic Prefix Scan                               | The cyclic prefix for which BHM scanning is executed.                                                                                                    |  |  |
| Color Code                                       | Color code allows to force the BHS to register to only a specific BHM, even where the BHS can communicate with multiple BHMs. For registration to occur, the color code of the BHS and the BHM <i>must</i> match. Specify a value from 0 to 254. |  |  |
|                                                  | The color codes can be disabled, with the exception of the first color code.                                                                                                    |  |  |

| Large VC data Q                     | BHM and BHS have a configurable option used to prevent packet loss in the uplink due to bursting IP traffic. This is designed for IP burst traffic particular to video surveillance applications.                                                                                                    |  |
|-------------------------------------|----------------------------------------------------------------------------------------------------|--|
| MIMO Rate Adapt<br>Algorithm        | This pull-down menu helps in configuring the Rate Adapt Algorithm to MIMO-A/B, MIMO-B only, or MIMO-A only.                                                                                                    |  |
| Downlink Maximum<br>Modulation Rate | This pull-down menu helps in configuring the Downlink Maximum Modulation Rate at a configurable rate of 1X, 2X, 3X, 4X, 6X, or 8X. The default value is "8X". The Rate Adapt Algorithm does not allow the modulation to go beyond this limit.                                                            |  |
| Uplink Maximum<br>Modulation Rate   | This pull-down menu helps in configuring the Uplink Maximum Modulation Rate at a configurable rate of 1X, 2X, 3X, 4X, 6X, or 8X. The default value is "8X". The Rate Adapt Algorithm does not allow the modulation to go beyond this limit.                                                              |  |
| Minimum Modulation<br>Rate          | This pull-down menu helps in configuring the Minimum Modulation Rate at a configurable rate of 1X, 2X, 3X, 4X, 6X, or 8X. The default value is "1X". If the Rate Adapt Algorithm is below this limit, then bridging is disabled. This is used if PTP network can route the traffic through another path. |  |
| Transmit Power                      | Refer Table 51 PTP 450i BHM Radio page attributes - 5 GHz on page 1-174                                                                                                    |  |
| External Gain                       | _                                                                                                    |  |
| Receive Quality<br>Debug            |                                                                                                    |  |

# PMP/PTP 450b Series - configuring radio

Radio page - PMP/PTP 450b Mid-Gain/High Gain SM 5 GHz

The Radio page of PMP/PTP 450b Mid-Gain/High Gain SM is explained in Table 53.

Table 53 PMP/PTP 450b Mid-Gain/High Gain SM Radio attributes - 5 GHz

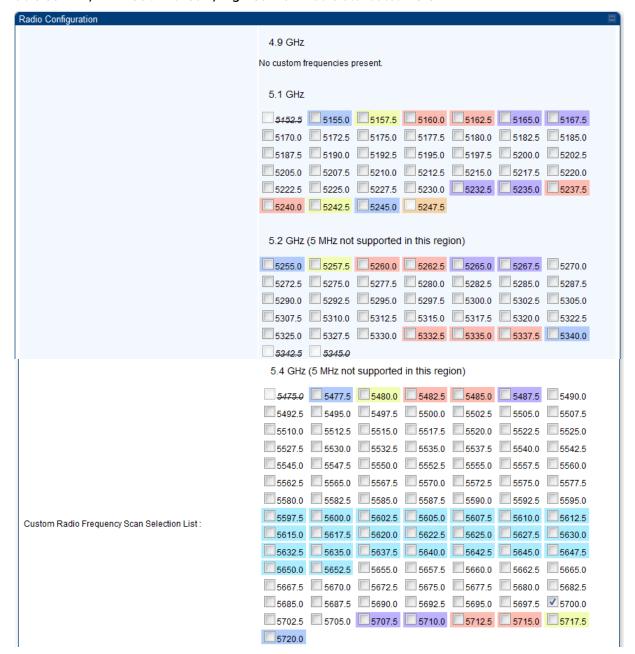

|                                                                                       | 5.7 GHz                                                                                                    |  |  |  |                   |
|---------------------------------------------------------------------------------------|----------------------------------------------------------------------------------------------------|--|--|--|-------------------|
| 5727.5 5730.0 5732.5 5735.0 5737.5 5740.0 5742.5                                      |                                                                                                    |  |  |  |                   |
|                                                                                       | □5745.0 □5747.5 □5750.0 □5752.5 □5755.0 □5757.5 □5760.0                                                                                                    |  |  |  |                   |
|                                                                                       | □5762.5 □5765.0 □5767.5 □5770.0 □5772.5 □5775.0 □5777.5                                                                                                    |  |  |  |                   |
|                                                                                       | □5780.0 □5782.5 □5785.0 □5787.5 □5790.0 □5792.5 □5795.0                                                                                                    |  |  |  |                   |
|                                                                                       | □5797.5 □5800.0 □5802.5 □5805.0 □5807.5 □5810.0 □5812.5                                                                                                    |  |  |  |                   |
|                                                                                       | 5815.0 5817.5 5820.0 5822.5 5825.0 5827.5 5830.                                                                                                    |  |  |  |                   |
|                                                                                       | 5832.5 5835.0 5837.5 5840.0 5842.5 5845.0 5847.5                                                                                                    |  |  |  |                   |
|                                                                                       | 5832.5 5835.0 5837.5 5840.0 5842.5 5845.0 5847.5 5860.0 5862.5 5865.0 5867.5 5867.5 5887.5 5880.0 5882.5 5885.0 5885.0 58 |  |  |  |                   |
|                                                                                       |                                                                                                    |  |  |  |                   |
|                                                                                       |                                                                                                    |  |  |  |                   |
|                                                                                       | 5902.5 5905.0 5907.5 5910.0 5912.5 5915.0 5917.5                                                                                                    |  |  |  |                   |
|                                                                                       | 5902.5 5905.0 5907.5 5910.0 5912.5 5915.0 5917.1                                                                                                    |  |  |  |                   |
|                                                                                       |                                                                                                    |  |  |  |                   |
|                                                                                       | 5 MHz only<br><= 10 MHz                                                                                                    |  |  |  |                   |
|                                                                                       | <=15 MHz                                                                                                    |  |  |  |                   |
|                                                                                       | <=20 MHz<br><=30 MHz                                                                                                    |  |  |  |                   |
|                                                                                       | FCC TDWR Band Not a valiable in this region                                                                                                    |  |  |  |                   |
| Select All Select All 4.9 Select All 5.1 Select All 5.2 Select All 5.4 Select All 5.7 |                                                                                                    |  |  |  |                   |
|                                                                                       |                                                                                                    |  |  |  | Clear All Restore |
|                                                                                       |                                                                                                    |  |  |  | 5 MHz             |
|                                                                                       | <ul><li>✓ 10 MHz</li><li>☐ 15 MHz</li></ul>                                                                                                    |  |  |  |                   |
| Channel Bandwidth Scan :                                                              | 20 MHz                                                                                                    |  |  |  |                   |
|                                                                                       | 30 MHz                                                                                                    |  |  |  |                   |
|                                                                                       | 40 MHz                                                                                                    |  |  |  |                   |
| Cyclic Prefix :                                                                       | One Sixteenth                                                                                                    |  |  |  |                   |
| AP Selection Method :                                                                 | Power Level                                                                                                    |  |  |  |                   |
|                                                                                       | Optimize for Throughput                                                                                                    |  |  |  |                   |
| Color Code 1 :                                                                        | 182 (0—254) / Priority Primary 🔻                                                                                                    |  |  |  |                   |
| Installation Color Code :                                                             | Enabled                                                                                                    |  |  |  |                   |
|                                                                                       | © Disabled                                                                                                    |  |  |  |                   |
| .arge VC data Q :                                                                     |                                                                                                    |  |  |  |                   |
|                                                                                       | © Disabled                                                                                                    |  |  |  |                   |
| Additional Color Codes                                                                | (0. 254) / Priority Primary                                                                                                    |  |  |  |                   |
| Color Code :                                                                          | 0 (0—254) / Priority   Primary ▼  Add/Modify Color Code   Remove Color Code                                                                                                    |  |  |  |                   |
|                                                                                       | neutriculty color code                                                                                                    |  |  |  |                   |
| Additional Color Codes Table                                                          |                                                                                                    |  |  |  |                   |
| No additional color codes configured                                                  |                                                                                                    |  |  |  |                   |
| MAC Control Parameters                                                                |                                                                                                    |  |  |  |                   |
| MIMO Rate Adapt Algorithm :                                                           | MIMO-A/B ▼                                                                                                    |  |  |  |                   |
| Downlink Maximum Modulation Rate :                                                    | 8x 🔻                                                                                                    |  |  |  |                   |
| Uplink Maximum Modulation Rate :                                                      | 8x ▼                                                                                                    |  |  |  |                   |

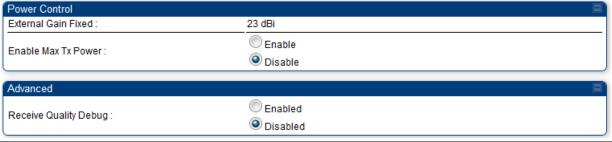

| Attribute                                        | Meaning                                                                                                    |  |  |
|--------------------------------------------------|----------------------------------------------------------------------------------------------------|--|--|
| Custom Radio<br>Frequency Scan<br>Selection List | Check the frequencies that SM has to scan for AP transmissions. See Radio Frequency Scan Selection List on page 1-201. |  |  |
| Channel Bandwidth                                | The channel size used by the radio for RF transmission.                                                                |  |  |
| Scan                                             | Note  Selecting multiple channel bandwidths will increase registration and re-registration times.                      |  |  |
| Cyclic Prefix Scan                               | The cyclic prefix for which AP scanning is executed.                                                                   |  |  |

AP Selection Method

Operators may configure the method by which a scanning SM selects an AP. By default, AP Selection Method is set to "Optimize for Throughput", which has been the mode of operation in releases prior to 12.0.3.1.

Power Level: AP selection based solely on power level

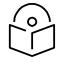

Note

For operation with a PMP 450m AP, select the Power Level option

or

Optimize for Throughput: AP selection based on throughput optimization – the selection decision is based on power level (which affects the modulation state), channel bandwidth (which affects throughput) and number of SM registrations to the AP (which affects system contention performance).

Color Code 1

Color code allows you to force the SM to register to only a specific AP, even where the SM can communicate with multiple APs. For registration to occur, the color code of the SM and the AP *must* match. Specify a value from 0 to 254.

Color code is not a security feature. Instead, color code is a management feature, typically for assigning each sector a different color code. The default setting for the color code value is 0. This value matches only the color code of 0 (not all 255 color codes).

SMs may be configured with up to 20 color codes. These color codes can be tagged as **Primary**, **Secondary**, or **Tertiary**, or **Disable**. When the SM is scanning for APs, it will first attempt to register to an AP that matches one of the SM's primary color codes. Failing that, the SM will continue scanning and attempt to register to an AP that matches one of the SM's secondary color codes. Failing that, the SM will continue scanning and attempt to register to an AP that matches one of the SM's tertiary color codes. This is all done in the scanning mode of the SM and will repeat until a registration has occurred.

Color codes in the same priority group are treated equally. For example, all APs matching one of the SM's primary color codes are analyzed equally. Likewise, this evaluation is done for the secondary and tertiary groups in order. The analysis for selecting an AP within a priority group is based on various inputs, including signal strength and number of SMs already registered to each AP.

The first color code in the configuration is the pre-Release 9.5 color code. Thus, it is always a primary color code for legacy reasons.

The color codes can be disabled, with the exception of the first color code.

## Installation Color Code

With this feature enabled on the AP and SM, operators may install and remotely configure SMs without having to configure matching color codes between the modules. When using the Installation Color Code feature, ensure that the SM is configured with the factory default Color Code configuration (Color Code 1 is "0", Color Code 2-10 set to "0" and "Disable"). The status of the Installation Color Code can be viewed on the AP Eval web GUI page, and when the SM is registered using the Installation Color Code the message "SM is registered via ICC – Bridging Disabled!" is displayed in red on every SM GUI page. The Installation Color Code parameter is configurable without a radio reboot for both the AP and SM.

#### Large VC data Queue

SM and BH have a configurable option used to prevent packet loss in the uplink due to bursting IP traffic. This is designed for IP burst traffic particular to video surveillance applications.

## MIMO Rate Adapt Algorithm

This pull-down menu helps in configuring the Rate Adapt Algorithm to MIMO-A/B, MIMO-B only, or MIMO-A only.

## Downlink Maximum Modulation Rate

This pull-down menu helps in configuring the Downlink Maximum Modulation Rate at a configurable rate of 1X, 2X, 3X, 4X, 6X, or 8X. The default value is "8X"

## Uplink Maximum Modulation Rate

This pull-down menu helps in configuring the Uplink Maximum Modulation Rate at a configurable rate of 1X, 2X, 3X, 4X, 6X, or 8X. The default value is "8X".

#### External Gain Fixed

This value represents the fixed antenna gain. The fixed antenna gain for Mid-Gain is 16 dBi and High Gain is 23 dBi.

For ODUs with integrated antenna, this is set at the correct value in the factory.

For Connectorized ODUs with external antenna, the user must set this value to the overall antenna gain, including any RF cable loss between the ODU and the antenna.

#### Enable Max Tx Power

This field allows to enable or disable maximum transmission power.

## Receive Quality Debug

To aid in link performance monitoring, the AP and SM now report the number of fragments received per modulation (i.e. QPSK, 16-QAM, 64-QAM) and per channel (polarization).

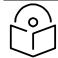

#### Note

The frequencies that a user can select are controlled by the coun Channel Bandwidth selected. There can be a case where a user a (from the Custom Frequencies page on page 1-205) and cannot s menu.

# PMP/PTP 450 Series - configuring radio

Radio page - PMP 450 AP 5 GHz

The Radio tab of the AP for 5 GHz is as shown in Table 54.

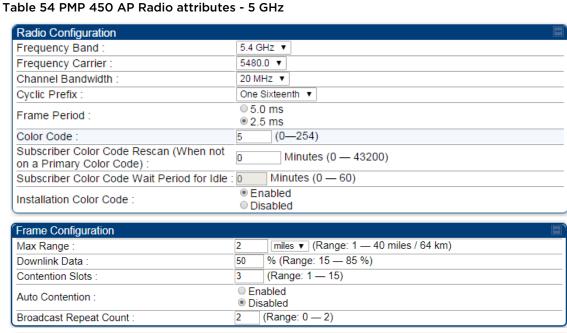

| Power Control             |     |                                                    |
|---------------------------|-----|----------------------------------------------------|
| Transmit Power :          | 16  | dBm ( Range: -30 — +22 dBm ) (13 dBm V / 13 dBm H) |
| External Gain :           | 0   | dB ( Range: 0 — +40 dB )                           |
| SM Receive Target Level : | -52 | dBm (Range : -77 — -37 dBm) combined power         |

| Multicast Data Control   |                             | <b>=</b> ^ |
|--------------------------|-----------------------------|------------|
| Multicast VC Data Rate : | Disable ▼                   |            |
| Multicast Repeat Count : | 0 (Range : 0 — 2)           |            |
| Multicast Downlink CIR:  | 0 (kbps) (Range: 0— 0 kbps) |            |

| Advanced                      |                                                                                       |                |  |  |                      |
|-------------------------------|---------------------------------------------------------------------------------------|----------------|--|--|----------------------|
| SM Registration Limit :       | 238 (Range: 1                                                                         | — <b>2</b> 38) |  |  |                      |
| PMP 430 SM Registration :     | Allow     Deny                                                                        |                |  |  |                      |
| Control Messages :            | ⊚ SISO                                                                                |                |  |  |                      |
| PMP 430 Interop Mode :        | ○ SISO<br>◎ MIMO-A                                                                    |                |  |  |                      |
| Receive Quality Debug :       | <ul><li>Enabled</li><li>Disabled</li></ul>                                            |                |  |  |                      |
| Frame Alignment Legacy Mode : | OFF ▼  Choose Legacy N colocated radio's  Sync Src.\ SW Rev.  Timing Port  Power Port |                |  |  | below<br>12.0<br>OFF |

| Attribute                                                                                                | Meaning                                                          |
|----------------------------------------------------------------------------------------------------|------------------------------------------------------------------|
| Radio Configuration, Frame<br>Configuration, Power<br>Control, Multicast Data<br>Control and Advance tab | See Table 48 PMP 450i AP Radio attributes - 5 GHz on page 1-157. |
| SM Registration Limit                                                                                    |                                                                  |
| PMP 430 SM Registration                                                                                  | <u>-</u>                                                         |
| PMP 450/430 Legacy<br>Mode                                                                               |                                                                  |
| Control Messages                                                                                         | See Table 48 PMP 450i AP Radio attributes - 5 GHz on page 1-157. |
| PMP 430 Interop Mode                                                                                     |                                                                  |
| Receive Quality Debug                                                                                    | _                                                                |
| Frame Alignment Legacy<br>Mode                                                                           |                                                                  |

# Radio page - PMP 450 AP 3.65 GHz

#### Table 55 PMP 450 AP Radio attributes - 3.65 GHz

| Radio Configuration                                              |                       |
|------------------------------------------------------------------|-----------------------|
| Frequency Carrier :                                              | 3650.000 ▼            |
| Channel Bandwidth :                                              | 20 MHz ▼              |
| Cyclic Prefix :                                                  | One Sixteenth ▼       |
| Frame Period :                                                   | ● 5.0 ms<br>● 2.5 ms  |
| Color Code :                                                     | 5 (0—254)             |
| Subscriber Color Code Rescan (When not on a Primary Color Code): | 0 Minutes (0 — 43200) |
| Subscriber Color Code Wait Period for Idle :                     | 0 Minutes (0 — 60)    |
| Installation Color Code :                                        | Enabled     Disabled  |

| Frame Configuration      |                      |                                       |
|--------------------------|----------------------|---------------------------------------|
| Max Range :              | 2                    | miles ▼ (Range: 1 — 40 miles / 64 km) |
| Downlink Data :          | 50                   | % (Range: 15 — 85 %)                  |
| Contention Slots :       | 3                    | (Range: 1 — 15)                       |
| Auto Contention :        | Enabled     Disabled |                                       |
| Broadcast Repeat Count : | 2                    | (Range: 0 — 2)                        |

| Power Control              |     |                                                    |
|----------------------------|-----|----------------------------------------------------|
| Transmit Power :           | 25  | dBm ( Range: -30 — +25 dBm ) (22 dBm A / 22 dBm B) |
| External Gain :            | 0   | dB ( Range: 0 — +70 dB )                           |
| SM Receive Target Level :  | -52 | dBm (Range : -77 — -37 dBm) combined power         |
| Adjacent Channel Support : |     | abled<br>sabled                                    |

| Multicast Data Control   |                             | <b>=</b> ) |
|--------------------------|-----------------------------|------------|
| Multicast VC Data Rate : | Disable ▼                   |            |
| Multicast Repeat Count : | 0 (Range: 0 — 2)            |            |
| Multicast Downlink CIR:  | 0 (kbps) (Range: 0— 0 kbps) |            |

| Advanced                |                                            |  |
|-------------------------|--------------------------------------------|--|
| Control Messages :      | ○ SISO<br>◎ MIMO-A                         |  |
| Receive Quality Debug : | <ul><li>Enabled</li><li>Disabled</li></ul> |  |

#### Attribute Meaning

Radio Configuration,

See Table 48 PMP 450i AP Radio attributes - 5 GHz on page 1-157.

Frame Configuration,
Power Control, Multicast
Data Control and

Advance tab

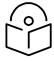

Note

When the Channel bandwidth is updated from 20 MHz to 30 MHz not more than 59 subscribers can be registered.

## Radio page - PMP 450 AP 3.5 GHz

#### Table 56 PMP 450 AP Radio attributes - 3.5 GHz

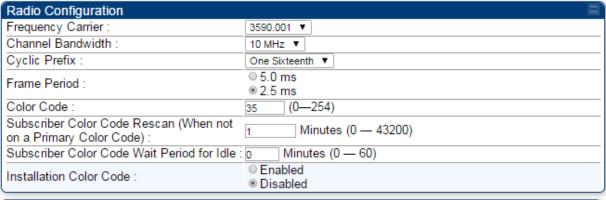

| Frame Configuration      |    |                                       |
|--------------------------|----|---------------------------------------|
| Max Range :              | 2  | miles ▼ (Range: 1 — 40 miles / 64 km) |
| Downlink Data :          | 50 | % (Range: 15 — 85 %)                  |
| Contention Slots :       | 3  | (Range: 1 — 15)                       |
| Auto Contention :        |    | abled<br>abled                        |
| Broadcast Repeat Count : | 2  | (Range: 0 — 2)                        |

| Power Control              |     |                                                    |
|----------------------------|-----|----------------------------------------------------|
| Transmit Power :           | 25  | dBm ( Range: -30 — +25 dBm ) (22 dBm A / 22 dBm B) |
| External Gain :            | 0   | dB(Range: 0 — +70 dB)                              |
| SM Receive Target Level :  | -52 | dBm (Range : -77 — -37 dBm) combined power         |
| Adjacent Channel Support : |     | abled<br>sabled                                    |

| Multicast Data Control   |                             | ■` |
|--------------------------|-----------------------------|----|
| Multicast VC Data Rate:  | Disable ▼                   |    |
| Multicast Repeat Count : | 0 (Range : 0 — 2)           |    |
| Multicast Downlink CIR : | 0 (kbps) (Range: 0— 0 kbps) |    |

| Advanced                |                      | ■) |
|-------------------------|----------------------|----|
| Control Messages :      | © SISO<br>● MIMO-A   |    |
| Receive Quality Debug : | Enabled     Disabled |    |

| Attribute | Meaning |  |
|-----------|---------|--|

Radio Configuration, See Table 48
Frame Configuration,
Power Control, Multicast

Data Control and Advance tab See Table 48 PMP 450i AP Radio attributes - 5 GHz on page 1-157.

## Radio page - PMP 450 AP 2.4 GHz

#### Table 57 PMP 450 AP Radio attributes - 2.4 GHz

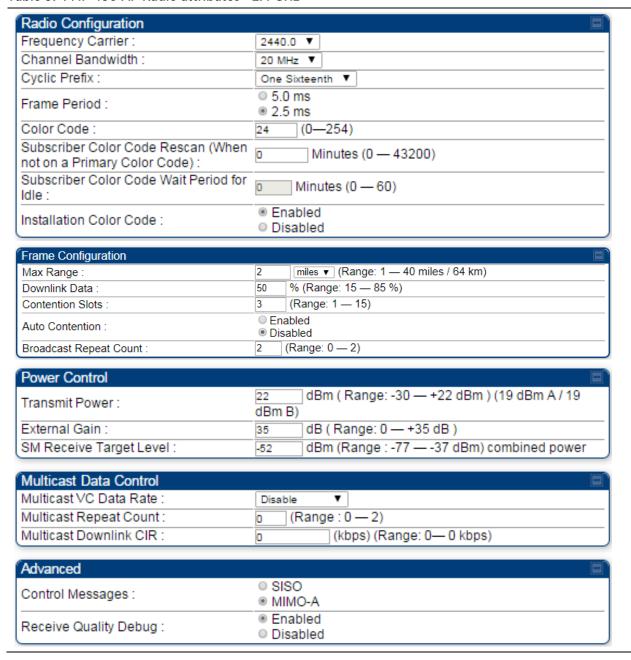

| Attribute               | Meaning                                                          |
|-------------------------|------------------------------------------------------------------|
| Radio Configuration,    | See Table 48 PMP 450i AP Radio attributes - 5 GHz on page 1-157. |
| Frame Configuration,    |                                                                  |
| Power Control, Multicas | t                                                                |
| Data Control and        |                                                                  |
| Advance tab             |                                                                  |

## Radio page - PMP 450 SM 5 GHz

Table 58 PMP 450 SM Radio attributes - 5 GHz

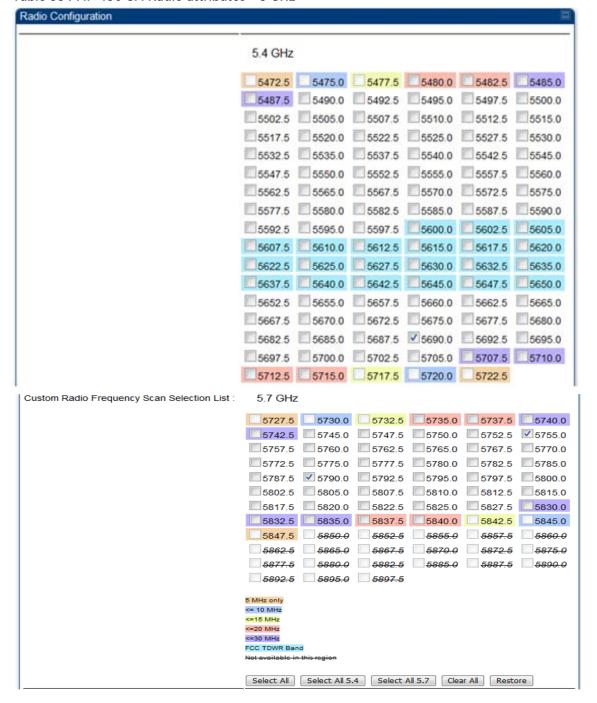

| See Table 48 PMP 450i AP Radio attributes - 5 GHz on page 1-157.             |                                                                                                    |  |
|------------------------------------------------------------------------------|----------------------------------------------------------------------------------------------------|--|
| Custom Radio<br>Frequency Scan<br>Selection List                             | Check the frequencies that SM has to scan for AP transmissions. See Radio Frequency Scan Selection List on page 1-201. |  |
| Attribute                                                                    | Meaning                                                                                                    |  |
| Advanced  Receive Quality Debug :                                            | © Enabled  © Disabled                                                                                                  |  |
| Advanced                                                                     |                                                                                                    |  |
| Enable Max Tx Power :                                                        | © Enable  © Disable                                                                                                    |  |
| External Gain :                                                              | 0 dBi (Range: 0 — +40 dBi)                                                                                             |  |
| Power Control                                                                |                                                                                                    |  |
| 100 Fertiary 120 Primary 130 Secondary 140 Secondary 1 Primary 200 Secondary |                                                                                                    |  |
| 20 Primary 30 Secondary 50 Tertiary 100 Tertiary                             |                                                                                                    |  |
| Color Code Priority 0 Primary 10 Primary                                     |                                                                                                    |  |
| Additional Color Codes Table                                                 | Add/Modify Color Code Remove Color Code                                                                                |  |
| Color Code :                                                                 | 0 (0—254) / Priority Primary ▼                                                                                         |  |
| Additional Color Codes                                                       |                                                                                                    |  |
| Large VC data Q :                                                            | © Enabled  ■ Disabled                                                                                                  |  |
| Installation Color Code :                                                    | Enabled     Disabled                                                                                                   |  |
| Color Code 1 :                                                               | 212 (0—254) / Priority Primary ▼                                                                                       |  |
| AP Selection Method :                                                        | Power Level     Optimize for Throughput                                                                                |  |
| Cyclic Prefix :                                                              | One Sixteenth                                                                                                    |  |
|                                                                              | ☐ 30 MHz  ✓ 40 MHz                                                                                                    |  |
| Channel Bandwidth Scan :                                                     | ☐ 15 MHz  ☑ 20 MHz                                                                                                    |  |
|                                                                              | 5 MHz 10 MHz                                                                                                    |  |

# Radio page - PMP 450 SM 3.65 GHz

Table 59 PMP 450 SM Radio attributes - 3.65 GHz

| Radio Configuration                 |                                                                             |
|-------------------------------------|-----------------------------------------------------------------------------|
|                                     | 3502.500 3503.500 3505.000 3507.500                                         |
|                                     | □ 3510.000 □ 3515.000 □ 3552.500 □ 3553.500                                 |
|                                     | 3555.000 3557.500 3560.000 3565.000                                         |
|                                     | <b>3600.000 3602.500 3603.500 3605.000 3605.000</b>                         |
|                                     | <b>3607.500 3610.000 3615.000 3640.000 3640.000</b>                         |
|                                     | <b>■</b> 3642.500 <b>■</b> 3645.000 <b>■</b> 3646.500 <b>■</b> 3647.500     |
|                                     | ■3650.000 ■3650.010 ■3652.500 ■3653.000                                     |
|                                     | <b>■</b> 3653.500 <b>■</b> 3655.000 <b>■</b> 3657.000 <b>■</b> 3657.500     |
|                                     | <b>■</b> 3660.000 <b>■</b> 3675.000 <b>■</b> 3690.000 <b>■</b> 3692.000     |
|                                     | □3692.500 □3695.000 □3696.000 □3696.500                                     |
| Custom Radio Frequency Scan Se      | election 3697.000 3697.500 3700.000 3735.000                                |
| List:                               | □3740.000 □3742.500 □3745.000 □3746.500                                     |
|                                     | $\square$ 3747.500 $\square$ 3750.000 $\square$ 3785.000 $\square$ 3790.000 |
|                                     | □3792.500 □3795.000 □3796.500 □3797.500                                     |
|                                     | 3800.000                                                                    |
|                                     | 5 MHz only                                                                  |
|                                     | <=7 MHz                                                                     |
|                                     | <= 10 MHz                                                                   |
|                                     | <=15 MHz<br><=20 MHz                                                        |
|                                     | Not available in this region                                                |
|                                     | Select All Clear All Restore                                                |
|                                     | ☑ 5 MHz                                                                     |
|                                     | ☐ 7 MHz                                                                     |
| Channel Bandwidth Scan :            | ☐ 10 MHz<br>☐ 15 MHz                                                        |
|                                     | □ 20 MHz                                                                    |
|                                     | □ 30 MHz                                                                    |
| Cyclic Prefix Scan :                | ☑ One Sixteenth                                                             |
| AP Selection Method :               | O Power Level                                                               |
| Onlan Ondo 4                        | Optimize for Throughput                                                     |
| Color Code 1 :                      | 0 (0—254) / Priority Primary V                                              |
| Installation Color Code :           | Enabled     Disabled                                                        |
|                                     | ○ Enabled                                                                   |
| Large VC data Q :                   | Disabled                                                                    |
| Additional Color Codes              |                                                                             |
| Additional Color Codes Color Code : | 0 (0—254) / Priority   Primary   V                                          |
| Solut Gode .                        | Add/Modify Color Code Remove Color Code                                     |
|                                     | Training Sold Gods Training Sold Gods                                       |
| Additional Color Codes Table        |                                                                             |
| No additional color codes config    | gured                                                                       |
| (Davies Cartes)                     |                                                                             |
| Power Control                       | dRi / Dango: 0 +70 dRi \                                                    |
| External Gain :                     | 0 dBi ( Range: 0 — +70 dBi )                                                |
| Advanced                            |                                                                             |
|                                     | ○ Enabled                                                                   |
| Receive Quality Debug :             | Disabled                                                                    |
| Attribute                           | Meaning                                                                     |
| Custom Radio                        | Check the frequencies that SM has to scan for AP trans                      |
|                                     |                                                                             |
| Frequency Scan                      | Frequency Scan Selection List on page 1-201.                                |
| Selection List                      |                                                                             |
| Soo Table 48 DMD 450i               | AD Padio attributos - 5 GHz. on pago 1-157                                  |
| SEE TANIE 40 PIVIP 45UL             | AP Radio attributes - 5 GHz on page 1-157.                                  |

# Radio page - PMP 450 SM 3.5 GHz

## Table 60 PMP 450 SM Radio attributes - 3.5 GHz

| Radio Configuration                                                |                                                                                                    |  |
|--------------------------------------------------------------------|----------------------------------------------------------------------------------------------------|--|
|                                                                    | □ 3302.500       □ 3303.500       □ 3352.500         □ 3397.500       □ 3403.500       □ 3450.000       □ 3500.000         □ 3502.500                              |  |
| Custom Radio Frequency S<br>List :                                 | 5 MHz only  <=7 MHz  <= 10 MHz  <=15 MHz  <=20 MHz  <=30 MHz  Not available in this region  Bold only available with Engineering Key  Select All Clear All Restore |  |
| Channel Bandwidth Scan :                                           | ☑ 5 MHz ☐ 7 MHz ☐ 10 MHz ☐ 15 MHz ☐ 20 MHz ☐ 30 MHz                                                                                                    |  |
| Cyclic Prefix Scan :                                               | ☑ One Sixteenth                                                                                                    |  |
| AP Selection Method :                                              | ○ Power Level     ● Optimize for Throughput                                                                                                    |  |
| Color Code 1 :                                                     | 0 (0—254) / Priority Primary V                                                                                                    |  |
| Installation Color Code :                                          | Enabled     Disabled                                                                                                    |  |
| Large VC data Q :                                                  | ○ Enabled<br>Disabled                                                                                                    |  |
| Additional Color Codes                                             |                                                                                                    |  |
| Color Code :                                                       | 0 (0—254) / Priority Primary  Add/Modify Color Code Remove Color Code                                                                                              |  |
| Additional Color Codes Table  No additional color codes configured |                                                                                                    |  |
| Power Control                                                      |                                                                                                    |  |
| External Gain :                                                    | 0 dBi ( Range: 0 — +70 dBi )                                                                                                    |  |
| Advanced                                                           |                                                                                                    |  |
| Receive Quality Debug :                                            | ○ Enabled<br>● Disabled                                                                                                    |  |
| Attribute                                                          | Meaning                                                                                                    |  |
|                                                                    | Check the frequencies that SM has to scan for AP transmissions. See Radio Frequency Scan Selection List on page 1-201.                                             |  |
| See Table 48 PMP 450i AP Radio attributes - 5 GHz on page 1-157.   |                                                                                                    |  |

# Radio page - PMP 450 SM 2.4 GHz

## Table 61 PMP 450 SM Radio attributes - 2.4 GHz

| Radio Configuration                          | ■                                                                                                    |
|----------------------------------------------|----------------------------------------------------------------------------------------------------|
| Custom Radio Frequency Scan Selection List : | 2402.5     2405.0     2407.5     2410.0     2412.5     2415.0       2417.5     2420.0     2422.5     2425.0     2427.5     2430.0       2432.5     2435.0     2437.5     ✓ 2440.0     2442.5     2445.0       2447.5     2450.0     2452.5     2455.0     2457.5     2460.0       2462.5     2465.0     2467.5     2470.0     2472.5     2475.0       2477.5     2480.0 |
|                                              | <= 10 MHz <= 15 MHz <= 20 MHz Not available in this region Select All Clear All Restore  5 MHz                                                                                                    |
| Channel Bandwidth Scan :                     | <ul> <li>✓ 10 MHz</li> <li>☐ 15 MHz</li> <li>☐ 20 MHz</li> <li>☐ 30 MHz</li> </ul>                                                                                                    |
| Cyclic Prefix :                              | One Sixteenth                                                                                                    |
| AP Selection Method :                        | Power Level     Optimize for Throughput                                                                                                    |
| Color Code 1 :                               | 0 (0—254) / Priority Primary ▼                                                                                                    |
| Installation Color Code :                    | © Enabled © Disabled                                                                                                    |
| Large VC data Q :                            | © Enabled © Disabled                                                                                                    |
| Additional Color Codes                       |                                                                                                    |
| Color Code :                                 | 0 (0—254) / Priority Primary ▼                                                                                                    |
|                                              | odify Color Code Remove Color Code                                                                                                    |
|                                              |                                                                                                    |
| Additional Color Codes Table                 |                                                                                                    |
| Color Code Priority 10 Primary               |                                                                                                    |
| Power Control                                |                                                                                                    |
| External Gain :                              | 0 dBi (Range: 0 — +40 dBi)                                                                                                    |
|                                              | © Enable                                                                                                    |
| Enable Max Tx Power :                        | Disable                                                                                                    |
|                                              |                                                                                                    |
| Advanced                                     |                                                                                                    |
| Posoivo Quality Dobus:                       | © Enabled                                                                                                    |
| Receive Quality Debug :                      | Disabled                                                                                                    |

Frequency Scan

Selection List

| Attribute                                                        | Meaning                                                                                                    |  |
|------------------------------------------------------------------|----------------------------------------------------------------------------------------------------|--|
| Custom Radio<br>Frequency Scan<br>Selection List                 | Check the frequencies that SM has to scan for AP transmissions. See Radio Frequency Scan Selection List on page 1-201. |  |
| See Table 48 PMP 450i AP Radio attributes - 5 GHz on page 1-157. |                                                                                                    |  |
| Attribute                                                        | Meaning                                                                                                    |  |
| Custom Radio                                                     | Check the frequencies that SM has to scan for AP transmissions. See Radio                                              |  |

Frequency Scan Selection List on page 1-201.

## Radio page - PMP 450 SM 900 MHz

#### Table 62 PMP 450 SM Radio attributes -900 MHz

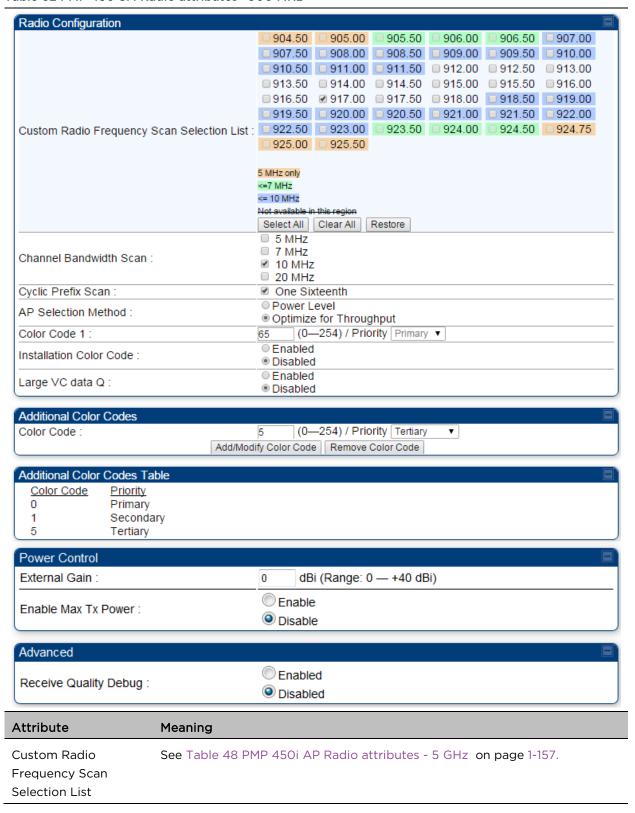

| Channel Bandwidth<br>Scan  | See Table 48 PMP 450i AP Radio attributes - 5 GHz on page 1-157. |
|----------------------------|------------------------------------------------------------------|
| Cyclic Prefix Scan         |                                                                  |
| AP Selection Method        | _                                                                |
| Color Code 1               |                                                                  |
| Installation Color<br>Code |                                                                  |
| Large VC data Queue        | _                                                                |
| Color Code                 |                                                                  |
| External Gain              | See Table 48 PMP 450i AP Radio attributes - 5 GHz on page 1-157  |
| Enable Max Tx Power        | See Table 48 PMP 450i AP Radio attributes - 5 GHz on page 1-157  |
| Receive Quality<br>Debug   | See Table 48 PMP 450i AP Radio attributes - 5 GHz on page 1-157. |

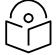

#### Note

The frequencies that a user can select are controlled by the country or a region and the Channel Bandwidth selected. There can be a case where a user adds a custom frequency (from the Custom Frequencies page on page 1-205) and cannot see it in the pull down menu.

## Radio page - PTP 450 BHM 5 GHz

#### Table 63 PTP 450 BHM Radio attributes -5 GHz

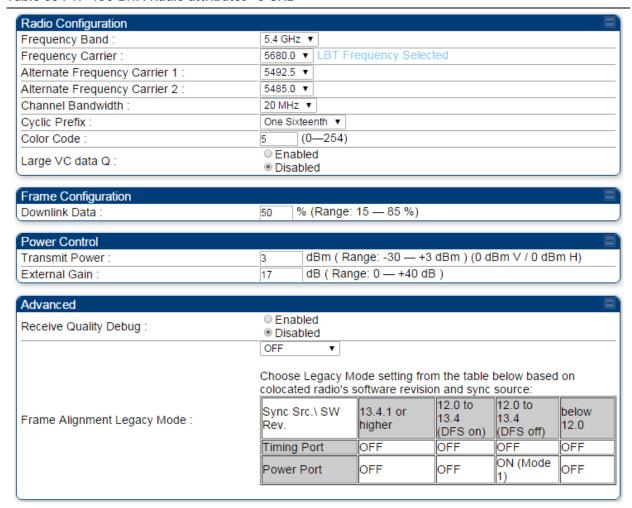

#### Attribute Meaning

Refer Table 51 PTP 450i BHM Radio page attributes - 5 GHz on page 1-174 for all parameters details.

## Radio page - PTP 450 BHS 5 GHz

#### Table 64 PTP 450 BHM Radio attributes -5 GHz

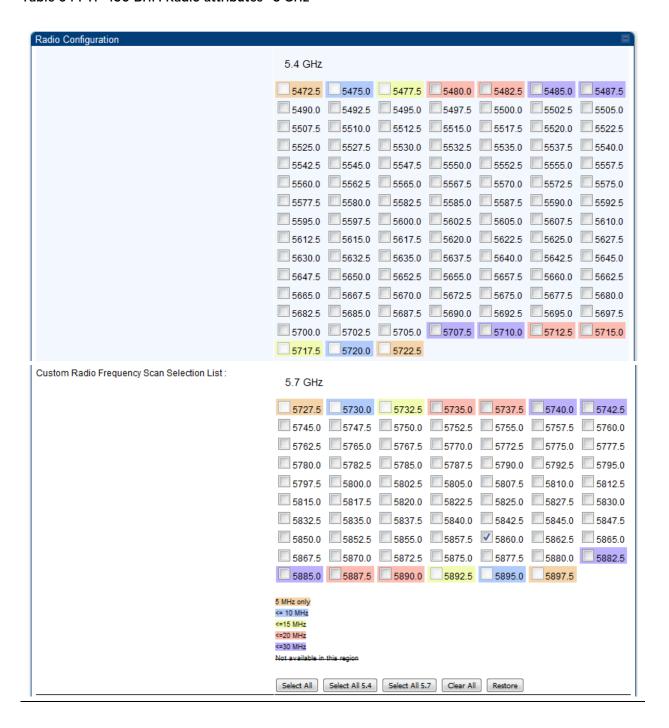

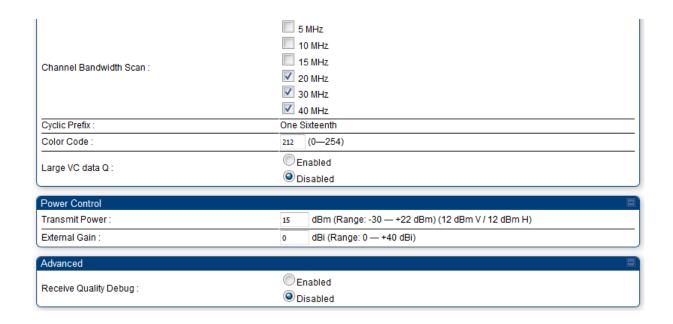

| aning |
|-------|
| •     |

Refer Table 52 PTP 450i BHS Radio attributes - 5 GHz on page 1-177 for all parameters details.

## Radio Frequency Scan Selection List

The SM or BHS scans complete spectrum as per Full Spectrum Band Scan feature. SMs or BHS first boot into the smallest selected channel bandwidth (10 MHz, if selected) and scan all selected frequencies across both the 5.4 GHz and 5.7 GHz frequency bands.

After this scan, if a wider channel bandwidth is selected (20 MHz), the SM/BHS automatically changes to 20 MHz channel bandwidth and then scans for APs/BHSs. After the SM/BHS finishes this final scan it will evaluate the best AP/BHM with which to register. If required for registration, the SM/BHS changes its channel bandwidth back to 10 MHz to match the best AP/BHM.

The SM/BHS will attempt to connect to an AP/BHM based on power level (which affects the modulation state), channel bandwidth (which affects throughput) and number of SM/BHS registrations to the AP/BHM (which affects system contention performance).

If it is desired to prioritize a certain AP/BHM over other available APs/BHMs, operators may use the Color Code Priority feature on the SM/BHS. Utilization of the Color Code feature on the AP/BHM is recommended to further constrain the AP selection.

If the SM does not find any suitable APs/BHMs for registration after scanning all channel bandwidths, the SM restarts the scanning process beginning with the smallest configured channel bandwidth.

Selecting multiple frequencies and multiple channel bandwidths impacts the SM/BHS scanning time. The biggest consumption of time is in the changing of the SM/BHS channel bandwidth setting.

The worst case scanning time is approximately two minutes after boot up (SM/BHS with all frequencies and channel bandwidths selected and registering to an AP/BHM at 10 MHz). If only one channel bandwidth is selected the time to scan all the available frequencies and register to an AP/BHM is approximately one minute after boot up.

Other scanning features such as Color Code, Installation Color Code, and RADIUS authentication are unaffected by the Full Band Scan feature.

## **Dedicated Multicast Virtual Circuit (VC)**

A Multicast VC allows to configure multicast packets to be transmitted over a dedicated channel at a configurable rate of 1X, 2X, 4X or 8X. This feature is available only for the PMP 450 and PMP 450i and is not backward compatible with PMP 430 series of radios.

To configure Multicast VC, the AP must have this enabled. This can be enabled in the "Multicast Data Control" section (under **Configuration > Radio** page). The default value is "Disable". If set to the *default* value, all multicast packets are transmitted over the Broadcast VC data path. To enable, select the data rate that is desired for the Multicast VC Data Rate parameter and click **Save Changes** button. The radio requires no reboot after any changes to this parameter.

The multicast VC allows three different parameters to be configured on the AP. These can be changed on the fly and are saved on the flash memory.

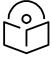

#### Note

If the Multicast VC Data Rate is set to a modulation that the radio is not currently capable of or operates in non-permitted channel conditions, multicast data is sent but not received.

Ex: If Multicast VC Data Rate is set to 6x and the channel conditions only permit 4x mode of operation, then multicast data is sent at 6x modulation but the SM will not receive the data.

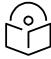

#### Note

The PMP 450 AP supports up to 119 VCs (instead of 238 VCs) when configured for 30 MHz channel bandwidth or 5 ms Frame Period. This limitation is not applicable for PMP 450i/450m Series.

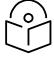

#### Note

- Actual Multicast CIR honored by the AP = Configured Multicast CIR/ (Multicast Repeat Count + 1).
- Increasing the Multicast data rate has no impact on the Unicast data rate.
- For multicast and unicast traffic mix scenario examples, see Table 65.

Table 65 Example for mix of multicast and unicast traffic scenarios

| Repeat<br>Count | Multicast Data<br>Rate (Mbps) | Unicast Data<br>Rate (Mbps) | Aggregate DL Data<br>Rate (Mbps) |
|-----------------|-------------------------------|-----------------------------|----------------------------------|
| 0               | 10                            | 40                          | 50                               |
| 1               | 5                             | 40                          | 45                               |
| 2               | 3.33                          | 40                          | 43.33                            |

The statistics have been added to the **Data VC** page (under **Statistics > Data VC**). The table displays the multicast row on the PMP 450 Platform Family AP. The SM displays the multicast row if it is a PMP 450 Platform Family.

Figure 26 Multicast VC statistics

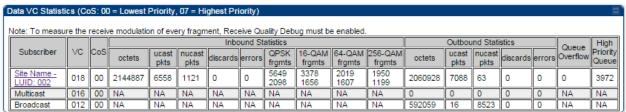

The AP and SM display Transmit and Receive Multicast Data Count (under the **Statistics > Scheduler** page), as shown in Figure 27.

Figure 27 Multicast scheduler statistics

| (a. r. o. r. r.                          |        |
|------------------------------------------|--------|
| Radio Statistics                         | ■`     |
| Transmit Unicast Data Count :            | 20778  |
| Transmit Broadcast Data Count :          | 13     |
| Transmit Multicast Data Count :          | 0      |
| Receive Unicast Data Count :             | 20828  |
| Receive Broadcast Data Count :           | 206042 |
| Receive Multicast Data Count :           | 0      |
| Transmit Control Count :                 | 160    |
| Receive Control Count :                  | 39     |
| In Sync Count :                          | 62     |
| Out of Sync Count :                      | 0      |
| Overrun Count :                          | 0      |
| Underrun Count :                         | 0      |
| Receive Corrupt Data Count :             | 0      |
| Receive Corrupt Control Data Count :     | 0      |
| Receive Bad Broadcast Control Count      | 0      |
| Unsupported Feature Beacon<br>Received : | 0      |
| Unknown Feature Beacon Received :        | 0      |
| Old Version Beacon Received :            | 0      |
| Wrong Frequency Beacon Received :        | 0      |
| Non Lite Beacon Received :               | 0      |
| Bad In Sync ID Received :                | 0      |
| Rcv LT Start :                           | 0      |
| Rcv LT Start HS :                        | 0      |
| Rcv LT Result :                          | 0      |
| Xmt LT Result :                          | 0      |
| Frame Too Big :                          | 0      |
| Bad Acknowledgment :                     | 0      |

# **Custom Frequencies page**

In addition to the **Radio** tab, AP/SM/BH has another tab called **Custom Frequencies** as shown in Table 66.

The custom frequency tab allows to configure custom frequency at 1 KHz raster. It means that the custom frequencies can be at granularity of 1 KHz e.g. 4910.123 MHz, 4922.333 MHz, 4933.421 MHz etc.

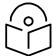

#### Note

Ensure that a customer frequency exists before using SNMP to set the radio to a Custom Frequency.

#### Table 66 450 Platform Family AP/SM/BH Custom Frequencies page - 5 GHz

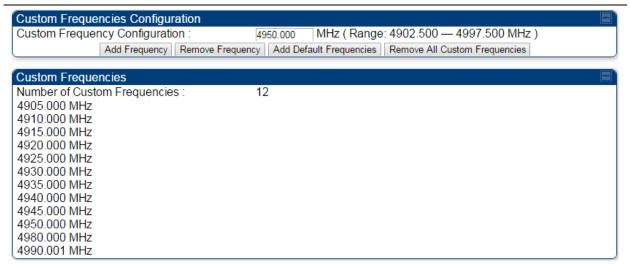

| Attribute                         | Meaning                                                                                                    |
|-----------------------------------|----------------------------------------------------------------------------------------------------|
| Custom Frequency<br>Configuration | Custom frequencies with a channel raster of 1 KHz can be added from the available range by keying in the frequency and then clicking the <b>Add Frequency</b> button. Click <b>Remove Frequency</b> button to delete a specific frequency keyed in the text box. |
|                                   | Click <b>Default Frequencies</b> button to add a pre-defined list of frequencies that can be used in this band. This list can be reduced or increased by manually removing or adding other custom frequencies.                                                   |
| Custom Frequencies                | Displays the complete list of user configured custom frequencies.                                                                                                    |

Table 67 PMP/PTP 450 SM/BH Custom Frequencies page - 3.65 GHz

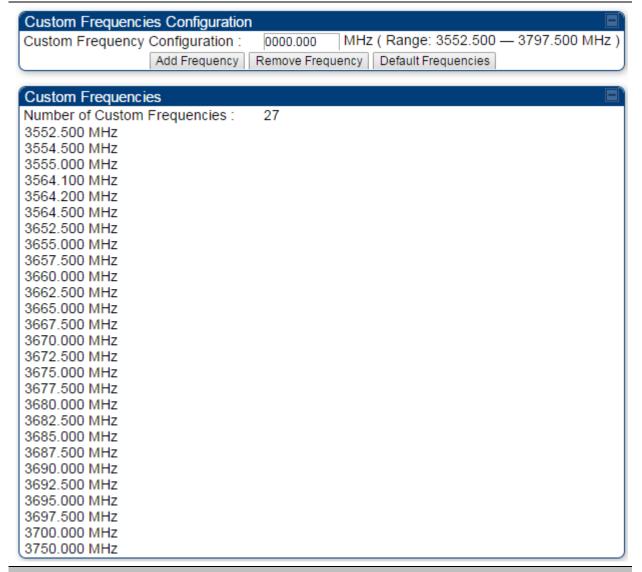

| Attribute                         | Meaning                                                                                                    |
|-----------------------------------|----------------------------------------------------------------------------------------------------|
| Custom Frequency<br>Configuration | Custom frequencies with a channel raster of 1 KHz can be added from the available range by keying in the frequency and then clicking the <b>Add Frequency</b> button. Click <b>Remove Frequency</b> button to delete a specific frequency keyed in the text box. |
|                                   | Click <b>Default Frequencies</b> button to add a pre-defined list of frequencies that can be used in this band. This list can be reduced or increased by manually removing or adding other custom frequencies.                                                   |
| Custom Frequencies                | Displays the complete list of user configured custom frequencies.                                                                                                    |

Table 68 PMP/PTP 450 SM/BH Custom Frequencies page - 3.5 GHz

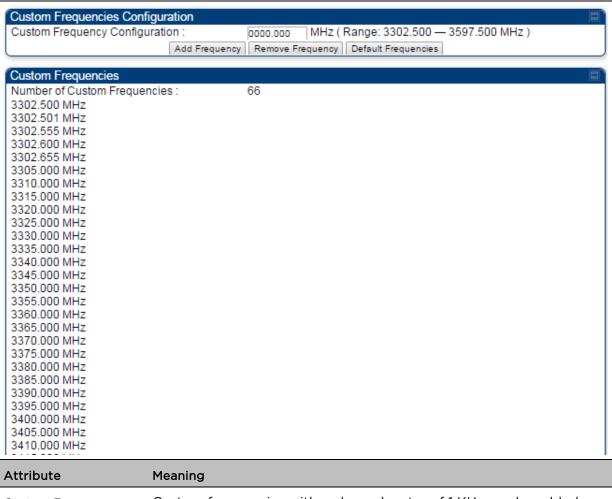

| Attribute                         | Meaning                                                                                                    |
|-----------------------------------|----------------------------------------------------------------------------------------------------|
| Custom Frequency<br>Configuration | Custom frequencies with a channel raster of 1 KHz can be added from the available range by keying in the frequency and then clicking the <b>Add Frequency</b> button. Click <b>Remove Frequency</b> button to delete a specific frequency keyed in the text box. |
|                                   | Click <b>Default Frequencies</b> button to add a pre-defined list of frequencies that can be used in this band. This list can be reduced or increased by manually removing or adding other custom frequencies.                                                   |

## **DFS for 5 GHz Radios**

Dynamic Frequency Selection (DFS) is a requirement in several countries and regions for 5 GHz unlicensed systems to detect radar systems and avoid co-channel operation. DFS and other regulatory requirements drive the settings for the following parameters, as discussed in this section:

- Country Code
- Primary Frequency
- Alternate 1 and Alternate 2 Frequencies
- External Antenna Gain

On the AP, the **Home > DFS Status** page shows current DFS status of all three frequencies and a DFS log of past DFS events.

Figure 28 AP DFS Status

| Primary RF Carrier Frequency:      | Active, 5485 Mhz, Normal Transmit    |  |
|------------------------------------|--------------------------------------|--|
| Alternate RF Carrier Frequency 1 : | Standby, 5570 Mhz, Available for use |  |
| Alternate RF Carrier Frequency 2:  | Standby, 5585 Mhz, Available for use |  |
| DFS Detections :                   | 0                                    |  |

#### **DFS** operation

The ODUs use region-specific DFS based on the **Country Code** selected on the module's Configuration, General page. By directing installers and technicians to set the Country Code correctly, the operator gains confidence the module is operating according to national or regional regulations without having to deal with the details for each region.

The details of DFS operation for each Country Code, including whether DFS is active on the AP, SM, and which DFS regulations apply is shown in Table 172 on page 4-61.

#### Contention slots

Contention slots are symbols at the end of the uplink subframe that are reserved for random access (network entry and bandwidth requests) and cannot be used for data transmission. These symbols form the contention space.

The frame is 2.5 ms or 5 ms long, and it is divided into a downlink subframe (data transmitted from the AP to the SM) and an uplink subframe (data transmitted from the SM to the AP).

Figure 29 Frame structure

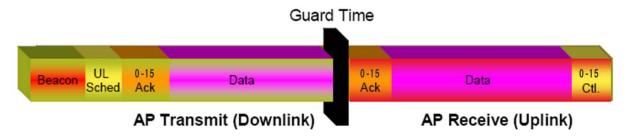

The symbols in the uplink subframe can be scheduled or unscheduled. All scheduled symbols come before all unscheduled symbols. The number of scheduled and unscheduled symbols changes frame by frame depending on the amount of uplink requests received by the AP.

The contention slots number is selected by the operator and indicates the number of symbols that are reserved in the unscheduled portion of the uplink. The total number of unscheduled symbols in each frame is the sum of the contention slots and any additional symbol that was not used in uplink data transmission. This means that the unscheduled portion of the uplink can be as small as the number of contention slots, or as big as the whole uplink. This allows SMs in sectors with a small number of contention slots configured to still successfully transmit bandwidth requests using unused data slots.

#### Random access

When an SM needs to send an unscheduled message (for network entry or a bandwidth request), it randomly selects one symbol out of the unscheduled portion of the uplink subframe and uses that symbol for transmission. The higher the number of unscheduled symbols, the lower the probability two or more SMs will select the same symbol for transmission and their messages will collide. When two messages collide at the AP receiver, most likely neither will be decoded correctly, and both SMs need to start the random-access process one more time. If this happens frequently, the latency of the system increases.

A higher number of contention slots give higher probability that an SM's bandwidth request will be correctly received when the system is heavily loaded, but with the tradeoff that sector capacity is reduced, so there will be less capacity to handle the request. The sector capacity reduction is about 200 kbps for each contention slot configured in a 20 MHz channel at QPSK SISO modulation, for 2.5 ms frame sizes. The reduction in sector capacity is proportionally higher at MIMO modulations, as shown in the following table.

Table 69 Throughput penalty per modulation

| Modulation mode   | Throughput penalty for each additional contention slot |            |
|-------------------|--------------------------------------------------------|------------|
|                   | 2.5 ms frame                                           | 5 ms frame |
| QPSK SISO (1X)    | 204 kbps                                               | 102 kbps   |
| QPSK MIMO (2X)    | 409 kbps                                               | 204 kbps   |
| 16-QAM MIMO (4X)  | 819 kbps                                               | 409 kbps   |
| 64-QAM MIMO (6X)  | 1.22 Mbps                                              | 614 kbps   |
| 256-QAM MIMO (8X) | 1.63 Mbps                                              | 819 kbps   |

Table 69 shows that the throughput penalty for each additional contention slot increases with modulation mode. The reason is that at higher modulation modes more fragments can be transmitted in a symbol. If additional symbols are reserved for random access, the number of fragments that cannot be sent in these symbols is higher at higher modulations, and therefore the throughput penalty is higher. However, the penalty expressed as a percentage of the throughput is the same for each modulation mode. For example, if a frame has 80 total symbols, each additional symbol reserved for random access reduces the sector throughput by 1.25%, regardless of the modulation mode.

## Selection of contention slots parameter

The number of contention slots has to be selected according to the specific deployment parameters in each sector. If the number of contention slots is too small, then latency increases in high traffic periods. If the number of contention slots is too high, then the maximum capacity is unnecessarily reduced.

The two main contributing factors to the selection of the number of contention slots are the number of SMs in a sector, and the type of traffic in the sector.

#### Number of SMs in a sector

If the number of SMs in a sector is large, it is recommended to increase the number of contention slots, in order to reduce the probability of two or more requests colliding. The suggested contention slot settings as a function of the number of active Data channels in the sector are shown in Table 70.

**Table 70 Contention slot settings** 

| Number of SMs | Recommended Number of Contention slots |
|---------------|----------------------------------------|
| 1 to 10       | 3                                      |
| 11 to 50      | 4                                      |
| 51 to 150     | 6                                      |
| 151 and above | 8                                      |

## Type of traffic in a sector

Besides the number of SMs, the other main factor in contention slots selection is the type of traffic. If the sector experiences a lot of uplink traffic composed of small packets, for example in a sector that serves several VoIP streams, the average number of bandwidth requests transmitted by each SM is high. Another scenario with constant uplink traffic is video surveillance, which also generate a large number of uplink bandwidth requests.

In these cases, the probability of two or more SMs transmitting a request in the same symbol is high. When this happens, the latency of the system increases, and it is recommended to increase the number of contention slots from the number in Table 70. If an AP is experiencing latency or SM-servicing issues, increasing the number of contention slots may increase system performance, depending on traffic mix over time.

#### Recommendation on Contention Slots number selection

- 1. Calculate the number of active SMs in the sector.
- 2. Evaluate the traffic mix that is expected in the sector, more specifically the expected percentage of real-time traffic (ex. VoIP, gaming, video conferencing, and video surveillance).
- 3. If the expected amount of real-time traffic is small, select the number of contention slots according to Table 70.
- 4. If the expected amount of real-time traffic is large, select a number of contention slots larger than the number in Table 70.
- 5. Monitor latency in your system. If the percentage of real-time traffic increases and the sector experiences increasing latency and SM-servicing issues, increase the number of contention slots from the current setting.
  - This is the reason why the maximum number of contention slots is 15, even if Table 2 shows 8 contention slots for more than 150 data channels. If the number of data channels is more than 150 and a significant portion of the traffic is real-time, the frequency with which bandwidth request messages are transmitted requires a higher number of contention slots, potentially as high as 15. A sector with a high number of video surveillance cameras would also require a larger number of contention slots to reduce the probability of collision between requests.
- 6. Monitor the percentage of BW requests successfully received and the UL frame utilization: if the frame utilization is high (close to 100%), then it is not recommended to change the number of contention slots, even if the percentage success rate of BW requests is low. However, if the percentage success rate of BW requests is low and the frame utilization is also low, then increasing the number of contention slots is recommended.

#### Cluster of APs

It is recommended to use care when changing the contention slots configuration of only some APs in a cluster, because changes affect the effective downlink/uplink ratio and can cause co-location issues. In a typical cluster, each AP should be configured with the same number of contention slots to assure proper timing in the send and receive cycles. The number of contention slots is used by the frame calculator to define the downlink and uplink times, which should not overlap from one AP to another. However, if the traffic experienced by two APs in the same cluster is different (for example, one supports significantly more VoIP traffic), the number of contention slots selected for each AP may not be the same. For APs in a cluster of mismatched contention slots setting, it is recommended to use the frame calculator to verify that send and receive times do not overlap (see the Frame calculator for colocation).

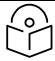

#### Note

Change contention slot configuration in an operating, stable system cautiously and with a back-out plan. After changing a contention slot configuration, monitor the system closely for problems as well as improvements in system performance.

#### Frame calculator for co-location

The frame calculator is a tool available for the PMP 450 series systems, that calculates the length of the transmit and receive times, together with the number of downlink and uplink symbols, for a given set of configuration parameters. The frame calculator can be used to verify that co-location of APs using different contention slots settings does not create overlapping transmit and receive times.

#### Basic rules

For co-location of AP1 and AP2, we want to ensure that AP1 stops transmitting before AP2 starts receiving, and that AP2 stops transmitting before AP1 starts receiving.

These are the rules that have to be satisfied for a correct co-location of the two APs:

- AP1 Receive Start > AP2 Transmit End
- AP2 Receive Start > AP1 Transmit End

#### Steps for co-location

Let us assume that in a cluster of multiple APs with all the same settings, one AP's settings are modified with a different number of contention slots.

- 1. Obtain all configuration settings for the APs that do not change parameters (duty cycle, contention slots, max distance)
- 2. Input these configuration parameters into the OFDM Frame Calculator tool found under "Tools".
- 3. Click "Calculate"

| 4. | Note the following values from the results:                                                                                 |
|----|----------------------------------------------------------------------------------------------------|
|    | AP Antenna Transmit End:                                                                                                    |
|    | AP Antenna Receive Start:                                                                                                   |
| 5. | Access the AP that needs to have a different contention slots setting and use the frame calculator tool found under "Tools" |
| _  |                                                                                                    |

- 6. Input the configuration parameters for this AP (same duty cycle and max distance as the other APs, different contention slots)
- 7. Click "Calculate"
- 8. Note the following values from the results:

| AP Antenna Transmit E | nd:  |
|-----------------------|------|
| AP Antenna Receive St | art: |

9. Check that the two following equations are both true:

AP1 Receive Start > AP2 Transmit End

AP2 Receive Start > AP1 Transmit End

10. If one or both equations are not true, adjust the duty cycle until they become true (or the max distance if possible).

## Example

Let us assume that all APs in a cluster have the same Max range settings, a 2.5 ms frame length and a 20 MHz channel BW, but the operator has fine-tuned the DL duty % per AP as follows:

AP1:

Max range: 2 miles Contention slots: 3 DL duty cycle = 75%

AP2:

Max range: 2 miles Contention slots: 3 DL duty cycle = 80%

Running the frame calculator as explained in the Steps for co-location, the AP1 Antenna Transmit End and Antenna Receive start times are:

- AP1 Antenna Transmit End = 1.6440 ms
- AP1 Antenna Receive Start = 1.7972 ms

AP2's Antenna Transmit End and Antenna Receive start times are:

- AP2 Antenna Transmit End = 1.7411 ms
- AP2 Antenna Receive Start = 1.8943 ms

The settings in AP1 in the cluster are now modified by changing the number of contention slots from 3 to 7, for example because this sector is constantly experiencing a higher volume of VoIP traffic.

Running the frame calculator again, the new AP1 Antenna Transmit End and Antenna Receive start times are:

- AP1 Antenna Transmit End = 1.5711 ms
- AP1 Antenna Receive Start = 1.7243 ms

The two equations above have to be checked for correct co-location:

- AP1 Antenna Receive Start > AP2 Antenna Transmit End → 1.7243 ms >1.7411 ms NOT OK
- AP2 Antenna Receive Start > AP1 Antenna Transmit End → 1.8943 ms >1.5711ms OK

The first of the two equations are not true. AP2 is still transmitting when AP1 has already started receiving. This creates interference at the AP1 receiver.

To avoid this interference scenario, the duty cycle of AP2 can be further adjusted slightly. For example, changing the duty cycle of AP2 from 80% to 79% changes the AP2 Antenna Transmit End and Antenna Receive start times as follows:

- AP2 Antenna Transmit End = 1.7168 ms
- AP2 Antenna Receive Start = 1.8700 ms

The two equations have to be checked again for co-location:

- AP1 Antenna Receive Start > AP2 Transmit End → 1.7243 ms >1.7168 ms OK
- AP2 Receive Start > AP1 Transmit End → 1.8700 ms >1.5711 ms OK

Now both equations are true and the APs can be co-located.

#### Cambium co-location tool

As an alternative to using the frame calculator on the AP GUI, cambium provides a co-location tool for these calculations. This tool is a free download available on the Cambium website:

https://support.cambiumnetworks.com/files/colocationtool/#r2

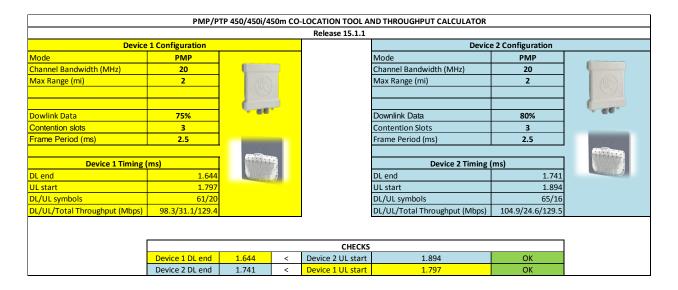

## MIMO-A mode of operation

450 Platform Family supports MIMO-B mode using the following modulation levels: QPSK, 16-QAM, 64-QAM and 256-QAM. System Release 13.2 introduces MIMO-A mode of operation using the same modulation levels as the MIMO-B mode. With MIMO-B, the radio sends different streams of data over the two antennas whereas with MIMO-A, the radio uses a scheme that tries to optimize coverage by transmitting the same data over both antennas. This redundancy improves the signal to noise ratio at the receiver making it more robust, at the cost of throughput.

In addition to introducing MIMO-A modes, improvements have been made to the existing rate adapt algorithm to switch between MIMO-A and MIMO-B seamlessly without any intervention or added configuration by the operator. The various modulation levels used by the 450 Platform Family are shown in Table 71.

**Table 71 450 Platform Family Modulation levels** 

| Rate    | мімо-в    | MIMO-A    |
|---------|-----------|-----------|
| QPSK    | 2X MIMO-B | 1X MIMO-A |
| 16-QAM  | 4X MIMO-B | 2X MIMO-A |
| 64-QAM  | 6X MIMO-B | 3X MIMO-A |
| 256-QAM | 8X MIMO-B | 4X MIMO-A |

# **System Performance**

For System Performance details of all the 450 Platform Family ODUs, refer to the tools listed below:

• Link Capacity Planner for PMP/PTP 450 and 450i:

https://support.cambiumnetworks.com/files/capacityplanner/

• LINKPlanner for PMP/PTP 450/450i and PMP 450m:

https://support.cambiumnetworks.com/files/linkplanner/

Table 72 Co-channel Interference per (CCI) MCS

| MCS of Victim       | MCS of Interferer  | Channel BW (MHz)               | CCI   |
|---------------------|--------------------|--------------------------------|-------|
| 1X (QPSK SISO)      | 6X (64-QAM MIMO-B) | 5, 7, 10, 15, 20, 30, or<br>40 | 10 dB |
| 2X (16-QAM SISO)    | 6X (64-QAM MIMO-B) | 5, 7, 10, 15, 20, 30, or<br>40 | 17 dB |
| 3X (64-QAM SISO)    | 6X (64-QAM MIMO-B) | 5, 7, 10, 15, 20, 30, or<br>40 | 25 dB |
| 1X (QPSK MIMO-A)    | 6X (64-QAM MIMO-B) | 5, 7, 10, 15, 20, 30, or<br>40 | 7 dB  |
| 2X (16-QAM MIMO-A)  | 6X (64-QAM MIMO-B) | 5, 7, 10, 15, 20, 30, or<br>40 | 14 dB |
| 3X (64-QAM MIMO-A)  | 6X (64-QAM MIMO-B) | 5, 7, 10, 15, 20, 30, or<br>40 | 22 dB |
| 4X (256-QAM MIMO-A) | 6X (64-QAM MIMO-B) | 5, 7, 10, 15, 20, 30, or<br>40 | 30 dB |
| 2X (QPSK MIMO-B)    | 6X (64-QAM MIMO-B) | 5, 7, 10, 15, 20, 30, or<br>40 | 10 dB |
| 4X (16-QAM MIMO-B)  | 6X (64-QAM MIMO-B) | 5, 7, 10, 15, 20, 30, or<br>40 | 17 dB |
| 6X (64-QAM MIMO-B)  | 6X (64-QAM MIMO-B) | 5, 7, 10, 15, 20, 30, or<br>40 | 25 dB |
| 8X (256-QAM MIMO-B) | 6X (64-QAM MIMO-B) | 5, 7, 10, 15, 20, 30, or<br>40 | 33 dB |

Table 73 Adjacent Channel Interference (ACI) per MCS

| MCS of Victim       | MCS of Interferer  | Channel BW (MHz)               | Guard Band |
|---------------------|--------------------|--------------------------------|------------|
| 1X (QPSK SISO)      | 6X (64-QAM MIMO-B) | 5, 7, 10, 15, 20, 30, or<br>40 | None       |
| 2X (16-QAM SISO)    | 6X (64-QAM MIMO-B) | 5, 7, 10, 15, 20, 30, or<br>40 | None       |
| 3X (64-QAM SISO)    | 6X (64-QAM MIMO-B) | 5, 7, 10, 15, 20, 30, or<br>40 | None       |
| 1X (QPSK MIMO-A)    | 6X (64-QAM MIMO-B) | 5, 7, 10, 15, 20, 30, or<br>40 | None       |
| 2X (16-QAM MIMO-A)  | 6X (64-QAM MIMO-B) | 5, 7, 10, 15, 20, 30, or<br>40 | None       |
| 3X (64-QAM MIMO-A)  | 6X (64-QAM MIMO-B) | 5, 7, 10, 15, 20, 30, or<br>40 | None       |
| 4X (256-QAM MIMO-A) | 6X (64-QAM MIMO-B) | 5, 7, 10, 15, 20, 30, or<br>40 | None       |
| 2X (QPSK MIMO-B)    | 6X (64-QAM MIMO-B) | 5, 7, 10, 15, 20, 30, or<br>40 | None       |
| 4X (16-QAM MIMO-B)  | 6X (64-QAM MIMO-B) | 5, 7, 10, 15, 20, 30, or<br>40 | None       |
| 6X (64-QAM MIMO-B)  | 6X (64-QAM MIMO-B) | 5, 7, 10, 15, 20, 30, or<br>40 | None       |
| 8X (256-QAM MIMO-B) | 6X (64-QAM MIMO-B) | 5, 7, 10, 15, 20, 30, or<br>40 | None       |

### **Guard Band**

When synchronized, no Guard Bands are needed for the 450\*, 450i, and 450m Series.

For PMP 450 AP (3.6 GHz) and 450 series APs with 450b SM (5 GHz) connected, Configuration ->
 Radio -> Power Control -> Adjacent Channel Support must be enabled.

| Adjacent Channel Support : | <ul><li>Enabled</li></ul> |
|----------------------------|---------------------------|
| Adjacent Channel Support.  | Disabled                  |

# Improved PPS performance of 450 Platform Family

The 450m, 450i, and 450b Series provides improved packets per second (PPS) performance compared to 450 Series.

Through hardware and software enhancements, the PPS performance of the PMP 450i Series AP and PMP 450b SM has been improved to 40k packets/second, measured through a standard RFC2544 test using 64 bytes packets. With this enhancement, operators are able to provide higher bandwidth including better VoIP and video services to end customers using existing SM deployments.

PMP 450m is capable of supporting more than 100k PPS (packets per second).

# **Setting up SNMP agent**

Operators may use SNMP commands to set configuration parameters and retrieve data from the AP and SM modules. Also, if enabled, when an event occurs, the SNMP agent on the 450 Platform Family sends a trap to whatever SNMP trap receivers configured in the management network.

- SNMPv2c
- SNMPv3

# Configuring SM/BHS's IP over-the-air access

To access the SM/BHS management interface from a device situated above the AP, the SM/BHS's **Network Accessibility** parameter (under the web GUI at **Configuration > IP**) may be set to **Public**.

Table 74 LAN1 Network Interface Configuration tab of IP page attributes

| IP Address :            | 169.254.1.1                                    |  |
|-------------------------|------------------------------------------------|--|
| Network Accessibility : | Public     Local                               |  |
| Subnet Mask :           | 255.255.255.0                                  |  |
| Gateway IP Address :    | 189.254.0.0                                    |  |
| DHCP state :            | <ul><li>● Enabled</li><li>● Disabled</li></ul> |  |
| DHCP DNS IP Address :   | Obtain Automatically     Set Manually          |  |
| Preferred DNS Server :  | 10.120.10.12                                   |  |
| Alternate DNS Server :  | 10.120.10.13                                   |  |
| Domain Name :           | example.com                                    |  |

| Attribute             | Meaning                                                                                                    |
|-----------------------|----------------------------------------------------------------------------------------------------|
| IP Address            | Internet Protocol (IP) address. This address is used by family of Internet protocols to uniquely identify this unit on a network.                                                                                                    |
| Network Accessibility | Specify whether the IP address of the SM/BHS must be visible to only a device connected to the SM/BHS by Ethernet ( <b>Local</b> ) or be visible to the AP/BHM as well ( <b>Public</b> ).                                                                                                    |
| Subnet Mask           | If <b>Static IP</b> is set as the <b>Connection Type</b> of the WAN interface, then this parameter configures the subnet mask of the SM/BHS for RF management traffic.                                                                                                    |
| Gateway IP Address    | If <b>Static IP</b> is set as the <b>Connection Type</b> of the WAN interface, then this parameter configures the gateway IP address for the SM/BHS for RF management traffic.                                                                                                    |
| DHCP state            | If <b>Enabled</b> is selected, the DHCP server automatically assigns the IP configuration (IP address, subnet mask, and gateway IP address) and the values of those individual parameters (above) are not used. The setting of this DHCP state parameter is also viewable (read only), in the Network Interface tab of the Home page. |
| DNS IP Address        | Canopy devices allow for configuration of a preferred and alternate DNS server IP address either automatically or manually. Devices must set DNS server IP address manually when DHCP is disabled for the management interface of the device. The default DNS IP addresses are 0.0.0.0 when configured manually.                      |
| Preferred DNS Server  | The first address used for DNS resolution.                                                                                                    |
| Alternate DNS Server  | If the Preferred DNS server cannot be reached, the Alternate DNS Server is used.                                                                                                    |

|  | Domain Name | The operator's management domain name may be configured for DNS. The domain name configuration can be used for configuration of the servers in the operator's network. The default domain name is example.com, and is only used if configured as such. |
|--|-------------|----------------------------------------------------------------------------------------------------|
|--|-------------|----------------------------------------------------------------------------------------------------|

# **Configuring SNMP**

The SNMP page configuration is explained below.

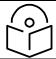

Note

The SNMP page for AP, SM, BHM and BHS has the same parameter attributes.

## SNMP page - AP/SM/BHM/BHS

The SNMP page is explained in Table 75.

#### Table 75 SNMP page attributes

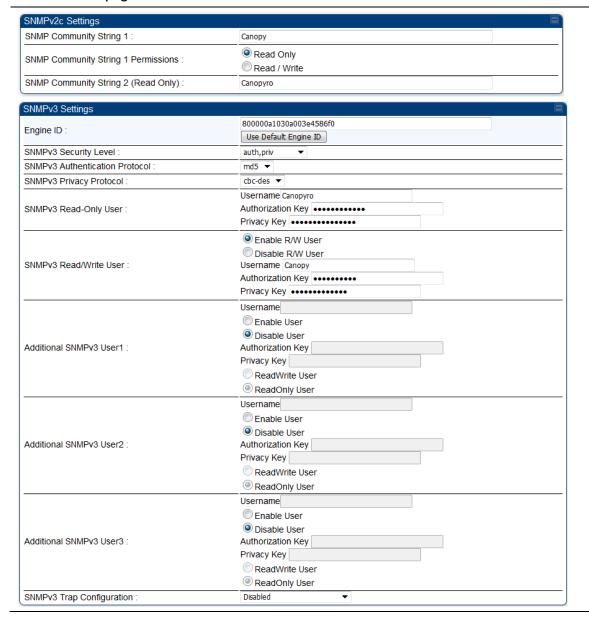

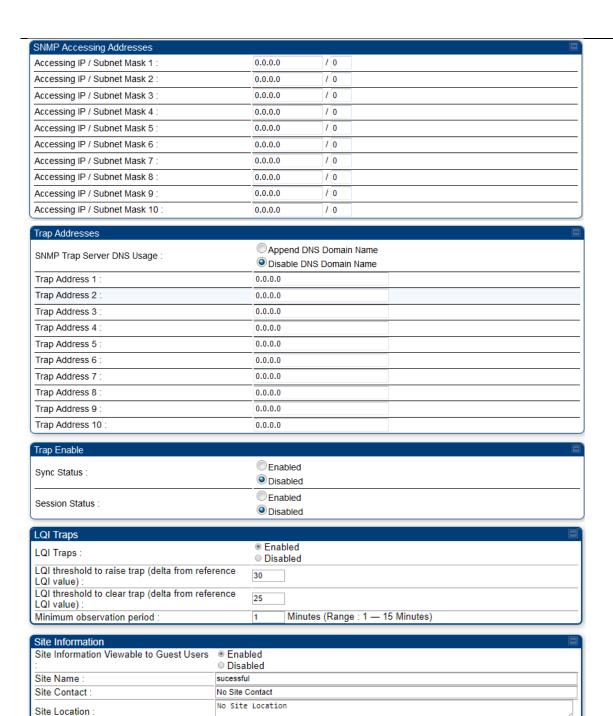

| Attribute                              | Meaning                                                                                                    |
|----------------------------------------|----------------------------------------------------------------------------------------------------|
| SNMP Community<br>String 1             | Specify a control string that can allow a Network Management Station (NMS) to access SNMP information. No spaces are allowed in this string. The default string is <b>Canopy</b> .                                   |
| SNMP Community<br>String 1 Permissions | You can designate the <b>SNMP Community String 1</b> to be the password for WM, for example, to have <b>Read / Write</b> access to the module via SNMP or for all SNMP access to the module to be <b>Read Only</b> . |

| SNMP Community<br>String 2 (Read Only) | Specify an additional control string that can allow a Network Management Station (NMS) to read SNMP information. No spaces are allowed in this string. The default string is <b>Canopyro</b> . This password will never authenticate a user or an NMS to read/write access.  The <b>Community String</b> value is clear text and is readable by a packet monitor. Additional security derives from the configuration of the <b>Accessing Subnet</b> , <b>Trap Address</b> , and <b>Permission</b> parameters.                                          |
|----------------------------------------|----------------------------------------------------------------------------------------------------|
| Engine ID                              | The Engine ID may be between 5 and 32 hex characters. The hex character input is driven by RFC 3411 recommendations on the Engine ID. The default Engine ID is the MAC address of the device                                                                                                    |
| SNMPv3 Security<br>Level               | Specify security model where users are defined and authenticated before granting access to any SNMP service. Each device can configure the security level of SNMPv3 to No authentication/No privacy, Authentication/No privacy, or Authentication/Privacy.                                                                                                    |
| SNMPv3<br>Authentication<br>Protocol   | Currently, the SNMPv3 authentication protocol MD5 is supported.                                                                                                    |
| SNMPv3 Privacy<br>Protocol             | Currently, the SNMPv3 privacy protocol <b>CBC-DES</b> is supported.                                                                                                    |
| SNMPv3 Read-Only<br>User               | This field allows for a read-only user per devices. The default values for the Read-Only users is:  Username = Canopyro  Authentication Password = authCanopyro  Privacy Password = privacyCanopyro                                                                                                    |
| SNMPv3 Read/Write<br>User              | Read-write user by default is disabled. The default values for the Read/Write users is:  Username = Canopy  Authentication Password = authCanopy  Privacy Password = privacyCanopy                                                                                                    |
| Additional SNMP v3<br>User 1           | <ul> <li>This field allows to configure the Additional SNMP v3 User 1. The configurations include:</li> <li>Enable/Disable User: These fields allow to enable or disable the user using the Enable User or Disable User radio buttons.</li> <li>Authorizaton Key: This field allows to configure an authorization key for the user.</li> <li>Privacy Key: This field allows to configure a privacy key for the user.</li> <li>Note  Set SNMP v3 Security Level field to: auth, priv to enable the Authorization Key and Privacy Key fields.</li> </ul> |

Enabled User can be set with following privacy settings:

- ReadWrite User
- ReadOnly User

### Additional SNMP v3 User 2

This field allows to configure the Additional SNMP v3 User 2.

The configurations include:

- Enable/Disable User: These fields allow to enable or disable the user using the Enable User or Disable User radio buttons.
- Authorization Key: This field allows to configure an authorization key for the user.
- Privacy Key: This field allows to configure a privacy key for the user.

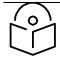

#### **Note**

Set SNMP v3 Security Level field to: auth, priv to enable the Authorization Key and Privacy Key fields.

Enabled User can be set with following Privacy settings:

- ReadWrite User
- ReadOnly User

## Additional SNMP v3 User 3

This field allows to configure the Additional SNMP v3 User 3.

The configurations include:

- Enable/Disable User: These fields allow to enable or disable the user using the Enable User or Disable User radio buttons.
- Authorization Key: This field allows to configure an authorization key for the user.
- Privacy Key: This field allows to configure a privacy key for the user.

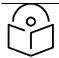

#### Note

Set SNMP v3 Security Level field to: auth, priv to enable the Authorization Key and Privacy Key fields.

Enabled User can be set with following Privacy settings:

- ReadWrite User
- ReadOnly User

## SNMPv3 Trap Configuration

When enabling transmission of SNMPv3 traps the read-only or read-write user credentials must be used and selected properly in order for the SNMP manager to correctly interpret the traps. By default transmission of SNMPv3 traps is disabled and all traps sent from the radios are in SNMPv2c format.

# Accessing IP / Subnet Mask 1 to 10

Specify the addresses that are allowed to send SNMP requests to this AP. The NMS has an address that is among these addresses (this subnet). You must enter both

- The network IP address in the form xxx.xxx.xxx
- The CIDR (Classless Interdomain Routing) prefix length in the form /xx

For example:

- the /16 in 198.32.0.0/16 specifies a subnet mask of 255.255.0.0 (the first 16 bits in the address range are identical among all members of the subnet).
- 192.168.102.0 specifies that any device whose IP address is in the range
   192.168.102.0 to 192.168.102.254 can send SNMP requests to the AP,
   presuming that the device supplies the correct Community String value.

The default treatment is to allow all networks access. For more information on CIDR, execute an Internet search on "Classless Interdomain Routing." You are allowed to specify as many as 10 different accessing IP address, subnet mask combinations.

#### **RECOMMENDATION:**

The subscriber can access the SM/BHS by changing the subscriber device to the accessing subnet. This hazard exists because the **Community String** and **Accessing Subnet** are both visible parameters. To avoid this hazard, configure the SM/BHS to filter (block) SNMP requests.

### SNMP Trap Server DNS Usage

The management DNS domain name may be toggled such that the name of the trap server only needs to be specified and the DNS domain name is automatically appended to that name. The default SNMP trap server addresses for all 10 available servers is 0.0.0.0 with the appending of the DNS domain name disabled.

#### Trap Address 1 to 10

Specify ten or fewer IP addresses (xxx.xxx.xxx.xxx) or DNS names to which SNMP traps must be sent. Traps inform Wireless Manager or an NMS that something has occurred. For example, trap information is sent

- after a reboot of the module.
- when an NMS attempts to access agent information but either
- supplied an inappropriate community string or SNMP version number.
- is associated with a subnet to which access is disallowed.

### Trap Enable, Sync Status

If the sync status traps (sync lost and sync regained) have to be sent to Wireless Manager or an NMS, select **Enabled**. If these traps have to be suppressed, select **Disabled**.

### Trap Enable, Session Status

If you want session status traps sent to Wireless Manager or an NMS, select **Enabled**.

#### LQI Traps

This field enables and disables traps for LQI.

## LQI threshold to raise trap (delta from reference LQI value)

It is configured in percentage. The LQI trap is raised if the LQI values goes below the configured threshold to raise trap from reference LQI. For example, if the LQI threshold to raise trap is set as 30, the LQI trap will be raised once the LQI goes below 70% (100-30).

## LQI threshold to clear trap (delta from reference LQI value)

It is configured in percentage. The LQI trap is cleared if the LQI values goes above the configured threshold to clear trap from reference LQI. For example, if the LQI threshold to clear trap is set as 25, the LQI trap will be clear once the LQI goes above 75% (100-25).

| Minimum observation period               | It is minimum observation period to raise and clear the traps after LQI threshold. It can be configured between 1 to 15 minutes.                                                                                                    |  |
|------------------------------------------|----------------------------------------------------------------------------------------------------|--|
| Site Information Viewable to Guest Users | Operators can enable or disable site information from appearing when a user is in GUEST account mode.                                                                                                    |  |
| Site Name                                | Specify a string to associate with the physical module. This parameter is written into the <i>sysName</i> SNMP MIB-II object and can be polled by Wireless Manager or an NMS. The buffer size for this field is 128 characters.          |  |
| Site Contact                             | Enter contact information for the module administrator. This parameter is written into the <i>sysContact</i> SNMP MIB-II object and can be polled by Wireless Manager or an NMS. The buffer size for this field is 128 characters.       |  |
| Site Location                            | Enter information about the physical location of the module. This parameter is written into the <i>sysLocation</i> SNMP MIB-II object and can be polled by Wireless Manager or an NMS. The buffer size for this field is 128 characters. |  |

# **Configuring syslog**

#### 450 Platform Family includes:

- Syslog event logging
- Configuring system logging

# Syslog event logging

Following events are logged in syslog as explained in Table 76.

#### Table 76 Syslog parameters

| Attribute                                           | Meaning                                                                                                    |  |  |  |
|-----------------------------------------------------|----------------------------------------------------------------------------------------------------|--|--|--|
| Timestamp                                           | All syslog messages captured from the radio have a timestamp.                                                                                                    |  |  |  |
| Configuration<br>Changes                            | This includes any device setting that has changed and includes the old or new parameter value, including the device reboots.                                                                                                    |  |  |  |
| User Login and<br>Logout                            | Syslog records each user login and logout, with username.                                                                                                    |  |  |  |
| Add or Delete of user accounts through GUI and SNMP | Syslog captures any user accounts that are added or deleted.                                                                                                    |  |  |  |
| Spectrum Analysis                                   | Syslog records a message every time Spectrum Analysis runs.  Note  Since the AP/BHM must be set to a SM/BHS for Spectrum Analysis, syslog messages are not reported from the radio until the scan is done and the radio mode is switched back to AP/BHM. |  |  |  |
| Link Test                                           | Syslog records a message every time a Link Test is run.                                                                                                    |  |  |  |
| Clear Statistics                                    | Syslog sends a message when Statistics are cleared. This is done individually for each statistics page that is cleared.                                                                                                    |  |  |  |
| SM Register or De-<br>register                      | Syslog records a message when a SM registers or deregisters.                                                                                                    |  |  |  |
| BHS Connect or<br>Disconnect                        | Syslog records a message when a BHS connects or disconnects.                                                                                                    |  |  |  |

# **Configuring system logging**

To configure system logging, select the menu option **Configuration > Syslog**.

### Syslog page of AP/BHM

The Syslog Configuration page for AP/BHM is shown in Table 77.

Table 77 Syslog Configuration attributes - AP

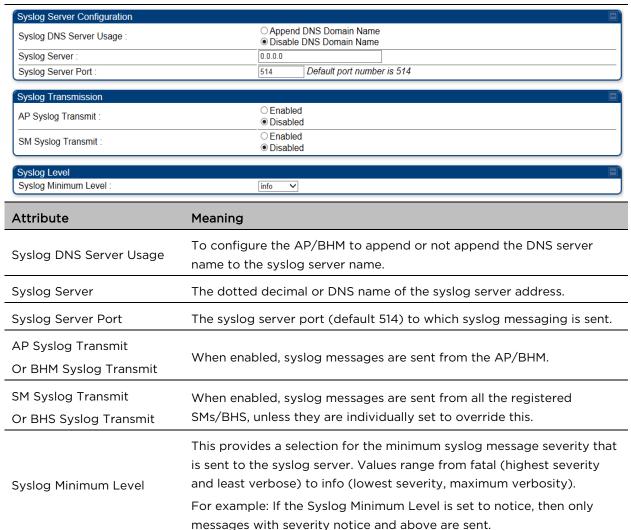

### Syslog page of SM

To configure system logging, select the menu option **Configuration > Syslog**. The Syslog Configuration page is shown in Table 78.

Table 78 Syslog Configuration attributes - SM

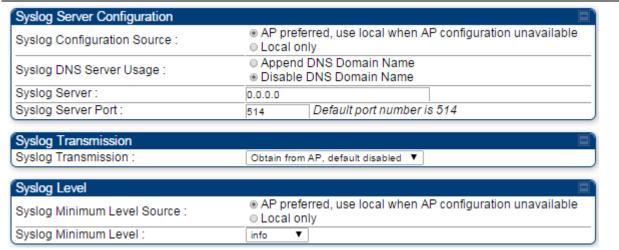

| Attribute                      | Meaning                                                                                                    |  |
|--------------------------------|----------------------------------------------------------------------------------------------------|--|
| Syslog Configuration<br>Source | This control determines whether the SM will attempt to use the syslog server definition from the AP, or whether it will use a local server definition.                                                                                                    |  |
|                                | When set to AP preferred, use local when AP configuration unavailable, and if the SM can register with an AP, then it uses the syslog server defined on that AP. If the SM cannot register then it will syslog to its locally defined syslog server through its wired connection, if any.                                    |  |
|                                | When set to <b>Local only</b> the SM ignores the AP's definition of the syslog server and allows the syslog server to be configured individually for each SM.                                                                                                    |  |
| Syslog DNS Server<br>Usage     | To configure the SM to append or not the DNS server name to the syslog server name.                                                                                                    |  |
| Syslog Server                  | The dotted decimal or DNS name of the syslog server address.                                                                                                    |  |
| Syslog Server Port             | The syslog server port (default 514) to which syslog messaging is sent.                                                                                                    |  |
| Syslog Transmission            | Controls the SMs ability to transmit syslog messages. When set to "Learn from AP" the AP will control whether this SM transmits syslog messages. When set to "enable" or "disable" the SM will control whether it sends syslog messages. This allows an operator to override the AP settings for individual SMs in a sector. |  |
|                                | This control determines whether the SM attempts to use the minimum syslog level defined by the AP, or whether it uses a local defined value using the "Syslog Minimum Level" parameter.                                                                                                    |  |
| Syslog Minimum Level<br>Source | When set to "AP preferred, use local when AP configuration unavailable", and if the SM can register with an AP, then it uses the Syslog Minimum Level defined on that AP. If the SM cannot register then it uses its own Syslog Minimum Level setting.                                                                       |  |
|                                | When set to "Local only" the SM will always use its own Syslog Minimum Level setting and ignores the AP's setting.                                                                                                    |  |

| Syslog Minimum Level | This provides a selection for the minimum syslog message severity that is sent to the syslog server. Values range from fatal (highest severity and least verbose) to info (lowest severity, maximum verbosity). |  |
|----------------------|----------------------------------------------------------------------------------------------------|--|
|                      | For example: If the Syslog Minimum Level is set to notice, then only messages with severity notice and above are sent.                                                                                          |  |

#### Syslog page of BHS

The Syslog Configuration page is shown in Table 79.

Table 79 Syslog Configuration attributes - BHS

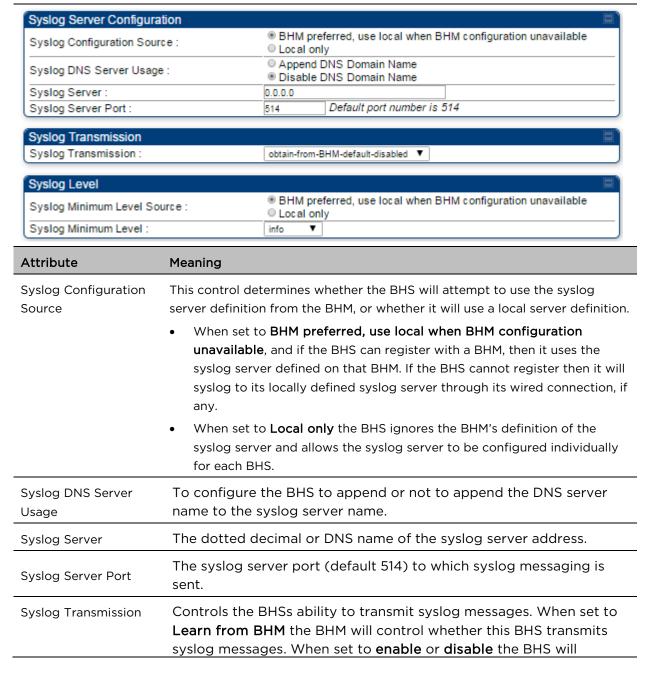

|                                | control whether it sends syslog messages. This allows an operator to override the BHM settings for individual BHSs in a sector.                                                                                                    |  |  |
|--------------------------------|----------------------------------------------------------------------------------------------------|--|--|
|                                | This control determines whether the BHS attempts to use the minimum syslog level defined by the BHM, or whether it uses a local defined value using the <b>Syslog Minimum Level</b> parameter.                                                                                            |  |  |
| Syslog Minimum Level<br>Source | <ul> <li>When set to BHM preferred, use local when BHM configuration<br/>unavailable, and if the BHS can register with a BHM, then it uses the<br/>Syslog Minimum Level defined on that BHM. If the BHS cannot register<br/>then it uses its own Syslog Minimum Level setting.</li> </ul> |  |  |
|                                | When set to <b>Local only</b> the BHS will always use its own Syslog Minimum Level setting and ignores the BHM's setting.                                                                                                    |  |  |
| Syslog Minimum Level           | This provides a selection for the minimum syslog message severity that is sent to the syslog server. Values range from fatal (highest severity and least verbose) to info (lowest severity, maximum verbosity).                                                                           |  |  |
|                                | For example: If the Syslog Minimum Level is set to notice, then only messages with severity notice and above are sent.                                                                                                    |  |  |

# **Configuring remote access**

## Accessing SM/BHS over-the-air by Web Proxy

The SM/BHS may be accessed via the AP/BHM management GUI by navigating to **Home > Session** Status (or **Home > Remote Subscribers** for AP only) and clicking on the SM's hyperlink.

For example, to access one of the SMs, click LUID: 002 - [0a-00-3e-37-b9-fd], as shown in Figure 30.

Figure 30 AP Session Status page

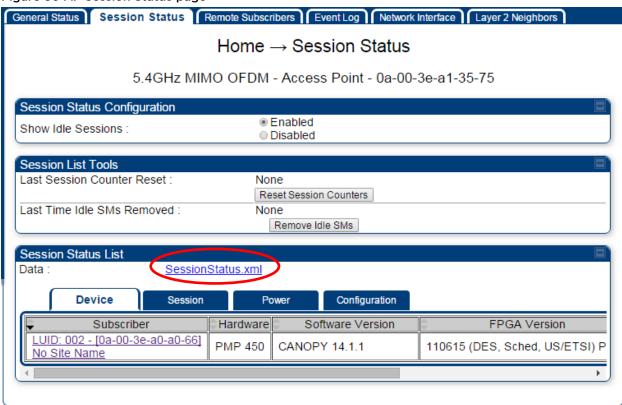

The **SessionStatus.xml** hyper link allows user to export all displayed SM data in Session Status table into an xml file.

To access any one of the SMs, click 450 Platform Family - SM hyperlink, as shown in Figure 31.

#### Figure 31 AP Remote Subscribers page

Home → Remote Subscribers

5.4GHz MIMO OFDM - Access Point - 0a-00-3e-bb-00-fb

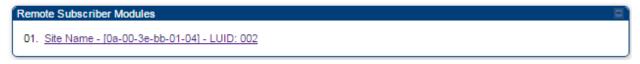

# **Monitoring the Link**

## Link monitoring procedure

After configuring the link, either an operator in the network office or the SM/BHS INSTALLER user in the field (if read access to the AP/BHM is available to the INSTALLER) must perform the following procedure. Who is authorized and able to do this depends on local operator password policy, management VLAN setup and operational practices.

To monitor the link for performance, follow these instructions:

#### Procedure 14 Monitoring the AP-SM link

- 1 Access the web interface of the AP/BHM
- 2 In the left-side menu of the AP/BHM interface, select **Home**.
- 3 Click the Session Status tab.

Figure 32 Session Status page

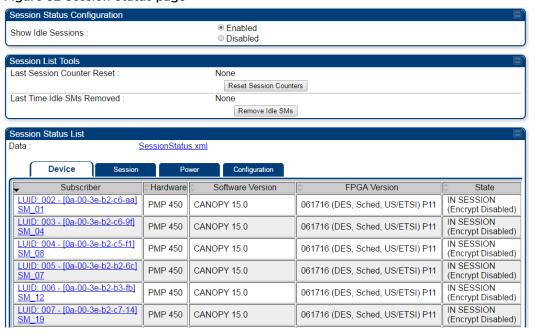

4 The **Device** tab of Session Status List display all displayed SMs - MAC address, PMP/PTP Hardware, Software Version, FPGA Version and State

- 5 Click Session Count tab of Session Status List to display values for Session Count, Reg Count, and Re-Reg Count.
  - Session Count: This field displays how many sessions the SM/BHS has had with the AP/BHM. Typically, this is the sum of Reg Count and Re-Reg Count. However, the result of internal calculation may display here as a value that slightly differs from the sum.
  - Reg Count: When a SM/BHS makes a Registration Request, the AP/BHM checks its local session database to see whether it was registered earlier. If the AP/BHM concludes that the SM/BHS is not currently in session database and it is valid Registration Request, then the request increments the value of this field.
  - Re-Reg Count: When a SM/BHS makes a Registration Request, the AP/BHM checks its
    local session database to see whether it was registered earlier. If the AP/BHM concludes
    that the SM/BHS is currently in session database, then the request increments the value
    of this field.
  - Typically, a Re-Reg is the case where both
    - o SM/BHS attempts to reregister for having lost communication with the AP/BHM.
    - o AP/BHM has not yet observed the link to the SM/BHS as being down.

See Session tab on page 3-26

6 Click **Power** tab of Session Status list to display Downlink Rate, AP Rx Power (dBm), Signal Strength Radio (dB) for Uplink and Signal to Noise Radio (dB) for Uplink.

See Power tab on page 3-27

- 7 Click Configuration tab of Session Status list to get QoS configuration details:
  - Sustained Data Rate (kbps)
  - Burst Allocation (kbit)
  - Max Burst Rate (kbit)
  - Low Priority CIR (kbps)

See

Configuration tab on page 3-30

- 8 Briefly monitor these values, occasionally refreshing this page by clicking another tab and then the Session Status tab again.
- **9** If these values are low (for example, 1, 1, and 0, respectively, meaning that the SM/BHS registered and started a stable session once) and are not changing:
  - Consider the installation successful.
  - Monitor these values from the network office over the next several hours and days.

If these values are greater than 1, 1, and 0, or they increase while you are monitoring them, troubleshoot the link. (For example, Use **Receive Power Level** for aiming and then use Link Tests to confirm alignment).

Refer Viewing Session Status on page 3-24 for more details.

## **Exporting Session Status page of AP/BHM**

The SessionStatus.xml hyper link allows user to export all displayed SMs or BHS data in Session Status table into an xml file.

Figure 33 Exporting Session Status page of PMP 450m AP

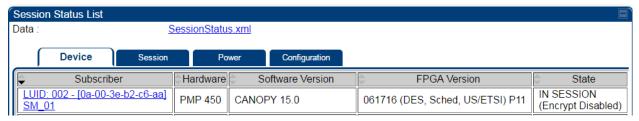

In case of PMP, if the session status page does not list any SM, the SessionStatus.xml will still be visible but the file would be empty. The file will contain data from all of the 5 different tables.

### **Export from command line**

The scripts users can also get this file from command line, you have to authenticate successfully in order to download the file.

#### wget

http://169.254.1.1/SessionStatus.xml?CanopyUsername=test&CanopyPassword=test

# Configuring quality of service

### Maximum Information Rate (MIR) Parameters

Point-to-multipoint links use the following MIR parameters for bandwidth management:

- Sustained Uplink Data Rate (kbps)
- Uplink Burst Allocation (kb)
- Sustained Downlink Data Rate (kbps)
- Downlink Burst Allocation (kb)
- Max Burst Downlink Data Rate (kbps)
- Max Burst Uplink Data Rate (kbps)

Set each of these parameters per AP or per SM independently.

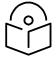

Note

You can refer below whitepaper for 450 Platform Family Max Burst MIR:

http://www.cambiumnetworks.com/resources/pmp-450-maxburst/

## **Token Bucket Algorithm**

The software uses a token bucket algorithm that has the following features:

- Stores credits (tokens) for the SM to spend on bandwidth for reception or transmission.
- Drains tokens during reception or transmission.
- Refills with tokens at the sustained rate set by the network operator.

For each token, the SM can send toward the network in the uplink (or the AP can send toward the SM in the downlink) an equivalent number of kilobits. Two buckets determine the permitted throughput: one in the SM for uplink and one in the AP for downlink.

The applicable set of **Uplink Burst Allocation** and **Downlink Burst Allocation** parameters determine the *number* of tokens that can fill each bucket. When the SM transmits (or the AP transmits) a packet, the equivalent number of tokens is removed from the uplink (or downlink) bucket.

Except when full, the bucket is continuously being refilled with tokens at *rates* that the applicable set of **Sustained Uplink Data Rate** and **Sustained Downlink Data Rate** parameters specify. The bucket often drains at a rate that is much faster than the sustained data rate but can refill at only the sustained data rate. Thus, the effects of the allocation and rate parameters on packet delay are as follows:

- The burst allocation affects how many kilobits are processed before packet delay is imposed.
- The sustained data rate affects the packet delay that is imposed.

## MIR Data Entry Checking

Uplink and downlink MIR is enforced as shown in Figure 34.

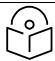

Note

In these figures, *entry* refers to the setting in the data rate parameter, not the burst allocation parameter.

Figure 34 Uplink and downlink rate caps adjusted to apply aggregate cap

$$uplink cap enforced = \frac{uplink entry \times aggregate cap for the SM}{uplink entry + downlink entry}$$

$$downlink cap enforced = \frac{downlink entry \times aggregate cap for the SM}{uplink entry + downlink entry}$$

For example, in the SM, if you set the **Sustained Uplink Data Rate** parameter to 2,000 kbps and the **Sustained Downlink Data Rate** parameter to 10,000 kbps, then the uplink and downlink MIR that is enforced for the SM can be calculated as shown in Figure 35.

Figure 35 Uplink and downlink rate cap adjustment example

```
uplink cap enforced = \frac{2,000 \text{ kbps x } 7,000 \text{ kbps}}{2,000 \text{ kbps + } 10,000 \text{ kbps}} = 1,167 \text{ kbps}
\text{downlink cap enforced} = \frac{10,000 \text{ kbps x } 7,000 \text{ kbps}}{2,000 \text{ kbps + } 10,000 \text{ kbps}} = 5,833 \text{ kbps}
```

In this example case, the derived 1,167-kbps uplink and 5,833-kbps downlink MIR sum to the fixed 7,000-kbps aggregate cap of the SM.

## **Committed Information Rate (CIR)**

The Committed Information Rate (CIR) capability feature enables the service provider to guarantee to any subscriber that bandwidth will never decrease to below a specified minimum unless CIR is oversubscribed or RF conditions are degraded. CIR is oversubscribed when there is not enough available bandwidth to support CIR configuration for all subscribers. In this condition, SMs which are configured with a nonzero CIR will all operate at the maximum data rate supported by the link (subject to Maximum Information Rate and Burst Rate/Allocations). SMs which are configured with a CIR of 0 kbps will not transmit until CIR-configured SMs have completed transmission. CIR may be configured independently for low priority traffic, medium priority traffic, high priority traffic, and ultra high priority traffic.

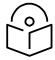

CIR settings only apply to the Legacy scheduler. Starting in release 16.1 a new Proportional scheduler can optionally be enabled via **Configuration** -> **Quality of Service** -> **Scheduler setting**. If Proportional Scheduler is set, CIR's are not used.

CIR parameters may be configured in the following ways:

- Web-based management GUI
- SNMP
- Authentication Server (RADIUS) when an SM successfully registers and authenticates, CIR information is retrieved from the RADIUS server.

Active CIR configuration can be verified via the AP's Home > Session Status page.

## Bandwidth from the SM Perspective

In the SM, normal web browsing, e-mail, small file transfers and short streaming video are rarely rate limited with practical bandwidth management (QoS) settings. When the SM processes large downloads such as software upgrades and long streaming video or a series of medium-size downloads, the bucket rapidly drains, the burst limit is reached, and some packets are delayed. The subscriber experience is more affected in cases where the traffic is more latency sensitive.

## Interaction of Burst Allocation and Sustained Data Rate Settings

If the Burst Allocation is set to 1200 kb and the Sustained Data Rate is set to 128 kbps, a data burst of 1000 kb is transmitted at full speed because the Burst Allocation is set high enough. After the burst, the bucket experiences a significant refill at the Sustained Data Rate. This configuration uses the advantage of the settable Burst Allocation.

If both the Burst Allocation and the Sustained Data Rate are set to 128 kb, a burst is limited to the Burst Allocation value. This configuration does not take advantage of the settable Burst Allocation.

If the Burst Allocation is set to 128 kb and the Sustained Data Rate is set to 256 kbps, the actual rate is the burst allocation (but in kbps). As above, this configuration does not take advantage of the settable Burst Allocation.

#### **SM Prioritization**

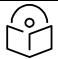

Note

This feature is not supported on PMP 450m.

SM Prioritization provides a way to designate a subset of a PMP sector's SMs with a guaranteed portion of air interface resources - slots, which are handled first during scheduling. SMs by default are configured in the SM Prioritization Low Group, and can be configured for the SM Prioritization High Group if desired.

The selection of which prioritization group each SM is configured in **Configuration**  $\square$ > **Quality of Service** tab -> **SM Prioritization Configuration** on the SM GUI, as shown in Figure 36.

Figure 36 SM Prioritization on SM

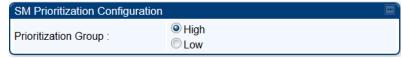

The feature does not take effect, however, until SM Prioritization is enabled on the AP, because the scheduler runs on the AP. Prioritization Allocation percentages per group are configured on the AP to determine how many timeslot resources are dedicated to each priority group.

Enabling of the feature and allocation percentages per group are configured in **Configuration** -> **Quality of Service** tab -> **SM Prioritization Configuration** on the AP GUI as shown in Figure 37.

With Cambium's SM prioritization feature, we guarantee a percentage of slot resources to each prioritization group. If the resource allocation demands of the SMs in the High Priority allocation group are met without allocating all of that group's allocation percentage, the remaining resources can be used for any unmet demands for SMs in the Low Group. Similarly, if the resource allocation demands of the SMs in the Low Priority allocation group are met without allocating all of that group's allocation percentage, the remaining resources can be used for any unmet demands for SMs in the High Group. If the sector has 100% utilization, the resource allocation per group will equal the percentages configured on the AP. This feature can be used to provide guaranteed frame allocation to high priority clients, such as business customers. Although SM Prioritization Group 1 is called the "High Priority" group, and SM Prioritization Group 2 is called the "Low Priority" group, this does not mean that 1 group is scheduled resources before the other group. The intention is, by adjusting the number of SMs in the High Priority group and the allocation percentages per group, the SMs in the High Priority group will have a higher "slots/SMs" ratio.

The following figure shows the SM Prioritization configuration at the AP with this feature enabled.

Figure 37 SM Prioritization on AP

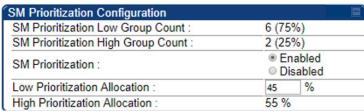

In the example shown in Figure 37, 2 of the 8 SMs have been configured for the High Priority Group. The other 6 are in the Low Priority group. 45% of the air interface timeslot resources have been allocated to the Low Priority group. If, for example, all SMs are fully active and all resources in this sector are fully utilized, then 55% of the air interface slot resources will be shared between the 2 High Priority SMs, per direction, and the remaining 45% of the resources will be shared between the other 6 SMs.

If, on the other hand, only 40% of the resources are needed to meet the scheduling demands of the 2 High Priority SMs, the additional 15% that was pre-allocated to the High Priority group can then be used for the Low Priority group, maintaining 100% slot utilization in the sector.

#### SM Prioritization with CIR

When the SM Prioritization feature is used with CIR, Cambium's scheduler will first prioritize scheduling of data channels configured with a CIR, but only within the limits of that SMs Prioritization Group allocation. In the example configuration shown in Figure 37, there are 6 SMs in the Low Prioritization group. If 3 of those 6 SMs each have a 1Mbps CIR configured, the Cambium scheduler will attempt to meet this 1Mbps CIR per SM before scheduling the other 3 SMs. But if both prioritization groups are overloaded, this 3Mbps committed load on these 3 SMs will only be achieved if it can be done with 55% of the resources or less – per direction.

## Weighted Fair Queuing (WFQ)

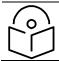

Note

This feature is not supported on PMP 450m.

This feature lets the user assign a percentage of air interface resources to each of the Data Channel levels. The WFQ apply both to the DL and the UL. Note that there is no BC/MC traffic in the UL direction.

One of the benefits of WFQ is that the configuration can be accomplished at the AP rather than at each individual SMs. This feature can be used with or in place of existing CIR settings. Unlike CIR, which is set in kbps independent of the modulation rate, the WFQ feature operates on a percentage of air interface resources, or timeslots.

Figure 38 is an example of a WFQ configuration on the AP. This can be found in **Configuration** -> **Quality of Service** tab -> **Weighted Fair Queuing Configuration** on the AP GUI.

In this particular sector, we have 30 Data channels spread across 8 registered SM's. 4 levels of QoS have been configured on 7 of the SM's, 2 levels of QoS have been configured on 1 of the SM's.

Figure 38 Weighted Fair Queuing Configuration

| Weighted Fair Queuing Configuration             |                                            |
|-------------------------------------------------|--------------------------------------------|
| Data Channel Count - Low Priority :             | 1 (25%)                                    |
| Data Channel Count - Medium Priority :          | 1 (25%)                                    |
| Data Channel Count - High Priority :            | 1 (25%)                                    |
| Data Channel Count - Ultra High Priority:       | 1 (25%)                                    |
| Weighted Fair Queuing :                         | <ul><li>Enabled</li><li>Disabled</li></ul> |
| WFQ Configuration :                             | Valid                                      |
| Data Channel Allocation - Broadcast/Multicast : | 4 %                                        |
| Data Channel Allocation - Low Priority :        | 22 %                                       |
| Data Channel Allocation - Medium Priority :     | 22 %                                       |
| Data Channel Allocation - High Priority :       | 26 %                                       |
| Data Channel Allocation - Ultra High Priority:  | 26 %                                       |

The above figure shows that 4% of the air interface resources have been reserved for Broadcast/Multicast traffic, 22% of the available air interface timeslot have been reserved for the lowest priority traffic, 22% for medium priority traffic, 26% for high priority traffic, and 26% for the highest priority traffic (Ultra High Priority).

If, at any point in the time, the aggregate traffic load across all SMs on 1 QoS level is less than that level's Weighted Fair Queue allocation, then those unused slots will be allocated for traffic in other QoS levels, based on strict priority.

For example, if, during peak traffic hours, the Ultra High, High, and Low priority Data channels were experiencing heavy traffic loads, but the medium priority aggregate traffic load was light and only used 10% of the scheduling slots in a particular direction, the remaining unused 12% of the slots would be allocated first to the Ultra High priority traffic in queue. When all the Ultra High priority traffic has been scheduled, then any remaining unused slots would be used for High Priority traffic. Finally, after High Priority traffic has been serviced, any remaining slots would be used for Low Priority traffic. The "Low Priority" in the sub-heading "Low Priority SM's WFQ Configuration" shown above simply indicates that the SM Prioritization feature is turned off in this example above. The "Valid" indication in this screenshot is a simple software check to make sure that the configured percentages add up to 100%.

#### WFQ with CIR

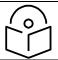

#### Note

This feature is not supported on PMP 450m.

The WFQ feature can be used with, or as a replacement for, configuring Committed Information Rates (CIR) per data channel. When the WFQ feature is used with CIR's, Cambium's scheduler will first prioritize scheduling of the Data channels configured with a CIR, but only within the limits of that QoS level's WFQ allocation.

Using the example configuration show in Figure 38, there are 8 high priority Data channels. If 5 of those 8 Data channels have a CIR configured, then the Cambium scheduler will prioritize traffic on those 5 Data channels up to their CIR limits, for those 26% of the timeslots allocated to that QoS level. Operators should try to avoid oversubscription of CIR's. But if CIR's have been oversubscribed at any 1 QoS level such that the desired CIR rates cannot be met within the limits of that level's WFQ allocation, the scheduler will use unallocated slots from another QoS level in strict priority order.

From the prior example, if there is less than 22% of timeslots worth of traffic on the medium priority Data channels, those unused slots would be allocated to Ultra High Priority traffic on Data channels that had not met their CIR commitment within the WFQ allocation, then on High Priority Data channels that had not met their CIR commitment within WFQ allocation, then on Low Priority Data channels that had not met their CIR commitment with WFQ allocation, then on Ultra High Priority traffic above and beyond any CIR configurations, and so on.

#### WFQ with SM Prioritization

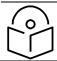

#### Note

This feature is not supported on PMP 450m.

Figure 39 shows a WFQ configuration with the SM Prioritization feature also enabled.

Figure 39 WFQ with SM Prioritization

| Weighted Fair Queuing Configuration              |                                            |
|--------------------------------------------------|--------------------------------------------|
| Data Channel Count - Low Priority :              | 1 (25%)                                    |
| Data Channel Count - Medium Priority :           | 1 (25%)                                    |
| Data Channel Count - High Priority :             | 1 (25%)                                    |
| Data Channel Count - Ultra High Priority :       | 1 (25%)                                    |
| Weighted Fair Queuing :                          | <ul><li>Enabled</li><li>Disabled</li></ul> |
| WFQ Configuration (SM Prioritization Low Group)  | Valid                                      |
| Data Channel Allocation - Broadcast/Multicast :  | 4 %                                        |
| Data Channel Allocation - Low Priority :         | 22 %                                       |
| Data Channel Allocation - Medium Priority :      | 22 %                                       |
| Data Channel Allocation - High Priority :        | 26 %                                       |
| Data Channel Allocation - Ultra High Priority:   | 26 %                                       |
| WFQ Configuration (SM Prioritization High Group) | Valid                                      |
| Data Channel Allocation - Low Priority :         | 25 %                                       |
| Data Channel Allocation - Medium Priority :      | 25 %                                       |
| Data Channel Allocation - High Priority :        | 25 %                                       |
| Data Channel Allocation - Ultra High Priority :  | 25 %                                       |

In the example shown in Figure 39, 2 of the 8 SMs have been configured for the High Priority Group. The other 6 are in the Low Priority group. 45% of air interface timeslot resources have been allocated to the Low priority group. The same allocation rules described above still apply to the WFQ allocation, but now these allocations are done within the confines of each Prioritization group. So, in this configuration shown in Figure 39, the 2 Medium Priority QoS level Data channels in the High Priority SM Prioritization Group together share 12% of the committed air interface resources per direction. (.55 x .22 = .12) The same CIR allocation rules apply. The Cambium scheduler will attempt to meet those CIR allocations within the confines of that 12% allocation. If the traffic load on those 2 data channels is light, for example using only 5% of the available slots, then the remaining 7% of resources can be used for other traffic in a strict priority manner. (i.e. attempt to honor CIR's first, then Ultra High Priority traffic, then High Priority traffic, and so on, as described previously).

## **Proportional Scheduler**

This feature, also known as the Rate Plan feature, allows a user to set Plans per SM in units of Kbps. The proportional scheduler maintains the proportions of the SMs' plans when the sector is congested. A default plan setting per direction also exists on the AP and is used in case an SM is not configured with a Plan (for example, the SM is not upgraded to system release 16.1 yet).

Figure 40 Scheduler Settings on AP

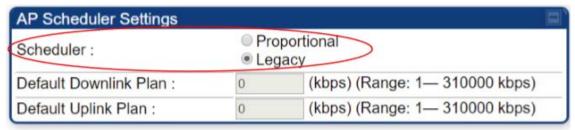

When selecting the Proportional scheduler, CIR is no longer applicable.

In system release 16.1, the SM supports a Proportional Scheduler setting section in the **Configuration-> Quality of Service (QoS)** page. These settings are applicable only if the AP is configured to use the Proportional scheduler.

Figure 41 Proportional Scheduler Settings on AP

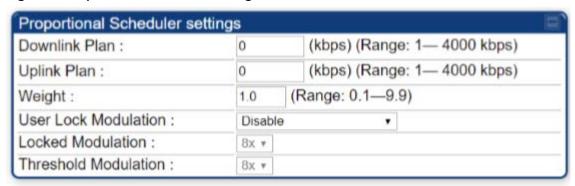

The above 6 settings parameters are described in detail in the Quality of Service (QoS) page of SM later in this document.

The proportional scheduler works in conjunction with the Weighted Fair Queuing feature (in the products that support it), but preserving the plans ratios takes precedence in the scheduler decisions over honoring the WFQ percentages

# **High-priority Bandwidth Traffic**

To support low-latency traffic such as VoIP (Voice over IP) or video, or critical traffic such as control packets, the system implements priority data channels. Prior to PMP 450 Release 15.2, the system allowed for a single High Priority Channel to be configured per SM and per direction, in addition to the default low priority channel. This channel did not affect the inherent latencies in the system but allowed high-priority traffic to be immediately served. The high-priority pipe separates low-latency traffic from traffic that is latency tolerant, such as standard web traffic and file downloads.

From system release 15.2, the system supports up to 4 QoS levels, or data channels, per SM. These are called Low, Medium, High, and Ultra High data channels.

The number of data channels available on the AP is still limited to 238 in release 15.2 This could be 238 SM's each configured with a single Low Priority channel, or, for example, 59 SMs with 4 data channels configured and 1 SM with 2 data channels configured.

A module prioritizes traffic by:

- reading the 802.1p field of the 802.1Q header in a received packet, where VLAN is enabled on the module.
- comparing the 6-bit Differentiated Services Code Point (DSCP) field in the ToS byte of a received packet to a corresponding value in the Diffserv tab of the Configuration page of the module.

Modules monitor ToS bytes with DSCP fields, but with the following differences:

- The 6-bit length of the field allows it to specify one of 64 service differentiations.
- These correlate to 64 individual (CodePoint) parameters in the Diffserv tab of the Configuration page.
- The 8 Class Selector code points are fixed in code and not user settable.
- · For any or all of the remaining 56 CodePoint parameters, you can specify a value of
  - o 0, 1 for low-priority handling.
  - 2, 3 for medium-priority handling.
  - o 4,5 for high-priority handling.
  - o 6, 7 for ultra-high-priority handling.

The above mapping applies if 4 QoS levels are configured. If fewer than that are configured, see the mapping table in the IPv4 and IPv6 Prioritization of this document.

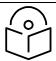

#### Note

Ensure that your Differentiated Services domain boundary nodes mark any entering packet, as needed, so that it specifies the appropriate Code Point for that traffic and domain. This prevents theft of service level.

An example of the **Diffserv** page in the Configuration menu and parameter descriptions are provided under DiffServ attributes – AP/BHM on page 1-63. This tab and its rules are identical from module type to module type. However, any of the 61 configurable Code Points can be set to a different value from module to module, thus defining unique per-hop behavior for some traffic.

This tab in the AP sets the priorities for the various packets in the downstream (sent from the public network). This tab in the SM sets the priorities for the various packets in the upstream (sent to the public network).

Typically, some SMs attach to older devices that use the ToS byte as originally formatted, and others to newer devices that use the DSCP field. The *default* values in the **Diffserv** page allow your modules to prioritize traffic from the older devices roughly the same as they traditionally have. However, these default values may result in more high-priority traffic as DSCP fields from the newer devices are read and handled. So, after making changes in the **Diffserv** page, carefully monitor the high-priority channel for high packet rates

- in SMs that you have identified as those to initially set and watch.
- across your network when you have broadly implemented Code Point values, such as via SNMP.

# **Traffic Scheduling**

The characteristics of traffic scheduling in a sector are summarized in Table 80.

Table 80 Characteristics of traffic scheduling

| Category                  | Factor                                                                                                    | Treatment                                                     |  |
|---------------------------|----------------------------------------------------------------------------------------------------|---------------------------------------------------------------|--|
| Throughput                | Aggregate throughput loss additional                                                                              | 132 Mbps for 20 MHz                                           |  |
|                           | Aggregate throughput, less additional overhead                                                                    | Higher for 30 MHz or 40 MHz and lower for smaller bandwidths. |  |
| Latency                   | Number of frames required for the scheduling process                                                              | 1                                                             |  |
|                           | Round-trip latency                                                                                                | ≈ 6 ms                                                        |  |
|                           | AP broadcast the download schedule                                                                                | No                                                            |  |
| Priority Data<br>Channels | Allocation for <i>uplink</i> high-priority data channel traffic on amount of traffic at these higher QoS levels.  | Dynamic, based on amount of high-<br>priority traffic         |  |
|                           | Allocation for <i>downlink</i> high-priority data channel traffic on amount of traffic at these higher QoS levels | Dynamic, based on amount of high-<br>priority traffic         |  |
|                           |                                                                                                    | 1- Ultra High Priority data channels<br>below CIR limit       |  |
|                           |                                                                                                    | 2- High Priority data channel's below<br>CIR limit            |  |
|                           |                                                                                                    | 3- Medium Priority data channels below CIR limit              |  |
|                           | Order of transmission                                                                                             | 4- Low Priority data channels below CIR limit                 |  |
|                           |                                                                                                    | 5- Ultra High Priority data channels above CIR limit          |  |
|                           |                                                                                                    | 6- High Priority data channels above CIR limit                |  |
|                           |                                                                                                    | 7- Medium Priority data channels above CIR limit              |  |
|                           |                                                                                                    | 8- Low Priority data channels above CIR limit                 |  |

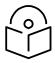

This strict priority transmission order is only true in all cases if the SM Prioritization and Weighted Fair Queue features are disabled. If either feature is enabled, see the description of those features in this document for how they impact and interact with this transmission order.

## **Setting the Configuration Source**

The AP includes a **Configuration Source** parameter, which sets where SMs that register to the AP are controlled for MIR, CIR, VLAN, and the high-priority channel as follows. The **Configuration Source** parameter affects the source of:

- all MIR settings:
  - Sustained Uplink Data Rate
  - o Uplink Burst Allocation
  - o Max Burst Uplink Data Rate
  - o Sustained Downlink Data Rate
  - Downlink Burst Allocation
  - o Max Burst Downlink Data Rate
- all CIR settings:
  - o Low Priority Uplink CIR
  - Low Priority Downlink CIR
  - o Medium Priority Uplink CIR
  - Medium Priority Downlink CIR
  - o High Priority Uplink CIR
  - o High Priority Downlink CIR
  - o Ultra High Priority Uplink CIR
  - o Ultra High Priority Downlink CIR
- all SM VLAN settings
  - o Dynamic Learning
  - Allow Only Tagged Frames
  - o VLAN Aging Timeout
  - Untagged Ingress VID
  - Management VID
  - o VLAN Membership
- the High Priority Channel setting

Table 81 Recommended combined settings for typical operations

| Most operators who use                         | must set this<br>parameter | in this web page/tab    | in the AP to          |
|------------------------------------------------|----------------------------|-------------------------|-----------------------|
| no authentication server                       | Authentication Mode        | Configuration/ Security | Disabled              |
|                                                | Configuration Source       | Configuration/ General  | SM                    |
| Wireless Manager<br>(Authentication<br>Server) | Authentication Mode        | Configuration/ Security | Authentication Server |
|                                                | Configuration Source       | Configuration/ General  | Authentication Server |
| RADIUS AAA server                              | Authentication Mode        | Configuration/ Security | RADIUS AAA            |
|                                                | Configuration Source       | Configuration/ General  | Authentication Server |

Table 82 Where feature values are obtained for an SM registered under an AP with Authentication Mode set to something other than "DISABLED"

| Configuration               | Values are obtained from |                                   |                                   |  |
|-----------------------------|--------------------------|-----------------------------------|-----------------------------------|--|
| Source Setting in the AP    | MIR Values               | VLAN Values                       | Data Channel Count<br>per SM      |  |
| Authentication<br>Server    | Authentication Server    | Authentication Server             | Authentication Server             |  |
| SM                          | SM                       | SM                                | SM                                |  |
| Authentication<br>Server+SM | Authentication Server    | Authentication Server,<br>then SM | Authentication Server,<br>then SM |  |

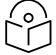

Where Authentication Server, then SM is the indication, parameters for which Authentication Server does not send values are obtained from the SM. This is the case where the Authentication Server is operating on an Authentication Server release that did not support the feature. This is also the case where the feature enable/disable flag in Authentication Server is set to disabled. The values are those previously set or, if none ever were, then the default values.

Where Authentication Server is the indication, values in the SM are disregarded.

Where SM is the indication, values that Authentication Server sends for the SM are disregarded.

For any SM registered under an AP with Authentication Mode set to something other than "DISABLED", the listed settings are derived as shown in Table 83.

Table 83 MIR, VLAN, HPC, and CIR Configuration Sources, Authentication Disabled

| Configuration Source Setting in the AP | MIR Values | VLAN Values | Data Channel<br>Count per SM | CIR Values |
|----------------------------------------|------------|-------------|------------------------------|------------|
| Authentication Server                  | AP         | AP          |                              |            |
| SM                                     | SM         | SM          | SM                           | SM         |
| Authentication<br>Server+SM            | SM         | SM          | SM                           | SM         |

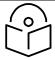

For the case where configuration source is set to Authentication Server, the Data Channel Count per SM, and the CIR values for those data channels, is defaulted to Low Priority data Channel only with no CIR's configured.

## Configuring Quality of Service (QoS)

Quality of Service (QoS) page of AP

The QoS page of AP is explained in Table 84.

Table 84 QoS page attributes - AP

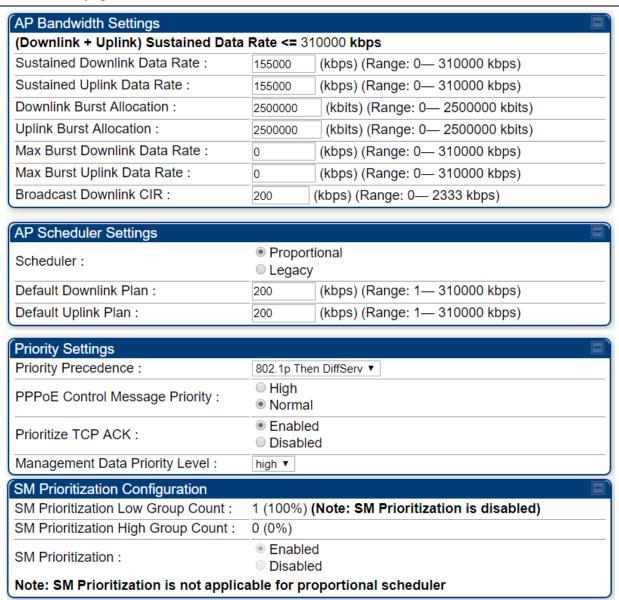

| Waighted Fair Oversing Configuration               |       |          |
|----------------------------------------------------|-------|----------|
| Weighted Fair Queuing Configuration                |       |          |
| Data Channel Count - Low Priority :                | 1 (10 | 00%)     |
| Data Channel Count - Medium Priority :             | 0 (09 | %)       |
| Data Channel Count - High Priority :               | 0 (09 | %)       |
| Data Channel Count - Ultra High Priority :         | 0 (09 | %)       |
| Weighted Fair Queuing :                            |       | nabled   |
|                                                    |       | Disabled |
| WFQ Configuration :                                |       | I        |
| Data Channel Allocation -<br>Broadcast/Multicast : | 4     | %        |
| Data Channel Allocation - Low Priority :           | 24    | %        |
| Data Channel Allocation - Medium Priority :        | 24    | %        |
| Data Channel Allocation - High Priority :          | 24    | %        |
| Data Channel Allocation - Ultra High Priority :    | 24    | %        |

| Attribute                       | Meaning                                                                                                    |
|---------------------------------|----------------------------------------------------------------------------------------------------|
| Sustained Downlink<br>Data Rate | Specify the rate at which the AP is replenished with credits (tokens) for transmission to each of the SMs in its sector. This default imposes no restriction on the uplink. See Maximum Information Rate (MIR) Parameters on page 1-236  Interaction of Burst Allocation and Sustained Data Rate Settings on page |
|                                 | 1-238                                                                                                    |
|                                 | Configuration Source on page 1-74                                                                                                    |
| Sustained Uplink Data<br>Rate   | Specify the rate that each SM registered to this AP is replenished with credits for transmission. This default imposes no restriction on the uplink. See                                                                                                    |
|                                 | <ul> <li>Maximum Information Rate (MIR) Parameters on page 1-236</li> </ul>                                                                                                    |
|                                 | <ul> <li>Interaction of Burst Allocation and Sustained Data Rate Settings on page<br/>1-238</li> </ul>                                                                                                    |
|                                 | Configuration Source on page 1-74                                                                                                    |
| Downlink Burst<br>Allocation    | Specify the maximum amount of data to allow the AP to transmit to any registered SM before the AP is replenished with transmission credits at the <b>Sustained Downlink Data Rate</b> . See                                                                                                    |
|                                 | Maximum Information Rate (MIR) Parameters on page 1-236                                                                                                    |
|                                 | <ul> <li>Interaction of Burst Allocation and Sustained Data Rate Settings on page<br/>1-238</li> </ul>                                                                                                    |
|                                 | Configuration Source on page 1-74                                                                                                    |
| Uplink Burst<br>Allocation      | Specify the maximum amount of data to allow each SM to transmit before being recharged at the <b>Sustained Uplink Data Rate</b> with credits to transmit more. See Maximum Information Rate (MIR) Parameters on page 1-236                                                                                        |
|                                 | <ul> <li>Interaction of Burst Allocation and Sustained Data Rate Settings on page<br/>1-238</li> </ul>                                                                                                    |

|                                   | Configuration Source on page 1-74                                                                                                    |
|-----------------------------------|----------------------------------------------------------------------------------------------------|
| Max Burst Downlink<br>Data Rate   | These parameters allow operators to specify the data rate at which an SM is allowed to transmit (until burst allocation limit is reached) before being recharged at the <b>Sustained Downlink Data Rate</b> with credits to transit more. When set to 0 (default), the burst rate is unlimited.                                                                                   |
| Max Burst Uplink Data<br>Rate     | These parameters allow operators to specify the data rate at which an SM is allowed to transmit (until burst allocation limit is reached) before being recharged at the <b>Sustained Uplink Data Rate</b> with credits to transit more. When set to 0 (default), the burst rate is unlimited.                                                                                     |
| Broadcast Downlink<br>CIR         | Broadcast Downlink CIR (Committed Information Rate, a minimum) supports system designs where downlink broadcast is desired to have higher priority than other traffic. For many other system designs, especially typical internet access networks, leave the Broadcast Downlink CIR at the default.                                                                               |
|                                   | Broadcast Downlink CIR is closely related to the Broadcast Repeat Count parameter, which is settable in the Radio tab of the Configuration page in the AP: when the Broadcast Repeat Count is changed, the total of available bandwidth is also changed, since packets are being sent one, two, or three times, according to the setting in the Broadcast Repeat Count parameter. |
| Scheduler                         | This parameter allows the operator to either select the Proportional scheduler or the Legacy scheduler.                                                                                                    |
| Default Downlink Plan             | This parameter allows the operator to configure the default downlink plan.  The value range for this parameter is 1 - 310000 kbps.                                                                                                    |
|                                   | Note: Configure this parameter when an SM is not configured with a plan or an SM is still running software older than system release 16.1.                                                                                                    |
| Default Uplink Plan               | This parameter allows the operator to configure the default uplink plan. The value range for this parameter is 1 - 310000 kbps.                                                                                                    |
|                                   | Note: Configure this parameter when an SM is not configured with a plan or an SM is still running software older than system release 16.1.                                                                                                    |
| Priority Precedence               | Allows operator to decide if 802.1p or DiffServ priority bits must be used first when making priority decisions.                                                                                                    |
| PPPoE Control<br>Message Priority | Operators may configure the SM to utilize the high priority channel for PPPoE control messages. Configuring the SM in this fashion can benefit the continuity of PPPoE connections when there are issues with PPPoE sessions being dropped in the network. This prioritization may be configured in the DiffServ tab in the Configuration menu of the SM.                         |
| Prioritize TCP ACK                | To reduce the likelihood of TCP acknowledgement packets being dropped, set this parameter to <b>Enabled</b> . This can improve throughput that the end user perceives during transient periods of congestion on the link that is carrying acknowledgements.                                                                                                    |
| Management Data<br>Priority Level | This parameter allows to set the priority level of the VC used by Management data.                                                                                                    |

| prioritization group of SMs such that the sum of parameters Low Prioritization Allocation and High Prioritization Allocation is 100%.  Data Channel Count - Low Priority                                                                                                    |                          |                                                                                                    |
|----------------------------------------------------------------------------------------------------|--------------------------|----------------------------------------------------------------------------------------------------|
| SM Prioritization Low Group Count  This parameter displays the number and percentage of SMs allocated with low prioritization.  SM Prioritization High Group Count  This parameter displays the number and percentage of SMs allocated with high prioritization.  SM Prioritization  To associate a group of SMs at the same prioritization level with a guaranteed percentage of time for data to/from SMs in the group, enable this parameter.  Low Prioritization Allocation and High Prioritization Allocation parameters are visible when SM Prioritization is enabled.  Note: SM Prioritization is not applicable for proportional scheduler.  Low Prioritization  Allocation  This parameter configures the percentage of timeslots dedicated to low prioritization group of SMs  Once the Low Prioritization Allocation parameter is configured, this parameter automatically allocates the percentage of slots dedicated to high prioritization group of SMs such that the sum of parameters Low Prioritization Allocation and High Prioritization Allocation is 100%.  Data Channel Count - This parameter displays the percentage of time committed to transfer data to/from VCs at Low Priority QoS level.  Data Channel Count - High Priority  This parameter displays the percentage of time committed to transfer data to/from VCs at High Priority QoS level.  Data Channel Count - High Priority  This parameter displays the percentage of time committed to transfer data to/from VCs at High Priority QoS level.  This parameter displays the percentage of time committed to transfer data to/from VCs at High Priority QoS level.                                                                                                    |                          | Low: Management data uses low priority VC.                                                                                                  |
| Group Count low prioritization.  SM Prioritization High Group Count This parameter displays the number and percentage of SMs allocated with high prioritization.  SM Prioritization To associate a group of SMs at the same prioritization level with a guaranteed percentage of time for data to/from SMs in the group, enable this parameter.  Low Prioritization Allocation and High Prioritization Allocation parameters are visible when SM Prioritization is enabled.  Note: SM Prioritization is not applicable for proportional scheduler.  Low Prioritization This parameter configures the percentage of timeslots dedicated to low prioritization group of SMs  High Prioritization Once the Low Prioritization Allocation parameter is configured, this parameter automatically allocates the percentage of slots dedicated to high prioritization group of SMs such that the sum of parameters Low Prioritization Allocation and High Prioritization Allocation is 100%.  Data Channel Count - Low Priority GoS Ievel.  Data Channel Count - This parameter displays the percentage of time committed to transfer data to/from VCs at Medium Priority QoS Ievel.  Data Channel Count - High Priority This parameter displays the percentage of time committed to transfer data to/from VCs at High Priority QoS Ievel.  Data Channel Count - This parameter displays the percentage of time committed to transfer data to/from VCs at High Priority QoS Ievel.  Data Channel Count - This parameter displays the percentage of time committed to transfer data to/from VCs at High Priority QoS Ievel.                                                                                                    |                          | High: Management data uses highest priority VC                                                                                              |
| SM Prioritization  To associate a group of SMs at the same prioritization level with a guaranteed percentage of time for data to/from SMs in the group, enable this parameter.  Low Prioritization Allocation and High Prioritization Allocation parameters are visible when SM Prioritization is enabled.  Note: SM Prioritization is not applicable for proportional scheduler.  Low Prioritization Allocation  This parameter configures the percentage of timeslots dedicated to low prioritization group of SMs  Once the Low Prioritization Allocation parameter is configured, this parameter automatically allocates the percentage of slots dedicated to high prioritization group of SMs such that the sum of parameters Low Prioritization Allocation and High Prioritization Allocation is 100%.  Data Channel Count - Low Priority QoS level.  Data Channel Count - This parameter displays the percentage of time committed to transfer data to/from VCs at Medium Priority QoS level.  Data Channel Count - High Priority  This parameter displays the percentage of time committed to transfer data to/from VCs at High Priority QoS level.  Data Channel Count - This parameter displays the percentage of time committed to transfer data to/from VCs at High Priority QoS level.  Data Channel Count - This parameter displays the percentage of time committed to transfer data to/from VCs at High Priority QoS level.                                                                                                    |                          |                                                                                                    |
| guaranteed percentage of time for data to/from SMs in the group, enable this parameter.  Low Prioritization Allocation and High Prioritization Allocation parameters are visible when SM Prioritization is enabled.  Note: SM Prioritization is not applicable for proportional scheduler.  Low Prioritization Allocation This parameter configures the percentage of timeslots dedicated to low prioritization group of SMs  High Prioritization Allocation Once the Low Prioritization Allocation parameter is configured, this parameter automatically allocates the percentage of slots dedicated to high prioritization group of SMs such that the sum of parameters Low Prioritization Allocation and High Prioritization Allocation is 100%.  Data Channel Count - This parameter displays the percentage of time committed to transfer data to/from VCs at Low Priority QoS level.  Data Channel Count - This parameter displays the percentage of time committed to transfer data to/from VCs at Medium Priority QoS level.  Data Channel Count - This parameter displays the percentage of time committed to transfer data to/from VCs at High Priority QoS level.  Data Channel Count - This parameter displays the percentage of time committed to transfer data to/from VCs at High Priority QoS level.  Data Channel Count - This parameter displays the percentage of time committed to transfer data to/from VCs at High Priority QoS level.                                                                                                    |                          |                                                                                                    |
| are visible when SM Prioritization is enabled.  Note: SM Prioritization is not applicable for proportional scheduler.  Low Prioritization Allocation  This parameter configures the percentage of timeslots dedicated to low prioritization group of SMs  Once the Low Prioritization Allocation parameter is configured, this parameter automatically allocates the percentage of slots dedicated to high prioritization group of SMs such that the sum of parameters Low Prioritization Allocation and High Prioritization Allocation is 100%.  Data Channel Count - Low Priority allocates the percentage of time committed to transfer data to/from VCs at Low Priority QoS level.  Data Channel Count - This parameter displays the percentage of time committed to transfer data to/from VCs at Medium Priority QoS level.  Data Channel Count - This parameter displays the percentage of time committed to transfer data to/from VCs at High Priority QoS level.  Data Channel Count - This parameter displays the percentage of time committed to transfer data to/from VCs at High Priority QoS level.  This parameter displays the percentage of time committed to transfer data to/from VCs at High Priority QoS level.                                                                                                    | SM Prioritization        | guaranteed percentage of time for data to/from SMs in the group, enable                                                                     |
| Low Prioritization Allocation  This parameter configures the percentage of timeslots dedicated to low prioritization group of SMs  High Prioritization Allocation  Once the Low Prioritization Allocation parameter is configured, this parameter automatically allocates the percentage of slots dedicated to high prioritization group of SMs such that the sum of parameters Low Prioritization Allocation and High Prioritization Allocation is 100%.  Data Channel Count - Low Priority  This parameter displays the percentage of time committed to transfer data to/from VCs at Low Priority QoS level.  Data Channel Count - Medium Priority  This parameter displays the percentage of time committed to transfer data to/from VCs at Medium Priority QoS level.  Data Channel Count - High Priority  This parameter displays the percentage of time committed to transfer data to/from VCs at High Priority QoS level.  This parameter displays the percentage of time committed to transfer data to/from VCs at High Priority QoS level.  This parameter displays the percentage of time committed to transfer data to/from VCs at Ultra High Priority QoS level.                                                                                                    |                          |                                                                                                    |
| Allocation prioritization group of SMs  High Prioritization Once the Low Prioritization Allocation parameter is configured, this parameter automatically allocates the percentage of slots dedicated to high prioritization group of SMs such that the sum of parameters Low Prioritization Allocation and High Prioritization Allocation is 100%.  Data Channel Count - This parameter displays the percentage of time committed to transfer data to/from VCs at Low Priority QoS level.  Data Channel Count - Medium Priority  Data Channel Count - This parameter displays the percentage of time committed to transfer data to/from VCs at Medium Priority QoS level.  Data Channel Count - This parameter displays the percentage of time committed to transfer data to/from VCs at High Priority QoS level.  Data Channel Count - This parameter displays the percentage of time committed to transfer data to/from VCs at High Priority QoS level.  This parameter displays the percentage of time committed to transfer data to/from VCs at Ultra High Priority QoS level.                                                                                                    |                          | Note: SM Prioritization is not applicable for proportional scheduler.                                                                       |
| Allocation parameter automatically allocates the percentage of slots dedicated to high prioritization group of SMs such that the sum of parameters Low Prioritization Allocation and High Prioritization Allocation is 100%.  Data Channel Count - Low Priority Priority |                          |                                                                                                    |
| Low Priority to/from VCs at Low Priority QoS level.  Data Channel Count - Medium Priority to/from VCs at Medium Priority QoS level.  Data Channel Count - This parameter displays the percentage of time committed to transfer data to/from VCs at High Priority QoS level.  Data Channel Count - This parameter displays the percentage of time committed to transfer data to/from VCs at High Priority QoS level.  Data Channel Count - This parameter displays the percentage of time committed to transfer data to/from VCs at Ultra High Priority QoS level.                                                                                                    | •                        | parameter automatically allocates the percentage of slots dedicated to high prioritization group of SMs such that the sum of parameters Low |
| Medium Priority  to/from VCs at Medium Priority QoS level.  Data Channel Count - High Priority  Data Channel Count - Ultra High Priority  to/from VCs at High Priority QoS level.  This parameter displays the percentage of time committed to transfer data to/from VCs at Ultra High Priority QoS level.                                                                                                    |                          |                                                                                                    |
| High Priority to/from VCs at High Priority QoS level.  Data Channel Count - Ultra High Priority Ultra High Priority to/from VCs at Ultra High Priority QoS level.                                                                                                    |                          |                                                                                                    |
| Ultra High Priority to/from VCs at Ultra High Priority QoS level.                                                                                                    |                          |                                                                                                    |
| Weighted Fair To provide a committed frame space for all OoS levels enable this                                                                                                    |                          |                                                                                                    |
| Queuing parameter.                                                                                                    | Weighted Fair<br>Queuing | To provide a committed frame space for all QoS levels, enable this parameter.                                                               |

### WFQ Configuration (SM Prioritization Low Group):

If the percentage of Low Priority SMs is configured as 100%, or SM Prioritization is disabled, or the WFQ feature is disabled, then the GUI displays the following set of five WFQ configuration parameters

| Data Channel<br>Allocation -<br>Broadcast/Multicast | This parameter allows to configure the percentage of frame space allocated for broadcast/multicast.           |
|-----------------------------------------------------|----------------------------------------------------------------------------------------------------|
| Data Channel<br>Allocation - Low<br>Priority        | This parameter allows to configure the percentage of frame space allocated for low priority QoS level.        |
| Data Channel<br>Allocation - Medium<br>Priority     | This parameter allows to configure the percentage of frame space allocated for medium priority QoS level.     |
| Data Channel<br>Allocation - High<br>Priority       | This parameter allows to configure the percentage of frame space allocated for high priority QoS level.       |
| Data Channel<br>Allocation - Ultra High<br>Priority | This parameter allows to configure the percentage of frame space allocated for ultra high priority QoS level. |

### WFQ Configuration (SM Prioritization High Group):

If SM Prioritization is enabled and the percentage of Low Priority SMs is configured as anything less than 100%, which means that the percentage of High Priority SMs is not 0, and the WFQ feature is enabled, then the GUI displays the WFQ Configuration (SM Prioritization Low Group) and the following set of five WFQ configuration parameters for High group.

| Data Channel<br>Allocation - Low<br>Priority        | This parameter allows to configure the percentage of frame space allocated for low priority QoS level.        |
|-----------------------------------------------------|----------------------------------------------------------------------------------------------------|
| Data Channel<br>Allocation - Medium<br>Priority     | This parameter allows to configure the percentage of frame space allocated for medium priority QoS level.     |
| Data Channel<br>Allocation - High<br>Priority       | This parameter allows to configure the percentage of frame space allocated for high priority QoS level.       |
| Data Channel<br>Allocation - Ultra High<br>Priority | This parameter allows to configure the percentage of frame space allocated for ultra high priority QoS level. |

### Quality of Service (QoS) page of SM

The QoS page of SM is explained in Table 85.

Table 85 QoS page attributes - SM

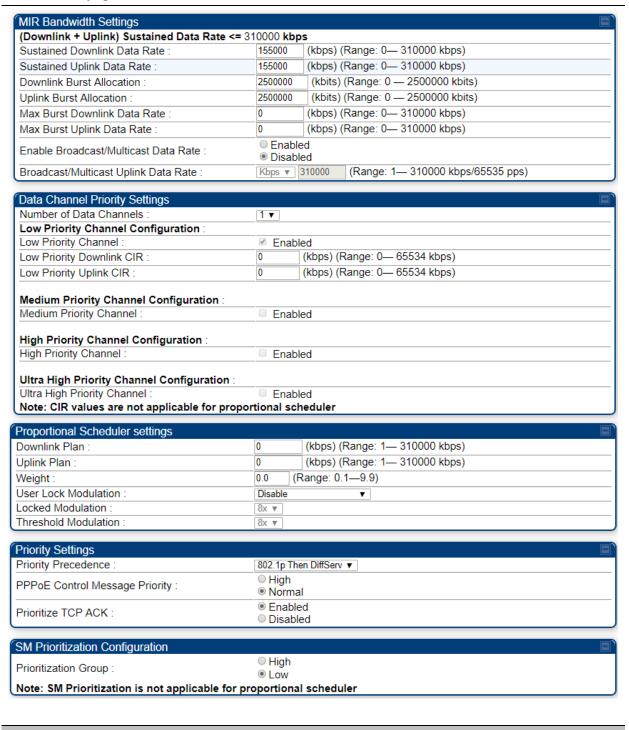

Attribute Meaning

| Sustained Uplink Data<br>Rate             | Specify the rate that this SM is replenished with credits for transmission. This default imposes no restriction on the uplink. See Maximum Information Rate (MIR) Parameters on page 1-236                                                                                                    |
|-------------------------------------------|----------------------------------------------------------------------------------------------------|
|                                           | <ul> <li>Interaction of Burst Allocation and Sustained Data Rate Settings on page<br/>1-238</li> </ul>                                                                                                    |
|                                           | Configuration Source on page 1-74                                                                                                    |
| Sustained Downlink<br>Data Rate           | Specify the rate at which the AP is replenished with credits (tokens) for transmission to this SM. This default imposes no restriction on the uplink. See Maximum Information Rate (MIR) Parameters on Page 1-236                                                                                          |
|                                           | <ul> <li>Interaction of Burst Allocation and Sustained Data Rate Settings on page<br/>1-238</li> </ul>                                                                                                    |
|                                           | Configuration Source on page 1-74                                                                                                    |
| Downlink Burst<br>Allocation              | Specify the maximum amount of data to allow the AP to transmit to this SM before the AP is replenished at the <b>Sustained Downlink Data Rate</b> with transmission credits. See Maximum Information Rate (MIR) Parameters on page 1-236                                                                   |
|                                           | <ul> <li>Interaction of Burst Allocation and Sustained Data Rate Settings on page<br/>1-238</li> </ul>                                                                                                    |
|                                           | Configuration Source on page 1-74                                                                                                    |
| Uplink Burst<br>Allocation                | Specify the maximum amount of data to allow this SM to transmit before being recharged at the <b>Sustained Uplink Data Rate</b> with credits to transmit more. See Maximum Information Rate (MIR) Parameters on page 1-236  Interaction of Burst Allocation and Sustained Data Rate Settings on page 1-238 |
|                                           | Configuration Source on page 1-74                                                                                                    |
| Max Burst Downlink<br>Data Rate           | These parameters allow operators to specify the data rate at which a SM is allowed to transmit (until burst allocation limit is reached) before being recharged at the <b>Sustained Downlink Data Rate</b> with credits to transit more. When set to 0 (default), the burst rate is unlimited.             |
| Max Burst Uplink Data<br>Rate             | These parameters allow operators to specify the data rate at which a SM is allowed to transmit (until burst allocation limit is reached) before being recharged at the <b>Sustained Uplink Data Rate</b> with credits to transit more. When set to 0 (default), the burst rate is unlimited.               |
| Enable Broadcast /<br>Multicast Data Rate | This parameter allows the operator to specify if Broadcast and Multicast data is rate-limited. This data rate can be entered in Kbps or PPS (Packets Per Second).                                                                                                    |
| Broadcast / Multicast<br>Data Rate        | This parameter allows the operator to specify a data rate at which Broadcast and Multicast traffic is sent via the radio link.                                                                                                    |
| Number of Data<br>Channels                | This parameter allows the operator to specify the number of priority channels to be used for data transmission which is configurable from 1 to 4.  1: Select 1 to enable Low Priority channel.                                                                                                    |

|                                 | 2: Select 2 to enable Low and High Priority channels.                                                                                                    |
|---------------------------------|----------------------------------------------------------------------------------------------------|
|                                 | 3: Select 3 to enable Low, Medium, and High Priority channels.                                                                                                  |
|                                 | 4: Select 4 to enable all channels.                                                                                                    |
|                                 | For each enabled channel, configure the respective Downlink CIR and Uplink CIR.                                                                                 |
| Low Priority Channel            | This parameter shows whether low priority data channel is enabled or not. Its value is derived based on the number of data channels selected.                   |
|                                 | This parameter is enabled by default.                                                                                                    |
| Low Priority Downlink           | This field indicates the minimum rate at which low priority traffic is sent over the downlink (unless CIR is oversubscribed or RF link quality is degraded).    |
|                                 | <ul> <li>Committed Information Rate (CIR) on page 1-237</li> </ul>                                                                                              |
|                                 | Setting the Configuration Source on page 1-247                                                                                                    |
|                                 | Note: CIR values are not applicable for proportional scheduler.                                                                                                 |
| Low Priority Uplink<br>CIR      | This field indicates the minimum rate at which low priority traffic is sent over the uplink (unless CIR is oversubscribed or RF link quality is degraded).      |
|                                 | <ul> <li>Committed Information Rate (CIR) on page 1-237</li> </ul>                                                                                              |
|                                 | Setting the Configuration Source on page 1-247                                                                                                    |
|                                 | Note: CIR values are not applicable for proportional scheduler.                                                                                                 |
| Medium Priority<br>Channel      | This parameter shows whether medium priority data channel is enabled or not. Its value is derived based on the number of data channels selected.                |
| Medium Priority<br>Downlink CIR | This field indicates the minimum rate at which medium priority traffic is sent over the downlink (unless CIR is oversubscribed or RF link quality is degraded). |
|                                 | Committed Information Rate (CIR) on page 1-237                                                                                                    |
|                                 | Setting the Configuration Source on page 1-247                                                                                                    |
|                                 | Note: CIR values are not applicable for proportional scheduler.                                                                                                 |
| Medium Priority<br>Uplink CIR   | This field indicates the minimum rate at which medium priority traffic is sent over the uplink (unless CIR is oversubscribed or RF link quality is degraded).   |
|                                 | Committed Information Rate (CIR) on page 1-237                                                                                                    |
|                                 | Setting the Configuration Source on page 1-247                                                                                                    |
|                                 | Note: CIR values are not applicable for proportional scheduler.                                                                                                 |
| High Priority Channel           |                                                                                                    |
| High Priority Downlink<br>CIR   | This field indicates the minimum rate at which high priority traffic is sent over the downlink (unless CIR is oversubscribed or RF link quality is degraded).   |
|                                 | Committed Information Rate (CIR) on page 1-237                                                                                                    |
|                                 | Committee information Nate (City) on page 1237                                                                                                    |

|                                | Note: CIR values are not applicable for proportional scheduler.                                                                                                    |
|--------------------------------|----------------------------------------------------------------------------------------------------|
| High Priority Uplink<br>CIR    | This field indicates the minimum rate at which high priority traffic is sent over the uplink (unless CIR is oversubscribed or RF link quality is degraded).  Committed Information Rate (CIR) on page 1-237  Setting the Configuration Source on page 1-247  Note: CIR values are not applicable for proportional scheduler.                                                                                                    |
| Ultra High Priority<br>Channel | This parameter allows the operator to enable or disable one of the data channels with the highest priority bandwidth.                                                                                                    |
| Downlink Plan                  | This parameter allows the operator to configure the default downlink plan.  The value range for this parameter is 1 - 310000 kbps.                                                                                                    |
| Uplink Plan                    | This parameter allows the operator to configure the default uplink plan. The value range for this parameter is 1 - 310000 kbps.                                                                                                    |
| Weight                         | This parameter ranges from 0.1 to 9.9 to prioritize SM services. This is a scaling factor to be applied to the Downlink and Uplink plan.  Note: There is only one weight used for a plan in both directions. The default value for this parameter is 1.0.                                                                                                    |
| User Lock Modulation           | This parameter contains the following three modes.  Disable: When disabled, the Proportional scheduler allocates resources to meet the configured plan. When there is congestion, the Proportional scheduler allocates a reduced value proportional to the other plans regardless of the modulation. If the modulation of one SM degrades, the resources allocated to meet this SM's plan increases, affecting the overall sector capacity. The reduced capacity is divided among all SMs proportional to their plans affecting all SMs.  Enable: When enabled, the Locked Modulation drop-down list is enabled supporting values from 1x to 8x.  Enable Below Threshold: When enabled, the Threshold Modulation drop-down list is enabled supporting values from 2x to 8x. In this mode, the proportional scheduler behaves as per the Disabled mode until SM's |
|                                | modulation is above the configured Threshold Modulation. If the modulation goes below the Threshold Modulation, then proportional scheduler behaves as per the Enabled mode using the Threshold Modulation as Locked Modulation.                                                                                                    |
| Locked Modulation              | Using Locked Modulation, the proportional scheduler guarantees an amount of resources required to transfer data corresponding to the configured plan. If the SM's modulation decreases, the resource allocation is not changed but the SM's throughput is reduced which is no longer proportional to the configured plan. Therefore, the SM's plan is scaled down proportional to the reduced modulation resulting in not affecting other SMs' throughput based on one SM's modulation degrading.                                                                                                    |

| Threshold Modulation              | Using Threshold Modulation, if one SM's modulation degrades, then all other SMs' throughputs are affected as long as the degraded modulation is above the threshold. Once the modulation goes below the threshold, the reaources are no longer increased for that SM, effectively capping the effect to other SMs.                                                                                                    |
|-----------------------------------|----------------------------------------------------------------------------------------------------|
| Priority Precedence               | Allows operator to decide if 802.1p or DiffServ priority bits must be used first when making priority decisions.                                                                                                    |
| PPPoE Control<br>Message Priority | Operators may configure the SM to utilize the high priority channel for PPPoE control messages. Configuring the SM in this fashion can benefit the continuity of PPPoE connections when there are issues with PPPoE sessions being dropped in the network. This prioritization may be configured in the DiffServ tab in the Configuration menu of the SM.                                                                                                    |
| Prioritize TCP ACK                | To reduce the likelihood of TCP acknowledgement packets being dropped, set this parameter to Enabled. This can improve throughput that the end user perceives during transient periods of congestion on the link that is carrying acknowledgements. This parameter, when enabled, can be particularly useful when running bi-direction FTP sessions over the link. If a link is primarily used for video surveillance, it is recommended to configure this parameter to <b>Disabled</b> . |
| Prioritization Group              | This parameter allows to configure the SM with high or low prioritization.                                                                                                    |

## Quality of Service (QoS) page of BHM

The QoS page of BHM is explained in Table 86.

Table 86 QoS page attributes - BHM

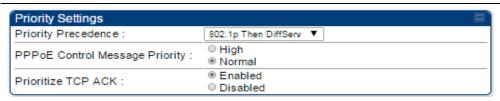

| Attribute                         | Meaning                                                                                                    |
|-----------------------------------|----------------------------------------------------------------------------------------------------|
| PPPoE Control<br>Message Priority | Operators may configure the BHM to utilize the high priority channel for PPPoE control messages. Configuring the BHM in this fashion can benefit the continuity of PPPoE connections when there are issues with PPPoE sessions |
|                                   | being dropped in the network. This prioritization may be configured in the DiffServ tab in the Configuration menu of the BHS.                                                                                                  |

#### Prioritize TCP ACK

To reduce the likelihood of TCP acknowledgement packets being dropped, set this parameter to Enabled. This can improve throughput that the end user perceives during transient periods of congestion on the link that is carrying acknowledgements. This parameter, when enabled, can be particularly useful when running bi-direction FTP sessions over the link. If a link is primarily used for video surveillance, it is recommended to configure this parameter to **Disabled**.

### Quality of Service (QoS) page of BHS

The QoS page of BHS is explained in Table 87.

Table 87 QoS page attributes - BHS

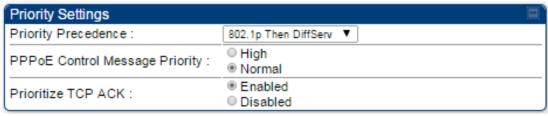

| Attribute                         | Meaning                                                                                                    |
|-----------------------------------|----------------------------------------------------------------------------------------------------|
| PPPoE Control<br>Message Priority | Operators may configure the BHS to utilize the high priority channel for PPPoE control messages. Configuring the BHS in this fashion can benefit the continuity of PPPoE connections when there are issues with PPPoE sessions being dropped in the network. This prioritization may be configured in the DiffServ tab in the Configuration menu of the BHS.                                                                                                    |
| Prioritize TCP ACK                | To reduce the likelihood of TCP acknowledgement packets being dropped, set this parameter to Enabled. This can improve throughput that the end user perceives during transient periods of congestion on the link that is carrying acknowledgements. This parameter, when enabled, can be particularly useful when running bi-direction FTP sessions over the link. If a link is primarily used for video surveillance, it is recommended to configure this parameter to <b>Disabled</b> . |

## **Installation Color Code**

With this feature enabled on the AP and SM, operators may install and remotely configure SMs without having to configure matching color codes between the modules. While the SM is accessible for configuration from above the AP (for remote provisioning) and below the SM (for local site provisioning), no user data is passed over the radio link. When using the Installation Color Code feature, ensure that the SM is configured with the factory default Color Code configuration (Color Code 1 is "0", Color Code 2-10 set to "0" and "Disable"). The status of the Installation Color Code can be viewed on the AP Eval web GUI page, and when the SM is registered using the Installation Color Code the message "SM is registered via ICC - Bridging Disabled!" is displayed in red on every SM GUI page. The Installation Color Code parameter is configurable without a radio reboot for both the AP and SM. If an SM is registered via Installation Color Code and the feature is then disabled, operators will need to reboot the SM or force it to reregister (i.e. using the Rescan APs functionality on the AP Eval page).

Figure 42 Installation Color Code of AP

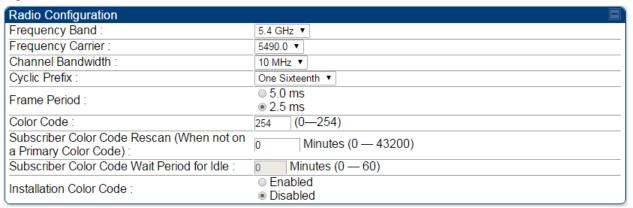

# **Zero Touch Configuration Using DHCP Option 66**

This feature allows an SM to get its configuration via DHCP option 66. This can be used for the initial configuration of an SM as well as managing the configuration of SMs on an ongoing basis. Here is how it works in brief:

- When the SM boots up, if it is set to use DHCP client, it will send out a DHCP Discover packet which includes a request for DHCP Option 66.
- In case of a brand new SM out of the box, the DHCP Discover packet is sent out if the SM connects to an AP using Installation Color Code (ICC), even though DHCP client is not enabled in factory default config.
- An appropriately configured DHCP server will respond with a DHCP Offer and include a URL in response to the Option 66 request. The URL should point to the configuration file.
- The device will download the configuration file and apply it. The device will reboot automatically if needed. (Note: this requires "rebootlfRequired" flag to be added to the config file. See Creating a Golden config file on page 1-263.

# **Configuration Steps**

#### **Procedure 15 Zero Touch Configuration steps**

- 1 Create the golden config file(s)
- 2 Host it on an TFTP/FTP/HTTP/HTTPS server
- 3 Configure the DHCP server to return the URL of the golden config file in option 66

When the SM boots up, it will get the URL for the golden config from the DHCP server via option 66, download it and apply it.

If all the SMs are configured exactly the same, then you can create just new golden config file that can be used with all SMs.

If the SMs are not configured the same, see if it is possible to group the SMs such that SMs with the same configuration are served by the same DHCP pool. User can then create multiple golden config files and configure the DHCP server to use the appropriate config file for each pool.

User can also create one config file per SM. This provides the most flexibility, but is practical only if you have a software tool/script to generate the config files for each MAC address. The files should be named <mac>.cfg where <mac> is the MAC address of the SM, and stored in the same directory on the file server. The DHCP server should be configured to return the directory name ending with a '/' in option 66. The SM will automatically add "<mac>.cfg" to the path and get its config file.

If some configuration is unique per SM, but rest of the configuration is common, the SMs can be staged with the unique part, and use option 66 to manage the common part. For example, if each SM needs to have its coordinates set, don't include the coordinates in the golden config file. Instead, configure the coordinates for each SM manually. Manage the rest of the configuration using DHCP option 66.

## Creating a Golden config file

The easiest way to create the golden config file is to configure an SM, export its configuration and edit it. To export the configuration file from the GUI of the SM, go to "Configuration > Unit Settings" tab, go to the "Download Configuration File" section and click on the "<mac>.cfg" link. This will give you a text file in JSON format. You can edit this file in a text editor but it's easier to use a JSON editor like https://www.jsoneditoronline.org/.

Strip down the config file to remove sections and entries that don't care about, and keep only the items that require changes. If there are many required changes, it can easily get confusing. To identify the exact items changes, first reset the SM to factory default, export the config file, make the necessary changes, export a second config file, then use a tool like WinMerge (<a href="http://winmerge.org/">http://winmerge.org/</a>) to identify the differences.

The config file contains the following informational entries at the top level.

```
"cfgUtcTimestamp": "cfgUtcTimestamp",
"swVersion": "CANOPY 15.1 SM-AES",
"cfgFileString": "Canopy configuration file",
"srcMacAddress": "0a-00-3e-a2-c2-74",
"deviceType": "5.4/5.7GHz MIMO OFDM - Subscriber Module",
"cfgFileVersion": "1.0"
```

The "cfgUtcTimestamp", "swVersion", "srcMacAddress" and "deviceType" lines can be deleted. Do not delete the "cfgFileString" and "cfgFileVersion" entries.

Next, create an object named "configFileParameters" at the top level. Under that, add a parameter called "rebootlfRequired" and set it to true. This tells the SM to reboot automatically if a reboot is needed to apply the new configuration.

A sample configuration file that has been edited for use via DHCP option 66 is given below.

```
"userParameters": {
    "smNetworkConfig": {
        "networkAccess": 1
    },
    "location": {
        "siteName": "Test site"
    },
    "smRadioConfig": {
        "frequencyScanList": [
            5475000,
            5480000
        ],
        "colorCodeList": [
```

```
{
      "colorCode": 42,
      "priority": 1
    }
     ]
    },
    "networkConfig": {
      "lanDhcpState": 1
    }
},
    "cfgFileVersion": "1.0",
    "cfgFileString": "Canopy configuration file",
    "configFileParameters": {
      "rebootIfRequired": true
}
```

When configuration is imported, only the items that exist in the configuration file are modified. Parameters that are not in the imported file are not changed. If user wish to revert those settings to their factory default values, please add a "setToDefaults" item under "configFileParameters" section with a value of true.

```
"cfgFileVersion": "1.0",
"cfgFileString": "Canopy configuration file",
"configFileParameters": {
    "rebootIfRequired": true,
    "setToDefaults": true
}
```

In case, the SM needs to fetch the configuration file on each boot up even when not connecting to AP via ICC, set "Network Accessibility" to "Public" and "DHCP State" to "Enabled" in the "Configuration > IP" page before exporting the configuration.

#### Hosting the config file

Copy the golden configuration file to an FTP, TFTP, HTTP or HTTPS server. This location can be password protected; you just have to include the user name and password in the URL.

### **DHCP** server configuration

Configure DHCP server to return the full URL to the golden config file as the value of DHCP option 66. The following example explains how to make the change for Windows Server 2008. Adapt it to your specific DHCP server.

#### Procedure 16 DHCP server configuration

1 Click "Start > Administrative Tools > DHCP"

- 2 If you have multiple "Scopes" defined, identify the correct "Scope" that will serve IP addresses for the SMs
- 3 Right click on "Scope Option" under the correct "Scope" and select "Configure Options"

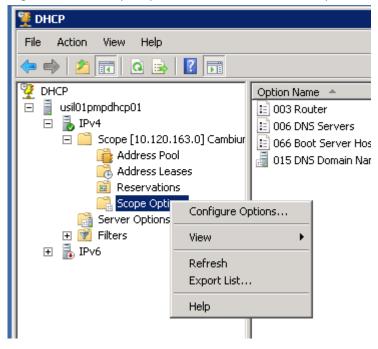

In the "Scope Options" dialog, scroll down to "066 Boot Server Host Name", select the checkbox and enter the full URL to the golden config file as the "String value". Then click "OK".

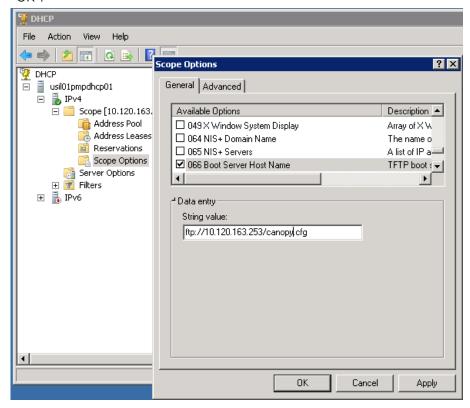

In the DHCP snap-in window, right click and "Refresh" to see the DHCP option 66 in the list of DHCP options

#### Supported URL Formats

FTP, TFTP, HTTP and HTTPS URLs are supported. Some examples are given below.

- ftp://10.120.163.253/canopy.cfg
- ftp://admin:admin123@10.120.163.253/canopy.cfg (login as admin with password admin123)
- tftp://10.120.163.253/canopy.cfg
- http://10.120.163.253/golden-config.cfg
- https://10.120.163.253/smconfig/golden-config.cfg

User can also specify the URL pointing to a directory and not a specific file. Terminate the URL with a '/' to indicate that it is a directory and not a file. Use this format when each SM has its own individual config file. The directory should contain files named "<mac>.cfg", one for each SM.

#### For example:

ftp://10.120.163.253/smconfig/

In this case, the SM will append "<mac>.cfg" to the path and try to get that file. For example, if the SM's MAC address is Oa-O0-3e-a2-c2-74, it will request for <a href="ftp://10.120.163.253/smconfig/Oa0O3ea2c274.cfg">ftp://10.120.163.253/smconfig/Oa0O3ea2c274.cfg</a>. This mechanism can be used to serve individual config file for each SM.

# **Troubleshooting**

- 1 Ensure that the\_\_\_14 SM is running 13.3 or newer version of software.
- 2 If the SM has factory default config, confirm ICC is enabled on the AP, so the SM can connect to it.
- **3** If the SM is connecting to the AP using a color code other than ICC, make sure the SM has "Network Accessibility" set to "Public" and "DHCP State" set to "Enabled" in the "Configuration > IP" page.
- 4 Make sure the golden config file does not turn off "Network Accessibility" or "DHCP State". If it does, the SM will no longer request the config file when it is rebooted.
- 5 Check the event log of the SM to see the status of the configuration file import including any errors that prevented it from importing the file.
- 6 Capture the DHCP Offer packet from the DHCP server to the SM and verify that Option 66 has the expected URL.

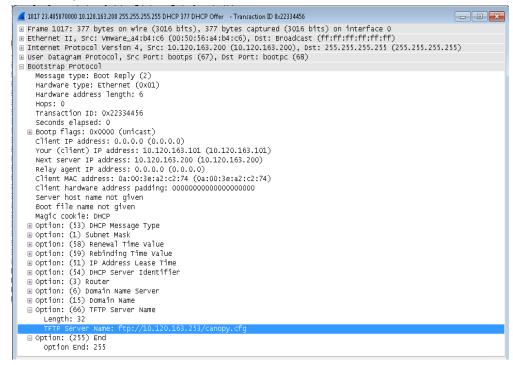

# **Configuring Radio via config file**

The 450 Platform Family supports export and import of a configuration file from the AP or SM as a text file. The configuration file is in JSON format.

To export or import the configuration file, the logged in user needs to be an ADMINISTRATOR and it must not be a "read-only" account.

The exported configuration file contains the complete configuration including all the default values. To keep a backup of the current configuration, the file can be saved as-is and imported later.

While importing a configuration file, it can be either imported the full configuration or a sparse configuration containing only the items that need to be changed. If a sparse configuration file is imported, only the items in the file will be imported. Other configuration will remain unchanged. There could also be used a special flag in the configuration file to tell the device to apply the configuration starting from factory default (Refer Special Headers for configuration file on page 1-269).

# Import and Export of config file

The config file import and export is supported in **Configuration > Unit Settings** page. The procedure for importing and exporting config file is explained below.

Figure 43 Configuration File upload and download page

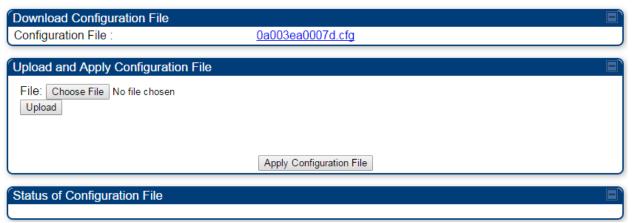

The DHCP server configuration procedure is as follows:

#### Procedure 17 DHCP server configuration

- 1 Login to the GUI and go to Configuration > Unit Settings.
- 2 Under Download Configuration File tab, click on the "<mac>.cfg" link, where <mac> is the MAC address of the device (for example, "01003ea2c274.cfg").
- **3** Save the file to the local disk.

The below procedure is to be followed for Importing a config file

#### Procedure 18 Import the configuration from the GUI

1 Login to the GUI and go to Configuration  $\rightarrow$  Unit Settings.

- 2 Click on "Browse" button under "Upload and Apply Configuration File" tab and select the configuration file from disk.
- 3 Click "Upload" followed by "Apply Configuration File" button click.
- 4 The "Status of Configuration File" section will show the results of the upload.
- 5 Review it to make sure there are no errors. Then click on "Reboot" to reboot with the imported configuration

The special headers for config file is explained below:

#### Procedure 19 Special Headers for configuration file

- 1 A "configFileParameters" section can be added to the header to control the behavior of the device when importing configuration.
- 2 The "setToDefaults" when set to "true" tell the device to reset to factory default configuration and apply the configuration in the file on top of that. So any attribute not in the configuration file will be set to its factory default value. By default, the configuration in the file is merged with the existing configuration on the device.

The "rebootlfRequired" flag when set to "true" tell the device to reboot automatically if needed to apply the configuration change. By default, the device will not reboot automatically.

```
{
  "cfgFileString": "Canopy configuration file",
  "cfgFileVersion": "1.0",
  "configFileParameters": {
      "setToDefaults":true,
      "rebootIfRequired":true,
  }
}
```

# **Configuring cnMaestro™ Connectivity**

450 Platform Family network can be onboarded, configured and managed using cnMaestro™ Cloud or On Premises Server.

### Onboarding

#### Onboarding can be done in one of several ways:

- Using Cambium ID and Onboarding key
- Using Manufacturer's Serial Number (Only if it starts with an "M" and is 12 characters long)
- On Premises Zero Touch onboarding of AP/SM using DHCP option 43 and 15
- PMP SM Zero touch onboarding to the cnMaestro server where PMP AP is onboarded.

To configure the PMP devices, enable Remote Management under Configuration->cnMaestro as shown in Table 88.

#### Table 88 Configuring cnMaestro

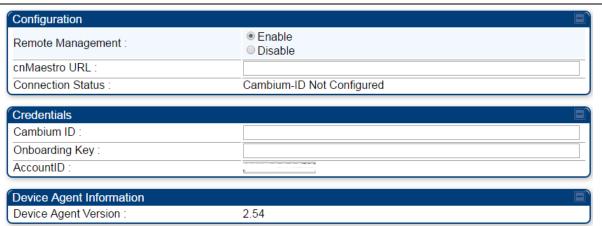

| Attribute            | Meaning                                                                                                    |  |  |  |
|----------------------|----------------------------------------------------------------------------------------------------|--|--|--|
| Remote Management    | This field enables/disables remote management of 450 Platform Family products.                                                  |  |  |  |
| cnMaestro URL        | This field allows to enter cnMaestro URL e.g. <a href="https://cloud.cambiumnetworks.com">https://cloud.cambiumnetworks.com</a> |  |  |  |
| _                    | Or cnMaestro on premises URL                                                                                                    |  |  |  |
| Connection Status    | This field indicates cnMaestro connectivity status.                                                                             |  |  |  |
| Cambium ID           | This field allows to enter Cambium ID for onboarding 450 Platform devices.                                                      |  |  |  |
| Onboarding Key       | This field allows to enter Onboarding Key for onboarding.                                                                       |  |  |  |
| AccountID            | This field indicates Account ID of the customer.                                                                                |  |  |  |
| Device Agent Version | This field shows device agent version.                                                                                          |  |  |  |

## Prerequisites for onboarding to cnMaestro™

- Devices types must be PMP 450m Series, PMP/PTP 450 Series, PMP/PTP 450i/450b Series or PMP 430 Series SMs (interoperability mode only).
- Minimum required software version of 14.2.1. Device software images can be downloaded from http://support.cambiumnetworks.com or from the On Premises cnMaestro server by navigating to Operate >Software Update->Manage Images. Select
- Device type to display the available images and then click the download icon as shown in Figure 44.

## Figure 44 Software Upgrade from cnMaestro™

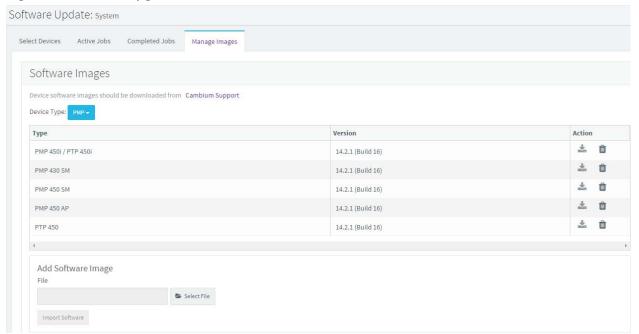

- IP connectivity between PMP Device and the cnMaestro server is established. Ensure Port 443 is open in the firewall as this port is used for secure communication between the PMP device and the cnMaestro server through web sockets. In addition, if the PMP device and cnMaestro™ server are on different subnets, proper routes should be established for communication.
- For PMP AP, a valid DNS setting is required so that the AP will be able to resolve the cnMaestro URL. DNS settings can be verified by performing a DNS lookup under Tools->DNS Test on the AP as shown in Figure 45.

Figure 45 DNS Test for cnMaestro™ connectivity

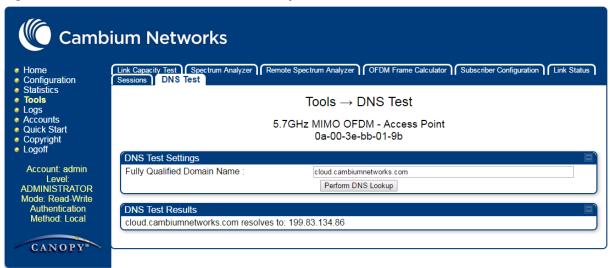

- If the SM is in Bridge mode, then LAN1 must have public 1-272equest1-272ility with a public IP assigned and corresponding DNS setting.
- If the SM is in NAT mode, then Remote Management should be enabled with the standalone configuration option and DNS settings.

## **Knowledge Based articles for onboarding**

For onboarding the devices to cloud server and troubleshooting the onboarding issues in cloud server please see the following link:

http://community.cambiumnetworks.com/t5/cnMaestro/Device-On-boarding/td-p/51484

For onboarding the devices to on Premises server and configuring the DHCP server options for on boarding please see the following link:

 $\frac{http://community.cambiumnetworks.com/t5/cnMaestro/Device-Onboarding-and-Linux-DHCP-Options-for-cnMaestro-On/m-p/55187\#U55187$ 

#### **Order of Device Onboarding**

The device discovery order is as follows in On Permises cnMaestro™ Server. If any of the options is not configured, the discovery method will fallback to the next option:

- 1. Static cnMaestro URL
- 2. Zero Touch token (on boarding of PMP SMs when the corresponding AP is on boarded)
- 3. DHCP Option 43
- 4. DHCP Option 15
- 5. https://cloud.cambiumnetworks.com

## **Device Agent Logs**

For debugging any onboarding issues please check the device agent logs by navigating to Logs->Device Agent Logs on the PMP device GUI as shown in Figure 46. In addition, a tech support dump can for the PMP device can be obtained from cnMaestro™ by navigating to

Monitor->Tools menu after selecting the particular PMP device in the tree and clicking the tech support file icon. This can be send to Cambium support for further troubleshooting.

Figure 46 Device Agent Logs

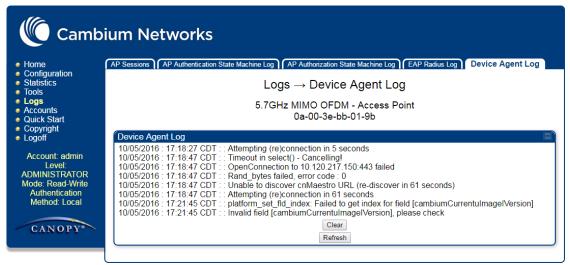

## Monitoring Tools for PMP Devices on cnMaestro™

cnMaestro™ as of this release offers several debugging tools for PMP devices. Some examples are:

- Pictorial view of network hierarchy
- Device status
- Tech support file
- Throughput
- Alarms
- Reboot
- Debug Logs
- Network connectivity ping and DNS lookup

Figure 47 Example cnMaestro™ screenshot

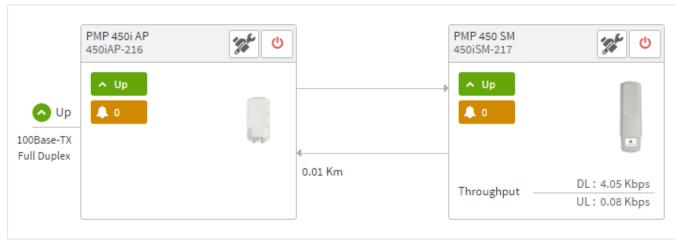

#### For more information on these tools please see

http://community.cambiumnetworks.com/t5/cnMaestro/How-to-use-the-cnMaestro-Tools-for-Troubleshooting-Device-or/m-p/54503#U54503

# Zero Touch on boarding of the PMP SMs when the corresponding AP is on boarded

First a link should be established between the PMP AP and SM either by configuring manually or using the ICC. Once the AP and SM link is established, the AP must be onboarded to cnMaestro™ using one of several ways detailed above under the Onboarding section. Once the AP is onboarded to cnMaestro™ Cloud or On premises cnMaestro™server, the SMs under the AP will automatically onboard to cnMaestro™ using a Zero touch token that is communicated between the AP and SMs. This is applicable to existing SMs registered to the AP as well as new SMs registering to the AP for the first time. The SMs appear on the onboarding queue of cnMaestro™ and the operator must "Approve" the devices in order to manage them.

The following operations for PMP Devices are available on cnMaestro™:

- Monitor the device details in the Dashboard page by navigating to the **Monitor >Dashboard** menu and selecting the PMP AP/SM in the tree.
- Monitor notifications related to the PMP AP/SM by navigating to the **Monitor >Notifications** Menu and selecting the PMP AP/SM in the tree.
- Monitor device statistics on the statistics page by navigating to the Monitor >Statistics menu and selecting the PMP AP/SM in the tree, then selecting the PMP AP or PMP SM in the Device type dropdown.
- Monitor Performance graphs related to the PMP AP/SM by navigating to the Monitor >Performance
  menu and selecting the required performance graph (i.e Throughput, SMs, Modulation) and
  selecting the PMP AP/SM in the tree.
- Troubleshoot the device on the Troubleshooting page by navigating to the **Monitor >Tools** menu and selecting the PMP AP/SM in the tree.
- Configure the devices by navigating to the **Configure >Devices** menu and selecting the PMP AP/SM in the tree and selecting the config template that needs to be pushed to the device. Configuration templates need to be created before the configuration can be pushed to the device. The template can be created by copying the existing configuration from the view device configuration link provided in the same page and then modifying the template as needed and then pushing to the same device or other similar devices. Template needs to be properly reviewed for IP Address and other critical parameters to avoid stranding SMs (resulting in a truck roll) by pushing an incorrect configuration. Configuration templates can be created by navigating to the Configure->Templates page and selecting the PMP device type while creating the template.
- Once on 14.2.1, PMP devices can be upgraded to future supported versions from cnMaestro™ by
  navigating to the Operate > Software Update page and selecting the "PMP Sectors" option from
  the device type drop-down and the version to which the device needs to be upgraded. It is
  recommended to upgrade the AP first, then the SMs.
- PMP Device Inventory details can be reviewed by navigating to the Monitor >Inventory page.

# **Configuring a RADIUS server**

Configuring a RADIUS server in a PMP 450 Platform network is optional, but can provide added security, increase ease of network management and provide usage-based billing data.

# **Understanding RADIUS for PMP 450 Platform Family**

PMP 450 Platform modules include support for the RADIUS (Remote Authentication Dial In User Service) protocol supporting Authentication and Accounting.

#### **RADIUS Functions**

RADIUS protocol support provides the following functions:

- SM Authentication allows only known SMs onto the network (blocking "rogue" SMs), and can be configured to ensure SMs are connecting to a known network (preventing SMs from connecting to "rogue" APs). RADIUS authentication is used for SMs, but is not used for APs.
- SM Configuration: Configures authenticated SMs with MIR (Maximum Information Rate), CIR (Committed Information Rate), Medium Priority, High Priority, and Ultra High Priority Data channels, and VLAN (Virtual LAN) parameters from the RADIUS server when a SM registers to an AP.
- User Authentication allows users to configure a separate User authentication server along with the SM authentication server. If firmware is upgraded while using this functionality and no User authentication servers are configured, then AP continues to use the SM authentication server for User authentication
- SM Accounting provides support for RADIUS accounting messages for usage-based billing. This accounting includes indications for subscriber session establishment, subscriber session disconnection, and bandwidth usage per session for each SM that connects to the AP.
- Centralized AP and SM user name and password management allows AP and SM usernames
  and access levels (Administrator, Installer, Technician) to be centrally administered in the RADIUS
  server instead of on each radio and tracks access events (logon/logoff) for each username on the
  RADIUS server. This accounting does not track and report specific configuration actions
  performed on radios or pull statistics such as bit counts from the radios. Such functions require an
  Element Management System (EMS) such as Cambium Networks Wireless Manager. This
  accounting is not the ability to perform accounting functions on the subscriber/end
  user/customer account.
- Framed IP allows operators to use a RADIUS server to assign management IP addressing to SM modules (framed IP address).

#### **Tested RADIUS Servers**

The Canopy RADIUS implementation has been tested and is supported on

- FreeRADIUS, Version 2.1.8
- Aradial RADIUS, Version 5.1.12
- Microsoft RADIUS (Windows Server 2012 R2 version)
- Cisco ACS, Version 5.7.0.15

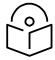

#### Note

Aradial 5.3 has a bug that prevents "remote device login", so doesn't support the user name and password management feature.

# Choosing Authentication Mode and Configuring for Authentication Servers - AP

On the AP's **Configuration > Security** tab, select the **RADIUS AAA Authentication Mode**. The following describes the other **Authentication Mode** options for reference, and then the **RADIUS AAA** option.

- **Disabled:** Requires no authentication. Any SM (except a SM that itself has been configured to require RADIUS authentication by enabling Enforce Authentication as described below) is allowed to register to the AP.
- Authentication Server: Authentication Server in this instance refers to Wireless Manager in BAMonly mode. Authentication is required for a SM to register to the AP. Only SMs listed by MAC address in the Wireless Manager database is allowed to register to the AP.
- AP Pre-Shared Key: Canopy offers a pre-shared key authentication option. In this case, an identical key must be entered in the Authentication Key field on the AP's Configuration > Security tab and in the Authentication Key field on each desired SM's Configuration > Security tab.
- RADIUS AAA: To support RADIUS authentication of SMs, on the AP's Configuration > Security tab select RADIUS AAA. Only properly configured SMs with a valid certificate is allowed to register to the AP.

When RADIUS AAA is selected, up to 3 Authentication Server (RADIUS Server) IP addresses and Shared Secrets can be configured. The IP address(s) configured here must match the IP address(s) of the RADIUS server(s). The shared secret(s) configured here must match the shared secret(s) configured in the RADIUS server(s). Servers 2 and 3 are meant for backup and reliability, not splitting the database. If Server 1 doesn't respond, Server 2 is tried, and then server 3. If Server 1 rejects authentication, the SM is denied entry to the network, and does not progress trying the other servers.

The default IP address is 0.0.0.0. The default Shared Secret is "CanopySharedSecret". The Shared Secret can be up to 32 ASCII characters (no diacritical marks or ligatures, for example).

#### Table 89 Security tab attributes

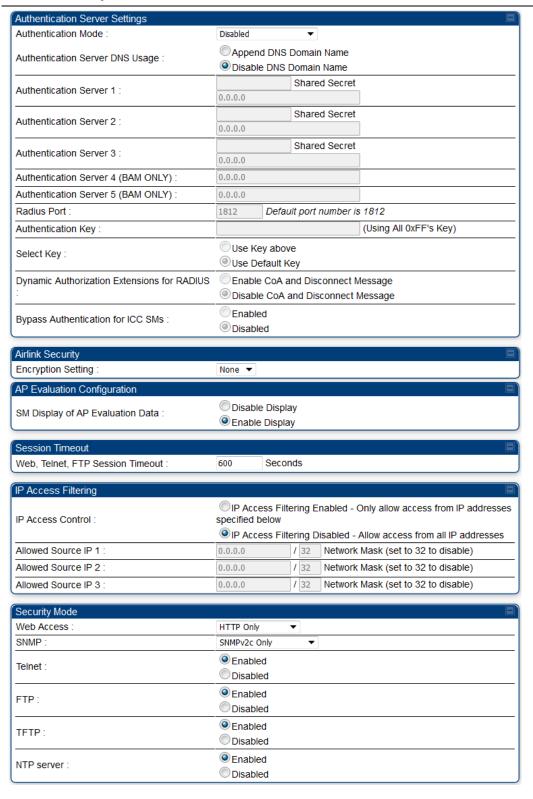

| Attribute                          | Meaning                                                                                                    |  |  |  |  |  |
|------------------------------------|----------------------------------------------------------------------------------------------------|--|--|--|--|--|
| Authentication Mode                | Operators may use this field to select the following authentication modes:                                                                                                    |  |  |  |  |  |
|                                    | <b>Disabled</b> —the AP requires no SMs to authenticate.                                                                                                    |  |  |  |  |  |
|                                    | <b>Authentication Server</b> —the AP requires any SM that attempts registration to be authenticated in Wireless Manager before registration.                                                                                                    |  |  |  |  |  |
|                                    | AP PreShared Key - The AP acts as the authentication server to its SMs and will make use of a user-configurable pre-shared authentication key. The operator enters this key on both the AP and all SMs desired to register to that AP. There is also an option of leaving the AP and SMs at their default setting of using the "Default Key". Due to the nature of the authentication operation, if you want to set a specific authentication key, then you MUST configure the key on all of the SMs and reboot them BEFORE enabling the key and option on the AP. Otherwise, if you configure the AP first, none of the SMs is able to register. |  |  |  |  |  |
|                                    | RADIUS AAA - When RADIUS AAA is selected, up to 3 Authentication Server (RADIUS Server) IP addresses and Shared Secrets can be configured. The IP address(s) configured here must match the IP address(s) of the RADIUS server(s). The shared secret(s) configured here must match the shared secret(s) configured in the RADIUS server(s). Servers 2 and 3 are meant for backup and reliability, not for splitting the database. If Server 1 doesn't respond, Server 2 is tried, and then server 3. If Server 1 rejects authentication, the SM is denied entry to the network and does not progress trying the other servers.                    |  |  |  |  |  |
| Authentication Server DNS Usage    | The management DNS domain name may be toggled such that the name of<br>the authentication server only needs to be specified and the DNS domain<br>name is automatically appended to that name.                                                                                                    |  |  |  |  |  |
| Authentication Server              |                                                                                                    |  |  |  |  |  |
| Authentication Server 2            | Enter the IP address or server name of the authentication server (RADIUS or                                                                                                    |  |  |  |  |  |
| Authentication Server              | WM) and the Shared Secret configured in the authentication server. When Authentication Mode RADIUS AAA is selected, the default value of Shared - Secret is "CanopySharedSecret". The Shared Secret may consist of up to 32                                                                                                    |  |  |  |  |  |
| Authentication Server 4 (BAM Only) | ASCII characters.                                                                                                    |  |  |  |  |  |
| Authentication Server 5 (BAM Only) |                                                                                                    |  |  |  |  |  |
| Radius Port                        | This field allows the operator to configure a custom port for RADIUS server communication. The default value is <i>1812</i> .                                                                                                    |  |  |  |  |  |
| Authentication Key                 | The authentication key is a 32-character hexadecimal string used when <b>Authentication Mode</b> is set to <b>AP Pre-Shared Key</b> . By default, this key is set to OXFFFFFFFFFFFFFFFFFFFFFFFFFFFFFFFFFFFF                                                                                                    |  |  |  |  |  |

| Selection Key                       | This option allows operators to choose which authentication key is used:  Use Key above means that the key specified in Authentication Key is used for authentication                                                                                                    |  |  |  |  |  |  |
|-------------------------------------|----------------------------------------------------------------------------------------------------|--|--|--|--|--|--|
|                                     | <b>Use Default Key</b> means that a default key (based off of the SM's MAC address) is used for authentication                                                                                                    |  |  |  |  |  |  |
| Encryption Key                      | Specify the type of airlink security to apply to this AP. The encryption setting must match the encryption setting of the SMs.  None provides no encryption on the air link.                                                                                                    |  |  |  |  |  |  |
|                                     | AES (Advanced Encryption Standard): An over-the-air link encryption option that uses the Rijndael algorithm and 128-bit keys to establish a higher level of security. AES products are certified as compliant with the Federal Information Processing Standards (FIPS 197) in the U.S.A.                                                                                    |  |  |  |  |  |  |
| SM Display of AP<br>Evaluation Data | You can use this field to suppress the display of data about this AP on the AP Evaluation tab of the Tools page in all SMs that register.                                                                                                    |  |  |  |  |  |  |
| Web, Telnet, FTP<br>Session Timeout | Enter the expiry in seconds for remote management sessions via HTTP, telnet, or ftp access to the AP.                                                                                                    |  |  |  |  |  |  |
| IP Access Control                   | You can permit access to the AP from any IP address (IP Access Filtering Disabled) or limit it to access from only one, two, or three IP addresses that you specify (IP Access Filtering Enabled). If you select IP Access Filtering Enabled, then you must populate at least one of the three Allowed Source IP parameters or have no access permitted from any IP address |  |  |  |  |  |  |
| Allowed Source IP 1                 | If you selected IP Access Filtering Enabled for the IP Access Control parameter, then you must populate at least one of the three Allowed Source IP parameters or have no access permitted to the AP from any IP address. You may populate as many as all three.                                                                                                    |  |  |  |  |  |  |
| Allowed Source IP 2                 | If you selected IP Access Filtering Disabled for the IP Access Control                                                                                                    |  |  |  |  |  |  |
| Allowed Source IP 3                 | parameter, then no entries in this parameter are read, and access from all IP addresses is permitted.                                                                                                    |  |  |  |  |  |  |
| Web Access                          | The Radio supports secured and non-secured web access protocols. Select suitable web access from drop-down list:                                                                                                    |  |  |  |  |  |  |
|                                     | <ul> <li>HTTP Only - provides non-secured web access. The radio to be<br/>accessed via <a href="http://&lt;IP of Radio">http://<ip a="" of="" radio<="">.</ip></a></li> </ul>                                                                                                    |  |  |  |  |  |  |
|                                     | <ul> <li>HTTPS Only - provides a secured web access. The radio to be accessed<br/>via <a href="https://&lt;IP of Radio">https://<ip a="" of="" radio<="">&gt;.</ip></a></li> </ul>                                                                                                    |  |  |  |  |  |  |
|                                     | HTTP and HTTPS - If enabled, the radio can be accessed via both http and https.                                                                                                    |  |  |  |  |  |  |
| SNMP                                | This option allows to configure SNMP agent communication version. It can be selected from drop-down list :                                                                                                    |  |  |  |  |  |  |
|                                     | SNMPv2c Only - Enables SNMP v2 community protocol.                                                                                                    |  |  |  |  |  |  |
|                                     | <ul> <li>SNMPv3 Only - Enables SNMP v3 protocol. It is secured communication<br/>protocol.</li> </ul>                                                                                                    |  |  |  |  |  |  |

|            | SNMPv2c and SNMPv3 - It enables both the protocols.                                |
|------------|------------------------------------------------------------------------------------|
| Telnet     | This option allows to <b>Enable</b> and <b>Disable</b> Telnet access to the Radio. |
| FTP        | This option allows to <b>Enable</b> and <b>Disable</b> FTP access to the Radio.    |
| TFTP       | This option allows to <b>Enable</b> and <b>Disable</b> TFTP access to the Radio.   |
| NTP server | This option allows to Enable and Disable NTP server access to the Radio.           |

# SM Authentication Mode - Require RADIUS or Follow AP

If it is desired that a SM will only authenticate to an AP that is using RADIUS, on the SM's Configuration Security tab set **Enforce Authentication** to **AAA**. With this enabled, SM does not register to an AP that has any **Authentication Mode** other than RADIUS AAA selected.

If it is desired that a SM use the authentication method configured on the AP it is registering to, set **Enforce Authentication** to Disabled. With Enforce Authentication disabled, a SM will attempt to register using whichever Authentication Mode is configured on the AP it is attempting to register to.

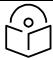

#### Note

Having SMs to use RADIUS by enabling Enforce Authentication avoids the security issue of SMs possibly registering to "rogue" APs, which have authentication disabled.

#### Table 90 SM Security tab attributes

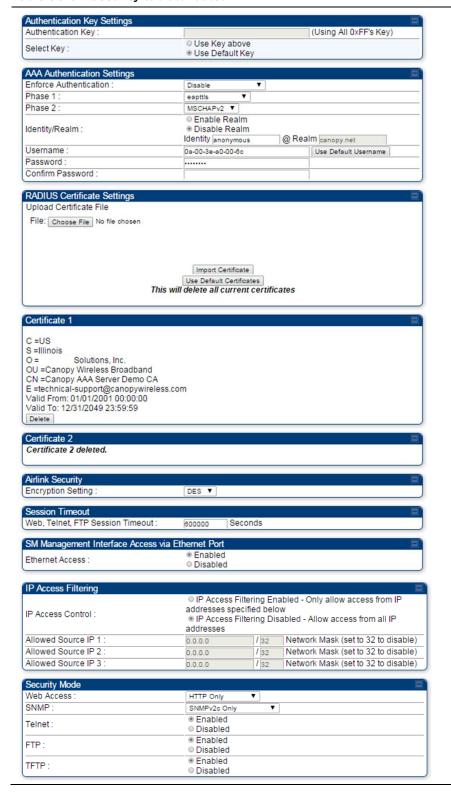

| Attribute                 | Meaning                                                                                                    |
|---------------------------|----------------------------------------------------------------------------------------------------|
| Authentication Key        | The authentication key is a 32-character hexadecimal string used when <b>Authentication Mode</b> is set to <b>AP PreShared Key</b> . By default, this key is set to 0xFFFFFFFFFFFFFFFFFFFFFFFFFFFFFFFFFFFF                                                                                                    |
|                           | This option allows operators to choose which authentication key is used:                                                                                                    |
| Select Key                | <b>Use Key above</b> means that the key specified in <b>Authentication Key</b> is used for authentication                                                                                                    |
|                           | <b>Use Default Key</b> means that a default key (based off of the SM's MAC address) is used for authentication                                                                                                    |
| Enforce<br>Authentication | The SM may enforce authentication types of <b>AAA</b> and <b>AP Pre-sharedKey</b> . The SM will not finish the registration process if the AP is not using the configured authentication method (and the SM locks out the AP for 15 minutes). Enforce Authentication default setting is <b>Disable</b> .                                                                         |
| Phase 1                   | The protocols supported for the <b>Phase 1</b> (Outside Identity) phase of authentication are EAPTTLS (Extensible Authentication Protocol Tunneled Transport Layer Security) or MSCHAPv2 (Microsoft Challenge-Handshake Authentication Protocol version 2).                                                                                                    |
| Phase 2                   | Select the desired <b>Phase 2</b> (Inside Identity) authentication protocol from the <b>Phase 2</b> options of PAP (Password Authentication Protocol), CHAP (Challenge Handshake Authentication Protocol), and <b>MSCHAP</b> (Microsoft's version of CHAP, version 2 is used). The protocol must be consistent with the authentication protocol configured on the RADIUS server. |

| Identity/Realm          | If Realms are being used, select Enable Realm and configure an outer identity in the Identity field and a Realm in the Realm field. These must match the Phase 1/Outer Identity and Realm configured in the RADIUS server. The default Identity is "anonymous". The Identity can be up to 128 non-special (no diacritical markings) alphanumeric characters. The default Realm is "canopy.net". The Realm can also be up to 128 non-special alphanumeric characters.  Configure an outer Identity in the Username field. This must match the Phase 1/Outer Identity username configured in the RADIUS server. The default Phase 1/Outer Identity Username is "anonymous". The Username can be up to 128 non-special (no diacritical markings) alphanumeric characters. |  |  |  |  |  |
|-------------------------|----------------------------------------------------------------------------------------------------|--|--|--|--|--|
| Username                | Enter a Username for the SM. This must match the username configured for the SM on the RADIUS server. The default Username is the SM's MAC address. The Username can be up to 128 non-special (no diacritical markings) alphanumeric characters.                                                                                                    |  |  |  |  |  |
| Password                | Enter the desired password for the SM in the Password and Confirm                                                                                                    |  |  |  |  |  |
| Confirm Password        | Password fields. The Password must match the password configured for the SM on the RADIUS server. The default Password is "password". The Password can be up to 128 non-special (no diacritical markings) alphanumeric characters.                                                                                                    |  |  |  |  |  |
| Upload Certificate File | To upload a certificate manually to a SM, first load it in a known place on your PC or network drive, then click on a Delete button on one of the Certificate description blocks to delete a certificate to provide space for your certificate. Click on Choose File, browse to the location of the certificate, and click the Import Certificate button, and then reboot the radio to use the new certificate.                                                                                                    |  |  |  |  |  |
|                         | When a certificate is in use, after the SM successfully registers to an AP, an indication of In Use will appear in the description block of the certificate being used.                                                                                                    |  |  |  |  |  |
|                         | The public certificates installed on the SMs are used with the private certificate on the RADIUS server to provide a public/private key encryption system.                                                                                                    |  |  |  |  |  |
|                         | Up to 2 certificates can be resident on a SM. An installed certificate can be deleted by clicking the Delete button in the certificate's description block on the Configuration > Security tab. To restore the 2 default certificates, click the Use Default Certificates button in the RADIUS Certificate Settings parameter block and reboot the radio.                                                                                                    |  |  |  |  |  |
| Encryption Setting      | Specify the type of airlink security to apply to this AP. The encryption setting must match the encryption setting of the SMs.                                                                                                    |  |  |  |  |  |
|                         | None provides no encryption on the air link.                                                                                                    |  |  |  |  |  |
|                         | <b>AES</b> (Advanced Encryption Standard): An over-the-air link encryption option that uses the Rijndael algorithm and 128-bit keys to establish a higher level of security. AES products are certified as compliant with the Federal Information Processing Standards (FIPS 197) in the U.S.A.                                                                                                    |  |  |  |  |  |

| Web, Telnet, FTP<br>Session Timeout | Enter the expiry in seconds for remote management sessions via HTTP, telnet or ftp access to the AP.                                                                                                    |  |  |  |  |
|-------------------------------------|----------------------------------------------------------------------------------------------------|--|--|--|--|
| Ethernet Access                     | If you want to prevent any device that is connected to the Ethernet port of the SM from accessing the management interface of the SM, select <b>Ethernet Access Disabled</b> . This selection disables access through this port to via HTTP (the GUI), SNMP, telnet, FTP, and TFTP. With this selection, management access is available through only the RF interface via either an IP address (if <b>Network Accessibility</b> is set to <b>Public</b> on the SM) or the Session Status or Remote Subscribers tab of the AP. See <b>IP Access Control</b> below. |  |  |  |  |
|                                     | If you want to allow management access through the Ethernet port, select <b>Ethernet Access Enabled</b> . This is the factory default setting for this parameter.                                                                                                    |  |  |  |  |
| IP Access Control                   | You can permit access to the AP from any IP address (IP Access Filtering Disabled) or limit it to access from only one, two, or three IP addresses that you specify (IP Access Filtering Enabled). If you select IP Access Filtering Enabled, then you must populate at least one of the three Allowed Source IP parameters or have no access permitted from any IP address                                                                                                    |  |  |  |  |
| Allowed Source IP 1                 | If you selected IP Access Filtering Enabled for the IP Access Control                                                                                                    |  |  |  |  |
| Allowed Source IP 2                 | <ul> <li>parameter, then you must populate at least one of the three Allowed Sourc</li> <li>IP parameters or have no access permitted to the AP from any IP address.</li> <li>You may populate as many as all three.</li> </ul>                                                                                                    |  |  |  |  |
| Allowed Source IP 3                 | If you selected IP Access Filtering Disabled for the IP Access Control parameter, then no entries in this parameter are read, and access from all IP addresses is permitted.                                                                                                    |  |  |  |  |
| Web Access                          | The Radio supports secured and non-secured web access protocols. Select suitable web access from drop-down list:                                                                                                    |  |  |  |  |
|                                     | <ul> <li>HTTP Only - provides non-secured web access. The radio to be<br/>accessed via <a href="http://&lt;IP">http://<ip< a=""> of Radio&gt;.</ip<></a></li> </ul>                                                                                                    |  |  |  |  |
|                                     | <ul> <li>HTTPS Only - provides a secured web access. The radio to be accessed<br/>via <a href="https://&lt;IP">https://<ip< a=""> of Radio&gt;.</ip<></a></li> </ul>                                                                                                    |  |  |  |  |
|                                     | <ul> <li>HTTP and HTTPS - If enabled, the radio can be accessed via both http<br/>and https.</li> </ul>                                                                                                    |  |  |  |  |
| SNMP                                | This option allows to configure SNMP agent communication version. It can be selected from drop-down list :                                                                                                    |  |  |  |  |
|                                     | SNMPv2c Only - Enables SNMP v2 community protocol.                                                                                                    |  |  |  |  |
|                                     | <ul> <li>SNMPv3 Only - Enables SNMP v3 protocol. It is secured communication<br/>protocol.</li> </ul>                                                                                                    |  |  |  |  |
|                                     | SNMPv2c and SNMPv3 - It enables both the protocols.                                                                                                    |  |  |  |  |
| Telnet                              | This option allows to <b>Enable</b> and <b>Disable</b> Telnet access to the Radio.                                                                                                    |  |  |  |  |
| FTP                                 | This option allows to <b>Enable</b> and <b>Disable</b> FTP access to the Radio.                                                                                                    |  |  |  |  |

TFTP

This option allows to **Enable** and **Disable** TFTP access to the Radio.

## SM - Phase 1 (Outside Identity) parameters and settings

The protocols supported for the Phase 1 (Outside Identity) phase of authentication are eapttls (Extensible Authentication Protocol Tunneled Transport Layer Security) and eapMSChapV2 (Extensible Authentication Protocol - Microsoft Challenge-Handshake Authentication Protocol).

Configure an outer Identity in the Username field. This must match the Phase 1/Outer Identity username configured in the RADIUS server. The default Phase 1/Outer Identity Username is "anonymous". The Username can be up to 128 non-special (no diacritical markings) alphanumeric characters. If Realms are being used in the RADIUS system (eapttls only), select Enable Realm and configure an outer identity in the Identity field and a Realm in the Realm field. These must match the Phase 1/Outer Identity and Realm configured in the RADIUS server. The default Identity is "anonymous". The Identity can be up to 128 non-special (no diacritical markings) alphanumeric characters. The default Realm is "canopy.net". The Realm can also be up to 128 non-special alphanumeric characters.

## SM - Phase 2 (Inside Identity) parameters and settings

If using eapttls for Phase 1 authentication, select the desired Phase 2 (Inside Identity) authentication protocol from the Phase 2 options of PAP (Password Authentication Protocol), CHAP (Challenge Handshake Authentication Protocol), and MSCHAPv2 (Microsoft's version of CHAP). The protocol must be consistent with the authentication protocol configured on the RADIUS server. Enter a Username for the SM. This must match the username configured for the SM on the RADIUS server. The default Username is the SM's MAC address. The Username can be up to 128 non-special (no diacritical markings) alphanumeric characters.

Enter the desired password for the SM in the Password and Confirm Password fields. The Password must match the password configured for the SM on the RADIUS server. The default Password is "password". The Password can be up to 128 non-special (no diacritical markings) alphanumeric characters.

# **Handling Certificates**

## Managing SM Certificates via the SM GUI

The default public Canopy certificates are loaded into SMs upon factory software installation. The default certificates are not secure and are intended for use during lab and field trials as part of gaining experience with the RADIUS functionalities or as an option during debug. For secure operation, an operator will want to create or procure their own certificates. Resetting a SM to its factory defaults will remove the current certificates and restore the default certificates.

Up to two certificates can be resident on a SM. An installed certificate can be deleted by clicking the Delete button in the certificate's description block on the Configuration > Security tab. To restore the 2 default certificates, click the Use Default Certificates button in the RADIUS Certificate Settings parameter block and reboot the radio.

To upload a certificate manually to a SM, first load it in a known place on your PC or network drive, then click on a Delete button on one of the Certificate description blocks to delete a certificate to provide space for your certificate. Click on Choose File, browse to the location of the certificate, and click the Import Certificate button, and then reboot the radio to use the new certificate.

When a certificate is in use, after the SM successfully registers to an AP, an indication of In Use will appear in the description block of the certificate being used.

The public certificates installed on the SMs are used with the private certificate on the RADIUS server to provide a public/private key encryption system.

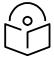

#### Note

Root certificates of more than one level (Example - a certificate from someone who received their CA from Verisign) fails. Certificates must be either root or self-signed.

### Figure 48 SM Certificate Management

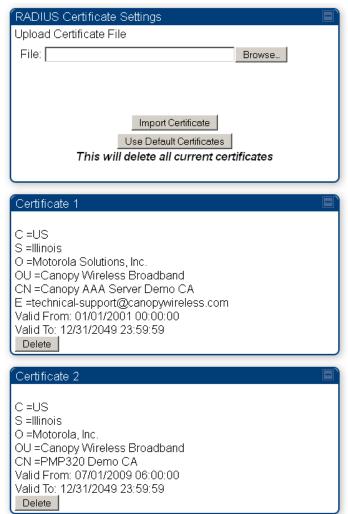

# Configuring RADIUS servers for SM authentication

Your RADIUS server must be configured to use the following:

• EAPTTLS or MSCHAPv2 as the Phase 1/Outer Identity protocol.

- If **Enable Realm** is selected on the SM's **Configuration** > **Security** tab, then the same Realm appears there (or access to it).
- The same Phase 2 (Inner Identity) protocol as configured on the SM's **Configuration > Security** tab under Phase 2 options.
- The username and password for each SM configured on each SM's Configuration > Security tab.
- An IP address and NAS shared secret that is the same as the IP address and **Shared Secret** configured on the AP's **Configuration > Security** tab for that RADIUS server.
- A server private certificate, server key, and CA certificate that complement the public certificates distributed to the SMs, as well as the Canopy dictionary file that defines Vendor Specific Attributes (VSAa). Default certificate files and the dictionary file are available from the software site: <a href="https://support.cambiumnetworks.com/files/pmp450">https://support.cambiumnetworks.com/files/pmp450</a> after entering your name, email address, and either Customer Contract Number or the MAC address of a module covered under the 12 month warranty.

Optionally, operators may configure the RADIUS server response messages (Accept or Reject) so that the user has information as to why they have been rejected. The AP displays the RADIUS Authentication Reply message strings in the Session Status list as part of each SM's information. The SM will show this string (listed as Authentication Response on the SM GUI) on the main Status page in the Subscriber Module Stats section.

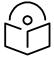

#### Note

Aradial AAA servers only support operator-configurable Authentication Accept responses, not Authentication Reject responses.

# Assigning SM management IP addressing via RADIUS

Operators may use a RADIUS AAA server to assign management IP addressing to SM modules (framed IP address). SMs now interpret attributes Framed-IP-Address, Framed-IP-Netmask, and Cambium-Canopy-Gateway from RADIUS. The RADIUS dictionary file has been updated to include the Cambium-Canopy-Gateway attribute and is available on the Cambium Software Support website.

In order for these attributes to be assigned and used by the SM, the following must be true:

• The system is configured for AAA authentication

Chapter 1: Configuration

- The SM is *not* configured for DHCP on its management interface. If DHCP is enabled and these attributes are configured in the RADIUS server, the attributes is ignored by the SM.
- The SM management interface must be configured to be publically accessible. If the SM is configured to have local accessibility, the management interface will still be assigned the framed addressing, and the SM iscome publicly accessible via the assigned framed IP addressing.
- When using these attributes, for the addressing to be implemented by the SM operators must configure Framed-IP-Address in RADIUS. If Framed-IP-Address is not configured but Framed-IP-Netmask and/or Cambium-Canopy-Gateway is configured, the attributes is ignored. In the case where only the Framed-IP-Address is configured, Framed-IP-Netmask defaults to 255.255.0.0 (NAT disabled) / 255.255.255.0 (NAT enabled) and Cambium-Canopy-Gateway defaults to 0.0.0.0.

# **Configuring RADIUS server for SM configuration**

Canopy Vendor Specific Attributes (VSAs) along with VSA numbers and other details are listed in Table 91. The associated SM GUI page, tab and parameter are listed to aid cross-referencing and understanding of the VSAs.

A RADIUS dictionary file is available from the software site:

https://support.cambiumnetworks.com/files/pmp450

The RADIUS dictionary file defines the VSAs and their values and is usually imported into the RADIUS server as part of server and database setup.

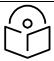

#### Note

Beginning with System Release 12.0.2, two RADIUS dictionary files are available on the Cambium website - "RADIUS Dictionary file - Cambium" and "RADIUS Dictionary file - Motorola".

In addition to a renaming of attributes, the Cambium-branded dictionary file contains two new VSAs for controlling uplink and downlink Maximum Burst Data Rate (these VSAs are listed below in Table 91).

If you are transitioning from the Motorola-branded dictionary file to the Cambium-branded dictionary file, ensure that all RADIUS profiles containing Motorola-Canopy attribute references are updated to include Cambium-Canopy attribute references (for all applicable VSAs listed in Table 91). Also, ensure that all RADIUS configuration files reference the new dictionary file (as an alternative, operators may rename the Cambium-branded dictionary file to the filename currently in use by the RADIUS server). Once the profiles are updated and the new Cambium-branded dictionary file is installed on the RADIUS server, restart the RADIUS server to ensure that the new VSAs and attribute names are enabled.

Table 91 RADIUS Vendor Specific Attributes (VSAs)

| Name                                                 | Number         | Туре         | Required | Value                             |         |
|------------------------------------------------------|----------------|--------------|----------|-----------------------------------|---------|
| MS-MPPE-Send-Key*                                    | 26.311.16      | -            | Υ        | -                                 |         |
| <u>-</u>                                             |                |              |          | -                                 | -       |
| MS-MPPE-Recv-Key*                                    | 26.311.17      | -            | Υ        | -                                 |         |
|                                                      |                |              |          | -                                 | -       |
| Cambium-Canopy-LPULCIR                               | 26.161.1       | integer      | N        | 0-65535 kbps                      |         |
| Configuration > Quality of Service                   | e > Low Priori | ity Uplink C | IR       | 0 kbps                            | 32 bits |
| Cambium-Canopy-LPDLCIR                               | 26.161.2       | integer      | N        | 0-65535 kbps                      |         |
| Configuration > Quality of Service                   | e > Low Priori | ity Downlinl | k CIR    | 0 kbps                            | 32 bits |
| Cambium-Canopy-HPULCIR                               | 26.161.3       | integer      | N        | 0-65535 kbps                      |         |
| Configuration > Quality of Service                   | e > High Prior | ity Uplink C | IR       | 0 kbps                            | 32 bits |
| Cambium-Canopy-HPDLCIR                               | 26.161.4       | integer      | N        | 0-65535 kbps                      |         |
| Configuration > Quality of Service                   | e > High Prior | ity Uplink C | IR       | 0 kbps                            | 32 bits |
| Cambium-Canopy-HPENABLE                              | 26.161.5       | integer      | N        | O-disable, 1-enable               |         |
| Configuration > Quality of Service<br>Enable/Disable | e > High Prior | ity Channel  |          | 0                                 | 32 bits |
| 26.161.6                                             |                | integer      | N        | 0-100000 kbps                     |         |
| Configuration > Quality of Service                   | e > Sustained  | Uplink Data  | a Rate   | dependent on radio<br>feature set | 32 bits |
| Cambium-Canopy-ULBL                                  | 26.161.7       | integer      | N        | 0-2500000 kbps                    |         |

| Configuration > Quality of Service                                | e > Uplink Bu | rst Allocatio | on          | dependent on radio<br>feature set | 32 bits |
|-------------------------------------------------------------------|---------------|---------------|-------------|-----------------------------------|---------|
| Cambium-Canopy-DLBR                                               | 26.161.8      | integer       | N           | 0-100000 kbps                     |         |
| Configuration > Quality of Service                                | e > Sustained | l Downlink I  | Data Rate   | dependent on radio<br>feature set | 32 bits |
| Cambium-Canopy-DLBL                                               | 26.161.9      | integer       | N           | 0-2500000 kbps                    |         |
| Configuration > Quality of Service                                | e > Downlink  | Burst Alloc   | ation       | dependent on radio<br>feature set | 32 bits |
| Cambium-Canopy-VLLEARNEN                                          | 26.161.14     | integer       | N           | O-disable, 1-enable               |         |
| Configuration > VLAN > Dynamic                                    | c Learning    |               |             | 1                                 | 32 bits |
| Cambium-Canopy-VLFRAMES                                           | 26.161.15     | integer       | N           | 0-all, 1-tagged, 2-<br>untagged   |         |
| Configuration > VLAN > Allow Fr                                   | rame Types    |               |             | 0                                 | 32 bits |
| Cambium-Canopy-VLIDSET                                            | 26.161.16     | integer       | N           | VLAN Membership (1-<br>4094)      |         |
| Configuration > VLAN Membersh                                     | nip           |               |             | 0                                 | 32 bits |
| Cambium-Canopy-VLAGETO                                            | 26.161.20     | integer       | N           | 5 - 1440 minutes                  |         |
| Configuration > VLAN > VLAN Aging Timeout                         |               |               |             | 25 mins                           | 32 bits |
| Cambium-Canopy-VLIGVID                                            | 26.161.21     | integer       | N           | 1 - 4094                          |         |
| Configuration > VLAN > Default                                    | Port VID      |               |             | 1                                 | 32 bits |
| Cambium-Canopy-VLMGVID                                            | 26.161.22     | integer       | N           | 1 - 4094                          |         |
| Configuration > VLAN > Management VID                             |               |               |             | 1                                 | 32 bits |
| Cambium-Canopy-<br>VLSMMGPASS                                     | 26.161.23     | integer       | N           | O-disable, 1-enable               |         |
| Configuration > VLAN > SM Man                                     | agement VID   | Pass-throug   | gh          | 1                                 | 32 bits |
| Cambium-Canopy-BCASTMIR                                           | 26.161.24     | integer       | N           | O-100000 kbps,<br>O=disabled      |         |
| Configuration > Quality of Service<br>Rate                        | e > Broadcas  | t/Multicast   | Uplink Data | dependent on radio<br>feature set | 32 bits |
| Cambium-Canopy-Gateway                                            | 26.161.25     | ipaddr        | N           | -                                 |         |
| Configuration > IP > Gateway IP Address                           |               |               | 0.0.0.0     | -                                 |         |
| Cambium-Canopy-ULMB                                               | 26.161.26     | integer       | N           | 0-100000 kbps                     |         |
| Configuration > Quality of Service                                | e > Max Burst | t Uplink Dat  | a Rate      | 0                                 | 32 bits |
| Cambium-Canopy-DLMB                                               | 26.161.27     | integer       | N           | 0-100000 kbps                     |         |
| Configuration > Quality of Service > Max Burst Downlink Data Rate |               |               | Data Rate   | 0                                 | 32 bits |

| Cambium-Canopy-UserLevel                     | 26.161.50 | integer | N | 1-Technician, 2-<br>Installer, 3-<br>Administrator |         |
|----------------------------------------------|-----------|---------|---|----------------------------------------------------|---------|
| Account > Add User > Level                   |           |         |   | 0                                                  | 32 bits |
| Cambium-Canopy-DHCP-State                    | 26.161.31 | integer | N | 1-Enable                                           |         |
| Configuration > IP > DHCP state              |           |         |   | 1                                                  | 32 bits |
| Cambium-Canopy-<br>BCASTMIRUNITS             | 26.161.28 | integer | N |                                                    |         |
| Configuration > QoS > Broadcast Downlink CIR |           |         |   | 0                                                  | 32 bits |
| Cambium-Canopy-<br>ConfigFileImportUrl       | 26.161.29 | string  | N |                                                    |         |
| Configuration > Unit Settings                |           |         |   | 0                                                  | 32 bits |
| Cambium-Canopy-<br>ConfigFileExportUrl       | 26.161.30 | string  | N |                                                    |         |
| Configuration > Unit Settings                |           |         |   | 0                                                  | 32 bits |
| Cambium-Canopy-UserMode                      | 26.161.51 | integer | N | 1=Read-Only 0=Read-<br>Write                       |         |
| Account > Add User > User<br>Mode            |           |         |   | 0                                                  | 32 bits |

(\*) Contains key for encrypting packets sent by the NAS to the remote host (for Microsoft Point-to-Point Encryption Protocol).

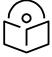

Note

VSA numbering:

26 connotes Vendor Specific Attribute, per RFC 2865

26.311 is Microsoft Vendor Code, per IANA

# Configuring RADIUS server for SM configuration using Zero Touch feature

The RADIUS VSA (Vendor Specific Attributes) is updated for Zero Touch feature. This feature enables the ability for a SM to get its configuration via RADIUS VSA. The RADIUS VSA is updated for an URL which points to the configuration file of SM (see Table 91 for list of VSA).

The RADIUS will push the vendor specific attribute to SM after successful authentication. The VSA contains URL of config file which will redirect SM to download configuration. If there is any change in SM confirmation, the SM will reboot automatically after applying the configuration.

The RADIUS VSA attributes concerning Zero Touch are as follows:

VSA Type String

Cambium-Canopy-ConfigFileImportUrl (29) string Maximum Length 127 characters.

Cambium-Canopy-ConfigFileExportUrl (30) string Maximum Length 127 characters.

The updated RADIUS dictionary can be downloaded from below link: <a href="https://support.cambiumnetworks.com/files/pmp450/">https://support.cambiumnetworks.com/files/pmp450/</a>

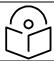

Note

The feature is not applicable to the AP.

# Using RADIUS for centralized AP and SM user name and password management

#### AP - Technician/Installer/Administrator Authentication

To control technician, installer, and administrator access to the AP from a centralized RADIUS server:

#### Procedure 20 Centralized user name and password management for AP

- 1 Set Authentication Mode on the AP's Configuration > Security tab to RADIUS AAA
- Set User Authentication Mode on the AP's Account > User Authentication tab (the tab only appears after the AP is set to RADIUS authentication) to Remote or Remote then Local.
  - Local: The local SM is checked for accounts. No centralized RADIUS accounting (access control) is performed.
  - Remote: Authentication by the centralized RADIUS server is required to gain access to
    the SM if the SM is registered to an AP that has RADIUS AAA Authentication Mode
    selected. For up to 2 minutes a test pattern is displayed until the server responds or times
    out.
  - Remote then Local: Authentication using the centralized RADIUS server is attempted. If
    the server sends a reject message, then the setting of Allow Local Login after Reject from
    AAA determines if the local user database is checked or not. If the configured servers do
    not respond within 2 minutes, then the local user database is used. The successful login
    method is displayed in the navigation column of the SM.

#### User administration and authentication separation

On the AP, it is possible to configure up to three User Authentication servers, along with their Shared Secret. If none of the User Authentication servers are configured, the AP continues to use SM Authorization servers for User Authentication.

If at least one of the IP addresses is configured, all Authentication, Authorization, and Accounting requests now follow the newly configured User Authorization server.

To configure separate User Authentication and SM Authentication:

## Procedure 21 User administration and authentication separation

- 1 Go to the AP's Account > User Authentication And Access Tracking tab
- 2 Set User Authentication Mode to Remote or Remote then Local.
- 3 Set User Authentication Method to EAP-MD5 or EAP-PEAP-MSCHAPv2
- 4 Configure the Shared Secrets and IP Addresses of:

User Authentication Server 1

User Authentication Server 2

**User Authentication Server 3** 

**Note:** If none of the above User Authentication servers are configured, only SM authentication will be performed.

5 Under RADIUS Certificate Settings, click Browse to upload the RADIUS Certificate files.

Table 92 AP User Authentication and Access Tracking attributes

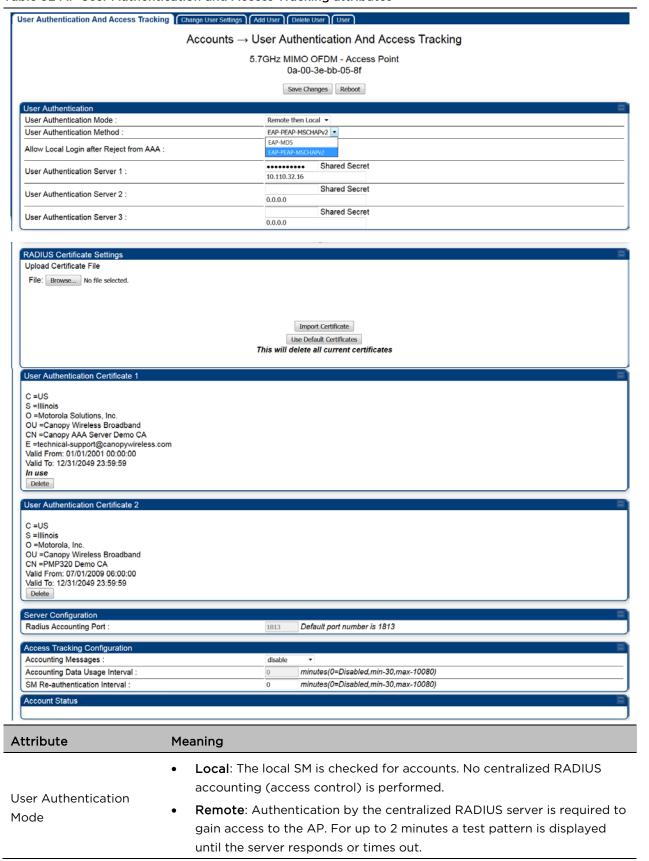

|                                            | Remote then Local: Authentication using the centralized RADIUS server is attempted. If the server sends a reject message, then the setting of Allow Local Login after Reject from AAA determines if the local user database is checked or not. If the configured servers do not respond within 2 minutes, then the local user database is used. The successful login method is displayed in the navigation column of the AP. |  |
|--------------------------------------------|----------------------------------------------------------------------------------------------------|--|
| User Authentication<br>Method              | The user authentication method employed by the radios:  • EAP-MD5  • EAP-PEAP-MSCHAPv2                                                                                                    |  |
| Allow Local Login after<br>Reject from AAA | If a user authentication is rejected from the AAA server, the user is allowed to login locally to the radio's management interface.                                                                                                    |  |
| User Authentication<br>Server 1            | The IP address and the shared secret key of the User authentication RADIUS server 1.                                                                                                    |  |
| User Authentication<br>Server 2            | The IP address and the shared secret key of the User Authentication Server 2 configured in RADIUS Server.                                                                                                    |  |
| User Authentication<br>Server 3            | The IP address and the shared secret key of the User Authentication Server 3 configured in RADIUS Server.                                                                                                    |  |
| RADIUS Certificate<br>Settings             | Import Cetificate – browse and select the file to be uploaded and click on "Import Certificate" to import a new certificate.  Use Default Certificates – use the preloaded default certificates.                                                                                                    |  |
| User Authentication<br>Certificate 1       | Cerificate provided by default for User authentication.                                                                                                    |  |
| User Authentication<br>Certificate 2       | Cerificate provided by default for User authentication.                                                                                                    |  |
| Radius Accounting Port                     | The destination port on the AAA server used for Radius accounting communication.                                                                                                    |  |
| Accounting Messages                        | disable - no accounting messages are sent to the RADIUS server.  deviceAccess - accounting messages regarding device access are sent to the RADIUS server (see Table 94).  dataUsage - accounting messages regarding data usage are sent to the RADIUS server (see Table 94).  All - accounting messages regarding device access and data usage are sent to the RADIUS server.                                               |  |
| Accounting Data Usage<br>Interval          | The interval for which accounting data messages are sent from the radio to the RADIUS server. If 0 is configured for this parameter, no data usage messages are sent.                                                                                                    |  |
| SM Re-authentication<br>Interval           | The interval for which the SM will re-authenticate to the RADIUS server.                                                                                                    |  |
| Account Status                             | Displays the account status.                                                                                                    |  |

## SM - Technician/Installer/Administrator Authentication

The centralized user name and password management for SM is same as AP. Follow AP – Technician/Installer/Administrator Authentication on page 1-292 procedure.

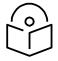

#### Note

Remote access control is enabled only after the SM registers to an AP that has **Authentication Mode** set to **RADIUS AAA**. Local access control will always be used before registration and is used after registration if the AP is not configured for RADIUS.

Figure 49 User Authentication and Access Tracking tab of the SM

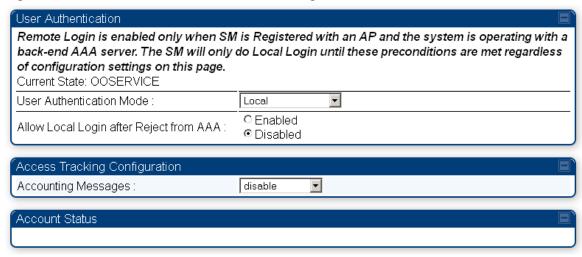

#### Table 93 SM User Authentication and Access Tracking attributes

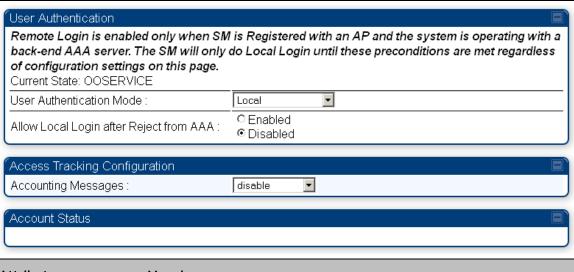

| Attribute           | Me | Meaning                                                            |  |  |  |  |
|---------------------|----|--------------------------------------------------------------------|--|--|--|--|
| User Authentication | •  | Local: The local SM is checked for accounts. No centralized RADIUS |  |  |  |  |
| Mode                |    | accounting (access control) is performed.                          |  |  |  |  |

- Remote: Authentication by the centralized RADIUS server is required to gain access to the SM if the SM is registered to an AP that has RADIUS AAA Authentication Mode selected. For up to 2 minutes a test pattern is displayed until the server responds or times out.
- Remote then Local: Authentication using the centralized RADIUS server is attempted. If the server sends a reject message, then the setting of Allow Local Login after Reject from AAA determines if the local user database is checked or not. If the configured servers do not respond within 2 minutes, then the local user database is used. The successful login method is displayed in the navigation column of the SM.

If a user authentication is rejected from the AAA server, the user is allowed to login locally to the radio's management interface. It is applicable ONLY when the **User Authentication Mode** is set to "Remote then Local".

Allow Local Login after Reject from AAA

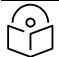

Note

When the radio User Authentication Mode is set to "Local" or "Remote", the Allow Local Login after Reject from AAA does not any effect.

Accounting Messages

- disable no accounting messages are sent to the RADIUS server
- deviceAccess accounting messages are sent to the RADIUS server regarding device access (see Table 94).

### **Access Tracking**

To track logon and logoff times on individual radios by technicians, installers, and administrators, on the AP or SM's Account > User Authentication and Access Tracking tab under Accounting (Access Tracking) set Accounting Messages to "deviceAccess".

Device Access Tracking is enabled separately from User Authentication Mode. A given AP or SM can be configured for both, either, or neither.

# **RADIUS Device Data Accounting**

PMP 450 Platform systems include support for RADIUS accounting messages for usage-based billing. This accounting includes indications for subscriber session establishment, subscriber session disconnection, and bandwidth usage per session for each SM that connects to the AP. The attributes included in the RADIUS accounting messages are shown in the table below.

Table 94 Device data accounting RADIUS attributes

| Sender | Message | Attribute        | Value     | Description |
|--------|---------|------------------|-----------|-------------|
| AP     |         | Acct-Status-Type | 1 - Start |             |

| Sender | Message                | Attribute                 | Value                                                                                                    | Description                                                                              |  |
|--------|------------------------|---------------------------|----------------------------------------------------------------------------------------------------|------------------------------------------------------------------------------------------|--|
|        | Accounting-<br>Request | Acct-Session-Id           | Unique per AP session. Initial value is SM MAC, and increments after every start message sent of an in session SM.                                                                      | This message is sent every time a SM registers with an AP, and after the SM stats are    |  |
|        |                        | Event-Timestamp           | UTC time the event occurred on the AP                                                                                                    | cleared.                                                                                 |  |
|        |                        | Acct-Status-Type          | 2 - Stop                                                                                                    | This message is                                                                          |  |
| AP     | Accounting-<br>Request | Acct-Session-Id           | Unique per AP session. Initial value is SM MAC, and increments after every start message sent of an in session SM.                                                                      | sent every time a SM becomes unregistered with an AP, and when the SM stats are cleared. |  |
|        |                        | Acct-Input-Octets         | Sum of the input octets received at the SM over the Low Priority data channel as well as any Medium, High, and Ultra High Priority data channels configured Will not include broadcast. | _                                                                                        |  |
|        |                        | Acct-Output-Octets        | Sum of the output octets sent from the SM over the Low Priority data channel as well as any Medium, High, and Ultra High Priority data channels configured                              | _                                                                                        |  |
|        |                        | Acct-Input-<br>Gigawords  | Number of times the Acct-<br>Input-Octets counter has<br>wrapped around 2^32 over<br>the course of the session                                                                          |                                                                                          |  |
|        |                        | Acct-Output-<br>Gigawords | Number of times the Acct-<br>Output-Octets counter has<br>wrapped around 2^32 over<br>the course of the session                                                                         | _                                                                                        |  |
|        |                        | Acct-Input-Packets        | Sum of unicast and multicast packets that are sent to a particular SM over the regular data VC and the high priority data VC (if enabled). It will not include broadcast.               |                                                                                          |  |

| Sender | Message     | Attribute                 | Value                                                                                                    | Description                                          |
|--------|-------------|---------------------------|----------------------------------------------------------------------------------------------------|------------------------------------------------------|
|        |             | Acct-Output-<br>Packets   | Sum of unicast and multicast packets that are sent from a particular SM over the Low Priority data channel as well as any Medium, High, and Ultra High Priority data channels configured |                                                      |
|        |             | Acct-Session-Time         | Uptime of the SM session.                                                                                                    |                                                      |
|        |             | Acct-Terminate-<br>Cause  | Reason code for session termination                                                                                                    | -                                                    |
| AP     | Accounting- | Acct-Status-Type          | 3 - Interim-Update                                                                                                    | This message is                                      |
|        | Request     | Acct-Session-Id           | Unique per AP session. Initial value is SM MAC, and increments after every start message sent of an in session SM.                                                                       | the operator configuration on the AP in seconds.     |
|        |             | Acct-Input-Octets         | Sum of the input octets sent to the SM over the Low Priority data channel as well as any Medium, High, and Ultra High Priority data channels configured Will not include broadcast.      | counts are cumulative over the course of the session |
|        |             | Acct-Output-Octets        | Sum of the output octets set<br>from the SM over the Low<br>Priority data channel as well<br>as any Medium, High, and<br>Ultra High Priority data<br>channels configured.                |                                                      |
|        |             | Acct-Input-<br>Gigawords  | Number of times the Acct-<br>Input-Octets counter has<br>wrapped around 2^32 over<br>the course of the session                                                                           |                                                      |
|        |             | Acct-Output-<br>Gigawords | Number of times the Acct-<br>Output-Octets counter has<br>wrapped around 2^32 over<br>the course of the session                                                                          |                                                      |
|        |             | Acct-Session-Time         | Uptime of the SM session.                                                                                                    |                                                      |

| Sender | Message | Attribute               | Value                                                                                                    | Description |
|--------|---------|-------------------------|----------------------------------------------------------------------------------------------------|-------------|
|        |         | Acct-Input-Packets      | Sum of unicast and multicast packets that are sent to a particular SM over the regular data VC and the high priority data VC (if enabled). It will not include broadcast. |             |
|        |         | Acct-Output-<br>Packets | Sum of unicast and multicast packets that are sent from a particular SM over the regular data VC and the high priority data VC (if enabled).                              |             |

The data accounting configuration is located on the AP's **Accounts > User Authentication and Access Tracking** GUI menu, and the AP's **Authentication Mode** must be set to **Radius AAA** for the menu to appear. The accounting may be configured via the AP GUI as shown in the figures below. By default accounting messages are not sent and the operator has the choice of configuring to send only Device Access accounting messages (when a user logs in or out of the radio), only Data Usage messages, or both. When Data Accounting is enabled, the operator must specify the interval of when the data accounting messages are sent (0 - disabled, or in the range of 30-10080 minutes). The default interval is 30 minutes.

Figure 50 RADIUS accounting messages configuration

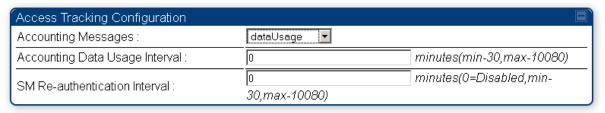

The data accounting message data is based on the SM statistics that the AP maintains, and these statistics may be cleared on the AP by an operator. If an operator clears these messages and data accounting is enabled, an accounting stop message is sent followed by an accounting start message to notify the AAA of the change.

If an operator clears the VC statistics on the device through the management GUI, a RADIUS stop message and data start message is issued for each device affected. The start and stop messages will only be sent once every 5 minutes, so if an operator clears these statistics multiple times within 5 minutes, only one set of data stop/start messages is sent. This may result in inaccurate data accumulation results.

### **RADIUS Device Re-authentication**

PMP 450 Platform systems include support for periodic SM re-authentication in a network without requiring the SM to re-register (and drop the session). The re-authentication may be configured to occur in the range of every 30 minutes to weekly.

Figure 51 Device re-authentication configuration

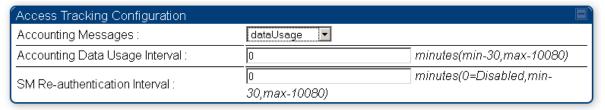

The re-authentication interval is only configurable on the AP. When this feature is enabled, each SM that enters the network will re-authenticate each the interval time has expired without dropping the session. The response that the SM receives from the AAA server upon re-authentication is one of the following:

- Success: The SM continues normal operation
- **Reject**: The SM de-registers and will attempt network entry again after 1 minute and then if rejected will attempt re-entry every 15 minutes
- **Timeout or other error**: The SM remains in session and attempt 5 times to re-authenticate with the RADIUS-REQUEST message. If these attempts fail, then the SM will go out of session and proceed to re-authenticate after 5 minutes, then every 15 minutes.

Although re-authentication is an independent feature, it was designed to work alongside with the RADIUS data usage accounting messages. If a user is over their data usage limit the network operator can reject the user from staying in the network. Operators may configure the RADIUS 'Reply-Message' attribute with an applicable message (i.e. "Data Usage Limit Reached") that is sent to the subscriber module and displayed on the general page.

# **RADIUS Change of Authorization and Disconnect Message**

Prior to this feature, SM will get configuration parameters from a RADIUS server during authentication process. This feature allows an administrator to control configuration parameters in the SM while SM is in session. The configuration changes in SM are done using RADIUS Change of Authorization method (RFC 3576) on the existing RADIUS authentication framework for AP and SM. A typical use case could be changing the QOS parameters after a certain amount of bandwidth usage by a SM.

Figure 52 RADIUS CoA configuration for AP

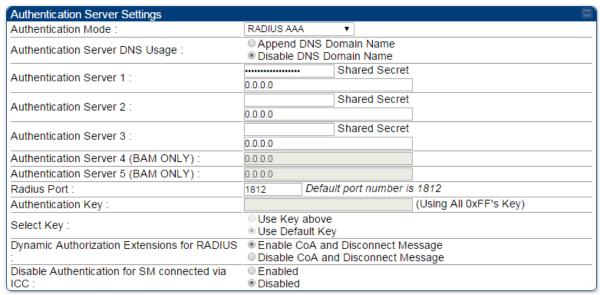

The RADIUS CoA feature enables initiating a bi-directional communication from the RADIUS server(s) to the AP and SM.

The AP listens on UDP port 3799 and accepts CoA requests from the configured RADIUS servers. This CoA request should contain SM MAC address in 'User-Name' attribute as identifier and all other attributes which control the SM config parameters. For security reasons, a timestamp also needs to be added as 'Event-Timestamp' attribute. Hence the time should also be synchronized between the RADIUS server(s) and the AP to fit within a window of 300 seconds.

Once the configuration changes are applied on the SM, CoA-ACK message is sent back to RADIUS server. If the validation fails, the AP sends a CoA-NACK response to the RADIUS server with proper error code.

A **Disconnect-Message** is sent by the RADIUS server to NAS in order to terminate a user session on a NAS and discard all associated session context. It is used when the authentication AAA server wants to disconnect the user after the session has been accepted by the RADIUS.

In response of Disconnect-Request from RADIUS server, the NAS sends a Disconnect-ACK if all associated session context is discarded, or a Disconnect-NACK, if the NAS is unable to disconnect the session.

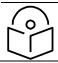

Note

The RADIUS CoA feature will only enabled if Authentication mode is set to RADIUS AAA.

# Microsoft RADIUS support

This feature allows to configure Microsoft RADIUS (Network Policy and Access Services a.k.a NPS) as Authentication server for SM and User authentication.

- For SM Authentication, SM will user PEAP-MSCHAPv2 since NPS doesn't support TTLS protocol.
- For User Authentication, the Canopy software will use EAP-MD5 but the user has to do certain configuration in order to enable EAP-MD5 on NPS.

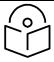

#### Note

All this configuration has been tested on Windows Server 2012 R2 version.

This feature is not supported on hardware board type P9 or lower platforms.

# **SM Authentication Configuration**

There are no new configurations on AP. However, SM has to be configured for PEAP authentication protocol.

- 1. Go to Configuration > Security page
- 2. Select "eappeap" for Phase 1 attribute under tab AAA Authentication Settings.

#### Figure 53 EAPPEAP settings

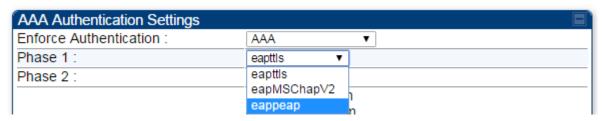

The Phase 2 will change automatically to MSCHAPv2 on select of Phase 1 attribute as EAP-PEAP. Other parameters of Phase 2 protocols like PAP/CHAP will be disabled.

### Windows Server Configuration

#### **Import Certificate**

The SM certificate has to be imported to Windows Server for certificate authentication.

- Copy the certificate which is configured in SM under Configuration > Security ->
   Certificate1 to Windows Server machine.
- 2. Right click and select 'Install Certificate'. This will install the certificate and it's ready for use. This certificate will be used while configuring PEAP-MSCHAPv2 in NPS.

NPS Configuration (https://technet.microsoft.com/en-us/network/bb545879.aspx)

Following items should be configured in NPS Console:

- RADIUS Client
  - o <a href="https://technet.microsoft.com/en-us/library/cc732929">https://technet.microsoft.com/en-us/library/cc732929</a>
- Connection Request Policies
  - o https://technet.microsoft.com/en-us/library/cc730866
  - o Choose 'Wireless-Other' in NAS-Port-Type
- Network Policy
  - o <a href="https://technet.microsoft.com/en-us/library/cc755309">https://technet.microsoft.com/en-us/library/cc755309</a>
  - o Choose 'Wireless-Other' in NAS-Port-Type.
  - o While configuring PEAP, select the above imported certificate.

#### Figure 54 Importing certificate in NPS

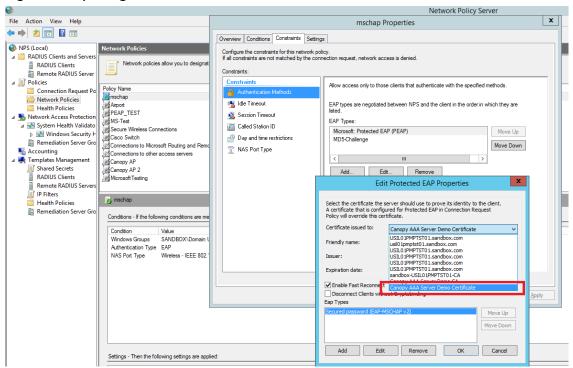

### **User Authentication Configuration**

# **Enabling EAP-MD5**

As mentioned earlier, Microsoft has deprecated the support for MD5 from versions of Windows. To enable MD5, the following steps to be followed:

- 1. Follow the instructions:
  - https://support.microsoft.com/en-us/kb/922574/en-us?wa=wsignin1.0
  - Optionally, the registry file can be downloaded. It can be installed by double-click it in Windows Registry.
- From NPS Console Network Policy > <Policy Name> > Properties > Constrains > Authentication Method and click Add. Select MD5 and click OK.

Figure 55 Selecting MD5 from NPS console

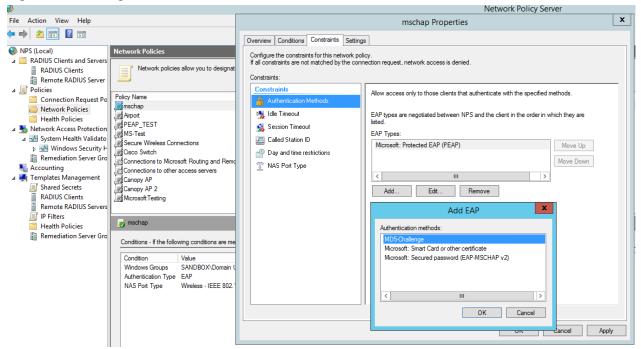

# **User Configuration in Active Directory**

Next open 'Active Directory Users and Computers' and create user.

Make sure user property is configured as shown below.

Figure 56 User configuration

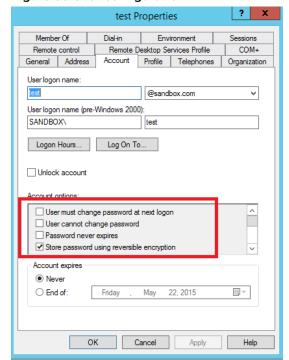

# **RADIUS VSA Configuration**

Before using VSA, the **Cambium-Canopy-UserLevel(50)** VSA must be configured with some access level say ADMIN(3).

Follow below link for configuring VSA:

https://technet.microsoft.com/en-us/library/cc731611

The Cambium's vendor code is 161.

Figure 57 RADIUS VSA configuration

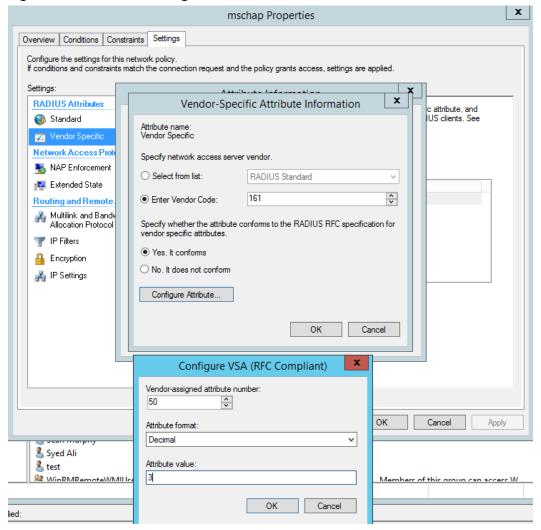

# Accounting

User can enable accounting in NPS under NPS Console > Accounting > Configure Accounting.

For more details refer <a href="https://technet.microsoft.com/library/dd197475">https://technet.microsoft.com/library/dd197475</a>

# **Cisco ACS RADIUS Server Support**

This briefly explains how to configure Cisco ACS RADIUS server for PEAP-MSCHAPv2 authentication. The configuration had been tested on CISCO ACS Version: 5.7.0.15

# Adding RADIUS client

#### Figure 58 Adding RADIUS client

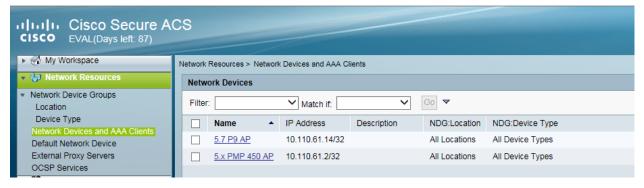

### **Creating Users**

#### Figure 59 Creating users

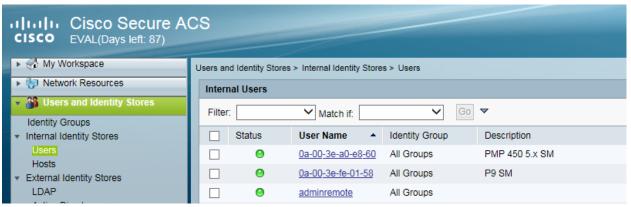

# **Creating RADIUS instance**

#### Figure 60 Creating RADIUS instance

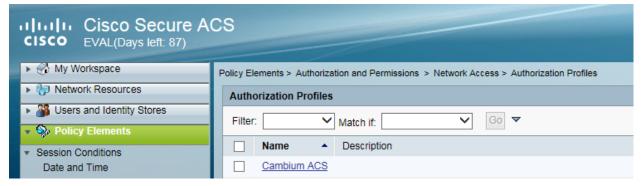

### **RADIUS** protocols

#### Figure 61 RADIUS protocols

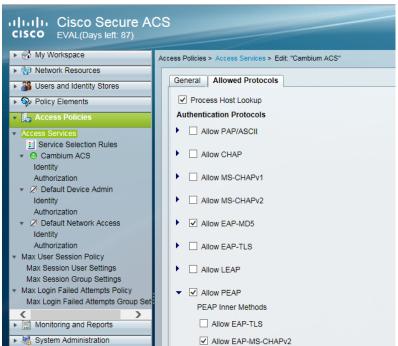

#### Service selection

#### Figure 62 Service selection

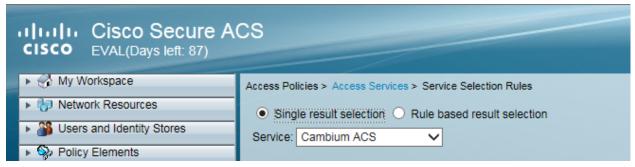

# Adding Trusted CA

#### Figure 63 Adding Trusted CA

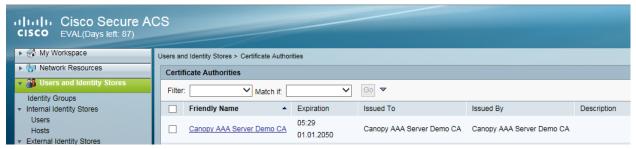

Note that certificate has to be in DER form, so if you have in PEM format convert using openssl.

Openssl.exe x509 -in <path-to->/cacert aaasvr.pem -outform DER -out <path-to>/cacert aaasvr.der

# **Installing Server Certificate**

After installing trusted CA, you need to add a server certificate which will be used for TLS tunnel. Generally you have to install same certificate which is installed in your AP, so that AP can trust the radius server.

Figure 64 Installing Server Certificate

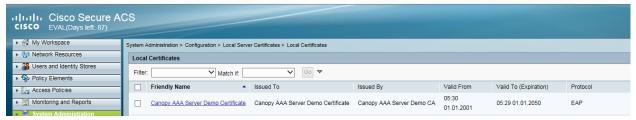

# **Monitoring Logs**

#### Figure 65 Monitoring logs

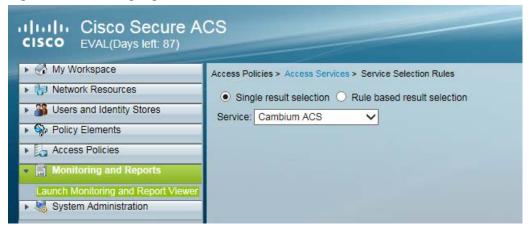

# **Configuring VSA**

Before using VSA , user has to add Cambium Vendor Specific Attribute

Navigate to System Administration > Configuration > Dictionaries > Protocols > RADIUS > RADIUS VSA > Motorola

If Motorola is not present you can create Vendor with ID 161 and add all the VSA one by one.

#### Figure 66 VSA list

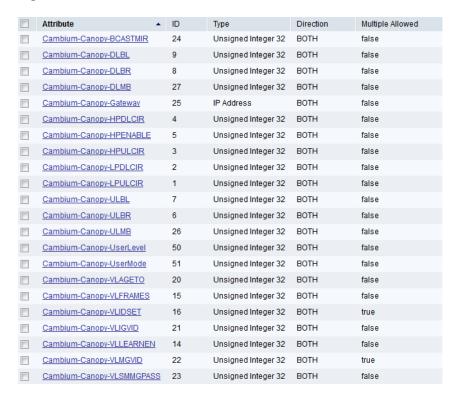

# Using VSA for users

#### Navigate to Access Policies > Access Services > Cambium ACS > Authorization

1. Change condition to User name

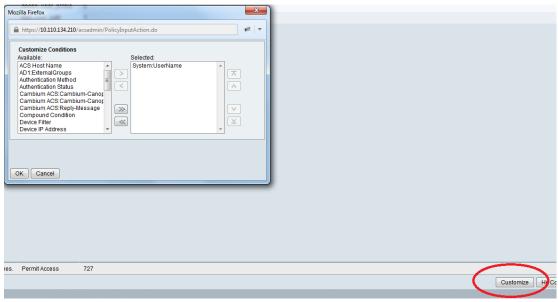

2. Next click Create and then click Select see diagram below

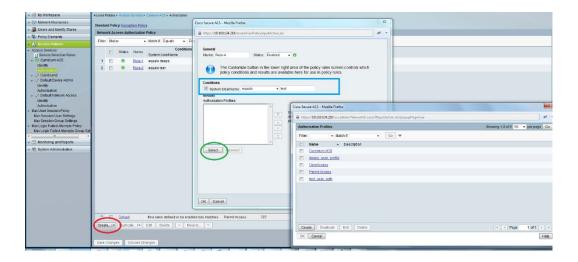

3. Click Create from the screen you get following screen

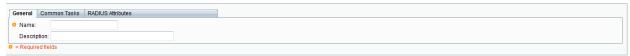

Chose some name and then move to RADIUS Attributes tab

4. Fill attribute which all you want for that particular user

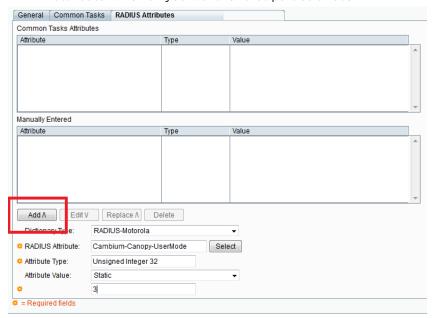

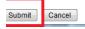

Important: Click Add for each attribute and when done click Submit.

5. Now you are ready to use this Authorization profile for the use Select and Press **OK**.

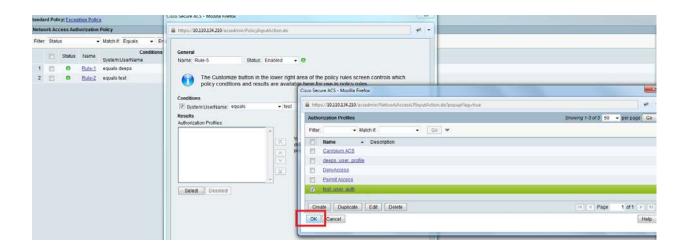

6. Finally press Save Changes and you are ready to use it.

# **Configuring Ping Watchdog**

This feature allows administrator to automatically reboot an AP/SM when there is a network issue to avoid power on reset of radios. This feature is disabled by default.

To enable Ping Watchdog feature, select the menu option **Configuration > Ping Watchdog**, and configure the parameters listed in the following table.

### **Table 95 Ping Watchdog attributes**

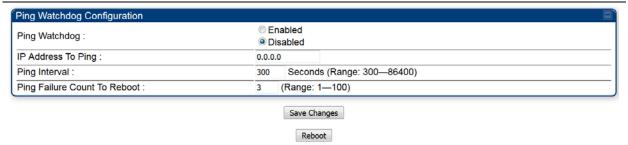

| Attribute                       | Meaning                                                                                                    |
|---------------------------------|----------------------------------------------------------------------------------------------------|
| Ping Watchdog                   | This filed enables or disbales Ping Watchdog feature.                                                                            |
| IP Address To Ping              | This field specifies the IPV4 address of the device which needs to be pinged.                                                    |
| Ping Interval                   | This field specifies the time interval at which ping needs to be initiated.  The time interval needs to be specified in seconds. |
| Ping Failure Count To<br>Reboot | This field specifies the count of ping failures at which reboot needs to be initiated.                                           |

# Chapter 2: Tools

The AP and SM GUIs provide several tools to analyze the operating environment, system performance and networking, including:

- Using Spectrum Analyzer tool on page 2-317
- Using the Alignment Tool on page 2-331
- Using the Link Capacity Test tool on page 2-338
- Using AP Evaluation tool on page 2-348
- Using BHM Evaluation tool on page 2-353
- Using the OFDM Frame Calculator tool on page 2-357
- Using the Subscriber Configuration tool on page 2-361
- Using the Link Status tool on page 2-362
- Using BER Results tool on page 2-370
- Using the Sessions tool on page 2-371
- Using the Ping Test tool on page 2-372

# **Using Spectrum Analyzer tool**

The integrated spectrum analyzer can be very useful as a tool for troubleshooting and RF planning, but is not intended to replicate the accuracy and programmability of a high-end spectrum analyzer, which sometime can be used for other purposes.

The AP/BHM and SM/BHS perform spectrum analysis together in the Sector Spectrum Analyzer tool.

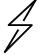

#### Caution

On start of the Spectrum Analyzer on a module, it enters a scan mode and drops any RF connection it may have had. When choosing **Start Timed Spectrum Analysis**, the scan is run for time specified in the **Duration** configuration parameter. When choosing **Start Continuous Spectrum Analysis**, the scan is run continuously for 24 hours, or until stopped manually (using the **Stop Spectrum Analysis** button).

Any module can be used to see the frequency and power level of any detectable signal that is within, just above, or just below the frequency band range of the module.

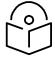

#### Note

Vary the days and times when you analyze the spectrum in an area. The RF environment can change throughout the day or throughout the week.

# **Mapping RF Neighbor Frequencies**

The neighbor frequencies can be analyzed using Spectrum Analyzer tool. Following modules allow user to:

- Use a BHS or BHM for PTP and SM or AP for PMP as a Spectrum Analyzer.
- View a graphical display that shows power level in RSSI and dBm at 5 MHz increments throughout
  the frequency band range, regardless of limited selections in the Custom Radio Frequency Scan
  Selection List parameter of the SM/BHS.
- Select an AP/BHM channel that minimizes interference from other RF equipment.

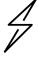

#### Caution

The following procedure causes the SM/BHS to drop any active RF link. If a link is dropped when the spectrum analysis begins, the link can be re-established when either a 15 minute interval has elapsed or the spectrum analyzer feature is disabled.

Temporarily deploy a SM/BHS for *each* frequency band range that need to monitor and access the Spectrum Analyzer tab in the Tools web page of the module.

Using Spectrum Analyzer tool

• Using the Remote Spectrum Analyzer tool

# **Spectrum Analyzer tool**

### Analyzing the spectrum

To use the built-in spectrum analyzer functionality of the AP/SM/BH, proceed as follows:

#### Procedure 22 Analyzing the spectrum

- 1 Predetermine a power source and interface that works for the AP/SM/BH in the area to be analyzed.
- 2 Take the AP/SM/BH, power source and interface device to the area.
- 3 Access the **Tools > Spectrum Analyzer** web page of the AP/SM/BH.
- 4 Enter **Duration** in Timed Spectrum Analyzer Tab. Default value is 10 Seconds
- 5 Click Start Timed Sector Spectrum Analysis
- 6 The results are displayed:

Figure 67 Spectrum analysis - Results

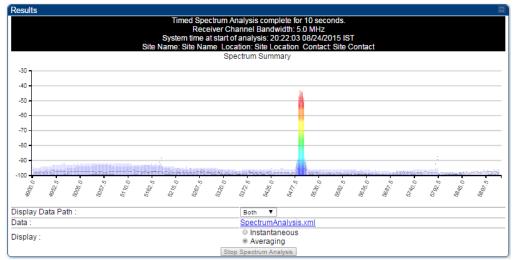

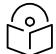

Note

AP/SM/BH scans for extra 40 seconds in addition to configured **Duration** 

- 7 Travel to another location in the area to BHS.
- 8 Click Start Timed Spectrum Analysis
- 9 Repeat Steps 4 and 6 until the area has been adequately scanned and logged.

As with any other data that pertains to your business, a decision today to put the data into a retrievable database may grow in value to you over time.

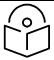

#### Note

Wherever the operator finds the measured noise level is greater than the sensitivity of the radio that is plan to deploy, use the noise level (rather than the link budget) for your link feasibility calculations.

The AP/SM/BH perform spectrum analysis together in the Sector Spectrum Analyzer feature.

# Graphical spectrum analyzer display

The AP/SM/BH display the graphical spectrum analyzer. An example of the **Spectrum Analyzer** page is shown in Figure 67.

The navigation feature includes:

- Results may be panned left and right through the scanned spectrum by clicking and dragging the graph left and right
- Results may be zoomed in and out using mouse

When the mouse is positioned over a bar, the receive power level, frequency, maximum and mean receive power levels are displayed above the graph

To keep the displayed data current, either set "Auto Refresh" on the module's Configuration > General.

### Spectrum Analyzer page of AP

The Spectrum Analyzer page of AP is explained in Table 96.

Table 96 Spectrum Analyzer page attributes - AP

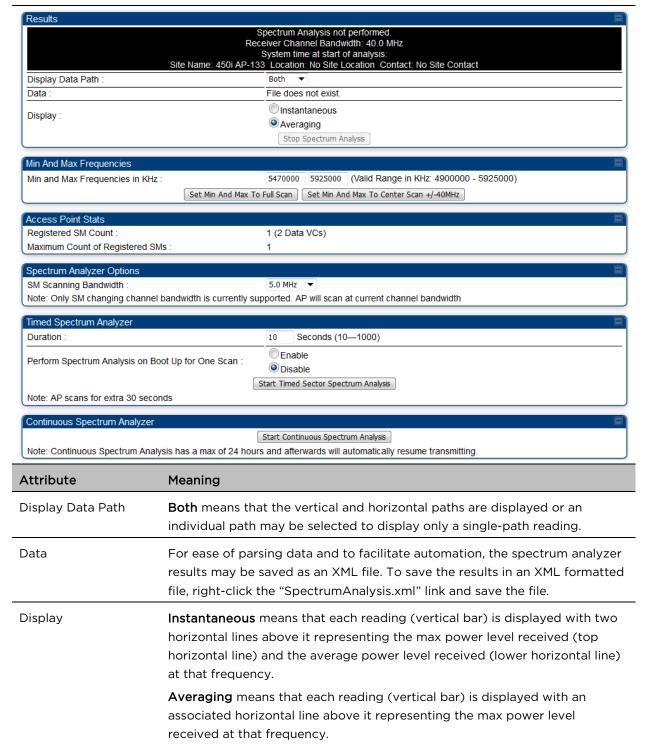

| Min and Max<br>Frequencies in KHz                       | Enter minimum and maximum frequencies to be scanned.                                                                                                    |
|---------------------------------------------------------|----------------------------------------------------------------------------------------------------|
| Set Min And Max to<br>Full Scan                         | On the button press, it sets minimum and maximum allowed frequencies for scanning.                                                                                                    |
| Set Min And Max to<br>Center Scan +/-40<br>MHz          | On the button press, it sets minimum and maximum frequencies to ± 40 MHz of center frequency for scanning.                                                                                                    |
| Registered SM Count                                     | This field displays the MAC address and Site Name of the registered SM.                                                                                                    |
| Maximum Count of<br>Registered SMs                      | This field displays the maximum number of registered SMs.                                                                                                    |
| SM Scanning<br>Bandwidth                                | This field allows to select SM's scanning bandwidth.                                                                                                    |
| Duration                                                | This field allows operators to configure a specified time for which the spectrum is scanned. If the entire spectrum is scanned prior to the end of the configured duration, the analyzer will restart at the beginning of the spectrum. |
| Perform Spectrum<br>Analysis on Boot Up<br>for One Scan | This field when enabled performs Spectrum Analysis on every boot up for one scan.                                                                                                    |
| Continuous Spectrum<br>Analyzer                         | Start Continuous Spectrum Analysis button ensures that when the SM is powered on, it automatically scans the spectrum for 10 seconds. These results may then be accessed via the Tools > Spectrum Analyzer GUI page.                    |

# Spectrum Analyzer page of SM

The Spectrum Analyzer page of SM is explained in Table 99.

Table 97 Spectrum Analyzer page attributes - SM

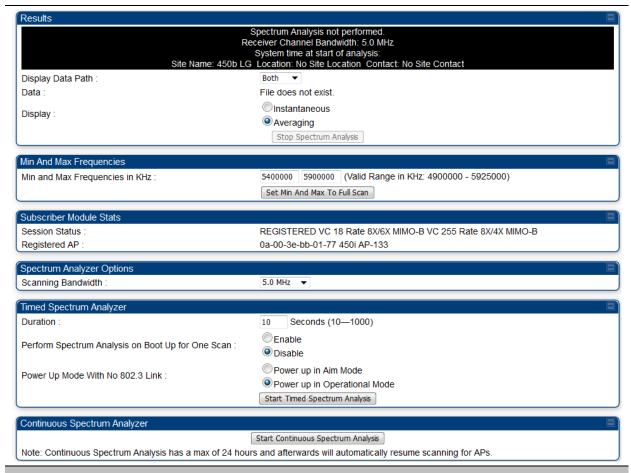

| Attribute                         | Meaning                                                                                                    |
|-----------------------------------|----------------------------------------------------------------------------------------------------|
| Display Data Path                 | Refer Table 96 on page 2-320                                                                                                    |
| Data                              | Refer Table 96 on page 2-320                                                                                                    |
| Display                           | Refer Table 96 on page 2-320                                                                                                    |
| Min and Max<br>Frequencies in KHz | To scan min to max range of frequencies, enter min and max frequencies in KHz and press <b>Set Min and Max to Full Scan</b> button.       |
|                                   | To scan +/- 40 MHz from center frequency, enter center frequency in KHz and press <b>Set Min And Max To Center Scan +/- 40KHz</b> button. |
| Session Status                    | This field displays current session status and rates. The session states can be Scanning, Syncing, Registering or Registered.             |
| Registered AP                     | This field displays the information of AP to which this device is registered.                                                             |
| Scanning Bandwidth                | This field allows to select the scanning bandwidth when running Spectrum Analysis.                                                        |

| Duration                                                | Refer Table 96 on page 2-320                                                                                                    |
|---------------------------------------------------------|----------------------------------------------------------------------------------------------------|
| Perform Spectrum<br>Analysis on Boot Up<br>for One Scan | This field when enabled performs Spectrum Analysis on every boot up for one scan.                                                           |
| Power Up Mode With<br>No 802.3 Link                     | This field indicates whether the link has to operate in Aim mode or in operational mode on power up.                                        |
| Continuous Spectrum<br>Analyzer                         | <b>Start Continuous Spectrum Analysis</b> button starts the SM in Spectrum Analysis until manually stopped, or it has scanned for 24 hours. |

# Spectrum Analyzer page of BHM

The Spectrum Analyzer page of BHM is explained in Table 98.

Table 98 Spectrum Analyzer page attributes - BHM

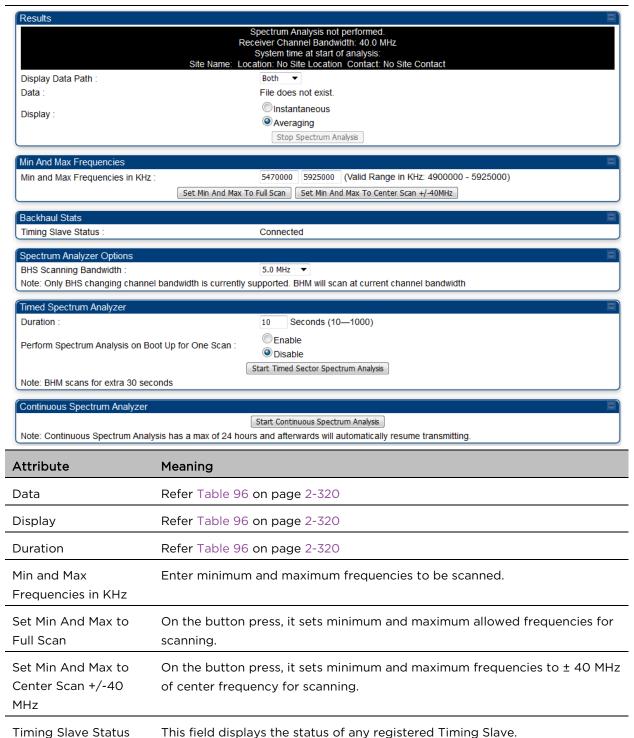

| BHS Scanning<br>Bandwidth                               | This field allows to select BHS's scanning bandwidth.                                                                                                    |
|---------------------------------------------------------|----------------------------------------------------------------------------------------------------|
| Duration                                                | This field allows operators to configure a specified time for which the spectrum is scanned. If the entire spectrum is scanned prior to the end of the configured duration, the analyzer will restart at the beginning of the spectrum. |
| Perform Spectrum<br>Analysis on Boot Up<br>for One Scan | This field when enabled performs Spectrum Analysis on every boot up for one scan.                                                                                                    |
| Continuous Spectrum<br>Analyzer                         | <b>Start Continuous Spectrum Analysis</b> button starts the SM in Spectrum Analysis until manually stopped, or it has scanned for 24 hours.                                                                                             |

# Spectrum Analyzer page of BHS

The Spectrum Analyzer page of BHS is explained in Table 99.

Table 99 Spectrum Analyzer page attributes - BHS

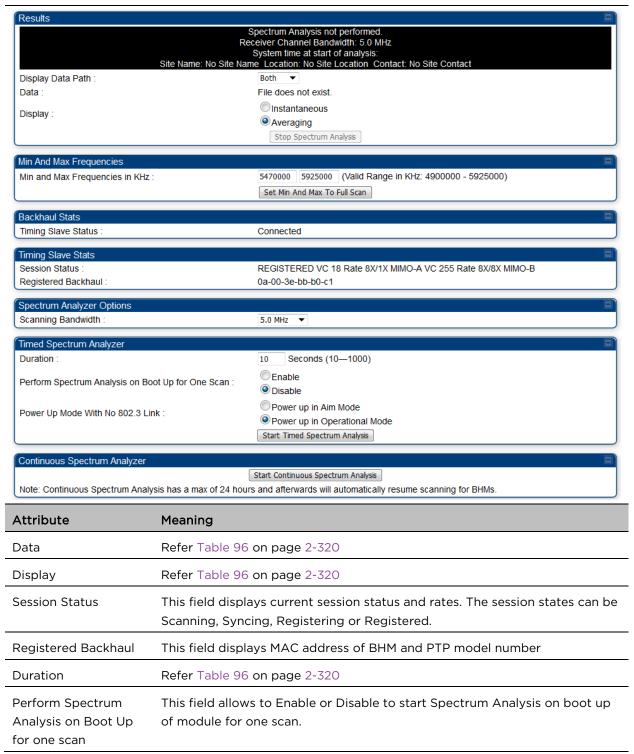

Continuous Spectrum Refer Table 96 on page 2-320 Analyzer

# Spectrum Analyzer page result of PMP 450 SM

Figure 68 Spectrum Analyzer page result - PMP 450 SM

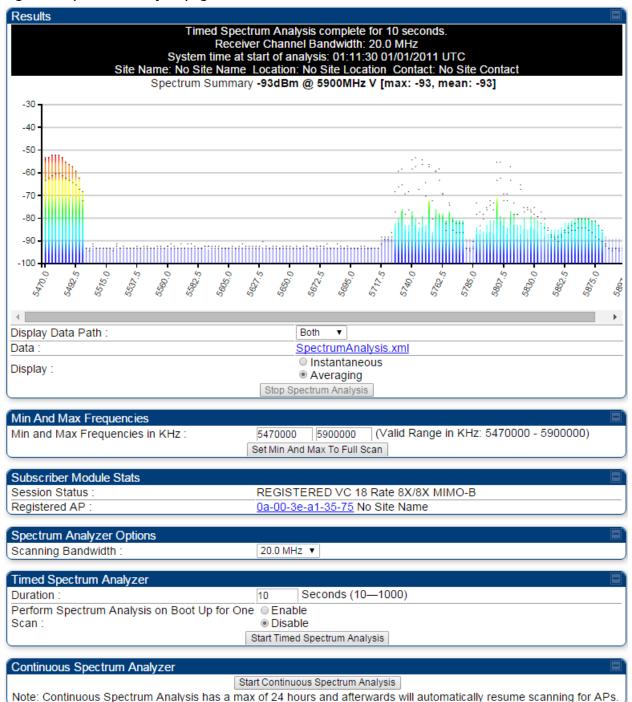

# **Remote Spectrum Analyzer tool**

The Remote Spectrum Analyzer tool in the AP/BHM provides additional flexibility in the use of the spectrum analyzer in the SM/BHS. Set the duration of 10 to 1000 seconds, then click the **Start Remote Spectrum Analysis** button to launch the analysis from that SM/BHS.

In PMP configuration, a SM must be selected from the drop-down list before launching **Start Remote Spectrum Analysis**.

# Analyzing the spectrum remotely

#### Procedure 23 Remote Spectrum Analyzer procedure

- 1 The AP/BHM de-registers the target SM/BHS.
- 2 The SM/BHS scans (for the duration set in the AP/BHM tool) to collect data for the bar graph.
- **3** The SM/BHS re-registers to the AP/BHM.
- 4 The AP/BHM displays the bar graph.

The bar graph is an HTML file, but can be changed to an XML file, which is then easy to analyze using scripts that you may write for parsing the data. To transform the file to XML, click the "SpectrumAnalysis.xml" link below the spectrum results. Although the resulting display appears mostly unchanged, the bar graph is now coded in XML. You can now right-click on the bar graph for a **Save Target As** option to save the Spectrum Analysis.xml file.

# Remote Spectrum Analyzer page of AP

The Remote Spectrum Analyzer page of AP is explained in Table 100.

### Table 100 Remote Spectrum Analyzer attributes - AP

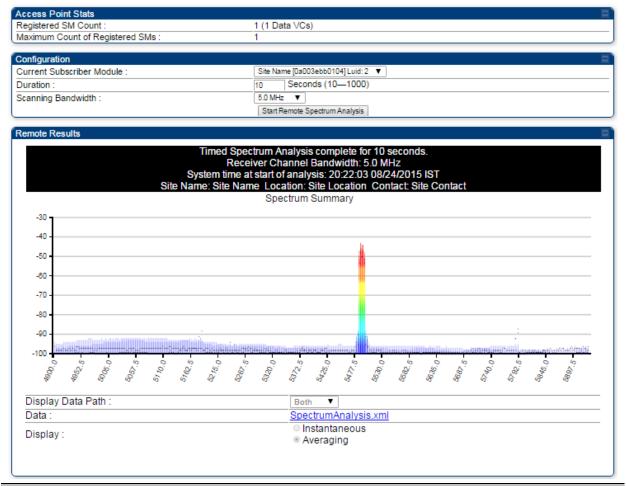

| Attribute                          | Meaning                                                                                                    |
|------------------------------------|----------------------------------------------------------------------------------------------------|
| Registered SM Count                | This field displays the number of SMs that were registered to the AP before the SA was started. This helps the user know all the SMs re-registered after performing a SA.                                                                                      |
| Maximum Count of<br>Registered SMs | This field displays the largest number of SMs that have been simultaneously registered in the AP since it was last rebooted. This count can provide some insight into sector history and provide comparison between current and maximum SM counts at a glance. |
| Current Subscriber<br>Module       | The SM with which the Link Capacity Test is run.                                                                                                    |
| Duration                           | This field allows operators to configure a specified time for which the spectrum is scanned. If the entire spectrum is scanned prior to the end of the configured duration, the analyzer will restart at the beginning of the spectrum.                        |
| Scanning Bandwidth                 | This parameter defines the size of the channel scanned when running the analyzer.                                                                                                    |

# Remote Spectrum Analyzer page of BHM

The Remote Spectrum Analyzer page of BHM is explained in Table 101.

Table 101 Remote Spectrum Analyzer attributes - BHM

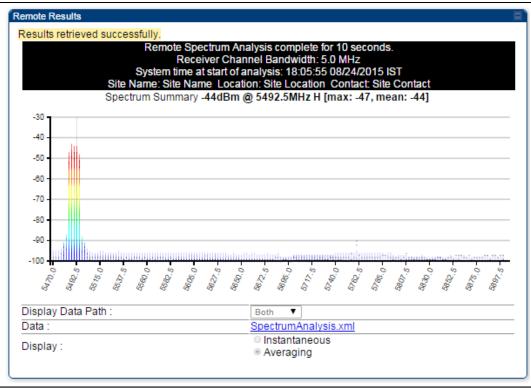

| Attribute | Meaning                      |
|-----------|------------------------------|
| Duration  | Refer Table 96 on page 2-320 |

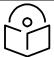

#### Note

To get best performance of the link, the user has to ensure the maximum Receive Power Level during alignment by pointing correctly. The proper alignment is important to prevent interference in other cells. The achieving Receive Power Level green (>- 70 dBm) is not sufficient for the link.

# **Using the Alignment Tool**

The SM's or BHS's Alignment Tool may be used to maximize Receive Power Level, Signal Strength Ratio and Signal to Noise Ratio to ensure a stable link. The Tool provides color coded readings to facilitate in judging link quality.

Figure 69 Alignment Tool tab of SM - Receive Power Level > -70 dBm

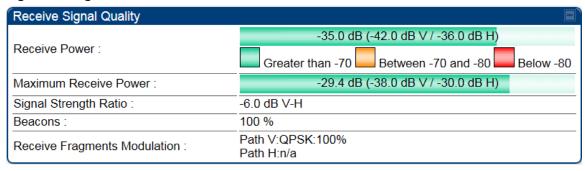

Figure 70 Alignment Tool tab of SM - Receive Power Level between -70 to -80 dBm

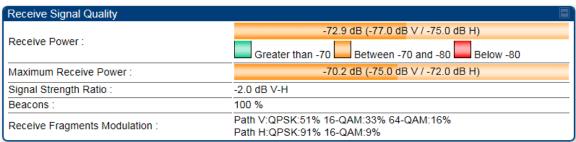

Figure 71 Alignment Tool tab of SM - Receive Power Level < -80 dBm

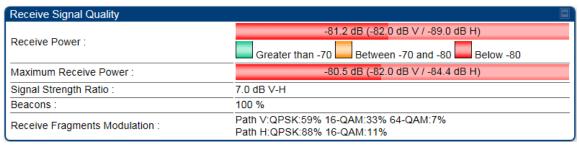

# Aiming page and Diagnostic LED - SM/BHS

The SM's/BHS's Alignment Tool (located in GUI **Tools -> Aiming**) may be used to configure the SM's/BHS's LED panel to indicate received signal strength and to display decoded beacon information/power levels. The SM/BHS LEDs provide different status based on the mode of the SM/BHS. A SM/BHS in "operating" mode will register and pass traffic normally. A SM/BHS in "aiming" mode will not register or pass traffic, but will display (via LED panel) the strength of received radio signals (based on radio channel selected via **Tools ->Aiming**). See SM/BHS LEDs in Planning and Installation Guide.

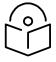

Note

For accurate power level readings to be displayed, traffic must be present on the radio link.

Refer SM/BHS LED description in Planning and Installation Guide for SM/BHS LED details.

### Aiming page of SM

The Aiming page is similar to Spectrum Analyzer where it scans the spectrum but it does not establish any session with any APs. It has two modes – Single Frequency Only and Normal Frequency Scan List. The Aiming page of SM is explained in Table 102.

### Table 102 Aiming page attributes - SM

### Tools → Aiming

### 5.4/5.7GHz MIMO OFDM - Subscriber Module - 0a-00-3e-a0-a0-66

#### Alignment mode

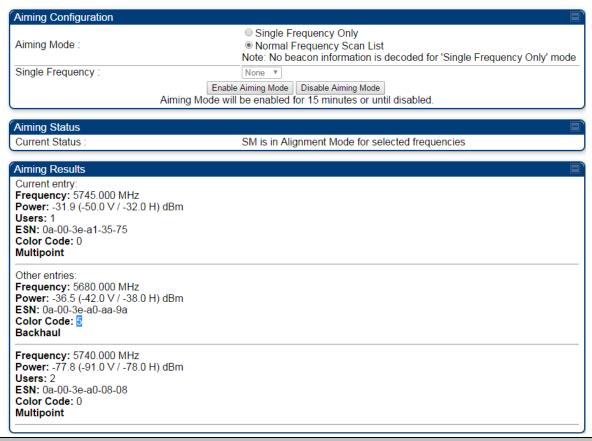

| Attribute                         | Meaning                                                                                                    |
|-----------------------------------|----------------------------------------------------------------------------------------------------|
| Aiming Mode                       | Single Frequency Only: scans only selected single frequency.                                                                                                    |
|                                   | Normal Frequency Scan List: scans: scans all frequency of scan list.                                                                                                    |
| Single Frequency                  | Select a particular frequency from drop-down menu for scanning.                                                                                                    |
| Scan Radio Frequency<br>Only Mode | Enabled: the radio is configured to "aiming" or "alignment" mode, wherein the LED panel displays an indication of receive power level. See SM/BHS LED description in Planning and Installation Guide.  Disabled: the radio is configured to "operating" mode, wherein the SM |
|                                   | registers and passes traffic normally.                                                                                                    |
| Aiming Results                    | The Aiming Results are displayed in two sections - Current entry and Other entries.                                                                                                    |
|                                   | <b>Frequency</b> : this field indicates the frequency of the AP which is transmitting the beacon information.                                                                                                    |

**Power**: This field indicates the current receive power level (vertical channel) for the frequency configured in parameter **Radio Frequency**.

**Users**: This field indicates the number of SMs currently registered to the AP which is transmitting the beacon information.

**ESN**: This field indicates the MAC, or hardware address of the AP/BHM which is transmitting the beacon information.

**Color Code**: This field displays a value from 0 to 254 indicating the AP's configured color code. For registration to occur, the color code of the SM and the AP *must* match. Color code is not a security feature. Instead, color code is a management feature, typically for assigning each sector a different color code.

Color code allows you to force a SM to register to only a specific AP, even where the SM can communicate with multiple APs. The default setting for the color code value is 0. This value matches only the color code of 0 (*not* all 255 color codes).

**Multipoint or Backhaul**: this field indicates type of configuration - point-Multipoint (PMP) or Backhaul (PTP).

### Aiming page of BHS

The Alignment page of BHS is explained in Table 103.

### Table 103 Aiming page attributes - BHS

### Alignment mode **Aiming Configuration** Single Frequency Only Normal Frequency Scan List Aiming Mode: Note: No beacon information is decoded for 'Single Frequency Only' mode None ▼ Single Frequency: Enable Aiming Mode Disable Aiming Mode Aiming Mode will be enabled for 15 minutes or until disabled. Aiming Status Current Status BHS is in Alignment Mode for selected frequencies **Aiming Results** No Backhauls available and visible which match current configuration. Other entries: Frequency: 5680.000 MHz Power: -27.0 (-30.0 V / -30.0 H) dBm Users: 0 ESN: 0a-00-3e-a0-aa-9a Color Code: 5 Backhaul

### Attribute Meaning

Refer

Refer Table 102 Aiming page attributes - SM for attribute details.

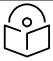

Note

The Alignment Tone cable for a 450i Series uses an RJ-45 to headset cable whereas the 450 Series alignment tone cable uses an RJ-12 to headset cable.

# **Alignment Tone**

For coarse alignment of the SM/BHS, use the Alignment Tool located at **Tools -> Alignment Tool**. Optionally, connect a headset alignment tone kit to the AUX/SYNC port of the SM/BHS and listen to the alignment tone, which indicates greater SM/BHS receive signal power by pitch. By adjusting the SM's/BHS's position until the highest frequency pitch is obtained operators and installers can be confident that the SM/BHS is properly positioned. For information on device GUI tools available for alignment, see sections Aiming page and Diagnostic LED - SM/BHS on page 2-332, Using the Link Capacity Test tool on page 2-338 and Using AP Evaluation tool on page 2-348.

Figure 72 PMP/PTP 450i Series link alignment tone

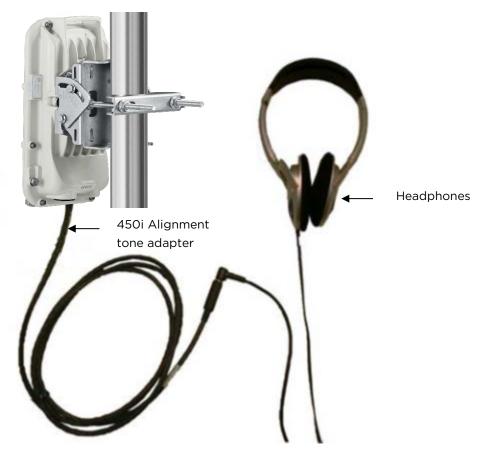

Alignment Tool Headset and alignment tone adapters can be ordered from Cambium and Best-Tronics (<a href="http://btpa.com/Cambium-Products/">http://btpa.com/Cambium-Products/</a>) respectively using the following part numbers:

Table 104 Alignment Tool Headsets and Alignment tone adapter third party product details

| Reference  | Product description                                                 |
|------------|---------------------------------------------------------------------|
| ACATHS-01A | Alignment tool headset for the PMP/PTP 450 and 450i Series products |

| BT-1277 | Headset alignment cable (RJ-45) for the PMP/PTP 450i Series products |
|---------|----------------------------------------------------------------------|
| BT-0674 | Headset alignment cable (RJ-12) for the PMP/PTP 450 Series products. |

# **Using the Link Capacity Test tool**

The **Link Capacity Test** tab allows you to measure the throughput and efficiency of the RF link between two modules. Many factors, including packet length, affect throughput.

The Link Capacity Test tool has following modes:

- Link Test with Multiple VCs: Tests radio-to-radio communication across selected or all registered VCs, but does not bridge traffic (PMP 450m Series AP only).
- Link Test without Bridging: Tests radio-to-radio communication, but does not bridge traffic.
- Link Test with Bridging: Bridges traffic to "simulated" Ethernet ports, providing a status of the bridged link.
- Link Test with Bridging and MIR: Bridges the traffic during test and also adheres to any MIR (Maximum Information Rate) settings for the link.
- Extrapolated Link Test: Estimates the link capacity by sending few packets and measuring link quality.

The Link Capacity Test tab contains the settable parameter Packet Length with a range of 64 to 1714 bytes. This allows you to compare throughput levels that result from various packet sizes.

The **Current Results Status** also displayed date and time of last performed Link Capacity Test. If there is any change in time zone, the date and time will be adjusted accordingly.

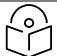

Note

The Extrapolated Link Test can be run by Read-Only login also.

# **Performing Link Test**

The link test is a tool that allows the user to test the performance of the RF link. Packets are added to one or more queues in the AP in order to fill the frame. Throughput and efficiency are then calculated during the test. The 450 and 450i APs offer link test options to one SM at a time. The 450m AP offers the option of a link test to multiple VCs at the same time. This allows the user to test throughput in MU-MIMO mode, in which multiple SMs are served at the same time.

This new link test can be found under Tools > Link Capacity Test

### **Link Test with Multiple LUIDs**

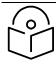

#### Note

The "Link Test with Multiple LUIDs" Link Capacity Test is supported for PMP 450m Series AP only.

Figure 73 Link Capacity Test - PMP 450m Series AP

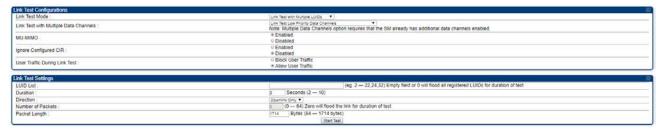

### Procedure 24 Performing a Link Capacity Test - Link Test with Multiple LUIDs

### **Link Test Configurations parameters**

- 1 Access the Link Capacity Test tab in the Tools web page of the module.
- 2 Set Link with Multiple Data Channels attribute to Link Test Low Priority Data Channels, Link Test Low and Medium Priority Data Channels, Link Test Low, Medium and High Priority Data Channels, or Link Test All Data Channels.
- Set the MU-MIMO attribute to Enabled or Disabled.Note: The MU-MIMO feature is enabled on the Low Priority Data Channel only
- 4 Set the **Ignore Configured CIR** attribute to **Enabled** or **Disabled**.
- 5 Set the User Traffic During Link Test attribute to Block User Traffic or Allow User Traffic.

#### **Link Test Settings parameters**

6 Enter **LUID List** (applicable for PMP 450m AP only)

The Current Subscriber Module and LUID List are valid only when selecting Link Test with Multiple LUIDs.

- Current Subscriber Module: select the LUID to perform the link test with
- LUID list: select a list or range of LUIDs to include in the link test with multiple LUIDs
   If left blank, all LUIDs will be included in the link test
- 7 Type into the **Duration** field how long (in seconds) the RF link must be tested.
- 8 Select the Direction attribute to Bi-directional, Uplink Only, or Downlink Only.
- 9 Type into the Number of Packets field a value of 0 to flood the link for the duration of the test.
- 10 Type into the **Packet Length** field a value of **1714** to send 1714-byte packets during the test.

11 Click the Start Test button.

Figure 74 Link Test with Multiple LUIDs

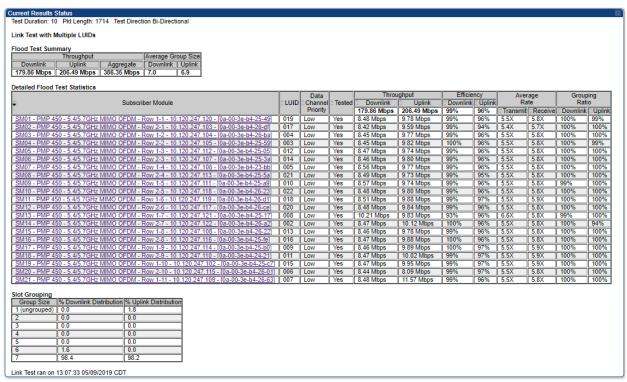

Link Test without Bridging, Link Test with Bridging or Link Test with Bridging and MIR

Figure 75 Link Test without Bridging

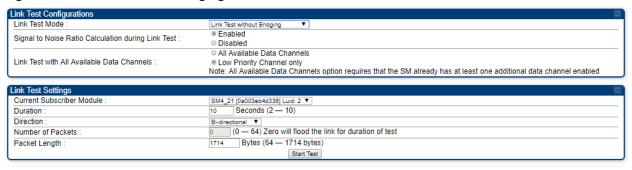

### Figure 76 Link Test with Bridging and MIR

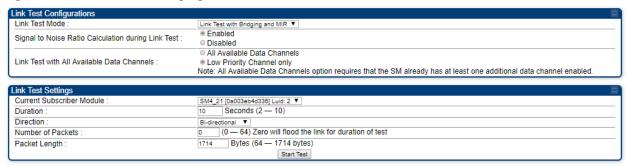

Refer Link Test with Multiple on page 2-339 for Link Test procedure.

### Figure 77 Link Test without Bridging (1518-byte packet length)

### Current Results Status

Stats for LUID: 4 Test Duration: 5 Pkt Length: 1518 Test Direction Bi-Directional

### Link Test without Bridging

| Data<br>Channel | Downlink   | Uplink     | Aggregate            | Packet Transmit | Packet Receive  |
|-----------------|------------|------------|----------------------|-----------------|-----------------|
| Priority        | DOWIIIIK   | Оршик      | Aggregate            | Actual          | Actual          |
| Low             | 22.70 Mbps | 24.51 Mbps | 47.21 Mbps, 3841 pps | 9232 (1846 pps) | 9977 (1995 pps) |

### Efficiency

| Downlink   |                 |        |                          | Upl        | ink             |        |                          |
|------------|-----------------|--------|--------------------------|------------|-----------------|--------|--------------------------|
| Efficiency | Fragments count |        | Signal to<br>Noise Ratio | Efficiency | Fragments count |        | Signal to<br>Noise Ratio |
|            | Actual          | Missed | ed Noise Railo           |            | Actual          | Missed | Noise Ralio              |
| 99%        | 221728          | 42     | 39 dB V<br>36 dB H       | 99%        | 239552          | 127    | 35 dB V<br>39 dB H       |

### Link Quality Downlink

| RF Path | Modulation | Fragments | Modulation<br>Percentage | Average Corrected<br>Bit Errors |
|---------|------------|-----------|--------------------------|---------------------------------|
| V       | QPSK       | 27701     | 25%                      | 0.378                           |
| V       | 16-QAM     | 27702     | 25%                      | 0.613                           |
| V       | 64-QAM     | 27701     | 25%                      | 0.941                           |
| V       | 256-QAM    | 27700     | 25%                      | 0.519                           |
| Н       | QPSK       | 27697     | 25%                      | 1.719                           |
| Н       | 16-QAM     | 27694     | 25%                      | 2.487                           |
| Н       | 64-QAM     | 27675     | 25%                      | 3.287                           |
| Н       | 256-QAM    | 27698     | 25%                      | 1.595                           |

## Uplink

| RF Path | Modulation | Fragments | Modulation<br>Percentage | Average Corrected<br>Bit Errors |
|---------|------------|-----------|--------------------------|---------------------------------|
| V       | 256-QAM    | 118324    | 100%                     | 3.569                           |
| Н       | 256-QAM    | 119788    | 100%                     | 0.753                           |

Link Test ran on 08:31:56 07/12/2018 UTC

### Currently transmitting at:

8X/8X MIMO-B

# **Performing Extrapolated Link Test**

The Extrapolated Link Test estimates the link capacity by sending few packets and measuring link quality. Once the test is initiated, the radio starts session at the lower modulation, 1X, as traffic is passed successfully across the link, the radio decides to try the next modulation, 2X. This process repeats until it finds best throughput to estimate capacity of link.

The procedure for performing Extrapolated Link Test is as follows:

### Procedure 25 Performing an Extrapolated Link Test

- 1 Access the Link Capacity Test tab in the Tools web page of the module.
- 2 Select Link Test Mode Extrapolated Link Test
- 3 Click the Start Test button.
- 4 In the Current Results Status block of this tab, view the results of the test.

### Figure 78 Extrapolated Link Test results

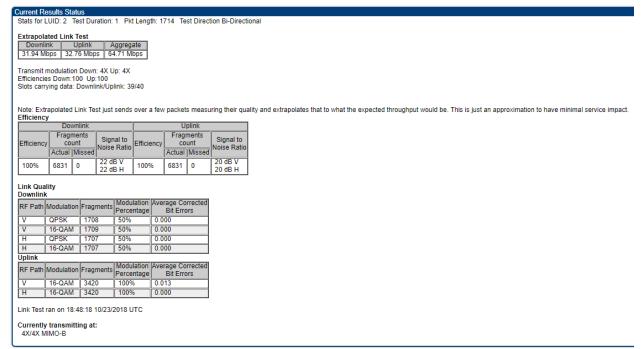

# Link Capacity Test page of AP

The Link Capacity Test page of AP is explained in Table 105.

### Table 105 Link Capacity Test page attributes - 450m AP

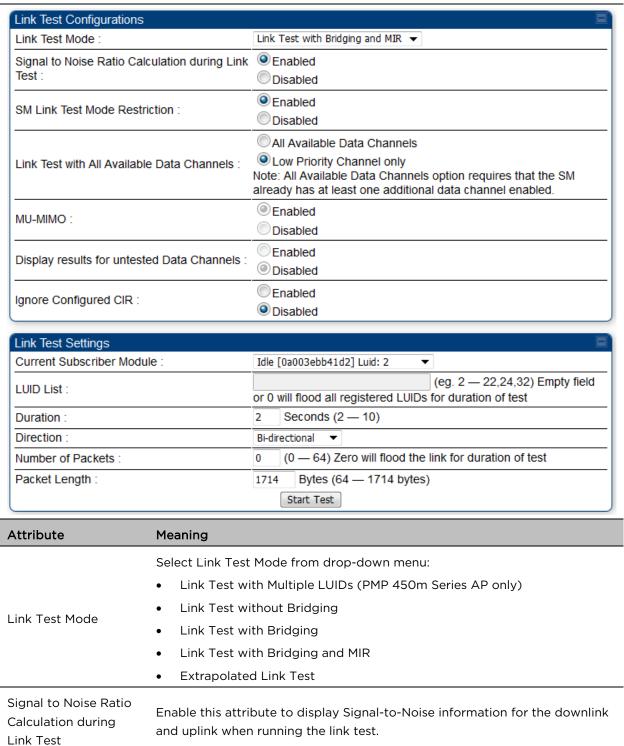

| SM Link Test Mode<br>Restriction                 | Enable this parameter to restrict SM link test mode.                                                                                                    |
|--------------------------------------------------|----------------------------------------------------------------------------------------------------|
| Link Test with All<br>Available Data<br>Channels | This parameter is used to enable or disable usage of either all available data channels or low priority data channel only during the link test.                                                                                                    |
|                                                  | This parameter determines whether the DL flood test packets use MU-MIMO grouping or not.                                                                                                    |
| MU-MIMO                                          | <b>Note:</b> This field is applicable only when the "Link Test Mode" field is set to "Link Test with Multiple VC's" option.                                                                                                    |
|                                                  | Note: This field is applicable for PMP 450m APs only.                                                                                                    |
| Display results for<br>untested Data<br>Channels | If "Link test with multiple VC's" is run and a subset of registered VC's enters into the VC List field, then enabling this field produces a table that displays results for VC's with traffic which are in session; but not tested as part of the link test.   |
|                                                  | Note: This field is applicable for PMP 450m flood tests only.                                                                                                    |
|                                                  | Enable this parameter to schedule flood data regardless of the CIR configuration for each SM. For system release 16.1 and beyond, the exact impact of this setting depends on which scheduler "mode" has been configured by the operator on the AP's QoS page. |
| Ignore Configured CIR                            | <b>Enabled</b> : 'Run Link Test with Multiple LUID's using Legacy scheduler, ignoring configured CIR's. Legacy scheduler is used here regardless of which scheduling mode has been configured.                                                                 |
|                                                  | <b>Disabled</b> : If Legacy scheduler is enabled, test with legacy scheduler, using configured CIR's. If Proportional scheduler is enabled, test with proportional scheduler.                                                                                  |
| Current Subscriber<br>Module                     | The SM with which the Link Capacity Test is run. This field is only applicable for AP (not SM page).                                                                                                    |
|                                                  | This field is displayed for PMP 450m Series AP. It is only applicable for "Link Test with Multiple LUIDs" Test mode.                                                                                                    |
| LUID List                                        | Enter <b>LUID List</b> (e.g. 18 or above for low priority LUIDs and 255 or above for high priority LUIDs or 0 for all registered LUIDs) which needs to be used for link test traffic.                                                                          |
| Duration                                         | This field allows operators to configure a specified time for which the spectrum is scanned. If the entire spectrum is scanned prior to the end of the configured duration, the analyzer will restart at the beginning of the spectrum.                        |
| Direction                                        | Configure the direction of the link test. Specify <b>Downlink</b> or <b>Uplink</b> to run the test only in the corresponding direction only. Specific <b>Bi-Directional</b> to run the test in both directions.                                                |
|                                                  |                                                                                                    |

| Number of Packets | The total number of packets to be sent during the Link Capacity Test. When Link Test Mode is set to <b>Link Test Without Bridging</b> this field is not configurable. |
|-------------------|----------------------------------------------------------------------------------------------------|
| Packet Length     | The size of the packets in Bytes to send during the Link Capacity Test                                                                                                |

# Link Capacity Test page of BHM/BHS/SM

The Link Capacity Test page of BHM/BHS is explained in Table 106.

### Table 106 Link Capacity Test page attributes - BHM/BHS

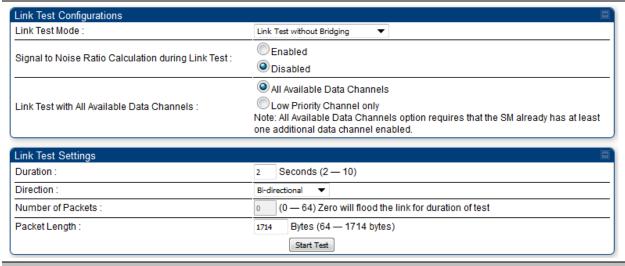

| Attribute                                          | Meaning                     |
|----------------------------------------------------|-----------------------------|
| Link Test Mode                                     | See Table 105 on page 2-344 |
| Signal to Noise Ratio Calculation during Link Test | See Table 105 on page 2-344 |
| Link Test with All Available Data<br>Channels      | See Table 105 on page 2-344 |
| Duration                                           | See Table 105 on page 2-344 |
| Direction                                          | See Table 105 on page 2-344 |
| Number of Packets                                  | See Table 105 on page 2-344 |
| Packet Length                                      | See Table 105 on page 2-344 |

# **Using AP Evaluation tool**

The AP Evaluation tab on Tools web page of the SM provides information about the AP that the SM sees.

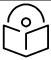

Note

The data for this page may be suppressed by the SM Display of AP Evaluation **Data** setting in the **Configuration > Security** tab of the AP.

The AP Eval results can be accessed via SNMP and config file.

## AP Evaluation page

The AP Evaluation page of AP is explained in Table 107.

#### Table 107 AP Evaluation tab attributes - AP

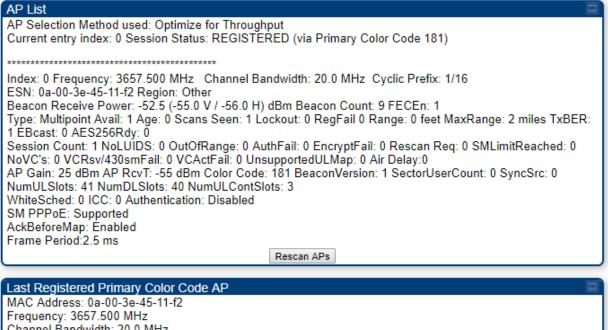

Channel Bandwidth: 20.0 MHz

Color Code: 181 Air Delay: 0

Receive Power:-33.5 (-37.0 V / -36.0 H) dBm

### Scan Statistics

Scan Cycle Count :

| Beacon Statistics                     |   |  |
|---------------------------------------|---|--|
| Unsupported Feature Beacon Received : | 0 |  |
| Unknown Feature Beacon Received :     | 0 |  |
| Old Version Beacon Received :         | 0 |  |
| Wrong Frequency Beacon Received :     | 0 |  |
| Non Lite Beacon Received :            | 0 |  |

| Attribute         | Meaning                                                                                                    |
|-------------------|----------------------------------------------------------------------------------------------------|
| Index             | This field displays the index value that the system assigns (for only this page) to the AP where this SM is registered.                                                                                                    |
| Frequency         | This field displays the frequency that the AP transmits.                                                                                                    |
| Channel Bandwidth | The channel size used by the radio for RF transmission. The setting for the channel bandwidth must match between the AP and the SM.                                                                                                    |
| Cyclic Prefix     | OFDM technology uses a cyclic prefix, where a portion of the end of a symbol (slot) is repeated at the beginning of the symbol to allow multipathing to settle before receiving the desired data. A 1/16 cyclic prefixes mean that for every 16 bits of throughput data transmitted, an additional bit is used. The Cyclic Prefix 1/16 only can be selected at this time.                                                                                                    |
| ESN               | This field displays the MAC address (electronic serial number) of the AP. For operator convenience during SM aiming, this tab retains each detected ESN for up to 15 minutes. If the broadcast frequency of a detected AP changes during a 15-minute interval in the aiming operation, then a multiple instance of the same ESN is possible in the list. Eventually, the earlier instance expires and disappears and the later instance remains to the end of its interval, but you can ignore the early instance(s) whenever two or more are present. |
| Region            | This field displays the AP's configured Country Code setting.                                                                                                    |
| Power Level       | This field displays the SM's combined received power level from the AP's transmission.                                                                                                    |
| Beacon Count      | A count of the beacons seen in a given time period.                                                                                                    |
| FECEn             | This field contains the SNMP value from the AP that indicates whether the Forward Error Correction feature is enabled.  O: FEC is disabled  1: FEC is enabled                                                                                                    |
| Туре              | Multipoint indicates that the listing is for an AP.                                                                                                    |
| Age               | This is a counter for the number of minutes that the AP has been inactive. At 15 minutes of inactivity for the AP, this field is removed from the AP Evaluation tab in the SM.                                                                                                    |

| Lockout        | This field displays how many times the SM has been temporarily locked out of making registration attempts.                                                                                                    |
|----------------|----------------------------------------------------------------------------------------------------|
| RegFail        | This field displays how many registration attempts by this SM failed.                                                                                                    |
| Range          | This field displays the distance in feet for this link. To derive the distance in meters, multiply the value of this parameter by 0.3048.                                                                                                    |
| MaxRange       | This field indicates the configured value for the AP's Max Range parameter.                                                                                                    |
| TxBER          | A 1 in this field indicates the AP is sending Radio BER.                                                                                                    |
| Ebcast         | A 1 in this field indicates the AP or BHM is encrypting broadcast packets. A 0 indicates it is not.                                                                                                    |
| Session Count  | This field displays how many sessions the SM (or BHS) has had with the AP (or BHM). Typically, this is the sum of Reg Count and Re-Reg Count.  However, the result of internal calculation may display here as a value that slightly differs from the sum.  In the case of a multipoint link, if the number of sessions is significantly greater than the number for other SMs, then this may indicate a link problem or an interference problem. |
| NoLUIDs        | This field indicates how many times the AP has needed to reject a registration request from a SM because its capacity to make LUID assignments is full. This then locks the SM out of making any valid attempt for the next 15 minutes. It is extremely unlikely that a non-zero number would be displayed here.                                                                                                    |
| OutOfRange     | This field indicates how many times the AP has rejected a registration request from a SM because the SM is a further distance away than the range that is currently configured in the AP. This then locks the SM out of making any valid attempt for the next 15 minutes.                                                                                                    |
| AuthFail       | This field displays how many times authentication attempts from this SM have failed in the AP.                                                                                                    |
| EncryptFail    | This field displays how many times an encryption mismatch has occurred between the SM and the AP.                                                                                                    |
| Rescan Req     | This field displays how many times a re-range request has occurred for the BHM that is being evaluated in the AP Eval page of a BHS.                                                                                                    |
| SMLimitReached | This field displays 0 if additional SMs may be registered to the AP. If a 1 is displayed, the AP will not accept additional SM registrations.                                                                                                    |
| NoVC's         | This counter is incremented when the SM is registering to an AP which determines that no VC resources are available for allocation. This could be a primary data channel (a low priority data channel) or one of the other possible data channel priorities (a Medium priority data channel, or High priority data channel, or Ultra High priority data channel)                                                                                  |

| VCRsvFail            | This counter is incremented when the SM is registering to an AP which has a VC resource available for allocation but cannot reserve the resource for allocation.                                                                                                    |
|----------------------|----------------------------------------------------------------------------------------------------|
| VCActFail            | This counter is incremented when the SM is registering to an AP which has a VC resource available for allocation and has reserved the VC, but cannot activate the resource for allocation.                                                                                                    |
| AP Gain              | This field displays the total external gain (antenna) used by the AP.                                                                                                    |
| RcvT                 | This field displays the AP's configured receive target for receiving SM transmissions (this field affects automatic SM power adjust).                                                                                                    |
| Sector ID            | This field displays the value of the <b>Sector ID</b> field that is provisioned for the AP.                                                                                                    |
| Color Code           | This field displays a value from 0 to 254 indicating the AP's configured color code. For registration to occur, the color code of the SM and the AP <i>must</i> match. Color code is not a security feature. Instead, color code is a management feature, typically for assigning each sector a different color code. |
|                      | Color code allows you to force a SM to register to only a specific AP, even where the SM can communicate with multiple APs. The default setting for the color code value is 0. This value matches only the color code of 0 ( <i>not</i> all 255 color codes).                                                         |
| BeaconVersion        | This field indicates that the beacon is OFDM (value of 1).                                                                                                    |
| Sector User Count    | This field displays how many SMs are registered on the AP.                                                                                                    |
| NumULHalfSlots       | This is the number of uplink slots in the frame for this AP.                                                                                                    |
| NumDLHalfSlots       | This is the number of downlink slots in the frame for this.                                                                                                    |
| NumULContSlots       | This field displays how many Contention Slots are being used in the uplink portion of the frame.                                                                                                    |
| WhiteSched           | Flag to display if schedule whitening is supported via FPGA                                                                                                    |
| ICC                  | This field lists the SMs that have registered to the AP with their Installation Color Code (ICC), Primary CC, Secondary CC or Tertiary CC.                                                                                                    |
| SM PPPoE             | This filed provides information to the user whether the SM is supporting PPPoE or not.                                                                                                    |
| Frame Period         | This field displays the configured Frame Period of the radio.                                                                                                    |
| Last Registered Prim | ary Color Code AP                                                                                                    |
| MAC Address          | This field displays the last registered AP's MAC address.                                                                                                    |
| Frequency            | This field displays the last registered AP's frequency.                                                                                                    |
| Channel Bandwidth    | This field displays the last registered AP's channel bandwidth.                                                                                                    |
|                      |                                                                                                    |

| Color Code                             | This field displays the last registered AP's color code.                                                                                                    |
|----------------------------------------|----------------------------------------------------------------------------------------------------|
| Air Delay                              | This field displays the last registered AP's air delay.                                                                                                    |
| Receive Power                          | This field displays the last registered AP's receive power.                                                                                                    |
| Scan Statitistics                      |                                                                                                    |
| Scan Cycle Count                       | The file displays the number of scan cycles. This increments after the SM completes scanning every configured frequency and channel bandwidth.                                                                                     |
| Beacon Statistics                      |                                                                                                    |
| Unsupported Feature<br>Beacon Received | Count of beacons that the SM has received that is from a beacon that it does not support, which will prevent registration. If encounter this, upgrade your SM to the latest supported software version.                            |
| Unknown Feature<br>Beacon Received     | Count of beacons that the SM has received that is from a beacon that is running a feature that is unknown, which will prevent registration. If this stat is encountered, upgrade your SM to the latest supported software version. |
| Old Version Beacon<br>Received         | Count of the beacons where the version in the beacon mismatched and prevented registration.                                                                                                    |
| Wrong Frequency<br>Beacon Received     | Count of beacons that was reported on a different frequency than was received.                                                                                                    |

# **Using BHM Evaluation tool**

The **BHM Evaluation** tab on **Tools** web page of the BHS provides information about the BHM that the BHS sees.

# **BHM Evaluation page of BHS**

The BHM Evaluation page of BHS is explained in Table 108.

### Table 108 BHM Evaluation tab attributes - BHS

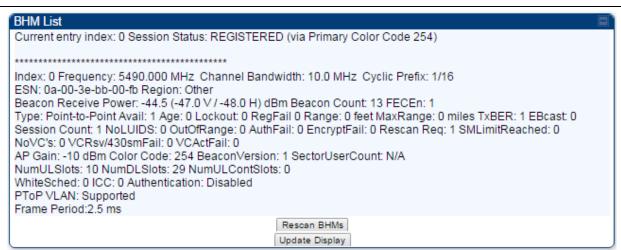

| Attribute         | Meaning                                                                                                    |
|-------------------|----------------------------------------------------------------------------------------------------|
| Index             | This field displays the index value that the system assigns (for only this page) to the BHM where this BHS is registered.                                                                                                    |
| Frequency         | This field displays the frequency that the BHM transmits.                                                                                                    |
| Channel Bandwidth | The channel size used by the radio for RF transmission. The setting for the channel bandwidth must match between the BHM and the BHS.                                                                                                    |
| Cyclic Prefix     | OFDM technology uses a cyclic prefix, where a portion of the end of a symbol (slot) is repeated at the beginning of the symbol to allow multipathing to settle before receiving the desired data. A 1/16 cyclic prefixes mean that for every 16 bits of throughput data transmitted, an additional bit is used. |

| ESN           | This field displays the MAC address (electronic serial number) of the BHM. For operator convenience during BHS aiming, this tab retains each detected ESN for up to 15 minutes. If the broadcast frequency of a detected BHM changes during a 15-minute interval in the aiming operation, then a multiple instance of the same ESN is possible in the list. Eventually, the earlier instance expires and disappears and the later instance remains to the end of its interval, but you can ignore the early instance(s) whenever two or more are present.  This field displays the BHM's configured Country Code setting. |
|---------------|----------------------------------------------------------------------------------------------------|
| Power Level   | This field displays the BHS's combined received power level from the BHM's transmission.                                                                                                    |
| Beacon Count  | A count of the beacons seen in a given time period.                                                                                                    |
| FECEn         | This field contains the SNMP value from the BHM that indicates whether the Forward Error Correction feature is enabled.  O: FEC is disabled  1: FEC is enabled                                                                                                    |
| Туре          | Multipoint indicates that the listing is for a BHM.                                                                                                    |
| Age           | This is a counter for the number of minutes that the BHM has been inactive. At 15 minutes of inactivity for the BHS, this field is removed from the BHM Evaluation tab in the BHS.                                                                                                    |
| Lockout       | This field displays how many times the BHS has been temporarily locked out of making registration attempts.                                                                                                    |
| RegFail       | This field displays how many registration attempts by this BHS failed.                                                                                                    |
| Range         | This field displays the distance in feet for this link. To derive the distance in meters, multiply the value of this parameter by 0.3048.                                                                                                    |
| MaxRange      | This field indicates the configured value for the AP's Max Range parameter.                                                                                                    |
| TxBER         | A 1 in this field indicates the BHM is sending Radio BER.                                                                                                    |
| Ebcast        | A 1 in this field indicates the BHM is encrypting broadcast packets. A 0 indicates it is not.                                                                                                    |
| Session Count | This field displays how many sessions the BHS has had with the BHM.  Typically, this is the sum of Reg Count and Re-Reg Count. However, the result of internal calculation may display here as a value that slightly differs from the sum.  In the case of a multipoint link, if the number of sessions is significantly greater than the number for other BHS's, then this may indicate a link problem or an interference problem.                                                                                                    |

| NoLUIDs        | This field indicates how many times the BHM has needed to reject a registration request from a BHS because its capacity to make LUID assignments is full. This then locks the BHS out of making any valid attempt for the next 15 minutes. It is extremely unlikely that a non-zero number would be displayed here.                    |
|----------------|----------------------------------------------------------------------------------------------------|
| OutOfRange     | This field indicates how many times the BHM has rejected a registration request from a BHS because the BHS is a further distance away than the range that is currently configured in the BHM. This then locks the BHS out of making any valid attempt for the next 15 minutes.                                                         |
| AuthFail       | This field displays how many times authentication attempts from this SM have failed in the BHM.                                                                                                    |
| EncryptFail    | This field displays how many times an encryption mismatch has occurred between the BHS and the BHM.                                                                                                    |
| Rescan Req     | This field displays how many times a re-range request has occurred for the BHM that is being evaluated in the BHM Eval page of a BHM.                                                                                                    |
| SMLimitReached | This field displays 0 if additional BHSs may be registered to the BHM. If a 1 is displayed, the BHM will not accept additional BHS registrations.                                                                                                    |
| NoVC's         | This counter is incremented when the BHS is registering to a BHM which determines that no data channel resources are available for allocation. This could be a primary data channel (a low priority data channel) or one of the other possible data channel priorities (a Medium priority data channel, or High priority data channel) |
| VCRsvFail      | This counter is incremented when the BHS is registering to a BHM which has a VC resource available for allocation but cannot reserve the resource for allocation.                                                                                                    |
| VCActFail      | This counter is incremented when the BHS is registering to a BHM which has a VC resource available for allocation and has reserved the VC, but cannot activate the resource for allocation.                                                                                                    |
| AP Gain        | This field displays the total external gain (antenna) used by the BHM.                                                                                                    |
| RcvT           | This field displays the AP's configured receive target for receiving BHS transmissions (this field affects automatic BHS power adjust).                                                                                                    |
| Sector ID      | This field displays the value of the <b>Sector ID</b> field that is provisioned for the BHM.                                                                                                    |
| Color Code     | This field displays a value from 0 to 254 indicating the BHM's configured color code. For registration to occur, the color code of the BHS and the BHM <i>must</i> match. Color code is not a security feature. Instead, color code is a management feature, typically for assigning each sector a different color code.               |

| Color code allows you to force a BHS to register to only a specific BHM, even where the BHS can communicate with multiple BHMs. The default setting for the color code value is 0. This value matches only the color code of 0 (not all 255 color codes).  BeaconVersion This field indicates that the beacon is OFDM (value of 1).  Sector User Count This field displays how many BHS's are registered on the BHM.  NumULHalfSlots This is the number of uplink slots in the frame for this BHM.  NumDLHalfSlots This is the number of downlink slots in the frame for this.  NumULContSlots This field displays how many Contention Slots are being used in the uplink portion of the frame.  WhiteSched Flag to display if schedule whitening is supported via FPGA  ICC This field lists the BHSs that have registered to the BHM with their Installation Color Code (ICC), Primary CC, Secondary CC or Tertiary CC.  SM PPPOE This filed provides information to the user whether the BHS is supporting PPPoE or not.  Frame Period This field displays the configured Frame Period of the radio. |                   |                                                                                                    |
|----------------------------------------------------------------------------------------------------|-------------------|----------------------------------------------------------------------------------------------------|
| Sector User Count This field displays how many BHS's are registered on the BHM.  NumULHalfSlots This is the number of uplink slots in the frame for this BHM.  NumDLHalfSlots This is the number of downlink slots in the frame for this.  NumULContSlots This field displays how many Contention Slots are being used in the uplink portion of the frame.  WhiteSched Flag to display if schedule whitening is supported via FPGA  ICC This field lists the BHSs that have registered to the BHM with their Installation Color Code (ICC), Primary CC, Secondary CC or Tertiary CC.  SM PPPOE This filed provides information to the user whether the BHS is supporting PPPoE or not.                                                                                                    |                   | even where the BHS can communicate with multiple BHMs. The default setting for the color code value is 0. This value matches only the color code |
| NumULHalfSlots This is the number of uplink slots in the frame for this BHM.  NumDLHalfSlots This is the number of downlink slots in the frame for this.  NumULContSlots This field displays how many Contention Slots are being used in the uplink portion of the frame.  WhiteSched Flag to display if schedule whitening is supported via FPGA  ICC This field lists the BHSs that have registered to the BHM with their Installation Color Code (ICC), Primary CC, Secondary CC or Tertiary CC.  SM PPPoE This filed provides information to the user whether the BHS is supporting PPPoE or not.                                                                                                    | BeaconVersion     | This field indicates that the beacon is OFDM (value of 1).                                                                                       |
| NumDLHalfSlots  This is the number of downlink slots in the frame for this.  NumULContSlots  This field displays how many Contention Slots are being used in the uplink portion of the frame.  WhiteSched  Flag to display if schedule whitening is supported via FPGA  ICC  This field lists the BHSs that have registered to the BHM with their Installation Color Code (ICC), Primary CC, Secondary CC or Tertiary CC.  SM PPPoE  This filed provides information to the user whether the BHS is supporting PPPoE or not.                                                                                                    | Sector User Count | This field displays how many BHS's are registered on the BHM.                                                                                    |
| NumULContSlots  This field displays how many Contention Slots are being used in the uplink portion of the frame.  WhiteSched  Flag to display if schedule whitening is supported via FPGA  ICC  This field lists the BHSs that have registered to the BHM with their Installation Color Code (ICC), Primary CC, Secondary CC or Tertiary CC.  SM PPPOE  This filed provides information to the user whether the BHS is supporting PPPoE or not.                                                                                                    | NumULHalfSlots    | This is the number of uplink slots in the frame for this BHM.                                                                                    |
| portion of the frame.  WhiteSched Flag to display if schedule whitening is supported via FPGA  ICC This field lists the BHSs that have registered to the BHM with their Installation Color Code (ICC), Primary CC, Secondary CC or Tertiary CC.  SM PPPoE This filed provides information to the user whether the BHS is supporting PPPoE or not.                                                                                                    | NumDLHalfSlots    | This is the number of downlink slots in the frame for this.                                                                                      |
| ICC  This field lists the BHSs that have registered to the BHM with their Installation Color Code (ICC), Primary CC, Secondary CC or Tertiary CC.  SM PPPoE  This filed provides information to the user whether the BHS is supporting PPPoE or not.                                                                                                    | NumULContSlots    |                                                                                                    |
| Color Code (ICC), Primary CC, Secondary CC or Tertiary CC.  SM PPPoE This filed provides information to the user whether the BHS is supporting PPPoE or not.                                                                                                    | WhiteSched        | Flag to display if schedule whitening is supported via FPGA                                                                                      |
| PPPoE or not.                                                                                                    | ICC               | ~                                                                                                    |
| Frame Period This field displays the configured Frame Period of the radio.                                                                                                    | SM PPPoE          |                                                                                                    |
|                                                                                                    | Frame Period      | This field displays the configured Frame Period of the radio.                                                                                    |

# Using the OFDM Frame Calculator tool

The first step to avoid interference in wireless systems is to set all APs/BHMs to receive timing from a synchronization source (Cluster Management Module, or Universal Global Positioning System). This ensures that the modules are in sync and start transmitting at the same time each frame.

The second step to avoid interference is to configure parameters on all APs/BHMs of the same frequency band in proximity such that they have compatible transmit/receive ratios (all stop transmitting each frame before any start receiving). This avoids the problem of one AP/BHM attempting to receive the signal from a distant SM/BHS while a nearby AP transmits, which could overpower that signal.

The following parameters on the AP determine the transmit/receive ratio:

- Max Range
- Frame Period
- Downlink Data percentage
- (reserved) Contention Slots

If OFDM (PMP 430, PMP 450, PTP 230) and FSK (PMP 1x0) APs/BHMs of the same frequency band are in proximity, or if APs/BHMs set to different parameters (differing in their Max Range values, for example), then operator must use the Frame Calculator to identify compatible settings.

The frame calculator is available on the Frame Calculator tab of the Tools web page. To use the Frame Calculator, type various configurable parameter values into the calculator for each proximal AP and then record the resulting AP/BHM Receive Start value. Next vary the Downlink Data percentage in each calculation and iterate until the calculated AP/BHM Receive Start for all collocated AP/BHMs where the transmit end does not come before the receive start.

The calculator does not use values in the module or populate its parameters. It is merely a convenience application that runs on a module. For this reason, you can use any FSK module (AP, SM, BHM, BHS) to perform FSK frame calculations for setting the parameters on an FSK AP and any OFDM module (AP, SM, BHM, BHS) to perform OFDM frame calculations for setting the parameters on an OFDM AP/BHM.

For more information on PMP/PTP 450 Platform co-location, see

https://support.cambiumnetworks.com/files/colocationtool/\_The co-location is also supported for 900 MHz PMP 450i APs (OFDM) and PMP 100 APs (FSK). Please refer *Co-location of PMP 450 and PMP 100 systems in the 900 MHz band and migration recommendations* document for details.

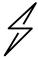

### Caution

APs/BHMs that have slightly mismatched transmit-to-receive ratios and low levels of data traffic may see little effect on throughput. A system that was not tuned for colocation may work fine at low traffic levels, but encounter problems at higher traffic levels. The conservative practice is to tune for co-location before traffic ultimately increases. This prevents problems that occur as sectors are built.

The OFDM Frame Calculator page is explained in Table 109.

### Table 109 OFDM Frame Calculator page attributes

SM Approximate distance : 0 meters

| Link Mode :                | Point-To-Point Link  Multipoint Link  |
|----------------------------|---------------------------------------|
| Platform Type AP/BHM :     | PMP/PTP 450/450i/450m ▼               |
| Platform Type SM/BHS :     | PMP/PTP 450/450b/450i ▼               |
| Channel Bandwidth :        | 10.0 MHz ▼                            |
| Cyclic Prefix :            | One Sixteenth ▼                       |
| Frame Period :             | ● 5.0 ms<br>● 2.5 ms                  |
| Max Range :                | 25 km ▼ (Range: 1 — 40 miles / 64 km) |
| Downlink Data :            | 50 %                                  |
| Contention Slots :         | 4 (Range: 0 — 15)                     |
| SM/BHS One Way Air Delay : | 0 ns                                  |

### Calculated Frame Results CANOPY 15.2 AP Modulation:OFDM Total Frame Bits: 25000 Frame Period: 2.5 ms AP Details: Data Slots (Down/Up): 15 /16 Contention Slots: 4 Air Delay for Max Range: 86400 ns, 864 bits Approximate distance for Max Range: 25885 meters AP Antenna Transmit End : 9904, 990.404 µs AP Antenna Receive Start: 13027, 1.302747 ms AP Antenna Receive End: 23761 SM Details: SM Receive End: 10468 SM Transmit Start: 12270 SM One Way Air Delay: 0 ns

| Attribute               | Meaning                                                                                |
|-------------------------|----------------------------------------------------------------------------------------|
| Link Mode               | For AP to SM frame calculations, select Multipoint Link                                |
|                         | For BHM to BHS frame calculations, select <b>Point-To-Point Link</b>                   |
| Platform Type<br>AP/BHM | Use the drop-down list to select the hardware series (board type) of the AP/BHM.       |
| Platform Type<br>SM/BHS | Use the drop-down list to select the hardware series (board type) of the SM/BHS.       |
| Channel Bandwidth       | Set this to the channel bandwidth used in the AP/BHM.                                  |
| Cyclic Prefix           | Set this to the cyclic prefix used in the AP/BHM.                                      |
| Max Range               | Set to the same value as the <b>Max Range</b> parameter is set in the AP(s) or BHM(s). |

| Frame Period                | Set to the same value as the <b>Frame Period</b> parameter is set in the AP(s) or BHM(s).                                                                                                    |
|-----------------------------|----------------------------------------------------------------------------------------------------|
| Downlink Data               | Initially set this parameter to the same value that the AP/BHM has for its <b>Downlink Data</b> parameter (percentage). Then, use the Frame Calculator tool procedure as described in Using the Frame Calculator on page 2-360, you will vary the value in this parameter to find the proper value to write into the <b>Downlink Data</b> parameter of all APs or BHMs in the cluster. |
|                             | PMP 450 Platform Family APs or BHMs offer a range of 15% to 85% and default to 75%. The value that you set in this parameter has the following interaction with the value of the <b>Max Range</b> parameter (above):                                                                                                    |
|                             | The default <b>Max Range</b> value is 5 miles and, at that distance, the maximum <b>Downlink Data</b> value (85% in PMP 450 Platform) is functional.                                                                                                    |
| Contention Slots            | This field indicates the number of (reserved) Contention Slots configured by the operator. Set this parameter to the value of the <b>Contention Slot</b> parameter is set in the APs or BHMs.                                                                                                    |
| SM/BHS One Way Air<br>Delay | This field displays the time in <i>ns</i> (nano seconds), that a SM/BHS is away from the AP/BHM.                                                                                                    |

The Calculated Frame Results display several items of interest:

### Table 110 OFDM Calculated Frame Results attributes

| Attribute                          | Meaning                                                                                                    |
|------------------------------------|----------------------------------------------------------------------------------------------------|
| Modulation                         | The type of radio modulation used in the calculation (OFDM for 450 Platform Family)                                                                                                    |
| Total Frame Bits                   | The total number of bits used in the calculated frames                                                                                                    |
| Data Slots (Down/Up)               | This field is based on the <b>Downlink Data</b> setting. For example, a result within the typical range for a <b>Downlink Data</b> setting of 75% is 61/21, meaning 61 data slots down and 21 data slots up. |
| Contention Slots                   | This field indicates the number of (reserved) Contention Slots configured by the operator.                                                                                                    |
| Air Delay for Max<br>Range         | This is the roundtrip air delay in bit times for the <b>Max Range</b> value set in the calculator                                                                                                    |
| Approximate distance for Max Range | The Max Range value used for frame calculation                                                                                                    |
| AP Transmit End                    | In bit times, this is the frame position at which the AP/BHM ceases transmission.                                                                                                    |
| AP Receive Start                   | In bit times, this is the frame position at which the AP/BHM is ready to receive transmission from the SM/BHS.                                                                                               |

| AP Receive End          | In bit times, this is the frame position at which the AP/BHM will cease receiving transmission from the SM/BHS. |
|-------------------------|----------------------------------------------------------------------------------------------------|
| SM Receive End          | In bit times, this is the frame position at which the SM/BHS will cease receiving transmission from the AP/BHM. |
| SM Transmit Start       | In bit times, this is the frame position at which the SM/BHS starts the transmission.                           |
| SM One Way Air<br>Delay | This filed displays the time in <i>ns,</i> that SM/BHS is away from the AP/BHM.                                 |
| SM Approximate distance | This field displays an approximate distance in miles (feet) that the SM/BHS is away from the AP/BHM.            |

To use the Frame Calculator to ensure that all APs or BHMs are configured to transmit and receive at the same time, follow the procedure below:

#### Procedure 26 Using the Frame Calculator

- 1 Populate the OFDM Frame Calculator parameters with appropriate values as described above.
- 2 Click the Calculate button.
- 3 Scroll down the tab to the Calculated Frame Results section
- 4 Record the value of the AP Receive Start field
- 5 Enter a parameter set from another AP in the system for example, an AP in the same cluster that has a higher **Max Range** value configured.
- 6 Click the **Calculate** button.
- 7 Scroll down the tab to the Calculated Frame Results section
- 8 If the recorded values of the AP Receive Start fields are within 150 bit times of each other, skip to step 10.
  - If the recorded values of the AP Receive Start fields are not within 150 bit times of each other, modify the Downlink Data parameter until the calculated results for AP Receive Start are within 300 bit time of each other, if possible, 150 bit time.
- 10 Access the Radio tab in the Configuration web page of each AP in the cluster and change its Downlink Data parameter (percentage) to the last value that was used in the Frame Calculator.

# **Using the Subscriber Configuration tool**

The Subscriber Configuration page in the Tools page of the AP displays:

- The current values whose control may be subject to the setting in the Configuration Source parameter.
- An indicator of the source for each value.

This page may be referenced for information on how the link is behaving based on where the SM is retrieving certain QoS and VLAN parameters.

### Figure 79 SM Configuration page of AP

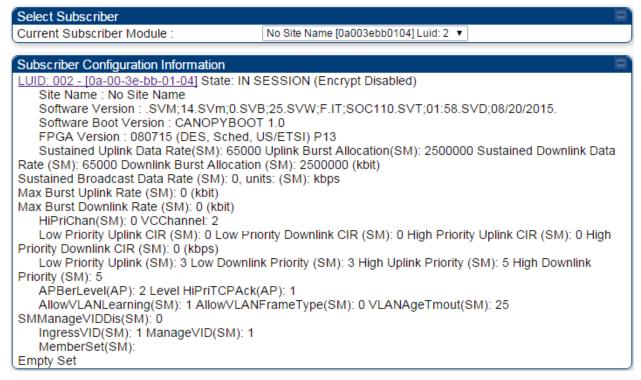

The AP displays one of the following for the configuration source:

- (SM) QoS/VLAN parameters are derived from the SM's settings
- (APCAP) QoS/VLAN parameters are derived from the AP's settings, including any keyed capping (for radios capped at 4 Mbps, 10 Mbps, or 20 Mbps)
- (D) QoS/VLAN parameters are retrieved from the device, due to failed retrieval from the AAA or WM server.
- (AAA) QoS/VLAN parameters are retrieved from the RADIUS server
- (BAM) QoS/VLAN parameters are retrieved from a WM BAM server

# **Using the Link Status tool**

The Link Status Tool displays information about the most-recent Link Test initiated on the SM or BHS. Link Tests initiated from the AP or BHM are not included in the Link Status table. This table is useful for monitoring link test results for all SMs or BHS in the system.

The Link Status table is color coded to display health of link between AP/BHM and SM/BHS. The current Modulation Level Uplink/Downlink is chosen to determine link health and color coded accordingly.

Uplink/Downlink Rate Column will be color coded using current Rate as per the table below:

Table 111 Color code versus uplink/downlink rate column

| Actual Rate | 1x  | 2x     | 3x    | 4x     | 6x    | 8x   |
|-------------|-----|--------|-------|--------|-------|------|
| SISO        | RED | ORANGE | GREEN | BLUE   | NA    | NA   |
| MIMO-A      | RED | ORANGE | GREEN | BLUE   | NA    | NA   |
| МІМО В      | NA  | RED    | NA    | ORANGE | GREEN | BLUE |

# Link Status - AP/BHM

The current Uplink Rate for each SM or BHS in Session in now available on AP or BHM Link Status Page. From system release 15.2, a single Rate is used and shown for all data channels of an SM.

The Link Status tool results include values for the following fields for AP/BHM.

### Table 112 Link Status page attributes - AP/BHM

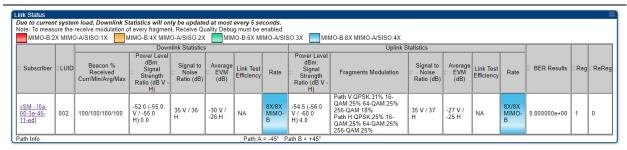

#### **Attribute**

#### Meaning

#### Subscriber

This field displays the MAC address and Site Name of the SM.

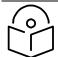

#### Note

The MAC is hot link to open the interface to the SM. In some instances, depending on network activity and network design, this route to the interface yields a blank web page. If this occurs, refresh your browser view.

Site Name indicates the name of the SM. You can assign or change this name on the Configuration web page of the SM. This information is also set into the *sysName* SNMP MIB-II object and can be polled by an SNMP management server.

### LUID

This field displays the LUID (logical unit ID) of the SM/BHS. As each SM or BHS registers to the AP/BHM, the system assigns an LUID of 2 or a higher unique number to the SM/BHS. If a SM/BHS loses registration with the AP/BHS and then regains registration, the SM/BHS will retain the same LUID.

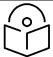

### Note

Both the LUID and the MAC are hot links to open the interface to the SM/BHS. In some instances, depending on network activity and network design, this route to the interface yields a blank web page. If this occurs, refresh your browser view.

| Downlink Statistics - |
|-----------------------|
| Beacon % Received     |
| Curr/Min/Max/Avg      |
|                       |

This field displays a count of beacons received by the SM in percentage. This value must be between 99-100%. If it is lower than 99%, it indicates a problematic link. This statistic is updated every 16 seconds.

Downlink Statistics – Power Level: Signal Strength Ratio This field represents the received power level at the SM/BHS as well as the ratio of horizontal path signal strength to vertical path signal strength at the SM/BHS.

| Downlink Statistics –<br>Signal to Noise Ratio               | This field represents the signal to noise ratio for the downlink (displayed when parameter Signal to Noise Ratio Calculation during Link Test is enabled) expressed for both the horizontal and vertical channels.                   |
|--------------------------------------------------------------|----------------------------------------------------------------------------------------------------|
| Downlink Statistics -<br>Average EVM (dB)                    | This field displays the average EVM statistics that measures RF signal quality.                                                                                                    |
| Downlink Statistics –<br>Link Test Efficiency                | This field displays the efficiency of the radio link, expressed as a percentage, for the radio downlink.                                                                                                    |
| Downlink Statistics -                                        | The SU-MIMO rate applies to all AP platforms.                                                                                                    |
| SU-MIMO Rate                                                 | For 450m, this field indicates the rate being used for symbols where this particular VC is not being MU-MIMO grouped with other SMs.                                                                                                 |
|                                                              | For 450 and 450i platforms, there is no grouping and this field indicates the modulation rate for all symbols.                                                                                                    |
| Downlink Statistics -<br>MU-MIMO Rate                        | This field indicates the modulation rate used for symbols where the low or medium priority data channels are MU-MIMO scheduled by grouping it in the same slot with other low or Medium priority data channels from other SM's.      |
| Uplink Statistics -<br>Power Level: Signal<br>Strength Ratio | This field represents the combined received power level at the AP/BHM as well as the ratio of horizontal path signal strength to vertical path signal strength.                                                                      |
| Uplink Statistics -<br>Fragments<br>Modulation               | This field represents the percentage of fragments received at each modulation state, per path (polarization).                                                                                                    |
| Uplink Statistics -<br>Signal to Noise Ratio                 | This field represents the signal to noise ratio for the uplink (displayed when parameter Signal to Noise Ratio Calculation during Link Test is enabled) expressed for both the horizontal and vertical channels.                     |
| Uplink Statistics - Link<br>Test Efficiency                  | This field displays the efficiency of the radio link, expressed as a percentage, for the radio uplink.                                                                                                    |
| Uplink Statistics - SU-                                      | The SU-MIMO rate applies to all AP platforms.                                                                                                    |
| MIMO Rate                                                    | For 450m, this field indicates the rate being used for symbols where a VC is not being MU-MIMO grouped with other SMs.                                                                                                    |
|                                                              | For 450 and 450i platforms, there is no grouping and this field indicates the modulation rate for all symbols.                                                                                                    |
| Uplink Statistics - MU-<br>MIMO Rate                         | This field indicates the modulation rate used for symbols where the low or medium priority data channels are MU-MIMO scheduled by grouping it in the same slot with other high or ultra high priority data channels from other SM's. |

| BER Results    | This field displays the over-the-air Bit Error Rates for each downlink. (The ARQ [Automatic Resend Request] ensures that the transport BER [the BER seen end-to-end through a network] is essentially zero.) The level of acceptable over-the-air BER varies, based on operating requirements, but a reasonable value for a good link is a BER of 1e-4 (1 x 10-4) or better, approximately a packet resend rate of 5%.  BER is generated using unused bits in the downlink. During periods of peak load, BER data is not updated as often, because the system puts priority on transport rather than on BER calculation. |
|----------------|----------------------------------------------------------------------------------------------------|
| Reg Requests   | A Reg Requests count is the number of times the SM/BHS registered after the AP/BHM determined that the link had been down.  If the number of sessions is significantly greater than the number for other SMs/BHS, then this may indicate a link problem (check mounting, alignment, receive power levels) or an interference problem (conduct a spectrum scan).                                                                                                    |
| ReReg Requests | A ReReg Requests count is the number of times the AP/BHM received a SM/BHS registration request while the AP/BHM considered the link to be still up (and therefore did not expect registration requests).                                                                                                    |
|                | If the number of sessions is significantly greater than the number for other SMs/BHS, then this may indicate a link problem (check mounting, alignment, receive power levels) or an interference problem (conduct a spectrum scan).                                                                                                    |

# Link Status - SM/BHS

The Link Status tool of SM/BHS displays Downlink Status and Uplink Status information.

### Table 113 Link Status page attributes - SM/BHS

| Receive Power :                                    | -52.5 dBm ( -56.0 dBm V / -55.0 dBm H )                                                                        |
|----------------------------------------------------|----------------------------------------------------------------------------------------------------|
| Path Info :                                        | Path A = -45° Path B = +45°                                                                                    |
| Signal Strength Ratio :                            | -1.0dB V - H                                                                                                   |
| Signal to Noise Ratio :                            | 35 V / 37 H dB                                                                                                 |
| Average EVM :                                      | -30 V / -26 H dB                                                                                               |
| Beacons:                                           | 100 %                                                                                                    |
| Receive Fragments Modulation :                     | Path V:QPSK:29% 16-QAM:29% 64-QAM:22% 256-<br>QAM:20%<br>Path H:QPSK:27% 16-QAM:27% 64-QAM:27% 256-<br>QAM:18% |
| Latest Remote Link Test Efficiency<br>Percentage : | NA %                                                                                                    |
| BER Total Avg Results :                            | 0.000000e+00                                                                                                   |
| Beacons Received Last 15 minutes :                 | 100/100/100% (min/avg/max)                                                                                     |

| Uplink Status                                   |                                                 |
|-------------------------------------------------|-------------------------------------------------|
| Transmit Power :                                | 25 dBm (target power [27 dBm] exceeded maximum) |
| Max Transmit Power :                            | 25 dBm                                          |
| Power Level :                                   | -54.5 (-56.0 V / -60.0 H) dBm                   |
| Signal Strength Ratio :                         | 4.0dB V - H                                     |
| Signal to Noise Ratio :                         | 36 dB V / 37 dB H                               |
| Average EVM :                                   | -27 V / -25 H dB                                |
| Latest Remote Link Test Efficiency Percentage : | NA %                                            |

| Local Status        |                         | ■` |
|---------------------|-------------------------|----|
| Session Status :    | REGISTERED 8X/8X MIMO-B |    |
| Spatial Frequency : | 2048                    |    |

| Link Quality Indicator                    |      |
|-------------------------------------------|------|
| LQI:                                      | 100% |
| Downlink LQI :                            | 100% |
| Downlink Actual Average Modulation Rate : | 8.0X |
| Downlink Expected Modulation Rate :       | 8X   |
| Beacon Quality Index :                    | 100% |
| Uplink LQI :                              | 100% |
| Uplink Actual Average Modulation Rate :   | 8.0X |
| Uplink Expected Modulation Rate :         | 8X   |
| Re-Registration Quality Index :           | 100% |
| Re-Registration Count :                   | 0    |

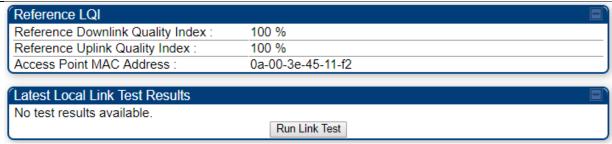

| Attribute                                           | Meaning                                                                                                    |
|-----------------------------------------------------|----------------------------------------------------------------------------------------------------|
| Downlink Status                                     |                                                                                                    |
| Receive Power                                       | This field lists the current combined receive power level, in dBm.                                                                                                    |
| Path Info                                           |                                                                                                    |
| Signal Strength Ratio                               | This field displays the difference of the Vertical path received signal power to the Horizontal path received signal power for downlink.                                                                    |
| Signal to Noise Ratio                               | This field lists the current signal-to-noise level, an indication of the separation of the received power level vs. noise floor for downlink.                                                               |
| Average EVM                                         | This field displays the average EVM statistics that measures RF signal quality.                                                                                                    |
| Beacons                                             | Displays a count of beacons received by the SM in percentage. This value must be typically between 99-100%. If lower than 99%, it indicates a problematic link. This statistic is updated every 16 seconds. |
| Received Fragments<br>Modulation                    | This field represents the percentage of fragments received at each modulation state, per path (polarization)                                                                                                |
| Latest Remote Link<br>Test Efficiency<br>Percentage | This field is not applicable.                                                                                                    |
| BER Total Avg Results                               | This field displays the over-the-air average Bit Error Rates (BER) for downlink.                                                                                                    |
| Beacons Received<br>Last 15 minutes                 | The beacon count on the SM can be used to estimate the interference in the channel. The min/avg/max beacon percentage displayed based on this value for the last 15 mins.                                   |
| Uplink Status                                       |                                                                                                    |
| Transmit Power                                      | This field displays the current combined transmit power level, in dBm.                                                                                                    |
| Max Transmit Power                                  | This field displays the maximum transmit power of SM.                                                                                                    |
| Power Level                                         | This field indicates the combined power level at which the SM is set to transmit, based on the Country Code and Antenna Gain settings.                                                                      |
| Signal Strength Ratio                               | This field displays the difference of the Vertical path received signal power to the Horizontal path received signal power for uplink.                                                                      |

| Signal to Noise Ratio                               | This field lists the current signal-to-noise level, an indication of the separation of the received power level vs. noise floor for uplink.                   |
|-----------------------------------------------------|----------------------------------------------------------------------------------------------------|
| Average EVM                                         | This field displays the average EVM statistics that measures RF signal quality.                                                                               |
| Latest Remote Link<br>Test Efficiency<br>Percentage | This field is not applicable.                                                                                                    |
| Local Stats                                         |                                                                                                    |
| Session Status                                      | This field displays the current state, Virtual channel, channel rate adaptation and MIMO-A/MIMO-B/SISO status of SM.                                          |
| Spatial Frequency                                   | This filed displays the spatial frequency value of the VC or SM.                                                                                              |
| Run Link Test                                       | Run Link Test                                                                                                    |
|                                                     | See Exploratory Test section of Performing Extrapolated Link Test on page 2-343                                                                               |
| Link Quality Indicator                              |                                                                                                    |
| LQI                                                 | This field displays the quality of the link used for data communication between AP and SM.                                                                    |
|                                                     | This value is derived by calculating:                                                                                                    |
|                                                     | Downlink LQI value * Uplink LQI value * Re-Registration Quality Index value                                                                                   |
| Downlink LQI                                        | This field displays the downlink quality of the link. It is the ratio of Actual Average Modulation Rate of the data packets and the expected modulation rate. |
| Downlink Actual<br>Average Modulation<br>Rate       | This field displays the average value of the actual Downlink modulation rate                                                                                  |
| Downlink Expected<br>Modulation Rate                | This field displays the expected Downlink modulation rate.                                                                                                    |
| Beacon Quality Index                                | This field displays the Beacon Quality Index. It is calculated based on the receive beacon percentage.                                                        |
| Uplink LQI                                          | This field displays the uplink quality of the link. It is the ratio of Actual Average Modulation Rate of the data packets and the expected modulation rate.   |
| Uplink Actual Average<br>Modulation Rate            | This field displays the average value of the actual uplink modulation rate.                                                                                   |
| Uplink Expected<br>Modulation Rate                  | This field displays the expected Uplink modulation rate.                                                                                                    |

| Re-Registration<br>Quality Index    | This field displays the number of re-registrations of the SM. When there are no re-registrations, this quality index will be 100%. |
|-------------------------------------|----------------------------------------------------------------------------------------------------|
| Re-Registration Count               | This field displays the re-registration count of the SM.                                                                           |
| Reference Downlink<br>Quality Index | Downlink reference EVM used for LQI calculations.                                                                                  |
| Reference Uplink<br>Quality Index   | Uplink reference EVM used for LQI calculations.                                                                                    |
| Access Point MAC<br>Address         | This field displays the MAC address of the AP to which this SM is registered.                                                      |

# **Using BER Results tool**

Radio BER data represents bit errors at the RF link level. Due to CRC checks on fragments and packets and ARQ (Automatic Repeat Request), the BER of customer data is essentially zero. Radio BER gives one indication of link quality. Other important indications to consider includes the received power level, signal to noise ratio and link tests.

BER is only instrumented on the downlink and is displayed on the BER Results tab of the Tools page in any SM. Each time the tab is clicked, the current results are read and counters are reset to zero.

The BER Results tab can be helpful in troubleshooting poor link performance.

The link is acceptable if the value of this field is less than  $10^{-4}$ . If the BER is greater than  $10^{-4}$ , re-evaluate the installation of both modules in the link.

The BER test signal is broadcast by the AP/BHM (and compared to the expected test signal by the SM/BHS) only when capacity in the sector allows it. This signal is the lowest priority for AP/BHM transmissions.

Figure 80 BER Results tab of the SM

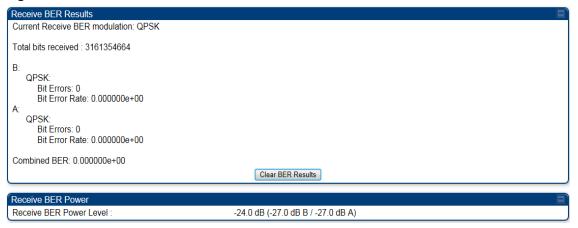

# **Using the Sessions tool**

The PMP 450 Platform Family AP has a tab **Sessions** under the Tools category which allows operators to drop one or all selected SM sessions and force a SM re-registration. This operation is useful to force QoS changes for SMs without losing AP logs or statistics. This operation may take 5 minutes to regain all SM registrations.

Figure 81 Sessions tab of the AP

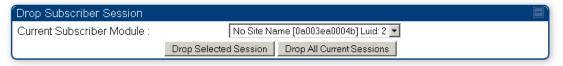

# **Using the Ping Test tool**

The PMP 450 Platform Family AP has a tab **Ping Test** under the Tools category which allows users to check the accessibility of the given IP V4 address or a valid domain name

### Figure 82 Ping Test tab of the AP

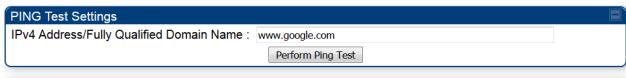

#### PING Test Results

Pinging www.google.com [216.58.197.68]

Sent to 216.58.197.68: bytes=64 seq=0

Reply from 216.58.197.68: bytes=64 seg=0 time=70ms

Sent to 216.58.197.68: bytes=64 seq=1

Reply from 216.58.197.68: bytes=64 seq=1 time=110ms

Sent to 216.58.197.68: bytes=64 seq=2

Reply from 216.58.197.68: bytes=64 seq=2 time=110ms

Ping statistics for 216.58.197.68:

Packets: Sent = 3, Received = 3, Lost = 0 (0% loss)

Approximate round trip times in milli-seconds: Minimum = 70ms, Maximum = 110ms, Average = 96ms

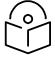

#### Note

When a domain name (for example, <u>www.google.com</u>) is used for ping test, make sure that Preferred DNS Server and Alternate DNS Server parameters are configured in the **Configuration > IP** tab of the AP.

# Chapter 3: Operation

This chapter provides instructions for operators of the 450 Platform Family wireless Ethernet Bridge. The following topics are described in this chapter:

- System information on page 3-2
  - o Viewing General Status on page 3-2
  - o Viewing Session Status on page 3-24
  - o Viewing Remote Subscribers on page 3-35
  - o Interpreting messages in the Event Log on page 3-35
  - o Viewing the Network Interface on page 3-38
  - o Viewing the Layer 2 Neighbors on page 3-38
- System statistics on page 3-39
  - o Viewing the Scheduler statistics on page 3-39
  - o Viewing list of Registration Failures statistics on page 3-41
  - o Interpreting Bridging Table statistics on page 3-43
  - o Interpreting Translation Table statistics on page 3-43
  - o Interpreting Ethernet statistics on page 3-44
  - o Interpreting RF Control Block statistics
  - Interpreting VLAN statistics on page 3-51
  - o Interpreting Data Channels statistics on page 3-52
  - o Interpreting Proportional Scheduler on page 3-55
  - o Interpreting MIR/Burst statistics on page 3-55
  - o Interpreting Overload statistics on page 3-61
  - o Interpreting DHCP Relay statistics on page 3-63
  - o Interpreting Filter statistics on page 3-65
  - o Viewing ARP statistics on page 3-66
  - Viewing NAT statistics on page 3-66
  - o Viewing NAT DHCP Statistics on page 3-68
  - o Interpreting Sync Status statistics on page 3-69
  - o Interpreting PPPoE Statistics for Customer Activities on page 3-70
  - o Interpreting Bridge Control Block statistics on page 3-72
  - o Interpreting Pass Through Statistics on page 3-75
  - o Interpreting SNMPv3 Statistics on page 3-76
  - o Interpreting syslog statistics on page 3-78
  - o Interpreting Frame Utilization statistics on page 3-79
- Radio Recovery on page 3-89

# **System information**

This section describes how to use the summary and status pages to monitor the status of the Ethernet ports and wireless link.

- Viewing General Status on page 3-2
- Viewing Session Status on page 3-24
- Viewing Remote Subscribers on page 3-35
- Interpreting messages in the Event Log on page 3-35
- Viewing the Network Interface on page 3-38
- Viewing the Layer 2 Neighbors on page 3-38

## **Viewing General Status**

The **General Status** tab provides information on the operation of this AP/BHM and SM/BHS. This is the page that opens by default when you access the GUI of the radio.

## **General Status page of AP**

The **General Status** page of PMP 450m AP is explained in Table 114

The **General Status** page of PMP 450 AP is explained in.Table 115

The **General Status** page of PMP 450i AP is explained in Table 116.

Table 114 General Status page attributes - PMP 450m AP

| Device Information        |                                                        |
|---------------------------|--------------------------------------------------------|
| Device Type :             | 5.7GHz MU-MIMO OFDM - Access Point - 0a-00-3e-60-34-c8 |
| Board Type :              | P14                                                    |
| Product Type :            | PMP 450m                                               |
| Software Version :        | CANOPY 15.2 AP                                         |
| Bootloader Version :      | BOOTLOADER 15.1.1/161 2017-06-21 06:50:26 -0500        |
| CPU Usage :               | 0%                                                     |
| Board MSN:                | M9SM0024C4GC                                           |
| Board Model :             | C050045A101A                                           |
| FPGA Version :            | 031c76                                                 |
| Uptime :                  | 3d, 03:55:00                                           |
| System Time :             | 09:45:10 05/25/2018 UTC                                |
| Main Ethernet Interface : | 100Base-TX Full Duplex                                 |
| Region Code :             | Other                                                  |
| Regulatory :              | Passed                                                 |
| Channel Frequency:        | 5800.0 MHz                                             |
| Channel Bandwidth :       | 10.0 MHz                                               |
| Cyclic Prefix :           | 1/16                                                   |
| Frame Period :            | 2.5 ms                                                 |
| Encryption :              | Capable of AES-256 but configured to None              |
| Color Code :              | 245                                                    |
| Max Range :               | 25 km                                                  |
| EIRP:                     | 33 dBm                                                 |
| Temperature :             | 47 °C / 116 °F                                         |

| Access Point Stats                |                                              |
|-----------------------------------|----------------------------------------------|
| Registered SM Count :             | 1 (1 Data Channels)                          |
| Sync Pulse Status :               | Receiving Sync (100.0% Sync pulses received) |
| Sync Pulse Source :               | Power Port (Canopy Sync)                     |
| Maximum Count of Registered SMs : | 1                                            |

| Frame Configuration Information | n  |  |
|---------------------------------|----|--|
| Data Slots Down :               | 15 |  |
| Data Slots Up :                 | 16 |  |
| Contention Slots :              | 4  |  |

| cnMaestro Connection Stats |                                                        |  |
|----------------------------|--------------------------------------------------------|--|
| Connection Status :        | Device Approval Pending (qa.cloud.cambiumnetworks.com) |  |
| AccountID :                |                                                        |  |

| Site Information                 |                            |  |
|----------------------------------|----------------------------|--|
| Site Name :                      | 450m                       |  |
| Site Contact :                   | No Site Contact            |  |
| Site Location :                  | No Site Location           |  |
| Feature Key Information          |                            |  |
| MU-MIMO Mode :                   | MU-MIMO                    |  |
| AES-256 Encryption Keyed :       | False                      |  |
| Time Updated and Location Code : | 08/10/2017 09:12:40 - sdfs |  |

| Attribute                  | Meaning                                                                                                    |
|----------------------------|----------------------------------------------------------------------------------------------------|
| Device Type                | This field indicates the type of the module. Values include the frequency band of the device, its module type and its MAC address.                                                                                                    |
| Board Type                 | This field indicates the series of hardware.                                                                                                    |
| Product Type               | <ul> <li>The field indicates model number of 450m device. The 450m Series has two model variants.</li> <li>PMP 450m: This model works in SU-MIMO mode which is default "limited" mode. The MU-MIMO license can be purchased from Cambium Networks and applied.</li> </ul> |
|                            | MU-MIMO: This model works in MU-MIMO mode.                                                                                                    |
| Software Version           | This field indicates the system release, the time and date of the release and whether communications involving the module are secured by AES encryption. If you request technical support, provide the information from this field.                                       |
| Bootloader Version         | This field indicates the version of Uboot running on the 450m AP platform.                                                                                                    |
| CPU Usage                  | This field indicates the current CPU utilization of the device.                                                                                                    |
| Board MSN                  | This field indicates the Manufacturer's Serial number. A unique serial number assigned to each radio at the factory for inventory and quality control.                                                                                                    |
| Board Model                | This field indicates the Manufacturer's Model number. A unique serial number assigned to each for inventory and quality control.                                                                                                    |
| FPGA Version               | This field indicates the version of the field-programmable gate array (FPGA) on the module. If you request technical support, provide the value of this field.                                                                                                    |
| Uptime                     | This field indicates how long the module has operated since power was applied.                                                                                                    |
| System Time                | This field provides the current time. If the AP is connected to a CMM4, then this field provides GMT (Greenwich Mean Time). Any SM that registers to the AP inherits the system time.                                                                                     |
| Main Ethernet<br>Interface | This field indicates the speed and duplex state of the Ethernet interface to the AP.                                                                                                    |

| Region Code                          | A parameter that offers multiple fixed selections, each of which automatically implements frequency band range for the selected region.  Units shipped to regions other than restrictions the United States must be configured with the corresponding Region Code to comply with local regulatory requirements.                                                                                                    |
|--------------------------------------|----------------------------------------------------------------------------------------------------|
| Regulatory                           | This field indicates whether the configured <b>Country Code</b> and radio frequency are compliant with respect to their compatibility. 450 Platform Family products shipped to the United States is locked to a Country Code setting of "United States". Units shipped to regions other than the United States must be configured with the corresponding Country Code to comply with local regulatory requirements. |
| DFS (Dynamic<br>Frequency Selection) | This field dynamically selects frequency based on detection of radar pulses.                                                                                                    |
| Channel Frequency                    | This field indicates the current operating center frequency, in MHz.                                                                                                    |
| Channel Bandwidth                    | This field indicates the current size of the channel band used for radio transmission.                                                                                                    |
| Cyclic Prefix                        | OFDM technology uses a cyclic prefix, where a portion of the end of a symbol (slot) is repeated at the beginning of the symbol to allow multipathing to settle before receiving the desired data. A 1/16 cyclic prefix means that for every 16 bits of throughput data transmitted, an additional bit is used.                                                                                                    |
| Frame Period                         | This field indicates the current Frame Period setting of the radio in ms.                                                                                                    |
| Encryption                           | This field indicates the capability and the encryption configuration of the device.                                                                                                    |
| Color Code                           | This field displays a value from 0 to 254 indicating the AP's configured color code. For registration to occur, the color code of the SM and the AP <i>must</i> match. Color code is not a security feature. Instead, color code is a management feature, typically for assigning each sector a different color code.                                                                                               |
|                                      | Color code allows you to force a SM to register to only a specific AP, even where the SM can communicate with multiple APs. The default setting for the color code value is O. This value matches only the color code of O ( <i>not</i> all 255 color codes).                                                                                                    |
| Max Range                            | This field indicates the setting of the Max Range parameter, which contributes to the way the radio transmits. Verify that the Max Range parameter is set to a distance slightly greater than the distance between the AP and the furthest SM that must register to this AP.                                                                                                    |
| EIRP                                 | This field indicates the combined power level at which the AP will transmit, based on the Country Code.                                                                                                    |
| Temperature                          | This field indicates the current operating temperature of the device board.                                                                                                    |
|                                      |                                                                                                    |

| Registered SM Count                | This field indicates how many SMs are registered to the AP.                                                                                                    |  |
|------------------------------------|----------------------------------------------------------------------------------------------------|--|
| Sync Pulse Status                  | This field indicates the status of synchronization as follows:  Generating Sync indicates that the module is set to generate the sync pulse.  Receiving Sync indicates that the module is set to receive a sync pulse from an outside source and is receiving the pulse.  No Sync Since Boot up / ERROR: No Sync Pulse indicates that the module is set to receive a sync pulse from an outside source and is not receiving the pulse.  Note |  |
|                                    | When this message is displayed, the AP transmitter is turned off to avoid self-interference within the system.                                                                                                    |  |
| Sync Pulse Source                  | This field indicates the status of the synchronization source:  Searching indicates that the unit is searching for a GPS fix  Timing Port/UGPS indicates that the module is receiving sync via the timing AUX/SYNC timing port  Power Port indicates that the module is receiving sync via the power port (Ethernet port).  On-board GPS indicates that the module is receiving sync via the unit's internal GPS module                      |  |
| Maximum Count of<br>Registered SMs | This field displays the largest number of SMs that have been simultaneously registered in the AP since it was last rebooted. This count can provide some insight into sector history and provide comparison between current and maximum SM counts at a glance.                                                                                                    |  |
| Data Slots Down                    | This field indicates the number of frame slots that are designated for use by data traffic in the downlink (sent from the AP to the SM). The AP calculates the number of data slots based on the Max Range, Downlink Data and (reserved) Contention Slots configured by the operator.                                                                                                    |  |
| Data Slots Up                      | This field indicates the number of frame slots that are designated for use by data traffic in the uplink (sent from the SM to the AP). The AP calculates the number of data slots based on the Max Range, Downlink Data and (reserved) Contention Slots configured by the operator.                                                                                                    |  |
| Contention Slots                   | This field indicates the number of (reserved) Contention Slots configured by the operator. See Contention slots on page1-209.                                                                                                    |  |
| Connection Status                  | This field indicates the device connectivity to cnMaestro (Cambium's cloud-based network management system).                                                                                                    |  |
| Account ID                         | This field shows Account ID which is registered with Cambium Networks and it allows operator to manage devices using cnMaestro.                                                                                                    |  |

| Site Name                      | This field indicates the name of the physical module. You can assign or change this name in the SNMP tab of the AP Configuration page. This information is also set into the <i>sysName</i> SNMP MIB-II object and can be polled by an SNMP management server.                     |
|--------------------------------|----------------------------------------------------------------------------------------------------|
| Site Contact                   | This field indicates contact information for the physical module. You can provide or change this information in the SNMP tab of the AP Configuration page. This information is also set into the <i>sysName</i> SNMP MIB-II object and can be polled by an SNMP management server. |
| Site Location                  | This field indicates site information for the physical module. You can provide or change this information in the SNMP tab of the AP Configuration page.                                                                                                    |
| MU-MIMO Mode                   | This field displays information about MU-MIMO mode. If AP is keyed as MU-MIMO, it will display "MU-MIMO" (Multi User - MIMO) otherwise it will display "SU-MIMO" (Single User - MIMO).                                                                                             |
| AES-256 Encryption<br>Keyed    | This displays the status of the entered AES-256 Encryption Key.  Note  To enable AES-256 Encryption, a feature key needs to be purchased.                                                                                                    |
| Time Updated and Location Code | This field displays information about the keying of the radio.                                                                                                    |

### Table 115 General Status page attributes - PMP 450 AP

| Device Information                |                                                     |
|-----------------------------------|-----------------------------------------------------|
| Device Type :                     | 5.7GHz MIMO OFDM - Access Point - 0a-00-3e-b1-2a-78 |
| Board Type :                      | P12                                                 |
| Product Type :                    | PMP 450                                             |
| Software Version :                | CANOPY 15.2 AP                                      |
| CPU Usage :                       | Curr/Max: 9%/95%                                    |
| Board MSN :                       | 6069QU0F0C                                          |
| FPGA Version :                    | 062618                                              |
| PLD Version :                     | 20                                                  |
| Uptime :                          | 03:44:31                                            |
| System Time :                     | 09:11:33 07/12/2018 UTC                             |
| Main Ethernet Interface :         | 100Base-TX Full Duplex                              |
| Region Code :                     | Other                                               |
| Regulatory :                      | Passed                                              |
| Antenna Type :                    | External                                            |
| Channel Frequency :               | 5850.0 MHz                                          |
| Channel Bandwidth :               | 20.0 MHz                                            |
| Cyclic Prefix :                   | 1/16                                                |
| Frame Period :                    | 2.5 ms                                              |
| Encryption :                      | Capable of AES-128 but configured to None           |
| Color Code :                      | 171                                                 |
| Max Range :                       | 3 Miles                                             |
| Transmit Power :                  | 0 dBm                                               |
| Total Antenna Gain :              | 0 dBi                                               |
| Temperature :                     | 29 °C / 85 °F                                       |
| Access Point Stats                |                                                     |
| Registered SM Count :             | 1 (1 Data Channels)                                 |
| Sync Pulse Status :               | Generating Sync                                     |
| Sync Pulse Source :               | Self Generate                                       |
| Maximum Count of Registered SMs : | 1                                                   |
| (F                                |                                                     |
| Frame Configuration Information   |                                                     |
| Data Slots Down :                 | 40                                                  |
| Data Slots Up :                   | 41                                                  |
| Contention Slots :                | 3                                                   |
| cnMaestro Connection Stats        |                                                     |
| Connection Status :               | Connected (cloud.cambiumnetworks.com)               |
| AccountID :                       | GRE001                                              |
| Site Information                  |                                                     |
| Site Name :                       | No Site Name                                        |
| Site Contact :                    | No Site Contact                                     |
| Site Location :                   | No Site Location                                    |
| One Education .                   | 110 One Education                                   |
| Feature Key Information           |                                                     |
| AES-256 Encryption Keyed :        | False                                               |
| Time Updated and Location Code :  | 05/09/2017 06:23:21 - INTL                          |

| Attribute                   | Meaning                                                                                                    |
|-----------------------------|----------------------------------------------------------------------------------------------------|
| Device Type                 | See Table 114 General Status page attributes - PMP 450m AP on page 3-3                                                                                 |
| Board Type                  | for details                                                                                                    |
| Product Type                | This indicates model of the device.                                                                                                    |
| Software Version            | See Table 114 General Status page attributes - PMP 450m AP on page 3-3 for details                                                                     |
| CPU Usage                   | This field indicates the current CPU utilization of the device.                                                                                        |
| Board MSN                   | This field indicates the Manufacturer's Serial number. A unique serial number assigned to each radio at the factory for inventory and quality control. |
| FPGA Version                | See Table 114 General Status page attributes - PMP 450m AP on page 3-3 for details                                                                     |
| PLD Version                 | This field indicates the firmware version on the Programmable Logic Device.                                                                            |
| Uptime                      | See Table 114 General Status page attributes - PMP 450m AP on page 3-3                                                                                 |
| System Time                 | for details                                                                                                    |
| Main Ethernet<br>Interface  |                                                                                                    |
| Region Code                 | See Table 114 General Status page attributes - PMP 450m AP on page 3-3                                                                                 |
| Regulatory                  | for details                                                                                                    |
| Antenna Type                |                                                                                                    |
| Channel Center<br>Frequency |                                                                                                    |
| Channel Bandwidth           | _                                                                                                    |
| Cyclic Prefix               | _                                                                                                    |
| Frame Period                |                                                                                                    |
| Color Code                  | _                                                                                                    |
| Max Range                   |                                                                                                    |
| Transmit Power              | This field indicates the combined power level at which the AP is set to transmit, based on the Country Code and Antenna Gain settings.                 |
| Temperature                 | See Table 114 General Status page attributes - PMP 450m AP on page 3-3 for details                                                                     |
| Total Antenna Gain          | This field indicates the total antenna gain.                                                                                                    |
| Sync Pulse Status           |                                                                                                    |
|                             |                                                                                                    |

| Maximum Count of<br>Registered SMs |                                                                                            |
|------------------------------------|--------------------------------------------------------------------------------------------|
| Data Slots Down                    |                                                                                            |
| Data Slots Up                      |                                                                                            |
| Contention Slots                   | <ul> <li>See Table 114 General Status page attributes - PMP 450m AP on page 3-3</li> </ul> |
| Connection Status                  | for details                                                                                |
| Account ID                         |                                                                                            |
| Site Name                          |                                                                                            |
| Site Contact                       |                                                                                            |
| Site Location                      | _                                                                                          |
| Time Updated and Location Code     |                                                                                            |

## Table 116 General Status page attributes - PMP 450i AP

| Device Information        |                                                     |
|---------------------------|-----------------------------------------------------|
| Device Type :             | 5.4GHz MIMO OFDM - Access Point - 0a-00-3e-bb-01-77 |
| Board Type :              | P13                                                 |
| Product Type :            | PMP 450i                                            |
| Software Version :        | CANOPY 15.1.5 AP-None                               |
| CPU Usage :               | 2%                                                  |
| Board MSN:                | PMP450iMSN                                          |
| Board Model :             | C050045A010A                                        |
| FPGA Version :            | 020118                                              |
| Uptime :                  | 2d, 07:56:57                                        |
| System Time :             | 17:58:46 01/03/2016 UTC                             |
| Main Ethernet Interface : | 100Base-TX Full Duplex                              |
| Aux Ethernet Interface :  | Disabled (PoE Disabled)                             |
| Region Code :             | Other                                               |
| Regulatory :              | Passed                                              |
| DFS:                      | ldle                                                |
| Antenna Type :            | External                                            |
| Channel Frequency:        | 5705.0 MHz                                          |
| Channel Bandwidth :       | 40.0 MHz                                            |
| Cyclic Prefix :           | 1/16                                                |
| Frame Period :            | 2.5 ms                                              |
| Color Code :              | 133                                                 |
| Max Range :               | 2 Miles                                             |
| Transmit Power :          | 27 dBm                                              |
| Total Antenna Gain :      | 40 dBi                                              |
| Temperature :             | 36 °C / 97 °F                                       |

| Access Point Stats                |                                              |  |
|-----------------------------------|----------------------------------------------|--|
| Registered SM Count :             | 1 (1 Data Channels)                          |  |
| Sync Pulse Status :               | Receiving Sync (100.0% Sync pulses received) |  |
| Sync Pulse Source :               | Power Port (Canopy Sync)                     |  |
| Maximum Count of Registered SMs : | 1                                            |  |

| Frame Configuration Information |     |  |
|---------------------------------|-----|--|
| Data Slots Down :               | 129 |  |
| Data Slots Up :                 | 43  |  |
| Contention Slots :              | 3   |  |

| cnMaestro Connection Stats |                           |  |
|----------------------------|---------------------------|--|
| Connection Status :        | Cambium-ID Not Configured |  |
| AccountID :                |                           |  |

| Site Information |                  |  |
|------------------|------------------|--|
| Site Name :      | 450i AP-133      |  |
| Site Contact :   | No Site Contact  |  |
| Site Location :  | No Site Location |  |

| Feature Key Information         |                            |
|---------------------------------|----------------------------|
| Time Updated and Location Code: | 11/01/2017 13:21:54 - INTL |

| Attribute                                                                                         | Meaning                                                                                                    |  |
|---------------------------------------------------------------------------------------------------|----------------------------------------------------------------------------------------------------|--|
| Device Type                                                                                       | See Table 114 General Status page attributes - PMP 450m AP on page 3-3                                                                                        |  |
| Board Type                                                                                        | for details                                                                                                    |  |
| Product Type                                                                                      | This indicates model of the device.                                                                                                    |  |
| Software Version See Table 114 General Status page attributes - PMP 450m AP on page 3-for details |                                                                                                    |  |
| CPU Usage                                                                                         | This field indicates the current CPU utilization of the device.                                                                                               |  |
| Board MSN                                                                                         | d MSN  This field indicates the Manufacturer's Serial number. A unique serial number assigned to each radio at the factory for inventory and quality control. |  |
| Board Model                                                                                       | This field indicates the Manufacturer's Model number.                                                                                                    |  |
| FPGA Version                                                                                      | See Table 114 General Status page attributes - PMP 450m AP on page 3-3                                                                                        |  |
| Uptime                                                                                            | for details                                                                                                    |  |
| System Time                                                                                       |                                                                                                    |  |
| Main Ethernet<br>Interface                                                                        |                                                                                                    |  |
| Aux Ethernet<br>Interface                                                                         | See Table 114 General Status page attributes - PMP 450m AP on page 3-3 for details                                                                            |  |
| Region Code                                                                                       | See Table 114 General Status page attributes - PMP 450m AP on page 3-3                                                                                        |  |
| Regulatory                                                                                        | for details                                                                                                    |  |

| Antenna Type                    |                                                                                                    |
|---------------------------------|----------------------------------------------------------------------------------------------------|
| Channel Center<br>Frequency     |                                                                                                    |
| Channel Bandwidth               | _                                                                                                    |
| Cyclic Prefix                   | _                                                                                                    |
| Frame Period                    | _                                                                                                    |
| Color Code                      | _                                                                                                    |
| Max Range                       |                                                                                                    |
| Transmit Power                  | This field indicates the combined power level at which the AP is set to transmit, based on the Country Code and Antenna Gain settings. |
| Total Antenna Gain              | This field indicates the total antenna gain.                                                                                           |
| Temperature                     | See Table 114 General Status page attributes – PMP 450m AP on page 3-3 for details                                                     |
| 802.3at Type 2 PoE<br>Status    | The field displays whether PoE Classification functionality is enabled or disabled. It is only applicable for 450i Series devices.     |
| Registered SM Count             | See Table 114 General Status page attributes - PMP 450m AP on page 3-3                                                                 |
| Sync Pulse Status               | for details                                                                                                    |
| Sync Pulse Source               |                                                                                                    |
| Maximum Count of Registered SMs |                                                                                                    |
| Data Slots Down                 | _                                                                                                    |
| Data Slots Up                   |                                                                                                    |
| Contention Slots                | See Table 114 General Status page attributes - PMP 450m AP on page 3-3                                                                 |
| Connection Status               | for details<br>-                                                                                                    |
| Account ID                      | _                                                                                                    |
| Site Name                       | _                                                                                                    |
| Site Contact                    | _                                                                                                    |
| Site Location                   | _                                                                                                    |
| Time Updated and Location Code  |                                                                                                    |

## General Status page - SM

The SM's **General Status** page is explained in Table 117.

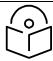

#### Note

For accurate power level readings to be displayed, traffic must be present on the radio link.

### Table 117 General Status page attributes - SM

| Device Information        |                                                              |
|---------------------------|--------------------------------------------------------------|
| Device Type :             | 4.9/5.9GHz MIMO OFDM - Subscriber Module - 0a-00-3e-78-15-10 |
| Board Type :              | P15                                                          |
| Product Type :            | PMP 450b High Gain                                           |
| Software Version :        | CANOPY 15.2 SM                                               |
| CPU Usage :               | 3%                                                           |
| Board MSN:                | M9SM00Z7P2P2                                                 |
| Board Model :             | C050045C012A                                                 |
| FPGA Version :            | 051918                                                       |
| Uptime :                  | 3d, 03:53:38                                                 |
| System Time :             | 09:49:44 05/25/2018 UTC                                      |
| Main Ethernet Interface : | No Link                                                      |
| Region Code :             | Other                                                        |
| DFS:                      | Idle                                                         |
| Antenna Type :            | Integrated                                                   |
| Frame Period :            | 2.5 ms                                                       |
| Encryption :              | None                                                         |
| Temperature :             | 68 °C / 155 °F                                               |

| Subscriber Module Stats |                                                             |
|-------------------------|-------------------------------------------------------------|
| Session Status :        | REGISTERED VC 18 Rate 8X/6X MIMO-B VC 255 Rate 8X/6X MIMO-B |
| Session Uptime :        | 1 d, 17:17:57                                               |
| Registered AP :         | 0a-00-3e-bb-01-77 450i AP-133                               |
| Color Code :            | 133 ( Primary )                                             |
| Sector ID :             | 0                                                           |
| Channel Frequency :     | 5800.0 MHz                                                  |
| Channel Bandwidth :     | 40.0 MHz                                                    |
| Cyclic Prefix :         | 1/16                                                        |
| Air Delay :             | 0 ns, approximately 0.000 miles (0 feet)                    |
| Receive Power :         | -61.5 dBm                                                   |
| Signal Strength Ratio : | -1.0dB V - H                                                |
| Signal to Noise Ratio : | 30 V / 31 H dB                                              |
| Beacons :               | 99 %                                                        |
| Transmit Power :        | 19 dBm (target power [34 dBm] exceeded maximum)             |
| Total Antenna Gain :    | 16 dBi                                                      |

| Frame Configuration Information  |                                                               |
|----------------------------------|---------------------------------------------------------------|
| Data Slots Down:                 | 129                                                           |
| Data Slots Up :                  | 43                                                            |
| Contention Slots :               | 3                                                             |
| Region Specific Information      | E                                                             |
| Region Code :                    | United Kingdom                                                |
| cnMaestro Connection Stats       |                                                               |
| Connection Status :              | Resolving URL (cloud.cambiumnetworks.com - Default Cloud URL) |
| AccountID :                      |                                                               |
| Site Information                 |                                                               |
| Site Name :                      | 450b LG                                                       |
| Site Contact :                   | No Site Contact                                               |
| Site Location :                  | No Site Location                                              |
| Feature Key Information          |                                                               |
| Maximum Throughput :             | Unlimited                                                     |
| Time Updated and Location Code : | 03/02/2018 09:16:11 - INTL                                    |

| Attribute          | Meaning                                                                                                    |
|--------------------|----------------------------------------------------------------------------------------------------|
| Device Type        | This field indicates the type of the module. Values include the frequency band of the SM, its module type and its MAC address.                                           |
| Board Type         | This field indicates the series of hardware.                                                                                                    |
| Product Type       | This indicates model of the device.                                                                                                    |
| Software Version   | This field indicates the system release, the time and date of the release. If you request technical support, provide the information from this field.                    |
| CPU Usage          | This field indicates the current CPU utilization of the device.                                                                                                    |
| Board MSN          | This field indicates the Manufacturer's Serial number. A unique serial number assigned to each radio at the factory for inventory and quality control.                   |
| Board Model        | This field indicates the Manufacturer's Model number.                                                                                                    |
| FPGA Version       | This field indicates the version of the field-programmable gate array (FPGA) on the module. When you request technical support, provide the information from this field. |
| Uptime             | This field indicates how long the module has operated since power was applied.                                                                                           |
| System Time        | This field provides the current time. Any SM that registers to an AP inherits the system time, which is displayed in this field as GMT (Greenwich Mean Time).            |
| Ethernet Interface | This field indicates the speed and duplex state of Ethernet interface to the SM.                                                                                         |

| Regional Code     | A parameter that offers multiple fixed selections, each of which automatically implements frequency band range restrictions for the selected region. Units shipped to regions other than the United States must be configured with the corresponding Country Code to comply with local regulatory requirements.                                                                                                    |
|-------------------|----------------------------------------------------------------------------------------------------|
| DFS               | This field indicates that DFS operation is enabled based on the configured region code, if applicable.                                                                                                    |
| Antenna Type      | The current antenna type that has been selected.                                                                                                    |
| Frame Period      | This field indicates the current Frame Period setting of the radio in ms.                                                                                                    |
| Encryption        | This field indicates the capability and the encryption configuration of the device.                                                                                                    |
| Temperature       | The current operating temperature of the board.                                                                                                    |
| Session Status    | This field displays the following information about the current session:  Scanning indicates that this SM currently cycles through the radio frequencies that are selected in the Radio tab of the Configuration page.  Syncing indicates that this SM currently attempts to receive sync.  Registering indicates that this SM has sent a registration request message to the AP and has not yet received a response.  Registered indicates that this SM is both:  • registered to an AP.  • ready to transmit and receive data packets. |
| Session Uptime    | This field displays the duration of the current link. The syntax of the displayed time is hh:mm:ss.                                                                                                    |
| Registered AP     | Displays the MAC address and site name of the AP to which the SM is registered to. This parameter provides click-through proxy access to the AP's management interface.                                                                                                    |
| Color Code        | This field displays a value from 0 to 254 indicating the SM's configured color code. For registration to occur, the color code of the SM and the AP <i>must</i> match. Color code is not a security feature. Instead, color code is a management feature, typically for assigning each sector a different color code.  Color code allows you to force a SM to register to only a specific AP, even                                                                                                    |
|                   | where the SM can communicate with multiple APs. The default setting for the color code value is 0. This value matches only the color code of 0 ( <i>not</i> all 255 color codes).                                                                                                    |
| Channel Frequency | This field lists the current operating frequency of the radio.                                                                                                    |
| Channel Bandwidth | The size in MHz of the operating channel.                                                                                                    |

| Cyclic Prefix         | OFDM technology uses a cyclic prefix, where a portion of the end of a symbol (slot) is repeated at the beginning of the symbol to allow multipathing to settle before receiving the desired data. A 1/16 cyclic prefix means that for every 16 bits of throughput data transmitted, an additional bit is used.                                                                                                    |  |
|-----------------------|----------------------------------------------------------------------------------------------------|--|
| Air Delay             | This field displays the distance in feet between this SM and the AP. To derive the distance in meters, multiply the value of this parameter by 0.3048. Distances reported as less than 200 feet (61 meters) are unreliable.                                                                                                    |  |
| Receive Power         | This field lists the current combined receive power level, in dBm.                                                                                                    |  |
| Signal Strength Ratio | This field displays the difference of the Vertical path received signal power to the Horizontal path received signal power.                                                                                                    |  |
| Signal to Noise Ratio | This field lists the current signal-to-noise level, an indication of the separation of the received power level vs. noise floor.                                                                                                    |  |
| Beacons               | Displays a count of beacons received by the SM in percentage. This value must be typically between 99-100%. If lower than 99%, it indicates a problematic link. This statistic is updated every 16 seconds.                                                                                                    |  |
| Transmit Power        | This field lists the current combined transmit power level, in dBm.                                                                                                    |  |
|                       | Note  The red SM message "target power exceeded maximum" does not necessarily indicate a problem.  7 dBm (target power [24 dBm] exceeded maximum)  In this case, the AP is requesting the SM to transmit at a higher power level, but the SM is restricted due to EIRP limits or hardware capabilities. This message can be an indication that the SM is deployed further from the AP than optimal, causing the AP to adjust the SM to maximum transmit power. |  |
| Data Slots Down       | This field lists the number of slots used for downlink data transmission.                                                                                                    |  |
| Data Slots Up         | This field lists the number of slots used for uplink data transmission.                                                                                                    |  |
| Contention Slots      | This field indicates the number of (reserved) Contention Slots configured by the operator. See Contention slots on page1-209.                                                                                                    |  |
| Site Name             | This field indicates the name of the physical module. You can assign or change this name in the SNMP tab of the SM Configuration page. This information is also set into the <i>sysName</i> SNMP MIB-II object and can be polled by an SNMP management server.                                                                                                    |  |
| Site Contact          | This field indicates contact information for the physical module. You can provide or change this information in the SNMP tab of the SM Configuration page. This information is also set into the <i>sysName</i> SNMP MIB-II object and                                                                                                    |  |

| Site Location                  | This field indicates site information for the physical module. You can provide or change this information in the SNMP tab of the SM Configuration page.                            |
|--------------------------------|----------------------------------------------------------------------------------------------------|
| Maximum Throughput             | This field indicates the limit of aggregate throughput for the SM and is based on the default (factory) limit of the SM and any floating license that is currently assigned to it. |
| Time Updated and Location Code | This field displays information about the keying of the radio.                                                                                                    |

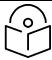

### Note

For PMP 450 SM 900 MHz, there is additional parameter Path Info (under Subscriber Module Stats) which displays polarization path(A & B) information.

Path Info: Path A = -45° Path B = +45°

System information

# General Status page of BHM

The BHM's **General Status** page is explained in Table 118.

Table 118 General Status page attributes - BHM

| Device Information                   | la companya di managana di managana di managana di managana di managana di managana di managana di managana di |
|--------------------------------------|----------------------------------------------------------------------------------------------------|
| Device Type :                        | 5.7GHz MIMO OFDM - Backhaul - Timing Master - 0a-00-3e-bb-b0-c1                                                |
| Board Type :                         | P13                                                                                                    |
| Product Type :                       | PTP 450i                                                                                                    |
| Software Version :                   | CANOPY 15.1.5 BHUL450-None                                                                                     |
| CPU Usage :                          | 2%                                                                                                    |
| Board MSN :                          | M9TJ1G92GCJH                                                                                                   |
| Board Model :                        | C050045B001A                                                                                                   |
| FPGA Version :                       | 020118                                                                                                    |
| Uptime :                             | 01:01:51                                                                                                    |
| System Time :                        | 23:19:08 01/02/2016 UTC                                                                                        |
| Main Ethernet Interface :            | 100Base-TX Full Duplex                                                                                         |
| Aux Ethernet Interface :             | Disabled (PoE Disabled)                                                                                        |
| Region Code :                        | Other                                                                                                    |
| Regulatory:                          | Passed                                                                                                    |
| Antenna Type :                       | External                                                                                                    |
| Channel Frequency:                   | 5750.0 MHz                                                                                                    |
| Channel Bandwidth :                  | 40.0 MHz                                                                                                    |
| Cyclic Prefix :                      | 1/16                                                                                                    |
| Frame Period :                       | 5.0 ms                                                                                                    |
| Color Code :                         | 38                                                                                                    |
| Transmit Power :                     | 16 dBm                                                                                                    |
| Total Antenna Gain :                 | 0 dBi                                                                                                    |
| Temperature :                        | 31 °C / 88 °F                                                                                                  |
| 802.3at Type 2 PoE Status :          | Not Present (Ignored)                                                                                          |
| B. II. 10: 1                         | _                                                                                                    |
| Backhaul Stats Timing Slave Status : | Connected                                                                                                    |
| Sync Pulse Status :                  | Connected                                                                                                    |
| Sync Pulse Source :                  | Generating Sync Self Generate                                                                                  |
| Sylic Pulse Source .                 | Sell Gelleidle                                                                                                 |
| Frame Configuration Information      | n 🗏                                                                                                    |
| Data Slots Down:                     | 191                                                                                                    |
| Data Slots Up :                      | 192                                                                                                    |
| - Manada Onna dia Olala              |                                                                                                    |
| cnMaestro Connection Stats           | December of the second second section is disabled                                                              |
| Connection Status :                  | Remote management using cnMaestro is disabled                                                                  |
| AccountID :                          |                                                                                                    |
| Site Information                     |                                                                                                    |
| Site Name :                          |                                                                                                    |
| Site Contact :                       | No Site Contact                                                                                                |
| Site Location :                      | No Site Location                                                                                               |
|                                      |                                                                                                    |
| Feature Key Information              |                                                                                                    |
| Time Updated and Location Co         | de: 01/03/2018 05:59:03 - FXGD                                                                                 |
| \ttribute                            | Meaning                                                                                                    |
| Device Type                          | This field indicates the type of the module. Values include the frequency                                      |
| ACTICC TYPE                          | This held maleutes the type of the module. Values include the frequency                                        |

| Board Type          | This field indicates the series of hardware.                                                                                                    |
|---------------------|----------------------------------------------------------------------------------------------------|
| Product Type        | This indicates model of the device.                                                                                                    |
| Software Version    | This field indicates the system release, the time and date of the release. If you request technical support, provide the information from this field.                      |
| CPU Usage           | This field indicates the current CPU utilization of the device.                                                                                                    |
| Board MSN           | This field indicates the Manufacture's Serial number. A unique serial number assigned to each radio at the factory for inventory and quality control.                      |
| Board Model         | This field indicates the Manufacturer's Model number.                                                                                                    |
| FPGA Version        | This field indicates the version of the field-programmable gate array (FPGA) on the module. When you request technical support, provide the information from this field.   |
| Uptime              | This field indicates how long the module has operated since power was applied.                                                                                             |
| System Time         | This field provides the current time. Any BHS that registers to a BHM inherits the system time, which is displayed in this field as GMT (Greenwich Mean Time).             |
| Ethernet Interface  | This field indicates the speed and duplex state of Ethernet interface to the BHM.                                                                                          |
| Antenna Type        | The current antenna type that has been selected.                                                                                                    |
| Temperature         | The current operating temperature of the board.                                                                                                    |
| Session Status      | This field displays the following information about the current session:                                                                                                   |
|                     | <b>Scanning</b> indicates that this BHS currently cycles through the radio frequencies that are selected in the Radio tab of the Configuration page.                       |
|                     | Syncing indicates that this BHM currently attempts to receive sync.                                                                                                    |
|                     | <b>Registering</b> indicates that this BHM has sent a registration request message to the BHM and has not yet received a response.                                         |
|                     | Registered indicates that this BHM is both:                                                                                                    |
|                     | Registered to a BHM.                                                                                                    |
|                     | Ready to transmit and receive data packets.                                                                                                    |
| Session Uptime      | This field displays the duration of the current link. The syntax of the displayed time is <i>hh:mm:ss</i> .                                                                |
| Registered Backhaul | Displays the MAC address and site name of the BHM to which the BHS is registered to. This parameter provides click-through proxy access to the BHM's management interface. |
| Channel Frequency   | This field lists the current operating frequency of the radio.                                                                                                    |
|                     |                                                                                                    |
| Receive Power       | This field lists the current combined receive power level, in dBm.                                                                                                    |

| Signal Strength Ratio          | This field displays the difference of the Vertical path received signal power to the Horizontal path received signal power.                                                                                                    |
|--------------------------------|----------------------------------------------------------------------------------------------------|
| Transmit Power                 | This field lists the current combined transmit power level, in dBm.                                                                                                    |
| Signal to Noise Ratio          | This field lists the current signal-to-noise level, an indication of the separation of the received power level vs. noise floor.                                                                                                    |
| Beacons                        | Displays a count of beacons received by the BHM in percentage. This value must be typically between 99-100%. If lower than 99%, it indicates a problematic link. This statistic is updated every 16 seconds.                                                                                                    |
| Air Delay                      | This field displays the distance in feet between this BHS and the BHM. To derive the distance in meters, multiply the value of this parameter by 0.3048. Distances reported as less than 200 feet (61 meters) are unreliable.                                                                                   |
| Data Slots Down                | This field lists the number of slots used for downlink data transmission.                                                                                                    |
| Data Slots Up                  | This field lists the number of slots used for uplink data transmission.                                                                                                    |
| Regional Code                  | A parameter that offers multiple fixed selections, each of which automatically implements frequency band range restrictions for the selected region. Units shipped to regions other than the United States must be configured with the corresponding Country Code to comply with local regulatory requirements. |
| Site Name                      | This field indicates the name of the physical module. Assign or change this name in the <b>Configuration &gt; SNMP</b> page. This information is also set into the <i>sysName</i> SNMP MIB-II object and can be polled by an SNMP management server.                                                            |
| Time Updated and Location Code | This field displays information about the keying of the radio.                                                                                                    |

# General Status page of BHS

The BHS's **General Status** page is explained in Table 119.

### Table 119 General Status page attributes - BHS

| Device Information                             |                                                                    |
|------------------------------------------------|--------------------------------------------------------------------|
| Device Type :                                  | 4.9/5.9GHz MIMO OFDM - Backhaul - Timing Slave - 0a-00-3e-bb-ae-1b |
| Board Type :                                   | P13                                                                |
| Product Type :                                 | PTP 450i                                                           |
| Software Version :                             | CANOPY 15.1.5 BHUL450-DES                                          |
|                                                | 2%                                                                 |
| CPU Usage :<br>Board MSN :                     |                                                                    |
| Board Model :                                  | M9TJ1DRLGM5L                                                       |
|                                                | C050045B001A                                                       |
| FPGA Version :                                 | 020118                                                             |
| Uptime :                                       | 01:00:23                                                           |
| System Time :                                  | 23:22:08 01/02/2016 UTC                                            |
| Main Ethernet Interface :                      | No Link                                                            |
| Aux Ethernet Interface :                       | Disabled (PoE Disabled)                                            |
| Region Code :                                  | Other                                                              |
| DFS:                                           | Idle                                                               |
| Antenna Type :                                 | External                                                           |
| Frame Period :                                 | 5.0 ms                                                             |
| Temperature :                                  | 27 °C / 81 °F                                                      |
| 802.3at Type 2 PoE Status :                    | Not Present (Ignored)                                              |
| T: : 01 0: :                                   |                                                                    |
| Timing Slave Stats                             |                                                                    |
| Session Status :                               | REGISTERED VC 18 Rate 8X/1X MIMO-A VC 255 Rate 8X/8X MIMO-B        |
| Session Uptime :                               | 00:59:53                                                           |
| Registered Backhaul :                          | 0a-00-3e-bb-b0-c1                                                  |
| Channel Frequency :                            | 5750.0 MHz                                                         |
| Channel Bandwidth :                            | 40.0 MHz                                                           |
| Cyclic Prefix :                                | 1/16                                                               |
| Air Delay :                                    | 100 ns, approximately 0.009 miles (49 feet)                        |
| Receive Power:                                 | -42.9 dBm                                                          |
| Signal Strength Ratio :                        | 2.0dB V - H                                                        |
| Signal to Noise Ratio :                        | 43 V / 43 H dB                                                     |
| Transmit Power :                               | 16 dBm                                                             |
| Total Antenna Gain :                           | 0 dBi                                                              |
| Beacons:                                       | 100 %                                                              |
| 5 0 5 5 16 5                                   |                                                                    |
| Frame Configuration Information                | 404                                                                |
| Data Slots Down :                              | 191                                                                |
| Data Slots Up :                                | 192                                                                |
| Region Specific Information                    |                                                                    |
| Region Code :                                  | Other                                                              |
| region code.                                   | 5.1101                                                             |
|                                                | _                                                                  |
| cnMaestro Connection Stats                     |                                                                    |
| cnMaestro Connection Stats Connection Status : | Device Not Claimed (cloud.cambiumnetworks.com - Default Cloud URL) |

| Site Information                  |                                  |
|-----------------------------------|----------------------------------|
| Site Name :                       | No Site Name                     |
| Site Contact :<br>Site Location : | No Site Contact No Site Location |
| Feature Key Information           |                                  |
| Time Updated and Location C       | Code: 01/03/2018 06:11:06 - HJDJ |
| Attribute                         | Meaning                          |
| Device Type                       | _                                |
| Board Type                        | _                                |
| Software Version                  |                                  |
| CPU Usage                         | See Table 119 on page 3-21       |
| Board MSN                         | _                                |
| Board Model                       | _                                |
| FPGA Version                      |                                  |
| Uptime                            | _                                |
| System Time                       | _                                |
| Ethernet Interface                | _                                |
| Antenna Type                      | _                                |
| Temperature                       | _                                |
| Session Status                    | _                                |
| Session Uptime                    | _                                |
| Registered Backhaul               | _                                |
| Channel Frequency                 | _                                |
| Receive Power                     | See Table 119 on page 3-21       |
| Signal Strength Ratio             | _                                |
| Transmit Power                    | _                                |
| Signal to Noise Ratio             | _                                |
| Beacons                           | _                                |
| Air Delay                         | _                                |
| Data Slots Down                   | _                                |
| Data Slots Up                     | _                                |
| Regional Code                     | _                                |
| Site Name                         |                                  |

| Site Contact     |
|------------------|
| Site Location    |
| Time Updated and |
| Location Code    |

System information

## **Viewing Session Status**

The **Session Status** page in the Home page provides information about each SM or BHS that has registered to the AP or BHM. This information is useful for managing and troubleshooting a system. This page also includes the current active values on each SM or BHS for MIR and VLAN, as well as the source of these values, representing the SM/BHS itself, Authentication Server, or the Authentication Server and SM/BHS.

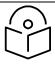

#### Note

For accurate power level readings to be displayed, traffic must be present on the radio link.

The Session Status List has four tabs: Device, Session, Power, Configuration, and Link Quality.

The SessionStatus.xml hyper link allows user to export session status page from web management interface of AP or BHM. The session status page will be exported in xml file.

#### Device tab

The Device tab provides information on the Subscriber's LUID and MAC, Hardware, Software, FPGA versions and the state of the SM/BHS (Registered and/or encrypted).

#### Table 120 Device tab attributes

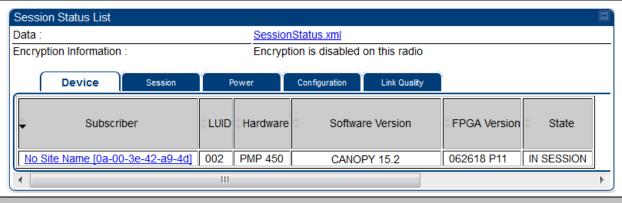

#### **Attribute**

### Meaning

Subscriber

This field displays the LUID (logical unit ID), MAC address and Site Name of the SM/BHS.

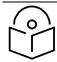

### Note

The MAC is a hot link to open the interface to the SM/BHS. In some instances, depending on network activity and network design, this route to the interface yields a blank web page. If this occurs, refresh your browser view.

Site Name indicates the name of the SM/BHS. Change this name on the Configuration web page of the SM/BHS. This information is also set into the *sysName* SNMP MIB-II object and can be polled by an SNMP management server.

#### LUID

This field displays the LUID (logical unit ID) of the SM/BHS. As each SM or BHS registers to the AP/BHM, the system assigns an LUID of 2 or a higher unique number to the SM/BHS. If a SM/BHS loses registration with the AP/BHS and then regains registration, the SM/BHS will retain the same LUID.

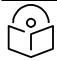

#### Note

Both the LUID and the MAC are hot links to open the interface to the SM/BHS. In some instances, depending on network activity and network design, this route to the interface yields a blank web page. If this occurs, refresh your browser view.

| Hardware         | This field displays the SMs or BHS hardware type.                                                                  |
|------------------|----------------------------------------------------------------------------------------------------|
| Software Version | This field displays the software release that operates on the SM/BHS, the release date and time of the software.   |
| FPGA Version     | This field displays the version of FPGA that runs on the SM/BHS                                                    |
| State            | This field displays the current status of the SM/BHS as either                                                     |
|                  | <ul> <li>IN SESSION to indicate that the SM/BHS is currently registered to the<br/>AP/BHM.</li> </ul>              |
|                  | <ul> <li>IDLE to indicate that the SM/BHS was registered to the AP/BHM at one<br/>time, but now is not.</li> </ul> |
|                  | This field also indicates whether the encryption scheme in the module is enabled.                                  |

### Session tab

The Session tab provides information on the SMs or BHS Session Count, Reg Count, Re-Reg Count, Uptime, Air delay, PPPoE State and Timeouts.

### **Table 121 Session tab attributes**

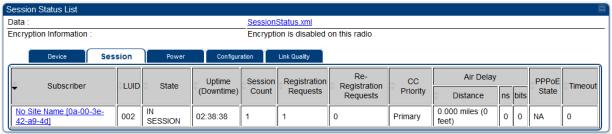

| No Site Name [0a-00-3e-<br>42-a9-4d] 002 | N   SESSION   02:38:38   1   1   0   Primary   0.000 miles (0   0   0   NA   0                                                                                                    |
|------------------------------------------|----------------------------------------------------------------------------------------------------|
| Attribute                                | Meaning                                                                                                    |
| Subscriber                               | See Table 120 on page 3-24.                                                                                                    |
| LUID                                     | See Table 120 on page 3-24.                                                                                                    |
| State                                    | This filed displays the status of the registered SM.                                                                                                    |
| Uptime (Downtime)                        | Once a SM/BHS successfully registers to an AP/BHM, this timer is started. If a session drops or is interrupted, this timer is reactivated once reregistration is complete.                                                                                                    |
| Session Count                            | This field displays how many sessions the SM/BHS has had with the AP/BHM. Typically, this is the sum of Registration Requests and Re-Registration Requests. However, the result of internal calculation may display here as a value that slightly differs from the sum.  If the number of sessions is significantly greater than the number for other SMs or BHS, then this may indicate a link problem or an interference problem.                                                                                                    |
| Registration Requests                    | When a SM/BHS makes a Registration Request, the AP/BHM checks its local session database to see whether it was registered earlier. If the AP/BHM concludes that the SM/BHS is not currently in session database and it is valid Registration Request, then the request increments the value of this field.  In ideal situation, the Registration Requests indicates total number of connected SMs to an AP.  Note  The user can clear Registration Requests by dropping all current sessions of SM (or BHS) from Configuration > Tools > |

Sessions menu.

| Re- Registration<br>Requests | When a SM/BHS makes a Registration Request, the AP/BHM checks its local session database to see whether it was registered earlier. If the AP/BHM concludes that the SM/BHS is currently in session database, then the request increments the value of this field.  |
|------------------------------|----------------------------------------------------------------------------------------------------|
|                              | Typically, a Re-Registration Requests is the case where both:                                                                                                    |
|                              | <ul> <li>SM/BHS attempts to reregister for having lost communication with the<br/>AP/BHM.</li> </ul>                                                                                                    |
|                              | <ul> <li>AP/BHM has not yet observed the link to the SM/BHS as being down.</li> </ul>                                                                                                    |
|                              | It is possible for a small period of time if there is no downlink traffic and AP/BHM still assumes the session is up, but the SM/BHS, loses session and quickly re-connects before the AP/BHM knew the session had dropped. This is how a re-registration happens. |
|                              | If the number of sessions is significantly greater than the number for other SMs or BHS, then this may indicate a link problem (check mounting, alignment, receive power levels) or an interference problem (conduct a spectrum scan).                             |
| CC Priority                  | The field displays Color Code Priority (ICC, Primary, Secondary or Tertiary) of all connected SM.                                                                                                    |
| AirDelay                     | This field displays the distance of the SM/BHS from the AP/BHM in meters, nanoseconds and bits. At close distances, the value in this field is unreliable.                                                                                                    |
| PPPoE state                  | This field displays the current PPPoE state (whether configured) of the SM/BHS.                                                                                                    |
| Timeout                      | This field displays the timeout in seconds for management sessions via HTTP, ftp access to the SM/BHS. O indicates that no limit is imposed.                                                                                                    |
|                              |                                                                                                    |

### Power tab

**Table 122 Power tab attributes** 

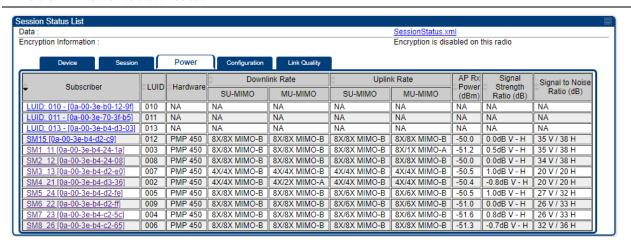

| Attribute             | Meaning                                                                                                    |
|-----------------------|----------------------------------------------------------------------------------------------------|
| Subscriber            | See Table 120 on page 3-24.                                                                                                    |
| LUID                  | See Table 120 on page 3-24.                                                                                                    |
| Hardware              | This field displays the SMs or BHS hardware type.                                                                                                    |
| Downlink Rate SU-MIMO | This field displays whether the high-priority channel is enabled in the SM/BHS and the status of rate adapt. For example, if "8X/4X" is listed, the radio is capable of operating at 8X but is currently operating at 4X, due to RF conditions. |
|                       | This field also states whether it is MIMO-A or MIMO-B radio e.g. "8X/8X MIMO-B" indicates MIMO-B and "8X/4X MIMO-A" indicates MIMO-A.                                                                                                    |
|                       | A data channel starts at its lowest modulation and slowly rate adapts up, as traffic is successfully transmitted over the data channel. From system release 15.2, all data channels in a single SM will have the same modulation rates.         |
|                       | <b>Note:</b> The SU-MIMO rate applies to all AP platforms. For 450m, this field indicates the rate being used for symbols where this particular VC is not being MU-MIMO grouped with other SMs.                                                 |
| Downlink Rate MU-MIMO | This field indicates the modulation rate used for symbols where the low or medium priority data channels are MU-MIMO scheduled by grouping it in the same slot with other low or Medium priority data channels from other SM's.                 |
| Uplink Rate SU-MIMO   | This field the status of rate adapt. For example, if "8X/4X" is listed, the radio is capable of operating at 8X but is currently operating at 4X, due to RF conditions.                                                                         |
|                       | This field also states whether it is MIMO-A or MIMO-B radio e.g. "8X/8X MIMO-B" indicates MIMO-B and "8X/4X MIMO-A" indicates MIMO-A.                                                                                                    |
|                       | A data channel starts at its lowest modulation and slowly rate adapts up, as traffic is successfully transmitted over the data channel. From system release 15.2, all data channels in a single SM will have the same modulation rates.         |
|                       | <b>Note:</b> The SU-MIMO rate applies to all AP platforms. For 450m, this field indicates the rate being used for symbols where this particular VC is not being MU-MIMO grouped with other SMs.                                                 |
| Uplink Rate MU-MIMO   | This field indicates the modulation rate used for symbols where the MUMIMO groupable data channels are MU-MIMO scheduled by grouping it in the same slot with other MU-MIMO groupable data channels from other SM's.                            |
| AP Rx Power (dBm)     | This field indicates the AP's or BHM's combined receive power level for the listed SM/BHS.                                                                                                    |

| Signal Strength Ratio (dB) | This field displays the ratio of the Vertical path received signal power to the Horizontal path received signal power. This ratio can be useful for determining multipathing conditions (high vertical to horizontal ratio) for Uplink. |
|----------------------------|----------------------------------------------------------------------------------------------------|
| Signal to Noise Ratio (dB) | This field lists the current signal-to-noise level, an indication of the separation of the received power level vs. noise floor. In other words, it indicates signal to noise ratio for Uplink.                                         |

### Configuration tab

The **Configuration** tab provides information on the SMs or BHS Uplink or Downlink (UL/DL) Sustained Data Rate, UL/DL Burst Allocation, UL/DL Burst Rate, UL/DL Low Priority CIR, UL/DL Medium Priority CIR UL/DL High Priority CIR, UL/DL Ultra High Priority CIR, the UL/DL Broadcast or Multicast Allocation, SM Prioritization Group, RADIUS Authentication Reply, and RADIUS Authentication Server. This data is refreshed based on the Web Page Auto Update setting on the AP's or BHS's General Configuration page.

**Table 123 Configuration tab attributes** 

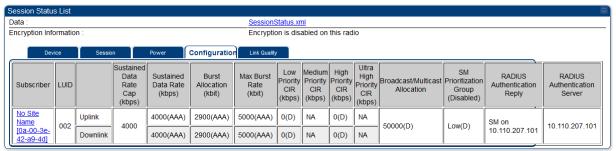

| 42-a9-4d]   Downlink                     | 4000(AAA)   2900(AAA)   5000(AAA)   U(U)   NA   U(U)   NA                                                                                                    |
|------------------------------------------|----------------------------------------------------------------------------------------------------|
| Attribute                                | Meaning                                                                                                    |
| Subscriber                               | See Table 120 on page 3-24.                                                                                                    |
| LUID                                     | See Table 120 on page 3-24.                                                                                                    |
| Sustained Data Rate<br>Cap (kbps)        | This field specifies the maximum sustained data rate between SM/BHS and AP/BHM. If this field displays "Uncapped", then there is no limit set for data rate. If this field displays 4000, then the maximum sustained data rate between SM/BHS and AP/BHM is limited to 4000 kbps.                                                                                              |
| Sustained Data Rate<br>(kbps) - Uplink   | This field displays the value that is currently in effect for the SM/BHS, with the source of that value in parentheses. This is the specified rate at which each SM/BHS registered to this AP/BHM is replenished with credits for transmission. The configuration source of the value is indicated in parentheses.                                                             |
|                                          | See Maximum Information Rate (MIR) Parameters on page 1-236.                                                                                                    |
| Sustained Data Rate<br>(kbps) - Downlink | This field displays the value that is currently in effect for the SM/BHS, with the source of that value in parentheses. This is the specified the rate at which the AP/BHM should be replenished with credits (tokens) for transmission to each of the SMs/BHS's in its sector. The configuration source of the value is indicated in parentheses.                             |
| ·                                        | See Maximum Information Rate (MIR) Parameters on page 1-236.                                                                                                    |
| Burst Allocation (kbit) - Uplink         | This field displays the value that is currently in effect for the SM/BHS, with the source of that value in parentheses. This is the specified maximum amount of data that each SM/BHS is allowed to transmit before being recharged at the <b>Sustained Uplink Data Rate</b> with credits to transmit more. The configuration source of the value is indicated in parentheses. |

|                                    | See Interaction of Burst Allocation and Sustained Data Rate Settings on page 1-238                                                                                                    |
|------------------------------------|----------------------------------------------------------------------------------------------------|
| Burst Allocation (kbit) - Downlink | This field displays the value that is currently in effect for the SM/BHS, with the source of that value in parentheses. This is the specified the rate at which the AP/BHM should be replenished with credits (tokens) for transmission to each of the SMs/BHS's in its sector. The configuration source of the value is indicated in parentheses. |
|                                    | See Interaction of Burst Allocation and Sustained Data Rate Settings on page 1-238                                                                                                    |
| Max Burst Rate (kbit)<br>- Uplink  | The data rate at which an SM/BHS is allowed to burst (until burst allocation limit is reached) before being recharged at the <b>Sustained Uplink Data Rate</b> with credits to transit more. When set to 0 (default), the burst rate is unlimited.                                                                                                 |
|                                    | See Interaction of Burst Allocation and Sustained Data Rate Settings on page 1-238                                                                                                    |
| Max Burst Rate (kbit) - Downlink   | The data rate at which an SM/BHS is allowed to burst (until burst allocation limit is reached) before being recharged at the <b>Sustained Downlink Data Rate</b> with credits to transit more. When set to 0 (default), the burst rate is unlimited.                                                                                               |
|                                    | See Interaction of Burst Allocation and Sustained Data Rate Settings on page 1-238                                                                                                    |
| Low Priority CIR                   | This field indicates the minimum rate at which low priority traffic is sent over<br>the uplink and downlink (unless CIR is oversubscribed or RF link quality is<br>degraded).                                                                                                    |
| Medium Priority CIR                | This field indicates the minimum rate at which medium priority traffic is sent over the uplink and downlink (unless CIR is oversubscribed or RF link quality is degraded).                                                                                                    |
| High Priority CIR                  | This field indicates the minimum rate at which high priority traffic is sent over the uplink and downlink (unless CIR is oversubscribed or RF link quality is degraded).                                                                                                    |
| Ultra High Priority CIR            | This field indicates the minimum rate at which ultra high priority traffic is sent over the uplink and downlink (unless CIR is oversubscribed or RF link quality is degraded).                                                                                                    |
| Broadcast/Multicast<br>Allocation  | This field displays the data rate at which Broadcast and Multicast traffic is sent via the radio link.                                                                                                    |
| SM Prioritization<br>Group         | This field displays the priority level configured on the SM under SM Prioritization Group.                                                                                                    |
| RADIUS<br>Authentication Reply     | This field displays whether RADIUS server is reachable or not.                                                                                                    |

| RADIUS                       | This field displays the associated RADIUS Authentication Server for each SM      |
|------------------------------|----------------------------------------------------------------------------------|
| <b>Authentication Server</b> | where it was authenticated. This information is useful when there are            |
|                              | multiple RADIUS servers (maximum three servers supported by Cambium). If         |
|                              | one server is not reachable, other configured servers are tried in sequential    |
|                              | order as a fall-back. In this scenario, the Session Status is useful to identify |
|                              | associate RADIUS Authentication Server for all connected SMs.                    |

Table 124 Session Status > Configuration CIR configuration denotations

| Attribute | Meaning                                                                                                    |
|-----------|----------------------------------------------------------------------------------------------------|
| (SM)      | QoS/VLAN parameters are derived from the SM's/BHS's settings                                                                           |
| (APCAP)   | QoS/VLAN parameters are derived from the AP's settings, including any keyed capping (for radios capped at 4 Mbps, 10 Mbps, or 20 Mbps) |
| (D)       | QoS/VLAN parameters are retrieved from the device, due to failed retrieval from the AAA or WM server.                                  |
| (AAA)     | QoS/VLAN parameters are retrieved from the RADIUS server                                                                               |
| (BAM)     | QoS/VLAN parameters are retrieved from a WM BAM server                                                                                 |

#### Link Quality tab

The **Link Quality** tab provides information on the Subscriber's UID, Link quality, Downlink, Uplink, Beacon, ReReg, and the Uptime.

This data is refreshed based on the **Link Quality Update Interval** parameter configuration under the **Sessions Status** page.

Link Quality Metric parameter offers an option to choose either EVM or Rate based LQI calculation.

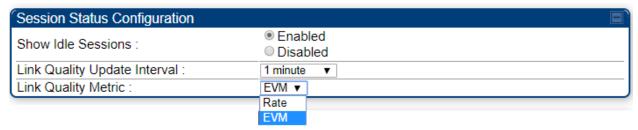

The **Link Quality** tab displays the calculated Link Quality Indicator (LQI) for the configured interval (**Link Quality Update Interval** parameter).

#### Table 125 Link Quality tab attributes

#### Link Quality Metric: Rate Session Status List Encryption Information Encryption is disabled on this radio Configuration Link Quality Actual Beacon Subscriber LUID Quality Uptime Quality Expected Beacon Quality Expected Rate Quality Average Rate Quality Average Rate Count Indicator SM15 [0a-00-3e-b4-012 100% 100% 100% 100% 02:38:46 100 8X 8X 100% 8X 8X 0 SM1 11 [0a-00-3e-b4-003 100% 8X 100% 100% 100% 8X 8X 100% 02:38:13 24-1a] SM2 12 [0a-00-3e-b4-008 100 100% 8X 100% 100% 100% 8X 8X 100% 02:38:13 SM3 13 [0a-00-3e-b4-100% 4X 4X 100% 4X 02:38:17 100% 4X 100% SM4 21 [0a-00-3e-b4-002 100 100% 4X 4X 100% 100% 100% 4X 4X 100% 0 02:38:17 SM5 24 [0a-00-3e-b4-100% 100% 100% 6X 6X 100% 0 02:38:15 SM6 22 [0a-00-3e-b4-009 100 100% 8X 8X 100% 100% 100% 6X 6X 100% 02:38:15

100%

100%

100%

100%

100%

100%

6X

6X

8X

100%

100%

0

02:38:17

02:38:15

#### Link Quality Metric: EVM

100

006

100%

100%

8X

8X

SM7 23 [0a-00-3e-b4-

SM8 26 [0a-00-3e-b4-

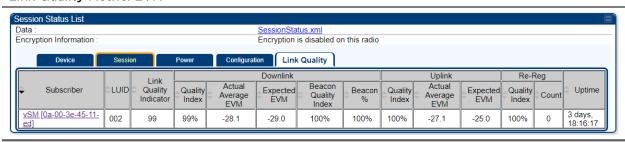

Attribute Meaning

| Subscriber                         | See Table 120 on page 3-24.                                                                                                    |
|------------------------------------|----------------------------------------------------------------------------------------------------|
| LUID                               | See Table 120 on page 3-24.                                                                                                    |
| Link Quality Indicator             | This field displays quality of the link. It is calculated based on receive power, modulation rate, re-registrations and beacon percentage.                                                                   |
| Downlink - Quality<br>Index        | This field displays the downlink quality in percentage. It is calculated based on Downlink receiver power, modulation rate, and beacon percentage.                                                           |
| Downlink -Actual<br>Average Rate   | This field displays the average Downlink modulation rate. For 450m, this field specifies the SU-MIMO Modulation Rate. When Rate based LQI is selected, only actual rate and expected rate will be displayed. |
| Downlink -Actual<br>Average EVM    | This field displays the average Downlink EVM rate.                                                                                                    |
| Downlink - Expected<br>Rate        | This field displays the expected modulation rate based on receive power in Downlink. When EVM based LQI is selected, only actual EVM and expected EVM will be displayed.                                     |
| Downlink - Beacon<br>Quality Index | This field displays the beacon quality index. It is calculated based on beacon percentage.                                                                                                    |
| Downlink - Beacon %                | This field displays the received beacon percentage.                                                                                                    |
| Uplink - Quality Index             | This field displays the uplink quality in percentage. It is calculated based on Uplink receiver power and modulation rate.                                                                                   |
| Uplink -Actual<br>Average Rate     | This field displays the average Uplink modulation rate.                                                                                                    |
| Uplink -Actual<br>Average EVM      | This field displays the average Uplink EVM rate.                                                                                                    |
| Uplink - Expected<br>Rate          | This field displays the expected modulation rate based on receive power in Uplink.                                                                                                    |
| Re-Reg - Quality<br>Index          | This field displays the re-registration quality. It is calculated based on the re-registration count.                                                                                                    |
| Re-Reg Count                       | This field displays the number of re-registrations.                                                                                                    |
| Uptime                             | This field displays the uptime of the device.                                                                                                    |
|                                    |                                                                                                    |

## **Viewing Remote Subscribers**

This page allows to view the web pages of registered SMs or BHS over the RF link. To view the pages for a selected SM/BHS, click its link. The **General Status** page of the SM opens.

Figure 83 Remote Subscribers page of AP

```
01. _72 SM 5.7 MIMO P11 - [0a-00-3e-a0-00-79] - LUID: 005
02. _76 SM 5.7 SISO P11 - [0a-00-3e-39-35-4f] - LUID: 006
03. _77 SM 5.7 SISO P11 - [0a-00-3e-39-35-91] - LUID: 007
04. _81 450i SM 4.9/5.9 MIMO - [0a-00-3e-bb-00-d7] - LUID: 010
05. _82 SM 450i 4.9/5.9 MIMO - [0a-00-3e-bb-01-03] - LUID: 002
06. _83 450i SM 4.9/5.9 MIMO - [0a-00-3e-bb-00-ae] - LUID: 004
07. _84 450i SM 4.9/5.9 MIMO - [0a-00-3e-a2-c3-d8] - LUID: 009
08. _86 SM 450 P11 5.4/5.7 MIMO - [0a-00-3e-a0-00-71] - LUID: 008
09. _No Site Name - [0a-00-3e-a2-c2-79] - LUID: 003
```

### Interpreting messages in the Event Log

Each line in the Event Log of a module Home page begins with a time and date stamp. However, some of these lines wrap as a combined result of window width, browser preferences and line length. You may find this tab easiest to use if you expand the window till all lines are shown beginning with time and date stamp.

### **Time and Date Stamp**

The time and date stamp reflect one of the following:

- GPS time and date directly or indirectly received from the CMM4.
- NTP time and date from a NTP server (CMM4 may serve as an NTP server)
- The running time and date that you have set in the Time & Date web page.

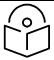

#### Note

In the Time & Date web page, if you have left any time field or date field unset and clicked the **Set Time and Date** button, then the time and date default to **00:00:00 UT: 01/01/00**.

A reboot causes the preset time to pause or, in some cases, to run in reverse. Additionally, a power cycle resets the running time and date to the default **00:00:00 UT: 01/01/00**. Thus, whenever either a reboot or a power cycle has occurred, must reset the time and date in the Time & Date web page of any module that is not set to receive sync.

#### **Event Log Data Collection**

The collection of event data continues through reboots and power cycles. When the buffer allowance for event log data is reached, the system adds new data into the log and discards an identical amount of the oldest data.

Each line that contains the expression WatchDog flags an event that was both:

- considered by the system software to have been an exception
- recorded in the preceding line.

Conversely, a Fatal Error () message flags an event that is recorded in the next line. Some exceptions and fatal errors may be significant and require either operator action or technical support.

#### Figure 84 Event log data

```
O1/01/2011 : 00:00:15 UTC : :user=admin; *System Log Cleared*;
01/01/2011 : 00:00:00 UTC : :
01/01/2011 : 00:00:00 UTC : :Time Set
01/01/2011 : 00:00:00 UTC : :
*******System Startup******

System Reset Exception -- Power-On Reset
Software Version : CANOPY 14.1.1 AP-DES
Board Type : P12
Device Setting : 5.4GHz MIMO OFDM - Access Point - 0a-00-3e-a1-35-75 - 5480.0 MHz - 20.0
MHz - 1/16 - CC 5 - 2.5 ms
FPGA Version : 110615
FPGA Features : DES, Sched, US/ETSI;

Clear Event Log
```

### Messages that Flag Abnormal Events

The messages listed below flag abnormal events and, case by case, may signal the need for corrective action or technical support.

Chapter 3: Operation System information

Table 126 Event Log messages for abnormal events

| Event Message                                       | Meaning                                                                                                    |
|-----------------------------------------------------|----------------------------------------------------------------------------------------------------|
| Expected LUID = 6 Actual LUID = 7                   | Something is interfering with the control messaging of the module. Also ensure that you are using shielded cables to minimize interference. Consider trying different frequency options to eliminate or reduce interference. |
| FatalError ()                                       | The event recorded on the line immediately beneath this message triggered the Fatal Error ().                                                                                                    |
| Loss of GPS Sync<br>Pulse                           | Module has lost GPS sync signal.                                                                                                    |
| Machine Check Exception                             | This is a symptom of a possible hardware failure. If this is a recurring message, begin the RMA process for the module.                                                                                                    |
| RcvFrmNum =  0x00066d  ExpFrmNum =  0x000799        | Something is interfering with the control messaging of the module. Also ensure that you are using shielded cables to minimize interference. Consider trying different frequency options to eliminate or reduce interference. |
| System Reset Exception External Hard Reset          | The unit lost power or was power cycled.                                                                                                    |
| System Reset Exception External Hard Reset WatchDog | The event recorded on the preceding line triggered this WatchDog message.                                                                                                    |

## Messages that Flag Normal Events

The messages listed below record normal events and typically *do not* signal a need for any corrective action or technical support.

Table 127 Event Log messages for normal events

| Event Message            | Meaning                                                      |
|--------------------------|--------------------------------------------------------------|
| Acquired GPS Sync Pulse. | Module has acquired GPS sync signal.                         |
| FPGA Features            | Type of encryption.                                          |
| FPGA Version             | FPGA (JBC) version in the module.                            |
| GPS Date/Time Set        | Module is now on GPS time.                                   |
| Reboot from Webpage      | Module was rebooted from management interface.               |
| Software Boot Version    | Boot version in the module.                                  |
| Software Version         | The software release and authentication method for the unit. |
| System Log Cleared       | Event log was manually cleared.                              |

## Viewing the Network Interface

In any module, the LAN1 Network Interface section of this tab displays the defined Internet Protocol scheme for the Ethernet interface to the module. In SM/BHS devices, this page also provides an RF Public Network Interface section, which displays the Internet Protocol scheme defined for network access through the master device (AP/BHM).

Figure 85 Network Interface tab of the AP

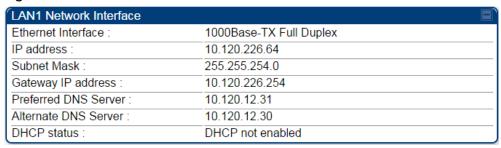

Figure 86 Network Interface tab of the SM

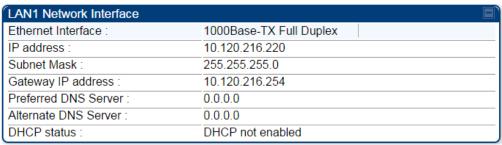

## Viewing the Layer 2 Neighbors

In the Layer 2 Neighbors tab, a module reports any device from which it has received a message in Link Layer Discovery Protocol within the previous two minutes. Given the frequency of LLDP messaging, this means that the connected device will appear in this tab 30 seconds after it is booted and remain until two minutes after its shutdown.

Figure 87 Layer 2 Neighbors page

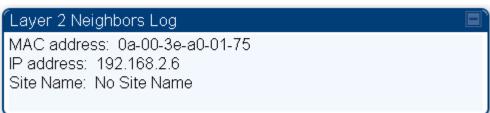

# **System statistics**

This section describes how to use the system statistics pages to manage the performance of the PMP/PTP 450 Platform Family link.

# **Viewing the Scheduler statistics**

The **Statistics > Scheduler** page is applicable for all modules (AP/SM/BHM/BHS) and the parameters are displayed as shown below:

Table 128 Scheduler tab attributes

| Radio Statistics                     |         |
|--------------------------------------|---------|
| Transmit Unicast Data Count :        | 6715    |
| Transmit Broadcast Data Count :      | 904747  |
| Transmit Multicast Data Count:       | 0       |
| Receive Unicast Data Count :         | 1328470 |
| Receive Broadcast Data Count :       | 57683   |
| Receive Multicast Data Count :       | 0       |
| Transmit Control Count :             | 98      |
| Receive Control Count :              | 177     |
| In Sync Count :                      | 0       |
| Out of Sync Count :                  | 0       |
| Overrun Count :                      | 0       |
| Underrun Count :                     | 0       |
| Receive Corrupt Data Count :         | 0       |
| Receive Corrupt Control Data Count : | 0       |
| Receive Bad Broadcast Control Count: | 0       |
| Rcv LT Start :                       | 3       |
| Rcv LT Start HS:                     | 5       |
| Rcv LT Result :                      | 5       |
| Xmt LT Result :                      | 0       |
| Frame Too Big :                      | 0       |
| Bad RCV Fragment:                    | 0       |
| Bad RCV Fragment Length:             | 0       |
| VC Clear Error Count :               | 0       |
| Rx No Buffer Count :                 | 0       |
| Scheduler Error :                    | 90      |
| Transmit Ring Error :                | 0       |
| TDD Slips :                          | 0       |

| Transmit Unicast Data<br>Count            | Total amount of unicast packets transmitted from the radio                                                                                                    |  |
|-------------------------------------------|----------------------------------------------------------------------------------------------------|--|
| Transmit Broadcast<br>Data Count          | Total amount of broadcast packets transmitted from the radio                                                                                                    |  |
| Transmit Multicast<br>Data Count          | Total amount of multicast packets transmitted by the radio                                                                                                    |  |
| Receive Unicast Data<br>Count             | Total amount of unicast packets received by the radio                                                                                                    |  |
| Receive Broadcast<br>Data Count           | Total amount of broadcast packets received by the radio                                                                                                    |  |
| Receive Multicast<br>Data Count           | Total amount of multicast packets received by the radio                                                                                                    |  |
| Transmit Control<br>Count                 | Amount of radio control type messages transmitted (registration requests and grants, etc.)                                                                                                    |  |
| Receive Control<br>Count                  | Amount of radio control type messages received (registration requests and grants, etc.)                                                                                                    |  |
| In Sync Count                             | Number of times the radio has acquired sync. When GPS synchronization is used it is number of times GPS sync acquired. For the SM, it is the number of times the SM successfully obtained sync with an AP. |  |
| Out of Sync Count                         | Number of times the radio lost same sync lock                                                                                                    |  |
| Overrun Count                             | Number of times FPGA frame has overrun its TX Frame                                                                                                    |  |
| Underrun Count                            | Number of times FPGAs TX Frame aborted prematurely                                                                                                    |  |
| Receive Corrupt Data<br>Count             | Number of times a corrupt packet has been received at the FPGA.                                                                                                    |  |
| Receive Corrupt<br>Control Data Count     | Number of times a corrupt control data packet has been received at the FPGA.                                                                                                    |  |
| Receive Bad<br>Broadcast Control<br>Count | Number of times the radio has received an invalid control message via broadcast (SM only).                                                                                                    |  |
| Rcv LT Start                              | Number of Link Test Start messages received. A remote radio has requested that this radio start a link test to it.                                                                                         |  |
| Rcv LT Start HS                           | Number of Link Test Start Handshake messages received. This radio requested that a remote radio start a link test and the remote radio has sent a handshake back acknowledging the start.                  |  |
| Rcv LT Result                             | This radio received Link Test results from the remote radio under test. When this radio initiates a link test, the remote radio will send its results to this radio for display.                           |  |
|                                           |                                                                                                    |  |

| Xmt LT Result        | This radio transmitted its link test results to the remote radio under test. When the remote radio initiates a link test, this radio must send its results to the remote radio for display there.                                                      |
|----------------------|----------------------------------------------------------------------------------------------------|
| Frame Too Big        | This statistic indicates the number of packets received and processed by the radios which were greater than max packet size 1700 bytes.                                                                                                    |
| Bad Acknowledgment   | This statistic indicates the number of packets received as bad acknowledgment. It is for engineering use only.                                                                                                    |
| Bad Fragment         | This statistic indicates number of fragments tagged internally as bad. It is for engineering use only.                                                                                                    |
| VC Clear Error Count | This statistic indicates number of times VC clear failed.                                                                                                    |
| Rx No Buffer Count   | Currently unused                                                                                                    |
| Scheduler Error      | This error is incremented when the scheduler cannot send or get scheduled to send a packet. It is also called as "VC Error".                                                                                                    |
| Transmit Ring Error  | This is a state that records when Canopy's MAC Transmit Ring Error. One or more of these will cause the session to drop and be re-established. That static should be zero. If you are seeing this statistic increment, please contact Cambium support. |
| TDD Slips            | TDD Slips indicate that the 450m AP processer is heavily loaded and could lead to buffer discards.                                                                                                    |

## **Viewing list of Registration Failures statistics**

### SM Registration Failures page of AP

The SM Registration Failures tab identifies SMs that have recently attempted and failed to register to this AP. With its time stamps, these instances may suggest that a new or transient source of interference exists.

Table 129 SM Registration Failures page attributes - AP

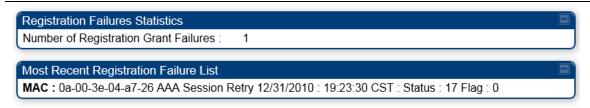

| Attribute        | Meaning                                                                                              |
|------------------|----------------------------------------------------------------------------------------------------|
| Status 17 Flag 0 | No response was received from the AAA server and hence SM is trying to send a session request again. |

### **BHS** Registration Failures page of BHM

#### Table 130 BHS Registration Failures page attributes - BHM

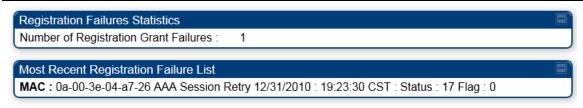

| Attribute                                                                     | Meaning                       |  |
|-------------------------------------------------------------------------------|-------------------------------|--|
| Status 17 Flag 0 No response was received from the AAA server and hence BHS i |                               |  |
|                                                                               | send a session request again. |  |

There is a list of flags from 0 to 20 as shown in Table 131 and the "Flags" can be ignored.

Table 131 Flags status

| Flag | Meaning          | Flag | Meaning                    |
|------|------------------|------|----------------------------|
| 0    | Normal           | 11   | AP Lite Limit Reached      |
| 1    | Out of Range     | 12   | Only Ver 9.5+ Allowed      |
| 2    | No Luids         | 13   | Temporary Data VC for AAA  |
| 3    | BH ReRange       | 14   | AAA Authentication Failure |
| 4    | Auth Fail        | 15   | Registration Grant Reject  |
| 5    | Encrypt Fail     | 16   | Blank                      |
| 6    | Power Adjust     | 17   | AAA Session Retry          |
| 7    | No VCs           | 18   | AAA Reauth Failure         |
| 8    | Reserve VC Fail  | 19   | RegReq at zero power       |
| 9    | Activate VC Fail | 20   | RegReq no time ref         |
| 10   | Hi VC Setup Fail | -    | -                          |

## **Interpreting Bridging Table statistics**

If NAT (network address translation) is not active on the SM/BHS, then the Bridging Table page provides the MAC address of all devices that are attached to registered SMs/BHS (identified by LUIDs).

The SM/BHS management MAC addresses are also added in bridge table upon SMs/BHS registration. These entries will be remove automically from the table once SMs/BHS is de-registered. This alleviates the arp cache > bridge cache timeout problems.

The bridging table allows data to be sent to the correct module as follows:

- For the AP/BHM, the uplink is from RF to Ethernet. Thus, when a packet arrives in the RF interface to the AP/BHM, the AP/BHM reads the MAC address from the inbound packet and creates a bridging table entry of the source MAC address on the other end of the RF interface.
- For the SM/BHS, the uplink is from Ethernet to RF. Thus, when a packet arrives in the Ethernet interface to one of these modules, the module reads the MAC address from the inbound packet and creates a bridging table entry of the source MAC address on the other end of the Ethernet interface.

#### Figure 88 Bridging Table page

Statistics → Bridging Table

5.4GHz MIMO OFDM - Access Point - 0a-00-3e-bb-00-fb

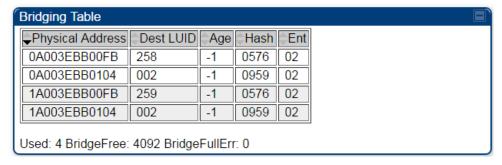

The Bridging Table supports up to 4096 entries.

## **Interpreting Translation Table statistics**

When Translation Bridging is enabled in the AP, each SM keeps a table mapping MAC addresses of devices attached to the AP to IP addresses, as otherwise the mapping of end-user MAC addresses to IP addresses is lost. (When Translation Bridging is enabled, an AP modifies all uplink traffic originating from registered SMs such that the source MAC address of every packet is changed to that of the SM which bridged the packet in the uplink direction.)

Figure 89 Translation Table page of SM

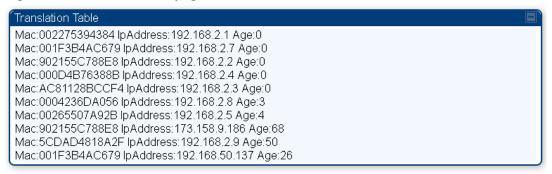

### **Interpreting Ethernet statistics**

The **Statistics > Ethernet** page reports TCP throughput and error information for the Ethernet connection of the module. This page is applicable for all modules (AP/SM/BHM/BHS).

The **Ethernet** page displays the following fields.

Table 132 Ethernet tab attributes

| Ethernet Control Block Statistics |        |  |
|-----------------------------------|--------|--|
| Ethernet Link Detected :          | 1      |  |
| Ethernet Link Lost:               | 0      |  |
| Undersized Toss Count:            | 0      |  |
| inoctets Count :                  | 139159 |  |
| inucastpkts Count :               | 420    |  |
| Innucastpkts Count :              | 86     |  |
| indiscards Count:                 | 0      |  |
| inerrors Count:                   | 0      |  |
| inunknownprotos Count :           | 0      |  |
| outoctets Count :                 | 56864  |  |
| outucastpktsCount :               | 184    |  |
| outnucastpkts Count :             | 3      |  |
| outdiscards Count :               | 0      |  |
| outerrors Count :                 | 1      |  |
| RxBabErr:                         | 0      |  |
| TxHbErr:                          | 0      |  |
| EthBusErr:                        | 0      |  |
| CRCError:                         | 0      |  |
| RcvFifoNoBuf:                     | 0      |  |
| RxOverrun:                        | 0      |  |
| LateCollision:                    | 0      |  |
| RetransLimitExp :                 | 0      |  |
| TxUnderrun:                       | 0      |  |
| CarSenseLost:                     | 0      |  |
| No Carrier :                      | 1      |  |

| Attribute                 | Meaning                                                                                                    |
|---------------------------|----------------------------------------------------------------------------------------------------|
| Ethernet Link<br>Detected | 1 indicates that an Ethernet link is established to the radio, 0 indicates that no Ethernet link is established                                                                                                    |
| Ethernet Link Lost        | This field indicates a count of how many times the Ethernet link was lost.                                                                                                    |
| Undersized Toss<br>Count  | This field indicates the number of packets that were too small to process and hence discarded.                                                                                                    |
| inoctets Count            | This field displays how many octets were received on the interface, including those that deliver framing information.                                                                                                    |
| inucastpkts Count         | This field displays how many inbound subnetwork-unicast packets were delivered to a higher-layer protocol.                                                                                                    |
| Innucastpkts Count        | This field displays how many inbound non-unicast (subnetwork-broadcast or subnetwork-multicast) packets were delivered to a higher-layer protocol.                                                                                   |
| indiscards Count          | This field displays how many inbound packets were discarded without errors that would have prevented their delivery to a higher-layer protocol. (Some of these packets may have been discarded to increase buffer space.)            |
| inerrors Count            | This field displays how many inbound packets contained errors that prevented their delivery to a higher-layer protocol.                                                                                                    |
| inunknownprotos<br>Count  | This field displays how many inbound packets were discarded because of an unknown or unsupported protocol.                                                                                                    |
| outoctets Count           | This field displays how many octets were transmitted out of the interface, including those that deliver framing information.                                                                                                    |
| outucastpkts Count        | This field displays how many packets for which the higher-level protocols requested transmission to a subnetwork-unicast address. The number includes those that were discarded or not sent.                                         |
| outnucastpkts Count       | This field displays how many packets for which the higher-level protocols requested transmission to a non-unicast (subnetwork-broadcast or subnetwork-multicast) address. The number includes those that were discarded or not sent. |
| outdiscards Count         | This field displays how many outbound packets were discarded without errors that would have prevented their transmission. (Some of these packets may have been discarded to increase buffer space.)                                  |
| outerrrors Count          | This field displays how many outbound packets contained errors that prevented their transmission.                                                                                                    |
| RxBabErr                  | This field displays how many receiver babble errors occurred.                                                                                                    |
| TxHbErr                   | This field displays how many transmit heartbeat errors have occurred.                                                                                                    |
| EthBusErr                 | This field displays how many Ethernet bus errors occurred on the Ethernet controller.                                                                                                    |

| CRCError        | This field displays how many CRC errors occurred on the Ethernet controller.                                                                                                    |  |  |  |
|-----------------|----------------------------------------------------------------------------------------------------|--|--|--|
| RcvFifoNoBuf    | This field displays the number of times no FIFO buffer space was able to be allocated.                                                                                                    |  |  |  |
|                 | Note:  PMP 450 AP running in Gigabit Ethernet Mode displays error "RcfFifoNoBuf" which indicates packet loss.  For 450 AP platforms, if ethernet auto-negotation is set to Gigabit, then it is a known limitation that "RcfFifoNoBuf" error will be seen. This issue is not seen if autonegotation is set to 100Mbps or lower, and the issue is not seen on 450i or 450m AP's. |  |  |  |
| RxOverrun       | This field displays how many receiver overrun errors occurred on the Ethernet controller.                                                                                                    |  |  |  |
| Late Collision  | This field displays how many late collisions occurred on the Ethernet controller. A normal collision occurs during the first 512 bits of the frame transmission. A collision that occurs after the first 512 bits is considered a late collision.                                                                                                    |  |  |  |
|                 | Caution  A late collision is a serious network problem because the frame being transmitted is discarded. A late collision is most commonly caused by a mismatch between duplex configurations at the ends of a link segment.                                                                                                    |  |  |  |
| RetransLimitExp | This field displays how many times the retransmit limit has expired.                                                                                                    |  |  |  |
| TxUnderrun      | This field displays how many transmission-underrun errors occurred on the Ethernet controller.                                                                                                    |  |  |  |
| CarSenseLost    | This field displays how many carrier sense lost errors occurred on the Ethernet controller.                                                                                                    |  |  |  |
| No Carrier      | This field displays how many no carrier errors occurred on the Ethernet controller.                                                                                                    |  |  |  |

## **Interpreting RF Control Block statistics**

The **Statistics > Radio** page is applicable for all module (AP/SM/BHM/BHS). The Radio page of the Statistics page displays the following fields.

Table 133 Radio (Statistics) page attributes - RF Control Block

| inoctets Count :       | 653532396 |  |
|------------------------|-----------|--|
| inucastpkts Count :    | 423096    |  |
| Innucastpkts Count:    | 35848043  |  |
| indiscards Count:      | 0         |  |
| inerrors Count :       | 0         |  |
| inunknownprotos Count: | 0         |  |
| outoctets Count :      | 138721214 |  |
| outucastpktsCount :    | 401826    |  |
| outnucastpkts Count :  | 13855     |  |
| outdiscards Count :    | 120       |  |
| outerrors Count :      | 0         |  |

| Attribute                | Meaning                                                                                                    |
|--------------------------|----------------------------------------------------------------------------------------------------|
| inoctets Count           | This field displays how many octets were received on the interface, including those that deliver framing information.                                                                                                    |
| inucastpkts Count        | This field displays how many inbound subnetwork-unicast packets were delivered to a higher-layer protocol.                                                                                                    |
| Innucastpkts Count       | This field displays how many inbound non-unicast (subnetwork-broadcast or subnetwork-multicast) packets were delivered to a higher-layer protocol.                                                                                                    |
| indiscards Count         | This field displays how many inbound packets were discarded without errors that would have prevented their delivery to a higher-layer protocol. This stat is pegged whenever corrupt data is received by software or whenever the RF Software Bridge queue is full.                                              |
|                          | Corrupt data is a very unusual event because all packets are CRC checked by hardware before being passed into software.                                                                                                    |
|                          | The likely case for indiscards is if the RF bridge queue is full. If this is the case the radio is most likely PPS limited due to excessive small packet traffic or a problem at the Ethernet interface. If there is a problem at the Ethernet interface there is likely to be discards at the Ethernet as well. |
| inerrors Count           | This field displays how many inbound packets contained errors that prevented their delivery to a higher-layer protocol.                                                                                                    |
| inunknownprotos<br>Count | This field displays how many inbound packets were discarded because of an unknown or unsupported protocol.                                                                                                    |
| outoctets Count          | This field displays how many octets were transmitted out of the interface, including those that deliver framing information.                                                                                                    |

| outucastpkts Count  | This field displays how many packets for which the higher-level protocols requested transmission to a subnetwork-unicast address. The number includes those that were discarded or not sent.                                         |
|---------------------|----------------------------------------------------------------------------------------------------|
| outnucastpkts Count | This field displays how many packets for which the higher-level protocols requested transmission to a non-unicast (subnetwork-broadcast or subnetwork-multicast) address. The number includes those that were discarded or not sent. |
| outdiscards Count   | This field displays how many outbound packets were discarded without errors that would have prevented their transmission. (Some of these packets may have been discarded to increase buffer space.)                                  |
| outerrrors Count    | This field displays how many outbound packets contained errors that prevented their transmission.                                                                                                    |

## **Interpreting Sounding statistics for AP**

In the 450m AP GUI, sounding statistics can be found under **Statistics > Sounding Statistics**.

Table 134 Sounding Statistics - 450m AP page attributes

| Subscriber                 | LUID Spatial Frequency A |                   | Azimuth (Dograda) |                | /nlink       | Uplink         |              |  |
|----------------------------|--------------------------|-------------------|-------------------|----------------|--------------|----------------|--------------|--|
| Subscriber                 | LUID                     | Spallal Frequency | Azimum (Degrees)  | Sounding State | MU-MIMO Rate | Sounding State | MU-MIMO Rate |  |
| SM4 21 [0a-00-3e-b4-d3-36] | 002                      | 879               | -59.7, -9.1, 41.6 | TRACKING       | 4X/2X MIMO-A | TRACKING       | 4X/4X MIMO-B |  |
| SM1 11 [0a-00-3e-b4-24-1a] | 003                      | 2                 | -50.6, 0.1, 50.7  | TRACKING       | 8X/8X MIMO-B | TRACKING       | 8X/1X MIMO-A |  |
| SM7 23 [0a-00-3e-b4-c2-5c] | 004                      | 879               | -59.7, -9.1, 41.6 | TRACKING       | 8X/8X MIMO-B | TRACKING       | 8X/6X MIMO-B |  |
| SM5 24 [0a-00-3e-b4-d2-fe] | 005                      | 879               | -59.7, -9.1, 41.6 | TRACKING       | 8X/8X MIMO-B | TRACKING       | 8X/6X MIMO-B |  |
| SM8 26 [0a-00-3e-b4-c2-65] | 006                      | 879               | -59.7, -9.1, 41.6 | TRACKING       | 8X/8X MIMO-B | TRACKING       | 8X/8X MIMO-B |  |
| SM3 13 [0a-00-3e-b4-d2-e0] | 007                      | 2                 | -50.6, 0.1, 50.7  | TRACKING       | 4X/4X MIMO-B | TRACKING       | 4X/4X MIMO-B |  |
| SM2 12 [0a-00-3e-b4-24-08] | 008                      | 2                 | -50.6, 0.1, 50.7  | TRACKING       | 8X/8X MIMO-B | TRACKING       | 8X/8X MIMO-B |  |
| SM6 22 [0a-00-3e-b4-d2-ff] | 009                      | 879               | -59.7, -9.1, 41.6 | TRACKING       | 8X/8X MIMO-B | TRACKING       | 8X/6X MIMO-B |  |
| SM15 [0a-00-3e-b4-d2-c9]   | 012                      | 2                 | -50.6, 0.1, 50.7  | TRACKING       | 8X/8X MIMO-B | TRACKING       | 8X/8X MIMO-B |  |

| SM15 [0a-00-3e-b4-d2-c9]     | 012 2 -50.6, 0.1, 50.7 TRACKING 8X/8X MIMO-B TRACKING 8X/8X MIMO-B                                                                                                    |  |  |  |  |  |
|------------------------------|----------------------------------------------------------------------------------------------------|--|--|--|--|--|
| Attribute                    | Meaning                                                                                                    |  |  |  |  |  |
| Subscriber                   | This field displays the MAC address and Site Name of the SM/BHS. As each SM or BHS registers to the AP/BHM.                                                                                                    |  |  |  |  |  |
| LUID                         | This field displays the LUID (logical unit ID) of the SM/BHS. As each SM or BHS registers to the AP/BHM, the system assigns an LUID of 2 or a higher unique number to the SM/BHS. If a SM/BHS loses registration with the AP/BHS and then regains registration, the SM/BHS will retain the same LUID.                                                                                                    |  |  |  |  |  |
| Spatial Frequency            | This field displays the spatial frequency value of the LUID or SM. Values 0 to 1023 are valid and value 2048 is considered as invalid.                                                                                                    |  |  |  |  |  |
| Azimuth                      | This field displays the Azimuth range in degrees corresponding to the spatial frequencies of the bin. The zero-degree azimuth is boresight.  Note  Some SF ranges correspond to multiple azimuth ranges. This is because for some spatial frequencies the AP generates beams in multiple azimuth directions. The SM can be physically located in any of the azimuth ranges.                                                                                                    |  |  |  |  |  |
| Downlink - Sounding<br>State | <ul> <li>Different types of Sounding states are:</li> <li>UNKNOWN: SM has recently registered to the AP but not registered with the channel manager yet.</li> <li>NEW: SM has been registered with the channel manager and will soon transition to ASSESSING.</li> <li>ASSESSING: AP will instruct SM to take the channel measurements. Channel estimates and spatial frequencies will be calculated.</li> <li>TRACKING: Valid measurements resulted in good channel estimates and spatial frequency. This SM can now be used for MU-MIMO.</li> </ul> |  |  |  |  |  |

|                            | • INVALID: Inconsistent measurements resulting in no channel estimate or spatial frequency. This SM cannot be used for MU-MIMO and it will ultimately be re-assessed.                                                 |  |  |
|----------------------------|----------------------------------------------------------------------------------------------------|--|--|
|                            | <ul> <li>NOT ELIGIBLE: Due to poor RF link conditions, the RF link as rate adapted<br/>down to SU-MIMO transmissions.</li> </ul>                                                                                      |  |  |
| Downlink - MU-MIMO<br>Rate | This field indicates the modulation rate used for symbols where this particular LUID is MU-MIMO scheduled by grouping it in the same slot with other LUIDs.                                                           |  |  |
| Uplink - Sounding<br>State | This field indicates the status of uplink sounding.                                                                                                    |  |  |
| Uplink - MU-MIMO Rate      | This field indicates the modulation rate used for symbols where the MU-MIMO groupable data channels are MU-MIMO scheduled by grouping it in the same slot with other MU-MIMO groupable data channels from other SM's. |  |  |

## **Interpreting VLAN statistics**

The **Statistics > VLAN** page provides a list of the most recent packets that were filtered because of VLAN membership violations. It is applicable for all modules (AP/SM/BHM/BHS).

#### Table 135 VLAN page attributes

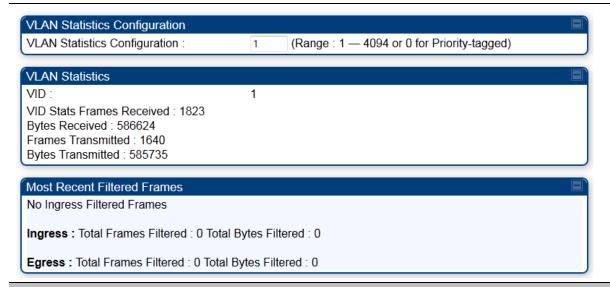

| Attribute     | Meaning                                                                                                    |
|---------------|----------------------------------------------------------------------------------------------------|
| Unknown       | This must not occur. Contact Technical Support.                                                                                                    |
| Only Tagged   | The packet was filtered because the configuration is set to accept only packets that have an 802.1Q header and this packet did not.                                                  |
| Ingress       | When the packet entered through the wired Ethernet interface, the packet was filtered because it indicated an incorrect VLAN membership.                                             |
| Local Ingress | When the packet was received from the local TCP/IP stack, the packet was filtered because it indicated an incorrect VLAN membership. This must not occur. Contact Technical Support. |
| Egress        | When the packet attempted to leave through the wired Ethernet interface, the packet was filtered because it indicated an incorrect VLAN membership.                                  |
| Local Egress  | When the packet attempted to reach the local TCP/IP stack, the packet was filtered because it indicated an incorrect VLAN membership.                                                |

## **Interpreting Data Channels statistics**

The **Statistics** > **Data Channels** page displays information about data channels used in data communications. This page is applicable for all modules (AP/SM/BHM/BHS).

The Data VC tab displays the fields as explained in Table 136.

**Table 136 Data Channel page attributes** 

|            | Subscriber LUID Channel Prior |                  | Inbound Statistics |            |             |          |        | Outbound Statistics |            |             |          |        | Queue | High              |
|------------|-------------------------------|------------------|--------------------|------------|-------------|----------|--------|---------------------|------------|-------------|----------|--------|-------|-------------------|
| Subscriber |                               | Channel Priority | octets             | ucast pkts | nucast pkts | discards | errors | octets              | ucast pkts | nucast pkts | discards | errors | - O   | Priority<br>Queue |
| SM4 21     | 002                           | Low              | 88471406           | 8          | 51742       | 0        | 0      | 78002604            | 681        | 45566       | 0        | 0      | 0     | 160               |
| SM4 21     | 002                           | Medium           | 107730             | 0          | 63          | 0        | 0      | 107730              | 0          | 63          | 0        | 0      | 0     | 0                 |
| SM4 21     | 002                           | High             | 107730             | 0          | 63          | 0        | 0      | 107730              | 0          | 63          | 0        | 0      | 0     | 0                 |
| SM4 21     | 002                           | Ultra High       | 1038574            | 6678       | 100         | 0        | 0      | 152829              | 158        | 311         | 0        | 0      | 0     | 406               |
| SM1 11     | 003                           | Low              | 1959               | 4          | 2           | 0        | 0      | 99422               | 777        | 0           | 0        | 0      | 0     | 241               |
| SM1 11     | 003                           | Medium           | 0                  | 0          | 0           | 0        | 0      | 0                   | 0          | 0           | 0        | 0      | 0     | 0                 |
| SM1 11     | 003                           | High             | 0                  | 0          | 0           | 0        | 0      | 0                   | 0          | 0           | 0        | 0      | 0     | 0                 |
| SM1 11     | 003                           | Ultra High       | 648533             | 3960       | 36          | 0        | 0      | 41899               | 158        | 198         | 0        | 0      | 0     | 356               |
| SM7 23     | 004                           | Low              | 10898303           | 5          | 6375        | 0        | 0      | 98431               | 811        | 1           | 0        | 0      | 0     | 292               |
| SM7 23     | 004                           | Medium           | 0                  | 0          | 0           | 0        | 0      | 0                   | 0          | 0           | 0        | 0      | 0     | 0                 |
| SM7 23     | 004                           | High             | 0                  | 0          | 0           | 0        | 0      | 0                   | 0          | 0           | 0        | 0      | 0     | 0                 |
| SM7_23     | 004                           | Ultra High       | 636897             | 4008       | 37          | 0        | 0      | 45099               | 158        | 248         | 0        | 0      | 0     | 406               |
| SM5 24     | 005                           | Low              | 10893173           | 5          | 6372        | 0        | 0      | 98204               | 764        | 1           | 0        | 0      | 0     | 234               |
| SM5 24     | 005                           | Medium           | 0                  | 0          | 0           | 0        | 0      | 0                   | 0          | 0           | 0        | 0      | 0     | 0                 |
| SM5 24     | 005                           | High             | 0                  | 0          | 0           | 0        | 0      | 0                   | 0          | 0           | 0        | 0      | 0     | 0                 |
| SM5 24     | 005                           | Ultra High       | 671486             | 4291       | 37          | 0        | 0      | 45099               | 158        | 248         | 0        | 0      | 0     | 406               |
| SM8 26     | 006                           | Low              | 14487593           | 5          | 8474        | 0        | 0      | 95888               | 742        | 1           | 0        | 0      | 0     | 224               |
| SM8 26     | 006                           | Medium           | 0                  | 0          | 0           | 0        | 0      | 0                   | 0          | 0           | 0        | 0      | 0     | 0                 |
| SM8 26     | 006                           | High             | 0                  | 0          | 0           | 0        | 0      | 0                   | 0          | 0           | 0        | 0      | 0     | 0                 |
| SM8 26     | 006                           | Ultra High       | 751670             | 4625       | 36          | 0        | 0      | 45057               | 157        | 248         | 0        | 0      | 0     | 405               |
| SM3 13     | 007                           | Low              | 12993053           | 5          | 7600        | 0        | 0      | 89789               | 670        | 1           | 0        | 0      | 0     | 154               |
| SM3 13     | 007                           | Medium           | 0                  | 0          | 0           | 0        | 0      | 0                   | 0          | 0           | 0        | 0      | 0     | 0                 |
| SM3 13     | 007                           | High             | 0                  | 0          | 0           | 0        | 0      | 0                   | 0          | 0           | 0        | 0      | 0     | 0                 |
| SM3 13     | 007                           | Ultra High       | 636026             | 3966       | 36          | 0        | 0      | 45099               | 158        | 248         | 0        | 0      | 0     | 406               |
| SM2 12     | 800                           | Low              | 21802973           | 5          | 12752       | 0        | 0      | 94194               | 739        | 1           | 0        | 0      | 0     | 220               |
| SM2 12     | 800                           | Medium           | 0                  | 0          | 0           | 0        | 0      | 0                   | 0          | 0           | 0        | 0      | 0     | 0                 |
| SM2 12     | 800                           | High             | 0                  | 0          | 0           | 0        | 0      | 0                   | 0          | 0           | 0        | 0      | 0     | 0                 |
| SM2 12     | 800                           | Ultra High       | 637607             | 3981       | 36          | 0        | 0      | 45099               | 158        | 248         | 0        | 0      | 0     | 406               |
| SM6 22     | 009                           | Low              | 10908563           | 5          | 6381        | 0        | 0      | 100175              | 801        | 1           | 0        | 0      | 0     | 275               |
| SM6 22     | 009                           | Medium           | 0                  | 0          | 0           | 0        | 0      | 0                   | 0          | 0           | 0        | 0      | 0     | 0                 |
| SM6 22     | 009                           | High             | 0                  | 0          | 0           | 0        | 0      | 0                   | 0          | 0           | 0        | 0      | 0     | 0                 |
| SM6 22     | 009                           | Ultra High       | 696681             | 4521       | 36          | 0        | 0      | 45099               | 158        | 248         | 0        | 0      | 0     | 406               |
| SM15       | 012                           | Low              | 22323135           | 3924       | 12741       | 0        | 0      | 142215              | 946        | 250         | 0        | 0      | 0     | 675               |
| Multicast  | 252                           | NA               | NA                 | NA         | NA          | NA       | NA     | 86504               | 0          | 415         | 0        | 0      | NA    | NA                |
| Broadcast  | 255                           | NA               | NA                 | NA         | NA          | NA       | NA     | 1006314             | 18         | 15912       | 0        | 0      | NA    | NA                |

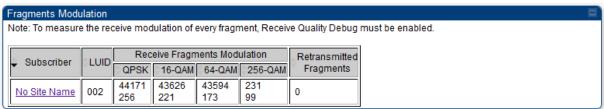

| Attribute  | Meaning                                                                                                    |
|------------|----------------------------------------------------------------------------------------------------|
| Subscriber | This field displays the MAC address and Site Name of the SM/BHS.                                                                                                    |
| LUID       | This field displays the LUID (logical unit ID) of the SM/BHS. As each SM or BHS registers to the AP/BHM, the system assigns an LUID of 2 or a higher unique number to the SM/BHS. If a SM/BHS loses registration with the AP/BHS and then regains registration, the SM/BHS will retain the same LUID. |

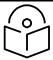

#### Note

Both the LUID and the MAC are hot links to open the interface to the SM/BHS. In some instances, depending on network activity and network design, this route to the interface yields a blank web page. If this occurs, refresh your browser view.

|                                    | blank web page. If this occurs, refresh your browser view.                                                                                                    |
|------------------------------------|----------------------------------------------------------------------------------------------------|
| Channel Priority                   | This field displays the channel priority for the virtual channel. The values supported are Low, Medium, High, and Ultra High.                                                                                                    |
| Inbound Statistics, octets         | This field displays how many octets were received on the interface, including those that deliver framing information.                                                                                                    |
| Inbound Statistics,<br>ucastpkts   | This field displays how many inbound subnetwork-unicast packets were delivered to a higher-layer protocol.                                                                                                    |
| Inbound Statistics,<br>nucastpkts  | This field displays how many inbound non-unicast (subnetwork-broadcast or subnetwork-multicast) packets were delivered to a higher-layer protocol.                                                                                                    |
| Inbound Statistics,<br>discards    | This field displays how many inbound packets were discarded without errors that would have prevented their delivery to a higher-layer protocol. Inbound discard statistics are incremented similar to the indiscards stat on the RF control block stats page. The sum of all data VC indiscards must be close to the RF control block in discards. If indiscards are evenly distributed across SMs, then the radio is PPS limited due to either excessive small packet transmissions, or a problem at the Ethernet link. If indiscards are contained to one or a few SMs, then there is likely a problem at or underneath the SM which is incrementing the count. |
| Outbound Statistics, octets        | This field displays how many octets were transmitted out of the interface, including those that deliver framing information.                                                                                                    |
| Outbound Statistics,<br>ucastpkts  | This field displays how many packets for which the higher-level protocols requested transmission to a subnetwork-unicast address. The number includes those that were discarded or not sent.                                                                                                    |
| Outbound Statistics,<br>nucastpkts | This field displays how many packets for which the higher-level protocols requested transmission to a non-unicast (subnetwork-broadcast or subnetwork-multicast) address. The number includes those that were discarded or not sent.                                                                                                    |
| Outbound Statistics,<br>discards   | This field displays how many outbound packets were discarded without errors that would have prevented their transmission. Outbound discard statistics are incremented if a VC is not active when a packet is ready to send. This is a rare condition.                                                                                                    |
| Outbound Statistics, errors        | This field displays how many outbound packets contained errors that prevented their transmission.                                                                                                    |

| Queue Overflow             | This is a count of packets that were discarded because the queue for the VC was already full. If Queue Overflows are being seen across most or all SMs, then there is either an interferer local to the AP or the APs RF link is at capacity. If Queue Overflows are being seen at one or only a few SMs, then it is likely that there is a problem with those specific links whether it is insufficient signal strength, interferer, or a problem with the actual SM hardware. |
|----------------------------|----------------------------------------------------------------------------------------------------|
| High Priority Queue        | This is a count of packets that were received on high priority queue.                                                                                                    |
| Fragments Modulation       | - Receive Fragments Modulation                                                                                                    |
| QPSK                       | This field displays how many inbound fragments were received via the QPSK modulation scheme.                                                                                                    |
| 16-QAM                     | This field displays how many inbound fragments were received via the 16-QAM modulation scheme.                                                                                                    |
| 64-QAM                     | This field displays how many inbound fragments were received via the 64-QAM modulation scheme.                                                                                                    |
| 256-QAM                    | This field displays how many inbound fragments were received via the 256-QAM modulation scheme.                                                                                                    |
| Retransmitted<br>Fragments | This field displays how many outbound fragments were retransmitted.                                                                                                    |

## **Interpreting Proportional Scheduler**

The **Statistics** > **Proportional Scheduler** page displays information:

Table 137 MIR/Burst page attributes for AP

| oportional Sc | licuulci |                        |            |        |                     |                       |                     |                                     |                               |                     |                       |                     |                                     |                              |
|---------------|----------|------------------------|------------|--------|---------------------|-----------------------|---------------------|-------------------------------------|-------------------------------|---------------------|-----------------------|---------------------|-------------------------------------|------------------------------|
|               |          | Configura              | ation      |        | Downlink Statistics |                       |                     |                                     |                               | Uplink Statistics   |                       |                     |                                     |                              |
| Subscriber    | ¢LUID    | Lock<br>Modulation     | Modulation | Weight | Rate<br>Plan (Kbps) | Current<br>Modulation | Slots<br>Percentage | Guaranteed Minimum Throughput(Kbps) | Sustained<br>Data Rate (Kbps) | Rate<br>Plan (Kbps) | Current<br>Modulation | Slots<br>Percentage | Guaranteed Minimum Throughput(Kbps) | Sustained<br>Data Rate (Kbps |
| Broadcast     | 255      | Disable                |            | 1.0    | 1000                | 1X                    | 11.9%               | 998                                 | NA                            | NA                  | NA                    | NA                  | NA                                  | NA NA                        |
| SM11 - SF4    | 002      | Disable                |            | 1.0    | 10000               | 8X                    | 4.4%                | 2949                                | 155000                        | 10000               | 8X                    | 5.0%                | 3441                                | 155000                       |
| SM3 - SF1     | 003      | Enable Below Threshold | 4X         | 1.0    | 10000               | 2X                    | 8.8%                | 1475                                | 155000                        | 10000               | 2X                    | 10.0%               | 1720                                | 155000                       |
| SM10 - SF4    | 004      | Disable                |            | 1.0    | 20000               | 8X                    | 8.8%                | 5898                                | 155000                        | 20000               | 8X                    | 10.0%               | 6881                                | 155000                       |
| SM8 - SF3     | 005      | Disable                |            | 1.0    | 10000               | 8X                    | 4.4%                | 2949                                | 155000                        | 10000               | 8X                    | 5.0%                | 3441                                | 155000                       |
| SM9 - SF3     | 006      | Disable                |            | 1.0    | 10000               | 8X                    | 4.4%                | 2949                                | 155000                        | 10000               | 8X                    | 5.0%                | 3441                                | 155000                       |
| SM7 - SF3     | 007      | Disable                |            | 1.0    | 20000               | 8X                    | 8.8%                | 5898                                | 155000                        | 20000               | 8X                    | 10.0%               | 6881                                | 155000                       |
| SM12 - SF4    | 800      | Disable                |            | 1.0    | 10000               | 8X                    | 4.4%                | 2949                                | 155000                        | 10000               | 8X                    | 5.0%                | 3441                                | 155000                       |
| SM5 - SF2     | 009      | Disable                |            | 1.0    | 10000               | 8X                    | 4.4%                | 2949                                | 155000                        | 10000               | 8X                    | 5.0%                | 3441                                | 155000                       |
| SM2 SF1       | 010      | Disable                |            | 1.0    | 10000               | 4X                    | 8.8%                | 2949                                | 155000                        | 10000               | 4X                    | 10.0%               | 3441                                | 155000                       |
| SM4 SF2       | 011      | Disable                |            | 1.0    | 20000               | 8X                    | 8.8%                | 5898                                | 155000                        | 20000               | 8X                    | 10.0%               | 6881                                | 155000                       |
| SM6 - SF2     | 012      | Disable                |            | 1.0    | 10000               | 8X                    | 4.4%                | 2949                                | 155000                        | 10000               | 8X                    | 5.0%                | 3441                                | 155000                       |
| SM1 SF1       | 013      | Disable                |            | 1.0    | 20000               | 4X                    | 17.6%               | 5919                                | 155000                        | 20000               | 4X                    | 20.0%               | 6881                                | 155000                       |
|               |          | Total                  |            |        | 161000              |                       | 99.9%               | 46729                               | 1860000                       | 160000              |                       | 100.0%              | 53331                               | 1860000                      |

| Attribute                     | Meaning                                                                                                    |
|-------------------------------|----------------------------------------------------------------------------------------------------|
| Subscriber                    | See Table 120 on page 3-24.                                                                                                    |
| LUID                          | See Table 120 on page 3-24.                                                                                                    |
| Lock Modulation               | This field displays the Lock Modulation mode of all registered SMs.                                                                                                    |
| Modulation                    | The database configured Lock Modulation value if lock modulation is set to <b>Enable below threshold</b> or <b>Enabled</b> .                                                                                   |
| Weight                        | This field displays the weight of each registered SM. For more information about Weight, See Table 84 on page 1-250.                                                                                           |
| Downlink Statistics           | This field displays the Dowlink statistics of every registered SM.                                                                                                    |
| Uplink Statistics             | This field displays the Uplink statistics of every registered SM.                                                                                                    |
| Rate Plan                     | This field displays the rate plan associated with each SM.                                                                                                    |
| Current Modulation            | The currently operating modulation of this SM.                                                                                                    |
| Slots Percentage              | This field displays the percentage of slot used by each SM.                                                                                                    |
| Guaranteed minimum throughput | Guaranteed minimum throughput based on the SM's Rate Plan configuration, it's current modulation rate, and any Lock Modulation settings.  For 450m AP's the maximum possible Throughput shown here assumes all |
| Sustained Data Rate           | SUMIMO scheduling. MUMIMO scheduling will result in higher TPUT.  This field displays the preset rate limit of data transfer for every SM.                                                                     |

## **Interpreting MIR/Burst statistics**

The **Statistics** > **MIR/Burst** page displays information about MIR/Burst. This page is applicable for all modules (AP/SM).

The MIR/Burst tab displays the fields as explained in Table 138 and Table 139.

### Table 138 MIR/Burst page attributes for AP

| MIR / Burst Sta                                                                                | IR / Burst Statistics              |                 |                                       |                             |                                     |                              |                                                 |            |                           |                            |
|------------------------------------------------------------------------------------------------|------------------------------------|-----------------|---------------------------------------|-----------------------------|-------------------------------------|------------------------------|-------------------------------------------------|------------|---------------------------|----------------------------|
| Note: Uplink values are configuration values only. Live uplink values will be shown on the SM. |                                    |                 |                                       |                             |                                     |                              |                                                 |            |                           |                            |
| Subscriber                                                                                     | Current<br>Downlink<br>Bucket Size | Downlink<br>MIR | Downlink MIR<br>Per 500ms<br>Interval | Downlink Max<br>Bucket Size | Current Max<br>Burst Bucket<br>Size | Downlink<br>Max Burst<br>MIR | Downlink Max Burst<br>MIR Per 500ms<br>Interval | Uplink MIR | Uplink Max<br>Bucket Size | Uplink<br>Max Burst<br>MIR |
| No Site<br>Name -<br>LUID: 002                                                                 | 2500000000                         | 30000000        | 15000000                              | 25000000000                 | 0                                   | 0 (Not<br>Limited)           | 0 (Not Limited)                                 | 30000000   | 25000000000               | 0 (Not<br>Limited)         |

| Attribute                                       | Meaning                                                                                                    |
|-------------------------------------------------|----------------------------------------------------------------------------------------------------|
| Subscriber                                      | This field displays the LUID (logical unit ID), MAC address and Site Name of the SM/BHS. As each SM or BHS registers to the AP/BHM, the system assigns an LUID of 2 or a higher unique number to the SM/BHS. As of release 15.2, if an SM/BHS loses registration with the AP/BHM and then regains registration, the SM/BHS retains the same LUID. |
| Current Downlink<br>Bucket Size                 | This field displays the number of bits in the bucket to be potentially consumed at above-MIR rates, up to Max Burst MIR rate.                                                                                                    |
| Downlink MIR                                    | This field displays the active configured MIR rate per second. This is the rate that the bucket is filled with bits.                                                                                                    |
| Downlink MIR Per<br>500ms Interval              | This field displays the rate that the bucket is filled with bits at every 500 ms interval.                                                                                                    |
| Downlink Max Bucket<br>Size                     | This field displays the configured maximum bucket size, which is the maximum number of bits that can be in the bucket. The bucket fills at MIR rate and can hold this number of bits, which is a configuration value.                                                                                                    |
| Current Max Burst<br>Bucket Size                | If Max Burst is enabled, there is a secondary "bucket" that controls the maximum rate of bit consumption. If Max Burst is not enabled (which means not limited), this will be 0 as the bucket is not used.                                                                                                    |
| Downlink Max Burst<br>MIR                       | This field displays the configured value of the Max Burst rate. This is the maximum rate at which bits can be consumed above MIR. Once excess (> MIR) bits have been consumed, the link will be throttled to MIR.                                                                                                    |
| Downlink Max Burst<br>MIR Per 500ms<br>Interval | This field displays the configured value of the Max Burst rate at every 500 ms interval.                                                                                                    |
| Uplink MIR                                      | This field displays the active configured MIR rate per second in the SM.                                                                                                    |
| Uplink Max Bucket<br>Size                       | This field displays the configured maximum bucket size of the SM, which is the maximum number of bits that can be in the bucket. The bucket fills at MIR rate and can hold this number of bits, which is a configuration value.                                                                                                    |
| Uplink Max Burst MIR                            | This field displays the configured value of the MaxBurst rate of the SM. This is the maximum rate at which bits can be consumed above MIR. Once excess (> MIR) bits have been consumed, the link will be throttled to MIR.                                                                                                    |

### Table 139 MIR/Burst page attributes for SM

| MIR / Burst Sta               | IR / Burst Statistics                                                                              |                                     |                           |                                           |                            |                                                  |                               |   |                                 |                 |            |                              |
|-------------------------------|----------------------------------------------------------------------------------------------------|-------------------------------------|---------------------------|-------------------------------------------|----------------------------|--------------------------------------------------|-------------------------------|---|---------------------------------|-----------------|------------|------------------------------|
| Note: Downlink                | lote: Downlink values are configuration values only. Live downlink values will be shown on the AP. |                                     |                           |                                           |                            |                                                  |                               |   |                                 |                 |            |                              |
| Current Uplink<br>Bucket Size | Uplink MIR                                                                                         | Uplink MIR<br>Per 100ms<br>Interval | Uplink Max<br>Bucket Size | Current<br>Max<br>Burst<br>Bucket<br>Size | Uplink<br>Max Burst<br>MIR | Uplink Max<br>Burst MIR<br>Per 100ms<br>Interval | Uplink<br>Broadcast<br>Credit |   | Uplink<br>Broadcast<br>MIR Type | Downlink<br>MIR |            | Downlink<br>Max Burst<br>MIR |
| 2500000000                    | 155000000                                                                                          | 15500000                            | 2500000000                | 0                                         | 0 (Not<br>Limited)         | 0 (Not<br>Limited)                               | 0                             | 0 | kbps                            | 155000000       | 2500000000 | 0 (Not<br>Limited)           |

| Attribute                                  | Meaning                                                                                                    |
|--------------------------------------------|----------------------------------------------------------------------------------------------------|
| Current Uplink Bucket<br>Size              | This field displays the number of bits in the bucket to be potentially consumed at above-MIR rates, up to Max Burst MIR rate.                                                                                         |
| Uplink MIR                                 | This field displays the active MIR rate per second. This is the rate that the bucket is filled with bits.                                                                                                    |
| Uplink MIR Per 100ms<br>Interval           | This field displays the rate that the bucket is filled with bits at every 100 ms interval.                                                                                                    |
| Uplink Max Bucket<br>Size                  | This field displays the maximum bucket size, which is the maximum number of bits that can be in the bucket. The bucket fills at MIR rate and can hold this number of bits, which is a configuration value.            |
| Current Max Burst<br>Bucket Size           | If Max Burst is enabled, there is a secondary "bucket" that controls the maximum rate of bit consumption. If Max Burst is not enabled (which means not limited), this will be 0 as the bucket is not used.            |
| Uplink Max Burst MIR                       | This field displays the configured value of the Max Burst rate. This is the maximum rate at which bits can be consumed above MIR. Once excess (> MIR) bits have been consumed, the link will be throttled to MIR.     |
| Uplink Max Burst MIR<br>per 100ms Interval | This field displays the configured value of the Max Burst rate at every 100 ms interval.                                                                                                    |
| Uplink Broadcast<br>Credit                 | This field displays the broadcast credit.                                                                                                    |
| Uplink Broadcast MIR                       | This field displays the broadcast MIR rate per second.                                                                                                    |
| Uplink Broadcast MIR<br>Type               | This field displays the type of the broadcast MIR.                                                                                                    |
| Downlink MIR                               | This field displays the active configured MIR rate per second. This is the rate that the bucket is filled with bits.                                                                                                  |
| Downlink Max Bucket<br>Size                | This field displays the configured maximum bucket size, which is the maximum number of bits that can be in the bucket. The bucket fills at MIR rate and can hold this number of bits, which is a configuration value. |
| Downlink Max Burst<br>MIR                  | This field displays the configured value of the Max Burst rate. This is the maximum rate at which bits can be consumed above MIR. Once excess (> MIR) bits have been consumed, the link will be throttled to MIR.     |

## **Interpreting Throughput statistics**

The 450 Platform Family has a **Statistics** > **Throughput** page which shows historical information about sector or backhaul throughput and packet discards. This page is applicable for AP and BHM modules. This information can be useful to identify an overloaded sector or heavy bandwidth users. This page also shows the user throughput in terms of data rate (kbps) and packet rate (packets per second, or PPS), as well as the average packet size during the sample period.

Operators may set the AP/BHM to send an SNMP trap when it detects an RF overload condition based on a configurable threshold.

The following configuration parameters are available on the Throughput tab GUI pane and a radio reboot is not required when configuring these parameters:

Table 140 RF overload Configuration attributes - AP/BHM

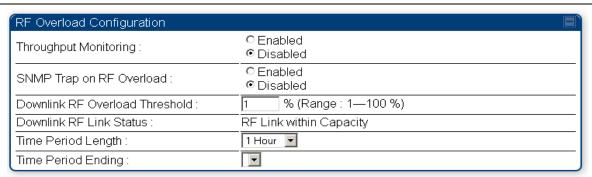

| Attribute                             | Meaning                                                                                                    |
|---------------------------------------|----------------------------------------------------------------------------------------------------|
| Throughput<br>Monitoring              | This enables or disables the monitoring of sector throughput and packet discards. This parameter is disabled by default.                                                                                                    |
| SNMP Trap on RF<br>Overload           | This enables or disables the sending of an SNMP trap when an AP/BHM overload condition is reached (based on Downlink RF Overload Threshold).                                                                                                    |
| Downlink RF Overload<br>Threshold     | This parameter determines the overload threshold in percent of packets discarded that triggers the generation of an SNMP trap.                                                                                                    |
| Downlink RF Link<br>Status            | This field displays the status of the capacity of the RF link.                                                                                                    |
| Time Period Length Time Period Ending | These two configuration parameters determine what set of collection samples to show on the GUI display. The Time Period Length can be set from one to three hours. Time Period Ending allows the operator to set the end time for the set of collection samples to display. |

Following configuration settings are three tables that display the statistics that are collected.

#### **Board Performance statistics**

This table contains a row that corresponds to each 1 minute statistics collection interval. Each row contains the following data aggregated for the entire AP/BHM:

- Ethernet Throughput Statistics collected at the Ethernet port:
  - o **kbps in** average throughput over the collection interval in Kbps into the AP/BHM on the Ethernet Interface
  - kbps out average throughput over the collection interval in Kbps out of the AP/BHM on the Ethernet Interface
  - PPS in average packets per second over the collection interval into the AP/BHM on the Ethernet Interface
  - PPS out average packets per second over the collection interval out of the AP/BHM on the Ethernet Interface
- RF Throughput Statistics collected at the RF Interface:
  - o **kbps in** average throughput over the collection interval in Kbps into the AP/BHM on the RF Interface
  - kbps out average throughput over the collection interval in Kbps out of the AP/BHM on the RF Interface
  - PPS in average packets per second over the collection interval into the AP/BHM on the RF Interface
  - PPS out average packets per second over the collection interval out of the AP/BHM on the RF Interface
- Aggregate Through Board Sum of bidirectional data transferred through (not originating or terminating at) the AP/BHM:
  - kbps average bidirectional throughput over the collection interval in Kbps
  - o PPS average bidirectional packets per second over the collection interval
  - Ave Pkt Size Average Packet size over the collection interval of bidirectional data transferred

#### **Board Throughput statistics**

This table contains a row that corresponds to each one minute statistics collection interval. This table may be used to determine if there are problems with any of the interfaces. For example, if the Ethernet in packets is much higher than the RF out packets it could indicate a denial of service (DoS) attack on the AP/BHM. Each row contains the following data aggregated for the entire AP/BHM:

- Ethernet Statistics Statistics collected at the Ethernet port:
  - o **inOctets** Number of octets (bytes) received by the AP/BHM at the Ethernet Interface over the collection interval
  - outOctets Number of octets (bytes) sent by the AP/BHM at the Ethernet Interface over the collection interval
  - o **inPkts** Number of packets received by the AP/BHM at the Ethernet Interface over the collection interval

- o **outPkts** Number of packets sent by the AP/BHM at the Ethernet Interface over the collection interval
- Discards (in/out) Number of packets that had to be discarded by the AP/BHM at the respective Ethernet Interface Queue
- RF Statistics Statistics collected at the RF Interface:
  - inOctets Number of octets (bytes) received by the AP/BHM at the RF Interface over the collection interval
  - o **outOctets** Number of octets (bytes) sent by the AP/BHM at the RF Interface over the collection interval
  - o **inPkts** Number of packets received by the AP/BHM at the RF Interface over the collection interval
  - outPkts Number of packets sent by the AP/BHM at the RF Interface over the collection interval
  - Discards (in/out) Number of packets that had to be discarded by the AP/BHM at the respective RF Interface Queue during the collection interval
  - Discards % (in/out) Percent of the total packets received / transmitted that had to be discarded during the collection interval

#### **LUID RF Throughput statistics**

This table contains a row that corresponds to each active LUID served by the AP/BHM. Note that an LUID may be assigned 1 or 2 VCs. If the LUID is assigned 2 VCs, then the data in the table is the sum of the activity for both VCs. This table may be used to determine which LUIDs are experiencing overload so that corrective action can be taken (i.e. fixing a poor RF link or moving a heavily loaded link to a less congested AP/BHM). Each row contains counters and statistics related to the RF Interface that are updated once per minute:

- Inbound Statistics Statistics collected at the RF Interface for the Uplink:
  - o **octets** Number of octets (bytes) received by the AP/BHM at the RF Interface for this LUID over the collection interval
  - o **pkts** Number of packets received by the AP/BHM at the RF Interface for this LUID over the collection interval
  - Ave Pkt Size Average size of the packets received by the AP/BHM at the RF Interface for this
     LUID over the collection interval
  - o **discards** Number of packets received by the AP/BHM at the RF Interface for this LUID over the collection interval that had to be discarded because the RF In Queue was full
  - o **discards** % Percent of the total packets received by the AP/BHM at the RF Interface for this LUID over the collection interval that had to be discarded because the RF In Queue was full
- Outbound Statistics Statistics collected at the RF Interface for the Downlink:
  - octets Number of octets (bytes) transmitted by the AP/BHM at the RF Interface for this LUID over the collection interval
  - o **pkts** Number of packets transmitted by the AP/BHM at the RF Interface for this LUID over the collection interval

- Ave Pkt Size Average size of the packets transmitted by the AP/BHM at the RF Interface for this LUID over the collection interval
- o **discards** Number of packets to be transmitted by the AP/BHM at the RF Interface for this LUID over the collection interval that had to be discarded because the RF Out Queue was full
- discards % Percent of the total packets to be transmitted by the AP/BHM at the RF Interface for this LUID over the collection interval that had to be discarded because the RF Out Queue was full.

### **Interpreting Overload statistics**

The **Statistics** > **Overload** page displays statistics on packet overload and resultant packet discards. Unlike the other fields, the Total Packets Overload Count is expressed in only this page. It is not a count of how many packets have been lost, but rather of how many discard events (packet loss bursts) have been detected due to overload condition.

This statistics page is applicable for all modules (AP/SM/BHM/BHS) and explained in Table 141.

Table 141 Overload page attributes - AP/SM/BHM/BHS

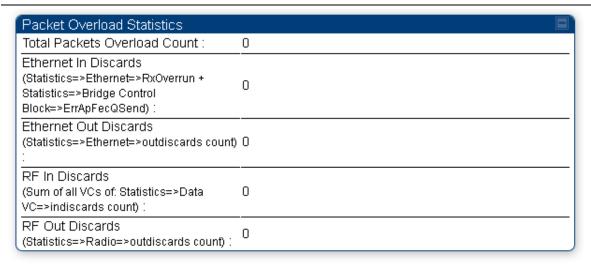

| Attribute                       | Meaning                                                                                                    |
|---------------------------------|----------------------------------------------------------------------------------------------------|
| Total Packets<br>Overload Count | This field represents the sum of all RF and Ethernet in/out discards.                                                                                                    |
| Ethernet In Discards            | This field represents the number of packets tossed due to the Ethernet queue being full. If a climb in this stat accompanies a climb in RF Out Discards stat, then most likely the board is at RF capacity either due to traffic exceeding the RF pipe, or interference temporarily limiting the RF throughput. If this stat climbs without the RF Out Discards stat climbing, then the radio is most likely PPS limited. |

| Ethernet Out Discards | This field represents the number of packets tossed due to an Ethernet out overload. This stat must not climb in normal operation because the Ethernet link is much higher capacity than the RF link. If this stat is incrementing, then either the Ethernet link is established at a low speed (i.e. 10Mbps - half duplex), or there is a problem with cabling/Ethernet hardware.                                                                                                    |
|-----------------------|----------------------------------------------------------------------------------------------------|
| RF In Discards        | This field indicates the number of packets tossed due to no resources available within the radio to process them. This stat also must not be increasing because the system is designed to shed packets on the RF Out interface. If this stat is incrementing the board, it is most likely congested due to high PPS rate in combination with an Ethernet Out problem, which limits packet flow off the device.                                                                        |
| RF Out Discards       | This field indicates the number of packets tossed due to RF link at capacity. This stat will increase whenever the RF link is at capacity. When the internal FPGA RF input queue overflows, this stat is incremented. If this stat is seen to be incrementing at the AP, then the sector is congested. If seen at the SM, the number of Contention Slots must be looked at to ensure that enough Contention Slots are allocated to allow for bandwidth requests to be seen at the AP. |

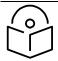

#### Note

#### 450m Overload:

The 450m Series AP is designed to handle high load in terms of high throughput and high PPS. In terms of throughput, 450m is designed to achieve 3x or more throughput improvement over 450 and 450i Series products. In terms of packets per second (PPS), 450m is designed to handle up to 100k PPS.

Overload occurs when the offered load exceeds the above limits. When overload occurs, 450m will start discarding packets and TCP throughput will degrade due to packet loss.

It's worth noting that Frame Utilization statistics (Statistics > Frame Utilization tab: Frame Utilization: Downlink and Uplink) are not necessarily indicative of overload condition. They show how much the TDD frame is utilized. High frame utilization depends on:

- High traffic during busy periods: those statistics will be close to 100% and almost all slots will be utilized. In this case if the Overload statistics show that packets are discarded then this is an indication of overload condition.
- High percentage of VCs with low modulation with moderate traffic. Those VCs will require more slots to service them (due to low modulation) and the frame utilization will be high. In this case the TDD frame is fully utilized but the system is at low capacity and is not in an overload condition.

450m has higher PPS than 450 and 450i and supports higher throughput through spatial multiplexing, therefore when a 450m replaces an overloaded 450 or 450i AP the 450m will not be overloaded under the same conditions but the frame utilization may still show close to 100%; this should not alarm the customer. The overload statistics shall be monitored on 450m to see if it is overloaded or not.

## **Interpreting DHCP Relay statistics**

The **Statistics > DHCP Relay** page displays requests and replies received, relayed and discarded when the AP is configured as a DHCP relay. Typically, in a working DHCP relay configuration a one-to-one ratio is established between requests and replies that are received and relayed. This statistics page is only applicable for PMP (AP and SM modules) and it is explained in Table 142.

System statistics

#### Table 142 DHCP Relay page attributes - AP/SM

| DHCP Relay Statistics                                                                 |   |
|---------------------------------------------------------------------------------------|---|
| Requests Received :                                                                   | 0 |
| Requests Relayed :                                                                    | 0 |
| Requests Discarded :                                                                  | 0 |
| Replies Received :                                                                    | 0 |
| Replies Relayed :                                                                     | 0 |
| Replies Discarded :                                                                   | 0 |
| Untrusted Message Discards:                                                           | 0 |
| Max Hop Exceeded Discards:                                                            | 0 |
| Invalid Relay Agent Address Discards:                                                 | 0 |
| Relay Info Exceeding Max Message<br>Size (DHCP message relayed without<br>Option 82): | 0 |

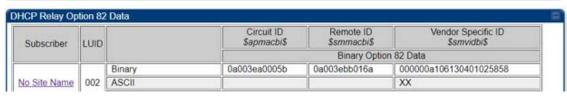

| Attribute                                                                      | Meaning                                                                                                    |
|--------------------------------------------------------------------------------|----------------------------------------------------------------------------------------------------|
| Requests Received                                                              | This field represents the number of DHCP relay requests received by the AP.                                                                                                |
| Requests Relayed                                                               | This field represents the number of DHCP relay requests relayed by the AP.                                                                                                 |
| Requests Discarded                                                             | This field represents the number of DHCP relay requests discarded by the AP due to errors in the request.                                                                  |
| Replies Received                                                               | This field represents the number of DHCP relay replies received by the AP.                                                                                                 |
| Replies Relayed                                                                | This field represents the number of DHCP relay replies relayed by the AP.                                                                                                  |
| Replies Discarded                                                              | This field represents the number of DHCP relay replies discarded by the AP due to errors in the reply.                                                                     |
| Untrusted Message<br>Discards                                                  | This field indicates messages that were discarded because the message already contained Option 82 information with no Relay Agent specified.                               |
| Max Hop Exceeded<br>Discards                                                   | This field indicates messages that have been relayed too many times, exceeding the max hop count (16).                                                                     |
| Invalid Relay Agent<br>Address Discards                                        | This field indicates messages that have been discarded because the message relay agent address is already in place (relay agent address does not equal address of the AP). |
| Relay Info Exceeding Max Message Size (DHCP message relayed without Option 82) | This field indicates DHCP messages too large to fit Option 82 data. These messages are sent on without Option 82 information.                                              |

| Subscriber         | See Table 120 on page 3-24.                                                   |
|--------------------|-------------------------------------------------------------------------------|
| LUID               | See Table 120 on page 3-24.                                                   |
| Circuit ID         | This field displays the option 82 data of the SM in binary and ASCII formats. |
| Remote ID          | _                                                                             |
| Vendor Specific ID | <del>-</del>                                                                  |

## **Interpreting Filter statistics**

The **Statistics** > **Filter** page displays statistics on packets that have been filtered (dropped) due to the filters set on the **Protocol Filtering** page. The filter page of SM is explained in Table 143.

Table 143 Filter page attributes - SM

| Packet Filter Statistics   |   |  |
|----------------------------|---|--|
| PPPoE Count :              | 0 |  |
| All IPv4 Count :           | 0 |  |
| All Other IPv4 Count :     | 0 |  |
| SMB Count :                | 0 |  |
| SNMP Count :               | 0 |  |
| Bootp Client Count :       | 0 |  |
| Bootp Server Count :       | 0 |  |
| IPv4 Multicast Count :     | 0 |  |
| All IPv6 Count :           | 0 |  |
| All Other IPv6 Count :     | 0 |  |
| IPv6 SMB Count :           | 0 |  |
| IPv6 SNMP Count :          | 0 |  |
| IPv6 Bootp Client Count :  | 0 |  |
| IPv6 Bootp Server Count :  | 0 |  |
| IPv6 Multicast Count :     | 0 |  |
| ARP Count :                | 0 |  |
| All Others Count :         | 0 |  |
| User Defined Port1 Count : | 0 |  |
| User Defined Port2 Count : | 0 |  |
| User Defined Port3 Count : | 0 |  |

| Attribute            | Meaning                                                                                                    |
|----------------------|----------------------------------------------------------------------------------------------------|
| PPPoE Count          | Number of PPPoE packets filtered.                                                                                       |
| All IPv4 Count       | Number of IPv4 packets filtered.                                                                                        |
| All Other IPv4 Count | Any IPv4 message that was not SMB, SNMP, Bootp, Multicast or one of<br>the user defined filters, that was filtered out. |
| SMB Count            | Number of IPv4 Server Message Block (file sharing) packets filtered.                                                    |
| SNMP Count           | Number of IPv4 SNMP packets filtered.                                                                                   |
| Bootp Client Count   | Total number of IPv4 DHCP requests filtered.                                                                            |
| Bootp Server Count   | Total number of IPv4 DHCP replies filtered.                                                                             |
| IPv4 Multicast Count | Number of IPv4 Multicast messages filtered.                                                                             |
| All IPv6 Count       | Number of IPv6 messages filtered.                                                                                       |

| All Other IPv6 Count     | Any IPv6 message that was not SMB, SNMP, Bootp, Multicast or one of the user defined filters, that was filtered out. |
|--------------------------|----------------------------------------------------------------------------------------------------|
| IPv6 SMB Count           | Number of IPv6 Server Message Block (file sharing) packets filtered                                                  |
| IPv6 SNMP Count          | Number of IPv6 SNMP messages filtered                                                                                |
| IPv6 Bootp Client Count  | Total number of IPv6 DHCP replies filtered                                                                           |
| IPv6 Bootp Server Count  | Total number of IPv6 DHCP replies filtered                                                                           |
| IPv6 Multicast Count     | Number of IPv6 Multicast messages filtered                                                                           |
| ARP Count                | Total number of ARP packets filtered.                                                                                |
| All other Count          | The count of any messages that did not fit above that were filtered out                                              |
| User Defined Port1 Count | Number of packets defined by the user port1 that were filtered.                                                      |
| User Defined Port2 Count | Number of packets defined by the user port2 that were filtered.                                                      |
| User Defined Port3 Count | Number of packets defined by the user port3 that were filtered.                                                      |

## **Viewing ARP statistics**

The **Statistics > ARP** page in a SM module correlated the IP address of the Ethernet-connected device to its MAC address and provides data about the connection.

Figure 90 ARP page of the SM

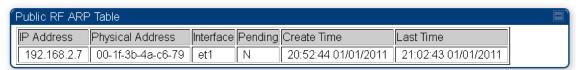

## **Viewing NAT statistics**

When NAT is enabled on a SM, statistics are kept on the Public and Private (WAN and LAN) sides of the NAT and displayed on the **Statistics > NAT Stats** page. The NAT page of SM is explained in Table 144.

#### Table 144 NAT page attributes - SM

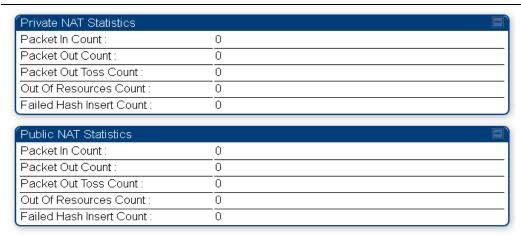

| Attribute                                           | Meaning                                                                                                    |
|-----------------------------------------------------|----------------------------------------------------------------------------------------------------|
| Private NAT Statistics,<br>Packet In Count          | This field represents the number of packets received on the SM's LAN/Ethernet interface                                     |
| Private NAT Statistics,<br>Packet Out Count         | This field represents the number of packets sent from the SM's LAN/Ethernet interface                                       |
| Private NAT Statistics,<br>Packet Out Toss Count    | This field represents the number of packets that we not sent from the SM's LAN/Ethernet interface due to addressing issues. |
| Private NAT Statistics,<br>Out of Resources Count   | This field represents the number of times the NAT table for the SM's LAN/Ethernet interfaces has been filled.               |
| Private NAT Statistics,<br>Failed Hash Insert Count | This field represents the number of times that the device failed to insert an address binding into the NAT hash table.      |
| Public NAT Statistics,<br>Packet In Count           | This field represents the number of packets received on the SM's WAN/wireless interface                                     |
| Public NAT Statistics,<br>Packet Out Count          | This field represents the number of packets sent from the SM's WAN/wireless interface                                       |
| Public NAT Statistics, Out of Resources Count       | This field represents the number of packets that we not sent from the SM's WAN/wireless interface due to addressing issues. |
| Public NAT Statistics,<br>Failed Hash Insert Count  | This field represents the number of times the NAT table for the SM's WAN/wireless interfaces has been filled.               |

## **Viewing NAT DHCP Statistics**

The Statistics > NAT DHCP page displays NAT enabled DHCP client statistics. This is statistics page is applicable for SM only.

When NAT is enabled on a SM with DHCP client (**DHCP** selected as the **Connection Type** of the WAN interface) and/or DHCP Server, statistics are kept for packets transmitted, received and tossed, as well as a table of lease information for the DHCP server (Assigned IP Address, Hardware Address and Lease Remained/State).

#### Table 145 NAT DHCP Statistics page attributes - SM

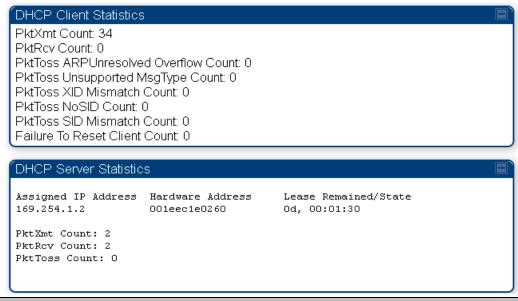

| Attribute                                  | Meaning                                                                                                    |
|--------------------------------------------|----------------------------------------------------------------------------------------------------|
| PktXmt Count                               | Represents the number of DHCP packets transmitted from the client                                                                           |
| PktRcv Count                               | This field represents the number of DHCP packets received by the client                                                                     |
| PktToss<br>ARPUnresolved<br>Overflow Count | This field represents the number of packets tossed due to failed attempts to resolve an IP address into a physical MAC address              |
| PktToss Unsupported<br>MsgType Count       | This field represents the number of packets tossed due to the receipt of an unsupported message type (cannot be interpreted by DHCP client) |
| PktToss XID Mismatch<br>Count              | The field represents the number of packets that were tossed due to a transaction ID mismatch                                                |
| PktToss NoSID Count                        | This field represents the number of packets that were tossed due to lack of a DHCP session ID                                               |
| PktToss SID Mismatch<br>Count              | Represents the number of packets tossed due to a session ID mismatch                                                                        |
| Failure to Reset Client<br>Count           | This field represents the number of times the DHCP client was unable to be reset (resulting in no IP address being served).                 |

### **Interpreting Sync Status statistics**

The **Statistics > Sync Status** page of AP is only displayed when the Sync Input is set to AutoSync or AutoSync+Free Run.

The Sync Status page is explained in Table 146.

Table 146 Sync Status page attributes - AP

| Sync Status                            |                |
|----------------------------------------|----------------|
| Sync Pulse Source :                    | Power Port     |
| Sync Pulse Status :                    | Receiving Sync |
| Sync Pulse Status - Timing Port/UGPS : | No Sync        |
| Sync Pulse Status - Power Port :       | Receiving Sync |
| UGPS Power Status :                    | Power Off      |

| Attribute                               | Meaning                                                                                                    |
|-----------------------------------------|----------------------------------------------------------------------------------------------------|
| Sync Pulse Source                       | This field indicates the status of the synchronization source:                                                           |
|                                         | Searching indicates that the unit is searching for a GPS fix                                                             |
|                                         | <ul> <li>Timing Port/UGPS indicates that the module is receiving sync via the<br/>timing AUX/SYNC timing port</li> </ul> |
|                                         | <ul> <li>Power Port indicates that the module is receiving sync via the power<br/>port (Ethernet port).</li> </ul>       |
| Sync Pulse Status                       | This field indicates synchronization source pulse status.                                                                |
| Sync Pulse Status -<br>Timing Port/UGPS | This field indicates synchronization pulse status over Timing Port/UGPS port.                                            |
| Sync Pulse Status -<br>Power Port       | This field indicates synchronization pulse status over power port.                                                       |
| UGPS Power Status                       | This field indicates UGPS power up status (on or off).                                                                   |

This information may be helpful in a decision of whether to climb a tower to diagnose a perceived antenna problem.

### **Interpreting PPPoE Statistics for Customer Activities**

The page can be access under **Statistics > PPPoE** of SM GUI.

When the PPPoE feature is enabled on the SM, PPPoE statistics provide data about activities of the customer.

The PPPoE Statistics of SM is explained in Table 147.

Table 147 PPPoE Statistics page attributes - SM

| IP address :                        | 0.0.0.0    |  |
|-------------------------------------|------------|--|
| PPPoE Session Status :              | Connecting |  |
| PPPoE AC Name :                     |            |  |
| PPPoE Service Name :                |            |  |
| PPPoE Session ID :                  | 0          |  |
| PPPoE Session Uptime :              | 00:00:00   |  |
| PPPoE Session Idle Time :           | 00:00:00   |  |
| PPPoE Session MTU:                  | 0          |  |
| Primary DNS Address :               | 0.0.0.0    |  |
| Secondary DNS Address :             | 0.0.0.0    |  |
| PPPoE Control Bytes Sent :          | 168        |  |
| PPPoE Control Bytes Received :      | 0          |  |
| PPPoE Data Session Bytes Sent :     | 0          |  |
| PPPoE Data Session Bytes Received : | 0          |  |

| Attribute                   | Meaning                                                                                   |
|-----------------------------|-------------------------------------------------------------------------------------------|
| IP address                  | This field displays the IP address of the PPPoE session initiator (situated below the SM) |
| PPPoE Session Status        | This field displays the operational status of the PPPoE Session                           |
| PPPoE AC Name               | This field displays access concentrator name used in the PPPoE session                    |
| PPPoE Service Name          | This field displays the PPPoE service name associated with the PPPoE server in use        |
| PPPoE Session ID            | This field displays the current PPPoE session ID                                          |
| PPPoE Session<br>Uptime     | This field displays the total session uptime for the PPPoE session                        |
| PPPoE Session Idle<br>Time  | This field displays the total idle time for the PPPoE session                             |
| PPPoE Session MTU           | This field displays Maximum Transmission Unit configured for the PPPoE session            |
| Primary DNS Address         | This field displays the primary DNS server used by the PPPoE session                      |
| Secondary DNS<br>Address    | This field displays the secondary DNS server used by the PPPoE session                    |
| PPPoE Control Bytes<br>Sent | Displays the total number of PPPoE session control bytes sent from SM                     |

| PPPoE Control Bytes<br>Received      | This field displays the total number of PPPoE session control bytes received by the SM                                   |
|--------------------------------------|----------------------------------------------------------------------------------------------------|
| PPPoE Data Session<br>Bytes Sent     | This field displays the total number of PPPoE data session (non-control/non-session management user data) sent by the SM |
| PPPoE Data Session<br>Bytes Received | This field displays the total number of PPPoE data session (non-control/non-session management user data)                |

### **Interpreting Bridge Control Block statistics**

The **Statistics > Bridge Control Block** page displays statistics of Bridge FEC, Bridge ratio and Bridge error. The page is applicable for all modules (AP/SM/BHM/BHS). The Bridge Control Block Statistics page is explained in Table 148.

Table 148 Bridge Control Block page attributes - AP/SM/BHM/BHS

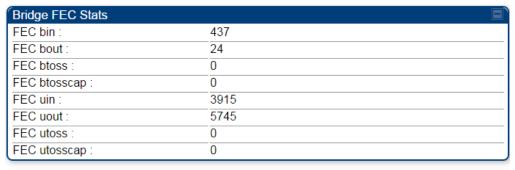

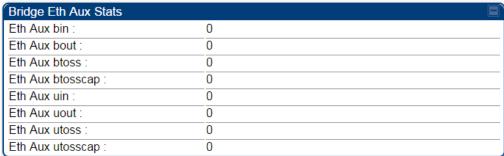

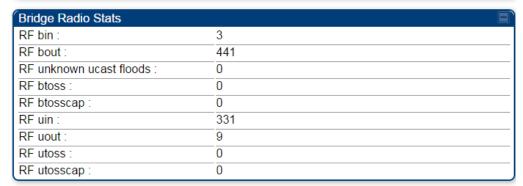

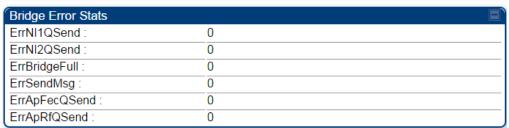

| Attribute            | Meaning                                                                                                    |
|----------------------|----------------------------------------------------------------------------------------------------|
| Bridge FEC Stats     |                                                                                                    |
| FEC bin              | This field indicates the number of broadcast packets received by the bridge control block on the Main Ethernet interface       |
| FEC bout             | This field indicates the number of broadcast packets sent by the bridge control block on the Main Ethernet interface           |
| FEC btoss            | This field indicates the number of broadcast packets tossed out by the bridge control block on the Main Ethernet interface     |
| FEC btosscap         | This field indicates the number of broadcast packets tossed out at the Main Ethernet interface due to MIR cap being exceeded.  |
| FEC uin              | This field indicates the number of unicast packets received by the bridge control block on the Main Ethernet interface         |
| FEC uout             | This field indicates the number of unicast packets sent by the bridge control block on the Main Ethernet interface             |
| FEC utoss            | This field indicates the number of unicast packets tossed by the bridge control block on the Main Ethernet interface           |
| FEC utosscap         | This field indicates the number of unicast packets tossed out at the Main<br>Ethernet interface due to MIR cap being exceeded. |
| Bridge Eth Aux Stats |                                                                                                    |
| FEC bin              | This field indicates the number of broadcast packets received by the bridge control block on the Aux Ethernet interface        |
| FEC bout             | This field indicates the number of broadcast packets sent by the bridge control block on the Aux Ethernet interface            |
| FEC btoss            | This field indicates the number of broadcast packets tossed out by the bridge control block on the Aux Ethernet interface      |
| FEC btosscap         | This field indicates the number of broadcast packets tossed out at the Aux Ethernet interface due to MIR cap being exceeded.   |
| FEC uin              | This field indicates the number of unicast packets received by the bridge control block on the Aux Ethernet interface          |
| FEC uout             | This field indicates the number of unicast packets sent by the bridge control block on the Aux Ethernet interface              |
| FEC utoss            | This field indicates the number of unicast packets tossed by the bridge control block on the Aux Ethernet interface            |
| FEC utosscap         | This field indicates the number of unicast packets tossed out at the Aux Ethernet interface due to MIR cap being exceeded.     |
| Bridge Radio Stats   |                                                                                                    |

| RF bin             | This field indicates the number of broadcast packets received by the bridge control block on the radio interface                                                                                         |  |
|--------------------|----------------------------------------------------------------------------------------------------|--|
| RF bout            | This field indicates the number of broadcast packets sent by the bridge control block on the radio interface                                                                                             |  |
| RF btoss           | This field indicates the number of broadcast packets tossed by the bridge control block on the radio interface                                                                                           |  |
| RF btosscap        | This field indicates the number of broadcast packets tossed out at the radio interface due to MIR cap being exceeded.                                                                                    |  |
| RF uin             | This field indicates the number of unicast packets received by the bridge control block on the radio interface                                                                                           |  |
| RF uout            | This field indicates the number of unicast packets sent by the bridge control block on the radio interface                                                                                               |  |
| RF utoss           | This field indicates the number of unicast packets tossed by the bridge control block on the radio interface                                                                                             |  |
| RF utosscap        | This field indicates the number of unicast packets tossed out at the radio interface due to MIR cap being exceeded.                                                                                      |  |
| Bridge Error Stats |                                                                                                    |  |
| ErrNI1QSend        | This field indicates that a packet which was sourced from the radio network stack interface 1 (Ethernet interface) could not be sent because the radio bridge queue was full. The packet was tossed out. |  |
| ErrNI2QSend        | This field indicates that a packet which was sourced from the radio network stack interface 2 (RF interface) could not be sent because the radio bridge queue was full. The packet was tossed out.       |  |
| ErrBridgeFull      | This field indicates the total number of times the bridging table was full and could not accept new entries.                                                                                             |  |
| ErrSendMsg         | This field displays the error message from bridge core call back routine.                                                                                                    |  |
| ErrApFecQSend      | This field indicates that a packet which was received on the Ethernet interface could not be processed because the radio bridge queue was full and packet was tossed out.                                |  |
| ErrApRfQSend       | This field indicates that a packet which was received on the RF interface could not be processed because the radio bridge queue was full. The packet was tossed out.                                     |  |
| ·                  |                                                                                                    |  |

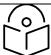

### Note

PMP 450m Series AP does not support Aux port in current release of 15.0/15.0.0.1.

### **Interpreting Pass Through Statistics**

The **Statistics > Pass Through Statistics** page displays radius related statistics. The page is applicable for PMP 450 Platform Family - AP only. The Pass Through Statistics page is explained in Table 149.

Table 149 Pass Through Statistics page attributes - AP

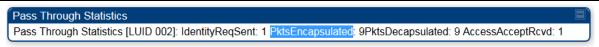

| Attribute        | Meaning                                                                                                    |
|------------------|----------------------------------------------------------------------------------------------------|
| IdentityReqSent  | This field indicates the number of EAP Identity requests sent through the AP with respect to an SM.                     |
| PktsEncapsulated | This field indicates no of packets received from the SM which are encapsulated by the AP.                               |
| PktsDecasulated  | This field indicates no of packets received from the radius server and are decapsulated by the AP with respect to an SM |
| AccessAcceptRcvd | This field indicates no of RADIUS Access Accept message received by the AP with respect to an SM.                       |

### **Interpreting SNMPv3 Statistics**

The **Statistics > SNMPv3 Statistics** page displays all SNMPv3 related statistics. The page is applicable for all type of ODUs of PMP 450 Platform. The SNMPv3 Statistics page is explained in Table 150.

Table 150 SNMPv3 Statistics page attributes - AP

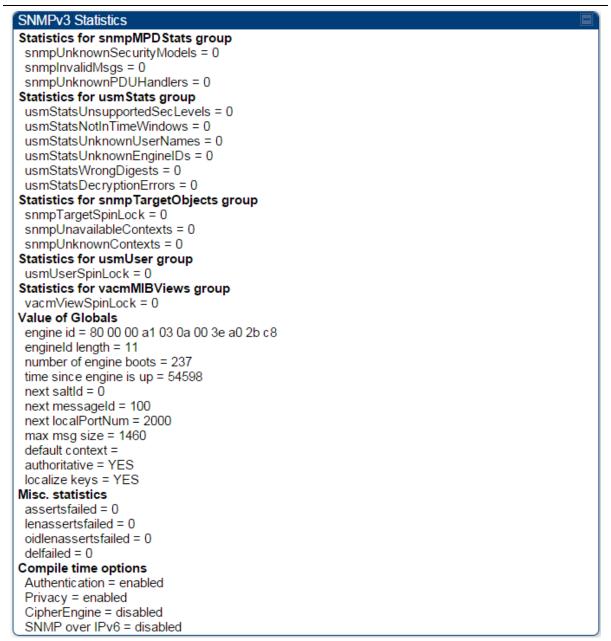

| Attribute                         | Meaning                                          |
|-----------------------------------|--------------------------------------------------|
| Statistics for snmpMPDStats group | SNMP Message Processing and Dispatching RFC 3412 |

| snmpUnknownSecurityMod<br>els    | The total number of packets received by the SNMP engine which were dropped because they referenced a securityModel that was not known to or supported by the SNMP engine.                                                                                                    |
|----------------------------------|----------------------------------------------------------------------------------------------------|
| snmplnvalidMsgs                  | The total number of packets received by the SNMP engine which were dropped because there were invalid or inconsistent components in the SNMP message.                                                                                                    |
| snmpUnknownPDUHandler<br>s       | The total number of packets received by the SNMP engine which were dropped because the PDU contained in the packet could not be passed to an application responsible for handling the pduType, e.g. no SNMP application had registered for the proper combination of the contextEngineID and the pduType. |
| usmStatsUnsupportedSecL<br>evels | The total number of packets received by the SNMP engine which were dropped because they requested a securityLevel that was unknown to the SNMP engine or otherwise unavailable.                                                                                                    |
| usmStatsNotInTimeWindo<br>ws     | The total number of packets received by the SNMP engine which were dropped because they appeared outside of the authoritative SNMP engine's window.                                                                                                    |
| usmStatsUnknownUserNa<br>mes     | The total number of packets received by the SNMP engine which were dropped because they referenced a user that was not known to the SNMP engine.                                                                                                    |
| usmStatsUnknownEnginel<br>Ds     | The total number of packets received by the SNMP engine which were dropped because they referenced a snmpEngineID that was not known to the SNMP engine.                                                                                                    |
| usmStatsWrongDigests             | The total number of packets received by the SNMP engine which were dropped because they didn't contain the expected digest value.                                                                                                    |
| usmStatsDecryptionErrors         | The total number of packets received by the SNMP engine which were dropped because they could not be decrypted.                                                                                                    |
| snmpTargetSpinLock               | This object is used to facilitate modification of table entries in the SNMP-TARGET-MIB module by multiple managers.                                                                                                    |
| snmp Unavailable Contexts        | The total number of packets received by the SNMP engine which were dropped because the context contained in the message was unavailable.                                                                                                    |
| snmpUnknownContexts              | The total number of packets received by the SNMP engine which were dropped because the context contained in the message was unknown.                                                                                                    |
| usmUserSpinLock                  | The use of usmUserSpinlock is to avoid conflicts with another SNMP command generator application which may also be acting on the usmUserTable.                                                                                                    |
|                                  |                                                                                                    |

| vacmViewSpinLock                          | An advisory lock used to allow cooperating SNMP Command Generator applications to coordinate their use of the Set operation in creating or modifying views. |
|-------------------------------------------|----------------------------------------------------------------------------------------------------|
| snmpEngineBoots                           | It is a count of the number of times the SNMP engine has re-<br>booted/re-initialized since snmpEngineID was last configured                                |
| snmpEngineTime<br>time since engine is up | which is the number of seconds since the snmpEngineBoots counter was last incremented                                                                       |

## **Interpreting syslog statistics**

The **Statistics > Syslog Statistics** page displays statistics of syslog messages. The page is applicable for all modules (AP/SM/BHM/BHS). The Syslog Statistics page is explained in Table 151.

Table 151 Syslog statistics page attributes - AP/SM/BH

| Syslog Transmission Stats      |         |
|--------------------------------|---------|
| Syslog Server :                | 0.0.0.0 |
| Syslog Server Port :           | 514     |
| Syslog Status :                | Enabled |
| Syslog Message Transmissions : | 12781   |
| Syslog Messages Dropped:       | 0       |

| Attribute                       | Meaning                                                                                        |
|---------------------------------|------------------------------------------------------------------------------------------------|
| Syslog Server                   | This displays dotted decimal or DNS name (if the DNS is enabled) of the syslog server address. |
| Syslog Server Port              | The syslog server port (default 514) to which syslog messaging is sent.                        |
| Syslog Status                   | This indicates status of syslog messaging. It can be Enable or Disabled based on configuration |
| Syslog Message<br>Transmissions | This field indicates the count of syslog messages sent to UDP layer.                           |
| Syslog Message Dropped          | This field indicates the count of dropped syslog messages.                                     |

### **Interpreting Frame Utilization statistics**

The Frame Utilization Statistics is a feature helps user to understand how effectively the RF channel is being utilized. This feature allows to check Time Division Duplex (TDD) frame utilization pattern and diagnose for any excessive usage in uplink or downlink direction.

This forms the first step of identifying the TDD frame utilization information. If the user finds excessive utilization based on these stats, the second step would be to take several actions like sectorization, tuning the uplink/downlink ratio etc. to improve RF channel utilization. Efficient use of the TDD frame will help to achieve optimum performance of link.

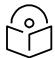

#### Note

The backhauls (BHM and BHS) will have only the downlink scheduler-based statistics

### Table 152 Frame utilization statistics for 450m

| MU-MIMO Utilizati                         | ion                        |            |                     |
|-------------------------------------------|----------------------------|------------|---------------------|
| Slot Grouping                             | V Develiels Dietsile       | ution 0/ 1 | Inlink Distribution |
|                                           | % Downlink Distrib<br>34.9 | 11.        |                     |
|                                           | 0.3                        | 0.0        |                     |
| 3                                         | 0.3                        | 88.        |                     |
| 4                                         | 0.5                        | 0.0        |                     |
|                                           | 3.2                        | 0.0        |                     |
|                                           | 32.3                       | 0.0        |                     |
|                                           | 28.7                       | 0.0        |                     |
|                                           | 20.1                       | 0.0        | •                   |
| Additional Statis                         | tics                       |            |                     |
|                                           |                            | Dow        | nlink Uplink        |
| Average MU-MIMO Group Size - Data 4.5 2.8 |                            |            |                     |
| Multiplexing Gain                         |                            | 2.9        | 2.2                 |
|                                           |                            |            |                     |
|                                           |                            |            |                     |
| Sector Utilization                        |                            | Hallal.    |                     |
| OULMING                                   |                            | Uplink     |                     |
| SU-MIMO                                   |                            | 8%         |                     |
| MU-MIMO                                   |                            | 58%        |                     |
| ACK                                       |                            | 29%        |                     |
| MU-MIMO ACK                               |                            | 5%         |                     |
| Broadcast & Mul                           |                            |            |                     |
| Total Utilization                         | 91%                        | 100%       |                     |
|                                           |                            |            |                     |

| Jplink and Downlink Slot Counts    |          |      |        |      |
|------------------------------------|----------|------|--------|------|
|                                    | Downlink |      | Uplink |      |
|                                    | Slots    | %    | Slots  | %    |
| Per Frame Average                  | 7        |      | 7      |      |
| Low Priority                       | 170082   | 17.7 | 161228 | 16.4 |
| Medium Priority                    | 0        | 0.0  | 0      | 0.0  |
| High Priority                      | 0        | 0.0  | 0      | 0.0  |
| Ultra High Priority                | 8        | 0.0  | 163    | 0.0  |
| Broadcast & Multicast              | 153      | 0.0  |        |      |
| Authentication and Configuration   | 0        | 0.0  | 0      | 0.0  |
| Registration and Control           | 1        | 0.0  | 167    | 0.0  |
| MAC Acknowledgements               | 8330     | 0.9  | 4579   | 0.5  |
| Contention Slots Average Per Frame |          |      | 37     |      |
| Bandwidth Requests Received        |          |      | 10487  |      |
| Bandwidth Requests Missed          |          |      | 9745   |      |
| Total                              | 178574   | 18.6 | 166137 | 16.9 |

| Frame Utilization           |      |
|-----------------------------|------|
| Downlink :                  | 19 % |
| Uplink :                    | 17 % |
| Bandwidth Request Success : | 52 % |

| Maximum Possible Counts |         |
|-------------------------|---------|
| Downlink :              | 960000  |
| Uplink :                | 984000  |
| Contention :            | 1056000 |

| Packet Discard Counts  |   |
|------------------------|---|
| Ethernet indiscards :  | 0 |
| Ethernet outdiscards : | 0 |
| Radio indiscards :     | 0 |
| Radio outdiscards :    | 0 |

| Attribute                            | Meaning                                                                                                    |  |
|--------------------------------------|----------------------------------------------------------------------------------------------------|--|
| Frame Utilization Interval           |                                                                                                    |  |
| Statistics Display interval          | This allows to configure timer interval to monitor and display the frame utilization statistics. It can be configured for 1 minute (low interval), 5 minutes (medium interval) or 15 minutes (high interval) based on requirement. |  |
| Next Update                          | This field displays when the next update will occur.                                                                                                    |  |
| MU-MIMO Utilization                  |                                                                                                    |  |
| Slot Grouping - Group Size           | This specifies the distribution of group size for the past 1/5/15 minutes. For each group size, from 1 to 7, the table shows the percentage of slots using that group size.                                                        |  |
|                                      | • A group size of 1 corresponds to beamformed transmissions.                                                                                                    |  |
|                                      | • A group size of 2 to 7 corresponds to MU-MIMO transmissions.                                                                                                    |  |
| Additional Statistics                |                                                                                                    |  |
| Average MU-MIMO Group<br>Size - Data | This specifies the average number of users in the MU-MIMO groups formed in the last 1/5/15 minutes for data traffic only.                                                                                                    |  |
| Total Utilization                    | This is a percentage of available timeslots used in the past 1/5/15 minutes.                                                                                                    |  |

| Multiplexing Gain        | This specifies the ratio between the number of logical slots and the number of physical slots used.                                                                                                    |  |
|--------------------------|----------------------------------------------------------------------------------------------------|--|
|                          | A physical slot is an OFDM symbol. In non MU-MIMO mode, each logical slot is sent during one physical slot. In MU-MIMO mode a number of logical slots are sent during a physical slot, equal to the number of VCs in the group. A logical slot carries new information; if data is repeated in a group, because some VCs have more data to send then others, then the repeated transmissions are not counted as a logical slots. |  |
|                          | Without MU-MIMO operation, the multiplexing gain would always be equal to 1.                                                                                                    |  |
|                          | With MU-MIMO operation, this number accounts for parallel transmissions to multiple users in the MU-MIMO group.                                                                                                    |  |
|                          | The difference between the Average MU-MIMO Group Size and the Multiplexing Gain is that the Average MU-MIMO Group Size only considers the MU-MIMO groups, and it averages the number of VCs in the Group. The Multiplexing Gain also considers non MU-MIMO transmissions, which are counted as groups of size 1.                                                                                                    |  |
| Sector Utilization       |                                                                                                    |  |
| SU-MIMO                  | This specifies the portion of the Total Utilization used for SU-MIMO transmissions.                                                                                                    |  |
| MU-MIMO                  | This specifies the portion of the Total Utilization used for MU-MIMO transmissions.                                                                                                    |  |
| ACK                      | This specifies the portion of the Total Utilization used for acknowledgments transmission.                                                                                                    |  |
| MU-MIMO ACK              | This specifies the portion of the Total Utilization used for acknowledgements transmissions that are MU-MIMO scheduled.  Currently only the UL direction supports MU-MIMO scheduling of ACK's.                                                                                                    |  |
| Broadcast & Multicast    | This specifies the portion of the Total Utilization used for broadcast and multicast transmissions.                                                                                                    |  |
| Slots Counts - Uplink an | d Downlink Slot Counts                                                                                                    |  |
| Per Frame Average        | This indicates the average data per frame in the downlink traffic.                                                                                                    |  |
| Low Priority             | The number of downlink data slots used for low priority downlink traffic.                                                                                                    |  |
| Medium Priority          | The number of downlink data slots used for medium priority downlink traffic.                                                                                                    |  |
| High Priority            | The number of downlink data slots used for high priority downlink traffic.                                                                                                    |  |
|                          |                                                                                                    |  |

| Ultra High Priority                   | The number of downlink data slots used for ultra high priority downlink traffic.                                                                                                    |  |  |
|---------------------------------------|----------------------------------------------------------------------------------------------------|--|--|
| For MU-MIMO scheduling, se            | um, High, and Ultra High Priority Counts are physical slot transmissions. ome transmissions can contain data from more than 1 data channel highest data channel used is "counted" in these statistics, and the , to avoid overcounting. |  |  |
| Broadcast & Multicast                 | The number of downlink data slots used for broadcast and multicast traffic.                                                                                                    |  |  |
| Authentication and Configuration      | The number of slots used for registration and control message transmissions                                                                                                    |  |  |
| Registration and control              | The number of slots used for Authentication and Configuration transmissions.                                                                                                    |  |  |
| MAC Acknowledgements                  | The number of downlink data slots used as ACKs.                                                                                                    |  |  |
| Contention Slots Average<br>Per Frame | It is the average number of contention slots in a frame for the last duration. Duration is 1/5/15 mins.                                                                                                    |  |  |
| Bandwidth Requests<br>Received        | This indicates the number of Bandwidth Requests received from SMs.                                                                                                    |  |  |
| Bandwidth Requests<br>Missed          | This indicates how many of Bandwidth Requests are colliding.                                                                                                    |  |  |
| Total                                 | This indicates the sum of all downlink data slots used in the configured interval.                                                                                                    |  |  |
| Frame Utilization                     |                                                                                                    |  |  |
| Downlink                              | This indicates the percentage of downlink data slots used against the maximum number of slots possible in the configured interval.                                                                                                    |  |  |
| Uplink                                | This indicates the percentage of uplink data slots used against the maximum number of uplink slots possible in the configured interval.                                                                                                 |  |  |

| Bandwidth Request<br>Success | The "Bandwidth Request Success" is a message sent from the SM to the AP asking to be scheduled for bandwidth to send in the uplink. This gets transmitted in the unscheduled portion of the uplink. Unscheduled uplink is defined as Contention Slots + unscheduled uplink slots. Since this is sent in the unscheduled portion of the uplink, it will result in collisions when SMs randomly pick the same slot. |  |
|------------------------------|----------------------------------------------------------------------------------------------------|--|
|                              | The "Bandwidth Request Missed" metrics are to add data to know how many of requests are colliding. If it is near 100%, then near all of the SM's bandwidth requests are getting through to the AP, so this a is near perfect scenario. If it is significantly less than that, you may be experiencing uplink latency as your SMs are attempting to request bandwidth and are unable to do so.                     |  |
|                              | Also note that if it is consistently at 100% the AP may be able to reduce its contention slots to a lower value and gain more data slots.                                                                                                    |  |
| Maximum possible counts      |                                                                                                    |  |
| Downlink                     | This indicates the maximum possible downlink data slots in the configured interval. This is based on the configuration of Channel Bandwidth, Frame period, uplink/downlink allocation, contention slots and configured Statistics Display interval.                                                                                                    |  |
| Uplink                       | This indicates the maximum possible uplink data slots in the configured interval. This is based on the configuration of Channel Bandwidth, Frame period, uplink/downlink allocation, contention slots and configured Statistics Display interval.                                                                                                    |  |
| Contention                   | This indicates the maximum possible contention slots.                                                                                                    |  |
| Packet Discard counts        |                                                                                                    |  |
| Ethernet indiscards          | This indicates the number of Ethernet packets discarded in the IN queue.                                                                                                    |  |
| Ethernet outdiscards         | This indicates the number of Ethernet packets discarded in the OUT queue.                                                                                                    |  |
| Radio indiscards             | This indicates the number of packets discarded over radio in the IN queue.                                                                                                    |  |
| Radio outdiscards            | This indicates the number of packets discarded over radio in the OUT queue.                                                                                                    |  |

### Table 153 Frame utilization statistics for 450, 450i

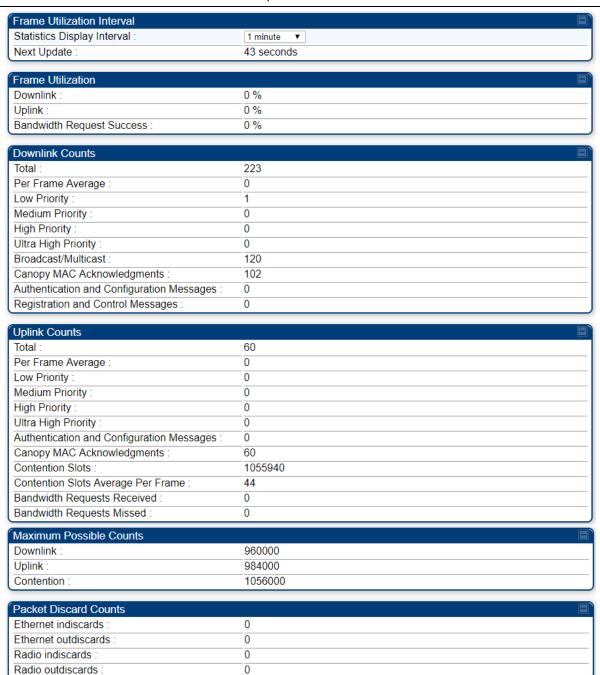

| Attribute | Meaning |
|-----------|---------|
|           |         |

See Table 152 Frame utilization statistics for 450m.

### **Interpreting Spatial Utilization statistics**

### **Table 154 Spatial Utilization statistics**

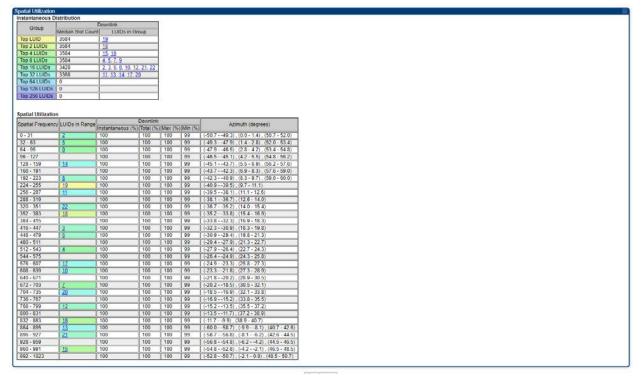

Page **3-85** 

### **Spatial Frequency Heatmap**

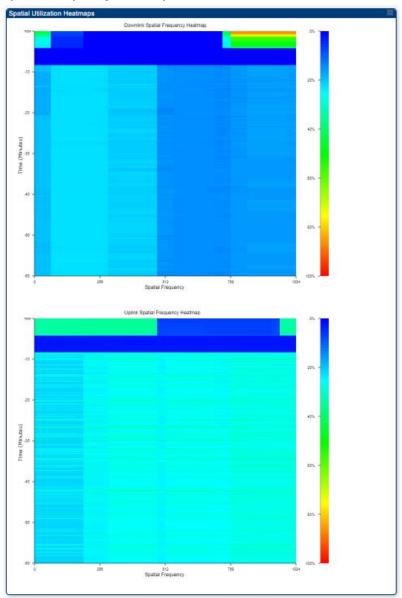

| Attribute                     | Meaning                                                                                                    |
|-------------------------------|----------------------------------------------------------------------------------------------------|
| Instantaneous<br>Distribution | <ul> <li>This table is updated every 500 ms and displays the following:</li> <li>Group: Each row corresponds to the top (most active) 1, 2, 8, 16, 32, 64, 128 and 256 VCs.</li> </ul> |
|                               | <ul> <li>Median Slot Count: Median value of the average number of<br/>slots scheduled for the VCs in each group in the past 500 ms.</li> </ul>                                         |
|                               | LUIDs in Group: List of LUIDs belonging to each bin.                                                                                                    |
| Spatial Utilization           | This is a table (32 rows) that lists frame utilization for each spatial frequency (SF) range with following information:                                                               |

#### **Attribute**

#### Meaning

- **Spatial Frequency**: Range of spatial frequency for each bin. Each bin includes 32 consecutive spatial frequency values.
- Azimuth (degrees): Azimuth range in degrees corresponding to the spatial frequencies of the bin. The zero-degree Azimuth is boresight.

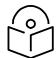

#### **Note**

Some SF ranges correspond to multiple azimuth ranges. This is because for some spatial frequencies the AP generates beams in multiple azimuth directions. The SM can be physically located in any of the azimuth ranges.

# Spatial Utilization (Contd.)

- 7. Instantaneous (%): Frame utilization for the SF bin, updated every 500 ms. The frame utilization percentage accounts for all traffic, sector mode, beamforming mode, and MU-MIMO mode.
- 8. Total (%): Average utilization in the SF bin for the past 1/5/15 minutes, as selected in the Statistics Display interval.
- 9. Max (%): Maximum instantaneous utilization in the 1/5/15 minute interval.
- 10. Min (%): Minimum instantaneous utilization in the 1/5/15 minute interval.
- 11. VCs in Range: List of VCs with spatial frequency falling in the bin.
- 12. LUIDs in Range: List of LUIDs with spatial frequency falling in the bin.

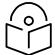

#### Note

The size of each SF bin is smaller than the beam generated by the AP during a MU-MIMO transmission. This means that when a VC in a bin is scheduled for a MU-MIMO transmission, the adjacent bins also receive the signal, and the transmission is counted towards their utilization as well. Bins with consistent low utilization indicate the areas of the sector where more SMs could be installed, or the cutomers that could be offered higher data plans.

### Spacial Frequency Heatmap

The spatial frequency heatmap allow the operator to see how the 450m spatial frequency have been occupied (utilised) over the previous hour of operation. There are two heatmaps the first displays downlink utilisation and the lower the uplink utilisation. The heatmaps are useful when operators are identifying:

congested spatial directions

| Attribute | Meaning                                                                                                    |
|-----------|----------------------------------------------------------------------------------------------------|
|           | spare capacity in spatial directions                                                                                                    |
|           | The heatmap uses a graduated colour scale to represent the percentage utilisation. The graphic to the right-hand side of the heatmap should be |
|           | used as a key to interpret the GUI. Where dark blue represents zero percent utilisation and red represents 100% utilisation.                   |

### **Radio Recovery**

This section describes:

- How to recover a PMP/PTP 450i and PMP 450m Series ODUs from configuration errors or software image corruption
- How to override a PMP/PTP 450 Series ODUs from forgotten IP address and password to factory default

### Radio Recovery Console-PMP/PTP 450i/450b and PMP 450m

Recovery mode allows to restore IP address and password. Also, it allows new main application software to be loaded even when the integrity of the existing main application software image has been compromised. The most likely cause of an integrity problem with the installed main application software is where the power supply has been interrupted during a software upgrade.

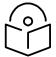

Note

When Recovery has been entered through a power on/off/on cycle, the ODU will revert to normal operation if no web access has been made to the unit within 30 seconds. This prevents the unit remaining inadvertently in recovery following a power outage.

Options in recovery mode are:

- Boot with normal operation
- Boot with default Canopy system software settings
- Load a previous SW image

The last most recent software images loaded to the board are retained. However the factory image is not retained.

Boot with default Canopy system software settings (similar to the hardware Default Plug based on 450 Platforms Family).

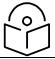

Note

The unit may enter recovery console automatically, in response to some failures.

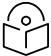

Note

Once the unit has entered recovery, it will switch back to normal operation if no access has been made to the recovery web page within 30 seconds.

Use below procedure to enter in recovery console manually.

Chapter 3: Operation Radio Recovery

#### **Procedure 27 Radio Recovery Console**

- 1 Apply power to PSU for at least 10 seconds.
- 2 Remove power from the PSU, and then re-apply it as soon as the power indicator light goes out (about 1 2 seconds).
- **3** When the unit is in recovery mode, access the web interface by entering the default IP address **169.254.1.1**. The Recovery Image Warning page is displayed.
- 4 Review the Boot Selection (Table 155).
- **5** Select a recovery option

### Figure 91 Recovery Options page

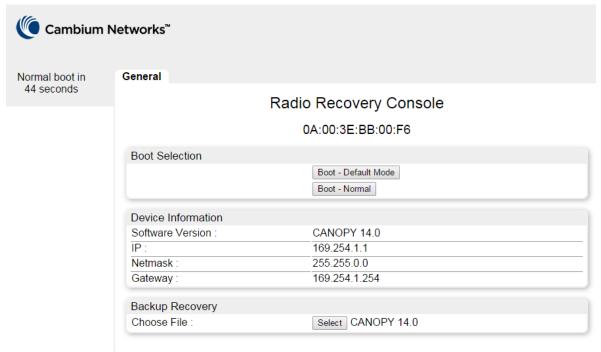

### **Table 155 Recovery Options attributes**

| Attribute                       | Meaning                                                                                                    |
|---------------------------------|----------------------------------------------------------------------------------------------------|
| Boot Selection                  | <b>Boot - Default Mode</b> : Use this option to temporarily set the IP and Ethernet attributes to factory defaults until the next reboot. |
|                                 | Boot - Normal: Use this option to reboot the unit.                                                                                        |
| IP address, Netmask,<br>Gateway | These fields display IP address, Netmask and Gateway of the radio while it is in recovery or default mode.                                |

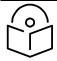

#### Note

The radio enters recovery mode when a short power cycle is used. The radio will boot normally if power has been removed for a longer period (typically 5 - 10 seconds).

### Default Mode (or Default/Override Plug) - PMP/PTP 450 Series

The default mode allows to temporarily override some PMP/PTP 450 Series ODU settings and thereby regain control of the module by powering the module on with the Default Plug inserted into the unit's synchronization (RJ11) port.

This override plug is needed for access to the module in any of the following cases:

- You have forgotten either
  - o the IP address assigned to the ODU.
  - o the password that provides access to the ODU.
- The ODU has been locked by the No Remote Access feature.
- You want local access to a module that has had the 802.3 link disabled in the Configuration page.

You can configure the module such that, when it senses the override plug, it responds by either

- resetting the LAN1 IP address to 169.254.1.1, allowing access through the default configuration
  without changing the configuration, whereupon you will be able to view and reset any non-default
  values as you wish.
- resetting all configurable parameters to their factory default values.

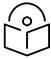

#### Note

The Default Plug is available from Best-Tronics Manufacturing, Inc.

See <a href="https://btpa.com/Cambium-Products/">https://btpa.com/Cambium-Products/</a> as Part BT-0583 (RJ-11 Default Plug).

Alternatively, you can fabricate an override plug. See Override plug cable in Planning and Installation Guide for pinout.

### Using the Default/Override Plug

The following section details usage of the override plug to regain access to PMP/PTP 450 Series ODU.

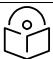

#### Note

While the override plug is connected to a PMP/PTP 450 Series ODU, the ODU can neither register nor allow registration of another ODU.

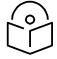

#### Note

Since the 900 MHz SM is based on the 450 Series, it only supports the "Default Plug" mode of overriding.

Use below procedure to enter in default mode manually.

#### Procedure 28 Default mode

- 1 Insert the override plug into the RJ-11 GPS utility port of the module.
- 2 Power cycle by removing, then re-inserting, the Ethernet cable.
  RESULT: The module boots with the default IP address of 169.254.1.1, password fields blank, and all other configuration values as previously set.
- **3** Wait approximately 30 seconds for the boot to complete.
- 4 Remove the override plug.
- **5** Set passwords and IP address as desired.
- 6 Change configuration values if desired.
- 7 Click the **Save** Changes button.
- 8 Click the **Reboot** button.

# Chapter 4: Reference information

This chapter contains reference information and regulatory notices that apply to the 450 Platform Family ODUs.

The following topics are described in this chapter:

- Equipment specifications on page 4-2 contains specifications of the 450 Platform Family, ODU specifications including RF bands, channel width and link loss.
- Data network specifications on page 4-56 shows the 450 Platform Family Ethernet interface specifications.
- Wireless specifications on page 4-57 lists the safety specifications against which 450 Platform
  Family ODU has been tested and certified. It also describes how to keep RF exposure within safe
  limits.
- Country specific radio regulations on page 4-59 describes how the 450 Platform Family complies with the radio regulations that are enforced in various countries.
- Equipment Disposal on page 4-63 describes the Equipment Disposal system for Electronic and Electric Equipment.

# **Equipment specifications**

This section contains specifications of the AP, SM, BHM and BHS associated supplies required for 450 Platform Family installations.

### Specifications for 5 GHz PMP 450m Series - AP

The 5 GHz PMP 450m AP conforms to the specifications listed in Table 156.

Table 156 5 GHz PMP 450m Series - AP specifications

| Category                                                   |         | Specification                                                           |
|------------------------------------------------------------|---------|-------------------------------------------------------------------------|
| Model Number                                               |         | PMP 450m AP                                                             |
| Spectrum                                                   |         |                                                                         |
| Channel Spacing                                            |         | Configurable on 2.5 MHz increments                                      |
| Frequency Range                                            |         | 5150 to 5925 MHz                                                        |
| Channel Bandwidth                                          |         | 5, 10, 15, 20, 30, and 40 MHz                                           |
| Interface                                                  |         |                                                                         |
| MAC (Media Access<br>Control) Layer                        |         | Cambium Proprietary                                                     |
| Physical Layer                                             |         | 14x14 Multi-User MIMO OFDM                                              |
| Ethernet Interface                                         |         | 100/1000BaseT, half/full duplex, rate auto negotiated (802.3 compliant) |
| Protocols Used                                             |         | IPv4, UDP, TCP, IP, ICMP, Telnet, SNMP, HTTP, FTP                       |
| Network Management                                         |         | HTTP, HTTPS, Telnet, FTP, SNMP v3                                       |
| VLAN                                                       |         | 802.1ad (DVLAN Q-in-Q), 802.1Q with 802.1p priority, dynamic port VID   |
| Sensitivity                                                |         |                                                                         |
| Nominal Receive<br>Sensitivity (w/ FEC) @ 5<br>MHz Channel | 5.1 GHz | 1x=-101.6 dBm, 2x=-96.2 dBm, 4x=-90.2 dBm, 6x=-84 dBm, 8x=-76.6 dBm     |
|                                                            | 5.2 GHz | 1x=-101.3 dBm, 2x=-96.3 dBm, 4x=-89.7 dBm, 6x=-83.3 dBm, 8x=-75.7 dBm   |
|                                                            | 5.4 GHz | 1x=-101.1 dBm, 2x=-96.8 dBm, 4x=-90 dBm, 6x=-83.9 dBm, 8x=-76.2 dBm     |

|                                                             | 5.8 GHz | 1x=-101.6 dBm, 2x=-96.6 dBm, 4x=-89.9 dBm, 6x=-83.7 dBm, 8x=-76.3 dBm  |
|-------------------------------------------------------------|---------|------------------------------------------------------------------------|
| Nominal Receive<br>Sensitivity (w/ FEC) @                   | 5.1 GHz | 1x=-99 dBm, 2x=-94.6 dBm, 4x=-87.8 dBm, 6x=-81.6 dBm, 8x=-74.6 dBm     |
| 10 MHz Channel                                              | 5.2 GHz | 1x=-98.8 dBm, 2x=-93.8 dBm, 4x=-87.6 dBm, 6x=-81.4 dBm, 8x=-73.6 dBm   |
|                                                             | 5.4 GHz | 1x=-98.1 dBm, 2x=-94.1 dBm, 4x=-87.5 dBm, 6x=-81.5 dBm<br>8x=-73.8 dBm |
|                                                             | 5.8 GHz | 1x=-98.5 dBm, 2x=-93.6 dBm, 4x=-87.5 dBm, 6x=-81.2 dBm, 8x=-73.7 dBm   |
| Nominal Receive<br>Sensitivity (w/ FEC) @                   | 5.1 GHz | 1x=-97.3 dBm, 2x=-92.5 dBm, 4x=-86.3 dBm, 6x=-79.9 dBm, 8x=-72.9 dBm   |
| 15 MHz Channel                                              | 5.2 GHz | 1x=-96.7 dBm, 2x=-91.9 dBm, 4x=-85.7 dBm, 6x=-79.5 dBm, 8x=-72.5 dBm   |
|                                                             | 5.4 GHz | 1x=-96.2 dBm, 2x=-92.1 dBm, 4x=-85.5 dBm, 6x=-79.4 dBm, 8x=-72.4 dBm   |
|                                                             | 5.8 GHz | 1x=-97.2 dBm, 2x=-92.4 dBm, 4x=-85.5 dBm, 6x=-79.4 dBm, 8x=-72.5 dBm   |
| Nominal Receive<br>Sensitivity (w/ FEC) @<br>20 MHz Channel | 5.1 GHz | 1x=-96.3 dBm, 2x=-91.9 dBm, 4x=-85.3 dBm, 6x=-79.3 dBm, 8x=-71.3 dBm   |
|                                                             | 5.2 GHz | 1x=-95.8 dBm, 2x=-91.8 dBm, 4x=-84.8 dBm, 6x=-78.8 dBm, 8x=-71.8 dBm   |
|                                                             | 5.4 GHz | 1x=-95.1 dBm, 2x=-91.4 dBm, 4x=-84.8 dBm, 6x=-78.3 dBm, 8x=-71.1 dBm   |
|                                                             | 5.8 GHz | 1x=-95.8 dBm, 2x=-91.3 dBm, 4x=-84.7 dBm, 6x=-78.3 dBm, 8x=-70.8 dBm   |
| Nominal Receive<br>Sensitivity (w/ FEC) @                   | 5.1 GHz | 1x=-93.1 dBm, 2x=-89.0 dBm, 4x=-83.0 dBm, 6x=-76.7 dBm, 8x=-69.8 dBm   |
| 30 MHz Channel                                              | 5.2 GHz | 1x=-93.1 dBm, 2x=-88.7 dBm, 4x=-82.5 dBm, 6x=-76.2 dBm, 8x=-69.4 dBm   |
|                                                             | 5.4 GHz | 1x=-93.6 dBm, 2x=-89.1 dBm, 4x=-82.9 dBm, 6x=-76.5 dBm, 8x=-69.7 dBm   |
|                                                             | 5.8 GHz | 1x=-94.1dBm, 2x=-89.4 dBm, 4x=-83.2 dBm, 6x=-76.8 dBm, 8x=-69.9 dBm    |
|                                                             |         |                                                                        |

| Nominal Receive<br>Sensitivity (w/ FEC) @ | 5.1 GHz                  | 1x=-92.1 dBm, 2x=-88.1 dBm, 4x=-82.0 dBm, 6x=-75.5 dBm<br>8x=-68.2 dBm |                                                                                                   |             |  |
|-------------------------------------------|--------------------------|------------------------------------------------------------------------|---------------------------------------------------------------------------------------------------|-------------|--|
| 40 MHz Channel                            | 5.2 GHz                  | 1x=-92.0 dBm, 2x=-87.7 dBm, 4x=-81.7 dBm, 6x=-75.3 dBm, 8x=-67.9 dBm   |                                                                                                   |             |  |
|                                           | 5.4 GHz                  | 1x=-92.7 dBm, 2x=-87.4 dBm, 4x=-81.8 dBm, 6x=-75.4 dBm, 8x=-68.2 dBm   |                                                                                                   |             |  |
|                                           | 5.8 GHz                  | ·                                                                      | 1x=-93.0 dBm, 2x=-87.9 dBm, 4x=-82.1 dBm, 6x=-75.6 dBm, 8x=-68.1 dBm                              |             |  |
| Performance                               |                          |                                                                        |                                                                                                   |             |  |
| Subscriber Per Sector                     |                          | Up to 238                                                              |                                                                                                   |             |  |
| ARQ                                       |                          | Yes                                                                    |                                                                                                   |             |  |
| Cyclic Prefix                             |                          | 1/16                                                                   |                                                                                                   |             |  |
| Frame Period                              |                          | 2.5 ms, 5 ms                                                           |                                                                                                   |             |  |
| Modulation Levels (Adap                   | otive)                   | Modulation<br>Levels                                                   | MCS                                                                                               | SNR (in dB) |  |
|                                           |                          | 2x                                                                     | QPSK                                                                                              | 10          |  |
|                                           |                          | 4x                                                                     | 16QAM                                                                                             | 17          |  |
|                                           |                          | 6x                                                                     | 64QAM                                                                                             | 24          |  |
|                                           |                          | 8x                                                                     | 256QAM                                                                                            | 32          |  |
| Latency                                   | Latency                  |                                                                        | 10 ms, typical (MU-MIMO introduces additional latency for the traffic that is MU-MIMO scheduled.) |             |  |
| Maximum Deployment R                      | ange                     | Up to 40 miles (64 km)                                                 |                                                                                                   |             |  |
| GPS Synchronization                       |                          | Yes, via Autosync (UGPS)                                               |                                                                                                   |             |  |
| Quality of Service                        |                          | Diffserv QoS                                                           |                                                                                                   |             |  |
| Link Budget                               |                          |                                                                        |                                                                                                   |             |  |
| Antenna Beam Width                        | Antenna Beam Width 5 GHz |                                                                        | 90° integrated sector (Dual polarity, H+V)                                                        |             |  |
| Antenna Gain                              |                          | +14 dBi                                                                |                                                                                                   |             |  |
| Maximum EIRP                              | Maximum EIRP             |                                                                        |                                                                                                   |             |  |
| Physical                                  |                          |                                                                        |                                                                                                   |             |  |
| Data, Sync/AUX and<br>SFP port            | RJ45                     |                                                                        | T Ethernet Data<br>or UGPS or PoE out                                                             | to 802.3at  |  |

| Antenna Connection           |            | Integrated Sector Array                           |  |
|------------------------------|------------|---------------------------------------------------|--|
| Surge Suppression (with      |            | EN61000-4-5: 1.2 us/50 us, 500 V voltage waveform |  |
| LPU)                         |            | Recommended external surge suppressor:            |  |
|                              |            | Cambium Networks Model # C000065L007B             |  |
| Mean Time Between<br>Failure |            | > 40 Years                                        |  |
| Environmental                |            | IP66, IP67                                        |  |
| Temperature / Humidity       | ,          | -40°C to +60°C (-40°F to +140°F)                  |  |
|                              |            | 0-95% non-condensing                              |  |
| Weight                       | Integrated | Approx. 14.2 kg (31 bs)                           |  |
| Wind Loading - Front         |            | @90 mph / 144 kph 376 N                           |  |
| Facing                       |            | @110 mph /177 kph 562 N                           |  |
| Dimension (HxWxD)            | Integrated | 52 x 65 x 11 cm (20.3" x 25.7" x 4.4")            |  |
| Power Consumption            |            | 70 W typical, 80 W peak                           |  |
|                              |            | (up to 110 W max with AUX port PoE enabled)       |  |
| Input Voltage                |            | 58 V, 1.7 A                                       |  |
| Mounting                     |            | Pole mount with included brackets                 |  |
| Security                     |            |                                                   |  |
| Encryption                   |            | 128-bit AES and 256-bit AES                       |  |
|                              |            | Note AES-256 requires a license key.              |  |

## Specifications for 3 GHz PMP 450m Series - AP

The 3GHz PMP 450m AP conforms to the specifications listed in Table 157.

Table 157 3GHz PMP 450m Series - AP specifications

| Category                                                    |         | Specification                                                                                           |
|-------------------------------------------------------------|---------|----------------------------------------------------------------------------------------------------|
| Model Number                                                |         | 3GHz PMP 450m AP                                                                                        |
| Spectrum                                                    |         |                                                                                                    |
| Channel Spacing                                             |         | Customizable channel selection to 50KHz raster                                                          |
| Frequency Range                                             |         | 3300 - 3900 MHz                                                                                         |
| Channel Bandwidth                                           |         | 5, 7, 10, 15, 20, 30 and 40MHz                                                                          |
| Interface                                                   |         |                                                                                                    |
| MAC (Media Access<br>Control) Layer                         |         | Cambium Networks Proprietary                                                                            |
| Physical Layer                                              |         | 8x8 Multi-User MIMO OFDM                                                                                |
| Ethernet Interface                                          |         | 100/1000BaseT, full duplex, rate auto negotiated (802.3 compliant), dual SFP support for 1 Gbps optical |
| Protocols Used                                              |         | IPv4, IPv6, UDP, TCP/IP, ICMP, Telnet, SNMP, HTTP, FTP                                                  |
| Network Management                                          |         | IPv4/IPv6 (dual stack), HTTP, HTTPS, Telnet, FTP, SNMPv2c and v3, Cambium Networks cnMaestroTM          |
| VLAN                                                        |         | 802.1ad (DVLAN Q-inQ), 802.1Q with 802.1p priority, dynamic port VID                                    |
| Sensitivity                                                 |         |                                                                                                    |
| Nominal Receive<br>Sensitivity (w/ FEC) @ 5                 | 3.5 GHz | 1x=-97.3 dBm, 2x=-95.1 dBm, 4x=-88.7 dBm, 6x=-82.6 dBm, 8x=-74.9 dBm                                    |
| MHz Channel                                                 | 3.6 GHz | 1x=-96.6 dBm, 2x=-94.4 dBm, 4x=-88.0 dBm, 6x=-82.0 dBm, 8x=-74.2 dBm                                    |
| Nominal Receive<br>Sensitivity (w/ FEC) @<br>10 MHz Channel | 3.5 GHz | 1x=-94.9 dBm, 2x=-92.9 dBm, 4x=-86.4 dBm, 6x=-80.3 dBm, 8x=-73.2 dBm                                    |
|                                                             | 3.6 GHz | 1x=-94.3 dBm, 2x=-92.2 dBm, 4x=-85.8 dBm, 6x=-79.6 dBm, 8x=-72.3 dBm                                    |
|                                                             | 3.5 GHz | 1x=-93.1 dBm, 2x=-91.1 dBm, 4x=-84.6 dBm, 6x=-78.3 dBm, 8x=-71.9 dBm                                    |

| Category                                                    |         | Specification                                                        |                                                                      |                      |  |
|-------------------------------------------------------------|---------|----------------------------------------------------------------------|----------------------------------------------------------------------|----------------------|--|
| Nominal Receive<br>Sensitivity (w/ FEC) @<br>15 MHz Channel | 3.6 GHz | 1x=-92.6 dBm, 2<br>dBm, 8x=-71.2 d                                   |                                                                      | 84.0 dBm, 6x=-77.8   |  |
| Nominal Receive<br>Sensitivity (w/ FEC) @                   | 3.5 GHz | 1x=-92.0 dBm, 2x=-89.8 dBm, 4x=-83.3 dBm, 6x=-77.1 dBm, 8x=-68.7 dBm |                                                                      |                      |  |
| 20 MHz Channel                                              | 3.6 GHz |                                                                      | 1x=-91.3 dBm, 2x=-89.2 dBm, 4x=-82.7 dBm, 6x=-76.5 dBm, 8x=-69.9 dBm |                      |  |
| Nominal Receive<br>Sensitivity (w/ FEC) @                   | 3.5 GHz |                                                                      | 1x=-90.2 dBm, 2x=-88.0 dBm, 4x=-81.5 dBm, 6x=-75.3 dBm, 8x=-68.7 dBm |                      |  |
| 30 MHz Channel                                              | 3.6 GHz | 1x=-89.5 dBm, 2<br>dBm, 8x=-68.1 d                                   |                                                                      | 80.9 dBm, 6x=-74.7   |  |
| Nominal Receive<br>Sensitivity (w/ FEC) @                   | 3.5 GHz | •                                                                    | 1x=-89.0 dBm, 2x=-86.8 dBm, 4x=-80.3 dBm, 6x=-74.1 dBm, 8x=-67.5 dBm |                      |  |
| 40 MHz Channel                                              | 3.6 GHz |                                                                      | 1x=-88.3 dBm, 2x=-86.2 dBm, 4x=-79.7 dBm, 6x=-73.5 dBm, 8x=-66.9 dBm |                      |  |
| Performance                                                 |         |                                                                      |                                                                      |                      |  |
| Subscriber Per Sector                                       |         | Up to 238                                                            |                                                                      |                      |  |
| ARQ                                                         |         | Yes                                                                  |                                                                      |                      |  |
| Cyclic Prefix                                               |         | 1/16                                                                 |                                                                      |                      |  |
| Frame Period                                                |         | 2.5 ms, 5 ms                                                         |                                                                      |                      |  |
| Modulation Levels (Adaptive)                                |         | Modulation<br>Levels                                                 | MCS                                                                  | SNR (in dB)          |  |
|                                                             |         | 2x                                                                   | QPSK                                                                 | 10                   |  |
|                                                             |         | 4x                                                                   | 16QAM                                                                | 17                   |  |
|                                                             |         | 6x                                                                   | 64QAM                                                                | 24                   |  |
|                                                             |         | 8x                                                                   | 256QAM                                                               | 32                   |  |
| Latency                                                     |         | 10 ms, typical                                                       |                                                                      |                      |  |
| Maximum Deployment Range                                    |         | Up to 40 miles                                                       | (64 km)                                                              |                      |  |
| GPS Synchronization                                         |         | Yes, via Autosy                                                      | nc (UGPS, CMM5 ((                                                    | GPS only, no power)) |  |
| Quality of Service                                          |         | Diffserv QoS                                                         |                                                                      |                      |  |
| Link Budget                                                 |         |                                                                      |                                                                      |                      |  |

| Category                        |            | Specification                                                                                                    |  |
|---------------------------------|------------|----------------------------------------------------------------------------------------------------|--|
| Antenna Beam Width<br>(Azimuth) |            | 90° integrated sector (3dB rolloff), 120° (6dB rolloff), (dual slant polarity, ±45°                                           |  |
| Antenna Beam Width (Elevation)  |            | 2° Electrical Downtilt, 8° Elevation (with Null Fill)                                                                         |  |
| Antenna Gain                    |            | +16 dBi                                                                                                    |  |
| Maximum EIRP                    |            | +52 dBm (or up to maximum allowed by regulation)                                                                              |  |
| Physical                        |            |                                                                                                    |  |
| Data ports                      |            |                                                                                                    |  |
| Main port                       | RJ45       | 1000BASE-T Ethernet Data                                                                                                    |  |
| Aux port                        | RJ45       | 100BASE-T with 802.3at PoE out; UGPS power/sync                                                                               |  |
| SFP port 1                      | SFP        | Single channel SFP, 1 Gbps                                                                                                    |  |
| SFP port 2                      | SFP        | Dual channel SFP, 1 Gbps                                                                                                    |  |
| Power                           | 4-pin      | DC power input                                                                                                    |  |
| Antenna Connection              |            | Integrated Sector Array                                                                                                    |  |
| Surge Suppression (with LPU)    |            | MAIN and AUX ports: EN61000-4-5: 10/700us, 4 kV voltage waveform. Recommended external surge suppressor: Model # C000065L007B |  |
|                                 |            | DC IN port: EN61000-4-5: 1.2/50us, 2 kV/4 kV. Recommended external surge suppressor: Model # C000000L114A                     |  |
| Mean Time Between<br>Failure    |            | > 40 Years                                                                                                    |  |
| Environmental                   |            | IP66, IP67                                                                                                    |  |
| Temperature / Humidity          | у          | -40°C to +60°C (-40°F to +140°F) / 100% condensing                                                                            |  |
| Weight                          | Integrated | Without Mounting Brackets: 20.4 kg (45 lbs) With Mounting Brackets: 22.6 kg (49.8 lbs)                                        |  |
| Wind Loading - Front Facing     |            | @90 mph / 144 kph 521 N                                                                                                    |  |
|                                 |            | @110 mph /177 kph 787 N                                                                                                    |  |
|                                 |            | @124 mph/ 200kph 986 N                                                                                                    |  |
| Dimension (HxWxD)               | Integrated | 69 x 61 x 17.5 cm (27.2" x 24" x 7")                                                                                          |  |
|                                 |            |                                                                                                    |  |

| Category          | Specification                                                         |  |
|-------------------|-----------------------------------------------------------------------|--|
| Power Consumption | 140 W typical, 150 W peak (up to 180 W max with AUX port PoE enabled) |  |
| Input Voltage     | 40 - 60 V DC                                                          |  |
| Mounting          | Pole mount with included brackets (1.25" to 4" pole diameter)         |  |
| Security          |                                                                       |  |
| Encryption        | Note AES-256 requires a license key.                                  |  |

# Specifications for PMP 450i Series - AP

The PMP 450i AP conforms to the specifications listed in Table 158.

### Table 158 PMP 450i Series - AP specifications

| Category                                    |                    | Specification                                                                |
|---------------------------------------------|--------------------|------------------------------------------------------------------------------|
| Model Number                                |                    | PMP 450i AP                                                                  |
| Spectrum                                    |                    |                                                                              |
| Channel Spacing                             |                    | 5, 7, 10, 15, 20, 30, and 40 MHz Channel Bandwidth                           |
|                                             |                    | Configurable on 2.5 MHz increments                                           |
| Frequency Range                             |                    | 902 to 928 MHz                                                               |
|                                             |                    | 3300 - 3900 MHz                                                              |
|                                             |                    | 4900 - 5925 MHz                                                              |
| Channel Bandwidth                           | 902 - 928 MHz      | 5, 7, 10, 15, and 20 MHz                                                     |
|                                             | 3300 - 3900<br>MHz | 5, 7, 10, 15, 20, 30, and 40 MHz                                             |
|                                             | 4900 - 5925<br>MHz | 5, 10, 15, 20, 30, and 40 MHz                                                |
| Interface                                   |                    |                                                                              |
| MAC (Media Access<br>Control) Layer         |                    | Cambium Proprietary                                                          |
| Physical Layer                              |                    | 2x2 MIMO OFDM                                                                |
| Ethernet Interface                          |                    | 10/100/1000BaseT, half/full duplex, rate auto negotiated (802.3 compliant)   |
| Protocols Used                              |                    | IPv4, UDP, TCP, IP, ICMP, Telnet, SNMP, HTTP, FTP                            |
| Network Management                          |                    | HTTP, HTTPS, Telnet, FTP, SNMP v3                                            |
| VLAN                                        |                    | 802.1ad (DVLAN Q-in-Q), 802.1Q with 802.1p priority, dynamic port VID        |
| Sensitivity                                 |                    |                                                                              |
| Nominal Receive<br>Sensitivity (w/ FEC) @ 5 | 900 MHz            | 1x = -91.9 dBm, 2x = -86.7 dBm, 4x = -80.9 dBm, 6x = -75 dBm, 8x = -68.8 dBm |
| MHz Channel                                 | 3.5 GHz            | 1x = -92.7 dBm, 2x = -88.7 dBm, 4x = -82.7 dBm, 6x = -75.8 dBm, 8x = -69 dBm |

| Category                                                   |         | Specification                                                                                |  |
|------------------------------------------------------------|---------|----------------------------------------------------------------------------------------------|--|
|                                                            | 3.6 GHz | 1x=-91 dBm, 2x=-86.1 dBm, 4x=-80.2 dBm, 6x=-73.1 dBm,<br>8x=-66 dBm                          |  |
|                                                            | 4.9 GHz | 1x = -91.6 dBm, 2x = -87.6 dBm, 4x = -80.4 dBm, 6x = -<br>73.2 dBm, 8x = -66 dBm             |  |
|                                                            | 5.1 GHz | 1x = -91.4 dBm, 2x = -88 dBm, 4x = -80.8 dBm, 6x = -73.7 dBm, 8x = -67 dBm                   |  |
|                                                            | 5.2 GHz | 1x = -91.8  dBm, 2x = -87.3  dBm, 4x = -80  dBm, 6x = -73.9  dBm, $8x = -66.6  dBm$          |  |
|                                                            | 5.4 GHz | 1x = -92  dBm, 2x = -87  dBm, 4x = -80.8  dBm, 6x = -73.7  dBm, $8x = -66.6  dBm$            |  |
|                                                            | 5.8 GHz | 1x = -91.5 dBm, 2x = -87 dBm, 4x = -80.2 dBm, 6x = -73.1 dBm, 8x = -66 dBm                   |  |
| Nominal Receive<br>Sensitivity (w/ FEC) @ 7<br>MHz Channel | 900 MHz | 1x = -90  dBm, $2x = -85.9  dBm$ , $4x = -79.8  dBm$ , $6x = -73.6  dBm$ , $8x = -67.9  dBm$ |  |
| MAZ Channel                                                | 3.5 GHz | 1x=-91.8 dBm, 2x=-87.7 dBm, 4x=-80.8 dBm, 6x=-74.7 dBm, 8x=-67.3 dBm                         |  |
|                                                            | 3.6 GHz | 1x=-90 dBm, 2x=-87 dBm, 4x=-79.8 dBm, 6x=-73.8 dBm, 8x=-67.2 dBm                             |  |
| Nominal Receive Sensitivity (w/ FEC) @                     | 900 MHz | 1x = -90.6 dBm, 2x = -85.2 dBm, 4x = -79.1 dBm, 6x = -73.2 dBm, 8x = -66.2 dBm               |  |
| 10 MHz Channel                                             | 3.5 GHz | 1x=-90.2 dBm, 2x=-86.2 dBm, 4x=-80 dBm, 6x=-73.1 dBm, 8x=-66.7 dBm                           |  |
|                                                            | 3.6 GHz | 1x=-89.5 dBm, 2x=-85.7 dBm, 4x=-79.8 dBm, 6x=-72.8 dBm, 8x=-66.3 dBm                         |  |
|                                                            | 4.9 GHz | 1x = -89.1 dBm, 2x = -85 dBm, 4x = -77.9 dBm, 6x = -71.8 dBm, 8x = -64.6 dBm                 |  |
|                                                            | 5.1 GHz | 1x = -89.5 dBm, 2x = -85 dBm, 4x = -78.3 dBm, 6x = -72<br>dBm, 8x = -65 dBm                  |  |
|                                                            | 5.2 GHz | 1x = -88.6 dBm, 2x = -84.7 dBm, 4x = -78 dBm, 6x = -71.5 dBm, 8x = -64.6 dBm                 |  |
|                                                            | 5.4 GHz | 1x = -89.5 dBm, 2x = -85.4 dBm, 4x = -78.2 dBm, 6x = -72.2 dBm, 8x = -64.8 dBm               |  |

| Category                                                    |         | Specification                                                                  |
|-------------------------------------------------------------|---------|--------------------------------------------------------------------------------|
|                                                             | 5.8 GHz | 1x = -89.5 dBm, 2x = -84.7 dBm, 4x = -77.8 dBm, 6x = -71.6 dBm, 8x = -64 dBm   |
| Nominal Receive Sensitivity (w/ FEC) @ 15 MHz Channel       | 900 MHz | 1x=-88.2 dBm, 2x=-83.2 dBm, 4x=-76.3 dBm, 6x=-70.2 dBm, 8x=-64.3 dBm           |
|                                                             | 3.5 GHz | 1x=-89 dBm, 2x=-84 dBm, 4x=-77.9 dBm, 6x=-72 dBm, 8x=-64.8 dBm                 |
|                                                             | 3.6 GHz | 1x=-87.6 dBm, 2x=-83.7 dBm, 4x=-77.5 dBm, 6x=-71.6 dBm, 8x=-64.5 dBm           |
|                                                             | 4.9 GHz | 1x = -87.2 dBm, 2x = -83 dBm, 4x = -75.8 dBm, 6x = -69.6 dBm, 8x = -62.6 dBm   |
|                                                             | 5.1 GHz | 1x = -87.4 dBm, 2x = -83.5 dBm, 4x = -76.2 dBm, 6x = -70.3 dBm, 8x = -63.1 dBm |
|                                                             | 5.2 GHz | 1x = -87.5 dBm, 2x = -82.9 dBm, 4x = -76.5 dBm, 6x = -69.5 dBm, 8x = -62.8 dBm |
|                                                             | 5.4 GHz | 1x = -87.2 dBm, 2x = -83.3 dBm, 4x = -76.2 dBm, 6x = -70.1 dBm, 8x = -63 dBm   |
|                                                             | 5.8 GHz | 1x = -87.7 dBm, 2x = -82.7 dBm, 4x = -75.5 dBm, 6x = -69.6 dBm, 8x = -62.4 dBm |
| Nominal Receive<br>Sensitivity (w/ FEC) @<br>20 MHz Channel | 900 MHz | 1x = -86.99 dBm, 2x = -82 dBm, 4x = -75.9 dBm, 6x = -69.9 dBm, 8x = -62.9 dBm  |
|                                                             | 3.5 GHz | 1x=-87.4 dBm, 2x=-83 dBm, 4x=-76.9 dBm, 6x=-69.9 dBm, 8x=-63 dBm               |
|                                                             | 3.6 GHz | 1x=-86.4 dBm, 2x=-82.5 dBm, 4x=-76.4 dBm, 6x=-69.4 dBm, 8x=-62.9 dBm           |
|                                                             | 4.9 GHz | 1x = -86.1 dBm, 2x = -82.1 dBm, 4x = -74.8 dBm, 6x = -68.8 dBm, 8x = -61.7 dBm |
|                                                             | 5.1 GHz | 1x = -86.9 dBm, 2x = -82 dBm, 4x = -75.2 dBm, 6x = -69.1 dBm, 8x = -61.8 dBm   |
|                                                             | 5.2 GHz | 1x = -85.5 dBm, 2x = -81.6 dBm, 4x = -75 dBm, 6x = -68.6 dBm, 8x = -61.6 dBm   |

| Category                               |         | Specification                                                                |
|----------------------------------------|---------|------------------------------------------------------------------------------|
|                                        | 5.4 GHz | 1x = -86.6 dBm, 2x = -81.3 dBm, 4x = -75.5 dBm, 6x = -68.6 dBm, 8x = -62 dBm |
|                                        | 5.8 GHz | 1x = -85.8 dBm, 2x = -80.7 dBm, 4x = -74.6 dBm, 6x = -68.7 dBm, 8x = -61 dBm |
| Nominal Receive Sensitivity (w/ FEC) @ | 3.5 GHz | 1x=-85.6 dBm, 2x=-81.7 dBm, 4x=-74.5 dBm, 6x=-68 dBm, 8x=-61.5 dBm           |
| 30 MHz Channel                         | 3.6 GHz | 1x=-85.5 dBm, 2x=-80.5 dBm, 4x=-74.4 dBm, 6x=-68.4 dBm, 8x=-61.5 dBm         |
|                                        | 4.9 GHz | 1x = -84.1 dBm, 2x = -80 dBm, 4x = -73 dBm, 6x = -66.4 dBm, 8x = -59.6 dBm   |
|                                        | 5.1 GHz | 1x = -84.5 dBm, 2x = -80 dBm, 4x = -73.2 dBm, 6x = -67.1 dBm, 8x = -60 dBm   |
|                                        | 5.2 GHz | 1x = -84.5 dBm, 2x = -80 dBm, 4x = -73.4 dBm, 6x = -67.3 dBm, 8x = -58.3 dBm |
|                                        | 5.4 GHz | 1x = -84.5 dBm, 2x = -82 dBm, 4x = -73.5.5Bm, 6x = -67.4 dBm, 8x = -60.2 dBm |
|                                        | 5.8 GHz | 1x = -84.1 dBm, 2x = -80 dBm, 4x = -73 dBm, 6x = -66.5 dBm, 8x = -59.4 dBm   |
| Nominal Receive Sensitivity (w/ FEC) @ | 3.5 GHz | 1x=-83.9 dBm, 2x=-79.5 dBm, 4x=-73 dBm, 6x=-66 dBm, 8x=-58.5 dBm             |
| 40 MHz Channel                         | 3.6 GHz | 1x=-82.8 dBm, 2x=-79 dBm, 4x=-73 dBm, 6x=-66 dBm, 8x=-59 dBm                 |
|                                        | 4.9 GHz | 1x=-83.9 dBm, 2x=-78.9 dBm, 4x=-72 dBm, 6x=-66 dBm, 8x=-56.6 dBm             |
|                                        | 5.1 GHz | 1x=-84.2 dBm, 2x=-79 dBm, 4x=-72.2 dBm, 6x=-66.3 dBm, 8x=-57.2 dBm           |
|                                        | 5.2 GHz | 1x=-84 dBm, 2x=-79.8 dBm, 4x=-72.6 dBm, 6x=-66.4 dBm, 8x=-57 dBm             |
|                                        | 5.4 GHz | 1x=-83.7 dBm, 2x=-78.5 dBm, 4x=-72.4 dBm, 6x=-66 dBm, 8x=-58 dBm             |

| Category                                         |         | Specification                                                  |                        |                       |  |
|--------------------------------------------------|---------|----------------------------------------------------------------|------------------------|-----------------------|--|
|                                                  | 5.8 GHz | 1x=-83.8 dBm, 2<br>8x=-57 dBm                                  | 2x=-78.4 dBm, 4x=-     | 72 dBm, 6x=-66 dBm,   |  |
| Performance                                      |         |                                                                |                        |                       |  |
| ARQ                                              |         | Yes                                                            |                        |                       |  |
| Cyclic Prefix                                    |         | 1/16                                                           |                        |                       |  |
| Frame Period                                     |         | 2.5 ms or 5.0 m                                                | S                      |                       |  |
| Modulation Levels<br>(Adaptive)                  |         | Modulation<br>Levels                                           | MCS                    | SNR (in dB)           |  |
|                                                  |         | 2x                                                             | QPSK                   | 10                    |  |
|                                                  |         | 4x                                                             | 16QAM                  | 17                    |  |
|                                                  |         | 6x                                                             | 64QAM                  | 24                    |  |
|                                                  |         | 8x                                                             | 256QAM                 | 32                    |  |
| Latency                                          |         | 3 - 5 ms                                                       |                        |                       |  |
| Maximum Deployment                               |         | Up to 40 miles                                                 | Up to 40 miles (64 km) |                       |  |
| Range                                            |         | Up to 120 miles                                                | (190 km) for 900 N     | MHz                   |  |
| GPS Synchronization                              |         | Yes, via Autosy                                                | nc (CMM4), via UG      | PS                    |  |
| Quality of Service                               |         | Diffserv QoS                                                   |                        |                       |  |
| Link Budget                                      |         |                                                                |                        |                       |  |
| Antenna Beam Width                               | 900 MHz | 65° sector antenna (Dual Slant)                                |                        |                       |  |
|                                                  | 3 GHz   | 90° sector for integrated (Dual polarity, slant +45° and -45°) |                        |                       |  |
|                                                  | 5 GHz   | 90° (3 dB roll o<br>H+V)                                       | ff) sector for integr  | rated (Dual polarity, |  |
| Antenna Gain (Does not include cable loss, ~1dB) | 900 MHz | 13 dBi                                                         |                        |                       |  |
|                                                  | 3 GHz   | 17 dBi integrated 90° sector or external                       |                        |                       |  |
|                                                  | 5 GHz   | 17 dBi integrate                                               | d 90° sector or ext    | ernal                 |  |
| Transmit Power Range                             |         | 40 dB dynamic<br>step)                                         | range (to EIRP lim     | it by region) (1 dB   |  |

| Category                         |               | Specification                                                                                                    |
|----------------------------------|---------------|----------------------------------------------------------------------------------------------------|
| Maximum Transmit<br>Power        |               | +27 dBm combined output (for 5 GHz) +25 dBm combined output (for 3 GHz) +25 dBm combined output (for 900MHz)                                                                   |
| Physical                         |               |                                                                                                    |
| Sync/AUX port                    | RJ45          | <ul> <li>10/100/100BASE-T Ethernet Data</li> <li>PoE output (planned for future release)</li> <li>Sync input or output (Connection and powering of UGPS Sync input)</li> </ul> |
| Antenna Connection               |               | 50 ohm, N-type (Connectorized version only)                                                                                                    |
| Surge Suppression<br>EN61000-4-5 |               | EN61000-4-5: 1.2 us/50 us, 500 V voltage waveform<br>Recommended external surge suppressor: Cambium<br>Networks Model # C000000L033A                                           |
| Mean Time Between<br>Failure     |               | > 40 Years                                                                                                    |
| Environmental                    |               | IP66, IP67                                                                                                    |
| Temperature / Humidity           |               | -40°C to +60°C (-40°F to +140°F), 0-95% non-<br>condensing                                                                                                    |
| Weight                           | Connectorized | Approx. 2.0 kg (4.5 lbs)                                                                                                    |
|                                  | Integrated    | Approx. 2.5 kg (5.5 lbs)                                                                                                    |
| Wind Survival                    | Connectorized | 322 km/h (200 mi/h)                                                                                                    |
|                                  | Integrated    | 200 km/h (124 mi/h)                                                                                                    |
| Dimension (HxWxD)                | Connectorized | 26.0 x 13.4 x 6.4 cm (10.3" x 5.3" x 3.3")                                                                                                    |
|                                  | Integrated    | 37.0 x 37.0 x 6.3 cm (14.5" x 14.5" x 3.2")                                                                                                    |
| Power Consumption                |               | 15 W typical, 25 W max, 55 W max with Aux port PoE out enabled                                                                                                    |
| Input Voltage                    |               | 48-59 V DC, 802.3at compliant                                                                                                    |
| Mounting                         |               | Wall or Pole mount with Cambium Networks Model # N000045L002A                                                                                                    |
| Security                         |               |                                                                                                    |
| Encryption                       |               | 128-bit AES and 256-bit AES                                                                                                    |

| Category | Specification                        |
|----------|--------------------------------------|
|          | Note AES-256 requires a license key. |

## **Specifications for PMP 450i Series - SM**

The PMP 450i SM conforms to the specifications listed in Table 159.

#### Table 159 PMP 450i Series - SM specifications

| Category                                                   |                    | Specification                                                                       |
|------------------------------------------------------------|--------------------|-------------------------------------------------------------------------------------|
| Model Number                                               |                    | PMP 450i SM                                                                         |
| Spectrum                                                   |                    |                                                                                     |
| Channel Spacing                                            |                    | 5, 7, 10, 15, 20, 30, and 40 Channel Bandwidth                                      |
|                                                            |                    | Configurable on 2.5 MHz increments                                                  |
| Frequency Range                                            |                    | 3300 - 3900 MHz                                                                     |
|                                                            |                    | 4900 - 5925 MHz                                                                     |
| Channel Bandwidth                                          | 3300 - 3900<br>MHz | 5, 7, 10, 15, 20, 30, and 40 MHz                                                    |
|                                                            | 4900 - 5925<br>MHz | 5, 10, 15, 20, 30, and 40 MHz                                                       |
| Interface                                                  |                    |                                                                                     |
| MAC (Media Access<br>Control) Layer                        |                    | Cambium Proprietary                                                                 |
| Physical Layer                                             |                    | 2x2 MIMO OFDM                                                                       |
| Ethernet Interface                                         |                    | 10/100/1000BaseT, half/full duplex, rate auto negotiated (802.3 compliant)          |
| Protocols Used                                             |                    | IPv4, UDP, TCP, IP, ICMP, Telnet, SNMP, HTTP, FTP                                   |
| Network Management                                         |                    | HTTP, HTTPS, Telnet, FTP, SNMP v2c and v3                                           |
| VLAN                                                       |                    | 802.1ad (DVLAN Q-in-Q), 802.1Q with 802.1p priority, dynamic port VID               |
| Sensitivity                                                |                    |                                                                                     |
| Nominal Receive<br>Sensitivity (w/ FEC) @ 5<br>MHz Channel | 3.5 GHz            | 1x = -92.6 dBm, 2x =-89.22 dBm, 4x = -83.19 dBm, 6x = -<br>76.5 dBm, 8x = -69.1 dBm |
|                                                            | 3.6 GHz            | 1x = -92 dBm, 2x = -88.08 dBm, 4x = -82.3 dBm, 6x = -<br>75.9 dBm, 8x = -68.6 dBm   |
|                                                            | 4.9 GHz            | 1x = -92.5 dBm, 2x = -88.5 dBm, 4x = -81 dBm, 6x = -74.2 dBm, 8x = -66 dBm          |

| Category                                              |         | Specification                                                                      |
|-------------------------------------------------------|---------|------------------------------------------------------------------------------------|
|                                                       | 5.1 GHz | 1x = -92 dBm, 2x = -88.7 dBm, 4x = -81.2 dBm, 6x = -74.4 dBm, 8x = -67 dBm         |
|                                                       | 5.2 GHz | 1x = -92 dBm, 2x = -88.8 dBm, 4x = -81.3 dBm, 6x = -74.7 dBm, 8x = -67 dBm         |
|                                                       | 5.4 GHz | 1x = -93 dBm, 2x = -89.1 dBm, 4x = -81.5 dBm, 6x = -74.8 dBm, 8x = -67.4 dBm       |
|                                                       | 5.8 GHz | 1x = -92 dBm, 2x = -88.3 dBm, 4x = -80.8 dBm, 6x = -74 dBm, 8x = -66.2 dBm         |
| Nominal Receive<br>Sensitivity (w/ FEC) @ 7           | 3.5 GHz | 1x = -92 dBm, 2x = -88.4 dBm, 4x = -81.4 dBm, 6x = -<br>75.37 dBm, 8x = -68.1 dBm  |
| MHz Channel                                           | 3.6 GHz | 1x = -91.02 dBm, 2x = -87.87 dBm, 4x = -80.82 dBm, 6x = -73.6 dBm, 8x = -67.32 dBm |
| Nominal Receive Sensitivity (w/ FEC) @ 10 MHz Channel | 3.5 GHz | 1x = -90.787 dBm, 2x = -86.6 dBm, 4x = -80.2 dBm, 6x = -73.52 dBm, 8x = -66.34 dBm |
| IO MHZ Channel                                        | 3.6 GHz | 1x = -89.8 dBm, 2x = -86 dBm, 4x = -79.84 dBm, 6x = -72.92 dBm, 8x = -66 dBm       |
|                                                       | 4.9 GHz | 1x = -90.2 dBm, 2x = -85.2 dBm, 4x = -78.8 dBm, 6x = -71.4 dBm, 8x = -64.5 dBm     |
|                                                       | 5.1 GHz | 1x = -90.4 dBm, 2x = -85.6 dBm, 4x = -79.2 dBm, 6x = -71.7 dBm, 8x = -64.2 dBm     |
|                                                       | 5.2 GHz | 1x = -90.6 dBm, 2x = -85.5 dBm, 4x = -79 dBm, 6x = -71.8 dBm, 8x = -64.5 dBm       |
|                                                       | 5.4 GHz | 1x = -90 dBm, 2x = -85.8 dBm, 4x = -78.5 dBm, 6x = -72.2 dBm, 8x = -65.8 dBm       |
|                                                       | 5.8 GHz | 1x = -89.9 dBm, 2x = -84.9 dBm, 4x = -78.5 dBm, 6x = -71.2 dBm, 8x = -63.8 dBm     |
| Nominal Receive Sensitivity (w/ FEC) @                | 3.5 GHz | 1x = -88.57 dBm, 2x = -84.5 dBm, 4x = -78.4 dBm, 6x = -71.47 dBm, 8x = -65.22 dBm  |
| 15 MHz Channel                                        | 3.6 GHz | 1x = -87.6 dBm, 2x = -84.1 dBm, 4x = -77.1 dBm, 6x = -71.03 dBm, 8x = -64.8 dBm    |
|                                                       | 4.9 GHz | 1x = -88.2 dBm, 2x = -83.1 dBm, 4x = -76.9 dBm, 6x = -70.5 dBm, 8x = -62.3 dBm     |

| Category                               |         | Specification                                                                    |
|----------------------------------------|---------|----------------------------------------------------------------------------------|
|                                        | 5.1 GHz | 1x = -88.4 dBm, 2x = -83.6 dBm, 4x = -77.3 dBm, 6x = -71 dBm, 8x = -62.9 dBm     |
|                                        | 5.2 GHz | 1x = -88.6 dBm, 2x = -83.6 dBm, 4x = -77.5 dBm, 6x = -70.2 dBm, 8x = -62.9 dBm   |
|                                        | 5.4 GHz | 1x = -87.7 dBm, 2x = -83.9 dBm, 4x = -76.6 dBm, 6x = -<br>70.4 dBm, 8x = -63 dBm |
|                                        | 5.8 GHz | 1x = -88 dBm, 2x = -82.9 dBm, 4x = -76.7 dBm, 6x = -69.4 dBm, 8x = -62.3 dBm     |
| Nominal Receive Sensitivity (w/ FEC) @ | 3.5 GHz | 1x = -87 dBm, 2x = -83.45 dBm, 4x = -76.25 dBm, 6x = -70.33 dBm, 8x = -63.23 dBm |
| 20 MHz Channel                         | 3.6 GHz | 1x = -86.9 dBm, 2x = -82.9 dBm, 4x = -76.9 dBm, 6x = -69.8 dBm, 8x = -62.8 dBm   |
|                                        | 4.9 GHz | 1x = -87 dBm, 2x = -81.8 dBm, 4x = -75.8 dBm, 6x = -68.5 dBm, 8x = -61.4 dBm     |
|                                        | 5.1 GHz | 1x = -87.4 dBm, 2x = -82.5 dBm, 4x = -76 dBm, 6x = -69 dBm, 8x = -61.5 dBm       |
|                                        | 5.2 GHz | 1x = -87 dBm, 2x = -82.6 dBm, 4x = -75.4 dBm, 6x = -69.1 dBm, 8x = -61.8 dBm     |
|                                        | 5.4 GHz | 1x = -87 dBm, 2x = -82.8 dBm, 4x = -75.6 dBm, 6x = -69.3 dBm, 8x = -61.6 dBm     |
|                                        | 5.8 GHz | 1x = -85.9 dBm, 2x = -81.5 dBm, 4x = -74.8 dBm, 6x = -68.7 dBm, 8x = -61.2 dBm   |
| Nominal Receive Sensitivity (w/ FEC) @ | 3.5 GHz | 1x = -86 dBm, 2x = -80.9 dBm, 4x = -75 dBm, 6x = -67.9 dBm, 8x = -61.1 dBm       |
| 30 MHz Channel                         | 3.6 GHz | 1x = -85.5 dBm, 2x = -80.6 dBm, 4x = -74.5 dBm, 6x = -67.5 dBm, 8x = -61 dBm     |
|                                        | 4.9 GHz | 1x = -84.9 dBm, 2x = -80.9 dBm, 4x = -73.2 dBm, 6x = -67.4 dBm, 8x = -59.3 dBm   |
|                                        | 5.1 GHz | 1x = -85.1 dBm, 2x = -81 dBm, 4x = -74 dBm, 6x = -67.9 dBm, 8x = -59.8 dBm       |

| Category                                  |         | Specification                                                                |                   |                      |
|-------------------------------------------|---------|------------------------------------------------------------------------------|-------------------|----------------------|
|                                           | 5.2 GHz | 1x = -85.4 dBm, 2x =<br>dBm, 8x = -59.9 dBm                                  |                   | -73.3 dBm, 6x = -68  |
|                                           | 5.4 GHz | 1x = -85.2 dBm, 2x = 67.9 dBm, 8x = -59.8                                    |                   | -74.1 dBm, 6x = -    |
|                                           | 5.8 GHz | 1x = -84.9 dBm, 2x =<br>dBm, 8x = -59.4 dBm                                  |                   | 73.2 dBm, 6x = -67.4 |
| Nominal Receive<br>Sensitivity (w/ FEC) @ | 3.5 GHz | 1x = -83.2 dBm, 2x = -79 dBm, 4x = -72.4 dBm, 6x = -66 dBm, 8x = -58.4 dBm   |                   |                      |
| 40 MHz Channel                            | 3.6 GHz | 1x = -82.5 dBm, 2x = -79 dBm, 4x = -71.3 dBm, 6x = -65.4 dBm, 8x = -58.3 dBm |                   |                      |
|                                           | 4.9 GHz | 1x=-84.2 dBm, 2x=-79<br>dBm, 8x=-56.8 dBm                                    | 9.3 dBm, 4x=-72.  | 3 dBm, 6x=-66        |
|                                           | 5.1 GHz | 1x=-84 dBm, 2x=-79.<br>8x=-57.8 dBm                                          | l dBm, 4x=-73 dE  | Bm, 6x=-66 dBm,      |
|                                           | 5.2 GHz | 1x=-84.2 dBm, 2x=-79<br>8x=-56.9 dBm                                         | 9.3 dBm, 4x=-73.  | 1 dBm, 6x=-66 dBm,   |
|                                           | 5.4 GHz | 1x=-84.2 dBm, 2x=-79<br>8x=-56.9 dBm                                         | 9.1 dBm, 4x=-73.1 | dBm, 6x=-66 dBm,     |
|                                           | 5.8 GHz | 1x=-83.6 dBm, 2x=-78<br>dBm, 8x=-56.3 dBm                                    | 3.7 dBm, 4x=-72.  | 5 dBm, 6x=-66.4      |
| Performance                               |         |                                                                              |                   |                      |
| ARQ                                       |         | Yes                                                                          |                   |                      |
| Cyclic Prefix                             |         | 1/16                                                                         |                   |                      |
| Frame Period                              |         | 2.5 ms or 5.0 ms                                                             |                   |                      |
| Modulation Levels                         |         | Modulation Levels                                                            | MCS               | SNR (in dB)          |
| (Adaptive)                                |         | 2x                                                                           | QPSK              | 10                   |
|                                           |         | 4x                                                                           | 16QAM             | 17                   |
|                                           |         | 6x                                                                           | 64QAM             | 24                   |
|                                           |         | 8x                                                                           | 256QAM            | 32                   |

| Category                     |               | Specification                                                                             |
|------------------------------|---------------|-------------------------------------------------------------------------------------------|
| Latency                      |               | 3 - 5 ms                                                                                  |
| Maximum Deployment<br>Range  |               | Up to 40 miles (64 km)                                                                    |
| GPS Synchronization          |               | Yes, via Autosync (CMM4)                                                                  |
| Quality of Service           |               | Diffserv QoS                                                                              |
| Link Budget                  |               |                                                                                           |
| Antenna Beam Width           |               | 10° azimuth for 23 dBi integrated antenna                                                 |
| Antenna Gain (Does not       | 5 GHz         | +23 dBi H+V, integrated or external                                                       |
| include cable loss, ~1dB)    | 3 GHz         | +19 dBi dual slant, integrated or external                                                |
| Transmit Power Range         |               | 40 dB dynamic range (to EIRP limit by region) (1 dB step)                                 |
| Maximum Transmit             |               | +27 dBm combined output (for 5 GHz)                                                       |
| Power                        |               | +25 dBm combined output (for 3 GHz)                                                       |
| Physical                     |               |                                                                                           |
| Sync/AUX port                | RJ45          | • 10/100/1000BASE-T Ethernet Data                                                         |
|                              |               | <ul> <li>PoE output (planned for future release)</li> </ul>                               |
|                              |               | <ul> <li>Sync input or output (Connection and powering of<br/>UGPS Sync input)</li> </ul> |
| Antenna Connection           |               | 50 ohm, N-type (Connectorized version only)                                               |
| Surge Suppression            |               | EN61000-4-5: 1.2us/50us, 500 V voltage waveform                                           |
| EN61000-4-5                  |               | Recommended external surge suppressor: Cambium Networks Model # C000000L033A              |
| Mean Time Between<br>Failure |               | > 40 Years                                                                                |
| Environmental                |               | IP66, IP67                                                                                |
| Temperature / Humidity       |               | -40°C to +60°C (-40°F to +140°F), 0-95% non-<br>condensing                                |
| Weight                       | Connectorized | Approx. 2.0 kg (4.5 lbs)                                                                  |
|                              | Integrated    | Approx. 2.5 kg (5.5 lbs)                                                                  |
| Wind Survival                | Connectorized | 322 km/h (200 mi/h)                                                                       |
|                              | -             |                                                                                           |

| Category          |               | Specification                                                  |
|-------------------|---------------|----------------------------------------------------------------|
|                   | Integrated    | 200 km/h (124 mi/h)                                            |
| Dimension (HxWxD) | Connectorized | 26.0 x 13.4 x 6.4 cm (10.3" x 5.3" x 3.3")                     |
|                   | Integrated    | 31.0 x 31.0 x 6.4 cm (12" x 12" x 2.5")                        |
| Power Consumption |               | 15 W typical, 25 W max, 55 W max with Aux port PoE out enabled |
| Input Voltage     |               | 48-59 V DC, 802.3at compliant                                  |
| Mounting          |               | Wall or Pole mount with Cambium Networks Model # N000045L002A  |
| Security          |               |                                                                |
| Encryption        |               | 128-bit AES and 256-bit AES                                    |
|                   |               | Note AES-256 requires a license key.                           |

# Specifications for PTP 450i Series - BH

The PTP 450i BH conforms to the specifications listed in Table 160.

#### Table 160 PTP 450i Series - BH specifications

| Category                                    |                    | Specification                                                                       |
|---------------------------------------------|--------------------|-------------------------------------------------------------------------------------|
| Model Number                                |                    | PTP 450i BH                                                                         |
| Spectrum                                    |                    |                                                                                     |
| Channel Spacing                             |                    | 5, 7, 10, 15, 20, 30, and 40 MHz Channel Bandwidth                                  |
|                                             |                    | Configurable on 2.5 MHz increments                                                  |
| Frequency Range                             |                    | 4900 - 5925 MHz                                                                     |
| Channel Bandwidth                           | 4900 - 5925<br>MHz | 5, 10, 15, 20, 30, and 40 MHz                                                       |
| Interface                                   |                    |                                                                                     |
| MAC (Media Access<br>Control) Layer         |                    | Cambium Proprietary                                                                 |
| Physical Layer                              |                    | 2x2 MIMO OFDM                                                                       |
| Ethernet Interface                          |                    | 10/100/1000BaseT, half/full duplex, rate auto negotiated (802.3 compliant)          |
| Protocols Used                              |                    | IPv4, UDP, TCP, IP, ICMP, Telnet, SNMP, HTTP, FTP                                   |
| Network Management                          |                    | HTTP, HTTPS, Telnet, FTP, SNMP v2c and v3                                           |
| VLAN                                        |                    | 802.1ad (DVLAN Q-in-Q), 802.1Q with 802.1p priority, dynamic port VID               |
| Sensitivity                                 |                    |                                                                                     |
| Nominal Receive<br>Sensitivity (w/ FEC) @ 5 | 3.5 GHz            | 1x = -92.7 dBm, 2x = -88.7 dBm, 4x = -82.7 dBm, 6x = -<br>75.8 dBm, 8x = -69 dBm    |
| MHz Channel                                 | 3.6 GHz            | 1x = -92.7  dBm, 2x = -87.3  dBm, 4x = -81  dBm, 6x = -74.9  dBm, $8x = -68.3  dBm$ |
|                                             | 4.9 GHz            | 1x = -93 dBm, 2x = -88.3 dBm, 4x = -82 dBm, 6x = -74.4 dBm, 8x = -67.9 dBm          |
|                                             | 5.1 GHz            | 1x = -93 dBm, 2x = -88.7 dBm, 4x = -81.2 dBm, 6x = -74.7 dBm, 8x = -67.6 dBm        |
|                                             | 5.2 GHz            | 1x = -93 dBm, $2x = -89$ dBm, $4x = -81.5$ dBm, $6x = -75$ dBm, $8x = -67.5$ dBm    |

| Category                                    |         | Specification                                                                                  |
|---------------------------------------------|---------|------------------------------------------------------------------------------------------------|
|                                             | 5.4 GHz | 1x = -93 dBm, 2x = -88.4 dBm, 4x = -81.3 dBm, 6x = -75.5 dBm, 8x = -67.8 dBm                   |
|                                             | 5.8 GHz | 1x = -93.2 dBm, 2x = -88.3 dBm, 4x = -80.8 dBm, 6x = -74.3 dBm, 8x = -66.8 dBm                 |
| Nominal Receive<br>Sensitivity (w/ FEC) @ 7 | 3.5 GHz | 1x = -91.8 dBm, 2x = -87.7 dBm, 4x = -80.8 dBm, 6x = -74.7 dBm, 8x = -67.3 dBm                 |
| MHz Channel                                 | 3.6 GHz | 1x = -90.0  dBm, 2x = -87.0  dBm, 4x = -79.8  dBm, 6x = -73.8  dBm, 8x = -67.2  dBm            |
| Nominal Receive<br>Sensitivity (w/ FEC) @   | 3.5 GHz | 1x = -90.2 dBm, 2x = -86.2 dBm, 4x = -80.0 dBm, 6x = -73.1 dBm, 8x = -66.7 dBm                 |
| 10 MHz Channel                              | 3.6 GHz | 1x = -89.5  dBm, $2x = -85.7  dBm$ , $4x = -79.8  dBm$ , $6x = -72.8  dBm$ , $8x = -66.3  dBm$ |
|                                             | 4.9 GHz | 1x = -90  dBm, $2x = -85  dBm$ , $4x = -78.6  dBm$ , $6x = -72.5 dBm$ , $8x = -65  dBm$        |
|                                             | 5.1 GHz | 1x = -90.4 dBm, $2x = -85.4$ dBm, $4x = -79$ dBm, $6x = -73$ dBm, $8x = -65.5$ dBm             |
|                                             | 5.2 GHz | 1x = -90.4 dBm, $2x = -85.5$ dBm, $4x = -79.2$ dBm, $6x = -72$ dBm, $8x = -65$ dBm             |
|                                             | 5.4 GHz | 1x = -87.6 dBm, 2x = -82.5 dBm, 4x = -76.5 dBm, 6x = -70.5 dBm, 8x = -61.5dBm                  |
|                                             | 5.8 GHz | 1x = -89.9 dBm, 2x = -84.8 dBm, 4x = -78.5 dBm, 6x = -71.4 dBm, 8x = -64 dBm                   |
| Nominal Receive<br>Sensitivity (w/ FEC) @   | 3.5 GHz | 1x = -89.0 dBm, 2x = -84.0 dBm, 4x = -77.9 dBm, 6x = -72.0 dBm, 8x = -64.8 dBm                 |
| 15 MHz Channel                              | 3.6 GHz | 1x = -87.6 dBm, 2x = -83.7 dBm, 4x = -77.5 dBm, 6x = -71.6 dBm, 8x = -64.5 dBm                 |
|                                             | 4.9 GHz | 1x = -88 dBm, 2x = -83.9 dBm, 4x = -76.9 dBm, 6x = -70.7 dBm, 8x = -63.6 dBm                   |
|                                             | 5.1 GHz | 1x = -89.3  dBm, $2x = -83.3  dBm$ , $4x = -76.9  dBm$ , $6x = -70.7  dBm$ , $8x = -63.6  dBm$ |
|                                             | 5.2 GHz | 1x = -88.5 dBm, 2x = -83.3 dBm, 4x = -76.9 dBm, 6x = -70.7 dBm, 8x = -63 dBm                   |
|                                             | 5.4 GHz | 1x = -88 dBm, 2x = -84.2 dBm, 4x = -76.9 dBm, 6x = -70.8 dBm, 8x = -62.7 dBm                   |
|                                             | 5.8 GHz | 1x = -87.8 dBm, 2x = -82.8 dBm, 4x = -76.6 dBm, 6x = 69.3 dBm, 8x = -62.1 dBm                  |

| Category                                  |         | Specification                                                                                  |
|-------------------------------------------|---------|------------------------------------------------------------------------------------------------|
| Nominal Receive<br>Sensitivity (w/ FEC) @ | 3.5 GHz | 1x = -87.4 dBm, 2x = -83.0 dBm, 4x = -76.9 dBm, 6x = -69.9 dBm, 8x = -63.0 dBm                 |
| 20 MHz Channel'                           | 3.6 GHz | 1x = -86.4 dBm, 2x = -82.5 dBm, 4x = -76.4 dBm, 6x = -69.4 dBm, 8x = -62.9 dBm                 |
|                                           | 4.9 GHz | 1x = -86.9 dBm, 2x = -82.5 dBm, 4x = -75.7 dBm, 6x = -69.4 dBm, 8x = -62.3 dBm                 |
|                                           | 5.1 GHz | 1x = -87.3 dBm, 2x = -83.3 dBm, 4x = -76 dBm, 6x = -69.9 dBm, 8x = -62.6 dBm                   |
|                                           | 5.2 GHz | 1x = -87.4 dBm, 2x = -82.6 dBm, 4x = -75.4 dBm, 6x = -69.2 dBm, 8x = -62 dBm                   |
|                                           | 5.4 GHz | 1x = -84.5 dBm, 2x = -80.5 dBm, 4x = -73.4 dBm, 6x = -66.4 dBm, 8x = -56.4 dBm                 |
|                                           | 5.8 GHz | 1x = -85.8  dBm, 2x = -81.7  dBm, 4x = -75  dBm, 6x = -68.4  dBm, $8x = -61.2  dBm$            |
| Nominal Receive<br>Sensitivity (w/ FEC) @ | 3.5 GHz | 1x = -86.4  dBm, $2x = -81.7  dBm$ , $4x = -75.1  dBm$ , $6x = -68  dBm$ , $8x = -62  dBm$     |
| 30 MHz Channel                            | 3.6 GHz | 1x = -85.5  dBm, $2x = -80.6  dBm$ , $4x = -74.4  dBm$ , $6x = -68.4  dBm$ , $8x = -61.5  dBm$ |
|                                           | 4.9 GHz | 1x = -85  dBm, $2x = -80.7  dBm$ , $4x = -73.7  dBm$ , $6x = -66.5  dBm$ , $8x = -60  dBm$     |
|                                           | 5.1 GHz | 1x = -85  dBm, $2x = -81  dBm$ , $4x = -74  dBm$ , $6x = -68  dBm$ , $8x = -60.7  dBm$         |
|                                           | 5.2 GHz | 1x = -85.2 dBm, 2x = -80.4 dBm, 4x = -74.2 dBm, 6x = -67.1 dBm, 8x = -60 dBm                   |
|                                           | 5.4 GHz | 1x = -85.3 dBm, 2x = -80.5 dBm, 4x = -74.2 dBm, 6x = -67.2 dBm, 8x = -60 dBm                   |
|                                           | 5.8 GHz | 1x = -84.6 dBm, 2x = -80 dBm, 4x = -73,3 dBm, 6x = -66.5 dBm, 8x = -59.1 dBm                   |
| Nominal Receive<br>Sensitivity (w/ FEC) @ | 3.5 GHz | 1x=-83.7 dBm, 2x=-79.6 dBm, 4x=-73.5 dBm, 6x=-66.7 dBm, 8x=-58.6 dBm                           |
| 40 MHz Channel                            | 3.6 GHz | 1x=-83.4 dBm, 2x=-79.3 dBm, 4x=-72.3 dBm, 6x=-66 dBm, 8x=-58.0 dBm                             |
|                                           | 4.9 GHz | 1x=-84.1 dBm, 2x=-79.3 dBm, 4x=-73 dBm, 6x=-66 dBm, 8x=-58.8 dBm                               |
|                                           | 5.1 GHz | 1x=-84.4 dBm, 2x=-79.7 dBm, 4x=-73.5 dBm, 6x=-67.2 dBm, 8x=-59.2 dBm                           |

| Category                    |         | Specification                                             |                   |                   |
|-----------------------------|---------|-----------------------------------------------------------|-------------------|-------------------|
|                             | 5.2 GHz | 1x=-84.7 dBm, 2x=-7<br>dBm, 8x=-59 dBm                    | 79.4 dBm, 4x=-7   | 3.2 dBm, 6x=-66.8 |
|                             | 5.4 GHz | 1x=-84.5 dBm, 2x=-7<br>dBm, 8x=-58 dBm                    | 79.4 dBm, 4x=-7   | 3.3 dBm, 6x=-66.5 |
|                             | 5.8 GHz | 1x=-84 dBm, 2x=-79<br>8x=-58 dBm                          | dBm, 4x=-72 d     | Bm, 6x=-66 dBm,   |
| Performance                 |         |                                                           |                   |                   |
| ARQ                         |         | Yes                                                       |                   |                   |
| Cyclic Prefix               |         | 1/16                                                      |                   |                   |
| Frame Period                |         | 2.5 ms or 5.0 ms                                          |                   |                   |
| Modulation Levels           |         | Modulation Levels                                         | MCS               | SNR (in dB)       |
| (Adaptive)                  |         | 2x                                                        | QPSK              | 10                |
|                             |         | 4x                                                        | 16QAM             | 17                |
|                             |         | 6x                                                        | 64QAM             | 24                |
|                             |         | 8x                                                        | 256QAM            | 32                |
| Latency                     |         | 3 - 5 ms                                                  |                   |                   |
| Maximum Deployment<br>Range |         | Up to 40 miles (64                                        | km)               |                   |
| GPS Synchronization         |         | Yes, via Autosync (CMM4)                                  |                   |                   |
| Quality of Service          |         | Diffserv QoS                                              |                   |                   |
| Link Budget                 |         |                                                           |                   |                   |
| Antenna Beam Width          | 900 MHz | 37° azimuth for 12 dBi Yagi antenna                       |                   |                   |
|                             | 5 GHz   | 10° azimuth for 23 c                                      | dBi integrated ar | ntenna            |
| Antenna Gain (Does not      | 900 MHz | 12 dBi Yagi antenna                                       |                   |                   |
| include cable loss, ~1dB)   | 5 GHz   | +23 dBi H+V, integrated or external                       |                   |                   |
| Transmit Power Range        |         | 40 dB dynamic range (to EIRP limit by region) (1 dB step) |                   |                   |
| Maximum Transmit<br>Power   |         | +27 dBm combined output                                   |                   |                   |

| Category                         |               | Specification                                                                                                    |
|----------------------------------|---------------|----------------------------------------------------------------------------------------------------|
| Physical                         |               |                                                                                                    |
| Sync/AUX port                    | RJ45          | <ul> <li>10/100/1000BASE-T Ethernet Data</li> <li>PoE output</li> <li>Sync input or output (Connection and powering of UGPS Sync input)</li> </ul> |
| Antenna Connection               |               | 50 ohm, N-type (Connectorized version only)                                                                                                    |
| Surge Suppression<br>EN61000-4-5 |               | EN61000-4-5: 1.2 us/50us, 500 V voltage waveform<br>Recommended external surge suppressor: Cambium<br>Networks Model # C000000L033A                |
| Mean Time Between<br>Failure     |               | > 40 Years                                                                                                    |
| Environmental                    |               | IP66, IP67                                                                                                    |
| Temperature / Humidity           |               | -40°C to +60°C (-40°F to +140°F),<br>0-95% non-condensing                                                                                          |
| Weight                           | Connectorized | Approx. 2.0 kg (4.5 lbs)                                                                                                    |
|                                  | Integrated    | Approx. 2.5 kg (5.5 lbs)                                                                                                    |
| Wind Survival                    | Connectorized | 322 km/h (200 mi/h)                                                                                                    |
|                                  | Integrated    | 200 km/h (124 mi/h)                                                                                                    |
| Dimension (HxWxD)                | Connectorized | 26.0 x 13.4 x 6.4 cm (10.25" x 5.25" x 3.25")                                                                                                    |
|                                  | Integrated    | 31.0 x 31.0 x 6.4 cm (12" x 12" x 2.5")                                                                                                    |
| Power Consumption                |               | 15 W typical, 25 W max, 55 W max with Aux port PoE out enabled                                                                                     |
| Input Voltage                    |               | 48-59 V DC, 802.3at compliant                                                                                                    |
| Mounting                         |               | Wall or Pole mount with Cambium Networks Model #N000045L002A                                                                                       |
| Security                         |               |                                                                                                    |
| Encryption                       |               | 128-bit AES and 256-bit AES                                                                                                    |
|                                  |               | Note AES-256 requires a license key.                                                                                                    |

## Specifications for PMP/PTP 450b Mid-Gain Series - SM

The PMP/PTP 450b Mid-Gain SM conforms to the specifications listed in Table 161.

Table 161 PMP/PTP 450b Mid-Gain Series - SM specifications

| Category                                    |         | Specification                                                                       |  |
|---------------------------------------------|---------|-------------------------------------------------------------------------------------|--|
| Model Number                                |         | PMP 450b Mid-Gain SM                                                                |  |
| Spectrum                                    |         |                                                                                     |  |
| Channel Spacing                             |         | Configurable in 2.5 MHz increments                                                  |  |
| Frequency Range                             |         | 4900 - 5925 MHz                                                                     |  |
| Channel Bandwidth                           |         | 5, 10, 15, 20, 30, and 40 MHz                                                       |  |
| Interface                                   |         |                                                                                     |  |
| MAC (Media Access<br>Control) Layer         |         | Cambium Proprietary                                                                 |  |
| Physical Layer                              |         | 2x2 MIMO OFDM                                                                       |  |
| Ethernet Interface                          |         | 100/1000BaseT, half/full duplex, rate auto negotiated (802.3 compliant)             |  |
| Protocols Used                              |         | IPv4, UDP, TCP, IP, ICMP, Telnet, SNMP, HTTP, FTP                                   |  |
| Network Management                          |         | HTTP, HTTPS, Telnet, FTP, SNMP v2c and v3                                           |  |
| VLAN                                        |         | 802.1ad (DVLAN Q-in-Q), 802.1Q with 802.1p priority, dynamic port VID               |  |
| Sensitivity                                 |         |                                                                                     |  |
| Nominal Receive<br>Sensitivity (w/ FEC) @ 5 | 4.9 GHz | 1x = -92.5 dBm, 2x = -88.5 dBm, 4x = -81 dBm, 6x = -74.2<br>dBm, 8x = -66 dBm       |  |
| MHz Channel                                 | 5.1 GHz | 1x = -93  dBm, 2x = -89.1  dBm, 4x = -81.5  dBm, 6x = -74.8  dBm, $8x = -67.4  dBm$ |  |
|                                             | 5.2 GHz | 1x = -92  dBm, 2x = -88.3  dBm, 4x = -80.8  dBm, 6x = -74  dBm, 8x = -66.2  dBm     |  |
|                                             | 5.4 GHz | 1x = -93 dBm, 2x = -89.1 dBm, 4x = -81.5 dBm, 6x = -74.8 dBm, 8x = -67.4 dBm        |  |
|                                             | 5.8 GHz | 1x = -92 dBm, 2x = -88.3 dBm, 4x = -80.8 dBm, 6x = -74 dBm, 8x = -66.2 dBm          |  |
|                                             | 4.9 GHz | 1x = -90.2 dBm, 2x = -85.2 dBm, 4x = -78.8 dBm, 6x = -71.4 dBm, 8x = -64.5 dBm      |  |

| Category                                              |         | Specification                                                                                |
|-------------------------------------------------------|---------|----------------------------------------------------------------------------------------------|
| Nominal Receive Sensitivity (w/ FEC) @ 10 MHz Channel | 5.1 GHz | 1x = -90 dBm, 2x = -85.8 dBm, 4x = -78.5 dBm, 6x = -72.2 dBm, 8x = -65.8 dBm                 |
| IO MAZ CHAIIITEI                                      | 5.2 GHz | 1x = -89.9  dBm, 2x = -84.9  dBm, 4x = -78.5  dBm, 6x = -71.2  dBm, 8x = -63.8  dBm          |
|                                                       | 5.4 GHz | 1x = -90  dBm, $2x = -85.8  dBm$ , $4x = -78.5  dBm$ , $6x = -72.2  dBm$ , $8x = -65.8  dBm$ |
|                                                       | 5.8 GHz | 1x = -89.9 dBm, 2x = -84.9 dBm, 4x = -78.5 dBm, 6x = -71.2 dBm, 8x = -63.8 dBm               |
| Nominal Receive Sensitivity (w/ FEC) @                | 4.9 GHz | 1x = -88.2 dBm, 2x = -83.1 dBm, 4x = -76.9 dBm, 6x = -70.5 dBm, 8x = -62.3 dBm               |
| 15 MHz Channel                                        | 5.1 GHz | 1x = -87.7 dBm, 2x = -83.9 dBm, 4x = -76.6 dBm, 6x = -<br>70.4 dBm, 8x = -63 dBm             |
|                                                       | 5.2 GHz | 1x = -88 dBm, 2x = -82.9 dBm, 4x = -76.7 dBm, 6x = -69.4 dBm, 8x = -62.3 dBm                 |
|                                                       | 5.4 GHz | 1x = -87.7 dBm, 2x = -83.9 dBm, 4x = -76.6 dBm, 6x = -<br>70.4 dBm, 8x = -63 dBm             |
|                                                       | 5.8 GHz | 1x = -88 dBm, 2x = -82.9 dBm, 4x = -76.7 dBm, 6x = -69.4 dBm, 8x = -62.3 dBm                 |
| Nominal Receive<br>Sensitivity (w/ FEC) @             | 4.9 GHz | 1x = -87 dBm, 2x = -81.8 dBm, 4x = -75.8 dBm, 6x = -68.5 dBm, 8x = -61.4 dBm                 |
| 20 MHz Channel                                        | 5.1 GHz | 1x = -87 dBm, 2x = -82.8 dBm, 4x = -75.6 dBm, 6x = -69.3 dBm, 8x = -61.6 dBm                 |
|                                                       | 5.2 GHz | 1x = -85.9 dBm, 2x = -81.5 dBm, 4x = -74.8 dBm, 6x = -68.7 dBm, 8x = -61.2 dBm               |
|                                                       | 5.4 GHz | 1x = -87 dBm, 2x = -82.8 dBm, 4x = -75.6 dBm, 6x = -69.3 dBm, 8x = -61.6 dBm                 |
|                                                       | 5.8 GHz | 1x = -85.9 dBm, 2x = -81.5 dBm, 4x = -74.8 dBm, 6x = -68.7 dBm, 8x = -61.2 dBm               |
|                                                       | 4.9 GHz | 1x = -84.9 dBm, 2x = -80.9 dBm, 4x = -73.2 dBm, 6x = -67.4 dBm, 8x = -59.3 dBm               |

| Category                                                    |                   | Specification                                                                |                                                                                |                      |  |
|-------------------------------------------------------------|-------------------|------------------------------------------------------------------------------|--------------------------------------------------------------------------------|----------------------|--|
| Nominal Receive<br>Sensitivity (w/ FEC) @<br>30 MHz Channel | 5.1 GHz           |                                                                              | 1x = -85.2 dBm, 2x = -80.2 dBm, 4x = -74.1 dBm, 6x = -67.9 dBm, 8x = -59.8 dBm |                      |  |
| 30 Minz Charmer                                             | 5.2 GHz           | 1x = -84.9 dBm, 2x = -80 dBm, 4x = -73.2 dBm, 6x = -67.4 dBm, 8x = -59.4 dBm |                                                                                |                      |  |
|                                                             | 5.4 GHz           |                                                                              | 1x = -85.2 dBm, 2x = -80.2 dBm, 4x = -74.1 dBm, 6x = -67.9 dBm, 8x = -59.8 dBm |                      |  |
|                                                             | 5.8 GHz           |                                                                              | 1x = -84.9 dBm, 2x = -80 dBm, 4x = -73.2 dBm, 6x = -67.4 dBm, 8x = -59.4 dBm   |                      |  |
| Nominal Receive Sensitivity (w/ FEC) @                      | 4.9 GHz           | 1x=-84.2 dBm, 2x=-79<br>8x=-56.8 dBm                                         | 9.3 dBm, 4x=-72                                                                | 2.3 dBm, 6x=-66 dBm, |  |
| 40 MHz Channel                                              | 5.1 GHz           | 1x=-84.2 dBm, 2x=-79<br>8x=-56.9 dBm                                         | 1x=-84.2 dBm, 2x=-79.1 dBm, 4x=-73.1 dBm, 6x=-66 dBm, 8x=-56.9 dBm             |                      |  |
|                                                             | 5.2 GHz           | 1x=-83.6 dBm, 2x=-78.7 dBm, 4x=-72.5 dBm, 6x=-66.4 dBm, 8x=-56.3 dBm         |                                                                                |                      |  |
|                                                             | 5.4 GHz           | 1x=-84.2 dBm, 2x=-79.1 dBm, 4x=-73.1 dBm, 6x=-66 dBm, 8x=-56.9 dBm           |                                                                                |                      |  |
|                                                             | 5.8 GHz           | 1x=-83.6 dBm, 2x=-78<br>dBm, 8x=-56.3 dBm                                    | 3.7 dBm, 4x=-72                                                                | 5 dBm, 6x=-66.4      |  |
| Performance                                                 |                   |                                                                              |                                                                                |                      |  |
| ARQ                                                         |                   | Yes                                                                          |                                                                                |                      |  |
| Cyclic Prefix                                               |                   | 1/16                                                                         |                                                                                |                      |  |
| Frame Period                                                |                   | 2.5 ms or 5.0 ms                                                             |                                                                                |                      |  |
| Modulation Levels                                           | Modulation Levels |                                                                              | MCS                                                                            | SNR (in dB)          |  |
| (Adaptive)                                                  |                   | 2x                                                                           | QPSK                                                                           | 10                   |  |
|                                                             |                   | 4x                                                                           | 16QAM                                                                          | 17                   |  |
|                                                             |                   | 6x                                                                           | 64QAM                                                                          | 24                   |  |
|                                                             |                   | 8x                                                                           | 256QAM                                                                         | 32                   |  |
| Latency                                                     |                   | 3 - 5 ms                                                                     |                                                                                |                      |  |

| Category                         |            | Specification                                                                             |
|----------------------------------|------------|-------------------------------------------------------------------------------------------|
| Maximum Deployment<br>Range      |            | Up to 40 miles (64 km)                                                                    |
| GPS Synchronization              |            | Yes, via Autosync (CMM4)                                                                  |
| Quality of Service               |            | Diffserv QoS                                                                              |
| Link Budget                      |            |                                                                                           |
| Antenna Beam Width               |            | 15° azimuth for 16 dBi integrated antenna                                                 |
|                                  |            | 30° elevation for 16 dBi integrated antenna                                               |
| Antenna Gain                     | 5 GHz      | +16 dBi H+V, integrated                                                                   |
| Transmit Power Range             |            | 40 dB dynamic range (to EIRP limit by region) (1 dB step)                                 |
| Maximum Transmit<br>Power        |            | +27 dBm combined output                                                                   |
| Physical                         |            |                                                                                           |
| Sync/AUX port                    | RJ45       | 100/1000BASE-T Ethernet Data                                                              |
|                                  |            | <ul> <li>PoE output (planned for future release)</li> </ul>                               |
|                                  |            | <ul> <li>Sync input or output (Connection and powering of<br/>UGPS Sync input)</li> </ul> |
| Antenna Connection               |            | 50 ohm, N-type (Connectorized version only)                                               |
| Surge Suppression<br>EN61000-4-5 |            | EN61000-4-5: 1.2us/50us, 500 V voltage waveform                                           |
| Mean Time Between<br>Failure     |            | > 40 Years                                                                                |
| Environmental                    |            | IP55                                                                                      |
| Temperature / Humidity           |            | -40°C to +60°C (-40°F to +140°F), 0-95% non-<br>condensing                                |
| Weight                           | Integrated | Approx. 0.5 kg (1.1 lb. including mounting bracket)                                       |
| Wind Survival                    | Integrated | 190 km/h (118 mi/h)                                                                       |
| Dimension (HxWxD)                | Integrated | 12.4 x 25.1 x 11.9 cm (4.9" x 9.9" x 4.7")                                                |
| Power Consumption                |            | 9 W nominal, 12 W peak                                                                    |
| Input Voltage                    |            | 20 - 32 V DC,                                                                             |
|                                  |            |                                                                                           |

| Category   | Specification                        |
|------------|--------------------------------------|
| Security   |                                      |
| Encryption | Note AES-256 requires a license key. |

## Specifications for PMP/PTP 450b High Gain Series - SM

The PMP/PTP 450b High Gain SM conforms to the specifications listed in Table 162.

Table 162 PMP/PTP 450b High Gain Series - SM specifications

| Category                                    |         | Specification                                                                              |  |
|---------------------------------------------|---------|--------------------------------------------------------------------------------------------|--|
| Model Number                                |         | PMP 450b High Gain SM                                                                      |  |
| Spectrum                                    |         |                                                                                            |  |
| Channel Spacing                             |         | Configurable in 2.5 MHz increments                                                         |  |
| Frequency Range                             |         | 4900 - 5925 MHz                                                                            |  |
| Channel Bandwidth                           |         | 5, 10, 15, 20, 30, and 40 MHz                                                              |  |
| Interface                                   |         |                                                                                            |  |
| MAC (Media Access<br>Control) Layer         |         | Cambium Proprietary                                                                        |  |
| Physical Layer                              |         | 2x2 MIMO OFDM                                                                              |  |
| Ethernet Interface                          |         | 100/1000BaseT, half/full duplex, rate auto negotiated (802.3 compliant)                    |  |
| Protocols Used                              |         | IPv4, UDP, TCP, IP, ICMP, Telnet, SNMP, HTTP, FTP                                          |  |
| Network Management                          |         | HTTP, HTTPS, Telnet, FTP, SNMP v2c and v3                                                  |  |
| VLAN                                        |         | 802.1ad (DVLAN Q-in-Q), 802.1Q with 802.1p priority, dynamic port VID                      |  |
| Sensitivity                                 |         |                                                                                            |  |
| Nominal Receive<br>Sensitivity (w/ FEC) @ 5 | 4.9 GHz | 1x = -92.5 dBm, 2x = -88.5 dBm, 4x = -81 dBm, 6x = -74.2<br>dBm, 8x = -66 dBm              |  |
| MHz Channel                                 | 5.1 GHz | 1x = -93 dBm, $2x = -89.1$ dBm, $4x = -81.5$ dBm, $6x = -74.8$ dBm, $8x = -67.4$ dBm       |  |
|                                             | 5.2 GHz | 1x = -92  dBm, $2x = -88.3  dBm$ , $4x = -80.8  dBm$ , $6x = -74  dBm$ , $8x = -66.2  dBm$ |  |
|                                             | 5.4 GHz | 1x = -93 dBm, 2x = -89.1 dBm, 4x = -81.5 dBm, 6x = -74.8 dBm, 8x = -67.4 dBm               |  |
|                                             | 5.8 GHz | 1x = -92 dBm, 2x = -88.3 dBm, 4x = -80.8 dBm, 6x = -74 dBm, 8x = -66.2 dBm                 |  |
|                                             | 4.9 GHz | 1x = -90.2 dBm, 2x = -85.2 dBm, 4x = -78.8 dBm, 6x = -71.4 dBm, 8x = -64.5 dBm             |  |

| Category                                              |         | Specification                                                                                |
|-------------------------------------------------------|---------|----------------------------------------------------------------------------------------------|
| Nominal Receive Sensitivity (w/ FEC) @ 10 MHz Channel | 5.1 GHz | 1x = -90 dBm, 2x = -85.8 dBm, 4x = -78.5 dBm, 6x = -72.2<br>dBm, 8x = -65.8 dBm              |
| 10 PH12 CHarmer                                       | 5.2 GHz | 1x = -89.9  dBm, 2x = -84.9  dBm, 4x = -78.5  dBm, 6x = -71.2  dBm, 8x = -63.8  dBm          |
|                                                       | 5.4 GHz | 1x = -90  dBm, $2x = -85.8  dBm$ , $4x = -78.5  dBm$ , $6x = -72.2  dBm$ , $8x = -65.8  dBm$ |
|                                                       | 5.8 GHz | 1x = -89.9 dBm, 2x = -84.9 dBm, 4x = -78.5 dBm, 6x = -71.2 dBm, 8x = -63.8 dBm               |
| Nominal Receive Sensitivity (w/ FEC) @                | 4.9 GHz | 1x = -88.2 dBm, 2x = -83.1 dBm, 4x = -76.9 dBm, 6x = -70.5 dBm, 8x = -62.3 dBm               |
| 15 MHz Channel                                        | 5.1 GHz | 1x = -87.7 dBm, 2x = -83.9 dBm, 4x = -76.6 dBm, 6x = -<br>70.4 dBm, 8x = -63 dBm             |
|                                                       | 5.2 GHz | 1x = -88 dBm, 2x = -82.9 dBm, 4x = -76.7 dBm, 6x = -69.4 dBm, 8x = -62.3 dBm                 |
|                                                       | 5.4 GHz | 1x = -87.7 dBm, 2x = -83.9 dBm, 4x = -76.6 dBm, 6x = -<br>70.4 dBm, 8x = -63 dBm             |
|                                                       | 5.8 GHz | 1x = -88 dBm, 2x = -82.9 dBm, 4x = -76.7 dBm, 6x = -69.4 dBm, 8x = -62.3 dBm                 |
| Nominal Receive Sensitivity (w/ FEC) @                | 4.9 GHz | 1x = -87 dBm, 2x = -81.8 dBm, 4x = -75.8 dBm, 6x = -68.5 dBm, 8x = -61.4 dBm                 |
| 20 MHz Channel                                        | 5.1 GHz | 1x = -87 dBm, 2x = -82.8 dBm, 4x = -75.6 dBm, 6x = -69.3 dBm, 8x = -61.6 dBm                 |
|                                                       | 5.2 GHz | 1x = -85.9 dBm, 2x = -81.5 dBm, 4x = -74.8 dBm, 6x = -68.7 dBm, 8x = -61.2 dBm               |
|                                                       | 5.4 GHz | 1x = -87 dBm, 2x = -82.8 dBm, 4x = -75.6 dBm, 6x = -69.3 dBm, 8x = -61.6 dBm                 |
|                                                       | 5.8 GHz | 1x = -85.9 dBm, 2x = -81.5 dBm, 4x = -74.8 dBm, 6x = -68.7 dBm, 8x = -61.2 dBm               |
|                                                       | 4.9 GHz | 1x = -84.9 dBm, 2x = -80.9 dBm, 4x = -73.2 dBm, 6x = -67.4 dBm, 8x = -59.3 dBm               |

| Category                                                    |         | Specification                                                                                  |                                                                                |                      |  |
|-------------------------------------------------------------|---------|------------------------------------------------------------------------------------------------|--------------------------------------------------------------------------------|----------------------|--|
| Nominal Receive<br>Sensitivity (w/ FEC) @<br>30 MHz Channel | 5.1 GHz | 1x = -85.2  dBm, $2x = -80.2  dBm$ , $4x = -74.1  dBm$ , $6x = -67.9  dBm$ , $8x = -59.8  dBm$ |                                                                                |                      |  |
| 30 MHZ Chainei                                              | 5.2 GHz | 1x = -84.9 dBm, 2x = -80 dBm, 4x = -73.2 dBm, 6x = -67.4 dBm, 8x = -59.4 dBm                   |                                                                                |                      |  |
|                                                             | 5.4 GHz | ·                                                                                              | 1x = -85.2 dBm, 2x = -80.2 dBm, 4x = -74.1 dBm, 6x = -67.9 dBm, 8x = -59.8 dBm |                      |  |
|                                                             | 5.8 GHz | 1x = -84.9 dBm, 2x = -80 dBm, 4x = -73.2 dBm, 6x = -67.4 dBm, 8x = -59.4 dBm                   |                                                                                |                      |  |
| Nominal Receive Sensitivity (w/ FEC) @                      | 4.9 GHz | 1x=-84.2 dBm, 2x=-79<br>8x=-56.8 dBm                                                           | 9.3 dBm, 4x=-72                                                                | 2.3 dBm, 6x=-66 dBm, |  |
| 40 MHz Channel                                              | 5.1 GHz | 1x=-84.2 dBm, 2x=-79<br>8x=-56.9 dBm                                                           | 1x=-84.2 dBm, 2x=-79.1 dBm, 4x=-73.1 dBm, 6x=-66 dBm, 8x=-56.9 dBm             |                      |  |
|                                                             | 5.2 GHz | 1x=-83.6 dBm, 2x=-78.7 dBm, 4x=-72.5 dBm, 6x=-66.4 dBm, 8x=-56.3 dBm                           |                                                                                |                      |  |
|                                                             | 5.4 GHz | 1x=-84.2 dBm, 2x=-79.1 dBm, 4x=-73.1 dBm, 6x=-66 dBm, 8x=-56.9 dBm                             |                                                                                |                      |  |
|                                                             | 5.8 GHz | 1x=-83.6 dBm, 2x=-78.7 dBm, 4x=-72.5 dBm, 6x=-66.4 dBm, 8x=-56.3 dBm                           |                                                                                |                      |  |
| Performance                                                 |         |                                                                                                |                                                                                |                      |  |
| ARQ                                                         |         | Yes                                                                                            |                                                                                |                      |  |
| Cyclic Prefix                                               |         | 1/16                                                                                           |                                                                                |                      |  |
| Frame Period                                                |         | 2.5 ms or 5.0 ms                                                                               |                                                                                |                      |  |
| Modulation Levels                                           |         | Modulation Levels                                                                              | MCS                                                                            | SNR (in dB)          |  |
| (Adaptive)                                                  |         | 2x                                                                                             | QPSK                                                                           | 10                   |  |
|                                                             |         | 4x                                                                                             | 16QAM                                                                          | 17                   |  |
|                                                             |         | 6x                                                                                             | 64QAM                                                                          | 24                   |  |
|                                                             |         | 8x                                                                                             | 256QAM                                                                         | 32                   |  |
| Latency                                                     |         | 3 - 5 ms                                                                                       |                                                                                |                      |  |

| Category                         |            | Specification                                                                                                    |
|----------------------------------|------------|----------------------------------------------------------------------------------------------------|
| Maximum Deployment<br>Range      |            | Up to 40 miles (64 km)                                                                                                    |
| GPS Synchronization              |            | Yes, via Autosync (CMM4)                                                                                                    |
| Quality of Service               |            | Diffserv QoS                                                                                                    |
| Link Budget                      |            |                                                                                                    |
| Antenna Beam Width               |            | 7° azimuth for 23 dBi integrated antenna<br>7° elevation for 23 dBi integrated antenna                                                                                       |
| Antenna Gain                     | 5 GHz      | +23 dBi H+V, integrated                                                                                                    |
| Transmit Power Range             |            | 22 dB dynamic range (to EIRP limit by region) (1 dB step)                                                                                                    |
| Maximum Transmit<br>Power        |            | +27 dBm combined output (+22 dBm @ 256QAM)                                                                                                    |
| Physical                         |            |                                                                                                    |
| Sync/AUX port                    | RJ45       | <ul> <li>100/1000BASE-T Ethernet Data</li> <li>PoE output (planned for future release)</li> <li>Sync input or output (Connection and powering of UGPS Sync input)</li> </ul> |
| Antenna Connection               |            | 50 ohm, N-type (Connectorized version only)                                                                                                    |
| Surge Suppression<br>EN61000-4-5 |            | EN61000-4-5: 1.2us/50us, 500 V voltage waveform                                                                                                    |
| Mean Time Between<br>Failure     |            | > 40 Years                                                                                                    |
| Environmental                    |            | IP67                                                                                                    |
| Temperature / Humidity           |            | -40°C to +60°C (-40°F to +140°F), 0-95% non-<br>condensing                                                                                                    |
| Weight                           | Integrated | Approx. 3.1 kg (7 lb. including mounting bracket)                                                                                                    |
| Wind Survival                    | Integrated | 145 km/h (90 mi/h)                                                                                                    |
| Dimension (HxWxD)                | Integrated | 47 cm diameter x 28 cm (18.5" diameter x 11.2")                                                                                                    |
| Power Consumption                |            | 9 W nominal, 12 W peak                                                                                                    |
| Input Voltage                    |            | 20 - 32 V DC,                                                                                                    |
| Mounting                         |            | Wall or Pole mount                                                                                                    |

| Category   | Specification                        |
|------------|--------------------------------------|
| Security   |                                      |
| Encryption | Note AES-256 requires a license key. |

# **Specifications for PMP 450 Series - AP**

The PMP 450 AP conforms to the specifications listed in Table 163.

#### Table 163 PMP 450 Series - AP specifications

| Category                                  |                  | Specification                                                                       |
|-------------------------------------------|------------------|-------------------------------------------------------------------------------------|
| Model Number                              |                  | PMP 450 AP                                                                          |
| Spectrum                                  |                  |                                                                                     |
| Channel Spacing                           |                  | 5, 7, 10, 15, 20 and 30 MHz Channel Bandwidth<br>Configurable on 2.5 MHz increments |
| Frequency Range                           | 2.4 GHz          | 2400 - 2483.5 MHz                                                                   |
|                                           | 3.5 GHz          | 3300 - 3600 MHz                                                                     |
|                                           | 3.65 GHz         | 3500 - 3850 MHz                                                                     |
|                                           | 5 GHz            | 5470 - 5875 MHz                                                                     |
| Channel Bandwidth                         | 3.5 and 3.65 GHz | 5, 7, 10, 15, 20 and 30 MHz                                                         |
|                                           | 2.4 and 5 GHz    | 5, 10, 15, 20 and 30 MHz                                                            |
| OFDM Subcarriers                          |                  | 512 FFT                                                                             |
| Interface                                 |                  |                                                                                     |
| MAC (Media Access<br>Control) Layer       |                  | Cambium Proprietary                                                                 |
| Physical Layer                            |                  | 2x2 MIMO OFDM                                                                       |
| Ethernet Interface                        |                  | 10/100/1000BaseT, half/full duplex, rate auto negotiated (802.3 compliant)          |
| Protocols Used                            |                  | IPv4, UDP, TCP, IP, ICMP, Telnet, SNMP, HTTP, FTP, TFTP, RADIUS                     |
| Network Management                        |                  | HTTP, HTTPS, Telnet, FTP, SNMP v3, TFTP, Syslog                                     |
| VLAN                                      |                  | 802.1ad (DVLAN Q-in-Q), 802.1Q with 802.1p priority, dynamic port VID               |
| Sensitivity                               |                  |                                                                                     |
| Nominal Receive<br>Sensitivity (w/ FEC) @ | 2.4 GHz          | 1x = -92 dBm, 2x = -87.8 dBm, 4x = -80.4 dBm, 6x = -74.4 dBm, 8x = -66.5 dBm        |
| 5 MHz Channel                             | 3.5 GHz          | 1x = -92.4 dBm, 2x = -88.3 dBm, 4x = -81.3 dBm, 6x = -<br>75.3 dBm, 8x = -67.7 dBm  |

| Category                                                    |          | Specification                                                                                |
|-------------------------------------------------------------|----------|----------------------------------------------------------------------------------------------|
|                                                             | 3.65 GHz | 1x = -91 dBm, 2x = -86.1 dBm, 4x = -80.2 dBm, 6x = -<br>73.1 dBm, 8x = -66 dBm               |
|                                                             | 5.4 GHz  | 1x = -88.7  dBm, 2x = -84  dBm, 4x = -77.6  dBm, 6x = -71.6  dBm, 8x = -63.7  dBm            |
|                                                             | 5.8 GHz  | 1x = -91.5  dBm, $2x = -87  dBm$ , $4x = -80.2  dBm$ , $6x = -73.1  dBm$ , $8x = -66  dBm$   |
| Nominal Receive<br>Sensitivity (w/ FEC) @<br>7 MHz Channel  | 3.5 GHz  | 1x = -90.5  dBm, 2x = -86.4  dBm, 4x = -80.3  dBm, 6x = -73.4  dBm, 8x = -66.9  dBm          |
| 7 Mil Z Chainei                                             | 3.65 GHz | 1x = -89.1  dBm, 2x = -85.1  dBm, 4x = -78.1  dBm, 6x = -72.1  dBm, 8x = -64.5  dBm          |
| Nominal Receive Sensitivity (w/ FEC) @                      | 2.4 GHz  | 1x = -89.9 dBm, 2x = -85.6 dBm, 4x = -80 dBm, 6x = -<br>73.5 dBm, 8x = -66.9 dBm             |
| 10 MHz Channel                                              | 3.5 GHz  | 1x = -89.8 dBm, 2x = -85.6 dBm, 4x = -80 dBm, 6x = -<br>73 dBm, 8x = -66.3 dBm               |
|                                                             | 3.65 GHz | 1x = -89 dBm, $2x = -85.2$ dBm, $4x = -78.1$ dBm, $6x = -72.1$ dBm, $8x = -64.5$ dBm         |
|                                                             | 5.4 GHz  | 1x = -86.1 dBm, 2x = -82.2 dBm, 4x = -75.3 dBm, 6x = -69.3 dBm, 8x = -61.3 dBm               |
|                                                             | 5.8 GHz  | 1x = -86  dBm, $2x = -82.2  dBm$ , $4x = -75.1  dBm$ , $6x = -69  dBm$ , $8x = -60  dBm$     |
| Nominal Receive<br>Sensitivity (w/ FEC) @<br>15 MHz Channel | 2.4 GHz  | 1x = -88.4  dBm, $2x = -84.1  dBm$ , $4x = -77.1  dBm$ , $6x = -71.4  dBm$ , $8x = -65  dBm$ |
|                                                             | 3.5 GHz  | 1x = -88.5  dBm, 2x = -84.5  dBm, 4x = -77.5  dBm, 6x = -71.5  dBm, 8x = -64.3  dBm          |
|                                                             | 3.65 GHz | 1x = -87.4 dBm, $2x = -83.7$ dBm, $4x = -76.3$ dBm, $6x = -69.7$ dBm, $8x = -62.2$ dBm       |
|                                                             | 5.4 GHz  | 1x = -84.2 dBm, 2x = -80.2 dBm, 4x = -73.2 dBm, 6x = -67.2 dBm, 8x = -60 dBm                 |
|                                                             | 5.8 GHz  | 1x = -85 dBm, 2x = -80 dBm, 4x = -74.3 dBm, 6x = -67 dBm, 8x = -58 dBm                       |
| Nominal Receive<br>Sensitivity (w/ FEC) @<br>20 MHz Channel | 2.4 GHz  | 1x = -85  dBm, $2x = -85  dBm$ , $4x = -79  dBm$ , $6x = -72  dBm$ , $8x = -66  dBm$         |
|                                                             | 3.5 GHz  | 1x = -85 dBm, 2x = -85 dBm, 4x = -79 dBm, 6x = -72<br>dBm, 8x = -65 dBm                      |

| Category                                  |                     | Specification                                                                |            |                   |
|-------------------------------------------|---------------------|------------------------------------------------------------------------------|------------|-------------------|
|                                           | 3.65 GHz            | 1x = -86 dBm, 2x =<br>dBm, 8x = -63 dBm                                      |            | '8 dBm, 6x = -71  |
|                                           | 5.4 GHz             | 1x = -81 dBm, 2x = -<br>dBm, 8x = -59 dBm                                    |            | 6 dBm, 6x = -68   |
|                                           | 5.8 GHz             | 1x = -82 dBm, 2x =<br>dBm, 8x = -60 dBn                                      |            | 5 dBm, 6x = -69   |
| Nominal Receive<br>Sensitivity (w/ FEC) @ | 2.4 GHz             | 1x = -85.4 dBm, 2x<br>68 dBm, 8x = -61 d                                     |            | = -74 dBm, 6x = - |
| 30 MHz Channel                            | 3.5 GHz             | 1x = -85.5 dBm, 2x<br>68.2 dBm, 8x = -61.                                    |            | -74.5 dBm, 6x = - |
|                                           | 3.65 GHz            | 1x = -84 dBm, 2x =<br>66.4 dBm, 8x = -59                                     |            | -73.4 dBm, 6x = - |
|                                           | 5.4 GHz             | 1x = -81 dBm, 2x = -76.9 dBm, 4x = -70.9 dBm, 6x = -63.8 dBm, 8x = -55.8 dBm |            |                   |
|                                           | 5.8 GHz             | 1x = -80.9 dBm, 2x<br>63.8 dBm, 8x = -55                                     |            | = -70 dBm, 6x = - |
| Performance                               |                     |                                                                              |            |                   |
| Subscribers Per Sector                    |                     | Up to 238                                                                    |            |                   |
| ARQ                                       |                     | Yes                                                                          | Yes        |                   |
| Cyclic Prefix                             |                     | 1/16                                                                         |            |                   |
| Frame Period                              |                     | 2.5 ms or 5.0 ms                                                             |            |                   |
| Modulation Levels                         |                     | Modulation Levels                                                            | MCS        | SNR (in dB)       |
| (Adaptive)                                |                     | 2x                                                                           | QPSK       | 10                |
|                                           |                     | 4x                                                                           | 16QAM      | 17                |
|                                           |                     | 6x                                                                           | 64QAM      | 24                |
|                                           |                     | 8x                                                                           | 256QAM     | 32                |
| Latency                                   |                     | 3 - 5 ms for 2.5 ms<br>6-10 ms for 5.0 ms                                    |            |                   |
| Maximum Deployment Range                  |                     | Up to 40 miles (64                                                           | km)        |                   |
| Packets Per Second                        |                     | 12,500                                                                       |            |                   |
| GPS Synchronization                       | GPS Synchronization |                                                                              | M4 or UGPS |                   |

| Category                   |          | Specification                                                                                                    |
|----------------------------|----------|----------------------------------------------------------------------------------------------------|
| Quality of Service         |          | Diffserv QoS                                                                                                    |
| Link Budget                |          |                                                                                                    |
| Antenna Gain (Does not     | 2.4 GHz  | 18 dBi Dual Slant                                                                                                    |
| include cable loss, ~1dB)  | 3.5 GHz  | 16 dBi Dual Slant                                                                                                    |
|                            | 3.65 GHz | 16 dBi Dual Slant                                                                                                    |
|                            | 5 GHz    | 17 dBi Horizontal and Vertical                                                                                                    |
| Combined Transmit<br>Power |          | -30 to +22 dBm (to EIRP limit by region) in 1 dB-configurable intervals (2.4 GHz, 5 GHz) -30 to +25 dBm (to EIRP limit by region) in 1 dB-configurable intervals (3.5 GHz) -30 to +25 dBm (to EIRP limit by region and channel bandwidth) in 1 dB-configurable intervals (3.6 GHz) |
| Maximum Transmit<br>Power  |          | 22 dBm combined OFDM (2.4 GHz, 5 GHz) (dependent upon Region Code setting) 25 dBm combined OFDM (3.5 GHz, 3.6 GHz), (dependent upon Region Code setting)                                                                                                    |
| Physical                   |          |                                                                                                    |
| Wind Survival              |          | 200 mph (322 kph)                                                                                                    |
| Antenna Connection         |          | 50 ohm, N-type (Connectorized version only)                                                                                                    |
| Environmental              |          | IP66, IP67                                                                                                    |
| Temperature / Humidity     |          | -40°C to +60°C (-40°F to +140°F) /<br>0-95% non-condensing                                                                                                    |
| Weight                     | 2.4 GHz  | 15 kg (33 lbs) with antenna<br>2.5 kg (5.5 lbs) without antenna                                                                                                    |
|                            | 3.5 GHz  | 15 kg (33 lbs) with antenna<br>2.5 kg (5.5 lbs) without antenna                                                                                                    |
|                            | 3.6 GHz  | 15 kg (33 lbs) with antenna<br>2.5 kg (5.5 lbs) without antenna                                                                                                    |
|                            | 5 GHz    | 5.9 kg (13 lbs) with antenna<br>2.5 kg (5.5 lbs) without antenna                                                                                                    |
| Dimension (HxWxD)          | 2.4 GHz  | Radio: 27 x 21 x 7 cm (10.6" x 8.3" x 2.8") Antenna: 112.2 x 24.5 x 11.7 cm (44.2" x 9.6" x 4.6")                                                                                                    |

| Category          |         | Specification                                                                               |
|-------------------|---------|---------------------------------------------------------------------------------------------|
|                   | 3.5 GHz | Radio: 27 x 21 x 7 cm (10.6" x 8.3" x 2.8")                                                 |
|                   | 3.6 GHz | Radio: 27 x 21 x 7 cm (10.6" x 8.3" x 2.8")                                                 |
|                   | 5 GHz   | Radio: 27 x 21 x 7 cm (10.6" x 8.3" x 2.8") Antenna: 51 x 13 x 7.3 cm (20.2" x 5.1" x 2.9") |
| Power Consumption |         | 14 W                                                                                        |
| Input Voltage     |         | 22 to 32 VDC                                                                                |
| Security          |         |                                                                                             |
| Encryption        |         | 128-bit AES and 256-bit AES                                                                 |
|                   |         | Note AES-256 requires a license key.                                                        |

# **Specifications for PMP 450 Series - SM**

The PMP 450 SM conforms to the specifications listed in Table 164.

Table 164 PMP 450 Series - SM specifications

| Category             |                                            | Specification                                                                            |
|----------------------|--------------------------------------------|------------------------------------------------------------------------------------------|
| Model Number         |                                            | PMP 450 SM                                                                               |
| Spectrum             |                                            |                                                                                          |
| Channel Spacing      |                                            | 5, 7, 10, 15, 20, 30, and 40 MHz Channel Bandwidth<br>Configurable on 2.5 MHz increments |
| Frequency Range      | 900 MHz                                    | 902 - 928 MHz                                                                            |
|                      | 2.4 GHz                                    | 2400 - 2483.5 MHz                                                                        |
|                      | 3.5 GHz                                    | 3300 - 3600 MHz                                                                          |
|                      | 3.65 GHz                                   | 3500 - 3850 MHz                                                                          |
|                      | 5 GHz                                      | 5470 - 5875 MHz                                                                          |
| Channel Bandwidth    | 900 MHz,                                   | 5, 7, 10, 15, and 20 MHz                                                                 |
|                      | 2.4 GHz, 3.5 GHz,<br>3.65 GHz and 5<br>GHz | 5, 10, 15, 20, 30, and 40 MHz  Note  2.4 GHz band does not support 40 MHz.               |
| OFDM Subcarriers     |                                            | 512 FFT                                                                                  |
| Interface            |                                            |                                                                                          |
| MAC (Media Access Co | ntrol) Layer                               | Cambium Proprietary                                                                      |
| Physical Layer       |                                            | 2x2 MIMO OFDM                                                                            |
| Ethernet Interface   |                                            | 10/100 BaseT, half/full duplex, rate auto negotiated (802.3 compliant)                   |
| Protocols Used       |                                            | IPv4, UDP, TCP, IP, ICMP, Telnet, SNMP, HTTP, FTP                                        |
| Network Management   |                                            | HTTP, HTTPS, Telnet, FTP, SNMP v3                                                        |
| VLAN                 |                                            | 802.1ad (DVLAN Q-in-Q), 802.1Q with 802.1p priority, dynamic port VID                    |
| Sensitivity          |                                            |                                                                                          |

| Category                                                    |          | Specification                                                                                                    |
|-------------------------------------------------------------|----------|----------------------------------------------------------------------------------------------------|
| Nominal Receive<br>Sensitivity (w/ FEC) @                   | 900 MHz  | 1x = -91 dBm, 2x = -91 dBm, 4x = -85 dBm, 6x = -78<br>dBm, 8x = -70 dBm                                            |
| 5 MHz Channel                                               | 2.4 GHz  | $1x = -92.5 \text{ dBm}, 2x = -89.9 \text{ dBm}, 4x = -82.9 \text{ dBm}, 6x = -75.9, dBm}, 8x = -67.9 \text{ dBm}$ |
|                                                             | 3.5 GHz  | 1x = -93.5 dBm, 2x = -89.4 dBm, 4x = -83.5 dBm, 6x = -76.4 dBm, 8x = -68.3 dBm                                     |
|                                                             | 3.65 GHz | 1x = -91.3 dBm, 2x = -89.1 dBm, 4x = -82.2 dBm, 6x = -<br>75.2 dBm, 8x = -67.3 dBm                                 |
|                                                             | 5.4 GHz  | 1x = -89.3  dBm, 2x = -87.3  dBm, 4x = -80.3  dBm, 6x = -74.3  dBm, 8x = -66.3  dBm                                |
|                                                             | 5.8 GHz  | 1x = -89 dBm, $2x = -87$ dBm, $4x = -80$ dBm, $6x = -73.9$ dBm, $8x = -64.9$ dBm                                   |
| Nominal Receive<br>Sensitivity (w/ FEC) @                   | 900 MHz  | 1x = -91  dBm, $2x = -84  dBm$ , $4x = -83  dBm$ , $6x = -77  dBm$ , $8x = -71  dBm$                               |
| 7 MHz Channel                                               | 3.5 GHz  | 1x = -92.2 dBm, 2x = -88.5 dBm, 4x = -81.4 dBm, 6x = -74.5 dBm, 8x = -67.6 dBm                                     |
|                                                             | 3.65 GHz | 1x = -90.4 dBm, 2x = -87.3 dBm, 4x = -80.6 dBm, 6x = -73 dBm, 8x = -65.6 dBm                                       |
| Nominal Receive<br>Sensitivity (w/ FEC) @<br>10 MHz Channel | 900 MHz  | 1x = -90 dBm, 2x = -83 dBm, 4x = -80 dBm, 6x = -74 dBm, 8x = -68 dBm                                               |
|                                                             | 2.4 GHz  | 1x = -88  dBm, 2x = -88  dBm, 4x = -81  dBm, 6x = -75  dBm, 8x = -69  dBm                                          |
|                                                             | 3.5 GHz  | 1x = -88 dBm, 2x = -88 dBm, 4x = -81 dBm, 6x = -76<br>dBm, 8x = -68 dBm                                            |
|                                                             | 3.65 GHz | 1x = -86 dBm, 2x = -86 dBm, 4x = -80 dBm, 6x = -73<br>dBm, 8x = -66 dBm                                            |
|                                                             | 5.4 GHz  | 1x = -84  dBm, $2x = -84  dBm$ , $4x = -78  dBm$ , $6x = -72  dBm$ , $8x = -63  dBm$                               |
|                                                             | 5.8 GHz  | 1x = -84  dBm, $2x = -84  dBm$ , $4x = -77  dBm$ , $6x = -71  dBm$ , $8x = -63  dBm$                               |
| Nominal Receive<br>Sensitivity (w/ FEC) @<br>15 MHz Channel | 900 MHz  | 1x = -88.6 dBm, 2x = -85.4 dBm, 4x = -78.1 dBm, 6x = -72.2 dBm, 8x = -65.2 dBm                                     |
|                                                             | 2.4 GHz  | 1x = -88.5 dBm, 2x = -84.5 dBm, 4x = -77.5 dBm, 6x = -71.5 dBm, 8x = -64.5 dBm                                     |
|                                                             | 3.5 GHz  | 1x = -89.5 dBm, 2x = -84.5 dBm, 4x = -78.5 dBm, 6x = -71.5 dBm, 8x = -65.1 dBm                                     |

| Category                                                    |          | Specification                                                                                |
|-------------------------------------------------------------|----------|----------------------------------------------------------------------------------------------|
|                                                             | 3.65 GHz | 1x = -87.3 dBm, 2x = -84.3 dBm, 4x = -77.3 dBm, 6x = -70.3 dBm, 8x = -62.2 dBm               |
|                                                             | 5.4 GHz  | 1x = -84.5dBm, 2x = -82.5 dBm, 4x = -75.5 dBm, 6x = -69.5 dBm, 8x = -59.5 dBm                |
|                                                             | 5.8 GHz  | 1x = -84  dBm, $2x = -84  dBm$ , $4x = -77  dBm$ , $6x = -71  dBm$ , $8x = -63  dBm$         |
| Nominal Receive<br>Sensitivity (w/ FEC) @                   | 900 MHz  | 1x = -87  dBm, $2x = -80  dBm$ , $4x = -77  dBm$ , $6x = -72  dBm$ , $8x = -65  dBm$         |
| 20 MHz Channel                                              | 2.4 GHz  | 1x = -86.9  dBm, 2x = -82.9  dBm, 4x = -75.9  dBm, 6x = -69.9  dBm, 8x = -63.5  dBm          |
|                                                             | 3.5 GHz  | 1x = -87.5  dBm, 2x = -83.5  dBm, 4x = -76.5  dBm, 6x = -69.5  dBm, 8x = -63.1  dBm          |
|                                                             | 3.65 GHz | 1x = -86 dBm, 2x = -83 dBm, 4x = -76.2 dBm, 6x = -68.2 dBm, 8x = -61 dBm                     |
|                                                             | 5.4 GHz  | 1x = -83.4 dBm, 2x = -81.7 dBm, 4x = -74.4 dBm, 6x = -67.2 dBm, 8x = -57.3 dBm               |
|                                                             | 5.8 GHz  | 1x = -84 dBm, 2x = -80.5 dBm, 4x = -74 dBm, 6x = -66.9 dBm, 8x = -56 dBm                     |
| Nominal Receive<br>Sensitivity (w/ FEC) @<br>30 MHz Channel | 2.4 GHz  | 1x = -85.9 dBm, 2x = -80.9 dBm, 4x = -73.9 dBm, 6x = -67.8 dBm, 8x = -60.9 dBm               |
|                                                             | 3.5 GHz  | 1x = -86.5 dBm, 2x = -81.5 dBm, 4x = -74.5 dBm, 6x = -68.2 dBm, 8x = -61.3 dBm               |
|                                                             | 3.65 GHz | 1x = -84.3 dBm, 2x = -80.3 dBm, 4x = -74.3 dBm, 6x = -66.2 dBm, 8x = -58 dBm                 |
|                                                             | 5.4 GHz  | 1x = -82  dBm, $2x = -78.3  dBm$ , $4x = -72.3  dBm$ , $6x = -65.3  dBm$ , $8x = -55.3  dBm$ |
|                                                             | 5.8 GHz  | 1x = -81.7 dBm, 2x = -78.6 dBm, 4x = -71.6 dBm, 6x = -64.4 dBm, 8x = -54 dBm                 |
| Nominal Receive<br>Sensitivity (w/ FEC) @                   | 3.5 GHz  | 1x=-83.1 dBm, 2x=-79.3 dBm, 4x=-72.9 dBm, 6x=-66 dBm, 8x=-56.3 dBm                           |
| 40 MHz Channel                                              | 3.65 GHz | 1x=-83.6 dBm, 2x=-79.6 dBm, 4x=-72.3 dBm, 6x=-65.3 dBm, 8x=-54.4 dBm                         |
|                                                             | 5.4 GHz  | 1x=-82.4 dBm, 2x=-78 dBm, 4x=-71.2 dBm, 6x=-64.3 dBm, 8x=-51 dBm                             |
|                                                             | 5.8 GHz  | 1x=-82.5 dBm, 2x=-78.8 dBm, 4x=-70.7 dBm, 6x=-64.8 dBm, 8x=-51 dBm                           |

| Category                  |                    | Specification                                                     |                                                                     |             |  |
|---------------------------|--------------------|-------------------------------------------------------------------|---------------------------------------------------------------------|-------------|--|
| Performance               |                    |                                                                   |                                                                     |             |  |
| Subscribers Per Sector    |                    | Up to 238                                                         |                                                                     |             |  |
| ARQ                       |                    | Yes                                                               |                                                                     |             |  |
| Cyclic Prefix             |                    | 1/16                                                              |                                                                     |             |  |
| Frame Period              |                    | 2.5 ms or 5.0 ms                                                  |                                                                     |             |  |
| Modulation Levels         |                    | Modulation Levels                                                 | MCS                                                                 | SNR (in dB) |  |
| (Adaptive)                |                    | 2x                                                                | QPSK                                                                | 10          |  |
|                           |                    | 4x                                                                | 16QAM                                                               | 17          |  |
|                           |                    | 6x                                                                | 64QAM                                                               | 24          |  |
|                           |                    | 8x                                                                | 256QAM                                                              | 32          |  |
| Latency                   |                    |                                                                   | 3 - 5 ms for 2.5 ms Frame Period<br>6-10 ms for 5.0 ms Frame Period |             |  |
| Maximum Deployment Ra     | ange               | Up to 40 miles (64 k                                              | Up to 40 miles (64 km)                                              |             |  |
| GPS Synchronization       |                    | Yes                                                               | Yes                                                                 |             |  |
| Quality of Service        | Quality of Service |                                                                   | Diffserv QoS                                                        |             |  |
| Link Budget               |                    |                                                                   |                                                                     |             |  |
| Antenna Gain (Does not    | 900 MHz            | 12 dBi Yagi antenna                                               |                                                                     |             |  |
| include cable loss, ~1dB) | 2.4 GHz            | 7 dBi Dual Slant, integrated patch                                |                                                                     |             |  |
|                           | 3.5 GHz            | 8 dBi Dual Slant, inte                                            | 8 dBi Dual Slant, integrated patch                                  |             |  |
|                           |                    | 19 dBi Flat Plate, inte                                           | 19 dBi Flat Plate, integrated patch                                 |             |  |
|                           | 3.65 GHz           | 8 dBi Dual Slant, inte                                            | egrated patch                                                       |             |  |
|                           |                    | 19 dBi Flat Plate, inte                                           | 19 dBi Flat Plate, integrated patch                                 |             |  |
|                           | 5 GHz              | 9 dBi H+V, integrate                                              | 9 dBi H+V, integrate d patch                                        |             |  |
|                           |                    | 25 dBi H+V, integrated dish                                       |                                                                     |             |  |
| Combined Transmit Power   |                    | -30 to +22 dBm (to<br>-30 to +25 dBm (to<br>GHz<br>25 dBm - 3 GHz |                                                                     |             |  |

| Category                  |           | Specification                                                                                                    |
|---------------------------|-----------|----------------------------------------------------------------------------------------------------|
| Maximum Transmit<br>Power |           | 22 dBm combined OFDM (2.4 GHz, 5 GHz) (dependent upon Region Code setting) 25 dBm combined OFDM (900 MHz, 3.5 GHz, 3.6 GHz), (dependent upon Region Code setting) |
| Reflector antenna gain    | 2.4 GHz   | +12 dBi                                                                                                    |
|                           | 3.5 GHz   | +11 dBi                                                                                                    |
|                           | 3.65 GHz  | +11 dBi                                                                                                    |
|                           | 5 GHz     | +15 dBi                                                                                                    |
| Other antenna (5 GHz      | CLIP Gain | +8 dBi                                                                                                    |
| only)                     | LENS Gain | +5.5 dBi                                                                                                    |
| Physical                  |           |                                                                                                    |
| Wind Survival             |           | 200 mph (322 kph)                                                                                                    |
| Antenna Connection        |           | 50 ohm, N-type (Connectorized version only)                                                                                                    |
| Environmental             |           | IP55                                                                                                    |
| Temperature / Humidity    |           | -40°C to +60°C (-40°F to +140°F) /                                                                                                    |
|                           |           | 0-95% non-condensing                                                                                                    |
| Weight                    | 2.4 GHz   | 15 kg (33 lbs) with antenna                                                                                                    |
|                           |           | 2.5 kg (5.5 lbs) without antenna                                                                                                    |
|                           | 3.5 GHz   | 15 kg (33 lbs) with antenna                                                                                                    |
|                           |           | 2.5 kg (5.5 lbs) without antenna                                                                                                    |
|                           |           | 2.5 kg (5.5 lbs) for 450 ruggedized                                                                                                    |
|                           | 3.6 GHz   | 15 kg (33 lbs) with antenna                                                                                                    |
|                           |           | 2.5 kg (5.5 lbs) without antenna                                                                                                    |
|                           |           | 2.5 kg (5.5 lbs) for 450 ruggedized                                                                                                    |
|                           | 5 GHz     | 5.9 kg (13 lbs) with antenna                                                                                                    |
|                           |           | 2.5 kg (5.5 lbs) without antenna                                                                                                    |
|                           |           | 3.5 kg (7.7 lbs) for 450d                                                                                                    |
| Dimensions (H x W x D)    |           | 30 x 9 x 9 cm (11.75" x 3.4" x 3.4")                                                                                                    |
|                           |           | 50 x 50 x 38 cm (19.69" x 19.69" x 14.96") for 450d                                                                                                    |
|                           |           | 31.0 x 31.0 x 6.4 cm (12" x 12" x 2.5") for 450                                                                                                    |
|                           |           | ruggedized                                                                                                    |

| Category          | Specification                        |
|-------------------|--------------------------------------|
| Power Consumption | 12 W                                 |
| Input Voltage     | 20 to 32 VDC                         |
| Security          |                                      |
| Encryption        | 128-bit AES and 256-bit AES          |
|                   | Note AES-256 requires a license key. |

# **Specifications for PTP 450 Series - BH**

The PTP 450 BH conforms to the specifications listed in Table 165.

### Table 165 PTP 450 Series - BH specifications

| Category                            |              | Specification                                                          |
|-------------------------------------|--------------|------------------------------------------------------------------------|
| Model Number                        |              | PTP 450 BH                                                             |
| Spectrum                            |              |                                                                        |
| Channel Spacing                     |              | 5, 7, 10, 15, 20, 30, and 40 MHz Channel Bandwidth                     |
|                                     |              | Configurable on 2.5 MHz increments                                     |
| Frequency Range                     |              | 902 to 928 MHz                                                         |
|                                     |              | 3300 - 3600 MHz                                                        |
|                                     |              | 3500 - 3850 MHz                                                        |
|                                     |              | 5470 - 5875 MHz                                                        |
| Channel Bandwidth                   | 900 MHz      | 5, 7, 10, 15, and 20 MHz                                               |
|                                     | 3.5 GHz, 3.6 | 5, 7, 10, 15, 20, 30 , and 40 MHz                                      |
|                                     | GHz, and 5   | 7 MHz Channel bandwidth configurable for 3.5 GHz and                   |
|                                     | GHz          | 3.65 GHz band only.                                                    |
| OFDM Subcarriers                    |              | 512 FFT                                                                |
| Interface                           |              |                                                                        |
| MAC (Media Access<br>Control) Layer |              | Cambium Proprietary                                                    |
| Physical Layer                      |              | 2x2 MIMO OFDM                                                          |
| Ethernet Interface                  |              | 10/100 BaseT, half/full duplex, rate auto negotiated (802.3 compliant) |
| Protocols Used                      |              | IPv4, UDP, TCP, IP, ICMP, Telnet, SNMP, HTTP, FTP, TFTP, RADIUS        |
| Network Management                  |              | HTTP, HTTPS, Telnet, FTP, SNMP v2c and v3, TFTP, Syslog                |
| VLAN                                |              | 802.1ad (DVLAN Q-in-Q), 802.1Q with 802.1p priority, dynamic port VID  |

### Sensitivity

| Category                                                   |         | Specification                                                                                                    |
|------------------------------------------------------------|---------|----------------------------------------------------------------------------------------------------|
| Nominal Receive<br>Sensitivity (w/ FEC) @ 5                | 900 MHz | 1x = -92.2 dBm, 2x = -90.2 dBm, 4x = -83.2 dBm, 6x = -77.2 dBm, 8x = -71.2 dBm                                                   |
| MHz Channel                                                | 3.5 GHz | OFDM: 1x = -92 dBm, 2x = -90 dBm, 4x = -83 dBm, 6x = -76 dBm, 8x = -69 dBm                                                       |
|                                                            | 3.6 GHz | OFDM: 1x = -94 dBm, 2x = -89.3 dBm, 4x = -82.3 dBm, 6x = -75.2 dBm, 8x = -68.4 dBm                                               |
|                                                            | 5.4 GHz | OFDM: 1x = -90.4 dBm, 2x = -86 dBm, 4x = -79.4 dBm, 6x = -73.2 dBm, 8x = -65.4 dBm                                               |
|                                                            | 5.8 GHz | OFDM: 1x = -90 dBm, 2x = -85.4 dBm, 4x = -79.4 dBm, 6x = -73.4 dBm, 8x = -64.9 dBm                                               |
| Nominal Receive<br>Sensitivity (w/ FEC) @7                 | 900 MHz | 1x = -91  dBm, $2x = -86  dBm$ , $4x = -80  dBm$ , $6x = -74  dBm$ , $8x = -67  dBm$                                             |
| MHz Channel                                                | 3.5 GHz | OFDM: $1x = -90 \text{ dBm}$ , $2x = -88 \text{ dBm}$ , $4x = -81 \text{ dBm}$ , $6x = -74 \text{ dBm}$ , $8x = -67 \text{ dBm}$ |
|                                                            | 3.6 GHz | OFDM: 1x = -92 dBm, 2x = -87.3 dBm, 4x = -81.3 dBm, 6x = -74.3 dBm, 8x = -66.4 dBm                                               |
| Nominal Receive<br>Sensitivity (w/ FEC)<br>@10 MHz Channel | 900 MHz | 1x = -90  dBm, $2x = -84  dBm$ , $4x = -79  dBm$ , $6x = -73  dBm$ , $8x = -66  dBm$                                             |
|                                                            | 3.5 GHz | OFDM: 1x =-91 dBm, 2x = -87.2 dBm, 4x = -80 dBm, 6x = -73 dBm, 8x = -65.6 dBm                                                    |
|                                                            | 3.6 GHz | OFDM: 1x =-90.4 dBm, 2x = -86.3 dBm, 4x = -80 dBm, 6x = -73 dBm, 8x = -64.5 dBm                                                  |
|                                                            | 5.4 GHz | OFDM: 1x =-87.6 dBm, 2x = -82.5 dBm, 4x = -76.5 dBm, 6x = -70.5 dBm, 8x = -61.5 dBm                                              |
|                                                            | 5.8 GHz | OFDM: 1x =-87.5 dBm, 2x = -82.7 dBm, 4x = -76.8 dBm, 6x = -70.5 dBm, 8x = -61.4 dBm                                              |
| Nominal Receive<br>Sensitivity (w/ FEC) @15                | 3.5 GHz | OFDM: 1x =-89 dBm, 2x = -85 dBm, 4x = -78 dBm, 6x = -71.1 dBm, 8x = -64.7 dBm                                                    |
| MHz Channel                                                | 3.6 GHz | OFDM: 1x =-89 dBm, 2x = -84.3 dBm, 4x = -78 dBm, 6x = -71 dBm, 8x = -63 dBm                                                      |
|                                                            | 5.4 GHz | OFDM: 1x =-85.6 dBm, 2x = -81.6 dBm, 4x = -74.5 dBm, 6x = -68.5 dBm, 8x = -57.5 dBm                                              |
|                                                            | 5.8 GHz | OFDM: 1x =-85.6 dBm, 2x = -80.9 dBm, 4x = -75 dBm, 6x = -68 dBm, 8x = -58 dBm                                                    |

| Category                                                   |         | Specification                                                                       | Specification                                                                   |                        |  |
|------------------------------------------------------------|---------|-------------------------------------------------------------------------------------|---------------------------------------------------------------------------------|------------------------|--|
| Nominal Receive<br>Sensitivity (w/ FEC)<br>@20 MHz Channel | 900 MHz | 1x = -86 dBm, 2x = -<br>8x = -62 dBm                                                | 1x = -86 dBm, 2x = -82 dBm, 4x = -75 dBm, 6x = -69 dBm<br>8x = -62 dBm          |                        |  |
|                                                            | 3.5 GHz | OFDM: 1x =-88 dBm<br>dBm, 8x = -62.2 dBn                                            |                                                                                 | 4x = -77 dBm, 6x = -70 |  |
|                                                            | 3.6 GHz | OFDM: 1x =-87.3 dBm, 2x = -83.3 dBm, 4x = -76.3 dBm, 6x = -69.3 dBm, 8x = -62 dBm   |                                                                                 |                        |  |
|                                                            | 5.4 GHz | OFDM: 1x =-84.5 dBm, 2x = -80.5 dBm, 4x = -73.4 dBm, 6x = -66.4 dBm, 8x = -56.4 dBm |                                                                                 |                        |  |
|                                                            | 5.8 GHz | OFDM: 1x =-84.8 dB<br>= -66.4 dBm, 8x = -5                                          |                                                                                 | Bm, 4x = -74.7 dBm, 6x |  |
| Nominal Receive<br>Sensitivity (w/ FEC) @                  | 3.5 GHz | OFDM: 1x =-86 dBm<br>dBm, 8x = -60 dBm                                              | ı, 2x = -82 dBm,                                                                | 4x = -75 dBm, 6x = -68 |  |
| 30 MHz Channel                                             | 3.6 GHz |                                                                                     | OFDM: 1x =-86 dBm, 2x = -81.3 dBm, 4x = -74.3 dBm, 6x = -67.3 dBm, 8x = -59 dBm |                        |  |
|                                                            | 5.4 GHz | OFDM: 1x =-82.5 dBm, 2x = -78.5 dBm, 4x = -71.5 dBm, 6x = -64.4 dBm, 8x = -53.4 dBm |                                                                                 |                        |  |
|                                                            | 5.8 GHz | OFDM: 1x =-82.5 dBm, 2x = -78.5 dBm, 4x = -71.5 dBm, 6x = -64.4 dBm, 8x = -54 dBm   |                                                                                 |                        |  |
| Nominal Receive<br>Sensitivity (w/ FEC) @                  | 5.4 GHz | OFDM: 1x =-81.8 dBm, 2x = -77.5 dBm, 4x = -71.5 dBm, 6x = -63.5 dBm, 8x = -52.6 dBm |                                                                                 |                        |  |
| 40 MHz Channel                                             | 5.8 GHz | OFDM: 1x =-83.0 dBm, 2x = -78.0 dBm, 4x = -71.0 dBm, 6x = -63.3 dBm, 8x = -50 dBm   |                                                                                 |                        |  |
| Performance                                                |         |                                                                                     |                                                                                 |                        |  |
| ARQ                                                        |         | Yes                                                                                 |                                                                                 |                        |  |
| Cyclic Prefix                                              |         | 1/16                                                                                |                                                                                 |                        |  |
| Frame Period                                               |         | 2.5 ms or 5.0 ms                                                                    |                                                                                 |                        |  |
| Modulation Levels                                          |         | Modulation Levels                                                                   | MCS                                                                             | SNR (in dB)            |  |
| (Adaptive)                                                 |         | 2x                                                                                  | QPSK                                                                            | 10                     |  |
|                                                            |         | 4x                                                                                  | 16QAM                                                                           | 17                     |  |
|                                                            |         | 6x                                                                                  | 64QAM                                                                           | 24                     |  |
|                                                            |         |                                                                                     | 256QAM                                                                          | 32                     |  |
| Latency                                                    |         | 3 - 5 ms for 2.5 ms f                                                               | rame period                                                                     |                        |  |

| Category                    |           | Specification                                                                                           |
|-----------------------------|-----------|----------------------------------------------------------------------------------------------------|
|                             |           | 6 - 10 ms for 5.0 ms frame period                                                                       |
| Packets Per Second          |           | 12,500                                                                                                  |
| Maximum Deployment<br>Range |           | Up to 40 miles (64 km)                                                                                  |
| GPS Synchronization         |           | Yes, via Autosync (CMM4)                                                                                |
| Quality of Service          |           | Diffserv QoS                                                                                            |
| Link Budget                 |           |                                                                                                    |
| Combined Transmit<br>Power  | -         | 30 to +22 dBm (to EIRP limit by region) in 1 dB-configurable intervals (5 GHz)                          |
|                             |           | -30 to +25 dBm (to EIRP limit by region) in 1 dB-configurable intervals (3.5 GHz)                       |
|                             |           | -30 to +25 dBm (to EIRP limit by region and channel bandwidth) in 1 dB-configurable intervals (3.6 GHz) |
| Antenna Gain (Does not      | 3.5 GHz   | 8 dBi Dual Slant, integrated patch                                                                      |
| include cable loss, ~1dB)   |           | 19 dBi Flat Plate, integrated patch                                                                     |
|                             | 3.65 GHz  | 8 dBi Dual Slant, integrated patch                                                                      |
|                             |           | 19 dBi Flat Plate, integrated patch                                                                     |
|                             | 5 GHz     | 9 dBi H+V, integrated patch                                                                             |
|                             |           | 25 dBi H+V, integrated dish                                                                             |
| Transmit Power Range        |           | 40 dB dynamic range (to EIRP limit by region) (1 dB step)                                               |
| Maximum Transmit Power      |           | 22 dBm combined OFDM (5 GHz) (dependent upon Region Code setting)                                       |
|                             |           | 25 dBm combined OFDM (3.5 GHz, 3.6 GHz), (dependent upon Region Code setting)                           |
| Reflector antenna gain      | 3.5 GHz   | +11 dBi                                                                                                 |
|                             | 3.65 GHz  | +11 dBi                                                                                                 |
|                             | 5 GHz     | +15 dBi                                                                                                 |
| Other antenna (5 GHz        | CLIP Gain | +8 dBi                                                                                                  |
| only)                       | LENS Gain | +5.5 dBi                                                                                                |
| Physical                    |           |                                                                                                    |

| Category                         |      | Specification                                                                                                    |  |
|----------------------------------|------|----------------------------------------------------------------------------------------------------|--|
| Sync/AUX port                    | RJ45 | <ul> <li>10/100/1000BASE-T Ethernet Data</li> <li>PoE output</li> <li>Sync input or output (Connection and powering of UGPS Sync input)</li> </ul> |  |
| Antenna Connection               |      | 50 ohm, N-type (Connectorized version only)                                                                                                    |  |
| Surge Suppression<br>EN61000-4-5 |      | EN61000-4-5: 1.2us/50us, 500 V voltage waveform<br>Recommended external surge suppressor: Cambium<br>Networks Model # C000000L033A                 |  |
| Mean Time Between<br>Failure     |      | > 40 Years                                                                                                    |  |
| Environmental                    |      | IP66, IP67                                                                                                    |  |
| Temperature / Humidity           |      | -40°C to +60°C (-40°F to +140°F), 0-95% non-<br>condensing                                                                                         |  |
| Weight                           |      | 15 kg (33 lbs) with antenna<br>2.5 kg (5.5 lbs) without antenna                                                                                    |  |
| Wind Survival                    |      | 200 mph (322 kph)                                                                                                    |  |
| Dimension (HxWxD)                |      | 30 x 9 x 9 cm (11.75" x 3.4" x 3.4")                                                                                                    |  |
| Maximum Power Consumption        |      | 14 W                                                                                                    |  |
| Input Voltage                    |      | 22 to 32 VDC                                                                                                    |  |
| Security                         |      |                                                                                                    |  |
| Encryption                       |      | Note AES-256 requires a license key.                                                                                                    |  |

# **PSU** specifications

The PMP/PTP 450i AC+DC Enhanced Power Injector conforms to the specifications listed in Table 166.

### Table 166 PMP/PTP 450i AC power Injector specifications

| Category                     | Specification                                                                     |  |
|------------------------------|-----------------------------------------------------------------------------------|--|
| Dimensions                   | 137 mm (5.4 in) x 56 mm (2.2 in) x 38 mm (1.5 in)                                 |  |
| Weight                       | 0.240 Kg (0.5 lbs)                                                                |  |
| Temperature                  | -40°C to +60°C                                                                    |  |
| Humidity                     | 90% non-condensing                                                                |  |
| Waterproofing                | Not waterproof                                                                    |  |
| Altitude                     | Sea level to 5000 meters (16000 ft)                                               |  |
| AC Input                     | Min 90 V AC, 57 - 63 Hz, max 264 V AC, 47 - 53 Hz.                                |  |
| DC output voltage to the ODU | 58V +2V/- OV                                                                      |  |
| AC connector                 | IEC-320-C8                                                                        |  |
| Efficiency                   | Better than 85%, efficiency level 'VI'                                            |  |
| Over Current Protection      | Hiccup current limiting, trip point set between 120% to 150% of full load current |  |
| Hold up time                 | At least 10 milliseconds                                                          |  |

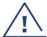

Warning

Use the above PSU to only power up 450i and 450m products.

The PMP/PTP 450 power supply conforms to the specifications listed in Table 167.

Table 167 PMP/PTP 450 power supply specifications (part number: N000900L001A)

| Category                     | Specification                                                                 |  |
|------------------------------|-------------------------------------------------------------------------------|--|
| Dimensions                   | 118 mm (4.66 in) x 45 mm (1.75 in) x 32 mm (1.25 in)                          |  |
| Weight                       | 0.240 Kg (0.5 lbs)                                                            |  |
| Temperature                  | 0°C to +40°C                                                                  |  |
| Humidity                     | 20 to 90%                                                                     |  |
| AC Input                     | 90-264 VAC, 47 - 63 Hz, 0.5 A rms at 120 VAC, 0.25 A rms at 240 VAC.          |  |
| DC output voltage to the ODU | 30 V ± 5%                                                                     |  |
| AC connector                 | IEC-320-C8                                                                    |  |
| Efficiency                   | Better than 85%, efficiency level 'V'                                         |  |
| Over Current Protection      | Short circuit, with auto recovery; Should restart between every 0.5 to 2 sec. |  |
| Hold up time                 | 10mS min at max load, 120VAC                                                  |  |

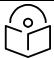

#### Note

The 30V PSU (part number: #N000900L001A) has to be used for PMP 450 900 MHz SM.

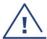

#### Warning

The PMP 450 Ruggedized High Gain Integrated Subscriber Module (Cambium part numbers C035045C014A and C036045C014A), while encapsulated in a 450i-type enclosure, contains 450 circuitry which must be powered via 30VDC. Powering these SMs with 56 VDC will damage the device.

# **Data network specifications**

This section contains specifications of the PMP/PTP 450 platform Ethernet interface.

### **Ethernet interface**

### 450m/450i Series

The 450m/450i Series Ethernet port conforms to the specifications listed in Table 168.

#### Table 168 450m/450i Series Main and Aux Ethernet bridging specifications

| Ethernet Bridging           | Specification                                             |
|-----------------------------|-----------------------------------------------------------|
| Protocol                    | IEEE 802.3 compatible                                     |
| QoS                         | IEEE 802.1p, IEEE 802.1Q, IEEE 802.1ad, DSCP IPv4         |
| Main Ethernet port          | 10/100/1000 BaseT, half/full duplex, rate auto negotiated |
| Aux Ethernet port           | 10/100 BaseT, half/full duplex, rate auto negotiated      |
| Maximum Ethernet Frame Size | 1700 Bytes                                                |

### 450/450b Series

#### Table 169 450 Series Ethernet bridging specifications

| Ethernet Bridging           | Specification                                              |
|-----------------------------|------------------------------------------------------------|
| Protocol                    | IEEE 802.3 compatible                                      |
| QoS                         | IEEE 802.1p, IEEE 802.1Q, IEEE 802.1ad, DSCP IPv4          |
| Interface                   | 10/100/1000* BaseT, half/full duplex, rate auto negotiated |
| Maximum Ethernet Frame Size | 1700 Bytes                                                 |
|                             |                                                            |

<sup>\* 450</sup> SM does not support 1000 BaseT.

<sup>\* 450</sup> AP supports 1000 BaseT, but with known CRC errors and it is not recommended to use.

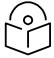

### Note

Practical Ethernet rates depend on network configuration, higher layer protocols and platforms used.

Over the air throughput is restricted to the rate of the Ethernet interface at the receiving end of the link.

# Wireless specifications

This section contains specifications of the 450 Platform Family wireless interface. These specifications include RF bands, channel bandwidth, spectrum settings, maximum power and link loss.

## **General wireless specifications**

The wireless specifications that apply to all 450 Platform variants are listed under Table 170.

Table 170 450 Platform Family - wireless specifications

| Item                    | Specification                                                                                                    |                                                           |                                             |
|-------------------------|----------------------------------------------------------------------------------------------------|-----------------------------------------------------------|---------------------------------------------|
| Channel selection       | Manual selection (fixed frequency).                                                                               |                                                           |                                             |
| Manual power control    | To avoid interference to other users of the band, maximum power can<br>be set lower than the default power limit. |                                                           |                                             |
| Duplex scheme           | Adaptive TD                                                                                                    | D                                                         |                                             |
| Range                   | Band                                                                                                    | Platform                                                  | Range                                       |
|                         | 900 MHz                                                                                                    | PMP 450i Series - AP and<br>PMP 450 Series - SM           | 120 mi / 193 km                             |
|                         | 2.4 GHz                                                                                                    | PMP 450 Series                                            | 40 mi / 64 km                               |
|                         | 3.5 GHz                                                                                                    | PMP/PTP 450 Series                                        | 40 mi / 64 km (PMP)<br>186 mi/ 299 km (PTP) |
|                         | 3.65 GHz                                                                                                    | PMP/PTP 450 Series                                        | 40 mi / 64 km (PMP)<br>186 mi/ 299 km (PTP) |
|                         | 5 GHz                                                                                                    | PMP/PTP 450/450i/450b<br>Series and<br>PMP 450m Series AP | 40 mi / 64 km (PMP)<br>186 mi/ 299 km (PTP) |
| Over-the-air encryption | 128-bit AES and 256-bit AES                                                                                       |                                                           |                                             |
| Error Correction        | Rate 3/4 RS coder                                                                                                 |                                                           |                                             |

## **Link Range and Throughput**

Link range and throughput estimates are based on site-specific attributes and configuration parameters. For the most up-to-date information on link range and throughput for your equipment see the *Capacity Planner and LINKPlanner software tools*:

- For average-deployment link range and throughput planning information, see: https://support.cambiumnetworks.com/files/capacityplanner/
- For site-specific link range and throughput planning information, see:
  - https://support.cambiumnetworks.com/files/linkplanner

# **Country specific radio regulations**

This section describes how the 450 Platform Family complies with the radio regulations that are enforced in various countries.

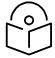

#### Caution

Changes or modifications not expressly approved by Cambium could void the user's authority to operate the system.

### Type approvals

This system has achieved Type Approval in various countries around the world. This means that the system has been tested against various local technical regulations and found to comply. The frequency bands in which the system operates may be 'unlicensed' and, in these bands, the system can be used provided it does not cause interference. The system is not guaranteed protection against interference from other ODUs and installations.

The radio specification type approvals that have been granted for 450 Platform frequency variants are listed in Table 171.

**Table 171 Radio certifications** 

| Variant             | Region | Specification (Type Approvals)   |
|---------------------|--------|----------------------------------|
| 900 MHz PMP 450i    | Canada | RSS Gen and RSS 210              |
|                     | USA    | FCC Part 15.247                  |
|                     | Mexico | NOM-121-SCT1-2009                |
| 2.4 GHz PMP 450     | Canada | RSS Gen and RSS 210              |
|                     | USA    | FCC Part 15 Class B              |
| 3.5 GHz PMP/PTP 450 | Canada | RSS Gen and RSS 192              |
|                     | Europe | ETSI EN 302 326-2 V1.2.2         |
| 3.6 GHz PMP/PTP 450 | Canada | RSS Gen and RSS 197              |
|                     | USA    | FCC Part 15 Class B              |
| 3.5 GHz PMP 450m    | Canada | RSS Gen and RSS 192              |
|                     | Europe | ETSI EN 302 326-2 V1.2.2         |
| 3.6 GHz PMP 450m    | Canada | RSS Gen and RSS 197              |
|                     | USA    | FCC Part 90Z and Part 15 Class B |
|                     | Europe | ETSI EN 302 326-2 V1.2.2         |
|                     |        |                                  |
| 4.9 GHz PMP/PTP     | USA    | FCC Part 90 Subpart Y            |
| 450i/450b           | Canada | RSS Gen and RSS 111              |

| Variant                      | Region | Specification (Type Approvals)                              |
|------------------------------|--------|-------------------------------------------------------------|
| 5.1 GHz PMP/PTP<br>450i/450b | USA    | FCC Part 15 Class B                                         |
| 5.1 GHz PMP/PTP 450m         | USA    | FCC Part 15E and Part 15B                                   |
|                              | Europe | ETSI EN 302 625 V1.1.1                                      |
| 5.2 GHz PMP/PTP 450m         | USA    | FCC Part 15E and Part 15B                                   |
| 5.2 GHz PMP/PTP              | USA    | FCC Part 15 Class B                                         |
| 450i/450b                    | Canada | RSS Gen and RSS 247                                         |
| 5.4 GHz PMP/PTP 450          | Europe | ETSI EN 301 893 v1.6.1                                      |
| and 450i                     | USA    | FCC Part 15 Class B                                         |
| 5.4 GHz PMP/PTP 450m         | USA    | FCC Part 15E and Part 15B                                   |
|                              | Canada | RSS Gen and RSS 247                                         |
|                              | Europe | ETSI EN 301 893 v1.8.1<br>ETSI EN 301 893 v2.1.1 Clause 4.8 |
| 5.8 GHz PMP/PTP 450          | Canada | RSS Gen and RSS 210                                         |
| and 450i                     | USA    | FCC Part 15 Class B                                         |
|                              | Europe | ETSI EN 302 502 v1.2.1                                      |
| 5.8 GHz PMP/PTP 450m         | USA    | FCC Part 15E and Part 15B                                   |
|                              | Canada | RSS Gen and RSS 247                                         |
|                              | Europe | ETSI EN 302 502 v2.1.1                                      |

### DFS for 2.4 and 5 GHz Radios

Dynamic Frequency Selection (DFS) is a requirement in several countries and regions for 2.4 and 5 GHz unlicensed systems to detect radar systems and avoid co-channel operation.

The details of DFS operation and channels available for each Country Code, including whether DFS is active on the AP, SM, which DFS regulation apply, and any channel restrictions are shown in Table 172 on page 4-61.

Table 172 Country & Bands DFS setting

| Region<br>Code   | Country Code | Band    | AP                                           | SM                            | Weather<br>Radar<br>Notch-Out |
|------------------|--------------|---------|----------------------------------------------|-------------------------------|-------------------------------|
| North            | USA          | 2.4 GHz | No effect                                    | No effect                     | No                            |
| America          |              | 5.2 GHz | FCC DFS                                      | No effect                     | No                            |
|                  |              | 5.4 GHz | FCC DFS                                      | No effect                     | No                            |
|                  |              | 5.8 GHz | No effect                                    | No effect                     | No                            |
|                  | Canada       | 2.4 GHz | No effect                                    | No effect                     | No                            |
|                  |              | 5.2 GHz | FCC DFS                                      | No effect                     | No                            |
|                  |              | 5.4 GHz | FCC DFS                                      | No effect                     | No*                           |
|                  |              |         | radar notch-out is requ<br>tween 5600 - 5650 | ired in Canada when t         | he band                       |
|                  |              | 5.8 GHz | No effect                                    | No effect                     | No                            |
|                  | Mexico       | 2.4 GHz | No effect                                    | No effect                     | No                            |
|                  |              | 5.2 GHz | ANATEL Res506-<br>2008                       | No effect                     | No                            |
|                  |              | 5.4 GHz | ANATEL Res506-<br>2008                       | No effect                     | No                            |
|                  |              | 5.8 GHz | No effect                                    | No effect                     | No                            |
| South<br>America | Brazil       | 5.4 GHz | ETSI EN 301 893<br>v2.1.1DFS                 | No effect                     | No                            |
|                  |              | 5.8 GHz | No effect                                    | No effect                     | No                            |
| Europe           | ETSI         | 5.4 GHz | ETSI EN 301 893<br>v2.1.1 DFS                | ETSI EN 301 893<br>v1.7.1 DFS | Yes                           |
|                  |              | 5.8 GHz | ETSI EN 302 502<br>v2.1.1 DFS                | ETSI EN 302 502<br>v1.2.1 DFS | Yes                           |
|                  | Other-FCC    | 2.4 GHz | No effect                                    | No effect                     | No                            |
|                  |              |         |                                              |                               |                               |

| Region<br>Code | Country Code | Band    | АР                            | SM                            | Weather<br>Radar<br>Notch-Out |
|----------------|--------------|---------|-------------------------------|-------------------------------|-------------------------------|
| Other-         |              | 5.2 GHz | FCC DFS                       | No effect                     | No                            |
| Regulatory     |              | 5.4 GHz | FCC DFS                       | No effect                     | No                            |
|                |              | 5.8-GHz | No effect                     | No effect                     | No                            |
|                | Other-ETSI   | 5.4 GHz | ETSI EN 301 893<br>v2.1.1 DFS | ETSI EN 301 893<br>v1.7.1 DFS | No                            |
|                |              | 5.8 GHz | ETSI EN 302 502<br>v2.1.1 DFS | ETSI EN 302 502<br>v1.2.1 DFS | No                            |

# **Equipment Disposal**

## Waste (Disposal) of Electronic and Electric Equipment

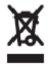

Waste (Disposal) of Electronic and Electric Equipment Please do not dispose of Electronic and Electric Equipment or Electronic and Electric Accessories with your household waste. In some countries or regions, collection systems have been set up to handle waste of electrical and electronic equipment. In European Union countries, please contact your local equipment supplier representative or service center for information about the waste collection system in your country.

# Country specific band range maximum transmit power

## Maximum transmit power 900 MHz band

Table 173 Frequency range and Maximum transmit power - 900 MHz band PMP 450i Series

| Region  | Country                                            | Bang r     | ange       | Device A | Antenna |      | EIRP | Limit , | /Cond | ucted F | Power I | _imit (d | dBm) |
|---------|----------------------------------------------------|------------|------------|----------|---------|------|------|---------|-------|---------|---------|----------|------|
|         |                                                    | Lower      | Upper      | Туре     | Туре    |      | 5    | 7       | 10    | 15      | 20      | 30       | 40   |
|         |                                                    |            |            |          |         |      | MHz  | MHz     | MHz   | MHz     | MHz     | MHz      | MHz  |
| North   | Other                                              | 902        | 928        | Any      | Any     | EIRP | 36   | 36      | 36    | 36      | 36      | -        | -    |
| America | FCC, USA,<br>Canada,<br>Mexico,<br>Puerto,<br>Rico |            |            |          |         | CPL  |      |         |       |         |         |          |      |
| Oceania | Australia                                          | 915        | 928        | Any      | Any     | EIRP | 30   | 30      | 30    | 30      | -       | -        | -    |
|         |                                                    |            |            |          |         | CPL  | 19   | 19      | 19    | 19      | -       | -        | -    |
|         | New                                                | 915        | 928        | Any      | Any     | EIRP | 30   | 30      | 30    | 36      | -       | -        | -    |
| Z       | Zealand -                                          | -          |            |          |         | CPL  | 19   | 19      | 19    | 19      | -       | -        | -    |
|         |                                                    | 920.5      | 924.5      | Any      | Any     | EIRP | 30   | 30      | 30    | 36      | -       | -        | -    |
|         |                                                    | (7<br>MHz) | (7<br>MHz) |          |         | CPL  | 19   | 19      | 19    | 19      | -       | -        | -    |
|         |                                                    | 919.5      | 925.5      | Any      | Any     | EIRP | 30   | 30      | 30    | 36      | -       | -        | -    |
|         |                                                    | (5<br>MHz) | (5<br>MHz) |          |         | CPL  | 19   | 19      | 19    | 19      | -       | -        | -    |
| South   | Brazil                                             | 902        | 907.5      | Any      | Any     | EIRP | 36   | 36      | 36    | 36      | -       | -        | -    |
| America |                                                    |            |            |          |         | CPL  |      |         |       |         |         |          |      |
|         |                                                    | 915        | 928        | Any      | Any     | EIRP | 36   | 36      | 36    | 36      | -       | -        | -    |
|         |                                                    |            |            |          |         | CPL  |      |         |       |         | -       | -        | -    |
|         | Ecuador                                            | 902        | 928        | Any      | Any     | EIRP |      |         |       |         |         | -        | -    |
|         |                                                    |            |            |          |         | CPL  | 27   | 27      | 27    | 27      | 27      | -        | -    |
|         | Colombia,                                          | 902        | 928        | Any      | Any     | EIRP | 36   | 36      | 36    | 36      | 36      | -        | -    |
|         | Panama,<br>Venezuela                               |            |            |          |         | CPL  |      |         |       |         |         | -        | -    |
| Others  | Others                                             | 902        | 928        | Any      | Any     | EIRP |      |         |       |         |         | -        | -    |
|         |                                                    |            |            |          |         | CPL  |      |         |       |         |         | -        | -    |

**CPL= Conducted Power Limit** 

# Maximum transmit power 2.4 GHz band

Table 174 Frequency range and Maximum transmit power - 2.4GHz band PMP/PTP 450 Series

| Countr        | •         |       | Device Antenna<br>Type Type |                |      | EIRP Limit /Conducted Power Limit (dBm) |           |           |           |           |           |
|---------------|-----------|-------|-----------------------------|----------------|------|-----------------------------------------|-----------|-----------|-----------|-----------|-----------|
|               | Lowe<br>r | Upper |                             |                |      | 5<br>MHz                                | 10<br>MHz | 15<br>MHz | 20<br>MHz | 30<br>MHz | 40<br>MHz |
| Other<br>FCC, | 2400      | 2483. | AP                          | Sector         | EIRP | 36                                      | 36        | 36        | 36        | -         | -         |
| USA,          | J         |       |                             | CPL            | 18   | 18                                      | 18        | 18        | -         | -         |           |
| Canada        | anada     | SM,   | SM, BH                      | Integrate<br>d | EIRP | 36                                      | 36        | 36        | 36        | -         | -         |
|               |           |       |                             |                | CPL  |                                         |           |           |           | -         | -         |
|               |           |       |                             | Reflector      | EIRP | 36                                      | 36        | 36        | 36        | -         | -         |
|               |           |       |                             |                | CPL  | 24                                      | 24        | 24        | 24        | -         | -         |
|               |           |       |                             | Integrate<br>d | EIRP | 36                                      | 36        | 36        | 36        | -         | -         |
|               |           |       |                             | Dish<br>(450d) | CPL  | 11                                      | 11        | 11        | 11        | -         | -         |
| Others 2400   |           | 2483. | . Any                       | Any            | EIRP |                                         |           |           |           |           |           |
|               |           | 5     |                             |                | CPL  | 30                                      | 30        | 30        | 30        | 30        | 30        |

**CPL= Conducted Power Limit** 

## Maximum transmit power 3 GHz band

Table 175 Frequency range and Maximum transmit power - 3 GHz band PMP/PTP 450 Series

| Country   | Bang range |       | Device | Antenna | EIRP | Limit /  | Condu    | cted Po   | ower Li   | mit (dE   | 3m)       |           |
|-----------|------------|-------|--------|---------|------|----------|----------|-----------|-----------|-----------|-----------|-----------|
|           | Lower      | Upper | - Type |         |      | 5<br>MHz | 7<br>MHz | 10<br>MHz | 15<br>MHz | 20<br>MHz | 30<br>MHz | 40<br>MHz |
| Other     | 3300       | 3850  | Any    | Any     | EIRP |          |          |           |           |           |           |           |
|           | (1)        | (1)   |        |         | CPL  |          |          |           |           |           |           |           |
| FCC       | 3650       | 3700  | Any    | Any     | EIRP | 37       | 38.5     | 40        | 41.7      | 43        | 44.7      | 46        |
|           |            |       |        |         | CPL  | 19       | 20.5     | 22        | 23.7      | 25        | 26.7      | 28        |
| ETSI      | 3410       | 3800  | Any    | Any     | EIRP |          |          |           |           |           |           |           |
|           | (2)        | (2)   |        |         | CPL  |          |          |           |           |           |           |           |
| India     | 3300       | 3800  | Any    | Any     | EIRP |          |          |           |           |           |           |           |
|           | (3)        | (3)   |        |         | CPL  |          |          |           |           |           |           |           |
| Indonesia | 3600       | 3800  | Any    | Any     | EIRP |          |          |           |           |           |           |           |
|           |            |       |        |         | CPL  |          |          |           |           |           |           |           |
| China     | 3300       | 3400  | Any    | Any     | EIRP |          |          |           |           |           |           |           |
|           |            |       |        |         | CPL  |          |          |           |           |           |           |           |
| Malaysia  |            |       |        |         | EIRP |          |          |           |           |           |           |           |
|           |            |       |        |         | CPL  |          |          |           |           |           |           |           |
| Pakistan  |            |       |        |         | EIRP |          |          |           |           |           |           |           |
|           |            |       |        |         | CPL  |          |          |           |           |           |           |           |
| Canada    | 3450       | 3650  | Any    | Any     | EIRP | 62       | 62       | 62        | 62        | 62        | 62        | 62        |
|           |            |       |        |         | CPL  |          |          |           |           |           |           |           |
|           | 3650       | 3700  | Any    | Any     | EIRP | 37       | 38.5     | 40        | 41.7      | 43        | 44.7      | 46        |
|           |            |       |        |         | CPL  | 19       | 20.5     | 22        | 23.7      | 25        | 26.7      | 28        |
| USA       | 3550       | 3700  | Any    | Any     | EIRP | 44       | 45.5     | 47        | 48.7      | 50        | 51.7      | 53        |
|           | (4)        | (4)   |        |         | CPL  | 24       | 25.5     | 27        | 28.1      | 30        | 30        | 30        |
|           | 3650       | 3700  | Any    | Any     | EIRP | 37       | 38.5     | 40        | 41.7      | 43        | 44.7      | 46        |
|           |            |       |        |         | CPL  | 19       | 20.5     | 22        | 23.7      | 25        | 26.7      | 28        |
| Mexico    | 3300       | 3750  | Any    | Any     | EIRP |          |          |           |           |           |           |           |
|           |            |       |        |         | CPL  |          |          |           |           |           |           |           |
| Australia | 3300       | 3800  | Any    | Any     | EIRP | 57       | 58.9     | 60        | 61.7      | 63        | 63        | -         |
|           |            |       |        |         | CPL  |          |          |           |           |           | -         | -         |
| Brazil    | 3400       | 3600  | Any    | Any     | EIRP |          |          |           |           |           | -         | -         |
|           |            |       |        |         | CPL  |          |          |           |           |           | -         | -         |

CPL= Conducted Power Limit

(1) = Frequencies between 3850 and 3900 can also be selected, but performance is not guaranteed in this portion of the band. For example, sensitivity is degraded

(2) = No PTP support in ETSi region

- (3) = Either ETSI or FCCC
- (4) = This band follows the CBRS rules (devices need to connect to a SAS to be granted a channel)

## Maximum transmit power 4.9 GHz band

Table 176 Default combined transmit power per country - 4.9 GHz band PMP/PTP 450i Series

| Countries       | Device<br>Type | Antenna Type  | Channel BW | Conducted<br>Power Limit<br>(dBm) | EIRP Limit<br>(dBm) |
|-----------------|----------------|---------------|------------|-----------------------------------|---------------------|
|                 |                |               | 5 MHz      | 24                                | 40                  |
|                 |                | Sector        | 10 MHz     | 24                                | 40                  |
|                 | 4 D            |               | 20 MHz     | 23                                | 39                  |
|                 | AP             |               | 5 MHz      | 24                                | 35                  |
|                 |                | Omni          | 10 MHz     | 24                                | 36                  |
|                 |                |               | 20 MHz     | 23                                | 35                  |
| USA,            |                |               | 5 MHz      | 24                                | 51                  |
| Mexico, Canada, |                | Flate plate   | 10 MHz     | 24                                | 51                  |
| Other FCC       |                |               | 20 MHz     | 23                                | 50                  |
|                 |                | 4ft parabolic | 5 MHz      | 24                                | 52                  |
|                 | SM, BH         |               | 10 MHz     | 24                                | 55                  |
|                 |                |               | 20 MHz     | 23                                | 56                  |
|                 |                |               | 5 MHz      | 24                                | 52                  |
|                 |                | 6ft parabolic | 10 MHz     | 24                                | 55                  |
|                 |                |               | 20 MHz     | 23the                             | 58                  |
|                 |                |               | 5 MHz      | 23                                | 54                  |
| Brazil          | Any            | Any           | 10 MHz     | 27                                | 57                  |
|                 |                |               | 20 MHz     | 27                                | 60                  |
| Other           | Any            | Any           | Any        | 27                                | -                   |

Table 177 Default combined transmit power per country - 4.9 GHz band PMP 450b Series

| Countries | Device<br>Type | Antenna Type                           | Channel BW | Conducted<br>Power Limit<br>(dBm) | EIRP Limit<br>(dBm) |
|-----------|----------------|----------------------------------------|------------|-----------------------------------|---------------------|
|           | SM             | 16 dBi Mid-Gain<br>23 dBi High<br>Gain | 5 MHz      | 26                                | 51                  |
|           |                |                                        | 10 MHz     | 26                                | 51                  |
| FCC       |                |                                        | 15 MHz     | 26                                | 51                  |
|           |                |                                        | 20 MHz     | 24                                | 51                  |

# Maximum transmit power 5.1 GHz band

Table 178 Default combined transmit power per Country - 5.1 GHz band PMP/PTP 450i Series

| Countries | Device<br>Type | Antenna Type  | Channel BW | Conducted<br>Power Limit<br>(dBm) | EIRP Limit<br>(dBm) |
|-----------|----------------|---------------|------------|-----------------------------------|---------------------|
| USA,      | AP             | Sector        | 5 MHz      | 12                                | 30                  |
| Other FCC |                |               | 10 MHz     | 15                                | 33                  |
|           |                |               | 15 MHz     | 14                                | 34                  |
|           |                |               | 20 MHz     | 16                                | 36                  |
|           |                |               | 30 MHz     | 16                                | 36                  |
|           |                |               | 40 MHz     | 16                                | 36                  |
|           |                | Omni          | 5 MHz      | 16                                | 28                  |
|           |                |               | 10 MHz     | 19                                | 31                  |
|           |                |               | 20 MHz     | 22                                | 34                  |
|           |                |               | 40 MHz     | 23                                | 35                  |
|           | SM, BH         | Flat plate    | 5 MHz      | -2                                | 47                  |
|           |                |               | 10 MHz     | 1                                 | 50                  |
|           |                |               | 15 MHz     | -                                 | 51                  |
|           |                |               | 20 MHz     | 3                                 | 31                  |
|           |                |               | 30 MHz     | 3                                 | 31                  |
|           |                |               | 40 MHz     | 3                                 | 31                  |
|           |                | 4ft parabolic | 5 MHz      | 6                                 | 39                  |
|           |                |               | 10 MHz     | 9                                 | 42                  |
|           |                |               | 20 MHz     | 9                                 | 43                  |
|           |                |               | 40 MHz     | 11                                | 45                  |
| Mexico    | Any            | Any           | 5 MHz      | -                                 | 17                  |
|           |                |               | 10 MHz     | -                                 | 20                  |
|           |                |               | 15 MHz     | -                                 | 21                  |
|           |                |               | 20 MHz     | -                                 | 23                  |
|           |                |               | 30 MHz     | -                                 | 23                  |
|           |                |               | 40 MHz     | -                                 | 23                  |

| Countries  | Device<br>Type | Antenna Type | Channel BW | Conducted<br>Power Limit<br>(dBm) | EIRP Limit<br>(dBm) |
|------------|----------------|--------------|------------|-----------------------------------|---------------------|
| Other      | Any            | Any          | Any        | 27                                |                     |
| ETSI       | Any            | Any          | 5 MHz      | -                                 | 33                  |
|            |                |              | 10 MHz     | -                                 | 36                  |
|            |                |              | 15 MHz     | -                                 | 37                  |
|            |                |              | 20 MHz     | -                                 | 39                  |
| Other ETSI | Any            | Any          | 5 MHz      | -                                 | 33                  |
|            |                |              | 10 MHz     | -                                 | 36                  |
|            |                |              | 15 MHz     | -                                 | 37                  |
|            |                |              | 20 MHz     | -                                 | 39                  |

Table 179 Default combined transmit power per country - 5.1 GHz band PMP 450b Series

| Countries | Device<br>Type | Antenna Type                           | Channel BW | Conducted<br>Power Limit<br>(dBm) | EIRP Limit<br>(dBm) |
|-----------|----------------|----------------------------------------|------------|-----------------------------------|---------------------|
|           | SM             | 16 dBi Mid-Gain<br>23 dBi High<br>Gain | 5 MHz      | 24                                | 47                  |
|           |                |                                        | 10 MHz     | 27                                | 50                  |
| 500       |                |                                        | 15 MHz     | 27                                | 51                  |
| FCC       |                |                                        | 20 MHz     | 27                                | 53                  |
|           |                |                                        | 30 MHz     | 27                                | 53                  |
|           |                |                                        | 40 MHz     | 27                                | 53                  |

Table 180 Default combined transmit power per Country - 5.1 GHz band PMP 450m Series

| Countries  | Device<br>Type | Antenna Type | Channel BW | EIRP Limit<br>(dBm) |
|------------|----------------|--------------|------------|---------------------|
| USA        | AP             | Sector       | 5 MHz      | 30                  |
|            |                |              | 10 MHz     | 33                  |
|            |                |              | 15 MHz     | 34                  |
|            |                |              | 20 MHz     | 36                  |
|            |                |              | 30 MHz     | 36                  |
| _          |                |              | 40 MHz     | 36                  |
| ETSI       | AP             | Sector       | 5 MHz      | 33                  |
|            |                |              | 10 MHz     | 36                  |
|            |                |              | 15 MHz     | 37                  |
| _          |                |              | 20 MHz     | 39                  |
| Other      | Any            | Any          | 5 MHz      | 42                  |
|            |                |              | 10 MHz     | 42                  |
|            |                |              | 15 MHz     | 42                  |
|            |                |              | 20 MHz     | 42                  |
|            |                |              | 30 MHz     | 42                  |
|            |                |              | 40 MHz     | 42                  |
| Other ETSI | Any            | Any          | 5 MHz      | 36                  |
|            |                |              | 10 MHz     | 36                  |
|            |                |              | 15 MHz     | 36                  |
|            |                |              | 20 MHz     | 36                  |
| Mexico     | Any            | Any          | 20 MHz     | 23                  |
|            |                |              | 30 MHz     | 23                  |
|            |                |              | 40 MHz     | 23                  |

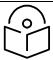

#### Note

For releases 16.0 and later, although sector transmission mode EIRP is limited to 42 dBm, ROW GUI configuration limit allows a setting of up to 48 dBm. This allows the software to transmit as high as 48 dBm for ROW regions, depending on the modulation mode and transmission mode in use. For a detailed explanation, see the Release 16.0 training slides available at:

https://learning.cambiumnetworks.com/learn/course/121/PMP450SoftwareRelease16

## Maximum transmit power 5.2 GHz band

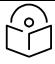

#### Note

The selection of 5 MHz channel is not available for the PMP 450 AP and the PTP 450 BHM. It is available for the PMP/PTP 450i AP/SM and the PMP 450m AP.

Table 181 Default combined transmit power per country - 5.2 GHz band PMP/PTP 450i Series

| Countries | Device<br>Type | Antenna Type  | Channel BW | Conducted<br>Power Limit<br>(dBm) | EIRP Limit<br>(dBm) |
|-----------|----------------|---------------|------------|-----------------------------------|---------------------|
| USA,      | AP             | Sector        | 5 MHz      | 6                                 | 24                  |
| Other FCC |                |               | 10 MHz     | 9                                 | 27                  |
|           |                |               | 15 MHz     | -                                 | 28                  |
|           |                |               | 20 MHz     | 12                                | 30                  |
|           |                |               | 30 MHz     | -                                 | 30                  |
|           |                |               | 40 MHz     | -                                 | 30                  |
|           |                | Omni          | 5 MHz      | 10                                | 22                  |
|           |                |               | 10 MHz     | 13                                | 25                  |
|           |                |               | 20 MHz     | 16                                | 28                  |
|           | SM, BH         | Flat plate    | 5 MHz      | -7                                | 20                  |
|           |                |               | 10 MHz     | -4                                | 23                  |
|           |                |               | 20 MHz     | -1                                | 26                  |
|           |                | 4ft parabolic | 5 MHz      | -13                               | 19                  |
|           |                |               | 10 MHz     | -11                               | 22                  |
|           |                |               | 20 MHz     | -8                                | 25                  |
| Mexico    | Any            | Any           | 5 MHz      | -                                 | 24                  |
|           |                |               | 10 MHz     | -                                 | 27                  |
|           |                |               | 15 MHz     | -                                 | 28                  |
|           |                |               | 20 MHz     | -                                 | 30                  |
|           |                |               | 30 MHz     | -                                 | 30                  |
|           |                |               | 40 MHz     | -                                 | 30                  |
| Other     | Any            | Any           | Any        | 27                                | -                   |

Table 182 Default combined transmit power per country - 5.2 GHz band PMP 450b Mid-Gain Series

| Countries | Device<br>Type | Antenna Type | Channel BW | Conducted<br>Power Limit<br>(dBm) | EIRP Limit<br>(dBm) |
|-----------|----------------|--------------|------------|-----------------------------------|---------------------|
|           |                |              | 5 MHz      | -                                 | 24                  |
|           |                | 16 dBi       | 10 MHz     | 3                                 | 27                  |
| F00       | CM             |              | 15 MHz     | 6                                 | 28                  |
| FCC       | SM             |              | 20 MHz     | 6                                 | 30                  |
|           |                |              | 30 MHz     | 6                                 | 30                  |
|           |                |              | 40 MHz     | 6                                 | 30                  |
|           |                | 16 dBi       | 5 MHz      | 27                                | -                   |
|           |                |              | 10 MHz     | 27                                |                     |
| 0.11      | CM             |              | 15 MHz     | 27                                | -                   |
| Other     | SM             |              | 20 MHz     | 27                                |                     |
|           |                |              | 30 MHz     | 27                                | -                   |
|           |                |              | 40 MHz     | 27                                | -                   |

Table 183 Default combined transmit power per country - 5.2 GHz band PMP 450b High Gain Series

| Countries | Device<br>Type | Antenna Type | Channel BW | Conducted<br>Power Limit<br>(dBm) | EIRP Limit<br>(dBm) |
|-----------|----------------|--------------|------------|-----------------------------------|---------------------|
|           | SM             | 23 dBi       | 5 MHz      | -                                 | 24                  |
|           |                |              | 10 MHz     | 2                                 | 27                  |
| FCC       |                |              | 15 MHz     | 3                                 | 28                  |
| FCC       |                |              | 20 MHz     | 3                                 | 30                  |
|           |                |              | 30 MHz     | 3                                 | 30                  |
|           |                |              | 40 MHz     | 3                                 | 30                  |

Table 184 Default combined transmit power per Country - 5.2 GHz band PMP 450m Series

| Countries | Device<br>Type | Antenna Type | Channel BW | EIRP Limit<br>(dBm) |
|-----------|----------------|--------------|------------|---------------------|
| USA,      | AP             | Sector       | 5 MHz      | 24                  |
| Other FCC | Other FCC      |              | 10 MHz     | 27                  |
|           |                |              | 15 MHz     | 28                  |
|           |                |              | 20 MHz     | 30                  |
|           |                |              | 30 MHz     | 30                  |
|           |                |              | 40 MHz     | 30                  |
| Mexico    | Any            | Any          | 5 MHz      | 24                  |
|           |                |              | 10 MHz     | 27                  |
|           |                |              | 15 MHz     | 28                  |
|           |                |              | 20 MHz     | 30                  |
|           |                |              | 30 MHz     | 30                  |
|           |                |              | 40 MHz     | 30                  |
| Other     | Any            | Any          | 5 MHz      | 42                  |
|           |                |              | 10 MHz     | 42                  |
|           |                |              | 15 MHz     | 42                  |
|           |                |              | 20 MHz     | 42                  |
|           |                |              | 30 MHz     | 42                  |
|           |                |              | 40 MHz     | 42                  |

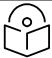

#### Note

For releases 16.0 and later, although sector transmission mode EIRP is limited to 42 dBm, ROW GUI configuration limit allows a setting of up to 48 dBm. This allows the software to transmit as high as 48 dBm for ROW regions, depending on the modulation mode and transmission mode in use. For a detailed explanation, see the Release 16.0 training slides available at:

https://learning.cambiumnetworks.com/learn/course/121/PMP450SoftwareRelease16

## Maximum transmit power 5.4 GHz band

Table 185 Default combined transmit power per country - 5.4 GHz band PMP 450m Series

| Countries | Device Type | Antenna Type | Channel BW | EIRP Limit (dBm) |
|-----------|-------------|--------------|------------|------------------|
| FCC       | AP          | Sector       | 5 MHz      | 24               |
|           |             |              | 10 MHz     | 27               |
|           |             |              | 15 MHz     | 28               |
|           |             |              | 20 MHz     | 29               |
|           |             |              | 30 MHz     | 30               |
|           |             |              | 40 MHz     | 30               |
| ETSI      | AP          | Sector       | 5 MHz      | 24               |
|           |             |              | 10 MHz     | 27               |
|           |             |              | 15 MHz     | 28               |
|           |             |              | 20 MHz     | 30               |
|           |             |              | 30 MHz     | 30               |
|           |             |              | 40 MHz     | 30               |
| RoW       | AP          | Sector       | 5 MHz      | 42               |
|           |             |              | 10 MHz     | 42               |
|           |             |              | 15 MHz     | 42               |
|           |             |              | 20 MHz     | 42               |
|           |             |              | 30 MHz     | 42               |
|           |             |              | 40 MHz     | 42               |
| RoW Other | -           | -            | -          | 42               |

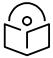

### Note

- The selection of 5 MHz channel is not available for the PMP 450 AP and the PTP 450 BHM. It is available for PMP/PTP 450i AP/SM, PMP 40b SM, and PMP 450m AP.
- Power reduction at the band edges is required in some cases.

Table 186 Default combined transmit power per country - 5.4 GHz band PMP/PTP 450i Series

| Countries | Device<br>Type | Antenna Type  | Channel BW | Conducted<br>Power Limit<br>(dBm) | EIRP Limit<br>(dBm) |
|-----------|----------------|---------------|------------|-----------------------------------|---------------------|
| USA,      | AP             | Sector        | 5 MHz      | 6                                 | 24                  |
| Other FCC |                |               | 10 MHz     | 9                                 | 27                  |
|           |                |               | 15 MHz     | -                                 | 28                  |
|           |                |               | 20 MHz     | 12                                | 30                  |
|           |                |               | 30 MHz     | -                                 | 30                  |
|           |                |               | 40 MHz     | -                                 | 30                  |
|           |                | Omni          | 5 MHz      | 10                                | 22                  |
|           |                |               | 10 MHz     | 13                                | 25                  |
|           |                |               | 20 MHz     | 16                                | 28                  |
|           | SM, BH         | Flat plate    | 5 MHz      | -7                                | 20                  |
|           |                |               | 10 MHz     | -4                                | 23                  |
|           |                |               | 20 MHz     | -1                                | 26                  |
|           |                | 4ft parabolic | 5 MHz      | -6                                | 21                  |
|           |                |               | 10 MHz     | -3                                | 24                  |
|           |                |               | 20 MHz     | 0                                 | 27                  |
| Brazil    | Any            | Any           | 5 MHz      | -                                 | 24                  |
|           |                |               | 10 MHz     | 19                                | 27                  |
|           |                |               | 15 MHz     | -                                 | 28                  |
|           |                |               | 20 MHz     | 23                                | 30                  |
|           |                |               | 30 MHz     | -                                 | 30                  |
|           |                |               | 40 MHz     | -                                 | 30                  |
| Mexico    | Any            | Any           | 5 MHz      | -                                 | 24                  |
|           |                |               | 10 MHz     | -                                 | 27                  |
|           |                |               | 15 MHz     | -                                 | 28                  |
|           |                |               | 20 MHz     | -                                 | 30                  |
|           |                |               | 30 MHz     | -                                 | 30                  |
|           |                |               | 40 MHz     | -                                 | 30                  |

| Other     | Any | Any | Any    | 27 | -  |
|-----------|-----|-----|--------|----|----|
| ETSI      | Any | Any | 5 MHz  | -  | 24 |
|           |     |     | 10 MHz | -  | 27 |
|           |     |     | 15 MHz | -  | 28 |
|           |     |     | 20 MHz | -  | 30 |
|           |     |     | 30 MHz | -  | 30 |
|           |     |     | 40 MHz | -  | 30 |
| Australia | Any | Any | 5 MHz  | -  | 24 |
|           |     |     | 10 MHz | -  | 27 |
|           |     |     | 15 MHz | -  | 28 |
|           |     |     | 20 MHz | -  | 30 |
|           |     |     | 30 MHz | -  | 30 |
|           |     |     | 40 MHz | -  | 30 |

Table 187 Default combined transmit power per country - 5.4 GHz band PMP 450b Mid-Gain Series

| Countries | Device<br>Type | Antenna Type | Channel BW | Conducted<br>Power Limit<br>(dBm) | EIRP Limit<br>(dBm) |
|-----------|----------------|--------------|------------|-----------------------------------|---------------------|
|           |                |              | 5 MHz      | -                                 | 24                  |
|           |                | 16 dBi       | 10 MHz     | 3                                 | 27                  |
| 500       | C) 4           |              | 15 MHz     | 8                                 | 28                  |
| FCC       | SM             |              | 20 MHz     | 8                                 | 30                  |
|           |                |              | 30 MHz     | 8                                 | 30                  |
|           |                |              | 40 MHz     | 8                                 | 30                  |
|           |                |              | 5 MHz      | 16                                | 24                  |
|           |                |              | 10 MHz     | 16                                | 27                  |
| FTCI      | C) 4           | 16 ID:       | 15 MHz     | 16                                | 28                  |
| ETSI      | SM             | 16 dBi       | 20 MHz     | 16                                | 30                  |
|           |                |              | 30 MHz     | 16                                | 30                  |
|           |                |              | 40 MHz     | 16                                | 30                  |

Table 188 Default combined transmit power per country - 5.4 GHz band PMP 450b High Gain Series

| Countries | Device<br>Type | Antenna Type | Channel BW | Conducted<br>Power Limit<br>(dBm) | EIRP Limit<br>(dBm) |
|-----------|----------------|--------------|------------|-----------------------------------|---------------------|
|           |                |              | 5 MHz      | -                                 | 24                  |
|           |                |              | 10 MHz     | 3                                 | 27                  |
| 500       | CM             | 23 dBi       | 15 MHz     | 6                                 | 28                  |
| FCC       | SM             |              | 20 MHz     | 6                                 | 30                  |
|           |                |              | 30 MHz     | 6                                 | 30                  |
|           |                |              | 40 MHz     | 6                                 | 30                  |
|           |                | 23 dBi       | 5 MHz      | 23                                | 24                  |
|           |                |              | 10 MHz     | 23                                | 27                  |
| ETC.      | CNA            |              | 15 MHz     | 23                                | 28                  |
| ETSI      | SM             |              | 20 MHz     | 23                                | 30                  |
|           |                |              | 30 MHz     | 23                                | 30                  |
|           |                |              | 40 MHz     | 23                                | 30                  |

Table 189 Default combined transmit power per country - 5.4 GHz band PMP 450 Series

| Countries                                                        | Devic<br>e<br>Type | Antenna<br>Type                        | Channel BW | Conducted<br>Power Limit<br>(dBm) | EIRP<br>Limit<br>(dBm) |
|------------------------------------------------------------------|--------------------|----------------------------------------|------------|-----------------------------------|------------------------|
|                                                                  | AP                 | Sector (18                             | 5 MHz      | -                                 | 24                     |
| United States, Canada,                                           |                    | dBi - 1dB<br>cable loss)               | 10 MHz     | 10                                | 27                     |
| Brazil, Australia, Denmark,                                      |                    | Cable 1033)                            | 15 MHz     | -                                 | 28                     |
| Finland, Germany, Greece,<br>Liechtenstein, Norway,              |                    |                                        | 20 MHz     | 13                                | 30                     |
| Portugal, Spain, UK, Vietnam                                     |                    |                                        | 30 MHz     | -                                 | 30                     |
|                                                                  |                    |                                        | 40 MHz     | -                                 | 30                     |
| Austria, Belgium, Bosnia &                                       | AP                 | Sector (18                             | 5 MHz      | -                                 | 24                     |
| Herzegovina, Bulgaria, Croatia,<br>Cyprus, Czech Republic,       |                    | dBi - 1dB<br>cable loss)               | 10 MHz     | 10                                | 27*                    |
| France, Hungary, Ireland, Italy,                                 |                    | ŕ                                      | 15 MHz     | -                                 | 28                     |
| Latvia, Lithuania, Luxembourg,<br>Macedonia, Malta, Netherlands, |                    |                                        | 20 MHz     | 13                                | 30                     |
| Poland, Romania, Slovakia,                                       |                    |                                        | 30 MHz     | -                                 | 30                     |
| Slovenia, Sweden                                                 |                    |                                        | 40 MHz     | -                                 | 30                     |
| Algeria                                                          | AP                 | Sector (18<br>dBi - 1dB<br>cable loss) | 5 MHz      | -                                 | 30                     |
|                                                                  |                    |                                        | 10 MHz     | 10                                | 30                     |
|                                                                  |                    |                                        | 15 MHz     | -                                 | 30                     |
|                                                                  |                    |                                        | 20 MHz     | 13                                | 30                     |
|                                                                  |                    |                                        | 30 MHz     | -                                 | 30                     |
|                                                                  |                    |                                        | 40 MH      | -                                 | 30                     |
| Other                                                            | AP                 | Sector (18                             | 5 MHz      | -                                 |                        |
|                                                                  |                    | dBi - 1dB<br>cable loss)               | 10 MHz     | 19                                | =                      |
|                                                                  |                    | Capie 1055)                            | 15 MHz     | -                                 | -<br>No EIRP           |
|                                                                  |                    |                                        | 20 MHz     | 19                                | limit                  |
|                                                                  |                    |                                        | 30 MHz     | -                                 | -                      |
|                                                                  |                    |                                        | 40 MH      | -                                 | <del>-</del>           |

<sup>(\*)</sup> At 5.4 GHz, EU regulations are harmonized. 5600 – 5650 MHz excluded, as ten-minute Channel Availability Check (CAC) is required.

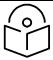

#### Note

For releases 16.0 and later, although sector transmission mode EIRP is limited to 42 dBm, ROW GUI configuration limit allows a setting of up to 48 dBm. This allows the software to transmit as high as 48 dBm for ROW regions, depending on the modulation mode and transmission mode in use. For a detailed explanation, see the Release 16.0 training slides available at:

https://learning.cambiumnetworks.com/learn/course/121/PMP450SoftwareRelease16

# Maximum transmit power 5.8 GHz band

Table 190 Default combined transmit power per Country – 5.8 GHz band PMP 450m Series

| Countries | Device Type | Antenna Type | Channel BW | EIRP Limit (dBm) |
|-----------|-------------|--------------|------------|------------------|
| USA,      | AP          | Sector       | 5 MHz      | 36               |
| Other FCC |             |              | 10 MHz     | 36               |
|           |             |              | 15 MHz     | 36               |
|           |             |              | 20 MHz     | 36               |
|           |             |              | 30 MHz     | 36               |
|           |             |              | 40 MHz     | 36               |
| Mexico    | AP          | Sector       | 5 MHz      | 30               |
|           |             |              | 10 MHz     | 33               |
|           |             |              | 15 MHz     | 34               |
|           |             |              | 20 MHz     | 36               |
|           |             |              | 30 MHz     | 36               |
|           |             |              | 40 MHz     | 36               |
| Other     | AP          | Sector       | 5 MHz      | 42               |
|           |             |              | 10 MHz     | 42               |
|           |             |              | 15 MHz     | 42               |
|           |             |              | 20 MHz     | 42               |
|           |             |              | 30 MHz     | 42               |
|           |             |              | 40 MHz     | 42               |
| ETSI      | AP          | Sector       | 5 MHz      | 30               |
|           |             |              | 10 MHz     | 33               |
|           |             |              | 15 MHz     | 34               |
|           |             |              | 20 MHz     | 36               |
|           |             |              | 30 MHz     | 36               |
|           |             |              | 40 MHz     | 36               |

Table 191 Default combined transmit power per country - 5.8 GHz band PMP/PTP 450i Series

| Countries          | Device<br>Type | Antenna Type                                     | Channel BW | Conducted Power<br>Limit (dBm)       | EIRP Limit<br>(dBm) |
|--------------------|----------------|--------------------------------------------------|------------|--------------------------------------|---------------------|
| USA,               | AP             | Sector,                                          | 5 MHz      | -                                    | 36                  |
| Canada,<br>Brazil, |                | Omni                                             | 10 MHz     | -                                    | 36                  |
| Other FCC          |                |                                                  | 15 MHz     | -                                    | 36                  |
|                    |                |                                                  | 20 MHz     | -                                    | 36                  |
|                    |                |                                                  | 30 MHz     | -                                    | 36                  |
|                    |                |                                                  | 40 MHz     | -                                    | 36                  |
|                    | SM, BH         | Flat plate,<br>4ft parabolic,<br>6ft parabolic   | 5 MHz      | 27                                   | -                   |
|                    |                |                                                  | 10 MHz     | 27<br>(26 for 5733 MHz<br>and below) | -                   |
|                    |                |                                                  | 15 MHz     | 27                                   | -                   |
|                    | $\sim$ N       | ote                                              | 20 MHz     | 27                                   | -                   |
|                    |                | Canada is limited to 4ft parabolic Antenna type. | 30 MHz     | 27                                   | -                   |
|                    | _ ' _          |                                                  | 40 MHz     | 27                                   | -                   |
| Mexico             | Any            | Any                                              | 5 MHz      | -                                    | 30                  |
|                    |                |                                                  | 10 MHz     | -                                    | 33                  |
|                    |                |                                                  | 15 MHz     | -                                    | 34                  |
|                    |                |                                                  | 20 MHz     | -                                    | 36                  |
|                    |                |                                                  | 30 MHz     | -                                    | 36                  |
|                    |                |                                                  | 40 MHz     | -                                    | 36                  |
| Other              | Any            | Any                                              | 5 MHz      | 27                                   | -                   |

Table 192 Default combined transmit power per country - 5.8 GHz band PMP 450b Mid-Gain Series

| Countries       | Device<br>Type | Antenna Type    | Channel BW | Conducted<br>Power Limit<br>(dBm) | EIRP Limit<br>(dBm) |
|-----------------|----------------|-----------------|------------|-----------------------------------|---------------------|
|                 |                |                 | 5 MHz      | 19                                | 36                  |
|                 |                |                 | 10 MHz     | 19                                | 36                  |
| 500             | CN4            | 16 dBi Mid-Gain | 15 MHz     | 19                                | 36                  |
| FCC             | SM             |                 | 20 MHz     | 19                                | 36                  |
|                 |                |                 | 30 MHz     | 19                                | 36                  |
|                 |                |                 | 40 MHz     | 19                                | 36                  |
|                 |                |                 | 5 MHz      | -14                               | 30                  |
|                 |                |                 | 10 MHz     | -17                               | 33                  |
|                 |                |                 | 15 MHz     | -18                               | 34                  |
| ETSI/Other ETSI | SM             | 16 dBi Mid-Gain | 20 MHz     | -20                               | 36                  |
|                 |                |                 | 30 MHz     | -20                               | 36                  |
|                 |                |                 | 40 MHz     | -20                               | 36                  |

Table 193 Default combined transmit power per country - 5.8 GHz band PMP 450b High Gain Series

| Countries       | Device<br>Type | Antenna Type        | Channel BW | Conducted<br>Power Limit<br>(dBm) | EIRP Limit<br>(dBm) |
|-----------------|----------------|---------------------|------------|-----------------------------------|---------------------|
|                 |                |                     | 5 MHz      | 21                                | 36                  |
|                 |                |                     | 10 MHz     | 21                                | 36                  |
| F00             | CM             | 23 dBi High<br>Gain | 15 MHz     | 21                                | 36                  |
| FCC             | SM             |                     | 20 MHz     | 21                                | 36                  |
|                 |                |                     | 30 MHz     | 21                                | 36                  |
|                 |                |                     | 40 MHz     | 21                                | 36                  |
|                 |                |                     | 5 MHz      | 7                                 | 30                  |
|                 |                |                     | 10 MHz     | 10                                | 33                  |
| FTCL/OUL FTCL   | C) 4           | 23 dBi High         | 15 MHz     | 11                                | 34                  |
| ETSI/Other ETSI | SM             | Gain                | 20 MHz     | 13                                | 36                  |
|                 |                |                     | 30 MHz     | 13                                | 36                  |
|                 |                |                     | 40 MHz     | 13                                | 36                  |

Table 194 Default combined transmit power per country - 5.8 GHz band PMP 450 Series

| Countries                | Device<br>Type | Antenna Type                        | Channel<br>BW | Conducted<br>Power Limit<br>(dBm) | EIRP<br>Limit<br>(dBm) |
|--------------------------|----------------|-------------------------------------|---------------|-----------------------------------|------------------------|
| Australia, India, United | AP             | Sector (18 dBi -                    | 5 MHz         | 19                                | 36                     |
| States                   |                | 1dB cable loss)                     | 10 MHz        | 19                                | 36                     |
|                          |                |                                     | 15 MHz        | 19                                | 36                     |
|                          |                |                                     | 20 MHz        | 19                                | 36                     |
|                          |                |                                     | 30 MHz        | -                                 | 36                     |
|                          |                |                                     | 40 MHz        | -                                 | 36                     |
| Vietnam                  | AP             | Sector (18 dBi -                    | 5 MHz         | 7                                 | 24                     |
|                          |                | 1dB cable loss)                     | 10 MHz        | 10                                | 27                     |
|                          |                |                                     | 15 MHz        | -                                 | 28                     |
|                          |                |                                     | 20 MHz        | 13                                | 30                     |
|                          |                |                                     | 30 MHz        | -                                 | 30                     |
|                          |                |                                     | 40 MHz        | -                                 | 30                     |
| Brazil                   | AP             | Sector (18 dBi -<br>1dB cable loss) | 5 MHz         | -                                 | 36                     |
|                          |                |                                     | 10 MHz        | -                                 | 36                     |
|                          |                |                                     | 15 MHz        | -                                 | 36                     |
|                          |                |                                     | 20 MHz        | -                                 | 36                     |
|                          |                |                                     | 30 MHz        | -                                 | 36                     |
|                          |                |                                     | 40 MHz        | -                                 | 36                     |
| Canada                   | AP             | Sector (18 dBi -                    | 5 MHz         | 9                                 | 26                     |
|                          |                | 1dB cable loss)                     | 10 MHz        | 19                                | 36                     |
|                          |                |                                     | 15 MHz        | -                                 | 36                     |
|                          |                |                                     | 20 MHz        | 19                                | 36                     |
|                          |                |                                     | 30 MHz        | -                                 | 36                     |
|                          |                |                                     | 40 MHz        | -                                 | 36                     |
|                          | AP             | Sector (18 dBi -                    | 5 MHz         | -                                 | 30                     |
|                          |                | 1dB cable loss)                     | 10 MHz        | 16                                | 33                     |
|                          |                |                                     | 15 MHz        | -                                 | 34                     |
|                          |                |                                     | 20 MHz        | 19                                | 36                     |
|                          |                |                                     |               |                                   |                        |

| Countries                                                           | Device<br>Type | Antenna Type     | Channel<br>BW | Conducted<br>Power Limit<br>(dBm) | EIRP<br>Limit<br>(dBm) |
|---------------------------------------------------------------------|----------------|------------------|---------------|-----------------------------------|------------------------|
| Denmark, Finland,                                                   |                |                  | 30 MHz        | -                                 | 36                     |
| Germany, Greece, Iceland, Ireland, Liechtenstein,                   |                |                  |               |                                   | 36                     |
| Norway, Portugal, Serbia,<br>Spain, Switzerland, United<br>Kingdom, |                |                  | 40 MHz        | -                                 |                        |
| Indonesia                                                           | AP             | Sector (18 dBi - | 5 MHz         | 13                                | 30                     |
|                                                                     |                | 1dB cable loss)  | 10 MHz        | 19                                | 33                     |
|                                                                     |                |                  | 15 MHz        | -                                 | 34                     |
|                                                                     |                |                  | 20 MHz        | 19                                | 36                     |

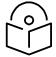

#### Note

For releases 16.0 and later, although sector transmission mode EIRP is limited to 42 dBm, ROW GUI configuration limit allows a setting of up to 48 dBm. This allows the software to transmit as high as 48 dBm for ROW regions, depending on the modulation mode and transmission mode in use. For a detailed explanation, see the Release 16.0 training slides available at:

https://learning.cambiumnetworks.com/learn/course/121/PMP450SoftwareRelease16

# **Country specific frequency range**

## Frequency range 900 MHz band

Table 195 Frequency range per country - 900 MHz band

|               |               | Channel center Frequency limits (MHz) |               |  |
|---------------|---------------|---------------------------------------|---------------|--|
| Region        | Country       | Lower                                 | Upper         |  |
| Other         | Other         | 902                                   | 928           |  |
|               | Other-FCC     | 902                                   | 928           |  |
| North America | Canada        | 902                                   | 928           |  |
|               | United States | 902                                   | 928           |  |
|               | Mexico        | 902                                   | 928           |  |
|               | Puerto Rico   | 902                                   | 928           |  |
| Oceania       | Australia     | 915                                   | 928           |  |
|               |               | 915                                   | 928           |  |
|               | New Zealand   | 920.5 (7 MHz)                         | 924.5 (7 MHz) |  |
|               |               | 919.5 (5 MHz)                         | 925.5 (5 MHz) |  |
| South America | Due-il        | 902                                   | 907.5         |  |
|               | Brazil        | 915                                   | 928           |  |
|               | Ecuador       | 902                                   | 928           |  |
|               | Colombia      | 902                                   | 928           |  |
|               | Panama        | 902                                   | 928           |  |
|               | Venezuela     | 902                                   | 928           |  |

# Frequency range 2.4 GHz band

Table 196 Frequency range per country - 2.4 GHz band PMP/PTP 450 Series

| Countries                                             | Antenna Type | Channel BW | Channel center Frequency limits (MHz) |        |
|-------------------------------------------------------|--------------|------------|---------------------------------------|--------|
|                                                       |              |            | Lower                                 | Upper  |
| Canada, Any<br>United States,<br>Other, Other-<br>FCC | Any          | 5 MHz      | 2402.5                                | 2481   |
|                                                       |              | 10 MHz     | 2405                                  | 2478.5 |
|                                                       |              | 15 MHz     | 2407.5                                | 2476   |
|                                                       |              | 20 MHz     | 2410                                  | 2473.5 |
|                                                       |              | 30 MHz     | 2415                                  | 2468.5 |

## Frequency range 3.5 GHz band

Table 197 Frequency range per country - 3.5 GHz band PMP/PTP 450/450i Series

|                    | _            | Channel BW | Channel center Frequency limits (MHz) |        |
|--------------------|--------------|------------|---------------------------------------|--------|
| Countries          | Antenna Type |            | Lower                                 | Upper  |
| Brazil, Other- Any | Any          | 5 MHz      | 3402.5                                | 3597.5 |
| ETSI               |              | 7 MHz      | 3403.5                                | 3596.5 |
|                    |              | 10 MHz     | 3405                                  | 3595   |
|                    |              | 20 MHz     | 3410                                  | 3590   |
| China,             | Any          | 5 MHz      | 3302.5                                | 3397.5 |
| Indonesia          |              | 7 MHz      | 3303.5                                | 3396.5 |
|                    |              | 10 MHz     | 3305                                  | 3395   |
|                    |              | 20 MHz     | 3310                                  | 3390   |

## Frequency range 3.65 GHz band

Table 198 Frequency range per country - 3.65 GHz band PMP/PTP 450/450i Series

|              |              | o          | Channel center       | Channel center Frequency limits (MHz) |  |  |
|--------------|--------------|------------|----------------------|---------------------------------------|--|--|
| Countries    | Antenna Type | Channel BW | Lower                | Upper                                 |  |  |
| Australia,   | Any          | 5 MHz      | 3302.5               | 3797.5                                |  |  |
| India, Other |              | 7 MHz      | 3303.5               | 3796.5                                |  |  |
|              |              | 10 MHz     | 3305                 | 3795                                  |  |  |
|              |              | 15 MHz     | 3307.5               | 3792.5                                |  |  |
|              |              | 20 MHz     | 3310                 | 3790                                  |  |  |
|              |              | 30 MHz     | 3315                 | 3785                                  |  |  |
|              |              | 40 MHz*    | 3320                 | 3780                                  |  |  |
| Other - ETSI | Any          | 5 MHz      | 3402.5               | 3847.5                                |  |  |
|              |              | Australi   | a does not support 4 | 40 MHz channel bandwidth.             |  |  |
| 21101        |              | 10 MHz     | 3405                 | 3845                                  |  |  |
|              |              | 15 MHz     | 3407.5               | 3842.5                                |  |  |
|              |              | 20 MHz     | 3410                 | 3840                                  |  |  |
|              |              | 30 MHz     | 3415                 | 3835                                  |  |  |
|              |              | 40 MHz     | 3420                 | 3830                                  |  |  |
| Indonesia    | Any          | 5 MHz      | 3602.5               | 3797.5                                |  |  |
|              |              | 7 MHz      | 3603.5               | 3796.5                                |  |  |
|              |              | 10 MHz     | 3605                 | 3795                                  |  |  |
|              |              | 20 MHz     | 3610                 | 3790                                  |  |  |
|              |              | 40 MHz     | 3620                 | 3780                                  |  |  |
| Mexico       | Any          | 5 MHz      | 3302.5               | 3747.5                                |  |  |
|              |              | 10 MHz     | 3305                 | 3745                                  |  |  |
|              |              | 20 MHz     | 3310                 | 3740                                  |  |  |
|              |              | 40 MHz     | 3320                 | 3730                                  |  |  |

## Frequency range 4.9 GHz band

Table 199 Frequency range per country - 4.9 GHz band PMP/PTP 450i Series

|                    | A . I        | Cl I DW    | Channel center F | Frequency limits (MHz) |
|--------------------|--------------|------------|------------------|------------------------|
| Countries          | Antenna Type | Channel BW | Lower            | Upper                  |
| USA,               | Any          | 5 MHz      | 4942.5           | 4987.5                 |
| Mexico,<br>Canada, |              | 10 MHz     | 4945             | 4985                   |
| Other FCC          |              | 15 MHz     | 4947.5           | 4982.5                 |
|                    |              | 20 MHz     | 4950             | 4980                   |
| Brazil             | Any          | 5 MHz      | 4912.5           | 4987.5                 |
|                    |              | 10 MHz     | 4915             | 4985                   |
|                    |              | 15 MHz     | 4917.5           | 4982.5                 |
|                    |              | 20 MHz     | 4920             | 4980                   |
| Other              | Any          | 5 MHz      | 4942.5           | 4987.5                 |
|                    |              | 10 MHz     | 4945             | 4985                   |
|                    |              | 15 MHz     | 4947.5           | 4982.5                 |
|                    |              | 20 MHz     | 4950             | 4980                   |
|                    |              | 30 MHz     | 4955             | 4975                   |
|                    |              | 40 MHz     | 4960             | 4970                   |

Table 200 Frequency range per country - 4.9 GHz band PMP 450b Series

| Countries | Antenna Type    | Channel BW | Channel center Frequency limits (MHz) |        |
|-----------|-----------------|------------|---------------------------------------|--------|
|           |                 |            | Lower                                 | Upper  |
| FCC       | 16 dBi Mid-Gain | 5 MHz      | 4942.5                                | 4987.5 |
|           | 23 dBi High     | 10 MHz     | 4945                                  | 4985   |
|           | Gain            | 15 MHz     | 4947.5                                | 4982.5 |
|           |                 | 20 MHz     | 4950                                  | 4980   |
|           |                 | 30 MHz     | 4955                                  | 4975   |
|           |                 | 40 MHz     | 4960                                  | 4970   |

#### Frequency range 5.1 GHz band

Table 201 Frequency range per country - 5.1 GHz band PMP/PTP 450i Series

| Countries      | Antonno Tyro | Channel BW | Channel center Frequency limits (MHz) |        |
|----------------|--------------|------------|---------------------------------------|--------|
| Countries      | Antenna Type | Channel BW | Lower                                 | Upper  |
| United States, | Any          | 5 MHz      | 5157.5 <sup>1</sup>                   | 5247.5 |
| FCC            |              | 10 MHz     | 5160²                                 | 5245   |
|                |              | 15 MHz     | 5165 <sup>3</sup>                     | 5242.5 |
|                |              | 20 MHz     | 517O <sup>4</sup>                     | 5240   |
|                |              | 30 MHz     | 5180 <sup>5</sup>                     | 5235   |
|                |              | 40 MHz     | 5180 <sup>6</sup>                     | 5230   |
| ETSI           | Any          | 5 MHz      | 5155                                  | 5245   |
|                |              | 10 MHz     | 5155                                  | 5245   |
|                |              | 15 MHz     | 5157.5                                | 5242.5 |
|                |              | 20 MHz     | 5160                                  | 5240   |
| Other          | Any          | 5 MHz      | 5152.5                                | 5247.5 |
|                |              | 10 MHz     | 5155                                  | 5245   |
|                |              | 15 MHz     | 5157.5                                | 5242.5 |
|                |              | 20 MHz     | 5160                                  | 5240   |
|                |              | 30 MHz     | 5165                                  | 5235   |
|                |              | 40 MHz     | 5170                                  | 5230   |

<sup>&</sup>lt;sup>1</sup> Center frequency 5160 is the lowest allowed at full power. Max power for edge frequency is 20 dBm.

<sup>&</sup>lt;sup>2</sup> Center frequency 5165 is the lowest allowed at full power. Max power for edge frequencies is 22 dBm.

<sup>&</sup>lt;sup>3</sup> Center frequency 5170 is the lowest allowed at full power. Max power for edge frequencies is 23 dBm.

<sup>&</sup>lt;sup>4</sup> Center frequency 5177.5 is the lowest allowed at full power. Max power for edge frequency is 23 dBm

<sup>&</sup>lt;sup>5</sup> Center frequency 5190 is the lowest allowed at full power. Max power for edge frequency is 22 dBm.

<sup>&</sup>lt;sup>6</sup> Center frequency 5205 is the lowest allowed at full power. Max power for edge frequency is 22 dBm.

Table 202 Frequency range per country - 5.1 GHz band PMP 450b Mid-Gain Series

| Countries | Antenna Type | Channel BW | Channel center Frequency limits (MHz) |        |
|-----------|--------------|------------|---------------------------------------|--------|
|           |              |            | Lower                                 | Upper  |
| FCC       | 16 dBi       | 5 MHz      | 5155                                  | 5247.5 |
|           |              | 10 MHz     | 5155                                  | 5245   |
|           |              | 15 MHz     | 5157.5                                | 5242.5 |
|           |              | 20 MHz     | 5160                                  | 5240   |
|           |              | 30 MHz     | 5165                                  | 5235   |
|           |              | 40 MHz     | 5170                                  | 5230   |

Table 203 Frequency range per country - 5.1 GHz band PMP 450b High Gain Series

|           | · · ·        |            |                                                                                                    | _      |
|-----------|--------------|------------|----------------------------------------------------------------------------------------------------|--------|
| Countries | Antonno Tyro | Channel BW | Channel center Frequency limits (MHz)       Lower     Upper       5155     5245       5155     5245       5157.5     5242.5       5160     5235       5165     5235 |        |
| Countries | Antenna Type | Charmer BW | Lower                                                                                                    | Upper  |
| FCC       | 23 dBi       | 5 MHz      | 5155                                                                                                    | 5245   |
|           |              | 10 MHz     | 5155                                                                                                    | 5245   |
|           |              | 15 MHz     | 5157.5                                                                                                    | 5242.5 |
|           |              | 20 MHz     | 5160                                                                                                    | 5235   |
|           |              | 30 MHz     | 5165                                                                                                    | 5235   |
|           |              | 40 MHz     | 5170                                                                                                    | 5230   |

Table 204 Frequency range per country - 5.1 GHz band PMP 450m Series

| Countries      | Antonno Tyro | Channel BW | Channel center Frequ | ency limits (MHz)                                                                                                    |
|----------------|--------------|------------|----------------------|----------------------------------------------------------------------------------------------------|
| Countries      | Antenna Type | Channel BW | Lower                | Upper                                                                                                    |
| United States, | Any          | 5 MHz      | 5162.5               | 5247.5                                                                                                    |
| FCC            |              | 10 MH      | 5160 (26 dBm)        | 5197.5 (26 dBm)                                                                                                    |
|                |              | 10 MHz     | 5200 (33 dBm)        | Upper 5247.5 5197.5 (26 dBm) 5245 (33 dBm) 5197.5 (26 dBm) 5242.5 (34 dBm) 5197.5 (26 dBm) 5197.5 (26 dBm) 5197.5 (26 dBm) 5180 (30 dBm) 5180 (30 dBm) 5192.5 (33 dBm) 5192.5 (33 dBm) 5197.5 (33 dBm) 5197.5 (33 dBm) 5247.5 (34 dBm) 5247.5 5245 5240 5247.5 |
|                |              | 15 MHz     | 5165 (26 dBm)        | 5197.5 (26 dBm)                                                                                                    |
|                |              | 15 MHZ     | 5200 (34 dBm)        | 5242.5 (34 dBm)                                                                                                    |
|                |              | 20 MHz     | 5170 (26 dBm)        | 5197.5 (26 dBm)                                                                                                    |
|                |              | 20 MHZ     | 5200 (36 dBm)        | 5240 (36 dBm)                                                                                                    |
|                |              |            | 5165 (30 dBm)        | 5180 (30 dBm)                                                                                                    |
|                |              | 30 MHz     | 5182.5 (33 dBm)      |                                                                                                    |
|                |              |            | 5195 (36 dBm)        | 5235 (36 dBm)                                                                                                    |
|                |              |            | 5170 (30 dBm)        | 5185 (30 dBm)                                                                                                    |
|                |              | 40 MHz     | 5187.5 (33 dBm)      | 5197.5 (33 dBm)                                                                                                    |
|                |              |            | 5200 (36 dBm)        | 5230 (36 dBm)                                                                                                    |
| ETSI           | Any          | 5 MHz      | 5152.5               | 5247.5                                                                                                    |
|                |              | 10 MHz     | 5155                 | 5245                                                                                                    |
|                |              | 15 MHz     | 5157.5               | 5242.5                                                                                                    |
|                |              | 20 MHz     | 5160                 | 5240                                                                                                    |
| Other          | Any          | 5 MHz      | 5152.5               | 5247.5                                                                                                    |
|                |              | 10 MHz     | 5155                 | 5245                                                                                                    |
|                |              | 15 MHz     | 5157.5               | 5242.5                                                                                                    |
|                |              | 20 MHz     | 5160                 | 5240                                                                                                    |

### Frequency range 5.2 GHz band

Table 205 Frequency range per country - 5.2 GHz band PMP/PTP 450i Series

| Countries      | Antonno Tyro | Channel DW | Channel center Frequency limits (MHz)           Lower         Upper           5252.5         5342.5           5255         5340           5257.5         5337.5           5260         5332.57           5265         5332.58           5270         53259 |                     |  |  |
|----------------|--------------|------------|----------------------------------------------------------------------------------------------------|---------------------|--|--|
| Countries      | Antenna Type | Channel BW |                                                                                                    |                     |  |  |
| United States, | Any          | 5 MHz      | 5252.5                                                                                                    | 5342.5              |  |  |
| FCC            |              | 10 MHz     | 5255                                                                                                    | 5340                |  |  |
|                |              | 15 MHz     | 5257.5                                                                                                    | 5337.5              |  |  |
|                |              | 20 MHz     | 5260                                                                                                    | 5332.5 <sup>7</sup> |  |  |
|                |              | 30 MHz     | 5265                                                                                                    | 5332.5 <sup>8</sup> |  |  |
|                |              | 40 MHz     | 5270                                                                                                    | 5325 <sup>9</sup>   |  |  |
| Other          | Any          | 5 MHz      | 5252.5                                                                                                    | 5347.5              |  |  |
|                |              | 10 MHz     | 5255                                                                                                    | 5345                |  |  |
|                |              | 15 MHz     | 5257.5                                                                                                    | 5342.5              |  |  |
|                |              | 20 MHz     | 5260                                                                                                    | 5340                |  |  |
|                |              | 30 MHz     | 5265                                                                                                    | 5335                |  |  |
|                |              | 40 MHz     | 5270                                                                                                    | 5330                |  |  |

<sup>&</sup>lt;sup>7</sup> Center frequency 5330 is the highest allowed at full power. Max power for edge frequency is 20 dBm.

<sup>&</sup>lt;sup>8</sup> Center frequency 5317.5 is the lowest allowed at full power. Max power for edge frequency is 20 dBm.

<sup>&</sup>lt;sup>9</sup> Center frequency 5310 is the lowest allowed at full power. Max power for edge frequencies is 20 dBm.

Table 206 Frequency range per country - 5.2 GHz band PMP 450b Mid-Gain Series

|           |              |            | Channel center Frequ | ency limits (MHz) |
|-----------|--------------|------------|----------------------|-------------------|
| Countries | Antenna Type | Channel BW | Lower                | Upper             |
| FCC       | 16 dBi       | 5 MHz      | -                    | -                 |
|           |              | 10 MHz     | 5255                 | 5340              |
|           |              | 15 MHz     | 5257.5               | 5337.5            |
|           |              | 20 MHz     | 5260                 | 5337.5            |
|           |              | 30 MHz     | 5265                 | 5330              |
|           |              | 40 MHz     | 5270                 | 5330 (*)          |

<sup>(\*)</sup> Last channel at full power is 5325. Channel centers 5327.5 and 5330 need a power back off of 5 dB.

Table 207 Frequency range per country - 5.2 GHz band PMP 450b High Gain Series

|           |              | ol Lew     | Channel center Frequency limits (MHz) |        |
|-----------|--------------|------------|---------------------------------------|--------|
| Countries | Antenna Type | Channel BW | Lower                                 | Upper  |
| FCC       | 23 dBi       | 5 MHz      | -                                     | -      |
|           |              | 10 MHz     | 5255                                  | 5340   |
|           |              | 15 MHz     | 5257.5                                | 5337.5 |
|           |              | 20 MHz     | 5260                                  | 5335   |
|           |              | 30 MHz     | 5265                                  | 5332.5 |
|           |              | 40 MHz     | 5270                                  | 5330   |

Table 208 Frequency range per country - 5.2 GHz band PMP 450m Series

| Countries      | es Antenna Type | Channel DW | Channel center Frequ                                                                                                    | ency limits (MHz) |
|----------------|-----------------|------------|----------------------------------------------------------------------------------------------------|-------------------|
| Countries      | Antenna Type    | Channel BW | Channel center Frequency limits (MHz)           Lower         Upper           5252.5         5347.5           5255         5300           5302.5         5340           5257.5         5300           5302.5         5335           5260         5300           5302.5         5340           5265         5335           5270         5330           5252.5         5347.5           5257.5         5342.5           5260         5340           5265         5340           5265         5345           5260         5340           5265         5335 | Upper             |
| United States, | Any             | 5 MHz      | 5252.5                                                                                                    | 5347.5            |
| FCC            |                 | 10 MH-     | 5255                                                                                                    | 5300              |
|                |                 | 10 MHz     | 5302.5                                                                                                    | 5340              |
|                |                 | 15 MH.     | 5257.5                                                                                                    | 5300              |
|                |                 | 15 MHz     | 5302.5                                                                                                    | 5335              |
|                |                 |            | 5260                                                                                                    | 5300              |
|                |                 | 20 MHz     | 5302.5                                                                                                    | 5340              |
|                |                 | 30 MHz     | 5265                                                                                                    | 5335              |
|                |                 | 40 MHz     | 5270                                                                                                    | 5330              |
| Other          | Any             | 5 MHz      | 5252.5                                                                                                    | 5347.5            |
|                |                 | 10 MHz     | 5255                                                                                                    | 5345              |
|                |                 | 15 MHz     | 5257.5                                                                                                    | 5342.5            |
|                |                 | 20 MHz     | 5260                                                                                                    | 5340              |
|                |                 | 30 MHz     | 5265                                                                                                    | 5335              |
|                |                 | 40 MHz     | 5270                                                                                                    | 5330              |

## Frequency range 5.4 GHz band

Table 209 Frequency range per country - 5.4 GHz band PMP/PTP 450i Series

| Countries | Antonno Timo | Channel DW                                                                                                    | Channel center | Frequency limits (MHz)                                                                                                    |
|-----------|--------------|----------------------------------------------------------------------------------------------------|----------------|----------------------------------------------------------------------------------------------------|
| Countries | Antenna Type | Channel BW                                                                                                    | Lower          | Upper                                                                                                    |
| Mexico    | Any          | 5 MHz                                                                                                    | 5472.5         | 5722.5                                                                                                    |
|           |              | 10 MHz                                                                                                    | 5475           | 5720                                                                                                    |
|           |              | 15 MHz                                                                                                    | 5477.5         | 5717.5                                                                                                    |
|           |              | 20 MHz                                                                                                    | 5480           | 5715                                                                                                    |
|           |              | 30 MHz                                                                                                    | 5485           | 5710                                                                                                    |
|           |              | 40 MHz                                                                                                    | 5490           | 5685                                                                                                    |
| Other     | Any          | 5 MHz                                                                                                    | 5472.5         | 5722.5                                                                                                    |
|           |              | 10 MHz                                                                                                    | 5475           | 5720                                                                                                    |
|           |              | 15 MHz                                                                                                    | 5477.5         | 5717.5                                                                                                    |
|           |              | 20 MHz                                                                                                    | 5480           | 5715                                                                                                    |
|           |              | 30 MHz                                                                                                    | 5485           | 5710                                                                                                    |
|           |              | 40 MHz                                                                                                    | 5490           | 5705                                                                                                    |
| Other     | FCC          | 5 MHz                                                                                                    | 5475           | 5720                                                                                                    |
|           |              | 5 MHz 10 MHz 15 MHz 20 MHz 30 MHz 40 MHz 5 MHz 10 MHz 15 MHz 20 MHz 30 MHz 40 MHz                                                                                                    | 5475           | 5717.5                                                                                                    |
|           |              |                                                                                                    | 5480           | 5717.5                                                                                                    |
|           |              | 20 MHz                                                                                                    | 5482.5         | 5715                                                                                                    |
|           |              | 30 MHz                                                                                                    | 5487.5         | 5710                                                                                                    |
|           |              | 40 MHz                                                                                                    | 5497.5         | 5705                                                                                                    |
| Other     | ETSI         | E MI I-                                                                                                    | 5472.5         | 5597.5                                                                                                    |
|           |              | 5 MHz     5472.5     5722.5       10 MHz     5475     5720       15 MHz     5477.5     5717.5       20 MHz     5480     5715       30 MHz     5485     5710       40 MHz     5490     5705       5 MHz     5475     5720       10 MHz     5475     5717.5       15 MHz     5480     5717.5       20 MHz     5482.5     5715       30 MHz     5487.5     5710       40 MHz     5497.5     5705       5 MHz     5472.5     5597.5       5 MHz     5475     5595       50 MHz     5475     5595       50 MHz     5475     5595       50 MHz     5475     5595       50 MHz     5475     5595       50 MHz     5475     5595       50 MHz     5475     5595       50 MHz     5475     5595       50 MHz     5475     5595       50 MHz     5477.5     5592.5       5480     5590 | 5720           |                                                                                                    |
|           |              | 10 MH-                                                                                                    | 5475           | 5595                                                                                                    |
|           |              | IU MHZ                                                                                                    | 5655           | 5720                                                                                                    |
|           |              | 1E MU-                                                                                                    | 5477.5         | 2.5     5722.5       5     5720       7.5     5717.5       30     5715       35     5710       30     5685       2.5     5722.5       5     5720       7.5     5717.5       30     5715       35     5710       30     5705       35     5717.5       30     5717.5       30     5717.5       30     5717.5       37.5     5710       37.5     5705       32.5     5597.5       32.5     5720       35     5595       35     5592.5       37.5     5717.5       360     5590 |
|           |              | IS MHZ                                                                                                    | 5657.5         | 5717.5                                                                                                    |
|           |              | 20 MI-                                                                                                    | 5480           | 5590                                                                                                    |
|           |              | ZU MHZ                                                                                                    | 5660           | 5715                                                                                                    |

| Countries | Antenna Type | Channel BW | Channel center Freque | ency limits (MHz) |
|-----------|--------------|------------|-----------------------|-------------------|
| Countries | Antenna Type | Chaine BW  | Lower                 | Upper             |
| Other     | ETSI         | 30 MHz     | 5485                  | 5585              |
|           |              |            | 5665                  | 5710              |
|           |              | 40 MHz     | 5490                  | 5580              |
|           |              |            | 5670                  | 5705              |

Table 210 Frequency range per country - 5.4 GHz band PMP 450b Mid-Gain Series

|           |              | Cl         | Channel center Freque | ency limits (MHz) |
|-----------|--------------|------------|-----------------------|-------------------|
| Countries | Antenna Type | Channel BW | Lower                 | Upper             |
| FCC       | 16 dBi       | 5 MHz      | -                     | -                 |
|           |              | 10 MHz     | 5477.5                | 5720              |
|           |              | 15 MHz     | 5480                  | 5717.5            |
|           |              | 20 MHz     | 5482.5                | 5715              |
|           |              | 30 MHz     | 5487.5                | 5710              |
|           |              | 40 MHz     | 5490 (*)              | 5705              |

<sup>(\*)</sup> First channel at full power is 5495. Channel centers 5490 and 5492.5 need a power backoff of 5 dB.

Table 211 Frequency range per country - 5.4 GHz band PMP 450b High Gain Series

|           |              |            | Channel center Freque | ency limits (MHz) |
|-----------|--------------|------------|-----------------------|-------------------|
| Countries | Antenna Type | Channel BW | Lower                 | Upper             |
| FCC       | 23 dBi       | 5 MHz      | -                     | -                 |
|           |              | 10 MHz     | 5480                  | 5720              |
|           |              | 15 MHz     | 5487.5                | 5717.5            |
|           |              | 20 MHz     | 5490                  | 5715              |
|           |              | 30 MHz     | 5495                  | 5710              |
|           |              | 40 MHz     | 5490                  | 5705              |

Table 212 Frequency range per country - 5.4 GHz band PMP/PTP 450 Series

| Region  | Country Code             | Channel                                                                                                    | Channel center Frequency limits (M                                                                                                    |        |  |
|---------|--------------------------|----------------------------------------------------------------------------------------------------|----------------------------------------------------------------------------------------------------|--------|--|
| code    | Country Code             | BW                                                                                                    | Lower                                                                                                    | Upper  |  |
| Other   | Any                      | 5 MHz                                                                                                    | 5472.5                                                                                                    | 5722.5 |  |
|         |                          | 10 MHz                                                                                                    | 5475                                                                                                    | 5720   |  |
|         |                          | 15 MHz                                                                                                    | 5477.5                                                                                                    | 5717.5 |  |
|         |                          | 20 MHz                                                                                                    | 5480                                                                                                    | 5715   |  |
|         |                          | 30 MHz                                                                                                    | 5485                                                                                                    | 5710   |  |
|         |                          | 40 MHz                                                                                                    | 5490                                                                                                    | 5705   |  |
|         | Other-FCC (Any non-US    | 5 MHz                                                                                                    | 5475                                                                                                    | 5720   |  |
|         | country that follows FCC | 10 MHz                                                                                                    | 5477.5                                                                                                    | 5717.5 |  |
|         | rules                    | 15 MHz                                                                                                    | 5477.5                                                                                                    | 5717.5 |  |
|         |                          | 20 MHz                                                                                                    | MHz 5475.5 5720.5 MHz 5475.5 5720.5 MHz 5477.5 5717.5 MHz 5480 5715  MHz 5480 5715  MHz 5485 5710  MHz 5490 5705  MHz 5477.5 5717.5  MHz 5477.5 5717.5  MHz 5477.5 5717.5  MHz 5480 5715  MHz 5475.5 5717.5  MHz 5477.5 5717.5  MHz 5480 5715  MHz 5480 5715  MHz 5485 5710  MHz 5485 5710  MHz 5485 5710  MHz 5490 5705  MHz 5472.5 5597.5  MHz 5475.5 5595  5652.5 5720  MHz 5475.5 5595  5655 5720  MHz 5460 5590  MHz 5485 5585  MHz 5485 5585  MHz 5485 5585  MHz 5485 5585  MHz 5460 5590  MHz 5485 5585  MHz 5485 5585  MHz 5485 5585  MHz 5485 5585  MHz 5485 5585  MHz 5490 5580  MHz 5490 5597.5 |        |  |
|         |                          | 30 MHz                                                                                                    |                                                                                                    | 5710   |  |
|         |                          | 40 MHz                                                                                                    | 5490                                                                                                    | 5705   |  |
|         | Other-ETSI (Any country  | E 1411                                                                                                    | 5472.5                                                                                                    | 5597.5 |  |
|         | that follows ETSI rules  | 5 MHZ                                                                                                    |                                                                                                    | 5722.5 |  |
|         |                          | 10 MH                                                                                                    | 5475                                                                                                    | 5595   |  |
|         |                          | IO MHZ                                                                                                    | 5655                                                                                                    | 5720   |  |
|         |                          | 15 1411                                                                                                    | 5477.5                                                                                                    | 5592.5 |  |
|         |                          | 15 MHz                                                                                                    | 5657.5                                                                                                    | 5717.5 |  |
|         |                          | 20 MH-                                                                                                    | 5460                                                                                                    | 5590   |  |
|         |                          | 20 MHZ                                                                                                    | 5640                                                                                                    | 5715   |  |
|         |                          | 70 MIL-                                                                                                    | 5485                                                                                                    | 5585   |  |
|         |                          | 30 MHz                                                                                                    | 5665                                                                                                    | 5710   |  |
|         |                          | 40.141                                                                                                    | 5490                                                                                                    | 5580   |  |
|         |                          | 40 MHz                                                                                                    | 5670                                                                                                    | 5705   |  |
|         |                          |                                                                                                    | 5472.5                                                                                                    | 5597.5 |  |
| 0000=1- | Australia                | 5 MHz       5475       5720         10 MHz       5477.5       5717.5         15 MHz       5477.5       5717.5         20 MHz       5480       5715         30 MHz       5485       5710         40 MHz       5490       5705         5 MHz       5472.5       5597.5         5652.5       5722.5       5722.5         10 MHz       5475       5595         10 MHz       5475       5592.5         5655       5720       5717.5         5657.5       5717.5       5592.5         5667.5       5717.5       5590         30 MHz       5485       5585         30 MHz       5485       5585         5665       5710         40 MHz       5490       5580         5670       5705 | 5722.5                                                                                                    |        |  |
| Oceania | Australia                | 10 MH                                                                                                    | 5475                                                                                                    | 5595   |  |
|         |                          | IU MHZ                                                                                                    | 5645                                                                                                    | 5720   |  |

| Region  | Country Code | Channel                                                                                                    | Channel center | Frequency limits (MHz) |
|---------|--------------|----------------------------------------------------------------------------------------------------|----------------|------------------------|
| code    | Country Code | BW                                                                                                    | Lower          | Upper                  |
| Oceania | Australia    | 15 MHz -                                                                                                    | 5477.5         | 5592.5                 |
|         |              |                                                                                                    | 5657.5         | 5717.5                 |
|         |              | 00.141                                                                                                    | 5465           | 5490                   |
|         |              | 20 MHz                                                                                                    | 5640           | 5715                   |
|         |              | 70.141                                                                                                    | 5485           | 5585                   |
|         |              | 15 MHz                                                                                                    | 5665           | 5710                   |
|         |              |                                                                                                    | 5580           |                        |
|         |              | 40 MHz                                                                                                    | 5670           | 5705                   |
|         |              | 10.1411                                                                                                    | 5475           | 5597.5                 |
|         |              | BW         Lower         Upper           15 MHz         5477.5         5592.5           5657.5         5717.5         5490           20 MHz         5465         5490           5640         5715         585           30 MHz         5485         5585           5665         5710         580           40 MHz         5490         5580           5670         5705         5705           10 MHz         5475         5597.5           5655         5722.5         5657.5           5477.5         5592.5         5657.5           5660         5715         5585           30 MHz         5480         5590           5665         5710         5485         5585           5665         5710         5490         5580           40 MHz         5490         5580           5670         5705         5705           10 MHz         5475         5720           15 MHz         5480         5715 | 5722.5         |                        |
|         |              |                                                                                                    | 5592.5         |                        |
|         |              |                                                                                                    | 5717.5         |                        |
| North   | Canada       | 00.141                                                                                                    | 5480           | 5590                   |
| America |              | 20 MHz                                                                                                    | 5660           | 5715                   |
|         |              | 70.141                                                                                                    | 5485           | 5585                   |
|         |              | 30 MHz                                                                                                    | 5665           | 5710                   |
|         |              | 15 MHz                                                                                                    | 5490           | 5580                   |
|         |              |                                                                                                    | 5670           | 5705                   |
| South   | Brazil       | 10 MHz                                                                                                    | 5475           | 5720                   |
| America |              | 15 MHz                                                                                                    | 5477.5         | 5717.5                 |
|         |              | 20 MHz                                                                                                    | 5480           | 5715                   |
|         |              | 30 MHz                                                                                                    | 5485           | 5710                   |
|         |              | 40 MHz                                                                                                    | 5490           | 5705                   |
| Asia    | Vietnam      | 10 MHz                                                                                                    | 5475           | 5720                   |
|         |              | 15 MHz                                                                                                    | 5477.5         | 5717.5                 |
|         |              | 20 MHz                                                                                                    | 5480           | 5715                   |
|         |              | 30 MHz                                                                                                    | 5485           | 5710                   |
|         |              | 40 MHz                                                                                                    | 5490           | 5705                   |

| Region | Country Code                                                                      | Channel | Channel center Frequency limits (MHz) |        |
|--------|-----------------------------------------------------------------------------------|---------|---------------------------------------|--------|
| code   | Country Code                                                                      | BW      | Lower                                 | Upper  |
| Africa | Algeria                                                                           | 5 MHz   | 5472.5                                | 5667.5 |
|        |                                                                                   | 10 MHz  | 5475                                  | 5665   |
|        |                                                                                   | 15 MHz  | 5477.5                                | 5662.5 |
|        |                                                                                   | 20 MHz  | 5480                                  | 5660   |
|        |                                                                                   | 30 MHz  | 5485                                  | 5655   |
|        |                                                                                   | 40 MHz  | 5490                                  | 5650   |
|        | Europe (Denmark, Finland,<br>France, Germany, Greece,<br>Iceland, Ireland, Italy, | 10 MHz  | 5475                                  | 5595   |
|        |                                                                                   |         | 5655                                  | 5720   |
|        |                                                                                   | 15 MHz  | 5477.5                                | 5592.5 |
|        |                                                                                   |         | 5657.5                                | 5717.5 |
| _      |                                                                                   |         | 5465                                  | 5490   |
| Europe | Liechtenstein, Norway,<br>Portugal, Serbia, Spain,                                | 20 MHz  | 5660                                  | 5715   |
|        | Switzerland, United                                                               | 70 MIL- | 5485                                  | 5585   |
|        | Kingdom)                                                                          | 30 MHz  | 5665                                  | 5710   |
|        |                                                                                   |         | 5490                                  | 5580   |
|        |                                                                                   | 40 MHz  | 5670                                  | 5705   |

Table 213 Frequency range per country - 5.4 GHz band PMP 450m Series

| Carratula      | A t          | Chara al DW | Channel center | Frequency limits (MHz) |
|----------------|--------------|-------------|----------------|------------------------|
| Countries      | Antenna Type | Channel BW  | Lower          | Upper                  |
| United States, | Any          | 5 MHz       | 5475           | 5720                   |
| FCC            |              |             | 5475           | 5477.5                 |
|                |              | 10 MHz      | 5480           | 5720                   |
|                |              |             | 5477.5         | 5482.5                 |
|                |              | 15 MHz      | 5485           | 5717.5                 |
|                |              |             | 5480           | 5487.5                 |
|                |              | 20 MHz      | 5490           | 5715                   |
|                |              | 30 MHz      | 5485           | 5710                   |
|                |              | 40 MHz      | 5490           | 5705                   |
| ETSI           | Any          |             | 5472.5         | 5597.5                 |
|                |              | 5 MHz       | 5652.5         | 5722.5                 |
|                |              |             | 5475           | 5595                   |
|                |              | 10 MHz      | 5655           | 5720                   |
|                |              | 15 MHz      | 5477.5         | 5592.5                 |
|                |              |             | 5657.5         | 5717.5                 |
|                |              |             | 5480           | 5590                   |
|                |              | 20 MHz      | 5660           | 5715                   |
|                |              |             | 5485           | 5585                   |
|                |              | 30 MHz      | 5665           | 5710                   |
|                |              |             | 5490           | 5585                   |
|                |              | 40 MHz      | 5670           | 5705                   |
| Other          | Any          | 5 MHz       | 5472.5         | 5722.5                 |
|                |              | 10 MHz      | 5475           | 5720                   |
|                |              | 15 MHz      | 5477.5         | 5717.5                 |
|                |              | 20 MHz      | 5480           | 5715                   |
|                |              | 30 MHz      | 5485           | 5710                   |
|                |              | 40 MHz      | 5490           | 5705                   |
|                | -            |             |                |                        |

## Frequency range 5.8 GHz band

Table 214 Frequency range per country – 5.8 GHz band PMP/PTP 450i Series

|                    |              |            | Channel center | Frequency limits (MHz) |
|--------------------|--------------|------------|----------------|------------------------|
| Countries          | Antenna Type | Channel BW | Lower          | Upper                  |
| USA,               | Any          | 5 MHz      | 5730           | 5845                   |
| Canada,<br>Brazil, |              | 10 MHz     | 5730           | 5845                   |
| Other FCC          |              | 15 MHz     | 5732.5         | 5842.5                 |
|                    |              | 20 MHz     | 5735           | 5840                   |
|                    |              | 30 MHz     | 5740           | 5835                   |
|                    |              | 40 MHz     | 5745           | 5830                   |
| Mexico             | Any          | 5 MHz      | 5727.5         | 5847.5                 |
|                    |              | 10 MHz     | 5730           | 5845                   |
|                    |              | 15 MHz     | 5732.5         | 5842.5                 |
|                    |              | 20 MHz     | 5735           | 5840                   |
|                    |              | 30 MHz     | 5740           | 5835                   |
|                    |              | 40 MHz     | 5745           | 5830                   |
| Other              | Any          | 5 MHz      | 5727.5         | 5922.5                 |
|                    |              | 10 MHz     | 5730           | 5920                   |
|                    |              | 15 MHz     | 5732.5         | 5917.5                 |
|                    |              | 20 MHz     | 5735           | 5915                   |
|                    |              | 30 MHz     | 5740           | 5910                   |
|                    |              | 40 MHz     | 5745           | 5905                   |
| ETSI               | Any          | 5 MHz      | 5727.5         | 5872.5                 |
|                    |              | 10 MHz     | 5730           | 5870                   |
|                    |              | 15 MHz     | 5735           | 5867.5                 |
|                    |              | 20 MHz     | 5737.5         | 5865                   |
|                    |              | 30 MHz     | 5740           | 5860                   |
|                    |              | 40 MHz     | 5745           | 5855                   |

Table 215 Frequency range per country - 5.8 GHz band PMP 450b Mid-GainSeries

| Carretnia | Antenna Type    | Channel BW | Channel center Frequency limits (MHz) |        |
|-----------|-----------------|------------|---------------------------------------|--------|
| Countries |                 |            | Lower                                 | Upper  |
| FCC       | 16 dBi Mid-Gain | 5 MHz      | 5730                                  | 5845   |
|           |                 | 10 MHz     | 5730                                  | 5845   |
|           |                 | 15 MHz     | 5732.5                                | 5842.5 |
|           |                 | 20 MHz     | 5735                                  | 5840   |
|           |                 | 30 MHz     | 5740                                  | 5835   |
|           |                 | 40 MHz     | 5745                                  | 5830   |

Table 216 Frequency range per country - 5.8 GHz band PMP 450b High Gain Series

| Countries | Antenna Type    | Charact DW | Channel center Frequency limits (MHz) |        |
|-----------|-----------------|------------|---------------------------------------|--------|
| Countries |                 | Channel BW | Lower                                 | Upper  |
| FCC       | FCC 23 dBi High | 5 MHz      | 5730                                  | 5845   |
| Gain      | Gain            | 10 MHz     | 5730                                  | 5845   |
|           |                 | 15 MHz     | 5732.5                                | 5842.5 |
|           |                 | 20 MHz     | 5735                                  | 5840   |
|           |                 | 30 MHz     | 5740                                  | 5835   |
|           |                 | 40 MHz     | 5745                                  | 5830   |

Table 217 Frequency range per country - 5.8 GHz band PMP/PTP 450 Series

| O luda .                | _            |            | Channel center Frequency limits (MHz) |        |
|-------------------------|--------------|------------|---------------------------------------|--------|
| Countries               | Antenna Type | Channel BW | Lower                                 | Upper  |
| Denmark,                | Any          | 10 MH      | 5730                                  | 5790   |
| Norway, United Kingdom, |              | 10 MHz     | 5820                                  | 5845   |
| Finland                 |              | 15 MHz     | 5732.5                                | 5787.5 |
|                         |              |            | 5822.5                                | 5842.5 |
|                         |              | 20 MHz     | 5735                                  | 5785   |
|                         |              |            | 5825                                  | 5840   |
|                         |              | 70.141     | 5740                                  | 5780   |
|                         |              | 30 MHz     | 5830                                  | 5835   |

|                 |              |            | Channel center | Frequency limits (MHz) |
|-----------------|--------------|------------|----------------|------------------------|
| Countries       | Antenna Type | Channel BW | Lower          | Upper                  |
|                 |              |            | 5745           | 5775                   |
|                 |              | 40 MHz     | 5835           | 5830                   |
| Germany         | Any          | 10 MHz     | 5760           | 5870                   |
|                 |              | 15 MHz     | 5762.5         | 5867.5                 |
|                 |              | 20 MHz     | 5765           | 5865                   |
|                 |              | 30 MHz     | 5770           | 5860                   |
|                 |              | 40 MHz     | 5775           | 5855                   |
| Spain           | Any          |            | 5730           | 5790                   |
|                 |              | 10 MHz     | 5820           | 5850                   |
|                 |              |            | 5732.5         | 5787.5                 |
|                 |              | 15 MHz     | 5822.5         | 5847.5                 |
|                 |              | 20 MHz     | 5735           | 5785                   |
|                 |              |            | 5825           | 5845                   |
|                 |              | 30 MHz     | 5740           | 5780                   |
|                 |              |            | 5830           | 5840                   |
|                 |              | 40 MHz     | 5745           | 5775                   |
|                 |              |            | 5835           | 5835                   |
| Greece          | Any          | 10 MHz     | 5730           | 5790                   |
|                 |              | 15 MHz     | 5732.5         | 5787.5                 |
|                 |              | 20 MHz     | 5735           | 5785                   |
|                 |              | 30 MHz     | 5740           | 5780                   |
|                 |              | 40 MHz     | 5745           | 5775                   |
| Portugal,       | Any          | 10 MHz     | 5730           | 5870                   |
| Iceland, Serbia |              | 15 MHz     | 5732.5         | 5867.5                 |
|                 |              | 20 MHz     | 5735           | 5865                   |
|                 |              | 30 MHz     | 5740           | 5860                   |
|                 |              | 40 MHz     | 5745           | 5855                   |
| Switzerland,    | Any          | 10.141:    | 5730           | 5790                   |
| Liechtenstein   |              | 10 MHz     | 5820           | 5870                   |

|                 |              | a          | Channel center | Frequency limits (MHz) |
|-----------------|--------------|------------|----------------|------------------------|
| Countries       | Antenna Type | Channel BW | Lower          | Upper                  |
|                 |              |            | 5732.5         | 5787.5                 |
|                 |              | 15 MHz     | 5822.5         | 5867.5                 |
|                 |              | 00.1411    | 5735           | 5785                   |
|                 |              | 20 MHz     | 5825           | 5865                   |
|                 |              |            | 5740           | 5780                   |
|                 |              | 30 MHz     | 5830           | 5860                   |
|                 |              | 40.141     | 5745           | 5775                   |
|                 |              | 40 MHz     | 5835           | 5855                   |
| Australia       | Any          | 5 MHz      | 5727.5         | 5847.5                 |
|                 |              | 10 MHz     | 5730           | 5845                   |
|                 |              | 15 MHz     | 5732.5         | 5842.5                 |
|                 |              | 20 MHz     | 5735           | 5840                   |
|                 |              | 30 MHz     | 5740           | 5835                   |
|                 |              | 40 MHz     | 5745           | 5830                   |
| Canada, United  | Any          | 5 MHz      | 5727.5         | 5847.5                 |
| States          |              | 10 MHz     | 5730           | 5845                   |
|                 |              | 15 MHz     | 5732.5         | 5842.5                 |
|                 |              | 20 MHz     | 5735           | 5840                   |
|                 |              | 30 MHz     | 5740           | 5835                   |
|                 |              | 40 MHz     | 5745           | 5830                   |
| India           | Any          | 5 MHz      | 5727.5         | 5872.5                 |
|                 |              | 10 MHz     | 5730           | 5870                   |
|                 |              | 15 MHz     | 5832.5         | 5867.5                 |
|                 |              | 20 MHz     | 5735           | 5865                   |
|                 |              | 30 MHz     | 5840           | 5860                   |
|                 |              | 40 MHz     | 5845           | 5855                   |
| Brazil, Vietnam | Any          | 5 MHz      | 5727.5         | 5847.5                 |
|                 |              | 10 MHz     | 5730           | 5845                   |
|                 |              | 15 MHz     | 5732.5         | 5842.5                 |

|           |              | ol levu    | Channel center | Frequency limits (MHz) |
|-----------|--------------|------------|----------------|------------------------|
| Countries | Antenna Type | Channel BW | Lower          | Upper                  |
|           |              | 20 MHz     | 5735           | 5840                   |
|           |              | 30 MHz     | 5740           | 5835                   |
|           |              |            | 5745           | 5830                   |
| Indonesia | Any          | 5 MHz      | 5727.5         | 5822.5                 |
|           |              |            | 5730           | 5820                   |
|           |              |            | 5732.5         | 5817.5                 |
|           |              | 20 MHz     | 5735           | 5815                   |
| Malaysia  | Any          | 5 MHz      | 5727.5         | 5872.5                 |
|           |              |            | 5830           | 5870                   |
|           |              | 20 MHz     | 5835           | 5865                   |

Table 218 Frequency range per country - 5.8 GHz band PMP 450m Series

| Carrabalaa     | A            | Chara al DVV | Channel center Frequency limits (MHz) |        |  |
|----------------|--------------|--------------|---------------------------------------|--------|--|
| Countries      | Antenna Type | Channel BW   | Lower                                 | Upper  |  |
| United States, | Any          | 5 MHz        | 5730                                  | 5845   |  |
| FCC            |              | 10 MHz       | 5730                                  | 5845   |  |
|                |              | 15 MHz       | 5732.5                                | 5842.5 |  |
|                |              | 20 MHz       | 5735                                  | 5840   |  |
|                |              | 30 MHz       | 5740                                  | 5835   |  |
|                |              | 40 MHz       | 5745                                  | 5830   |  |
| ETSI           | Any          | 5 MHz        | 5727.5                                | 5872.5 |  |
|                |              | 10 MHz       | 5730                                  | 5870   |  |
|                |              | 15 MHz       | 5735                                  | 5867.5 |  |
|                |              | 20 MHz       | 5737.5                                | 5865   |  |
|                |              | 30 MHz       | 5740                                  | 5860   |  |
|                |              | 40 MHz       | 5745                                  | 5855   |  |
| Other          | Any          | 5 MHz        | 5727.5                                | 5922.5 |  |
|                |              | 10 MHz       | 5730                                  | 5920   |  |
|                |              | 15 MHz       | 5732.5                                | 5917.5 |  |
|                |              | 20 MHz       | 5735                                  | 5915   |  |
|                |              | 30 MHz       | 5740                                  | 5910   |  |
|                |              | 40 MHz       | 5745                                  | 5905   |  |

### **FCC** specific information

#### **FCC** compliance testing

With GPS synchronization installed, the system has been tested for compliance to US (FCC) specifications. It has been shown to comply with the limits for emitted spurious radiation for a Class B digital device, pursuant to Part 15 of the FCC Rules in the USA. These limits have been designed to provide reasonable protection against harmful interference. However, the equipment can radiate radio frequency energy and, if not installed and used in accordance with the instructions, may cause harmful interference to other radio communications. There is no guarantee that interference does not occur in a particular installation.

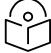

#### Note

A Class B Digital Device is a device that is marketed for use in a residential environment, notwithstanding use in commercial, business and industrial environments.

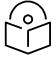

#### Note

Notwithstanding that Cambium has designed (and qualified) the 450 Platform Family ODUs to generally meet the Class B requirement to minimize the potential for interference, the 450 Platform Family ODU range is not marketed for use in a residential environment.

#### **FCC IDs**

#### Table 219 US FCC IDs

| FCC ID              | Product              | Frequency<br>Band | Channel<br>Bandwidth | Frequencies            | Maximum<br>Combined Tx<br>Output Power |
|---------------------|----------------------|-------------------|----------------------|------------------------|----------------------------------------|
|                     |                      |                   | 5 MHz                | 904.5 - 925.5 MHz      | 25 dBm                                 |
| Z8H89FT             | 900 MHz              |                   | 7 MHz                | 905.5 - 924.5 MHz      | 25 dBm                                 |
| 0021 and<br>Z8H89FT | PMP 450i<br>AP & PMP | 900 MHz           | 10 MHz               | 907.0 - 923.0 MHz      | 25 dBm                                 |
| 0022                |                      |                   | 15 MHz               | 909.5 - 920.5 MHz      | 25 dBm                                 |
|                     |                      |                   | 20 MHz               | 912.0 - 918.0 MHz      | 25 dBm                                 |
| Z8H89FT             |                      |                   | 5 MHz                | 2402.5 - 2480.0<br>MHz | 19 dBm                                 |
| 0003                | 2.4 GHz              |                   | 10 MHz               | 2405.0 - 2477.5 MHz    | 19 dBm                                 |
| and<br>Z8H89FT      |                      |                   | 15 MHz               | 2407.5 - 2475.0 MHz    | 19 dBm                                 |
| 004                 | Ar & Shi             |                   | 20 MHz               | 2410.0 - 2472.5 MHz    | 19 dBm                                 |
|                     |                      |                   | 30 MHz               | 2415.0 - 2467.5 MHz    | 19 dBm                                 |

| FCC ID          | Product             | Frequency<br>Band | Channel<br>Bandwidth | Frequencies            | Maximum<br>Combined Tx<br>Output Power |
|-----------------|---------------------|-------------------|----------------------|------------------------|----------------------------------------|
|                 |                     |                   | 5 MHz                | 3452.5 - 3647.5 MHz    | 25 dBm                                 |
|                 |                     |                   | 7 MHz                | 3453.5 - 3646.5 MHz    | 25 dBm                                 |
|                 | 3.5 GHz             |                   | 10 MHz               | 3455.0 - 3645 MHz      | 25 dBm                                 |
|                 | PMP 450i            | 3.5 GHz           | 15 MHz               | 3457.5 - 3642.5 MHz    | 25 dBm                                 |
|                 | AP & SM             |                   | 20 MHz               | 3460.0 - 3640 MHz      | 25 dBm                                 |
|                 |                     |                   | 30 MHz               | 3465.0 - 3635 MHz      | 25 dBm                                 |
| Z8H89FT<br>0009 |                     |                   | 40 MHz               | 3470.0 - 3630 MHz      | 25 dBm                                 |
| and             |                     |                   | 5 MHz                | 3652.5 -3697.5 MHz     | 19 dBm                                 |
| Z8H89FT         |                     |                   | 7 MHz                | 3653.5 - 3696.5 MHz    | 21 dBm                                 |
| 0010            |                     |                   | 10 MHz               | 3655.0 - 3695.0 MHz    | 22 dBm                                 |
|                 | 3.65 GHz            |                   | 15 MHz               | 3657.5 - 3692.5 MHz    | 24 dBm                                 |
|                 | PMP 450i<br>AP & SM | 3.65 GHz          | 20 MHz               | 3660.0 - 3690.0<br>MHz | 25 dBm                                 |
|                 |                     |                   | 30 MHz               | 3665.0 - 3685.0 MHz    | 25 dBm                                 |
|                 |                     |                   | 40 MHz               | 3670.0 - 3680.0<br>MHz | 25 dBm                                 |
|                 | 3.5 GHz             |                   | 5 MHz                | 3452.5 - 3647.5 MHz    | 22 dBm                                 |
|                 |                     |                   | 7 MHz                | 3453.5 - 3646.5 MHz    | 22 dBm                                 |
|                 |                     | 3.5 GHz           | 10 MHz               | 3455.0 - 3645 MHz      | 22 dBm                                 |
|                 | PMP 450             |                   | 15 MHz               | 3457.5 - 3642.5 MHz    | 22 dBm                                 |
|                 | AP & SM             |                   | 20 MHz               | 3460.0 - 3640 MHz      | 22 dBm                                 |
| Z8H89FT         |                     |                   | 30 MHz               | 3465.0 - 3635 MHz      | 22 dBm                                 |
| 0009<br>and     |                     |                   | 40 MHz               | 3470.0 - 3630 MHz      | 22 dBm                                 |
| Z8H89FT         |                     |                   | 5 MHz                | 3652.5 -3697.5 MHz     | 19 dBm                                 |
| 0010            |                     |                   | 7 MHz                | 3653.5 - 3696.5 MHz    | 21 dBm                                 |
|                 | 3.65 GHz            |                   | 10 MHz               | 3655.0 - 3695.0 MHz    | 22 dBm                                 |
|                 | PMP 450             | 3.65 GHz          | 15 MHz               | 3657.5 - 3692.5 MHz    | 22 dBm                                 |
|                 | AP & SM             |                   | 20 MHz               | 3660.0 - 3690.0<br>MHz | 22 dBm                                 |
|                 |                     |                   | 30 MHz               | 3665.0 - 3685.0 MHz    | 22 dBm                                 |

| FCC ID           | Product                                                     | Frequency<br>Band                 | Channel<br>Bandwidth | Frequencies                                     | Maximum Combined Tx Output Power |
|------------------|-------------------------------------------------------------|-----------------------------------|----------------------|-------------------------------------------------|----------------------------------|
|                  |                                                             |                                   | 40 MHz               | 3670.0 - 3680.0<br>MHz                          | 22 dBm                           |
|                  |                                                             |                                   | 5 MHz                | 4942.5 - 4987.5 MHz                             | 27 dBm                           |
|                  |                                                             |                                   | 10 MHz               | 4945.0 - 4985.0<br>MHz                          | 27 dBm                           |
|                  |                                                             | 4.9 GHz                           | 15 MHz               | 4947.5 - 4982.5 MHz                             | 27 dBm                           |
|                  |                                                             | (PMP/PTP<br>450i only)            | 20 MHz               | 4950.0 - 4980.0<br>MHz                          | 27 dBm                           |
|                  |                                                             |                                   | 30 MHz               | 4955.0 - 4975.0 MHz                             | 27 dBm                           |
|                  | 5 GHz<br>PMP 450/<br>450i AP,<br>SM & PTP<br>450/450i<br>BH |                                   | 40 MHz               | 4960.0 - 4970.0<br>MHz                          | 27 dBm                           |
|                  |                                                             | 5.1 GHz<br>(PMP/PTP<br>450i only) | 5 MHz                | 5160.0 - 5247.5 MHz                             | 21 dBm                           |
|                  |                                                             |                                   | 10 MHz               | 5165.0 - 5245.0 MHz                             | 23 dBm                           |
| 701100ET         |                                                             |                                   | 15 MHz               | 5170.0 - 5242.5 MHz                             | 23 dBm                           |
| Z8H89FT<br>0001, |                                                             |                                   | 20 MHz               | 5177.5 - 5240.0 MHz                             | 23 dBm                           |
| Z8H89FT          |                                                             |                                   | 30 MHz               | 5190.0 - 5235.0 MHz                             | 22 dBm                           |
| 0002<br>and      |                                                             |                                   | 40 MHz               | 5205.0 - 5230.0 MHz                             | 22 dBm                           |
| QWP-             |                                                             | 5.2 GHz<br>(PMP/PTP<br>450i only) | 5 MHz                | 5252.5 - 5330.0 MHz                             | 20 dBm                           |
| 504501           |                                                             |                                   | 10 MHz               | 5255.0 - 5340.0 MHz                             | 27 dBm                           |
|                  |                                                             |                                   | 15 MHz               | 5257.5 - 5337.5 MHz                             | 27 dBm                           |
|                  |                                                             |                                   | 20 MHz               | 5330.0 - 5332.5 MHz                             | 21 dBm                           |
|                  |                                                             |                                   | 30 MHz               | 5317.5.0 - 5332.5<br>MHz                        | 21 dBm                           |
|                  |                                                             |                                   | 40 MHz               | 5310.0 - 5325.0 MHz                             | 21 dBm                           |
|                  |                                                             |                                   | 5 MHz                | 5475.0 - 5720.0 MHz                             | 27 dBm                           |
|                  |                                                             |                                   | 10 MHz               | 5477.5 -5717.5 MHz                              | 27 dBm                           |
|                  |                                                             | 5.4 GHz                           | rı                   | 0 MHz, lower frequency<br>ed with a maximum pow |                                  |
|                  |                                                             |                                   | 15 MHz               | 5478.0 - 5717.5 MHz                             | 27 dBm                           |

| FCC ID | Product | Frequency<br>Band | Channel<br>Bandwidt | Frequencies<br>h                                                                               | Maximum Combined Tx Output Power |
|--------|---------|-------------------|---------------------|------------------------------------------------------------------------------------------------|----------------------------------|
|        |         |                   | 20 MHz              | 5482.5 - 5715.0 MHz                                                                            | 27 dBm                           |
|        |         |                   |                     | Note For 20 MHz, center freque lowest allowed at full pow power for edge frequency             | er and the maximum               |
|        |         |                   | 30 MHz              | 5487.5 - 5710 MHz                                                                              | 27 dBm                           |
|        |         |                   |                     | Note For 30 MHz, center frequer lowest allowed at full power maximum power for edge to 23 dBm. | er and the                       |
|        |         |                   | 40 MHz              | 5497.5 - 5705 MHz                                                                              | 27 dBm                           |
|        |         |                   |                     | Note For 40 MHz, center frequer lowest allowed and the material edge frequency is limited to   | ximum power for                  |
|        |         |                   | 5 MHz               | 5730.0 - 5872.5 MHz                                                                            | 27 dBm                           |
|        |         |                   | 10 MHz              | 5730.0 - 5870.0<br>MHz                                                                         | 27 dBm                           |
|        |         |                   |                     | Note<br>For 10 MHz, Tx power for lo<br>5730 and 5732.5 is limited                              |                                  |
|        |         |                   | 15 MHz              | 5732.5 - 5867.5 MHz                                                                            | 27 dBm                           |
|        |         | 5.8 GHz           |                     | Note<br>For 15 MHz,<br>Tx power for lower frequer<br>5732 is limited to 26 dBm.                |                                  |
|        |         |                   |                     | Tx power for higher freque 5840, 5837.5 is limited to 2                                        |                                  |
|        |         |                   | 20 MHz              | 5735.0 - 5865.0 MHz                                                                            | 27 dBm                           |
|        |         |                   |                     | Note<br>For 20 MHz, Tx power for<br>5735 and 5737.5 is limited                                 |                                  |

| FCC ID          | Product              | Frequency<br>Band | Channel<br>Bandwidth | Frequencies                                        | Maximum Combined Tx Output Power |
|-----------------|----------------------|-------------------|----------------------|----------------------------------------------------|----------------------------------|
|                 |                      |                   | 30 MHz               | 5740.0 - 5860.0<br>MHz                             | 27 dBm                           |
|                 |                      |                   | 40 MHz               | 5745.0 - 5855.0 MHz                                | 26 dBm                           |
|                 |                      |                   | 5 MHz                | 4942.5 - 4987.5 MHz                                | 26 dBm                           |
|                 |                      | 4.9 GHz           | 10 MHz               | 4945.0 - 4985.0<br>MHz                             | 26 dBm                           |
|                 |                      |                   | 15 MHz               | 4947.5 - 4982.5 MHz                                | 26 dBm                           |
| Z8H89FT         | 5 GHz<br>PMP 450b    |                   | 20 MHz               | 4950.0 - 4980.0<br>MHz                             | 24 dBm                           |
| 0032            | Mid-Gain             |                   | 5 MHz                | 5155 - 5247.5 MHz                                  | 9 dBm                            |
|                 | SM                   | 5.1 GHz           | 10 MHz               | 5155 - 5245.0 MHz                                  | 6 dBm                            |
|                 |                      |                   | 15 MHz               | 5157.5 - 5242.5 MHz                                | 6 dBm                            |
|                 |                      |                   | 20 MHz               | 5160.0 - 5240.0 MHz                                | 6 dBm                            |
|                 |                      |                   | 30 MHz               | 5165.0 - 5235.0 MHz                                | 6 dBm                            |
|                 |                      |                   | 40 MHz               | 5170.0 - 5230.0 MHz                                | 6 dBm                            |
|                 |                      | 5.2 GHz           | 5 MHz                | 5252.5 - 5347.5 MHz                                | 27 dBm                           |
|                 |                      |                   | 10 MHz               | 5255.0 - 5340.0 MHz                                | 3 dBm                            |
|                 |                      |                   | 15 MHz               | 5257.5 - 5337.5 MHz                                | 6 dBm                            |
|                 |                      |                   | 20 MHz               | 5260.0 - 5337.5 MHz                                | 6 dBm                            |
|                 | 5 GHz                |                   | 30 MHz               | 5265.0 - 5330.0 MHz                                | 6 dBm                            |
| Z8H89FT<br>0032 | PMP 450b<br>Mid-Gain |                   | 40 MHz               | 5270.0 - 5325.0 MHz                                | 6 dBm                            |
|                 | SM                   |                   |                      | r 40 MHz, channel cente<br>27.5 and 5330 need a po |                                  |
|                 |                      | 5.4 GHz           | 5 MHz                | 5475.0 - 5720.0 MHz                                | 27 dBm                           |
|                 |                      |                   | 10 MHz               | 5477.5 -5720.5 MHz                                 | 3 dBm                            |
|                 |                      |                   | 15 MHz               | 5480.0 - 5717.5 MHz                                | 8 dBm                            |

| FCC ID | Product                              | Frequency<br>Band | Channel<br>Bandwidth | Frequencies                                        | Maximum Combined Tx Output Power |
|--------|--------------------------------------|-------------------|----------------------|----------------------------------------------------|----------------------------------|
|        |                                      |                   | 20 MHz               | 5482.5 - 5715.0 MHz                                | 8 dBm                            |
|        |                                      |                   | 30 MHz               | 5487.5 - 5710 MHz                                  | 8 dBm                            |
|        |                                      |                   | 40 MHz               | 5495.0 - 5705 MHz                                  | 8 dBm                            |
|        |                                      |                   |                      | r 40 MHz, channel cente<br>90 and 5492.5 need a po |                                  |
|        |                                      |                   | 5 MHz                | 5730.0 - 5845.0 MHz                                | 19 dBm                           |
|        |                                      |                   | 10 MHz               | 5730.0 - 5845.0 MHz                                | 19 dBm                           |
|        |                                      | 5.8 GHz           | 15 MHz               | 5732.5 - 5842.5 MHz                                | 19 dBm                           |
|        |                                      |                   | 20 MHz               | 5735.0 - 5840.0 MHz                                | 19 dBm                           |
|        |                                      |                   | 30 MHz               | 5740.0 - 5835.0 MHz                                | 19 dBm                           |
|        |                                      |                   | 40 MHz               | 5745.0 - 5830.0 MHz                                | 27 dBm                           |
|        |                                      | 4.9 GHz           | 5 MHz                | 4942-5 - 4987.5<br>MHz                             | 26 dBm                           |
|        | 5 GHz<br>PMP 450b                    |                   | 10 MHz               | 4945.0 - 4985.0<br>MHz                             | 26 dBm                           |
|        | High Gain<br>SM                      |                   | 15 MHz               | 4947.5 - 4982.5 MHz                                | 26 dBm                           |
|        |                                      |                   | 20 MHz               | 4950.0 - 4980.0<br>MHz                             | 24 dBm                           |
|        |                                      |                   | 5 MHz                | 5155.0 - 5245.0 MHz                                | 10 dBm                           |
|        |                                      |                   | 10 MHz               | 5155.0 - 5245.0 MHz                                | 8 dBm                            |
|        | 5 GHz<br>PMP 450b<br>High Gain<br>SM | F.1.C.L.          | 15 MHz               | 5157.5 - 5242.5 MHz                                | 8 dBm                            |
|        |                                      | 5.1 GHz           | 20 MHz               | 5160.0 - 5240.0 MHz                                | 8 dBm                            |
|        |                                      |                   | 30 MHz               | 5165.0 - 5235.0 MHz                                | 8 dBm                            |
|        |                                      |                   | 40 MHz               | 5170.0 - 5230.0 MHz                                | 8 dBm                            |
|        |                                      | E 2 CU-           | 5 MHz                | -                                                  | -                                |
|        |                                      | 5.2 GHz           | 10 MHz               | 5255.0 - 5340.0 MHz                                | 2 dBm                            |
|        |                                      |                   |                      |                                                    |                                  |

| FCC ID                                     | Product                                       | Frequency<br>Band     | Channel<br>Bandwidth | Frequencies            | Maximum Combined Tx Output Power |
|--------------------------------------------|-----------------------------------------------|-----------------------|----------------------|------------------------|----------------------------------|
|                                            |                                               |                       | 15 MHz               | 5257.5 - 5337.5 MHz    | 3 dBm                            |
|                                            |                                               |                       | 20 MHz               | 5260.0 - 5337.5 MHz    | 3 dBm                            |
|                                            |                                               |                       | 30 MHz               | 5265.0 - 5332.5 MHz    | 3 dBm                            |
|                                            |                                               |                       | 40 MHz               | 5270.0 - 5330.0 MHz    | 3 dBm                            |
|                                            |                                               |                       | 5 MHz                | -                      | -                                |
|                                            |                                               |                       | 10 MHz               | 5480.0 - 5720.0<br>MHz | 3 dBm                            |
|                                            |                                               | 5.4.011               | 15 MHz               | 5480.0 - 5717.5 MHz    | 6 dBm                            |
|                                            |                                               | 5.4 GHz               | 20 MHz               | 5482.5 - 5715.0 MHz    | 6 dBm                            |
|                                            |                                               |                       | 30 MHz               | 5487.5 - 5710.0 MHz    | 6 dBm                            |
|                                            |                                               |                       | 40 MHz               | 5490.0 - 5705.0<br>MHz | 6 dBm                            |
|                                            |                                               |                       | 5 MHz                | 5730.0 - 5845.0 MHz    | 21 dBm                           |
|                                            |                                               | 5.8 GHz               | 10 MHz               | 5730.0 - 5845.0 MHz    | 21 dBm                           |
|                                            |                                               |                       | 15 MHz               | 5732.5 - 5842.5 MHz    | 21 dBm                           |
|                                            |                                               |                       | 20 MHz               | 5735.0 - 5840.0 MHz    | 21 dBm                           |
|                                            |                                               |                       | 30 MHz               | 5740.0 - 5835.0 MHz    | 21 dBm                           |
|                                            |                                               |                       | 40 MHz               | 5745.0 - 5830.0 MHz    | 21 dBm                           |
|                                            |                                               |                       |                      |                        |                                  |
| 70110057                                   |                                               |                       | 5 MHz                | 4945.0 - 4985.0<br>MHz | 27 dBm                           |
| Z8H89FT<br>0001,<br>Z8H89FT<br>0002<br>and | 5 GHz<br>PMP 450<br>AP, SM &<br>PTP 450<br>BH | P 450<br>SM & 5.4 GHz | 10 MHz               | 4947.5 - 4982.5 MHz    | 27 dBm                           |
|                                            |                                               |                       | 15 MHz               | 4950.0 - 4980.0<br>MHz | 27 dBm                           |
| QWP-                                       |                                               |                       | 20 MHz               | 4955.0 - 4975.0 MHz    | 27 dBm                           |
| 504501                                     |                                               |                       | 30 MHz               | 4960.0 - 4970.0<br>MHz | 27 dBm                           |

| FCC ID | Product | Frequency<br>Band | Channel<br>Bandwidth | Frequencies            | Maximum<br>Combined Tx<br>Output Power |
|--------|---------|-------------------|----------------------|------------------------|----------------------------------------|
|        |         |                   | 40 MHz               | 5490.0 - 5705 MHz      | 22 dBm                                 |
|        | Ę       | 5.8 GHz           | 5 MHz                | 5730.0 - 5872.5 MHz    | 22 dBm                                 |
|        |         |                   | 10 MHz               | 5730.0 - 5870.0<br>MHz | 22 dBm                                 |
|        |         |                   | 15 MHz               | 5732.5 - 5867.5 MHz    | 22 dBm                                 |
|        |         |                   | 20 MHz               | 5735.0 - 5865.0 MHz    | 22 dBm                                 |
|        |         |                   | 30 MHz               | 5740.0 - 5860.0<br>MHz | 22 dBm                                 |
|        |         |                   | 40 MHz               | 5745.0 - 5855.0 MHz    | 22 dBm                                 |

<sup>(\*) 27</sup> dBm conducted power for 450i Series and 22 dBm conducted power for 450 Series

| FCC ID         | Product              | Frequency<br>Band | Channel<br>Bandwidth | Frequencies         | Maximum<br>Combined Tx<br>Output Power |
|----------------|----------------------|-------------------|----------------------|---------------------|----------------------------------------|
|                | 3.65 GHz             |                   | 5 MHz                | 3652.5 -3697.5 MHz  | 37 dBm                                 |
| QWP-<br>30450M | PMP 450m             | 3.65 GHz          | 20 MHz               | 3660.0 - 3690.0 MHz | 39 dBm                                 |
|                | AP                   |                   | 40 MHz               | 3670.0 - 3680.0 MHz | 43 dBm                                 |
|                |                      |                   | 5 MHz                | 5152.5 -5247.5 MHz  | 36 dBm                                 |
|                | 5 GHz PMP<br>450m AP | 5.1 GHz           | 20 MHz               | 5160.0 - 5240.0 MHz | 36 dBm                                 |
|                |                      |                   | 40 MHz               | 5170.0 - 5230.0 MHz | 36 dBm                                 |
|                |                      | 5.2 GHz           | 5 MHz                | 5252.5 - 5347.5 MHz | 30 dBm                                 |
|                |                      |                   | 20 MHz               | 5260.0 - 5340.0 MHz | 30 dBm                                 |
| QWP-           |                      |                   | 40 MHz               | 5270.0 - 5330.0 MHz | 30 dBm                                 |
| 50450M         |                      | 5.4 GHz           | 5 MHz                | 5472.5 - 5722.5 MHz | 30 dBm                                 |
|                |                      |                   | 20 MHz               | 5480.0 - 5715.0 MHz | 30 dBm                                 |
|                |                      |                   | 40 MHz               | 5490.0 - 5705.0 MHz | 30 dBm                                 |
|                |                      | 5.8 GHz           | 5 MHz                | 5727.5 - 5845 MHz   | 36 dBm                                 |
|                |                      |                   | 20 MHz               | 5735.0 - 5840.0 MHz | 36 dBm                                 |
|                |                      |                   | 40 MHz               | 5745.0 - 5830.0 MHz | 36 dBm                                 |

## FCC approved antenna list

The lists of antennas which have been approved for operation by the FCC are provided in:

- Table 220 for 4.9 GHz
- Table 221 for 5.1 and 5.2 GHz
- Table 222 for 5.4 GHz
- Table 223 for 5.8 GHz

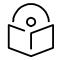

#### Note

Any antenna of the same type and of gain equal or lower than the one approved by the FCC can be used in the countries following the FCC rules.

Table 220 USA approved antenna list 4.9 GHz

| Directivity          | Туре                             | Manufacturer        | Reference                | Stated Gain<br>(dBi) |
|----------------------|----------------------------------|---------------------|--------------------------|----------------------|
|                      | Integrated flat plate            | Cambium<br>Networks | N/A                      | 23.0                 |
| Dinastianal          | 2 ft dual polarised flat plate   | Mars Antennas       | MA-WA56-DP-28N           | 28.0                 |
| Directional          | 4 ft parabolic dual polarised    | Gabriel<br>Antennas | Dual QuickFire QFD4-49-N | 33.7                 |
|                      | 6 ft parabolic dual polarised    | Gabriel<br>Antennas | QuickFire QF6-49-N       | 37.2                 |
|                      | Integrated 90° sector flat plate | Cambium<br>Networks | A005240                  | 16.0                 |
| 0. 1                 | Integrated 90°<br>PMP 450i AP    | Cambium<br>Networks | N/A                      | 17.0                 |
| Sector               | 90° sectorised                   | Cambium<br>Networks | 85009324001              | 17.0                 |
|                      | 60° sectorised                   | Cambium<br>Networks | 85009325001              | 17.0                 |
| Omni-<br>directional | Dual polar omni-<br>directional  | KP                  | KPPA-5.7-DPOMA           | 13.0                 |

Table 221 USA approved antenna list 5.1 and 5.2 GHz

| Directivity | Туре                                | Manufacturer        | Reference      | Stated Gain<br>(dBi) |
|-------------|-------------------------------------|---------------------|----------------|----------------------|
|             | Integrated flat plate               | Cambium<br>Networks | N/A            | 23.0                 |
| Directional | 2ft dual polarised flat plate       | Mars Antennas       | MA-WA56-DP-28N | 28.5                 |
|             | 4ft parabolic dual polarised        | Gabriel<br>Antennas | PX4F-52-N7A/A  | 34.5                 |
|             | Integrated 90°<br>sector flat plate | Cambium<br>Networks | A005240        | 16.0                 |
| _           | Integrated 90°<br>PMP 450i AP       | Cambium<br>Networks | N/A            | 17.0                 |
| Sector      | 90° sectorised                      | Cambium<br>Networks | 85009324001    | 17.0                 |
|             | 60° sectorised                      | Cambium<br>Networks | 85009325001    | 17.0                 |
| Omni-       | Dual polar omni-<br>directional     | KP                  | KPPA-5.7-DPOMA | 13.0                 |
| directional | Dual polar omni-<br>directional     | Mars Antennas       | MA-WO56-DP10   | 10.0                 |

Table 222 USA approved antenna list 5.4 GHz

| Directivity          | Туре                                | Manufacturer        | Reference      | Stated Gain<br>(dBi) |
|----------------------|-------------------------------------|---------------------|----------------|----------------------|
|                      | Integrated flat plate               | Cambium<br>Networks | N/A            | 23.0                 |
| Directional          | 2 ft dual polarised flat plate      | Mars Antennas       | MA-WA56-DP-28N | 28.5                 |
|                      | 2 ft dual polarised parabolic       | MTI                 | MT-486013-NVH  | 28.5                 |
|                      | Integrated 90°<br>sector flat plate | Cambium<br>Networks | A005240        | 16.0                 |
|                      | Integrated 90°<br>PMP 450i AP       | Cambium<br>Networks | N/A            | 17.0                 |
| Sector               | 90° sectorised                      | Cambium<br>Networks | 85009324001    | 17.0                 |
|                      | 60° sectorised                      | Cambium<br>Networks | 85009325001    | 17.0                 |
| Omni-<br>directional | Dual polar omni-<br>directional     | KP                  | KPPA-5.7-DPOMA | 13.0                 |
|                      | Dual polar omni-<br>directional     | Mars Antennas       | MA-WO56-DP10   | 10.0                 |

Table 223 USA approved antenna list 5.8 GHz

| Directivity          | Туре                                | Manufacturer        | Reference      | Stated Gain<br>(dBi) |
|----------------------|-------------------------------------|---------------------|----------------|----------------------|
|                      | Integrated flat plate               | Cambium<br>Networks | N/A            | 23.0                 |
| B: 1: 1              | 2 ft dual polarised flat plate      | Mars Antennas       | MA-WA56-DP-28N | 28.0                 |
| Directional          | 4 ft parabolic dual polarised       | Gabriel<br>Antennas | PX4F-52-N7A/A  | 35.3                 |
|                      | 6 ft Parabolic dual polarised       | Gabriel<br>Antennas | PX6F-52/A      | 38.1                 |
|                      | Integrated 90°<br>sector flat plate | Cambium<br>Networks | A005240        | 16.0                 |
|                      | Integrated 90°<br>PMP 450i AP       | Cambium<br>Networks | N/A            | 17.0                 |
| Sector               | 90° sectorised                      | Cambium<br>Networks | 85009324001    | 17.0                 |
|                      | 60° sectorised                      | Cambium<br>Networks | 85009325001    | 17.0                 |
| Omni-<br>directional | Dual polar omni-<br>directional     | KP                  | KPPA-5.7-DPOMA | 13.0                 |

# Innovation Science and Economic Development Canada (ISEDC) specific information

#### 900 MHz ISEDC notification

Radio Standards Specification RSS-247, Issue 1, Digital Transmission Systems (DTSs), Frequency Hopping Systems (FHSs) and License-Exempt Local Area Network (LE-LAN) Devices, is a new standard to replace annexes 8 and 9 of RSS-210, Issue 8.

#### 4.9 GHz ISEDC notification

The system has been approved under ISEDC RSS-111 for Public Safety Agency usage. The installer or operator is responsible for obtaining the appropriate site licenses before installing or using the system.

#### Utilisation de la bande 4.9 GHz FCC et ISEDC

Le système a été approuvé en vertu d'ISEDC RSS-111 pour l'utilisation par l'Agence de la Sécurité publique. L'installateur ou l'exploitant est responsable de l'obtention des licences de appropriées avant d'installer ou d'utiliser le système.

#### 5.2 GHz and 5.4 GHz ISEDC notification

This device complies with ISEDC RSS-247. Operation is subject to the following two conditions: (1) This device may not cause harmful interference, and (2) This device must accept any interference received, including interference that may cause undesired operation. Users should be cautioned to take note that high power radars are allocated as primary users (meaning they have priority) of 5250 – 5350 MHz and 5650 – 5850 MHz and these radars could cause interference and/or damage to license-exempt local area networks (LELAN).

For the connectorized version of the product and in order to reduce potential radio interference to other users, the antenna type and its gain should be so chosen that the equivalent isotropically radiated power (EIRP) is not more than that permitted by the regulations. The transmitted power must be reduced to achieve this requirement.

#### Utilisation de la bande 5.2 and 5.4 GHz ISEDC

Cet appareil est conforme à ISEDC RSS-247. Son fonctionnement est soumis aux deux conditions suivantes: (1) Ce dispositif ne doit pas causer d'interférences nuisibles, et (2) Cet appareil doit tolérer toute interférence reçue, y compris les interférences pouvant entraîner un fonctionnement indésirable. Les utilisateurs doivent prendre garde au fait que les radars à haute puissance sont considères comme les utilisateurs prioritaires de 5250 à 5350 MHz et 5650 à 5850 MHz et ces radars peuvent causer des interférences et / ou interférer avec un réseau local ne nécessitant pas de licence.

Pour la version du produit avec antenne externe et afin de réduire le risque d'interférence avec d'autres utilisateurs, le type d'antenne et son gain doivent être choisis afin que la puissance isotrope rayonnée équivalente (PIRE) ne soit pas supérieure à celle permise par la règlementation. Il peut être nécessaire de réduire la puissance transmise doit être réduite pour satisfaire cette exigence.

#### ISEDC notification 5.8 GHz

RSS-GEN issue 3 (7.1.3) Licence-Exempt Radio Apparatus:

This device complies with ISEDC license-exempt RSS standard(s). Operation is subject to the following two conditions: (1) this device may not cause interference, and (2) this device must accept any interference, including interference that may cause undesired operation of the device.

In Canada, high power radars are allocated as primary users (meaning they have priority) of the 5600 - 5650 MHz spectrum. These radars could cause interference or damage to license-exempt local area network (LE-LAN) devices.

#### Utilisation de la bande 5.8 GHz ISEDC

RSS-GEN issue 3 (7.1.3) appareil utilisant la bande sans licence:

Le présent appareil est conforme aux CNR d'Industrie Canada applicables aux appareils radio exempts de licence. L'exploitation est autorisée aux deux conditions suivantes : (1) l'appareil ne doit pas produire de brouillage, et (2) l'utilisateur de l'appareil doit accepter tout brouillage radioélectrique subi, même si le brouillage est susceptible d'en compromettre le fonctionnement.

Au Canada, les radars à haute puissance sont désignés comme utilisateurs principaux (ils ont la priorité) dans la bande 5600 à 5650 MHz. Ces radars peuvent causer des interférences et / ou interférer avec un réseau local ne nécessitant pas de licence.

#### **ISEDC** certification numbers

**Table 224 ISEDC Certification Numbers** 

| ISEDC<br>Cert. | Product  | Frequency<br>Band | Channel<br>Bandwidth | Frequencies         | Maximum EIRP |
|----------------|----------|-------------------|----------------------|---------------------|--------------|
|                |          |                   | 5 MHz                | 3452.5 - 3647.5 MHz | 57 dBm       |
|                |          | 3.45 GHz          | 20 MHz               | 3460.0 - 3640.0 MHz | 57 dBm       |
| 109AO-         | 3GHz PMP |                   | 40 MHz               | 3470.0 - 3630.0 MHz | 57 dBm       |
| 30450m         | 450m AP  |                   | 5 MHz                | 3652.5 - 3697.5 MHz | 37 dBm       |
|                |          | 3.65 GHz          | 20 MHz               | 3660.0 - 3690.0 MHz | 44 dBm       |
|                |          |                   | 40 MHz               | 3670.0 - 3680.0 MHz | 46 dBm       |
|                | 5 GHz    | 4.9 GHz           | 5 MHz                | 4942.5 - 4987.5 MHz | 24 dBm       |

| ISEDC<br>Cert.   | Product         | Frequency<br>Band | Channel<br>Bandwidth | Frequencies         | Maximum EIRP |
|------------------|-----------------|-------------------|----------------------|---------------------|--------------|
|                  | AP, SM &        |                   | 10 MHz               | 4945.0 - 4985.0 MHz | 24 dBm       |
|                  | ВНМ             |                   | 15 MHz               | 4952.5 - 4982.5 MHz | 24 dBm       |
|                  |                 |                   | 20 MHz               | 4950.0 - 4980.0 MHz | 23.5 dBm     |
|                  |                 |                   | 5 MHz                | 5157.5 - 5247.5 MHz |              |
|                  |                 |                   | 10 MHz               | 5160.0 - 5245.0 MHz |              |
|                  |                 | F1 CH-            | 15 MHz               | 5165.0 - 5242.5 MHz |              |
|                  |                 | 5.1 GHz           | 20 MHz               | 5170.0 - 5240.0 MHz |              |
|                  |                 |                   | 30 MHz               | 5180.0 - 5235.0 MHz |              |
|                  |                 |                   | 40 MHz               | 5180.0 - 5230.0 MHz |              |
|                  |                 |                   | 5 MHz                | 5252.5 - 5342.5 MHz |              |
|                  |                 |                   | 10 MHz               | 5255.0 - 5340.0 MHz |              |
|                  |                 | 50011             | 15 MHz               | 5257.5 - 5337.5 MHz |              |
| 109AO-<br>50450I |                 | 5.2 GHz           | 20 MHz               | 5260.0 - 5332.5 MHz |              |
| 504501           |                 |                   | 30 MHz               | 5265.0 - 5332.5 MHz |              |
|                  |                 |                   | 40 MHz               | 5270.0 - 5325.0 MHz |              |
|                  |                 |                   | 5 MHz                | 5472.5 - 5722.5 MHz |              |
|                  |                 | - 4 - 0.1         | 10 MHz               | 5475.0 - 5720.0 MHz |              |
|                  |                 |                   | 15 MHz               | 5477.5 - 5717.5 MHz |              |
|                  |                 | 5.4 GHz           | 20 MHz               | 5480.0 - 5715.0 MHz |              |
|                  |                 |                   | 30 MHz               | 5485.0 - 5710.0 MHz |              |
|                  |                 |                   | 40 MHz               | 5490.0 - 5705.0 MHz |              |
|                  |                 |                   | 5 MHz                | 5730.0 - 5845.0 MHz | 28 dBm       |
|                  |                 |                   | 10 MHz               | 5730.0 - 5845.0 MHz | 28 dBm       |
|                  |                 | 5.8 GHz           | 15 MHz               | 5732.5 - 5842.5 MHz | 28 dBm       |
|                  |                 |                   | 20 MHz               | 5735.0 - 5840.0 MHz | 28 dBm       |
| 109AO-           | 5 GHz           |                   | 30 MHz               | 5740.0 - 5825.0 MHz | 28 dBm       |
| 504501           | AP, SM &<br>BHM | 5.8 GHz           | 40 MHz               | 5745.0 - 5820.MHz   | 28dBm        |

#### Canada approved antenna list

Under ISEDC regulations, this radio transmitter may only operate using an antenna of a type and maximum (or lesser) gain approved for the transmitter by ISEDC. To reduce potential radio interference to other users, the antenna type and its gain must be so chosen that the equivalent isotropically radiated power (EIRP) is not more than that necessary for successful communication.

Conformément à la réglementation d'Industrie Canada, le présent émetteur radio peut fonctionner avec une antenne d'un type et d'un gain maximal (ou inférieur) approuvé pour l'émetteur par Industrie Canada. Dans le but de réduire les risques de brouillage radioélectrique à l'intention des autres utilisateurs, il faut choisir le type d'antenne et son gain de sorte que la puissance isotrope rayonnée équivalente (PIRE) ne dépasse pas l'intensité nécessaire à l'établissement d'une communication satisfaisante.

This radio transmitter (identify the device by certification number) has been approved by ISEDC to operate with the antenna types listed in Country specific radio regulations, Innovation Science and Economic Development Canada (ISEDC), Table 225 with the maximum permissible gain and required antenna impedance for each antenna type indicated. Antenna types not included in this list, having a gain greater than the maximum gain indicated for that type, are strictly prohibited for use with this device.

Le présent émetteur radio (identifier le dispositif par son numéro de certification) a été approuvé par Industrie Canada pour fonctionner avec les types d'antenne énumérés dans la section Country specific radio regulations, Innovation Science and Economic Development Canada (ISEDC), Table 225 et ayant un gain admissible maximal et l'impédance requise pour chaque type d'antenne. Les types d'antenne non inclus dans cette liste, ou dont le gain est supérieur au gain maximal indiqué, sont strictement interdits pour l'exploitation de l'émetteur.

Table 225 Canada approved antenna list 4.9 and 5.8 GHz

| Antenna     | Danadation                             | Manufacturer                      | Reference      | Gain    | Gain (dBi) |  |  |
|-------------|----------------------------------------|-----------------------------------|----------------|---------|------------|--|--|
| type        | Description                            | escription Manufacturer Reference |                | 4.9 GHz | 5.8 GHz    |  |  |
|             | Integrated flat<br>plate               | Cambium<br>Networks               | N/A            | 23      | 23         |  |  |
| Directional | 2 ft dual<br>polarised flat<br>plate   | MARS<br>Antennas                  | MA-WA56-DP-28N | 28.5    | 28         |  |  |
|             | 4 ft parabolic dual polarised          | Andrews<br>Antennas               | PX4F-52-N7A/A  | N/A     | 35.3       |  |  |
|             | 6 ft Parabolic<br>dual polarised       | Gabriel<br>Antennas               | QF6-49-N       | 37.2    | N/A        |  |  |
| Sector      | Integrated<br>90° sector flat<br>plate | Cambium<br>Networks               | A005240        | 16      | 16         |  |  |
|             | Integrated 90°<br>PMP 450i AP          | Cambium<br>Networks               | N/A            | 17.0    |            |  |  |
|             | 90°sector                              | Cambium<br>Networks               | 85009324001    | 17      | 17         |  |  |
|             | 60° sectorised                         | Cambium<br>Networks               | 85009325001    | 16      | 16         |  |  |
| Omni-       | Omni-<br>directional                   | KP Antennas                       | KPPA-5.7-DPOMA | 13      | 13         |  |  |
| directional | Omni-<br>directional                   | MARS<br>Antennas                  | MA-W056-DP10   | 10      | 10         |  |  |

Table 226 Canada approved antenna list 5.2 and  $5.4~\mathrm{GHz}$ 

| Directivity | Туре                                | Manufacturer        | Reference      | Stated Gain<br>(dBi) |
|-------------|-------------------------------------|---------------------|----------------|----------------------|
|             | Integrated flat plate               | Cambium<br>Networks | N/A            | 23.0                 |
| Directional | 2ft dual polarised flat plate       | Mars Antennas       | MA-WA56-DP-28N | 28.5                 |
|             | 2ft dual polarised parabolic        | MTI                 | MT-486013-NVH  | 28.5                 |
|             | Integrated 90°<br>sector flat plate | Cambium<br>Networks | A005240        | 16.0                 |
|             | Integrated 90°<br>PMP 450i AP       | Cambium<br>Networks | N/A            | 17.0                 |
| Sector      | 90° sectorised                      | Cambium<br>Networks | 85009324001    | 17.0                 |
|             | 60° sectorised                      | Cambium<br>Networks | 85009325001    | 17.0                 |
| Omni-       | Dual polar omni-<br>directional     | KP                  | KPPA-5.7-DPOMA | 13.0                 |
| directional | Dual polar omni-<br>directional     | Mars Antennas       | MA-WO56-DP10   | 10.0                 |

## Chapter 5: Troubleshooting

This chapter contains procedures for identifying and correcting faults in a 450 Platform Family link. These procedures can be performed either on a newly installed link, or on an operational link if communication is lost, or after a lightning strike.

The following topics are described in this chapter:

- General troubleshooting procedure on page 5-2
- Troubleshooting procedures on page 5-5
- Power-up troubleshooting on page 5-13
- Registration and connectivity troubleshooting on page 5-14
- Logs on page 5-15

## General troubleshooting procedure

#### General planning for troubleshooting

Effective troubleshooting depends in part on measures that you take before you experience trouble in your network. Cambium recommends the following measures for each site:

- Identify troubleshooting tools that are available at your site (such as a protocol analyzer).
- Identify commands and other sources that can capture baseline data for the site. These may include:
  - o Ping
  - Tracert or traceroute
  - o Link Capacity Test results
  - o Throughput data
  - o Configuration tab captures
  - o Status tab captures
  - Session logs
  - Web browser used
- Start a log for the site.
- Include the following information in the log:
  - o Operating procedures
  - o Site-specific configuration records
  - Network topology
  - o Software releases, boot versions and FPGA firmware versions
  - Types of hardware deployed
  - o Site-specific troubleshooting processes
  - Escalation procedures
- Capture baseline data into the log from the sources listed above

#### General fault isolation process

Effective troubleshooting also requires an effective fault isolation methodology that includes the following:

- Attempting to isolate the problem to the level of a system, subsystem, or link, such as
  - o AP to SM
  - o AP to CMM4
  - AP to GPS
  - o Backhaul (BH)
  - o Backhaul (BH) to CMM4
  - o Power
- Researching Event Logs of the involved equipment
- Interpreting messages in the Event Log
- Answering the questions listed in the following sections.
- Reversing the last previous corrective attempt before proceeding to the next.
- Performing only one corrective attempt at a time.

#### Questions to help isolate the problem

When a problem occurs, attempt to answer the following questions:

- What is the history of the problem?
  - o Have we changed something recently?
  - o Have we seen other symptoms before this?
- How wide-spread is the symptom?
  - o Is the problem on only a single SM? (If so, focus on that SM.)
  - o Is the problem on multiple SMs? If so
    - is the problem on one AP in the cluster? (If so, focus on that AP)
    - is the problem on multiple, but not all, APs in the cluster? (If so, focus on those APs)
    - is the problem on all APs in the cluster? (If so, focus on the CMM4 and the GPS signal.)
- Based on data in the Event Log
  - o does the problem correlate to External Hard Resets with no WatchDog timers? (If so, this indicates a loss of power. Correct your power problem.)
  - o is intermittent connectivity indicated? (If so, verify your configuration, power level, cables and connections and the speed duplex of both ends of the link).
  - o does the problem correlate to loss-of-sync events?
- Are connections made via shielded cables?
- Does the GPS antenna have an unobstructed view of the entire horizon?
- Has the site grounding been verified?

## **Secondary Steps**

After preliminary fault isolation is completed through the above steps, follow these:

- Check the Canopy knowledge base (<a href="http://community.cambiumnetworks.com/">http://community.cambiumnetworks.com/</a>) to find whether other network operators have encountered a similar problem.
- Proceed to any appropriate set of diagnostic steps. These are organized as follows:
  - o Module has lost or does not establish connectivity on page 5-5
  - o NAT/DHCP-configured SM has lost or does not establish connectivity on page 5-7
  - o SM Does Not Register to an AP on page 5-8
  - o Module has lost or does not gain sync on page 5-9
  - o Module does not establish Ethernet connectivity on page 5-10
  - o CMM4 does not pass proper GPS sync to connected modules on page 5-11
  - o Module Software Cannot be Upgraded on page 5-12
  - o Module Functions Properly, Except Web Interface Became Inaccessible on page 5-12

## **Troubleshooting procedures**

Proceed to any appropriate set of diagnostic steps. These are organized as follows:

- Module has lost or does not establish connectivity on page 5-5
- NAT/DHCP-configured SM has lost or does not establish connectivity on page 5-7
- SM Does Not Register to an AP on page 5-8
- Module has lost or does not gain sync on page 5-9
- Module does not establish Ethernet connectivity on page 5-10
- CMM4 does not pass proper GPS sync to connected modules on page 5-11
- Module Software Cannot be Upgraded on page 5-12
- Module Functions Properly, Except Web Interface Became Inaccessible on page 5-12

## Module has lost or does not establish connectivity

To troubleshoot a loss of connectivity, perform the following steps:

#### **Procedure 29 Troubleshooting loss of connectivity**

- 1 Isolate the end user/SM from peripheral equipment and variables such as routers, switches and firewalls.
- 2 Set up the minimal amount of equipment.
- **3** On each end of the link:
  - Check the cables and connections.
  - Verify that the cable/connection scheme—straight-through or crossover—is correct.
  - Verify that the LED labeled LNK is green.
  - Access the General Status tab in the Home page of the module.
  - Verify that the SM is registered.
  - Verify that Received Power Level is -87 dBm or higher.
  - Access the IP tab in the Configuration page of the module.
  - Verify that IP addresses match and are in the same subnet.
  - If RADIUS authentication is configured, ensure that the RADIUS server is operational

- 4 On the SM end of the link:
  - Verify that the PC that is connected to the SM is correctly configured to obtain an IP address through DHCP.
  - Execute **ipconfig** (Windows) or **ifconfig** (linux)
  - Verify that the PC has an assigned IP address.
- 5 On each end of the link:
  - Access the **General** tab in the Configuration page of each module.
  - Verify that the setting for Link Speeds (or negotiation) matches that of the other module.
  - Access the **Radio** tab in the Configuration page of each module.
  - Verify that the Radio Frequency Carrier setting is checked in the Custom Radio Frequency Scan Selection List.
  - Verify that the **Color Code** setting matches that of the other module.
  - Access the browser LAN settings (for example, at
     Tools > Internet Options > Connections > LAN Settings in Internet Explorer).
  - Verify that none of the settings are selected.
  - Access the Link Capacity Test tab in the Tools page of the module.
  - Perform a link test
  - Verify that the link test results show efficiency greater than 90% in both the uplink and downlink
  - Execute ping.
    - o Verify that no packet loss was experienced.
    - Verify that response times are not significantly greater than
      - 4 ms from AP to SM
      - 15 ms from SM to AP
    - o Replace any cables that you suspect may be causing the problem.

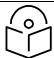

#### Note

A ping size larger than 1494 Bytes to a module times out and fails. However, a ping of this size or larger to a system that is behind a Canopy module typically succeeds. It is generally advisable to ping such a system, since Canopy handles that ping with the same priority as is given all other transport traffic. The results are unaffected by ping size and by the load on the Canopy module that brokers this traffic.

After connectivity has been re-established, reinstall network elements and variables that you removed in Step 1.

# NAT/DHCP-configured SM has lost or does not establish connectivity

Before troubleshooting this problem, identify the NAT/DHCP configuration from the following list:

- NAT with DHCP Client (DHCP selected as the Connection Type of the WAN interface) and DHCP Server
- NAT with DHCP Client (DHCP selected as the Connection Type of the WAN interface)
- NAT with DHCP Server
- NAT without DHCP

To troubleshoot a loss of connectivity for a SM configured for NAT/DHCP, perform the following steps.

#### Procedure 30 Troubleshooting loss of connectivity for NAT/DHCP-configured SM

- 1 Isolate the end user/SM from peripheral equipment and variables such as routers, switches and firewalls.
- 2 Set up the minimal amount of equipment.
- **3** On each end of the link:
  - Check the cables and connections.
  - Verify that the cable/connection scheme—straight-through or crossover—is correct.
  - Verify that the LED labeled LNK is green.
- 4 At the SM:
  - Access the NAT Table tab in the Logs web page.
  - Verify that the correct NAT translations are listed.
     RESULT: NAT is eliminated as a possible cause if these translations are correct.
- 5 If this SM is configured for NAT with DHCP, then at the SM:
  - Execute **ipconfig** (Windows) or **ifconfig** (Linux)
  - Verify that the PC has an assigned IP address.
  - If the PC does not have an assigned IP address, then
    - o enter ipconfig /release "Adapter Name".
    - o enter ipconfig /renew "Adapter Name".
    - o reboot the PC.
    - after the PC has completed rebooting, execute ipconfig
    - o if the PC has an assigned IP address, then
    - o access the NAT DHCP Statistics tab in the Statistics web page of the SM.
    - o verify that DHCP is operating as configured.
- After connectivity has been re-established, reinstall network elements and variables that you removed in Step 1.

#### SM Does Not Register to an AP

To troubleshoot a SM failing to register to an AP, perform the following steps.

#### Procedure 31 Troubleshooting SM failing to register to an AP

- 1 Access the Radio tab in the Configuration page of the SM.
- 2 Note the Color Code of the SM.
- **3** Access the Radio tab in the Configuration page of the AP.
- 4 Verify that the **Color Code** of the AP matches that of the SM.
- 5 Note the Radio Frequency Carrier of the AP.
- Verify that the value of the RF Frequency Carrier of the AP is selected in the Custom Radio Frequency Scan Selection List parameter in the SM.
- 7 In the AP, verify that the **Max Range** parameter is set to a distance slightly greater than the distance between the AP and the furthest SM that must register to this AP.
- 8 Verify that no obstruction significantly penetrates the Fresnel zone of the attempted link.
- 9 Access the **General Status** tab in the Home page of each module.
- 10 Remove the bottom cover of the SM to expose the LEDs.
- 11 Power cycle the SM.
  - **RESULT:** Approximately 25 seconds after the power cycle, the green LED labeled LNK must light to indicate that the link has been established. If the orange LED labeled SYN is lit instead, then the SM is in Alignment mode because the SM failed to establish the link.
- 12 If the AP is configured to require authentication, ensure proper configuration of RADIUS or Pre-shared AP key.
- In this latter case and if the SM has encountered no customer-inflicted damage, then request an RMA for the SM.

#### Module has lost or does not gain sync

To troubleshoot a loss of sync, perform the following steps.

#### Procedure 32 Troubleshooting loss of sync

- 1 Access the Event Log tab in the Home page of the SM
- 2 Check for messages with the following format:
  - RcvFrmNum =
  - ExpFrmNum =
- If these messages are present, check the Event Log tab of another SM that is registered to the same AP for messages of the same type.
- 4 If the Event Log of this second SM *does not* contain these messages, then the fault is isolated to the first SM.
  - If the Event Log page of this second SM contains these messages, access the GPS Status page of the AP.
- If the **Satellites Tracked** field in the GPS Status page of the AP indicates fewer than 4 or the **Pulse Status** field does not indicate Generating Sync, check the GPS Status page of another AP in the same AP cluster for these indicators. GPS signal acquisition must not take longer than 5 minutes from unit startup.
- 6 If these indicators are present in the second AP, then:
  - Verify that the GPS antenna still has an unobstructed view of the entire horizon.
  - Visually inspect the cable and connections between the GPS antenna and the CMM4. If this cable is not shielded, replace the cable with shielded cable
- If these indicators *are not* present in the second AP, visually inspect the cable and connections between the CMM4 and the AP antenna. If this cable is not shielded, replace the cable with shielded cable.

#### Module does not establish Ethernet connectivity

To troubleshoot a loss of Ethernet connectivity, perform the following steps:

#### Procedure 33 Troubleshooting loss of Ethernet connectivity

- 1 Verify that the connector crimps on the Ethernet cable are not loose.
- 2 Verify that the Ethernet cable is not damaged.
- If the Ethernet cable connects the module to a network interface card (NIC), verify that the cable is pinned out as a straight-through cable.
- 4 If the Ethernet cable connects the module to a hub, switch, or router, verify that the cable is pinned out as a crossover cable.
- 5 Verify that the Ethernet port to which the cable connects the module is set to autonegotiate speed.
- 6 Verify VLAN configuration in the network, which may cause loss of module access if the accessing device is on a separate VLAN from the radio.
- **7** Power cycle the module.
  - **RESULT:** Approximately 25 seconds after the power cycle, the green LED labeled LNK must light up to indicate that the link has been established. If the orange LED labeled SYN is lit instead, then the module is in Alignment mode because the module failed to establish the link.
- 8 In this latter case and if the module has encountered no customer-inflicted damage, then request an RMA for the module.

#### CMM4 does not pass proper GPS sync to connected modules

If the Event Log tabs in all connected modules contain Loss of GPS Sync Pulse messages, perform the following steps.

#### Procedure 34 Troubleshooting CMM4 not passing sync

- 1 Verify that the GPS antenna has an unobstructed view of the entire horizon.
- 2 Verify that the GPS coaxial cable meets specifications.
- **3** Verify that the GPS sync cable meets specifications for wiring and length.
- 4 If the web pages of connected modules indicate any of the following, then find and eliminate the source of noise that is being coupled into the GPS sync cable:
  - In the GPS Status page:
    - o anomalous number of **Satellites Tracked** (greater than 12, for example)
    - o incorrect reported **Latitude** and/or **Longitude** of the antenna
  - In the Event Log page:
    - o garbled GPS messages
    - o large number of Acquired GPS Sync Pulse messages

GPS signal acquisition must not take longer than 5 minutes from unit startup.

5 If these efforts fail to resolve the problem, then request an RMA for the CMM4.

#### Module Software Cannot be Upgraded

If your attempt to upgrade the software of a module fails, perform the following steps.

#### Procedure 35 Troubleshooting an unsuccessful software upgrade

- 1 Download the latest issue of the target release and the associated release notes.
- **2** Verify that the latest version of CNUT is installed.
- **3** Compare the files used in the failed attempt to the newly downloaded software.
- 4 Compare the procedure used in the failed attempt to the procedure in the newly downloaded release notes.
- If these comparisons reveal a difference, retry the upgrade, this time with the newer file or newer procedure.
- 6 If, during attempts to upgrade the FPGA firmware, the following message is repeatable, then request an RMA for the module:

Error code 6, unrecognized device

# Module Functions Properly, Except Web Interface Became Inaccessible

If a module continues to pass traffic and the SNMP interface to the module continues to function, but the web interface to the module does not display, perform the following steps:

#### Procedure 36 Restoring web management GUI access

- 1 Enter telnet DottedIPAddress.
  - **RESULT:** A telnet session to the module is invoked.
- 2 At the Login prompt, enter **root**.
- 3 At the Password prompt, enter **PasswordIfConfigured**.
- 4 At the Telnet +> prompt, enter **reset**.

**RESULT:** The web interface is accessible again and this telnet connection is closed.

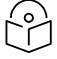

Note

The module may also be rebooted via an SNMP-based NMS (Wireless Manager, for example)

5 If the issue persists, turn off any SNMP-based network/radio monitoring software and repeat steps 1-4.

## **Power-up troubleshooting**

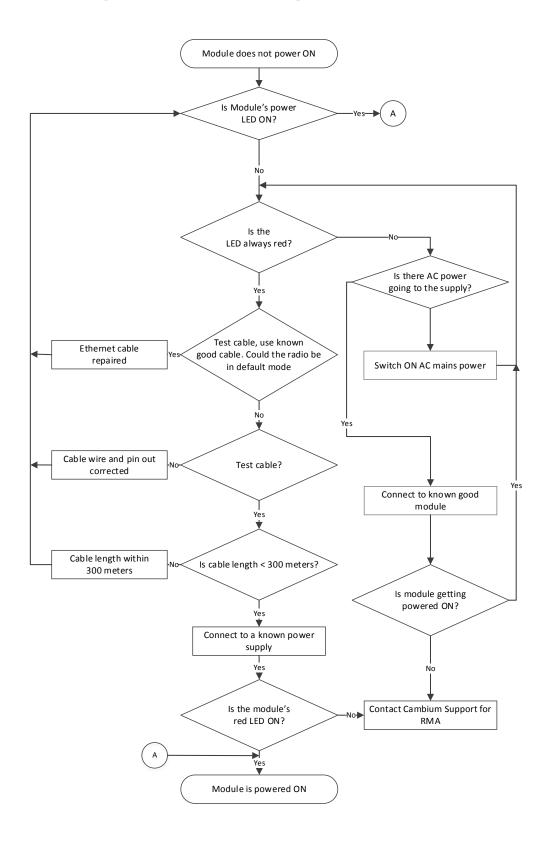

## Registration and connectivity troubleshooting

#### **SM/BMS** Registration

If no SMs are registered to this AP, then the Session Status tab displays the simple message **No sessions**. In this case, try the following steps.

- 1 More finely aim the SM or SMs toward the AP.
- 2 Recheck the Session Status tab of the AP for the presence of LUIDs.
- 3 If still no LUIDs are reported on the Session Status tab, click the **Configuration** button on the left side of the **Home** page.
  - **RESULT:** The AP responds by opening the AP Configuration page.
- 4 Click the Radio tab.
- 5 Find the **Color Code** parameter and note the setting.
- In the same sequence as you did for the AP directly under Configuration Link for Test in Planning and Installation Guide, connect the SM to a computing device and to power.
- 7 On the left side of the SM Home page, click the **Configuration** button. *RESULT:* The Configuration page of the SM opens.
- 8 Click the Radio tab.
- 9 If the transmit frequency of the AP is not selected in the **Custom Radio Frequency Scan**Selection List parameter, select the frequency that matches.
- 10 If the Color Code parameter on this page is not identical to the Color Code parameter you noted from the AP, change one of them so that they match.
- 11 At the bottom of the Radio tab for the SM, click the Save Changes button.
- 12 Click the **Reboot** button.
- 13 Allow several minutes for the SM to reboot and register to the AP.
- **14** Return to the computing device that is connected to the AP.
- **15** Recheck the Session Status tab of the AP for the presence of LUIDs.

### Logs

#### **Persistent Logging**

PMP 450 SM supports logging information such as session logs, authentication logs, and authorization logs that are persistent through reboots and connectivity losses.

Navigate to Logs to view:

- SM Session
- SM Authentication
- SM Authorization

All the SM logs are saved to flash and displayed upon reboot.

#### Figure 92 SM Logs

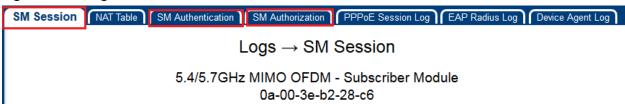

#### Figure 93 SM Session log

```
SM Session Log

06/15/2017: 03:34:25 UTC: Event: SMAUTHORMSG, NewState: REGISTERED, Flag 0
repeated 2 times

06/15/2017: 03:39:47 UTC: Event: SMSESFAIL, MsgType: OOS, NewState: OOSERVICE, Flag 0

06/15/2017: 03:40:59 UTC: Event: SMSESACTIVATE, NewState: REGISTERING, Flag 0

06/15/2017: 03:40:59 UTC: Event: SMSESINS, NewState: REGISTERED, Flag 0

06/15/2017: 03:40:59 UTC: Event: SMAUTHORMSG, NewState: REGISTERED, Flag 0

repeated 2 times
```

#### Figure 94 SM Authentication log

```
SM Authentication Log

06/14/2017: 11:03:02 UTC: Event: AUTHEN_RESET, NewState: IDLE, Flag 0

06/14/2017: 11:04:17 UTC: Event: AUTHEN_REQ, NewState: AUTHENTICATING, Flag 0

06/14/2017: 11:04:17 UTC: Event: AUTHEN_SUC, NewState: AUTHENTICATED, Flag 0

06/14/2017: 16:07:56 UTC: Event: AUTHEN_RESET, NewState: IDLE, Flag 0

06/14/2017: 16:09:10 UTC: Event: AUTHEN_REQ, NewState: AUTHENTICATING, Flag 0

06/14/2017: 16:09:10 UTC: Event: AUTHEN_SUC, NewState: AUTHENTICATED, Flag 0

06/14/2017: 16:20:03 UTC: Event: AUTHEN_RESET, NewState: IDLE, Flag 0
```

#### Figure 95 SM Authorization log

# SM Authorization Log 06/15/2017: 01:54:47 UTC: Event: AUTHOR\_REQ, NewState: AUTHORIZING, Flag 0 06/15/2017: 01:54:47 UTC: Event: AUTHOR\_MSG, MsgType: BCASTKEY, NewState: AUTHORIZING, Flag 0 06/15/2017: 01:54:47 UTC: Event: AUTHOR\_REQPARAMS, NewState: AUTHORIZING, Flag 0 06/15/2017: 01:54:47 UTC: Event: AUTHOR\_CFGPARAMS, NewState: AUTHORIZED, Flag 0 06/15/2017: 02:27:05 UTC: Event: AUTHOR\_RESET, NewState: IDLE, Flag 0 06/15/2017: 02:28:19 UTC: Event: AUTHOR\_REQ, NewState: AUTHORIZING, Flag 0 06/15/2017: 02:28:19 UTC: Event: AUTHOR\_MSG, MsgType: BCASTKEY, NewState: AUTHORIZING, Flag 0 06/15/2017: 02:28:19 UTC: Event: AUTHOR\_REQPARAMS, NewState: AUTHORIZING, Flag 0 06/15/2017: 02:28:19 UTC: Event: AUTHOR\_REQPARAMS, NewState: AUTHORIZING, Flag 0 06/15/2017: 02:49:10 UTC: Event: AUTHOR\_RESET, NewState: IDLE, Flag 0

## 450m Reference information

#### A.1 Specifications

Please see the Specification sheets listed on the Cambium Networks website for the most up-to-date 450m Series AP specifications:

http://www.cambiumnetworks.com/resource/pmp-450m/

#### A.2 450m overload

The 450m Series AP is designed to handle high load in terms of high throughput and high PPS. In terms of throughput, 450m is designed to achieve 3x or more throughput improvement over 450 and 450i Series products. In terms of packets per second (PPS), 450m is designed to handle up to 100k PPS.

Overload occurs when the offered load exceeds the above limits. When overload occurs, 450m will start discarding packets and TCP throughput will degrade due to packet loss. The 450 family of products have a set of overload statistics that can be used to monitor overload conditions (Statistics >Overload tab).

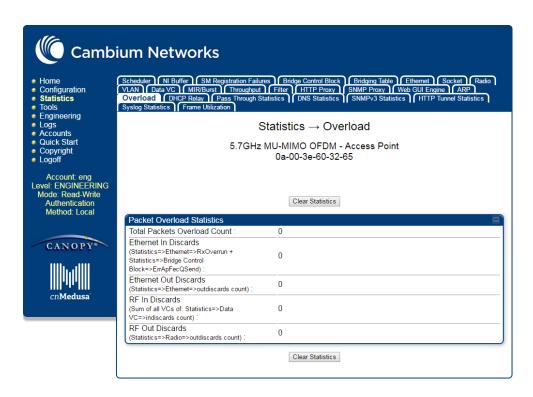

The above statistics shall be monitored over time for overload conditions over consecutive periods. Refer to Interpreting Overload statistics for description of those statistics.

It's worth noting that Frame Utilization statistics (Statistics >Frame Utilization tab: Frame Utilization: Downlink and Uplink) are not necessarily indicative of overload condition. They show how much the TDD frame is utilized. High frame utilization depends on:

- 1. high traffic during busy periods: those statistics will be close to 100% and almost all slots will be utilized. In this case if the Overload statistics show that packets are discarded then this is an indication of overload condition.
- 2. high percentage of VCs with low modulation with moderate traffic. Those VCs will require more slots to service them (due to low modulation) and the frame utilization will be high. In this case the TDD frame is fully utilized but the system is at low capacity and is not in an overload condition.

450m has higher PPS than 450 and 450i and supports higher throughput through spatial multiplexing, therefore when a 450m replaces an overloaded 450 or 450i AP the 450m will not be overloaded under the same conditions but the frame utilization may still show close to 100%; this should not alarm the customer. The overload statistics shall be monitored on 450m to see if it is overloaded or not.

## Quality of Service (QoS) Glossary

| Term                           | Definition                                                                                                    |  |
|--------------------------------|----------------------------------------------------------------------------------------------------|--|
| 10Base-T                       | Technology in Ethernet communications that can deliver 10 Mb of data across 328 feet (100 meters) of CAT 5 cable.                                                                                                    |  |
| 169.254.0.0                    | Gateway IP address default in Cambium fixed wireless broadband IP network modules.                                                                                                    |  |
| 169.254.1.1                    | IP address default in Cambium fixed wireless broadband IP network modules.                                                                                                    |  |
| 255.255.0.0                    | Subnet mask default in Cambium fixed wireless broadband IP network modules and in Microsoft and Apple operating systems.                                                                                                    |  |
| 802.3                          | An IEEE standard that defines the contents of frames that are transferred through Ethernet connections. Each of these frames contains a preamble, the address to which the frame is sent, the address that sends the frame, the length of the data to expect, the data, and a checksum to validate that no contents were lost. |  |
| Access Point Cluster           | Two to six Access Point Modules that together distribute network or Internet services to a community of subscribers. Each Access Point Module covers a 60° or 90° sector. This cluster covers as much as 360°. Also known as AP cluster.                                                                                       |  |
| Access Point Module            | Also known as AP. One module that distributes network or Internet services in a 60° or 90° sector.                                                                                                    |  |
| ACT/4                          | Second-from-left LED in the module. In the operating mode, this LED is lit when data activity is present on the Ethernet link.                                                                                                    |  |
| Address Resolution<br>Protocol | Protocol defined in RFC 826 to allow a network element to correlate a host IP address to the Ethernet address of the host. See http://www.faqs.org/rfcs/rfc826.html.                                                                                                    |  |
| Aggregate Throughput           | The sum of the throughputs in the uplink and the downlink.                                                                                                    |  |
| AP                             | Access Point Module. One module that distributes network or Internet services to subscriber modules.                                                                                                    |  |
| ARP                            | Address Resolution Protocol. A protocol defined in RFC 826 to allow a network element to correlate a host IP address to the Ethernet address of the host. See http://www <u>.faqs.org/rfcs/rfc826.html.</u>                                                                                                    |  |
| APs MIB                        | Management Information Base file that defines objects that are specific to the Access Point Module. See also Management Information Base.                                                                                                    |  |
| ASN.1                          | Abstract Syntax Notation One language. The format of the text files that compose the Management Information Base.                                                                                                    |  |

| Term                         | Definition                                                                                                    |
|------------------------------|----------------------------------------------------------------------------------------------------|
| Attenuation                  | Reduction of signal strength caused by the travel from the transmitter to the receiver, and caused by any object between. In the absence of objects between, a signal that has a short wavelength experiences a high degree of attenuation nevertheless.                                                                                                    |
| BER                          | Bit Error Rate. The ratio of incorrect data received to correct data received.                                                                                                    |
| ВНМ                          | Backhaul Timing Master (BHM)- a module that is used in a point to point link. This module controls the air protocol and configurations for the link                                                                                                    |
| BHS                          | Backhaul Timing Slave (BHS)- a module that is used in a point to point link. This module accepts configuration and timing from the master module.                                                                                                    |
| Bit Error Rate               | Ratio of incorrect data received to correct data received.                                                                                                    |
| Box MIB                      | Management Information Base file that defines module-level objects.<br>See also Management Information Base.                                                                                                    |
| Bridge                       | Network element that uses the physical address (not the logical address) of another to pass data. The bridge passes the data to either the destination address, if found in the simple routing table, or to all network segments other than the one that transmitted the data. Modules are Layer 2 bridges except that, where NAT is enabled for an SM, the SM is a Layer 3 switch. Compare to Switch and Router, and see also NAT.                                                                               |
| Buckets                      | Theoretical data repositories that can be filled at preset rates or emptied when preset conditions are experienced, such as when data is transferred.                                                                                                    |
| Burst                        | Preset amount limit of data that may be continuously transferred.                                                                                                    |
| CAT 5 Cable                  | Cable that delivers Ethernet communications from module to module.  Later modules auto-sense whether this cable is wired in a straight-through or crossover scheme.                                                                                                    |
| CIR                          | Committed Information Rate. For an SM or specified group of SMs, a level of bandwidth that can be guaranteed to never fall below a specified minimum (unless oversubscribed). In the Cambium implementation, this is controlled by the Low Priority Uplink CIR, Low Priority Downlink CIR, Medium Priority Uplink CIR, Medium Priority Downlink CIR parameters, High Priority Uplink CIR, High Priority Downlink CIR parameters, Ultra High Priority Uplink CIR, and Ultra High Priority Downlink CIR parameters. |
| Cluster Management<br>Module | Module that provides power, GPS timing, and networking connections for an AP cluster. Also known as CMM4.                                                                                                    |

| Term                     | Definition                                                                                                    |
|--------------------------|----------------------------------------------------------------------------------------------------|
| СММ                      | Cluster Management Module. A module that provides power, GPS timing, and networking connections for an Access Point cluster.                                                                                                    |
| CodePoint                | See DiffServ.                                                                                                    |
| Color Code Field         | Module parameter that identifies the other modules with which communication is allowed. The range of valid values is 0 to 255.                                                                                                    |
| Community String Field   | Control string that allows a network management station to access MIB information about the module.                                                                                                    |
| Connectorized            | The 450 Platform Family Connectorized Radio solution provide RF port to connect external antenna. It gives flexibility to connect to a variety of external antennas.                                                                                                    |
| Country Code             | A parameter that offers multiple fixed selections, each of which automatically implements frequency band range restrictions for the selected country. Units shipped to countries other than the United States must be configured with the corresponding Region Code and Country Code to comply with local regulatory requirements.                                                                                                 |
| CRCError Field           | This field displays how many CRC errors occurred on the Ethernet controller.                                                                                                    |
| Data Encryption Standard | Over-the-air link option that uses secret 56-bit keys and 8 parity bits.  Data Encryption Standard (DES) performs a series of bit permutations, substitutions, and recombination operations on blocks of data.                                                                                                    |
| Demilitarized Zone       | Internet Protocol area outside of a firewall. Defined in RFC 2647. See http://www <u>.faqs.org/rfcs/rfc2647.html.</u>                                                                                                    |
| DES                      | Data Encryption Standard. An over-the-air link option that uses secret 56-bit keys and 8 parity bits. DES performs a series of bit permutations, substitutions, and recombination operations on blocks of data.                                                                                                    |
| DFS                      | See Dynamic Frequency Selection                                                                                                    |
| DHCP                     | Dynamic Host Configuration Protocol, defined in RFC 2131. Protocol that enables a device to be assigned a new IP address and TCP/IP parameters, including a default gateway, whenever the device reboots. Thus DHCP reduces configuration time, conserves IP addresses, and allows modules to be moved to a different network within the system. See http://www.faqs.org/rfcs/rfc2131.html. See also Static IP Address Assignment. |

| Term                                   | Definition                                                                                                    |     |     |     |     |                                                                                                    |  |  |  |
|----------------------------------------|----------------------------------------------------------------------------------------------------|-----|-----|-----|-----|----------------------------------------------------------------------------------------------------|--|--|--|
| DiffServ                               | Differentiated Services, consistent with RFC 2474. A byte in the type of service (TOS) field of packets whose values correlates to the channel on which the packet should be sent. The value is a numeric code point. The PMP 450 AP's support four levels of QoS. The mapping of these eight priority values to data channels is determined by the number of data channels configured per SM as shown in the table below:                                                                                                    |     |     |     |     |                                                                                                    |  |  |  |
|                                        | Number of QoS levels →                                                                                                    | 1   | 2   | 3   | 4   |                                                                                                    |  |  |  |
|                                        | Level 1                                                                                                    | 0-7 | 0-3 | 0-1 | 0-1 |                                                                                                    |  |  |  |
|                                        | Level 2                                                                                                    | -:  | 4-7 | 2-3 | 2-3 |                                                                                                    |  |  |  |
|                                        | Level 3                                                                                                    |     | -   | 4-7 | 4-5 |                                                                                                    |  |  |  |
|                                        | Level 4                                                                                                    | -   | -   |     | 6-7 |                                                                                                    |  |  |  |
|                                        | For example, for an AP that uses the default table shown above has configured 3 QoS levels per SM, would see codepoints 0 through 15 mapped to the Low Priority data channels, codepoint 16 would be mapped to the Medium Priority data channels, and so on.  Note that CodePoints 0, 8, 16, 24, 32, 48, and 56 are predefined to the fixed values shown in Table 20 and are not user configurable. Operator cannot change any of these fixed priority values. Among the configurable parameters, the priority values (and therefore the handling of packets in the high or low priority channel) are set in the AP/BHM for all downlinks within the sector and in the SM/BHS for each uplink. |     |     |     |     |                                                                                                    |  |  |  |
| DMZ                                    | Demilitarized Zone as defined in RFC 2647. An Internet Protocol area outside of a firewall. See http://www.faqs.org/rfcs/rfc2647.html.                                                                                                    |     |     |     |     |                                                                                                    |  |  |  |
| Dynamic Frequency<br>Selection         | A requirement in certain countries and regions for systems to detect interference from other systems, notably radar systems, and to avoid co-channel operation with these systems.                                                                                                    |     |     |     |     |                                                                                                    |  |  |  |
| Dynamic Host<br>Configuration Protocol | See DHCP.                                                                                                    |     |     |     |     |                                                                                                    |  |  |  |
| Electronic Serial Number               | Hardware address that the factory assigns to the module for identification in the Data Link layer interface of the Open Systems Interconnection system. This address serves as an electronic serial number. Same as MAC Address.                                                                                                    |     |     |     |     |                                                                                                    |  |  |  |
| ESN                                    | Electronic Serial Number. The hardware address that the factory assigns to the module for identification in the Data Link layer interface of the Open Systems Interconnection system. This address serves as an electronic serial number. Same as MAC Address.                                                                                                    |     |     |     |     |                                                                                                    |  |  |  |
| Ethernet Protocol                      |                                                                                                    |     |     |     |     | Any of several IEEE standards that define the contents of frames that are transferred from one network element to another through Ethernet |  |  |  |

| Term                             | Definition                                                                                                    |
|----------------------------------|----------------------------------------------------------------------------------------------------|
| ETSI                             | European Telecommunications Standards Institute                                                                                                    |
| Fade Margin                      | The difference between strength of the received signal and the strength that the receiver requires for maintaining a reliable link. A higher fade margin is characteristic of a more reliable link. Standard operating margin.                                          |
| FCC                              | Federal Communications Commission of the U.S.A.                                                                                                    |
| Field-programmable Gate<br>Array | Array of logic, relational data, and wiring data that is factory programmed and can be reprogrammed.                                                                                                    |
| File Transfer Protocol           | Utility that transfers of files through TCP (Transport Control Protocol) between computing devices that do not operate on the same platform. Defined in RFC 959. See http://www.fags.org/rfcs/rfc959.html.                                                              |
| FPGA                             | Field-programmable Gate Array. An array of logic, relational data, and wiring data that is factory programmed and can be reprogrammed.                                                                                                    |
| Free Space Path Loss             | Signal attenuation that is naturally caused by atmospheric conditions and by the distance between the antenna and the receiver.                                                                                                    |
| Fresnel Zone                     | Space in which no object should exist that can attenuate, diffract, or reflect a transmitted signal before the signal reaches the target receiver.                                                                                                    |
| FTP                              | File Transfer Protocol, defined in RFC 959. Utility that transfers of files through TCP (Transport Control Protocol) between computing devices that do not operate on the same platform. See http://www.faqs.org/rfcs/rfc959.html.                                      |
| Global Positioning System        | Network of satellites that provides absolute time to networks on earth, which use the time signal to synchronize transmission and reception cycles (to avoid interference) and to provide reference for troubleshooting activities.                                     |
| GPS                              | Global Positioning System. A network of satellites that provides absolute time to networks on earth, which use the time signal to synchronize transmission and reception cycles (to avoid interference) and to provide reference for troubleshooting activities.        |
| GPS/3                            | Third-from-left LED in the module. In the operating mode for an Access Point Module, this LED is continuously lit as the module receives sync pulse. In the operating mode for a Subscriber, this LED flashes on and off to indicate that the module is not registered. |
| GUI                              | Graphical user interface.                                                                                                    |
| НТТР                             | Hypertext Transfer Protocol, used to make the Internet resources available on the World Wide Web. Defined in RFC 2068. See http://www.faqs.org/rfcs/rfc2068.html.                                                                                                    |

| Term                 | Definition                                                                                                    |
|----------------------|----------------------------------------------------------------------------------------------------|
| HTTPS                | Hypertext Transfer Protocol Secure (HTTPS)                                                                                                    |
| ICMP                 | Internet Control Message Protocols defined in RFC 792, used to identify Internet Protocol (IP)-level problems and to allow IP links to be tested. See http://www.faqs.org/rfcs/rfc792.html.                                                                                                    |
| Integrated           | The 450 Platform Family Integrated Radio solution provides integrated antenna                                                                                                    |
| IP                   | Internet Protocol defined in RFC 791. The Network Layer in the TCP/IP protocol stack. This protocol is applied to addressing, routing, and delivering, and re-assembling data packets into the Data Link layer of the protocol stack. See http://www.faqs.org/rfcs/rfc791.html.                                                                                                    |
| IP Address           | 32-bit binary number that identifies a network element by both network and host. See also Subnet Mask.                                                                                                    |
| IPv4                 | Traditional version of Internet Protocol, which defines 32-bit fields for data transmission.                                                                                                    |
| ISM                  | Industrial, Scientific, and Medical Equipment radio frequency band, in the 900-MHz, 2.4-GHz, and 5.8-GHz ranges.                                                                                                    |
| L2TP over IPSec      | Level 2 Tunneling Protocol over IP Security. One of several virtual private network (VPN) implementation schemes. Regardless of whether Subscriber Modules have the Network Address Translation feature (NAT) enabled, they support VPNs that are based on this protocol.                                                                                                    |
| Late Collision Field | This field displays how many late collisions occurred on the Ethernet controller. A normal collision occurs during the first 512 bits of the frame transmission. A collision that occurs after the first 512 bits is considered a late collision. A late collision is a serious network problem because the frame being transmitted is discarded. A late collision is most commonly caused by a mismatch between duplex configurations at the ends of a link segment. |
| Line of Sight        | Wireless path (not simply visual path) direct from module to module.  The path that results provides both ideal aim and an ideal Fresnel zone.                                                                                                    |
| LNK/5                | Furthest left LED in the module. In the operating mode, this LED is continuously lit when the Ethernet link is present. In the aiming mode for a Subscriber Module, this LED is part of a bar graph that indicates the quality of the RF link.                                                                                                    |
| Logical Unit ID      | Final octet of the 4-octet IP address of the module.                                                                                                    |
| LOS                  | Line of sight. The wireless path (not simply visual path) direct from module to module. The path that results provides both ideal aim and an ideal Fresnel zone.                                                                                                    |
| LUID                 | Logical Unit ID. The final octet of the 4-octet IP address of the module.                                                                                                    |

| Term                              | Definition                                                                                                    |
|-----------------------------------|----------------------------------------------------------------------------------------------------|
| MAC Address                       | Media Access Control address. The hardware address that the factory assigns to the module for identification in the Data Link layer interface of the Open Systems Interconnection system. This address serves as an electronic serial number.                                                                                                    |
| Management Information<br>Base    | Space that allows a program (agent) in the network to relay information to a network monitor about the status of defined variables (objects).                                                                                                    |
| Maximum Information Rate<br>(MIR) | The cap applied to the bandwidth of an SM or specified group of SMs. In the Cambium implementation, this is controlled by the Sustained Uplink Data Rate, Uplink Burst Allocation, Sustained Downlink Data Rate, and Downlink Burst Allocation parameters.                                                                                                    |
| MIB                               | Management Information Base. Space that allows a program (agent) in<br>the network to relay information to a network monitor about the status<br>of defined variables (objects).                                                                                                    |
| MIR                               | See Maximum Information Rate.                                                                                                    |
| MU-MIMO                           | Multi User- Multiple Input Multiple Output                                                                                                    |
| NAT                               | Network Address Translation defined in RFC 1631. A scheme that isolates Subscriber Modules from the Internet. See http://www.faqs.org/rfcs/rfc1631.html.                                                                                                    |
| NEC                               | National Electrical Code. The set of national wiring standards that are enforced in the U.S.A.                                                                                                    |
| NetBIOS                           | Protocol defined in RFC 1001 and RFC 1002 to support an applications programming interface in TCP/IP. This interface allows a computer to transmit and receive data with another host computer on the network. RFC 1001 defines the concepts and methods. RFC 1002 defines the detailed specifications. See http://www.faqs.org/rfcs/rfc1001.html and http://www.faqs.org/rfcs/rfc1002.html. |
| Network Address<br>Translation    | Scheme that defines the Access Point Module as a proxy server to isolate registered Subscriber Modules from the Internet. Defined in RFC 1631. See http://www.faqs.org/rfcs/rfc1631.html.                                                                                                    |
| Network Management<br>Station     | See NMS.                                                                                                    |
| NMS                               | Network Management Station. A monitor device that uses Simple<br>Network Management Protocol (SNMP) to control, gather, and report<br>information about predefined network variables (objects). See also<br>Simple Network Management Protocol.                                                                                                    |

| Term                               | Definition                                                                                                    |
|------------------------------------|----------------------------------------------------------------------------------------------------|
| Default Mode                       | Device that enables the operator to regain control of a module that has been locked by the No Remote Access feature, the 802.3 Link Disable feature, or a password or IP address that cannot be recalled. This device can be either fabricated on site or ordered.                                                                                                    |
| PMP                                | See Point-to-Multipoint Protocol.                                                                                                    |
| Point-to-Multipoint<br>Protocol    | Defined in RFC 2178, which specifies that data that originates from a central network element can be received by all other network elements, but data that originates from a non-central network element can be received by only the central network element. See http://www.faqs.org/rfcs/rfc2178.html. Also referenced as PMP.                                                                                                    |
| PPPoE                              | Point to Point Protocol over Ethernet. Supported on SMs for operators who use PPPoE in other parts of their network operators who want to deploy PPPoE to realize per-subscriber authentication, metrics, and usage control.                                                                                                    |
| PPS                                | Packet Per Second                                                                                                    |
| PPTP                               | Point to Point Tunneling Protocol. One of several virtual private network implementations. Regardless of whether the Network Address Translation (NAT) feature enabled, Subscriber Modules support VPNs that are based on this protocol.                                                                                                    |
| Protective Earth                   | Connection to earth (which has a charge of 0 volts). Also known as ground.                                                                                                    |
| Proxy Server                       | Network computer that isolates another from the Internet. The proxy server communicates for the other computer, and sends replies to only the appropriate computer, which has an IP address that is not unique or not registered.                                                                                                    |
| PTP                                | A Point-to-Point connection refers to a communications connection between two nodes or endpoints.                                                                                                    |
| Radio Signal Strength<br>Indicator | Relative measure of the strength of a received signal. An acceptable link displays a Radio Signal Strength Indicator (RSSI) value of greater than 700.                                                                                                    |
| Reflection                         | Change of direction and reduction of amplitude of a signal that encounters an object larger than the wavelength. Reflection may cause an additional copy of the wavelength to arrive after the original, unobstructed wavelength arrives. This causes partial cancellation of the signal and may render the link unacceptable. However, in some instances where the direct signal cannot be received, the reflected copy may be received and render an otherwise unacceptable link acceptable. |

| Term                                  | Definition                                                                                                    |
|---------------------------------------|----------------------------------------------------------------------------------------------------|
| Region Code                           | A parameter that offers multiple fixed selections, each of which automatically implements frequency band range restrictions for the selected region. Units shipped to regions other than the United States must be configured with the corresponding Region Code to comply with local regulatory requirements. |
| RF                                    | Radio frequency. How many times each second a cycle in the antenna occurs, from positive to negative and back to positive amplitude.                                                                                                    |
| RJ-12                                 | Standard cable that is typically used for telephone line or modem connection.                                                                                                    |
| RJ-45                                 | Standard cable that is typically used for Ethernet connection. This cable may be wired as straight-through or as crossover. Later modules autosense whether the cable is straight-through or crossover.                                                                                                    |
| Router                                | Network element that uses the logical (IP) address of another to pass data to only the intended recipient. Compare to Switch and Bridge.                                                                                                    |
| RSSI                                  | Radio Signal Strength Indicator. A relative measure of the strength of a received signal. An acceptable link displays an RSSI value of greater than 700.                                                                                                    |
| Self-interference                     | Interference with a module from another module in the same network.                                                                                                    |
| SFP                                   | Small Form-factor Pluggable                                                                                                    |
| Simple Network<br>Management Protocol | Standard that is used for communications between a program (agent) in the network and a network management station (monitor). Defined in RFC 1157. See http://www.fags.org/rfcs/rfc1157.html.                                                                                                    |
| SM                                    | Customer premises equipment (CPE) device that extends network or Internet services by communication with an Access Point Module or an Access Point cluster.                                                                                                    |
| SNMP                                  | See Simple Network Management Protocol, defined in RFC 1157.                                                                                                    |
| SNMPv3                                | SNMP version 3                                                                                                    |
| SNMP Trap                             | Capture of information that informs the network monitor through Simple Network Management Protocol of a monitored occurrence in the module.                                                                                                    |
| Spatial Frequency                     | Spatial Frequency is associated with an LUID or SM registered with an AP and it is visible on both AP and SM GUIs. It is grouped into bins where each bin includes 32 consecutive spatial frequency values.                                                                                                    |

| Term                            | Definition                                                                                                    |
|---------------------------------|----------------------------------------------------------------------------------------------------|
| Static IP Address<br>Assignment | Assignment of Internet Protocol address that can be changed only manually. Thus, static IP address assignment requires more configuration time and consumes more of the available IP addresses than DHCP address assignment does. RFC 2050 provides guidelines for the static allocation of IP addresses. See http://www.faqs.org/rfcs/rfc2050.html. See also DHCP.       |
| Subnet Mask                     | 32-bit binary number that filters an IP address to reveal what part identifies the network and what part identifies the host. The number of subnet mask bits that are set to 1 indicates how many leading bits of the IP address identify the network. The number of subnet mask bits that are set 0 indicate how many trailing bits of the IP address identify the host. |
| Subscriber Module               | Customer premises equipment (CPE) device that extends network or Internet services by communication with an Access Point Module or an Access Point cluster.                                                                                                    |
| Sustained Data Rate             | Preset rate limit of data transfer.                                                                                                    |
| Switch                          | Network element that uses the port that is associated with the physical address of another to pass data to only the intended recipient. Compare to Bridge and Router.                                                                                                    |
| Sync                            | GPS (Global Positioning System) absolute time, which is passed from one module to another. Sync enables timing that prevents modules from transmitting or receiving interference. Sync also provides correlative time stamps for troubleshooting efforts.                                                                                                    |
| TCP                             | Alternatively known as Transmission Control Protocol or Transport Control Protocol. The Transport Layer in the TCP/IP protocol stack. This protocol is applied to assure that data packets arrive at the target network element and to control the flow of data through the Internet. Defined in RFC 793. See http://www.faqs.org/rfcs/rfc793.html.                       |
| TDD                             | Time Division Duplexing. Synchronized data transmission with some time slots allocated to devices transmitting on the uplink and some to the device transmitting on the downlink.                                                                                                    |
| telnet                          | Utility that allows a client computer to update a server. A firewall can prevent the use of the telnet utility to breach the security of the server. See http://www.faqs.org/rfcs/rfc818.html, http://www.faqs.org/rfcs/rfc854.html and http://www.faqs.org/rfcs/rfc855.html.                                                                                             |
| Tokens                          | Theoretical amounts of data. See also Buckets.                                                                                                    |
| TxUnderrun Field                | This field displays how many transmission-underrun errors occurred on the Ethernet controller.                                                                                                    |

| Term  | Definition                                                                                                    |
|-------|----------------------------------------------------------------------------------------------------|
| UDP   | User Datagram Protocol. A set of Network, Transport, and Session Layer protocols that RFC 768 defines. These protocols include checksum and address information but does not retransmit data or process any errors. See http://www.fags.org/rfcs/rfc768.html.                                                                                                    |
| udp   | User-defined type of port.                                                                                                    |
| U-NII | Unlicensed National Information Infrastructure radio frequency band, in the 5.1GHz through 5.8 GHz ranges.                                                                                                    |
| VID   | VLAN identifier. See also VLAN.                                                                                                    |
| VLAN  | Virtual local area network. An association of devices through software that contains broadcast traffic, as routers would, but in the switch-level protocol.                                                                                                    |
| VPN   | Virtual private network for communication over a public network.  One typical use is to connect remote employees, who are at home or in a different city, to their corporate network over the Internet. Any of several VPN implementation schemes is possible. SMs support L2TP over IPSec (Level 2 Tunneling Protocol over IP Security) VPNs and PPTP (Point to Point Tunneling Protocol) VPNs, regardless of whether the Network Address Translation (NAT) feature enabled. |